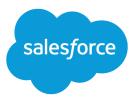

# Lightning Aura Components Developer Guide

Version 54.0, Spring '22

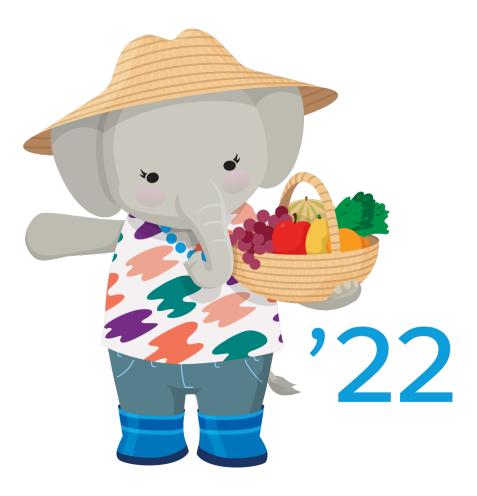

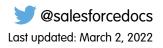

© Copyright 2000–2022 salesforce.com, inc. All rights reserved. Salesforce is a registered trademark of salesforce.com, inc., as are other names and marks. Other marks appearing herein may be trademarks of their respective owners.

# CONTENTS

| Chapter 1: What Is the Lightning Component Framework?                     |
|---------------------------------------------------------------------------|
| What is Salesforce Lightning?                                             |
| Why Use the Aura Components Programming Model?                            |
| Aura Components                                                           |
| Events                                                                    |
| Browser Support for Aura Components                                       |
| Using the Developer Console                                               |
| Online Content                                                            |
| Chapter 2: Quick Start                                                    |
| ·                                                                         |
| Before You Begin                                                          |
| Trailhead: Explore Lightning Aura Components Resources                    |
| Create a Component for Lightning Experience and the Salesforce Mobile App |
| Fire the Events                                                           |
|                                                                           |
| Chapter 3: Creating Components                                            |
| Component Names                                                           |
| Create Aura Components in the Developer Console                           |
| Lightning Bundle Configurations Available in the Developer Console        |
| Create Aura Components Using Salesforce CLI                               |
| Component Markup                                                          |
| Component Namespace                                                       |
| Using the Default Namespace in Organizations with No Namespace Set        |
| Using Your Organization's Namespace                                       |
| Using a Namespace in or from a Managed Package                            |
| Creating a Namespace in Your Organization 25                              |
| Namespace Usage Examples and Reference                                    |
| Component Bundles                                                         |
| Component IDs                                                             |
| HTML in Components                                                        |
| Supported HTML Tags                                                       |
| CSS in Components                                                         |
| Component Attributes                                                      |
| Supported aura:attribute Types                                            |
| Basic Types                                                               |
| Function Type                                                             |
| Object Types                                                              |
| Standard and Custom Object Types 38                                       |

| Collection Types                                      |
|-------------------------------------------------------|
| Custom Apex Class Types                               |
| Framework-Specific Types                              |
| Using Expressions                                     |
| Dynamic Output in Expressions                         |
| Conditional Expressions                               |
| Data Binding Between Components                       |
| Value Providers                                       |
| Expression Evaluation                                 |
| Expression Operators Reference                        |
| Expression Functions Reference                        |
| Component Composition                                 |
| Component Body                                        |
| Component Facets                                      |
| Controlling Access                                    |
| Application Access Control                            |
| Interface Access Control                              |
| Component Access Control                              |
| Attribute Access Control                              |
| Event Access Control                                  |
| Using Object-Oriented Development                     |
| Favor Composition Over Inheritance                    |
| What is Inherited?                                    |
| Inherited Component Attributes                        |
| Abstract Components                                   |
| Interfaces                                            |
| Inheritance Rules                                     |
| Best Practices for Conditional Markup                 |
| Aura Component Versioning for Managed Packages        |
| Base Components with Minimum API Version Requirements |
| Validations for Aura Component Code                   |
| Validation When You Save Code Changes85               |
| Validation During Development Using ESLint            |
| Aura Component Validation Rules                       |
| Using Labels                                          |
| Using Custom Labels                                   |
| Input Component Labels                                |
| Dynamically Populating Label Parameters95             |
| Getting Labels in JavaScript                          |
| Getting Labels in Apex                                |
| Setting Label Values via a Parent Attribute           |
| Localization                                          |
| Working with Base Lightning Components                |
| Base Lightning Components Considerations              |

| Event Handling in Base Lightning Components                                              | 109   |
|------------------------------------------------------------------------------------------|-------|
| Creating a Form                                                                          | . 112 |
| Validating Fields                                                                        | . 114 |
| Lightning Design System Considerations                                                   | . 116 |
| Migrate Components from the ui Namespace                                                 | . 119 |
| Supporting Accessibility                                                                 | 122   |
| Button Labels                                                                            | 123   |
| Audio Messages                                                                           | 124   |
| Forms, Fields, and Labels                                                                | 125   |
| Using Images and Icons .                                                                 | 125   |
| Events                                                                                   | 127   |
| Menus                                                                                    | 127   |
| Writing Documentation for the Component Library                                          | 127   |
| Creating Examples                                                                        | 128   |
| Creating Documentation Content                                                           | 129   |
| Providing Specification Information and Descriptions                                     | 132   |
| Chanter A. Lleing Componente                                                             | 10.4  |
| Chapter 4: Using Components                                                              |       |
| Aura Component Bundle Design Resources                                                   |       |
| Use Aura Components in Lightning Experience and the Salesforce Mobile App                |       |
| Configure Components for Custom Tabs                                                     |       |
| Add Aura Components as Custom Tabs in a Lightning Experience App                         |       |
| Lightning Component Actions                                                              |       |
| Override Standard Actions with Aura Components                                           |       |
| Navigate Across Your Apps with Page References                                           |       |
| Basic Navigation                                                                         |       |
| Add Links to Lightning Pages from Your Custom Components                                 |       |
| Add Query Parameters                                                                     |       |
| Navigate to a Record Create Page with Default Field Values                               |       |
| Navigate to a Web Page                                                                   |       |
| Migrate to lightning:isUrlAddressable from force:navigateToComponent                     |       |
| pageReference Types                                                                      |       |
| Get Your Aura Components Ready to Use on Lightning Pages                                 |       |
| Configure Components for Lightning Pages and the Lightning App Builder                   |       |
| Configure Components for Lightning Experience Record Pages                               |       |
| Create Components for the Outlook and Gmail Integrations                                 |       |
| Create Dynamic Picklists for Your Custom Components                                      |       |
| Create a Custom Lightning Page Template Component                                        | 180   |
| Lightning Page Template Component Best Practices                                         | 183   |
| Make Your Lightning Page Components Width-Aware with                                     |       |
| lightning:flexipageRegionInfo                                                            | 184   |
| Tips and Considerations for Configuring Components for Lightning Pages and the Lightning |       |
| App Builder                                                                              |       |
| Use Aura Components in Experience Builder                                                | 187   |

Contents

| Configure Components for Experience Builder                             | 187 |
|-------------------------------------------------------------------------|-----|
| Create Custom Theme Layout Components for Experience Builder            | 188 |
| Create Custom Component for Guest User Flows                            | 191 |
| Create Custom Search and Profile Menu Components for Experience Builder | 194 |
| Create Custom Content Layout Components for Experience Builder          | 195 |
| Use Aura Components with Flows                                          | 197 |
| Considerations for Configuring Components for Flows                     | 198 |
| Customize Flow Screens Using Aura Components                            | 202 |
| Create Flow Local Actions Using Aura Components                         | 212 |
| Embed a Flow in a Custom Aura Component                                 | 216 |
| Display Flow Stages with an Aura Component                              | 222 |
| Add Components to Apps                                                  | 227 |
| Integrate Your Custom Apps into the Chatter Publisher                   | 228 |
| Using Background Utility Items                                          | 233 |
| Use Lightning Components in Visualforce Pages                           | 233 |
| Add Aura Components to Any App with Lightning Out (Beta)                | 235 |
| Lightning Out Requirements                                              | 236 |
| Lightning Out Dependencies                                              | 237 |
| Lightning Out Markup                                                    | 238 |
| Authentication from Lightning Out                                       | 240 |
| Share Lightning Out Apps with Non-Authenticated Users                   | 241 |
| Lightning Out Considerations and Limitations                            | 242 |
| Lightning Container                                                     | 243 |
| Using a Third-Party Framework                                           | 244 |
| Lightning Container Component Limits                                    | 251 |
| The Lightning Realty App                                                | 252 |
| lightning:container NPM Module Reference                                | 255 |
| Chamter F. Communicating with Events                                    | 0/0 |
| Chapter 5: Communicating with Events                                    |     |
| Actions and Events                                                      |     |
| Handling Events with Client-Side Controllers                            |     |
| Component Events                                                        |     |
| Component Event Propagation                                             |     |
| Create Custom Component Events                                          | 265 |
| Fire Component Events                                                   |     |
| Handling Component Events                                               | 267 |
| Component Event Example                                                 | 273 |
| Application Events                                                      | 275 |
| Application Event Propagation                                           | 276 |
| Create Custom Application Events                                        | 277 |
| Fire Application Events                                                 | 278 |
| Handling Application Events                                             | 279 |
| Application Event Example                                               | 281 |
| Event Handler Behavior for Active Components                            | 283 |

| Event Handling Lifecycle                                                      |       |
|-------------------------------------------------------------------------------|-------|
| Advanced Events Example                                                       |       |
| Firing Events from Non-Aura Code                                              |       |
| Events Best Practices                                                         |       |
| Events Anti-Patterns<br>Events Fired During the Rendering Lifecycle           |       |
| Events Handled in the Salesforce Mobile App and Lightning Experience          |       |
| System Events                                                                 |       |
|                                                                               | 270   |
| <b>Chapter 6:</b> Communicating Across the DOM with Lightning Message Service |       |
| Create a Message Channel                                                      |       |
| Publish on a Message Channel                                                  |       |
| Subscribe to a Message Channel                                                |       |
| Lightning Message Service Limitations                                         | 300   |
| Chapter 7: Creating Apps                                                      | 302   |
| App Overview                                                                  | 303   |
| Designing App UI                                                              | 303   |
| Creating App Templates                                                        | 304   |
| Using the AppCache                                                            | 304   |
| Distributing Applications and Components                                      |       |
| Apex Class Considerations for Packages                                        |       |
| Adding Aura Components to Managed Packages                                    |       |
| Deleting Aura Components from Managed Packages                                | 306   |
| Chapter 8: Styling Apps                                                       | 308   |
| Using the Salesforce Lightning Design System in Apps                          | 309   |
| Using External CSS                                                            | 309   |
| More Readable Styling Markup with the join Expression                         | . 311 |
| Tips for CSS in Components                                                    | . 312 |
| CSS for RTL Languages                                                         | . 312 |
| Vendor Prefixes                                                               | . 315 |
| Styling with Design Tokens                                                    | . 316 |
| Tokens Bundles                                                                |       |
| Create a Tokens Bundle                                                        |       |
| Defining and Using Tokens                                                     |       |
| Using Expressions in Tokens                                                   |       |
| Extending Tokens Bundles                                                      |       |
| Using Standard Design Tokens                                                  | 320   |
| Chapter 9: Developing Secure Code                                             | 332   |
| What is Lightning Locker?                                                     | 333   |
| JavaScript Strict Mode Enforcement                                            | 334   |
| DOM Access Containment                                                        | 334   |
| Secure Wrappers                                                               | 336   |
|                                                                               |       |

| eval() Function is Limited by Lightning Locker                          | . 338 |
|-------------------------------------------------------------------------|-------|
| MIME Types Permitted                                                    |       |
| Access to Supported JavaScript API Framework Methods Only               |       |
| What Does Lightning Locker Affect?                                      |       |
| Lightning Locker Tools                                                  |       |
| Select the Locker API Version for an Org                                |       |
| Disable Lightning Locker for a Component                                |       |
| Don't Mix Component API Versions                                        |       |
| Lightning Locker Disabled for Unsupported Browsers                      |       |
| Content Security Policy Overview                                        |       |
| Stricter CSP Restrictions                                               | . 350 |
| Chapter 10: Using JavaScript                                            | . 352 |
| Supported JavaScript                                                    | . 354 |
| Invoking Actions on Component Initialization                            |       |
| Sharing JavaScript Code in a Component Bundle                           |       |
| Sharing JavaScript Code Across Components                               |       |
| Using External JavaScript Libraries                                     |       |
| Dynamically Creating Components                                         |       |
| Detecting Data Changes with Change Handlers                             |       |
| Finding Components by ID                                                |       |
| Working with Attribute Values in JavaScript                             |       |
| Working with a Component Body in JavaScript                             |       |
| Working with Events in JavaScript                                       |       |
| Modifying the DOM                                                       | . 370 |
| Modifying DOM Elements Managed by the Aura Components Programming Model | . 371 |
| Modifying DOM Elements Managed by External Libraries                    | . 375 |
| Checking Component Validity                                             | . 375 |
| Modifying Components Outside the Framework Lifecycle                    | . 377 |
| Throwing and Handling Errors                                            | . 378 |
| Calling Component Methods                                               | . 379 |
| Return Result for Synchronous Code                                      | . 381 |
| Return Result for Asynchronous Code                                     | . 383 |
| Dynamically Adding Event Handlers To a Component                        | . 385 |
| Dynamically Showing or Hiding Markup                                    | . 387 |
| Adding and Removing Styles                                              | . 388 |
| Which Button Was Pressed?                                               | . 389 |
| Formatting Dates in JavaScript                                          | . 390 |
| Using JavaScript Promises                                               | . 392 |
| Making API Calls from Components                                        | . 394 |
| Manage CSP Trusted Sites                                                | . 395 |
|                                                                         |       |
| Chapter 11: Working with Salesforce Data                                | . 398 |
| Chapter 11: Working with Salesforce Data                                |       |

| Loading a Record                                              |
|---------------------------------------------------------------|
| Editing a Record                                              |
| Creating a Record                                             |
| Deleting a Record                                             |
| Record Changes                                                |
| Handling Errors                                               |
| Changing the Display Density                                  |
| Considerations                                                |
| Lightning Action Examples                                     |
| SaveRecordResult                                              |
| Displaying the Create and Edit Record Modals                  |
| Using Apex                                                    |
| Creating Server-Side Logic with Controllers 455               |
| Testing Your Apex Code                                        |
| Making API Calls from Apex                                    |
| Make Long-Running Callouts with Continuations                 |
| Creating Components in Apex                                   |
| Chapter 12: Testing Components with Lightning Testing Service |
| How Lightning Testing Service Works                           |
| Install Lightning Testing Service                             |
| Get Started with Lightning Testing Service                    |
| Explore the Example Test Suites                               |
| Write Your Own Tests                                          |
| Use Other Frameworks                                          |
|                                                               |
| <b>Chapter 13:</b> Debugging                                  |
| Enable Debug Mode for Lightning Components                    |
| Disable Caching Setting During Development                    |
| Salesforce Lightning Inspector Chrome Extension               |
| Install Salesforce Lightning Inspector                        |
| Salesforce Lightning Inspector                                |
| Log Messages                                                  |
| Chapter 14: Performance                                       |
| Performance Settings                                          |
| Enable Secure Browser Caching                                 |
| Enable CDN to Load Applications Faster                        |
| Fixing Performance Warnings                                   |
| <aura:if>—Clean Unrendered Body</aura:if>                     |
| <aura:iteration>—Multiple Items Set</aura:iteration>          |
| Chapter 15: Reference                                         |
| Component Library                                             |
| Differences Between Documentation Sites                       |
|                                                               |

#### Contents

| System Tag Reference    |
|-------------------------|
| aura:application        |
| aura:dependency         |
| aura:event              |
| aura:interface          |
| aura:method             |
| aura:set                |
| JavaScript API          |
| \$A namespace           |
| Action                  |
| AuraLocalizationService |
| Component               |
| Event                   |
| Util                    |
|                         |
| INDEX                   |

# **CHAPTER 1** What Is the Lightning Component Framework?

In this chapter ...

- What is Salesforce Lightning?
- Why Use the Aura Components Programming Model?
- Aura Components
- Events
- Browser Support for Aura Components
- Using the Developer Console
- Online Content

The Lightning Component framework is a UI framework for developing single page applications for mobile and desktop devices.

As of Spring '19 (API version 45.0), you can build Lightning components using two programming models: the Lightning Web Components model, and the original Aura Components model. Lightning web components are custom HTML elements built using HTML and modern JavaScript. Lightning web components and Aura components can coexist and interoperate on a page.

Configure Lightning web components and Aura components to work in Lightning App Builder and Experience Builder. Admins and end users don't know which programming model was used to develop the components. To them, they're simply Lightning components.

This developer guide covers how to develop custom Aura components. The Lightning Web Components Developer Guide covers how to develop custom Lightning web components.

# What is Salesforce Lightning?

Lightning includes the Lightning Component Framework and some exciting tools for developers. Lightning makes it easier to build responsive applications for any device.

Lightning includes these technologies:

- Lightning components accelerate development and app performance. Develop custom components that other developers and admins can use as reusable building blocks to customize Lightning Experience and the Salesforce mobile app.
- Lightning App Builder empowers admins to build Lightning pages visually, without code, using off-the-shelf and custom-built Lightning components. Make your Lightning components available in the Lightning App Builder so administrators can build custom user interfaces without code.
- Experience Builder empowers admins to build communities visually, without code, using Lightning templates and components. Make your Lightning components available in Experience Builder so administrators can build community pages without code.

Using these technologies, you can seamlessly customize and easily deploy new apps to mobile devices running Salesforce. In fact, the Salesforce mobile app and Salesforce Lightning Experience are built with Lightning components.

This guide teaches you to create your own custom Aura components and apps. You also learn how to package applications and components and distribute them in the AppExchange.

To learn how to develop Lightning web components, see Lightning Web Components Developer Guide.

# Why Use the Aura Components Programming Model?

The benefits include an out-of-the-box set of components, event-driven architecture, and a framework optimized for performance.

#### **Out-of-the-box Components**

Comes with an out-of-the-box set of components to kick start building apps. You don't have to spend your time optimizing your apps for different devices as the components take care of that for you.

#### **Rich Custom Component Ecosystem**

Create business-ready components and make them available in the Salesforce mobile app, Lightning Experience, and Experience Builder sites. Salesforce mobile app users access your components via the navigation menu. Customize Lightning Experience or create your own Lightning pages using drag-and-drop components in the Lightning App Builder. Create and customize Experience Builder sites using Experience Builder. Additional components are available for your org in the AppExchange. Similarly, you can publish your components and share them with other users.

#### Fast Development

Empowers teams to work faster with out-of-the-box components that function seamlessly with desktop and mobile devices. Building an app with components facilitates parallel design, improving overall development efficiency.

Components are encapsulated and their internals stay private, while their public shape is visible to consumers of the component. This strong separation gives component authors freedom to change the internal implementation details and insulates component consumers from those changes.

#### **Device-aware and Cross Browser Compatibility**

Apps use responsive design and support the latest in browser technology such as HTML5, CSS3, and touch events.

# Aura Components

Aura components are the self-contained and reusable units of an app. They represent a reusable section of the UI, and can range in granularity from a single line of text to an entire app.

A component can contain other components, as well as HTML, CSS, JavaScript, or any other Web-enabled code. This enables you to build apps with sophisticated UIs.

The details of a component's implementation are encapsulated. This allows the consumer of a component to focus on building their app, while the component author can innovate and make changes without breaking consumers. You configure components by setting the named attributes that they expose in their definition. Components interact with their environment by listening to or publishing events.

SEE ALSO:

Creating Components Working with Base Lightning Components

# **Events**

Event-driven programming is used in many languages and frameworks, such as JavaScript and Java Swing. The idea is that you write handlers that respond to interface events as they occur.

A component registers that it may fire an event in its markup. Events are fired from JavaScript controller actions that are typically triggered by a user interacting with the user interface.

There are two types of events in the framework:

- Component events are handled by the component itself or a component that instantiates or contains the component.
- **Application events** are handled by all components that are listening to the event. These events are essentially a traditional publish-subscribe model.

You write the handlers in JavaScript controller actions.

SEE ALSO:

Communicating with Events Handling Events with Client-Side Controllers

# Browser Support for Aura Components

Aura Components support the same browsers as Lightning Experience.

For more information, see Supported Browsers for Lightning Experience.

SEE ALSO:

Salesforce Help: Recommendations and Requirements for all Browsers Lightning Locker Disabled for Unsupported Browsers Content Security Policy Overview

# Using the Developer Console

The Developer Console provides tools for developing your Aura components and applications.

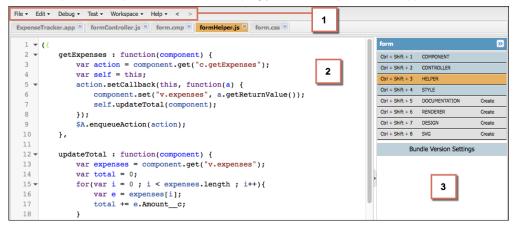

The Developer Console enables you to perform these functions.

- Use the menu bar (1) to create or open these Lightning resources.
  - Application
  - Component
  - Interface
  - Event
  - Tokens
- Use the workspace (2) to work on your Lightning resources.
- Use the sidebar (3) to create or open client-side resources that are part of a specific component bundle.
  - Controller
  - Helper
  - Style
  - Documentation
  - Renderer
  - Design
  - SVG

For more information on the Developer Console, see The Developer Console User Interface.

#### SEE ALSO:

Salesforce Help: Open the Developer Console Create Aura Components in the Developer Console Component Bundles

# **Online Content**

This guide is available online. To view the latest version, go to:

#### https://developer.salesforce.com/docs/atlas.en-us.lightning.meta/lightning/

Go beyond this guide with exciting Trailhead content. To explore more of what you can do with Lightning Components, go to:

#### **Trailhead Module: Lightning Components Basics**

Link: https://trailhead.salesforce.com/module/lex\_dev\_lc\_basics

Learn with a series of hands-on challenges on how to use Lightning Components to build modern web apps.

#### **Quick Start: Lightning Components**

Link: https://trailhead.salesforce.com/project/quickstart-lightning-components

Create your first component that renders a list of Contacts from your org.

#### **Project: Build an Account Geolocation App**

Link: https://trailhead.salesforce.com/project/account-geolocation-app

Build an app that maps your Accounts using Lightning Components.

#### **Project: Build a Restaurant-Locator Lightning Component**

Link: https://trailhead.salesforce.com/project/workshop-lightning-restaurant-locator

Build a Lightning component with Yelp's Search API that displays a list of businesses near a certain location.

#### Project: Build a Lightning App with the Lightning Design System

Link: https://trailhead.salesforce.com/project/slds-lightning-components-workshop

Design a Lightning component that displays an Account list.

# CHAPTER 2 Quick Start

#### In this chapter ...

- Before You Begin
- Trailhead: Explore Lightning Aura Components Resources
- Create a Component for Lightning Experience and the Salesforce Mobile App

The quick start provides Trailhead resources for you to learn core Aura components concepts, and a short tutorial that builds an Aura component to manage selected contacts in the Salesforce mobile app and Lightning Experience. You'll create all components from the Developer Console. The tutorial uses several events to create or edit contact records, and view related cases.

# Before You Begin

To work with Lightning apps and components, create a Developer Edition org.

Note: For this quick start tutorial, you don't need to create a Developer Edition organization or register a namespace prefix. But you want to do so if you're planning to offer managed packages. You can create Aura components using the UI in Enterprise, Performance, Unlimited, Developer Editions, or a sandbox.

You need an org to do this quick start tutorial, and we recommend that you don't use your production org. You only need to create a Developer Edition org if you don't already have one.

- 1. In your browser, go to https://developer.salesforce.com/signup?d=7013000000td6N.
- 2. Fill in the fields about you and your company.
- 3. In the Email field, make sure to use a public address you can easily check from a Web browser.
- 4. Type a unique Username. Note that this field is also in the *form* of an email address, but it does not have to be the same as your email address, and in fact, it's usually better if they aren't the same. Your username is your login and your identity on developer.salesforce.com, so you're often better served by choosing a username such as firstname@lastname.com.
- 5. Read and then select the checkbox for the Master Subscription Agreement and then click Submit Registration.
- 6. In a moment you'll receive an email with a login link. Click the link and change your password.

# Trailhead: Explore Lightning Aura Components Resources

Get up to speed with the fundamentals of Lightning Aura components with Trailhead resources.

Whether you're a new Salesforce developer or a seasoned Visualforce developer, we recommend that you start with the following Trailhead resources.

#### **Aura Components Basics**

Use Aura components to build modern web apps with reusable UI components. You'll learn core Aura components concepts and build a simple expense tracker app that can be run in a standalone app, Salesforce app, or Lightning Experience.

#### **Quick Start: Aura Components**

Create your first component that renders a list of contacts from your org.

#### **Build an Account Geolocation App with Aura Components**

Build an app that maps your accounts using Aura components.

#### Lightning Data Service Basics for Aura Components

Read and modify records in your components.

# Create a Component for Lightning Experience and the Salesforce Mobile App

Explore how to create a custom UI that loads contact data and interacts with Lightning Experience and the Salesforce mobile app.

This tutorial walks you through creating a component that:

- Displays a toast message (1) using the force:showToast event when all contacts are loaded successfully.
- Updates the number of contacts (2) based on the selected lead source.

- Filters the contacts using the lightning:select component (3) when a lead source (referral or social media) is selected.
- Displays the contact data using the lightning:card component (4).
- Navigates to the record when the **Details** button (5) is clicked.

| Sales                                         | Home Chatt                 | er Opportunitie      | s 🗸      | Leads 🗸            | Tasks 🗸                     | Files       | Notes 🗸       | Accounts 🗸 | Contacts 🗸 |
|-----------------------------------------------|----------------------------|----------------------|----------|--------------------|-----------------------------|-------------|---------------|------------|------------|
| CONTACT<br>Contact<br>133 Contacts • Sele     | ct Viewer                  | 2                    |          | Succes<br>Your con | <b>s!</b><br>tacts have bee | en loaded : | successfully. | 1          | ×          |
| Lead Source                                   |                            |                      | $\frown$ |                    |                             |             |               |            |            |
| Select a Lead S                               | ource                      | \$                   | 3        |                    |                             |             |               |            |            |
| E3 Chris P<br>(415) 555-5590<br>1 Market St.  |                            | Details<br>AMPLE.COM | 4        |                    |                             |             |               |            |            |
| (415) 555-7722<br>50 Fremont Stree            |                            | Details 5            | )        |                    |                             |             |               |            |            |
| E3 Brad A<br>(415) 555-9065<br>800 3rd Street | nastasio<br>BANASTASIO@EXJ | Details<br>AMPLE.COM |          |                    |                             |             |               |            |            |

Here's how the component looks in the Salesforce mobile app. You're creating two components, contactList and contacts, where contactList is a container component that iterates over and displays contacts components. All contacts are displayed in contactList, but you can select different lead sources to view a subset of contacts associated with the lead source.

| CONTACTS<br>Contact Viewer<br>133 Contacts · Select Lead Sources                               |
|------------------------------------------------------------------------------------------------|
| Lead Source                                                                                    |
| <ul> <li> Select a Lead Source</li> <li>Referral</li> <li>Social Media</li> <li>All</li> </ul> |
| (415) 555-5590<br>1 Market St.                                                                 |
| CPOST@EXAMPLE.COM                                                                              |
| Aiden Pearson     Details                                                                      |
| (415) 555-7722 contacts.cmp<br>50 Fremont Street                                               |
| APEARSON@EXAMPLE.COM                                                                           |
|                                                                                                |
| Brad Anastasio Details                                                                         |
| Image: Brad AnastasioDetails(415) 555-9065800 3rd Streetcontacts.cmp                           |

In the next few topics, you create the following resources.

| Resource                 | Description                                                                                                    |
|--------------------------|----------------------------------------------------------------------------------------------------|
| Contacts Bundle          |                                                                                                    |
| contacts.cmp             | The component that displays individual contacts                                                                                                    |
| contactsController.js    | The client-side controller action that navigates to a contact record using the force:navigateToSObject event                                                                                         |
| contactList Bundle       |                                                                                                    |
| contactList.cmp          | The component that loads the list of contacts                                                                                                    |
| contactListController.js | The client-side controller actions that call the helper resource to load contact data and handles the lead source selection                                                                          |
| contactListHelper.js     | The helper function that retrieves contact data, displays a toast message on successful loading of contact data, displays contact data based on lead source, and update the total number of contacts |
| Apex Controller          |                                                                                                    |

| Resource               | Description                                                                                            |
|------------------------|----------------------------------------------------------------------------------------------------|
| ContactController.apxc | The Apex controller that queries all contact records and those records based on different lead sources |

# Load the Contacts

Create an Apex controller and load your contacts. An Apex controller is the bridge that connects your components and your Salesforce data.

Your organization must have existing contact records for this tutorial.

1. Click File > New > Apex Class, and then enter *ContactController* in the New Class window. A new Apex class, ContactController.apxc, is created. Enter this code and then save.

```
public with sharing class ContactController {
  @AuraEnabled
    public static List<Contact> getContacts() {
        List<Contact> contacts =
            [SELECT Id, Name, MailingStreet, Phone, Email, LeadSource FROM Contact];
        //Add isAccessible() check
        return contacts;
    }
}
```

ContactController contains methods that return your contact data using SOQL statements. This Apex controller is wired up to your component in a later step. getContacts () returns all contacts with the selected fields.

2. Click File > New > Lightning Component, and then enter *contacts* for the Name field in the New Lightning Bundle popup window. This creates a component, contacts.cmp. Enter this code and then save.

```
<aura:component>
   <aura:attribute name="contact" type="Contact" />
      lightning:card variant="Narrow" title="{!v.contact.Name}"
                    iconName="standard:contact">
          <aura:set attribute="actions">
           <lightning:button name="details" label="Details" onclick="{!c.goToRecord}"</pre>
/>
          </aura:set>
          <aura:set attribute="footer">
             lightning:badge label="{!v.contact.Email}"/>
          </aura:set>
          {!v.contact.Phone}
          {!v.contact.MailingStreet}
          </lightning:card>
</aura:component>
```

This component creates the template for your contact data using the lightning:card component, which simply creates a visual container around a group of information. This template gets rendered for every contact that you have, so you have multiple instances of a component in your view with different data. The onclick event handler on the lightning:button component calls the goToRecord client-side controller action when the button is clicked. Notice the expression {!v.contact.Name}? v represents the view, which is the set of component attributes, and contact is the attribute of type Contact. Using this dot notation, you can access the fields in the contact object, like Name and Email, after you wire up the Apex controller to the component in the next step.

3. Click File > New > Lightning Component, and then enter contactList for the Name field in the New Lightning Bundle popup window, which creates the contactList.cmp component. Enter this code and then save. If you're using a namespace in your organization, replace ContactController with myNamespace.ContactController. You wire up the Apex controller to the component by using the controller="ContactController" syntax.

```
<aura:component implements="force:appHostable" controller="ContactController">
   <!-- Handle component initialization in a client-side controller -->
   <aura:handler name="init" value="{!this}" action="{!c.doInit}"/>
   <!-- Dynamically load the list of contacts -->
   <aura:attribute name="contacts" type="Contact[]"/>
   <aura:attribute name="contactList" type="Contact[]"/>
   <aura:attribute name="totalContacts" type="Integer"/>
   <!-- Page header with a counter that displays total number of contacts -->
   <div class="slds-page-header slds-page-header object-home">
       <lightning:layout>
           <lightning:layoutItem>
               lightning:icon iconName="standard:contact" />
           </lightning:layoutItem>
           lightning:layoutItem class="slds-m-left small">
               Contacts
               <hl class="slds-page-header__title slds-p-right_x-small">Contact
Viewer</hl>
           </lightning:layoutItem>
       </lightning:layout>
       <lightning:layout>
           <lightning:layoutItem>
               {!v.totalContacts} Contacts • View
Contacts Based on Lead Sources
           </lightning:layoutItem>
       </lightning:layout>
   </div>
   <!-- Body with dropdown menu and list of contacts -->
   <lightning:layout>
       lightning:layoutItem padding="horizontal-medium" >
           <!-- Create a dropdown menu with options -->
           <lightning:select aura:id="select" label="Lead Source" name="source"</pre>
                           onchange="{!c.handleSelect}" class="slds-m-bottom medium">
               <option value="">-- Select a Lead Source --</option>
               <option value="Referral" text="Referral"/>
               <option value="Social Media" text="Social Media"/>
               <option value="All" text="All"/>
```

Let's dive into the code. We added the init handler to load the contact data during initialization. The handler calls the client-side controller code in the next step. We also added two attributes, contacts and totalContacts, which stores the list of contacts and a counter to display the total number of contacts respectively. Additionally, the contactList component is an attribute used to store the filtered list of contacts when an option is selected on the lead source dropdown menu. The lightning:layout components simply create grids to align your content in the view with Lightning Design System CSS classes.

The page header contains the {!v.totalContacts} expression to dynamically display the number of contacts based on the lead source you select. For example, if you select **Referral** and there are 30 contacts whose Lead Source fields are set to Referral, then the expression evaluates to 30.

Next, we create a dropdown menu with the lightning:select component. When you select an option in the dropdown menu, the onchange event handler calls your client-side controller to update the view with a subset of the contacts. You create the client-side logic in the next few steps.

In case you're wondering, the force:appHostable interface enables your component to be surfaced in Lightning Experience and the Salesforce mobile app as tabs, which we are getting into later.

4. In the **contactList** sidebar, click **CONTROLLER** to create a resource named contactListController.js. Replace the placeholder code with the following code and then save.

```
( {
   doInit : function(component, event, helper) {
       // Retrieve contacts during component initialization
       helper.loadContacts(component);
   },
   handleSelect : function(component, event, helper) {
       var contacts = component.get("v.contacts");
       var contactList = component.get("v.contactList");
       //Get the selected option: "Referral", "Social Media", or "All"
       var selected = event.getSource().get("v.value");
       var filter = [];
       var k = 0;
       for (var i=0; i<contactList.length; i++) {</pre>
           var c = contactList[i];
           if (selected != "All") {
                if(c.LeadSource == selected) {
                    filter[k] = c;
                    k++;
                }
            }
            else {
```

```
filter = contactList;
        }
        //Set the filtered list of contacts based on the selected option
        component.set("v.contacts", filter);
        helper.updateTotal(component);
    }
})
```

The client-side controller calls helper functions to do most of the heavy-lifting, which is a recommended pattern to promote code reuse. Helper functions also enable specialization of tasks, such as processing data and firing server-side actions, which is what we are covering next. Recall that the onchange event handler on the lightning:select component calls the handleSelect client-side controller action, which is triggered when you select an option in the dropdown menu. handleSelect checks the option value that's passed in using event.getSource().get("v.value").lt creates a filtered list of contacts by checking that the lead source field on each contact matches the selected lead source. Finally, update the view and the total number of contacts based on the selected lead source.

5. In the **contactList** sidebar, click **HELPER** to create a resource named contactListHelper.js. Replace the placeholder code with the following code and then save.

```
( {
  loadContacts : function(cmp) {
       // Load all contact data
       var action = cmp.get("c.getContacts");
       action.setCallback(this, function(response) {
            var state = response.getState();
           if (state === "SUCCESS") {
               cmp.set("v.contacts", response.getReturnValue());
                cmp.set("v.contactList", response.getReturnValue());
                this.updateTotal(cmp);
            }
            // Display toast message to indicate load status
           var toastEvent = $A.get("e.force:showToast");
            if (state === 'SUCCESS') {
                toastEvent.setParams({
                    "title": "Success!",
                    "message": " Your contacts have been loaded successfully."
                });
            }
            else {
                toastEvent.setParams({
                        "title": "Error!",
                        "message": " Something has gone wrong."
                });
            }
            toastEvent.fire();
       });
        $A.enqueueAction(action);
   },
   updateTotal: function(cmp) {
     var contacts = cmp.get("v.contacts");
     cmp.set("v.totalContacts", contacts.length);
```

} })

During initialization, the contactList component loads the contact data by:

- Calling the Apex controller method getContacts, which returns the contact data via a SOQL statement
- Setting the return value via cmp.set("v.contacts", response.getReturnValue()) in the action callback, which updates the view with the contact data
- Updating the total number of contacts in the view, which is evaluated in updateTotal

You must be wondering how your component works in Lightning Experience and the Salesforce app. Let's find out next!

- 6. Make the contactList component available via a custom tab in Lightning Experience and the Salesforce app.
  - Add Aura Components as Custom Tabs in a Lightning Experience App

For this tutorial, we recommend that you add the component as a custom tab in Lightning Experience.

When your component is loaded in Lightning Experience or the Salesforce app, a toast message indicates that your contacts are loaded successfully. Select a lead source from the dropdown menu and watch your contact list and the number of contacts update in the view.

Next, wire up an event that navigates to a contact record when you click a button in the contact list.

### Fire the Events

Fire the events in your client-side controller or helper functions. The force events are handled by Lightning Experience and the Salesforce mobile app, but let's view and test the components in Lightning Experience to simplify things.

This demo builds on the contacts component you created in Load the Contacts on page 10.

1. In the **contacts** sidebar, click **CONTROLLER** to create a resource named contactsController.js. Replace the placeholder code with the following code and then save.

```
({
  goToRecord : function(component, event, helper) {
     // Fire the event to navigate to the contact record
     var sObjectEvent = $A.get("e.force:navigateToSObject");
     sObjectEvent.setParams({
         "recordId": component.get("v.contact.Id")
     })
     sObjectEvent.fire();
  }
})
```

The onclick event handler in the following button component triggers the goToRecord client-side controller when the button is clicked.

<lightning:button name="details" label="Details" onclick="{!c.goToRecord}" />

You set the parameters to pass into the events using the event.setParams () syntax. In this case, you're passing in the ld of the contact record to navigate to. There are other events besides force:navigateToSObject that simplify navigation within Lightning Experience and the Salesforce app. For more information, see Events Handled in the Salesforce Mobile App and Lightning Experience.

2. To test the event, refresh your custom tab in Lightning Experience, and click the Details button.

The force:navigateToSObject is fired, which updates the view to display the contact record page.

We stepped through creating a component that loads contact data using a combination of client-side controllers and Apex controller methods to create a custom UI with your Salesforce data. The possibilities of what you can do with Aura components are endless. While we showed you how to surface a component via a tab in Lightning Experience and the Salesforce app, you can take this tutorial further by surfacing the component on record pages via the Lightning App Builder and even Experience Builder. To explore the possibilities, blaze the trail with the resources available at Trailhead: Explore Lightning Aura Components Resources.

# **CHAPTER 3** Creating Components

#### In this chapter ...

- Component Names
- Create Aura
   Components in the
   Developer Console
- Create Aura Components Using Salesforce CLI
- Component Markup
- Component
   Namespace
- Component Bundles
- Component IDs
- HTML in Components
- CSS in Components
- Component
   Attributes
- Using Expressions
- Component
   Composition
- Component Body
- Component Facets
- Controlling Access
- Using Object-Oriented Development
- Best Practices for Conditional Markup
- Aura Component Versioning for Managed Packages
- Base Components
   with Minimum API
   Version
   Requirements
- Validations for Aura
   Component Code

Components are the functional units of the Lightning Component framework.

A component encapsulates a modular and potentially reusable section of UI, and can range in granularity from a single line of text to an entire application.

#### Creating Components

- Using Labels
- Localization
- Working with Base Lightning Components
- Supporting
   Accessibility
- Writing Documentation for the Component Library

# **Component Names**

A component name must follow the naming rules for Lightning components.

A component name must follow these naming rules:

- Must begin with a letter
- Must contain only alphanumeric or underscore characters
- Must be unique in the namespace
- Can't include whitespace
- Can't end with an underscore
- Can't contain two consecutive underscores

#### SEE ALSO:

Create Aura Components in the Developer Console Component Markup

# Create Aura Components in the Developer Console

The Developer Console is a convenient, built-in tool you can use to create new and edit existing Aura components and other bundles.

**1.** Open the Developer Console.

Select **Developer Console** from the *Your Name* or the quick access menu (<sup>(2)</sup>).

2. Open the New Lightning Bundle panel for an Aura component.

Select File > New > Lightning Component.

- Name the component.
   For example, enter *helloworld* in the Name field.
- Optional: Describe the component.
   Use the Description field to add details about the component.
- Optional: Add component configurations to the new component.
   You can select as many options in the Component Configuration section as you wish, or select no configuration at all.
- 6. Click Submit to create the component.

Or, to cancel creating the component, click the panel's close box in the top right corner.

IN THIS SECTION:

#### Lightning Bundle Configurations Available in the Developer Console

Configurations make it easier to create a component or application for a specific purpose, like a Lightning page or Experience Builder site page, or a quick action or navigation item in Lightning Experience or Salesforce mobile app. The New Lightning Bundle panel in the Developer Console offers a choice of component configurations when you create an Aura component or application bundle.

SEE ALSO:

Using the Developer Console Lightning Bundle Configurations Available in the Developer Console Create Aura Components Using Salesforce CLI

# Lightning Bundle Configurations Available in the Developer Console

Configurations make it easier to create a component or application for a specific purpose, like a Lightning page or Experience Builder site page, or a quick action or navigation item in Lightning Experience or Salesforce mobile app. The New Lightning Bundle panel in the Developer Console offers a choice of component configurations when you create an Aura component or application bundle.

Configurations add the interfaces required to support using the component in the desired context. For example, when you choose the **Lightning Tab** configuration, your new component includes implements="force:appHostable" in the <aura:component> tag.

Using configurations is optional. You can use them in any combination, including all or none.

The following configurations are available in the New Lightning Bundle panel.

| Configuration                                                                 | Markup                                                                                          | Description                                                                                                  |  |  |
|-------------------------------------------------------------------------------|-------------------------------------------------------------------------------------------------|----------------------------------------------------------------------------------------------------|--|--|
| Aura component bundle                                                         |                                                                                                 |                                                                                                    |  |  |
| Lightning Tab                                                                 | <pre>implements="force:appHostable"</pre>                                                       | Creates a component for use as a<br>navigation element in Lightning<br>Experience or Salesforce mobile apps. |  |  |
| Lightning Page                                                                | <pre>implements="flexipage:availableForAllPageTypes" and access="global"</pre>                  | Creates a component for use in<br>Lightning pages or the Lightning App<br>Builder.                           |  |  |
| Lightning Record Page                                                         | <pre>implements="flexipage:availableForRecordHome, force:hasRecordId" and access="global"</pre> | Creates a component for use on a record home page in Lightning Experience.                                   |  |  |
| Experience Builder Site<br>Page (previously<br>Lightning Communities<br>Page) | <pre>implements="forceCommunity:availableForAllPageTypes" and access="global"</pre>             | Creates a component that's available<br>for drag and drop in the Experience<br>Builder.                      |  |  |
| Lightning Quick Action                                                        | <pre>implements="force:lightningQuickAction"</pre>                                              | Creates a component that can be used with a Lightning quick action.                                          |  |  |
| Lightning application bundle                                                  |                                                                                                 |                                                                                                    |  |  |

| Configuration                   | Markup                | Description                                    |
|---------------------------------|-----------------------|------------------------------------------------|
| Lightning Out<br>Dependency App | extends="ltng:outApp" | Creates an empty Lightning Out dependency app. |

Note: For details of the markup added by each configuration, see the respective documentation for those features.

#### SEE ALSO:

Create Aura Components in the Developer Console

Configure Components for Custom Tabs

Configure Components for Custom Actions

Configure Components for Lightning Pages and the Lightning App Builder

Configure Components for Lightning Experience Record Pages

Configure Components for Experience Builder

# Create Aura Components Using Salesforce CLI

To develop Aura components, use Salesforce CLI to synchronize source code between your Salesforce orgs and version control system. Alternatively, you can use the Developer Console.

Your development environment includes:

- Salesforce CLI
- Visual Studio Code or another code editor
- Salesforce Extension Pack, if using Visual Studio Code
- A Developer Edition org

To install Salesforce CLI and verify the installation, follow the instructions at Salesforce CLI Setup Guide.

**Note:** If you had a prerelease version of the CLI installed, run this command to update it.

sfdx plugins:install salesforcedx@latest

Use your favorite code editor with Salesforce CLI. We recommend using Visual Studio Code because its Salesforce Extension Pack provides powerful features for working with Salesforce CLI, the Lightning Component framework, Apex, and Visualforce.

If you choose to work with Visual Studio Code, install it and the Salesforce Extension Pack.

- Visual Studio Code (VS Code)
- Salesforce Extension Pack for Visual Studio Code

To create and deploy an Aura Component to your org:

- 1. Create a Salesforce DX project.
  - a. In Visual Studio code, open the Command Palette by pressing Ctrl+Shift+P on Windows or Cmd+Shift+P on macOS.
  - **b.** Type *SFDX* and then select **SFDX: Create Project**.
  - c. Enter HelloAuraComponent and then press Enter. Select a folder to store the project.
  - d. Click Create Project. You should see something like this in your Visual Studio Code workspace.

| E)  | (PLORER                  |  |
|-----|--------------------------|--|
| 4 0 | PEN EDITORS              |  |
| ×   | 刘 Welcome                |  |
|     | ELLOAURACOMPONENT        |  |
| Þ   | .sfdx                    |  |
| Þ   | .vscode                  |  |
| Þ   | config                   |  |
|     | force-app                |  |
|     | 4 main                   |  |
|     | ▲ default                |  |
|     | applications             |  |
|     | ▶ aura                   |  |
|     | ▶ classes                |  |
|     | contentassets            |  |
|     | flexipages               |  |
|     | Iayouts                  |  |
|     | ▶ lwc                    |  |
|     | objects                  |  |
|     | permissionsets           |  |
|     | staticresources          |  |
|     | ▶ tabs                   |  |
| _   | ▶ triggers               |  |
|     | .forceignore             |  |
|     | .gitignore               |  |
|     | .prettierignore          |  |
|     | .prettierrc<br>README.md |  |
| -   | sfdx-project.json        |  |
| 0   | aran projaorijaori       |  |

Note: The default Salesforce DX project structure facilitates moving source to and from your orgs. See Create a Salesforce DX Project.

- 2. Create an Aura component.
  - a. Open the Command Palette and select SFDX: Create Lightning Component.
  - **b.** Enter a name for your component, such as *myComponent*. Press **Enter**.
  - c. Enter the directory for your component or press **Enter** to accept the default. The default directory is force-app/main/default/aura. You should see a similar directory like this.

| ▲ force-app                 |
|-----------------------------|
| ▲ main                      |
| ▲ default                   |
| applications                |
| ⊿ aura                      |
| myComponent                 |
| myComponent.auradoc         |
| myComponent.cmp             |
| myComponent.cmp-meta.xml    |
| # myComponent.css           |
| myComponent.design          |
| 👕 myComponent.svg           |
| JS myComponentController.js |
| Js myComponentHelper.js     |
| Js myComponentRenderer.js   |
|                             |

d. Open myComponent.cmp and replace its content.

```
<aura:component>
Hello World!
</aura:component>
```

- 3. Authenticate to your org. This step uses a Dev Hub org.
  - Note: You can develop Aura components in scratch orgs and non-scratch orgs. A Dev Hub org enables you to create scratch orgs. Configure an org as a Dev Hub by following the instructions at Salesforce DX Developer Guide.
  - a. Open the Command Palette and select SFDX: Authorize a Dev Hub Org. A browser window opens with a Salesforce login page.
  - **b.** Log in to your org. If prompted to allow access, click **Allow**.

After you authenticate in the browser, the CLI remembers your credentials. The success message looks like this.

```
15:53:54.247 sfdx auth:web:login --setdefaultdevhubusername
Successfully authorized username@my.org with org ID 00D1a00000000000
You may now close the browser
15:55:22.961 sfdx auth:web:login --setdefaultdevhubusername ended with exit code 0
```

If the authentication fails, follow the troubleshooting guide at Salesforce CLI Setup Guide.

- **4.** Deploy your files.
  - a. In the Visual Studio Code terminal, run this command.

```
      sfdx force:source:deploy -p force-app -u username@my.org

      The success message looks like this.

      === Deployed Source

      FULL NAME
      TYPE

      myComponent/myComponent.auradoc
      AuraDefinitionBundle
```

force-app/main/default/aura/myComponent/myComponent.auradoc myComponent/myComponent.cmp AuraDefinitionBundle force-app/main/default/aura/myComponent/myComponent.cmp myComponent/myComponent.cmp AuraDefinitionBundle force-app/main/default/aura/myComponent/myComponent.cmp-meta.xml myComponent/myComponent.css AuraDefinitionBundle force-app/main/default/aura/myComponent/myComponent.css myComponent/myComponent.design AuraDefinitionBundle force-app/main/default/aura/myComponent/myComponent.design myComponent/myComponent.svg AuraDefinitionBundle force-app/main/default/aura/myComponent/myComponent.svg myComponent/myComponentController.js AuraDefinitionBundle force-app/main/default/aura/myComponent/myComponentController.js myComponent/myComponentHelper.js AuraDefinitionBundle force-app/main/default/aura/myComponent/myComponentHelper.js myComponent/myComponentRenderer.js AuraDefinitionBundle force-app/main/default/aura/myComponent/myComponentRenderer.js

If you make changes to your component via the Developer Console in the Dev Hub org, use the force:source:retrieve command to retrieve your changes. The source you retrieve overwrites the corresponding source files in your local project.

sfdx force:source:retrieve -p force-app -u username@my.org

SEE ALSO:

Component Bundles Salesforce DX Developer Guide: Develop Against Any Org Salesforce DX Developer Guide: Pull Source from the Scratch Org to Your Project Using the Developer Console

# **Component Markup**

Component resources contain markup and have a .cmp suffix. The markup can contain text or references to other components, and also declares metadata about the component.

Let's start with a simple "Hello, world!" example in a helloworld.cmp component.

```
<aura:component>
Hello, world!
</aura:component>
```

This is about as simple as a component can get. The "Hello, world!" text is wrapped in the <aura:component> tags, which appear at the beginning and end of every component definition.

Components can contain most HTML tags so you can use markup, such as <div> and <span>. HTML5 tags are also supported.

```
<aura:component>
        <div class="container">
            <!--Other HTML tags or components here-->
        </div>
</aura:component>
```

Note: Case sensitivity should be respected as your markup interacts with JavaScript, CSS, and Apex.

SEE ALSO:

Using the Developer Console Component Names Component Access Control

# **Component Namespace**

Every component is part of a namespace, which is used to group related components together. If your organization has a namespace prefix set, use that namespace to access your components. Otherwise, use the default namespace to access your components.

Another component or application can reference a component by adding <myNamespace:myComponent> in its markup. For example, the helloWorld component is in the docsample namespace. Another component can reference it by adding <docsample:helloWorld /> in its markup.

Lightning components that Salesforce provides are grouped into several namespaces, such as aura, ui, and force. Components from third-party managed packages have namespaces from the providing organizations.

In your organization, you can choose to set a namespace prefix. If you do, that namespace is used for all of your Lightning components. A namespace prefix is required if you plan to offer managed packages on the AppExchange.

If you haven't set a namespace prefix for your organization, use the default namespace c when referencing components that you've created.

# Namespaces in Code Samples

The code samples throughout this guide use the default c namespace. Replace c with your namespace if you've set a namespace prefix.

# Using the Default Namespace in Organizations with No Namespace Set

If your organization hasn't set a namespace prefix, use the default namespace c when referencing Lightning components that you've created.

The following items must use the c namespace when your organization doesn't have a namespace prefix set.

- References to components that you've created
- References to events that you've defined

The following items use an implicit namespace for your organization and don't require you to specify a namespace.

- References to custom objects
- References to custom fields on standard and custom objects
- References to Apex controllers

See Namespace Usage Examples and Reference on page 26 for examples of all of the preceding items.

# Using Your Organization's Namespace

If your organization has set a namespace prefix, use that namespace to reference Lightning components, events, custom objects and fields, and other items in your Lightning markup.

The following items use your organization's namespace when your organization has a namespace prefix set.

- References to components that you've created
- References to events that you've defined
- References to custom objects
- References to custom fields on standard and custom objects
- References to Apex controllers
- References to static resources

Note: Support for the c namespace in organizations that have set a namespace prefix is incomplete. The following items can use the c namespace if you prefer to use the shortcut, but it's not currently a recommended practice.

- References to components that you've created when used in Lightning markup, but not in expressions or JavaScript
- References to events that you've defined when used in Lightning markup, but not in expressions or JavaScript
- References to custom objects when used in component and event type and default system attributes, but not in expressions or JavaScript

See Namespace Usage Examples and Reference on page 26 for examples of the preceding items.

### Using a Namespace in or from a Managed Package

Always use the complete namespace when referencing items from a managed package, or when creating code that you intend to distribute in your own managed packages.

# Creating a Namespace in Your Organization

Create a namespace for your organization by registering a namespace prefix.

If you're not creating managed packages for distribution then registering a namespace prefix isn't required, but it's a best practice for all but the smallest organizations.

Your namespace must:

- Begin with a letter
- Contain one to 15 alphanumeric characters
- Not contain two consecutive underscores

For example, myNp123 and my\_np are valid namespaces, but 123Company and my\_np aren't.

To register a namespace:

- 1. From Setup, enter *Package Manager* in the Quick Find box and select **Package Manager**.
- 2. In the Namespace Settings panel, click Edit.

Note: After you've configured your namespace settings, this button is hidden.

- 3. Enter the namespace you want to register.
- 4. Click **Check Availability** to determine if the namespace is already in use.

- 5. If the namespace prefix that you entered isn't available, repeat the previous two steps.
- 6. Click **Review**.
- 7. Click Save.

# Namespace Usage Examples and Reference

This topic provides examples of referencing components, objects, fields, and so on, in Aura components code.

Examples are provided for the following.

- Components, events, and interfaces in your organization
- Custom objects in your organization
- Custom fields on standard and custom objects in your organization
- Server-side Apex controllers in your organization
- Dynamic creation of components in JavaScript
- Static resources in your organization

### Organizations with No Namespace Prefix Set

The following illustrates references to elements in your organization when your organization doesn't have a namespace prefix set. References use the default namespace, c, where necessary.

| Referenced Item                                        | Example                                                                                                    |
|--------------------------------------------------------|----------------------------------------------------------------------------------------------------|
| Component used in markup                               | <c:mycomponent></c:mycomponent>                                                                                                    |
| Component used in a system attribute                   | <pre><aura:component extends="c:myComponent"> <aura:component implements="c:myInterface"></aura:component></aura:component></pre>                                      |
| Apex controller                                        | <aura:component controller="ExpenseController"></aura:component>                                                                                                    |
| Custom object in attribute data type                   | <aura:attribute name="expense" type="Expense_c"></aura:attribute>                                                                                                    |
| Custom object or custom field in<br>attribute defaults | <aura:attribute <br="" name="newExpense" type="Expense_c">default="{ 'sobjectType': 'Expense_c',</aura:attribute>                                                      |
| Custom field in an expression                          | <lightning:inputnumber <br="" type="number">value="{!v.newExpense.Amountc}" label= /&gt;</lightning:inputnumber>                                                       |
| Custom field in a JavaScript function                  | <pre>updateTotal: function(component) {      for(var i = 0 ; i &lt; expenses.length ; i++){         var exp = expenses[i];         total += exp.Amount_c;     } </pre> |

| Referenced Item                                        | Example                                                                                                    |  |  |
|--------------------------------------------------------|----------------------------------------------------------------------------------------------------|--|--|
|                                                        |                                                                                                    |  |  |
| Component created dynamically in a JavaScript function | <pre>var myCmp = \$A.createComponent("c:myComponent", {},     function(myCmp) { } );</pre>                        |  |  |
| Interface comparison in a JavaScript function          | <pre>aCmp.isInstanceOf("c:myInterface")</pre>                                                                     |  |  |
| Event registration                                     | <aura:registerevent name="/" type="c:updateExpenseItem"></aura:registerevent>                                     |  |  |
| Event handler                                          | <aura:handler action="/" event="c:updateExpenseItem"></aura:handler>                                              |  |  |
| Explicit dependency                                    | <aura:dependency resource="markup://c:myComponent"></aura:dependency>                                             |  |  |
| Application event in a JavaScript function             | <pre>var updateEvent = \$A.get("e.c:updateExpenseItem");</pre>                                                    |  |  |
| Static resources                                       | <pre><ltng:require scripts="{!\$Resource.resourceName}" styles="{!\$Resource.resourceName}"></ltng:require></pre> |  |  |

## Organizations with a Namespace Prefix

The following illustrates references to elements in your organization when your organization has set a namespace prefix. References use an example namespace yournamespace.

| Referenced Item                                     | Example                                                                                                    |  |
|-----------------------------------------------------|----------------------------------------------------------------------------------------------------|--|
| Component used in markup                            | <yournamespace:mycomponent></yournamespace:mycomponent>                                                                                                   |  |
| Component used in a system attribute                | <pre><aura:component extends="yournamespace:myComponent"> <aura:component implements="yournamespace:myInterface"></aura:component></aura:component></pre> |  |
| Apex controller                                     | <aura:component controller="yournamespace.ExpenseController"></aura:component>                                                                            |  |
| Custom object in attribute data type                | <aura:attribute <br="" name="expenses">type="yournamespace_Expense_c[]" /&gt;</aura:attribute>                                                            |  |
| Custom object or custom field in attribute defaults | <aura:attribute <br="" name="newExpense">type="yournamespace_Expense_c"<br/>default="{ 'sobjectType': 'yournamespace_Expense_c',</aura:attribute>         |  |
| Custom field in an expression                       | <lightning:input <br="" type="number">value="{!v.newExpense.yournamespace_Amount_c}" label= /&gt;</lightning:input>                                       |  |

| Referenced Item                                        | Example                                                                                                    |  |
|--------------------------------------------------------|----------------------------------------------------------------------------------------------------|--|
| Custom field in a JavaScript function                  | <pre>n updateTotal: function(component) {      for(var i = 0 ; i &lt; expenses.length ; i++){         var exp = expenses[i];         total += exp.yournamespace_Amount_c;     }  }</pre> |  |
| Component created dynamically in a JavaScript function | <pre>var myCmp = \$A.createComponent("yournamespace:myComponent",     {},     function(myCmp) { } );</pre>                                                                               |  |
| Interface comparison in a JavaScript function          | <pre>aCmp.isInstanceOf("yournamespace:myInterface")</pre>                                                                                                    |  |
| Event registration                                     | <aura:registerevent name="/" type="yournamespace:updateExpenseItem"></aura:registerevent>                                                                                                |  |
| Event handler                                          | <pre><aura:handler action="/" event="yournamespace:updateExpenseItem"></aura:handler></pre>                                                                                              |  |
| Explicit dependency                                    | <aura:dependency resource="markup://yournamespace:myComponent"></aura:dependency>                                                                                                    |  |
| Application event in a JavaScript function             | <pre>var updateEvent = \$A.get("e.yournamespace:updateExpenseItem");</pre>                                                                                                    |  |
| Static resources                                       | <pre><ltng:require scripts="{!\$Resource.yournamespaceresourceName}" styles="{!\$Resource.yournamespaceresourceName}"></ltng:require></pre>                                              |  |

# **Component Bundles**

A component bundle contains a component or an app and all its related resources.

| Resource                 | Resource Name               | Usage                                                                                                    | See Also                     |
|--------------------------|-----------------------------|----------------------------------------------------------------------------------------------------|------------------------------|
| Component or Application | sample.cmp Or<br>sample.app | The only required resource in a<br>bundle. Contains markup for the<br>component or app. Each bundle<br>contains only one component<br>or app resource. |                              |
| CSS Styles               | sample.css                  | Contains styles for the component.                                                                                                    | CSS in Components on page 32 |

| Resource      | Resource Name       | Usage                                                                                                    | See Also                                                                                    |
|---------------|---------------------|----------------------------------------------------------------------------------------------------|---------------------------------------------------------------------------------------------|
| Controller    | sampleController.js | Contains client-side controller<br>methods to handle events in the<br>component.                                           | Handling Events with Client-Side<br>Controllers on page 262                                 |
| Design        | sample.design       | File required for components<br>used in Lightning App Builder,<br>Lightning pages, Experience<br>Builder, or Flow Builder. | Aura Component Bundle Design<br>Resources                                                   |
| Documentation | sample.auradoc      | A description, sample code, and one or multiple references to example components                                           | Writing Documentation for the<br>Component Library                                          |
| Renderer      | sampleRenderer.js   | Client-side renderer to override<br>default rendering for a<br>component.                                                  | Create a Custom Renderer on page 372                                                        |
| Helper        | sampleHelper.js     | JavaScript functions that can be<br>called from any JavaScript code<br>in a component's bundle                             | Sharing JavaScript Code in a<br>Component Bundle on page 355                                |
| SVG File      | sample.svg          | Custom icon resource for<br>components used in the<br>Lightning App Builder or<br>Experience Builder.                      | Configure Components for<br>Lightning Pages and the<br>Lightning App Builder on page<br>171 |

All resources in the component bundle follow the naming convention and are auto-wired. For example, a controller <componentName>Controller.js is auto-wired to its component, which means that you can use the controller within the scope of that component.

# **Component IDs**

A component has two types of IDs: a local ID and a global ID. You can retrieve a component using its local ID in your JavaScript code. A global ID can be useful to differentiate between multiple instances of a component or for debugging purposes.

# Local IDs

A local ID is an ID that is only scoped to the component. A local ID is often unique but it's not required to be unique.

Create a local ID by using the aura:id attribute. For example:

<lightning:button aura:id="button1" label="button1"/>

Note: aura:id doesn't support expressions. You can only assign literal string values to aura:id.

Find the button component by calling cmp.find ("button1") in your client-side controller, where cmp is a reference to the component containing the button.

find () returns different types depending on the result.

- If the local ID is unique, find () returns the component.
- If there are multiple components with the same local ID, find () returns an array of the components.
- If there is no matching local ID, find () returns undefined.

To find the local ID for a component in JavaScript, use cmp.getLocalId().

# Global IDs

Every component has a unique globalId, which is the generated runtime-unique ID of the component instance. A global ID (1) is not guaranteed to be the same beyond the lifetime of a component, so it should never be relied on. A global ID can be useful to differentiate between multiple instances of a component or for debugging purposes.

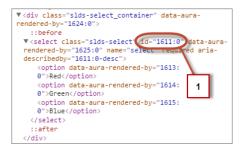

To create a unique ID for an HTML element, you can use the globalId as a prefix or suffix for your element. For example:

```
<div id="{!globalId + '_footer'}"></div>
```

In your browser's developer console, retrieve the element using document.getElementById("<globalId>\_footer"), where <globalId> is the generated runtime-unique ID.

To retrieve a component's global ID in JavaScript, use the getGlobalId() function.

```
var globalId = cmp.getGlobalId();
```

SEE ALSO:

```
Finding Components by ID Which Button Was Pressed?
```

## HTML in Components

An HTML tag is treated as a first-class component by the framework. Each HTML tag is translated into an <aura:html>component, allowing it to enjoy the same rights and privileges as any other component.

For example, the framework automatically converts a standard HTML <div> tag to this component:

<aura:html tag="div" />

You can add HTML markup in components. Note that you must use strict XHTML. For example, use <br/> instead of <br>. You can also use HTML attributes and DOM events, such as onclick.

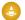

Warning: Some tags, like <applet> and <font>, aren't supported.

# **Unescaping HTML**

To output pre-formatted HTML, use aura: unescapedHTML. For example, this is useful if you want to display HTML that is generated on the server and add it to the DOM. You must escape any HTML if necessary or your app might be exposed to security vulnerabilities.

You can pass in values from an expression, such as in <aura:unescapedHtml value="{!v.note.body}"/>.

{ ! expression } is the framework's expression syntax. For more information, see Using Expressions on page 44.

#### IN THIS SECTION:

#### Supported HTML Tags

The framework supports most HTML tags, including the majority of HTML5 tags.

SEE ALSO:

Supported HTML Tags CSS in Components

# Supported HTML Tags

The framework supports most HTML tags, including the majority of HTML5 tags.

We recommend that you use components in preference to HTML tags. For example, use lightning:button instead of <button>.

Components are designed with accessibility in mind so users with disabilities or those who use assistive technologies can also use your app. When you start building more complex components, the reusable out-of-the-box components can simplify your job by handling some of the plumbing that you would otherwise have to create yourself. Also, these components are secure and optimized for performance.

Note that you must use strict XHTML. For example, use <br/> instead of <br>.

Some HTML tags are unsafe or unnecessary. The framework doesn't support these tags.

The HtmlTag enum in this Aura file lists the supported HTML tags. Any tag followed by (false) is not supported. For example, applet(false) means the applet tag isn't supported.

#### IN THIS SECTION:

#### Anchor Tag: <a>

Don't hard code or dynamically generate Salesforce URLs in the href attribute of an <a> tag. Use events, such as force:navigateToSObject or force:navigateToURL, instead.

SEE ALSO:

Supporting Accessibility

### Anchor Tag: <a>

Don't hard code or dynamically generate Salesforce URLs in the href attribute of an <a> tag. Use events, such as force:navigateToSObject or force:navigateToURL, instead.

### Avoid the href Attribute

Using the href attribute of an <a> tag leads to inconsistent behavior in different apps and shouldn't be relied on. For example, don't use this markup to link to a record:

If you use # in the href attribute, a secondary issue occurs. The hash mark (#) is a URL fragment identifier and is often used in Web development for navigation within a page. Avoid # in the href attribute of anchor tags in Lightning components as it can cause unexpected navigation changes, especially in the Salesforce mobile app. That's another reason not to use href.

### Use the Navigation Service

Use the navigation service for consistent linking behavior across Lightning Experience, the Salesforce mobile app, and Experience Builder sites.

#### lightning:navigation

Navigates to a page or component.

#### lightning:isUrlAddressable

Enable a component to be navigated directly via a URL.

We recommend replacing these navigation events with the navigation service.

force:navigateToList

Navigates to a list view.

#### force:navigateToObjectHome

Navigates to an object home.

#### force:navigateToRelatedList

Navigates to a related list.

### force:navigateToSObject

Navigates to a record.

#### force:navigateToURL

Navigates to a URL.

As well as consistent behavior, using navigation events instead of  $\langle a \rangle$  tags reduces the number of full app reloads, leading to better performance.

SEE ALSO:

Navigate Across Your Apps with Page References

# CSS in Components

#### Style your components with CSS.

Add CSS to a component bundle by clicking the STYLE button in the Developer Console sidebar.

Note: You can't add a <style> tag in component markup or when you dynamically create a component in JavaScript code. This restriction ensures better component encapsulation and prevents component styling interfering with the styling of another component. The <style> tag restriction applies to components with API version 42.0 or later.

For external CSS resources, see Styling Apps on page 308.

All top-level elements in a component have a special THIS CSS class added to them. This, effectively, adds namespacing to CSS and helps prevent one component's CSS from overriding another component's styling. The framework throws an error if a CSS file doesn't follow this convention.

Let's look at a sample helloHTML.cmp component. The CSS is in helloHTML.css.

#### **Component source**

```
<aura:component>
<div class="white">
Hello, HTML!
</div>
<h2>Check out the style in this list.</h2>
I'm red.
I'm blue.
I'm blue.
```

#### CSS source

```
.THIS {
    background-color: grey;
}
.THIS.white {
    background-color: white;
}
.THIS .red {
    background-color: red;
}
.THIS .blue {
    background-color: blue;
}
.THIS .green {
    background-color: green;
}
```

#### Output

Hello, HTML! Check out the style in this list.

Imred
 Imred
 Imred
 Imred
 Imred
 Imred
 Imred

The top-level elements, h2 and u1, match the THIS class and render with a grey background. Top-level elements are tags wrapped by the HTML body tag and not by any other tags. In this example, the li tags are not top-level because they are nested in a u1 tag.

The <div class="white"> element matches the .THIS.white selector and renders with a white background. Note that there is no space in the selector as this rule is for top-level elements.

The element matches the .THIS .red selector and renders with a red background. Note that this is a descendant selector and it contains a space as the element is not a top-level element.

SEE ALSO:

Adding and Removing Styles HTML in Components

## **Component Attributes**

Component attributes are like member variables on a class in Apex. They are typed fields that are set on a specific instance of a component, and can be referenced from within the component's markup using an expression syntax. Attributes enable you to make components more dynamic.

Use the <aura:attribute> tag to add an attribute to the component or app. Let's look at the following sample, helloAttributes.app:

```
<aura:application>
<aura:attribute name="whom" type="String" default="world"/>
Hello {!v.whom}!
</aura:application>
```

All attributes have a name and a type. Attributes may be marked as required by specifying required="true", and may also specify a default value.

In this case we've got an attribute named whom of type String. If no value is specified, it defaults to "world".

Though not a strict requirement, <aura:attribute>tags are usually the first things listed in a component's markup, as it provides an easy way to read the component's shape at a glance.

## Attribute Naming Rules

An attribute name must follow these naming rules:

- Must begin with a letter or an underscore
- Must contain only alphanumeric or underscore characters

## Expressions

helloAttributes.app contains an expression, { !v.whom}, which is responsible for the component's dynamic output.

 $\{ ! expression \}$  is the framework's expression syntax. In this case, the expression we are evaluating is v.whom. The name of the attribute we defined is whom, while v is the value provider for a component's attribute set, which represents the view.

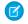

**Note:** Expressions are case sensitive. For example, if you have a custom field myNamespace\_\_\_Amount\_\_\_c, you must refer to it as {!v.myObject.myNamespace\_\_\_Amount\_\_\_c}.

IN THIS SECTION:

#### Supported aura:attribute Types

aura:attribute describes an attribute available on an app, interface, component, or event.

#### Basic Types

#### Function Type

An attribute of an aura:method can have a type corresponding to a JavaScript function so that you can pass a function into the method. An attribute of a component can't have a type corresponding to a JavaScript function.

Object Types

Standard and Custom Object Types Collection Types

Custom Apex Class Types

Framework-Specific Types

SEE ALSO:

Supported aura:attribute Types Using Expressions

# Supported aura:attribute Types

aura:attribute describes an attribute available on an app, interface, component, or event.

| Attribute Name | Туре    | Description                                                                                                    |
|----------------|---------|----------------------------------------------------------------------------------------------------|
| access         | String  | Indicates whether the attribute can be used outside of its own namespace.<br>Possible values are public (default), and global, and private.                                                                                                    |
| name           | String  | Required. The name of the attribute. For example, if you set <aura:attribute name="isTrue" type="Boolean"></aura:attribute> on a component called aura:newCmp, you can set this attribute when you instantiate the component; for example, <aura:newcmp istrue="false"></aura:newcmp> .                                                                     |
| type           | String  | Required. The type of the attribute. For a list of basic types supported, see Basic Types.                                                                                                    |
| default        | String  | The default value for the attribute, which can be overwritten as needed. When setting a default value, expressions using the <i>\$Label</i> , <i>\$Locale</i> , and <i>\$Browser</i> global value providers are supported. Alternatively, to set a dynamic default, use an <i>init</i> event. See Invoking Actions on Component Initialization on page 354. |
| required       | Boolean | Determines if the attribute is required. The default is false.                                                                                                    |
| description    | String  | A summary of the attribute and its usage.                                                                                                    |

All <aura:attribute> tags have name and type values. For example:

<aura:attribute name="whom" type="String" />

Note: Although type values are case insensitive, case sensitivity should be respected as your markup interacts with JavaScript, CSS, and Apex.

#### SEE ALSO:

**Component Attributes** 

# **Basic Types**

Here are the supported basic type values. Some of these types correspond to the wrapper objects for primitives in Java. Since the framework is written in Java, defaults, such as maximum size for a number, for these basic types are defined by the Java objects that they map to.

| type     | Example                                                                                     | Description                                                                                                    |
|----------|---------------------------------------------------------------------------------------------|----------------------------------------------------------------------------------------------------|
| Boolean  | <aura:attribute<br>name="showDetail"<br/>type="Boolean" /&gt;</aura:attribute<br>           | Valid values are true or false. To set a default value of true, add default="true".                                                                                 |
| Date     | <aura:attribute<br>name="startDate" type="Date"<br/>/&gt;</aura:attribute<br>               | A date corresponding to a calendar day in the format<br>yyyy-mm-dd. The hh:mm:ss portion of the date isn't stored.<br>To include time fields, use DateTime instead. |
| DateTime | <aura:attribute<br>name="lastModifiedDate"<br/>type="DateTime" /&gt;</aura:attribute<br>    | A date corresponding to a timestamp. It includes date and time details with millisecond precision.                                                                  |
| Decimal  | <aura:attribute<br>name="totalPrice"</aura:attribute<br>                                    | Decimal values can contain fractional portions (digits to the right of the decimal). Maps to java.math.BigDecimal.                                                  |
|          | type="Decimal" />                                                                           | Decimal is better than Double for maintaining precision for floating-point calculations. It's preferable for currency fields.                                       |
| Double   | <aura:attribute<br>name="widthInchesFractional"<br/>type="Double" /&gt;</aura:attribute<br> | Double values can contain fractional portions. Maps to java.lang.Double. Use Decimal for currency fields instead.                                                   |
| Integer  | <aura:attribute<br>name="numRecords"<br/>type="Integer" /&gt;</aura:attribute<br>           | Integer values can contain numbers with no fractional portion. Maps to java.lang.Integer, which defines its limits, such as maximum size.                           |
| Long     | <aura:attribute<br>name="numSwissBankAccount"<br/>type="Long" /&gt;</aura:attribute<br>     | Long values can contain numbers with no fractional portion. Maps to java.lang.Long, which defines its limits, such as maximum size.                                 |
|          |                                                                                             | Use this data type when you need a range of values wider than those provided by Integer.                                                                            |
| String   | <aura:attribute <br="" name="message">type="String" /&gt;</aura:attribute>                  | A sequence of characters.                                                                                                    |

You can use arrays for each of these basic types. For example:

```
<aura:attribute name="favoriteColors" type="String[]" default="['red','green','blue']" />
```

## Retrieving Data from an Apex Controller

This example retrieves a string array of favorite colors from an Apex controller.

This component is bound to the AttributeTypes Apex controller and retrieves the string array when the Update button is clicked. The colors are displayed using a favoriteColors attribute.

```
<aura:component controller="AttributeTypes">
	<aura:attribute name="favoriteColors" type="String[]" default="['cyan', 'yellow',
'magenta']"/>
	<aura:iteration items="{!v.favoriteColors}" var="s">
		{!s}
	</aura:iteration>
	<lightning:button onclick="{!c.getString}" label="Update"/>
</aura:component>
```

The Apex controller has a getStringArray() method that returns a String[].

```
public class AttributeTypes {
    @AuraEnabled
    public static String[] getStringArray() {
        String[] arrayItems = new String[]{ 'red', 'green', 'blue' };
        return arrayItems;
    }
}
```

The component's client-side controller retrieves the string array from the Apex controller by calling getStringArray(). The controller then sets the result in the favoriteColors attribute, which is refreshed in the UI.

```
({
  getString : function(component, event) {
  var action = component.get("c.getStringArray");
  action.setCallback(this, function(response) {
    var state = response.getState();
    if (state === "SUCCESS") {
      var stringItems = response.getReturnValue();
      component.set("v.favoriteColors", stringItems);
    }
  });
  $A.enqueueAction(action);
  }
})
```

To retrieve data from an object that's returned by an Apex controller, create an attribute with a type corresponding to a standard or custom object.

<aura:attribute name="accounts" type="Account[]"/>

You can access a field on the object using the {!account.fieldName} syntax. For more information, see Using Apex to Work with Salesforce Records.

# **Function Type**

An attribute of an aura:method can have a type corresponding to a JavaScript function so that you can pass a function into the method. An attribute of a component can't have a type corresponding to a JavaScript function.

For an example of using a function type with aura:method, see Return Result for Asynchronous Code.

Note: Don't send attributes with type="Function" to the server. These attributes are intended to only be used on the client side.

The most robust way to communicate between components is to use an event. If you get an error in a component with an attribute of type Function, fire an event in the child component instead and handle it in the parent component.

# **Object Types**

An attribute can have a type corresponding to an Object. For example:

```
<aura:attribute name="data" type="Object" />
```

Warning: We recommend using type="Map" instead of type="Object" to avoid some deserialization issues on the server. For example, when an attribute of type="Object" is serialized to the server, everything is converted to a string. Deep expressions, such as v.data.property can throw an exception when they are evaluated as a string on the server. Using type="Map" avoids these exceptions for deep expressions, and other deserialization issues.

## Checking for Types

To determine a variable type, use typeof or a standard JavaScript method instead. The instanceof operator is unreliable due to the potential presence of multiple windows or frames.

SEE ALSO:

Using Apex to Work with Salesforce Records Using Apex to Work with Salesforce Records

# Standard and Custom Object Types

An attribute can have a type corresponding to a standard or custom object. For example, this is an attribute for a standard Account object:

```
<aura:attribute name="acct" type="Account" />
```

This is an attribute for an Expense c custom object:

```
<aura:attribute name="expense" type="Expense c" />
```

Note: A user must have at least Read access to the object specified in the attribute type. Otherwise, the component doesn't load.

SEE ALSO:

Using Apex to Work with Salesforce Records Using Apex to Work with Salesforce Records

# **Collection Types**

Here are the supported collection type values.

| type           | Example                                                                                                    | Description                                                                                                    |
|----------------|----------------------------------------------------------------------------------------------------|----------------------------------------------------------------------------------------------------|
| type[] (Array) | <aura:attribute< td=""><td>An array of items of a defined type.</td></aura:attribute<>                            | An array of items of a defined type.                                                                                                    |
|                | <pre>name="colorPalette" type="String[]" default="['red', 'green', 'blue']" /&gt;</pre>                           | Note: To set a default value, surround<br>comma-separated values with []; for<br>example default="['red',<br>'green', 'blue']". Setting a default<br>value without square brackets is deprecated<br>and can lead to unexpected behavior. |
| List           | <aura:attribute< td=""><td>An ordered collection of items.</td></aura:attribute<>                                 | An ordered collection of items.                                                                                                    |
|                | <pre>name="colorPalette" type="List" default="['red', 'green', 'blue']" /&gt;</pre>                               | Note: To set a default value, surround<br>comma-separated values with []; for<br>example default="['red',<br>'green', 'blue']". Setting a default<br>value without square brackets is deprecated<br>and can lead to unexpected behavior. |
| Мар            | <aura:attribute<br>name="sectionLabels" type="Map"<br/>default="{ a: 'label1', b:</aura:attribute<br>             | A collection that maps keys to values. A map can't<br>contain duplicate keys. Each key can map to at<br>most one value.                                                                                                    |
|                | 'label2' }" />                                                                                                    | An attribute with no default value defaults to<br>null in JavaScript. If you want to set map values<br>in JavaScript, use default="{}" in markup<br>for an empty map.                                                                    |
| Set            | <aura:attribute <br="" name="collection">type="Set" default="['red',<br/>'green', 'blue']" /&gt;</aura:attribute> | A collection that contains no duplicate elements.<br>The order for set items is not guaranteed. For<br>example, "['red', 'green', 'blue']"<br>might be returned as blue, green, red.                                                     |
|                |                                                                                                    | Note: To set a default value, surround<br>comma-separated values with []; for<br>example default="['red',<br>'green', 'blue']". Setting a default<br>value without square brackets is deprecated<br>and can lead to unexpected behavior. |

## Checking for Types

To determine a variable type, use typeof or a standard JavaScript method, such as Array.isArray(), instead. The instanceof operator is unreliable due to the potential presence of multiple windows or frames.

## Setting List Items

There are several ways to set items in a list. To use a client-side controller, create an attribute of type List and set the items using component.set().

This example retrieves a list of numbers from a client-side controller when a button is clicked.

```
<aura:attribute name="numbers" type="List"/>
<lightning:button onclick="{!c.getNumbers}" label="Display Numbers" />
<aura:iteration var="num" items="{!v.numbers}">
  {!num.value}
</aura:iteration>
/** Client-side Controller **/
( {
 getNumbers: function(component, event, helper) {
   var numbers = [];
   for (var i = 0; i < 20; i++) {
     numbers.push({
        value: i
     });
    }
    component.set("v.numbers", numbers);
    }
})
```

## Working with Map Items

To add a key and value pair to a map, use the syntax myMap ['myNewKey'] = myNewValue.

```
var myMap = cmp.get("v.sectionLabels");
myMap['c'] = 'label3';
```

To retrieve a value, use cmp.get ("v.sectionLabels") ['a'].

Here's a controller with a function that adds a value, retrieves a value, and iterates over a map.

```
({
   addToMap : function(cmp, event, helper) {
    var myMap = cmp.get("v.sectionLabels");
    myMap['c'] = 'label3';
    console.log("myMap: " + JSON.stringify(myMap));
   // get map entry
   var entryA = myMap['a'];
   console.log("entryA: " + entryA);
   // iterate map
   for (var key in myMap) {
      console.log("key: " + key + ", value: " + myMap[key]);
   };
}
```

```
}
}
})
```

#### SEE ALSO:

Passing Data to an Apex Controller

## **Custom Apex Class Types**

An attribute can have a type corresponding to an Apex class. For example, this is an attribute for a custom Color Apex class:

<aura:attribute name="color" type="docSampleNamespace.Color" />

Component attribute types can be custom Apex classes, and the following standard Apex classes.

- List
- Map

To make use of values held in other Apex built-in classes, create a custom Apex class, and copy needed values from instances of the standard class into your custom class.

When an instance of an Apex class is returned from a server-side action, the instance is serialized to JSON by the framework. Only the values of public instance properties and methods annotated with <code>@AuraEnabled</code> are serialized and returned.

The following Apex data types can be serialized from <code>@AuraEnabled</code> properties and methods.

- Primitive types except for BLOB
- Object, subject to limitations described above
- sObject
- Collections types (List and Map) when they hold elements of a supported type

Note: Custom classes used for component attributes shouldn't be inner classes or use inheritance. While these Apex language features might work in some situations, there are known issues, and their use is unsupported in all cases.

## Using Arrays

If an attribute can contain more than one element, use an array.

This aura: attribute tag shows the syntax for an array of Apex objects:

```
<aura:attribute name="colorPalette" type="docSampleNamespace.Color[]" />
```

SEE ALSO:

Returning Data from an Apex Server-Side Controller

AuraEnabled Annotation

Using Apex to Work with Salesforce Records

Returning Data from an Apex Server-Side Controller

AuraEnabled Annotation

Using Apex to Work with Salesforce Records

Apex Developer Guide: Data Types

# Framework-Specific Types

Here are the supported type values that are specific to the framework.

| type             | Example                                                                                                    | Description                                                                                     |
|------------------|----------------------------------------------------------------------------------------------------|-------------------------------------------------------------------------------------------------|
| Aura.Component   | N/A                                                                                                    | A single component. We recommend using Aura.Component[] instead.                                |
| Aura.Component[] | <aura:attribute<br>name="detail"<br/>type="Aura.Component[]"/&gt;</aura:attribute<br>                                          | Use this type to set blocks of markup. An attribute of type Aura.Component[] is called a facet. |
|                  | To set a default value for<br>type="Aura.Component[]", put<br>the default markup in the body of<br>aura:attribute.For example: |                                                                                                 |
|                  | <pre><aura:component></aura:component></pre>                                                                                   |                                                                                                 |
| Aura.Action      | <aura:attribute<br>name="onclick"<br/>type="Aura.Action"/&gt;</aura:attribute<br>                                              | Use this type to pass an action to a component. See Using the Aura.Action Attribute Type.       |

#### IN THIS SECTION:

### Using the Aura. Action Attribute Type

An Aura.Action is a reference to an action in the framework. If a child component has an Aura.Action attribute, a parent component can pass in an action handler when it instantiates the child component in its markup. This pattern is a shortcut to pass a controller action from a parent component to a child component that it contains, and is used for on\* handlers, such as onclick.

#### SEE ALSO:

Component Body Component Facets Component Body Component Facets

## Using the Aura. Action Attribute Type

An Aura.Action is a reference to an action in the framework. If a child component has an Aura.Action attribute, a parent component can pass in an action handler when it instantiates the child component in its markup. This pattern is a shortcut to pass a controller action from a parent component to a child component that it contains, and is used for on\* handlers, such as onclick.

Warning: Although Aura.Action works for passing an action handler to a child component, we recommend registering an event in the child component and firing the event in the child's controller instead. Then, handle the event in the parent component. The event approach requires a few extra steps in creating or choosing an event and firing it but events are the standard way to communicate between components.

Aura.Action shouldn't be used for other use cases. Here are some known limitations of Aura.Action.

• Don't use cmp.set() in JavaScript code to reset an attribute of type="Aura.Action" after it's previously been set. Doing so generates an error.

```
Unable to set value for key 'c.passedAction'. Value provider does not implement 'set(key, value)'. : false
```

Don't use \$A.engueueAction() in the child component to engueue the action passed to the Aura.Action attribute.

### Example

This example demonstrates how to pass an action handler from a parent component to a child component.

Here's the child component with the Aura. Action attribute. The onclick handler for the button uses the value of the onclick attribute, which has type of Aura. Action.

Here's the parent component that contains the child component in its markup.

When you click the button in c:child, the parentAction action in the controller of c:parent is executed.

Instead of an Aura.Action attribute, you could use <aura:registerEvent> to register an onclick event in the child component. You'd have to define the event and create an action in the child's controller to fire the event. This event-based approach requires a few extra steps but it's more in line with standard practices for communicating between components.

SEE ALSO:

Framework-Specific Types Handling Events with Client-Side Controllers Framework-Specific Types Handling Events with Client-Side Controllers

# Using Expressions

Expressions allow you to make calculations and access property values and other data within component markup. Use expressions for dynamic output or passing values into components by assigning them to attributes.

An expression is any set of literal values, variables, sub-expressions, or operators that can be resolved to a single value. Method calls are not allowed in expressions.

The expression syntax is: { ! **expression** }

expression is a placeholder for the expression.

Anything inside the {!} delimiters is evaluated and dynamically replaced when the component is rendered or when the value is used by the component. Whitespace is ignored.

Note: If you're familiar with other languages, you may be tempted to read the ! as the "bang" operator, which negates boolean values in many programming languages. In the Aura Components programming model, { ! is simply the delimiter used to begin an expression.

If you're familiar with Visualforce, this syntax will look familiar.

Here's an example in component markup.

```
{!v.firstName}
```

In this expression, v represents the view, which is the set of component attributes, and firstName is an attribute of the component. The expression outputs the firstName attribute value for the component.

The resulting value of an expression can be a primitive, such as an integer, string, or boolean. It can also be a JavaScript object, a component or collection, a controller method such as an action method, and other useful results.

There is a second expression syntax: {#*expression*}. For more details on the difference between the two forms of expression syntax, see Data Binding Between Components.

Identifiers in an expression, such as attribute names accessed through the view, controller values, or labels, must start with a letter or underscore. They can also contain numbers or hyphens after the first character. For example, { !v.2count} is not valid, but { !v.count} is.

**Important**: Only use the { ! } syntax in markup in .app or .cmp files. In JavaScript, use string syntax to evaluate an expression. For example:

```
var theLabel = cmp.get("v.label");
```

If you want to escape { !, use this syntax:

<aura:text value="{!"/>

This renders { ! in plain text because the aura:text component never interprets { ! as the start of an expression.

IN THIS SECTION:

Dynamic Output in Expressions

The simplest way to use expressions is to output dynamic values.

**Conditional Expressions** 

Here are examples of conditional expressions using the ternary operator and the <aura:if> tag.

Data Binding Between Components

When you add a component in markup, you can use an expression to initialize attribute values in the component based on attribute values of the container component. There are two forms of expression syntax, which exhibit different behaviors for data binding between the components.

#### Value Providers

Value providers are a way to access data. Value providers encapsulate related values together, similar to how an object encapsulates properties and methods.

**Expression Evaluation** 

Expressions are evaluated much the same way that expressions in JavaScript or other programming languages are evaluated.

Expression Operators Reference

The expression language supports operators to enable you to create more complex expressions.

Expression Functions Reference

The expression language contains math, string, array, comparison, boolean, and conditional functions. All functions are case-sensitive.

## **Dynamic Output in Expressions**

The simplest way to use expressions is to output dynamic values.

Values used in the expression can be from component attributes, literal values, booleans, and so on. For example:

{!v.desc}

In this expression, v represents the view, which is the set of component attributes, and desc is an attribute of the component. The expression is simply outputting the desc attribute value for the component that contains this markup.

If you're including literal values in expressions, enclose text values within single quotes, such as {!'Some text'}.

Include numbers without quotes, for example, { !123 }.

For booleans, use { !true } for true and { !false } for false.

SEE ALSO: Component Attributes

Value Providers

## **Conditional Expressions**

Here are examples of conditional expressions using the ternary operator and the <aura:if> tag.

## **Ternary Operator**

This expression uses the ternary operator to conditionally output one of two values dependent on a condition.

```
<a class="{!v.location == '/active' ? 'selected' : ''}" href="#/active">Active</a>
```

The { !v.location == '/active' ? 'selected' : '' } expression conditionally sets the class attribute of an HTML <a> tag, by checking whether the location attribute is set to /active. If true, the expression sets class to selected.

## Using <aura:if> for Conditional Markup

This snippet of markup uses the <aura:if> tag to conditionally display an edit button.

```
<aura:attribute name="edit" type="Boolean" default="true"/>
<aura:if isTrue="{!v.edit}">
<lightning:button label="Edit"/>
<aura:set attribute="else">
You can't edit this.
</aura:set>
</aura:if>
```

If the edit attribute is set to true, lightning:button displays. Otherwise, the text in the else attribute displays.

SEE ALSO:

Best Practices for Conditional Markup

## Data Binding Between Components

When you add a component in markup, you can use an expression to initialize attribute values in the component based on attribute values of the container component. There are two forms of expression syntax, which exhibit different behaviors for data binding between the components.

This concept is a little tricky, but it will make more sense when we look at an example. Consider a c:parent component that has a parentAttr attribute. c:parent contains a c:child component with a childAttr attribute that's initialized to the value of the parentAttr attribute. We're passing the parentAttr attribute value from c:parent into the c:child component, which results in a data binding, also known as a value binding, between the two components.

{!v.parentAttr} is a bound expression. Any change to the value of the childAttr attribute in c:child also affects the parentAttr attribute in c:parent and vice versa.

Now, let's change the markup from:

```
<c:child childAttr="{!v.parentAttr}" />
```

to:

<c:child childAttr="{#v.parentAttr}" />

{#v.parentAttr} is an unbound expression. Any change to the value of the childAttr attribute in c:child doesn't affect the parentAttr attribute in c:parent and vice versa.

Here's a summary of the differences between the forms of expression syntax.

#### {#expression} (Unbound Expressions)

Data updates behave as you would expect in JavaScript. Primitives, such as String, are passed by value, and data updates for the expression in the parent and child are decoupled.

Objects, such as Array or Map, are passed by reference, so changes to the data in the child propagate to the parent. However, change handlers in the parent aren't notified. The same behavior applies for changes in the parent propagating to the child.

#### {!expression} (Bound Expressions)

Data updates in either component are reflected through bidirectional data binding in both components. Similarly, change handlers are triggered in both the parent and child components.

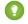

Tip: Bi-directional data binding is expensive for performance and it can create hard-to-debug errors due to the propagation of data changes through nested components. We recommend using the {#expression} syntax instead when you pass an expression from a parent component to a child component unless you require bi-directional data binding.

### **Unbound Expressions**

Let's look at another example of a c:parentExpr component that contains another component, c:childExpr.

Here is the markup for c:childExpr.

```
<!--c:childExpr-->
<aura:component>
   <aura:attribute name="childAttr" type="String" />
   childExpr childAttr: {!v.childAttr}
   <lightning:button label="Update childAttr"
         onclick="{!c.updateChildAttr}"/>
</aura:component>
```

Here is the markup for c:parentExpr.

```
<!--c:parentExpr-->
<aura:component>
   <aura:attribute name="parentAttr" type="String" default="parent attribute"/>
   <!-- Instantiate the child component -->
   <c:childExpr childAttr="{#v.parentAttr}" />
   parentExpr parentAttr: {!v.parentAttr}
   <lightning:button label="Update parentAttr"
         onclick="{!c.updateParentAttr}"/>
</aura:component>
```

The c:parentExpr component uses an unbound expression to set an attribute in the c:childExpr component.

```
<c:childExpr childAttr="{#v.parentAttr}" />
```

When we instantiate childExpr, we set the childAttr attribute to the value of the parentAttr attribute in c:parentExpr. Since the {#v.parentAttr} syntax is used, the v.parentAttr expression is not bound to the value of the childAttr attribute.

The c:exprApp application is a wrapper around c:parentExpr.

In the Developer Console, click **Preview** in the sidebar for c:exprApp to view the app in your browser.

Both parentAttr and childAttr are set to "parent attribute", which is the default value of parentAttr.

Now, let's create a client-side controller for c:childExpr so that we can dynamically update the component. Here is the source for childExprController.js.

```
/* childExprController.js */
({
    updateChildAttr: function(cmp) {
        cmp.set("v.childAttr", "updated child attribute");
    }
})
```

In the Developer Console, click **Update Preview** for c:exprApp.

Press the **Update childAttr** button. This updates childAttr to "updated child attribute". The value of parentAttr is unchanged since we used an unbound expression.

<c:childExpr childAttr="{#v.parentAttr}" />

Let's add a client-side controller for c:parentExpr. Here is the source for parentExprController.js.

```
/* parentExprController.js */
({
    updateParentAttr: function(cmp) {
        cmp.set("v.parentAttr", "updated parent attribute");
    }
})
```

In the Developer Console, click **Update Preview** for c:exprApp.

Press the **Update parentAttr** button. This time, parentAttr is set to "updated parent attribute" while childAttr is unchanged due to the unbound expression.

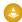

Warning: Don't use a component's init event and client-side controller to initialize an attribute that is used in an unbound expression. The attribute will not be initialized. Use a bound expression instead. For more information on a component's init event, see Invoking Actions on Component Initialization on page 354.

Alternatively, you can wrap the component in another component. When you instantiate the wrapped component in the wrapper component, initialize the attribute value instead of initializing the attribute in the wrapped component's client-side controller.

## **Bound Expressions**

Now, let's update the code to use a bound expression instead. Change this line in c:parentExpr:

```
<c:childExpr childAttr="{#v.parentAttr}" />
to:
```

<c:childExpr childAttr="{!v.parentAttr}" />

In the Developer Console, click **Update Preview** for c:exprApp.

Press the **Update childAttr** button. This updates both childAttr and parentAttr to "updated child attribute" even though we only set v.childAttr in the client-side controller of childExpr. Both attributes were updated since we used a bound expression to set the childAttr attribute.

## Change Handlers and Data Binding

You can configure a component to automatically invoke a change handler, which is a client-side controller action, when a value in one of the component's attributes changes.

When you use a bound expression, a change in the attribute in the parent or child component triggers the change handler in both components. When you use an unbound expression, the change is not propagated between components so the change handler is only triggered in the component that contains the changed attribute.

Let's add change handlers to our earlier example to see how they are affected by bound versus unbound expressions.

Here is the updated markup for c:childExpr.

Notice the <aura:handler> tag with name="change", which signifies a change handler. value="{!v.childAttr}" tells the change handler to track the childAttr attribute. When childAttr changes, the onChildAttrChange client-side controller action is invoked.

Here is the client-side controller for c:childExpr.

```
/* childExprController.js */
({
    updateChildAttr: function(cmp) {
        cmp.set("v.childAttr", "updated child attribute");
    },
    onChildAttrChange: function(cmp, evt) {
        console.log("childAttr has changed");
        console.log("clildAttr has changed");
        console.log("clildAttr value: " + evt.getParam("oldValue"));
        console.log("current value: " + evt.getParam("value"));
    };
}
```

})

}

Here is the updated markup for c:parentExpr with a change handler.

Here is the client-side controller for c:parentExpr.

```
/* parentExprController.js */
{{
    updateParentAttr: function(cmp) {
        cmp.set("v.parentAttr", "updated parent attribute");
    },
    onParentAttrChange: function(cmp, evt) {
        console.log("parentAttr has changed");
        console.log("old value: " + evt.getParam("oldValue"));
        console.log("current value: " + evt.getParam("value"));
    }
})
```

In the Developer Console, click **Update Preview** for c:exprApp.

Open your browser's console (More tools > Developer tools in Chrome).

Press the **Update parentAttr** button. The change handlers for c:parentExpr and c:childExpr are both triggered as we're using a bound expression.

<c:childExpr childAttr="{!v.parentAttr}" />

Change c:parentExpr to use an unbound expression instead.

<c:childExpr childAttr="{#v.parentAttr}" />

In the Developer Console, click **Update Preview** for c:exprApp.

Press the **Update childAttr** button. This time, only the change handler for c:childExpr is triggered as we're using an unbound expression.

SEE ALSO:

Detecting Data Changes with Change Handlers Dynamic Output in Expressions Component Composition

# Value Providers

Value providers are a way to access data. Value providers encapsulate related values together, similar to how an object encapsulates properties and methods.

The value providers for a component are v (view) and c (controller).

| Value Provider | Description                                                                                                    | See Also                                     |
|----------------|----------------------------------------------------------------------------------------------------|----------------------------------------------|
| V              | A component's attribute set. This value provider enables you to access the value of a component's attribute in the component's markup. | •                                            |
| С              | A component's controller, which enables you to wire up event handlers and actions for the component                                    | Handling Events with Client-Side Controllers |

All components have a v value provider, but aren't required to have a controller. Both value providers are created automatically when defined for a component.

Note: Expressions are bound to the specific component that contains them. That component is also known as the attribute value provider, and is used to resolve any expressions that are passed to attributes of its contained components.

## **Global Value Providers**

Global value providers are global values and methods that a component can use in expressions.

| Global Value<br>Provider | Description                                                                                                    | See Also       |
|--------------------------|----------------------------------------------------------------------------------------------------|----------------|
| globalID                 | The globalId global value provider returns the global<br>ID for a component. Every component has a unique<br>globalId, which is the generated runtime-unique ID<br>of the component instance. | Component IDs  |
| \$Browser                | The \$Browser global value provider returns information about the hardware and operating system of the browser accessing the application.                                                     | \$Browser      |
| \$ContentAsset           | The \$ContentAsset global value provider lets you reference images, style sheets, and JavaScript used as asset files in your lightning components.                                            | \$ContentAsset |

| Global Value<br>Provider | Description                                                                                                    | See Also            |
|--------------------------|----------------------------------------------------------------------------------------------------|---------------------|
| \$Label                  | The \$Label global value provider enables you to access labels stored outside your code.                                               | Using Custom Labels |
| \$Locale                 | The <pre>\$Locale global value provider returns information about the current user's preferred locale.</pre>                           | \$Locale            |
| \$Resource               | The \$Resource global value provider lets you reference images, style sheets, and JavaScript code you've uploaded in static resources. | \$Resource          |

## Accessing Fields and Related Objects

Values in a value provider are accessed as named properties. To use a value, separate the value provider and the property name with a dot (period). For example, v.body. You can access value providers in markup or in JavaScript code.

When an attribute of a component is an object or other structured data (not a primitive value), access the values on that attribute using the same dot notation.

For example, { !v.accounts.id} accesses the id field in the accounts record.

For deeply nested objects and attributes, continue adding dots to traverse the structure and access the nested values.

### SEE ALSO:

Dynamic Output in Expressions

### \$Browser

The *SBrowser* global value provider returns information about the hardware and operating system of the browser accessing the application.

| Attribute  | Description                                                                                                    |
|------------|----------------------------------------------------------------------------------------------------|
| formFactor | <ul> <li>Returns a FormFactor enum value based on the type of hardware the browser is running on.</li> <li>DESKTOP for a desktop client</li> <li>PHONE for a phone including a mobile phone with a browser and a smartphone</li> </ul> |
| isAndroid  | Indicates whether the browser is running on an Android device (true) or not (false).                                                                                                    |
| isIOS      | Due to changes made by Apple, \$Browser is deprecated because it no longer distinguishes between iPad and MacOS desktop.                                                                                                    |
| isIPad     | Due to changes made by Apple, \$Browser is deprecated because it no longer distinguishes between iPad and MacOS desktop.                                                                                                    |
| isIPhone   | Not available in all implementations. Indicates whether the browser is running on an iPhone (true) or not (false).                                                                                                    |
| isPhone    | Indicates whether the browser is running on a phone including a mobile phone with a browser and a smartphone (true), or not (false).                                                                                                   |

| Attribute      | Description                                                                                                    |  |
|----------------|----------------------------------------------------------------------------------------------------|--|
| isTablet       | Indicates whether the browser is running on a tablet with Android 2.2 or later (true) or not (false                                                                                                |  |
|                | Note: Due to changes made by Apple, isTablet is deprecated for iOS devices because \$Browser no longer distinguishes between iPad and MacOS desktop.                                               |  |
| isWindowsPhone | Indicates whether the browser is running on a Windows phone (true) or not (false). This attribute detects only Windows phones and doesn't detect tablets or other touch-enabled Windows 8 devices. |  |

Second the second second secon

```
<aura:component>
  {!$Browser.isTablet}
  {!$Browser.isPhone}
  {!$Browser.isAndroid}
  {!$Browser.formFactor}
</aura:component>
```

Similarly, you can check browser information in a client-side controller using \$A.get().

```
({
    checkBrowser: function(component) {
        var device = $A.get("$Browser.formFactor");
        alert("You are using a " + device);
    }
})
```

### \$ContentAsset

The \$ContentAsset global value provider lets you reference images, style sheets, and JavaScript used as asset files in your Lightning components.

Reference \$ContentAsset asset files by name instead of using cumbersome file paths or URLs. \$ContentAsset provides sharing, versioning, and access control for all asset files, as well as options for mobile optimization and resizing of image files. You can use \$ContentAsset in Lightning components markup and within JavaScript controller and helper code.

### Using \$contentAsset in Component Markup

To reference a specific asset file in component markup, use **\$ContentAsset.yourNamespace\_\_assetName**. Orgs without a namespace can use **\$ContentAsset.assetDeveloperName**. Use this syntax regardless of whether an asset is for authenticated or unauthenticated sessions. To reference a content asset within an archive, add **pathinarchive** as a parameter appended to the basic syntax: **\$ContentAsset.yourNamespace\_\_assetName + 'pathinarchive=images/sampleImage.jpg'**.

Here are a few examples.

Aura component referencing an image in an archive asset file:

```
<aura:component>
<img src="{!$ContentAsset.websiteImages + 'pathinarchive=images/logo.jpg'}" "alt="holiday
wreath"/>
</aura:component>
```

Include CSS style sheets or JavaScript libraries in a component using the <ltng:require> tag.

Aura component using an asset file to style a div element:

Markup

```
<aura:component>
    <ltng:require styles="{!$ContentAsset.bookStyle}"/>
    <!-- "bookName" is defined in an asset file with DeveloperName of "bookStyle" -->
    <div id="bookTitle" class="bookName">
    </div>
</aura:component>
```

Aura component displays data from a testDisplayData JavaScript asset file:

Markup

Controller

```
({
    displayData : function(component, event, helper) {
        var data = _datamap.getData();
        component.set("v.TestData", data);
    }
})
```

JavaScript (.js) Asset File with DeveloperName testDisplayData

```
window._datamap = (function() {
    var data = ["Agree", "Disagree", "Strongly Agree", "Strongly Disagree", "Not
Applicable"];
    return {
        getData: function() {
            return data.join(", ");
        }
    };
}());
```

### \$Locale

The *\$locale* global value provider returns information about the current user's preferred locale.

| Attribute          | Description                                                                                               | Sample Value                              |  |
|--------------------|----------------------------------------------------------------------------------------------------|-------------------------------------------|--|
| country            | The ISO 3166 representation of the country code based on the language locale.                             | "US", "DE", "GB"                          |  |
| currency           | The currency symbol.                                                                                      | "\$"                                      |  |
| currencyCode       | The ISO 4217 representation of the currency code.                                                         | "USD"                                     |  |
| decimal            | The decimal separator.                                                                                    |                                           |  |
| firstDayOfWeek     | The first day of the week, where 1 is Sunday.                                                             | 1                                         |  |
| grouping           | The grouping separator.                                                                                   | n n<br>,                                  |  |
| isEasternNameStyle | Specifies if a name is based on eastern style, for<br>example, last name first name<br>[middle] [suffix]. | false                                     |  |
| labelForToday      | The label for the Today link on the date picker.                                                          | "Today"                                   |  |
| language           | The language code based on the language locale.                                                           | "en", "de", "zh"                          |  |
| langLocale         | The locale ID.                                                                                            | "en_US", "en_GB"                          |  |
| nameOfMonths       | The full and short names of the calendar months                                                           | { fullName: "January", shortName: "Jan" } |  |
| nameOfWeekdays     | The full and short names of the calendar weeks                                                            | { fullName: "Sunday", shortName: "SUN" }  |  |
| timezone           | The time zone ID.                                                                                         | "America/Los_Angeles"                     |  |
| userLocaleCountry  | The country based on the current user's locale                                                            | "US"                                      |  |
| userLocaleLang     | The language based on the current user's locale                                                           | "en"                                      |  |
| variant            | Deprecated. The variation for a language dialect.                                                         |                                           |  |

## Number and Date Formatting

| Attribute      | Description           | Sample Value                                                                                     |
|----------------|-----------------------|--------------------------------------------------------------------------------------------------|
| currencyFormat | The currency format.  | "¤#,##0.00;(¤#,##0.00)"                                                                          |
|                |                       | ¤ represents the currency sign, which is replaced by the currency symbol.                        |
| dateFormat     | The date format.      | "MMM d, yyyy"                                                                                    |
| datetimeFormat | The date time format. | "MMM d, yyyy h:mm:ss a"                                                                          |
| longDateFormat | The long date format. | "MMMM d, yyyy"                                                                                   |
| numberFormat   | The number format.    | "#,##O.###"                                                                                      |
|                |                       | # represents a digit, the comma is a placeholder for the grouping separator, and the period is a |

| Attribute           | Description                       | Sample Value                                                                            |
|---------------------|-----------------------------------|-----------------------------------------------------------------------------------------|
|                     |                                   | placeholder for the decimal separator. Zero (0) replaces # to represent trailing zeros. |
| percentFormat       | The percentage format.            | "#,##0%"                                                                                |
| shortDateFormat     | The short date format.            | "M/d/yyyy"                                                                              |
| shortDatetimeFormat | The short date time format.       | "M/d/yyyy h:mm a"                                                                       |
| shortTimeFormat     | The short time format.            | "h:mm a"                                                                                |
| timeFormat          | The time format.                  | "h:mm:ss a"                                                                             |
| zero                | The character for the zero digit. | "0"                                                                                     |

**Example**: This example shows how to retrieve different *\$locale* attributes.

#### **Component source**

```
<aura:component>
  {!$Locale.language}
  {!$Locale.timezone}
  {!$Locale.numberFormat}
  {!$Locale.currencyFormat}
</aura:component>
```

Similarly, you can check locale information in JavaScript using \$A.get().

```
({
    checkDevice: function(component) {
        var locale = $A.get("$Locale.language");
        alert("You are using " + locale);
    }
})
```

SEE ALSO:

Localization

### \$Resource

The \$Resource global value provider lets you reference images, style sheets, and JavaScript code you've uploaded in static resources.

Using \$Resource lets you reference assets by name, without worrying about the gory details of URLs or file paths. You can use \$Resource in Aura component markup and within JavaScript controller and helper code.

### Using **\$Resource** in Component Markup

To reference a specific resource in component markup, use \$Resource. **resourceName** within an expression. **resourceName** is the Name of the static resource. In a managed package, the resource name must include the package namespace prefix, such as \$Resource.yourNamespace\_resourceName. For a stand-alone static resource, such as an individual graphic or script, you only need the name of the resource. For example, if you uploaded myScript.js and set the Name to myScript, reference it as

\$Resource.myScript. To reference an item within an archive static resource, add the rest of the path to the item using string concatenation. Here are a few examples.

```
<aura:component>
  <!-- Stand-alone static resources -->
  <img src="{!$Resource.generic_profile_svg}"/>
    <img src="{!$Resource.yourNamespace_generic_profile_svg}"/>
    <!-- Asset from an archive static resource -->
    <img src="{!$Resource.yourGraphics + '/images/logo.jpg'}"/>
    <img src="{!$Resource.yourNamespace_yourGraphics + '/images/logo.jpg'}"/>
    </aura:component>
```

Include CSS style sheets or JavaScript libraries into a component using the <ltng:require> tag. For example:

```
<aura:component>
   <ltng:require
    styles="{!$Resource.jsLibraries + '/styles/jsMyStyles.css'}"
    scripts="{!$Resource.jsLibraries + '/jsLibOne.js'}"
    afterScriptsLoaded="{!c.scriptsLoaded}" />
</aura:component>
```

### **Z** N

**Note:** Due to a quirk in the way \$Resource is parsed in expressions, use the join operator to include multiple \$Resource references in a single attribute. For example, if you have more than one JavaScript library to include into a component the scripts attribute should be something like the following.

```
scripts="{!join(',',
    $Resource.jsLibraries + '/jsLibOne.js',
    $Resource.jsLibraries + '/jsLibTwo.js')}"
```

### Using **\$Resource** in JavaScript

To obtain a reference to a static resource in JavaScript code, use \$A.get('\$Resource.resourceName').

resourceName is the Name of the static resource. In a managed package, the resource name must include the package namespace prefix, such as \$Resource.yourNamespace\_\_\_resourceName. For a stand-alone static resource, such as an individual graphic or script, you only need the name of the resource. For example, if you uploaded myScript.js and set the Name to myScript, reference it as \$Resource.myScript. To reference an item within an archive static resource, add the rest of the path to the item using string concatenation. For example:

```
({
    profileUrl: function(component) {
        var profUrl = $A.get('$Resource.yourGraphics') + '/images/avatarl.jpg';
        alert("Profile URL: " + profUrl);
    }
})
```

**Note:** Static resources referenced in JavaScript aren't automatically added to packages. If your JavaScript depends on a resource that isn't referenced in component markup, add it manually to any packages the JavaScript code is included in.

### **\$Resource** Considerations

Global value providers in the Aura Components programming model are, behind the scenes, implemented quite differently from global variables in Salesforce. Although *SResource* looks like the global variable with the same name available in Visualforce, formula fields, and elsewhere, there are important differences. Don't use other documentation as a guideline for its use or behavior.

Here are two specific things to keep in mind about \$Resource in the Aura Components programming model.

First, \$Resource isn't available until the Aura Components programming model is loaded on the client. Some very simple components that are composed of only markup can be rendered server-side, where \$Resource isn't available. To avoid this, when you create a new app, stub out a client-side controller to force components to be rendered on the client.

Second, if you've worked with the \$Resource global variable, in Visualforce or elsewhere, you've also used the URLFOR () formula function to construct complete URLs to specific resources. There's nothing similar to URLFOR () in the Aura Components programming model. Instead, use simple string concatenation, as illustrated in the preceding examples.

SEE ALSO:

Salesforce Help: Static Resources

# **Expression Evaluation**

Expressions are evaluated much the same way that expressions in JavaScript or other programming languages are evaluated.

Operators are a subset of those available in JavaScript, and evaluation order and precedence are generally the same as JavaScript. Parentheses enable you to ensure a specific evaluation order. What you may find surprising about expressions is how often they are evaluated. The framework notices when things change, and triggers re-rendering of any components that are affected. Dependencies are handled automatically. When a component is re-rendered, any expressions it uses will be re-evaluated.

## Action Methods

Expressions are also used to provide action methods for user interface events: onclick, onhover, and any other component attributes beginning with "on".

Action methods must be assigned to attributes using an expression, for example {!c.theAction}. This expression assigns a reference to the controller function that handles the action.

Assigning action methods via expressions allows you to assign them conditionally, based on the state of the application or user interface. For more information, see Conditional Expressions on page 46.

```
<aura:component>
        <aura:attribute name="liked" type="Boolean" default="true"/>
        lightning:button aura:id="likeBtn"
        label="{!(v.liked) ? 'Like It' : 'Unlike It'}"
        onclick="{!(v.liked) ? c.likeIt : c.unlikeIt}"
        />
        </aura:component>
```

This button will show "Like It" for items that have not yet been liked, and clicking it will call the likeIt action method. Then the component will re-render, and the opposite user interface display and method assignment will be in place. Clicking a second time will unlike the item, and so on.

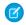

**Note:** The example demonstrates how attributes can help you control the state of a button. To create a button that toggles between states, we recommend using the lightning:buttonStateful component.

## Action Methods with Lightning Web Components

If you try to use an action method with a Lightning web component, it doesn't behave as expected because Lightning web components don't support expressions the same way that Aura components do. To write an action method, assign a controller action and execute logic depending on a value.

```
<aura:component>
<aura:attribute name="liked" type="Boolean" default="true"/>
<c:lwcButton aura:id="likeBtn"
label="{!(v.liked) ? 'Like It' : 'Unlike It'}"
onclick="{!c.handleLikeButtonClick}"
/>
</aura:component>
({
handleLikeButtonClick: function (cmp) {
if (cmp.get('v.liked')) {
// like it logic
} else {
```

```
})
```

}

# **Expression Operators Reference**

// unlike it logic

The expression language supports operators to enable you to create more complex expressions.

## Arithmetic Operators

}

Expressions based on arithmetic operators result in numerical values.

| Operator | Usage  | Description                                                                                                    |
|----------|--------|----------------------------------------------------------------------------------------------------|
| +        | 1 + 1  | Add two numbers.                                                                                                    |
| -        | 2 - 1  | Subtract one number from the other.                                                                                                   |
| *        | 2 * 2  | Multiply two numbers.                                                                                                    |
| /        | 4 / 2  | Divide one number by the other.                                                                                                    |
| <u>e</u> | 5 % 2  | Return the integer remainder of dividing the first number by the second.                                                              |
| -        | -v.exp | Unary operator. Reverses the sign of the succeeding number. For example if the value of expenses is 100, then $-expenses$ is $-100$ . |

## Numeric Literals

| Literal | Usage           | Description                                                                                        |
|---------|-----------------|----------------------------------------------------------------------------------------------------|
| Integer | 2               | Integers are numbers without a decimal point or exponent.                                          |
| Float   | 3.14<br>-1.1e10 | Numbers with a decimal point, or numbers with an exponent.                                         |
| Null    | null            | A literal null number. Matches the explicit null value <b>and</b> numbers with an undefined value. |

# String Operators

Expressions based on string operators result in string values.

| Operator | Usage                    | Description                        |
|----------|--------------------------|------------------------------------|
| +        | 'Title: ' + v.note.title | Concatenates two strings together. |

## String Literals

String literals must be enclosed in single quotation marks 'like this'.

| Literal             | Usage         | Description                                                                                                    |
|---------------------|---------------|----------------------------------------------------------------------------------------------------|
| string              | 'hello world' | Literal strings must be enclosed in single quotation marks. Double quotation marks are reserved for enclosing attribute values, and must be escaped in strings. |
| \ <escape></escape> | '\n'          | <pre>Whitespace characters: • \t (tab) • \n (newline) • \r (carriage return) Escaped characters: • \" (literal ") • \ (literal ') • \\ (literal \)</pre>        |
| Unicode             | '\u####'      | A Unicode code point. The # symbols are hexadecimal digits. A Unicode literal requires four digits.                                                             |
| null                | null          | A literal null string. Matches the explicit null value and strings with an undefined value.                                                                     |

# **Comparison Operators**

Expressions based on comparison operators result in a true or false value. For comparison purposes, numbers are treated as the same type. In all other cases, comparisons check both value and type.

| Operator | Alternative | Usage                                          | Description                                                                                                    |
|----------|-------------|------------------------------------------------|----------------------------------------------------------------------------------------------------|
| ==       | eq          | 1 == 1<br>1 == 1.0<br>1 eq 1                   | Returns true if the operands are equal. This comparison is valid for all data types.                                                                                                  |
|          |             | Note:<br>undefined==null<br>evaluates to true. | objects, as opposed to basic types, such as<br>Integer or String. For example,<br>object1==object2 evaluates<br>inconsistently on the client versus the server<br>and isn't reliable. |
| !=       | ne          | 1 != 2<br>1 != true                            | Returns true if the operands are not equal. This comparison is valid for all data types.                                                                                              |
|          |             | 1 != '1'                                       |                                                                                                    |
|          |             | null != false                                  |                                                                                                    |
|          |             | 1 ne 2                                         |                                                                                                    |
| <        | lt          | 1 < 2                                          | Returns true if the first operand is numerically                                                                                                    |
|          |             | 1 lt 2                                         | less than the second. You must escape the < operator to < to use it in component markup. Alternatively, you can use the lt operator.                                                  |
| >        | gt          | 42 > 2                                         | Returns true if the first operand is numerically                                                                                                    |
|          |             | 42 gt 2                                        | greater than the second.                                                                                                    |
| <=       | le          | 2 <= 42                                        | Returns true if the first operand is numerically                                                                                                    |
|          |             | 2 le 42                                        | less than or equal to the second. You must escape<br>the <= operator to < = to use it in component<br>markup. Alternatively, you can use the le operator.                             |
| >=       | ge          | 42 >= 42                                       | Returns true if the first operand is numerically                                                                                                    |
|          |             | 42 ge 42                                       | greater than or equal to the second.                                                                                                    |

## Logical Operators

Expressions based on logical operators result in a true or false value.

| Operator | Usage                            | Description                                                                                                    |
|----------|----------------------------------|----------------------------------------------------------------------------------------------------|
| &&       | isEnabled<br>&&<br>hasPermission | Returns true if both operands are individually true.<br>If you have more than two arguments, you can chain multiple & amp; & amp; operations. |

| Operator | Usage                          | Description                                                                                                    |
|----------|--------------------------------|----------------------------------------------------------------------------------------------------|
|          |                                | This syntax is awkward in markup so we recommend the alternative of using the and() function when you have two arguments. For example, and (isEnabled, hasPermission). The and() function only works with two arguments.                                                                                  |
|          | hasPermission<br>   isRequired | Returns true if either operand is individually true.<br>If you have more than two arguments, you can chain multiple    operations.<br>You can alternatively use the or () function when you have only two arguments. The or ()<br>function only works with two arguments.                                 |
| !        | !isRequired                    | Unary operator. Returns true if the operand is false. This operator should not be confused with the ! delimiter used to start an expression in { !. You can combine the expression delimiter with this negation operator to return the logical negation of a value, for example, { !!true} returns false. |

## Logical Literals

Logical values are never equivalent to non-logical values. That is, only true == true, and only false == false; 1 != true, and 0 != false, and null != false.

| Literal | Usage | Description            |
|---------|-------|------------------------|
| true    | true  | A boolean true value.  |
| false   | false | A boolean false value. |

## **Conditional Operator**

There is only one conditional operator, the traditional ternary operator.

| Operator | Usage                                        | Description                                                                                                    |
|----------|----------------------------------------------|----------------------------------------------------------------------------------------------------|
| ?:       | (1 != 2) ? "Obviously" : "Black<br>is White" | The operand before the ? operator is evaluated as a boolean. If true, the second operand is returned. If false, the third operand is returned. |

SEE ALSO:

**Expression Functions Reference** 

# **Expression Functions Reference**

The expression language contains math, string, array, comparison, boolean, and conditional functions. All functions are case-sensitive.

# Math Functions

The math functions perform math operations on numbers. They take numerical arguments. The Corresponding Operator column lists equivalent operators, if any.

| Function | Alternative | Usage      | Description                                                                                                    | Corresponding<br>Operator |
|----------|-------------|------------|----------------------------------------------------------------------------------------------------|---------------------------|
| add      | concat      | add(1,2)   | Adds the first argument to the second.                                                                                                    | +                         |
| sub      | subtract    | sub(10,2)  | Subtracts the second argument from the first.                                                                                                    | -                         |
| mult     | multiply    | mult(2,10) | Multiplies the first argument by the second.                                                                                                    | *                         |
| div      | divide      | div(4,2)   | Divides the first argument by the second.                                                                                                    | /                         |
| mod      | modulus     | mod(5,2)   | Returns the integer<br>remainder resulting from<br>dividing the first<br>argument by the second.                                                                                                    | 8                         |
| abs      |             | abs(-5)    | Returns the absolute<br>value of the argument:<br>the same number if the<br>argument is positive, and<br>the number without its<br>negative sign if the<br>number is negative. For<br>example, abs (-5) is<br>5. | None                      |
| neg      | negate      | neg(100)   | Reverses the sign of the argument. For example, neg (100) is -100.                                                                                                    | – (unary)                 |

# String Functions

| Function | Alternative | Usage                                | Description                     | Corresponding<br>Operator |
|----------|-------------|--------------------------------------|---------------------------------|---------------------------|
| concat   | add         | <pre>concat('Hello ', 'world')</pre> | Concatenates the two arguments. | +                         |
|          |             | <pre>add('Walk ', 'the dog')</pre>   |                                 |                           |

| Function | Alternative | Usage                                                                                                    | Description                                                                                                    | Corresponding<br>Operator |
|----------|-------------|----------------------------------------------------------------------------------------------------|----------------------------------------------------------------------------------------------------|---------------------------|
| format   |             | format(\$Label.ns.labelName,<br>v.myVal)                                                                                            | parameter                                                                                                    |                           |
|          |             | Note: This function works for<br>arguments of type String,<br>Decimal, Double,<br>Integer, Long, Array,<br>String[], List, and Set. | placeholders with<br>comma-separated<br>attribute values.                                                       |                           |
| join     |             | join(separator, subStr1,<br>subStr2, subStrN)<br>join(' ','class1',<br>'class2', v.class)                                           | Joins the substrings<br>adding the separator<br>String (first argument)<br>between each<br>subsequent argument. |                           |

# Label Functions

| Function | Usage                                                                                                    | Description                                                                                                    |
|----------|----------------------------------------------------------------------------------------------------|----------------------------------------------------------------------------------------------------|
| format   | <pre>format(\$Label.np.labelName,<br/>v.attribute1 , v.attribute2)<br/>format(\$Label.np.hello, v.name)</pre> | Outputs a label and updates it.<br>Replaces any parameter<br>placeholders with<br>comma-separated attribute values.<br>Supports ternary operators in<br>labels and attributes. |

# Informational Functions

| Function | Usage                                                                                                    | Description                                                                                                    |
|----------|----------------------------------------------------------------------------------------------------|----------------------------------------------------------------------------------------------------|
| length   | myArray.length                                                                                                    | Returns the length of an array or a string.                                                                                                    |
| empty    | empty (v.attributeName)<br>Note: This function works for arguments of type String, Array, Object, List, Map, or Set. | <pre>Returns true if the argument is empty. An empty argument is undefined, null, an empty array, or an empty string. An object with no properties is not considered empty.  Tip: {! !empty(v.myArray)} evaluates faster than {!v.myArray &amp;&amp; v.myArray.length &gt; 0} so we recommend empty() to improve performance.</pre> |
|          |                                                                                                    | The \$A.util.isEmpty() method in JavaScript is equivalent to the empty() expression in markup.                                                                                                    |

# **Comparison Functions**

Comparison functions take two number arguments and return true or false depending on the comparison result. The eq and ne functions can also take other data types for their arguments, such as strings.

| Function           | Usage                   | Description                                                                                      | Corresponding<br>Operator |
|--------------------|-------------------------|--------------------------------------------------------------------------------------------------|---------------------------|
| equals             | equals(1,1)             | Returns true if the specified arguments are equal. The arguments can be any data type.           | == Or eq                  |
| notequals          | notequals(1,2)          | Returns true if the specified arguments are not equal. The arguments can be any data type.       | != Or ne                  |
| lessthan           | lessthan(1,5)           | Returns true if the first argument is numerically less than the second argument.                 | < or lt                   |
| greaterthan        | greaterthan(5,1)        | Returns true if the first argument is numerically greater than the second argument.              | > or gt                   |
| lessthanorequal    | lessthanorequal(1,2)    | Returns true if the first argument is numerically less than or equal to the second argument.     | <= or le                  |
| greaterthanorequal | greaterthanorequal(2,1) | Returns true if the first argument is numerically greather than or equal to the second argument. | >= Or ge                  |

## **Boolean Functions**

Boolean functions operate on Boolean arguments. They are equivalent to logical operators.

| Function | Usage                            | Description                                                                                                 | Corresponding Operator                                                                                                    |
|----------|----------------------------------|----------------------------------------------------------------------------------------------------|----------------------------------------------------------------------------------------------------|
| and      | and(isEnabled,<br>hasPermission) | Returns true if both arguments are true.                                                                    | &&<br>This syntax is awkward in                                                                                                    |
|          |                                  | Note: This function<br>supports only two<br>arguments. Any<br>arguments after the first<br>two are ignored. | markup so we recommend<br>using the and () function<br>instead when you have two<br>arguments. If you have more<br>than two arguments, you can<br>chain multiple & amp; & amp;<br>operations. |

| Function | Usage                            | Description                                                                                                 | Corresponding Operator                              |
|----------|----------------------------------|----------------------------------------------------------------------------------------------------|-----------------------------------------------------|
| or       | or(hasPermission,<br>hasVIPPass) | Returns true if either one of the arguments is true.                                                        | <br>If you have more than two                       |
|          |                                  | Note: This function<br>supports only two<br>arguments. Any<br>arguments after the first<br>two are ignored. | arguments, you can chain<br>multiple    operations. |
| not      | not(isNew)                       | Returns true if the argument is false.                                                                      | !                                                   |

### **Conditional Function**

| Function | Usage                                         | Description                                                                                                    | Corresponding Operator |
|----------|-----------------------------------------------|----------------------------------------------------------------------------------------------------|------------------------|
| if       | if(isEnabled,<br>'Enabled', 'Not<br>enabled') | Evaluates the first argument as<br>a boolean. If true, returns the<br>second argument. Otherwise,<br>returns the third argument. | ?: (ternary)           |

# **Component Composition**

Composing fine-grained components in a larger component enables you to build more interesting components and applications.

Let's see how we can fit components together. We will first create a few simple components: c:helloHTML and c:helloAttributes. Then, we'll create a wrapper component, c:nestedComponents, that contains the simple components.

Here is the source for helloHTML.cmp.

```
<!--c:helloHTML-->
<aura:component>
  <div class="white">
    Hello, HTML!
  </div>
  <h2>Check out the style in this list.</h2>

    cli class="red">I'm red.
    I'm blue.
    I'm blue.
    I'm green.

</aura:component>
```

### CSS source

```
.THIS { background-color: grey;
```

```
}
.THIS.white {
    background-color: white;
}
.THIS .red {
    background-color: red;
}
.THIS .blue {
    background-color: blue;
}
.THIS .green {
    background-color: green;
}
```

#### Output

Hello, HTML! Check out the style in this list.

I'm blue

Here is the source for helloAttributes.cmp.

nestedComponents.cmp uses composition to include other components in its markup.

```
<!--c:nestedComponents-->
<aura:component>
    Observe! Components within components!
    <c:helloHTML/>
    <c:helloAttributes whom="component composition"/>
</aura:component>
```

### Output

```
Observe! Components within components!
Hello, HTML!
Check out the style in this list.
```

Hello component composition!

Including an existing component is similar to including an HTML tag. Reference the component by its "descriptor", which is of the form *namespace:component*. nestedComponents.cmp references the helloHTML.cmp component, which lives in the c namespace. Hence, its descriptor is c:helloHTML.

Note how nestedComponents.cmp also references c:helloAttributes.Just like adding attributes to an HTML tag, you can set attribute values in a component as part of the component tag.nestedComponents.cmp sets the whom attribute of helloAttributes.cmp to "component composition".

## Attribute Passing

You can also pass attributes to nested components. nestedComponents2.cmp is similar to nestedComponents.cmp, except that it includes an extra passthrough attribute. This value is passed through as the attribute value for c:helloAttributes.

```
<!--c:nestedComponents2-->
<aura:component>
        <aura:attribute name="passthrough" type="String" default="passed attribute"/>
        Observe! Components within components!
        <c:helloHTML/>
        <c:helloAttributes whom="{#v.passthrough}"/>
</aura:component>
```

#### Output

#### Observe! Components within components! Hello, HTML! Check out the style in this list.

Hello passed attribute!

helloAttributes is now using the passed through attribute value.

Note: {#v.passthrough} is an unbound expression. This means that any change to the value of the whom attribute in c:helloAttributes doesn't propagate back to affect the value of the passthrough attribute in c:nestedComponents2. For more information, see Data Binding Between Components on page 46.

## **Definitions versus Instances**

In object-oriented programming, there's a difference between a class and an instance of that class. Components have a similar concept. When you create a .cmp resource, you are providing the definition (class) of that component. When you put a component tag in a .cmp resource, you are creating a reference to (instance of) that component.

It shouldn't be surprising that we can add multiple instances of the same component with different attributes. nestedComponents3.cmp adds another instance of c:helloAttributes with a different attribute value. The two instances of the c:helloAttributes component have different values for their whom attribute.

```
<!--c:nestedComponents3-->
<aura:component>
        <aura:attribute name="passthrough" type="String" default="passed attribute"/>
        Observe! Components within components!
        <c:helloHTML/>
        <c:helloAttributes whom="{#v.passthrough}"/>
        <c:helloAttributes whom="separate instance"/>
        </aura:component>
```

### Output

| Observe! Components within components!<br>Hello, HTML!<br>Check out the style in this list. |
|---------------------------------------------------------------------------------------------|
| I'm red.     I'm blue.                                                                      |
| I'm green Hello passed attribute! Hello separate instance!                                  |

# Component Body

The root-level tag of every component is <aura:component>. Every component inherits the body attribute from <aura:component>.

The <aura:component> tag can contain tags, such as <aura:attribute>, <aura:registerEvent>, <aura:handler>, <aura:set>, and so on. Any free markup that is not enclosed in one of the tags allowed in a component is assumed to be part of the body and is set in the body attribute.

The body attribute has type Aura. Component []. It can be an array of one component, or an empty array, but it's always an array.

In a component, use "v" to access the collection of attributes. For example, { !v.body outputs the body of the component.

# Setting the Body Content

To set the body attribute in a component, add free markup within the <aura:component> tag. For example:

```
<aura:component>
    <!--START BODY-->
    <div>Body part</div>
    <lightning:button label="Push Me" onclick="{!c.doSomething}"/>
    <!--END BODY-->
</aura:component>
```

To set the value of an inherited attribute, use the <aura:set> tag. Setting the body content is equivalent to wrapping that free markup inside <aura:set attribute="body">>. Since the body attribute has this special behavior, you can omit <aura:set attribute="body">>.

The previous sample is a shortcut for this markup. We recommend the less verbose syntax in the previous sample.

```
<aura:component>
<aura:set attribute="body">
<!--START BODY-->
<div>Body part</div>
<lightning:button label="Push Me" onclick="{!c.doSomething}"/>
<!--END BODY-->
</aura:set>
</aura:component>
```

The same logic applies when you use any component that has a body attribute, not just <aura:component>. For example:

```
<lightning:tabset>
<lightning:tab label="Tab 1">
Hello world!
</lightning:tab>
</lightning:tabset>
```

This is a shortcut for:

```
<lightning:tabset>
<lightning:tab label="Tab 1">
<aura:set attribute="body">
Hello World!
</aura:set>
</lightning:tab>
</lightning:tabset>
```

### Accessing the Component Body

To access a component body in JavaScript, use component.get ("v.body").

SEE ALSO: aura:set Working with a Component Body in JavaScript

## **Component Facets**

A facet is any attribute of type Aura.Component[]. Use this type as a placeholder for a block of markup. The body attribute is an example of a facet.

To define your own facet, add an aura:attribute tag of type Aura.Component[], which is an array of components, to your component. For example, let's create a component called facetHeader.cmp.

```
<!--c:facetHeader-->
<aura:component>
<aura:attribute name="header" type="Aura.Component[]"/>
<div>
<span class="headerClass">{!v.header}</span><br/>
<span class="bodyClass">{!v.header}</span><br/>
</div>
</div>
```

This component has a header facet. Note how we position the output of the header using the v.header expression.

The component doesn't have any output when you access it directly as the header and body attributes aren't set. Let's create another component, helloFacets.cmp, that sets these attributes.

```
<!--c:helloFacets-->
<aura:component>
See how we set the header facet.<br/>
<c:facetHeader>
This is the component body for facetHeader.
<aura:set attribute="header">
Hello Header!
```

```
</aura:set>
</c:facetHeader>
</aura:component>
```

The aura: set tag sets the value of the header attribute of facetHeader.cmp.

The body attribute is special. You don't need to use aura: set if you're setting the body attribute. Any free markup that's not enclosed in one of the tags allowed in a component is assumed to be part of the body and is set in the body attribute.

If you use c:helloFacets in an app, the output is:

```
See how we set the header facet.
Hello Header!
This is the component body for facetHeader.
```

SEE ALSO:

Component Body Framework-Specific Types

# **Controlling Access**

The framework enables you to control access to your applications, attributes, components, events, interfaces, and methods via the access system attribute. The access system attribute indicates whether the resource can be used outside of its own namespace.

Use the access system attribute on these tags:

- <aura:application>
- <aura:attribute>
- <aura:component>
- <aura:event>
- <aura:interface>
- <aura:method>

## **Access Values**

You can specify these values for the access system attribute.

### private

Available within the component, app, interface, or event, or method and can't be referenced outside the resource. This value can only be used for <aura:attribute>.

Marking an attribute as private makes it easier to refactor the attribute in the future as the attribute can only be used within the resource.

Accessing a private attribute returns undefined unless you reference it from the component in which it's declared. You can't access a private attribute from a sub-component that extends the component containing the private attribute.

#### public

Available within your org only. This is the default access value.

#### global

Available in all orgs.

Note: Mark your resources, such as a component, with access="global" to make the resource usable outside of your own org. For example, if you want a component to be usable in an installed package or by a Lightning App Builder user or a Experience Builder user in another org.

## Example

This sample component has global access.

```
<aura:component access="global">
...
</aura:component>
```

# Access Violations

If your code accesses a resource, such as a component, that doesn't have an access system attribute allowing you to access the resource:

- Client-side code doesn't execute or returns undefined. If you enabled debug mode, you see an error message in your browser console.
- Server-side code results in the component failing to load. If you enabled debug mode, you see a popup error message.

# Anatomy of an Access Check Error Message

Here is a sample access check error message for an access violation.

```
Access Check Failed ! ComponentService.getDef():'markup://c:targetComponent' is not visible to 'markup://c:sourceComponent'.
```

An error message has four parts:

- 1. The context (who is trying to access the resource). In our example, this is markup://c:sourceComponent.
- 2. The target (the resource being accessed). In our example, this is markup://c:targetComponent.
- 3. The type of failure. In our example, this is not visible.
- 4. The code that triggered the failure. This is usually a class method. In our example, this is ComponentService.getDef(), which means that the target definition (component) was not accessible. A definition describes metadata for a resource, such as a component.

# Fixing Access Check Errors

Tip: If your code isn't working as you expect, enable debug mode to get better error reporting.

You can fix access check errors using one or more of these techniques.

- Add appropriate access system attributes to the resources that you own.
- Remove references in your code to resources that aren't available. In the earlier example, markup://c:targetComponent doesn't have an access value allowing markup://c:sourceComponent to access it.

• Ensure that an attribute that you're accessing exists by looking at its <aura:attribute> definition. Confirm that you're using the correct case-sensitive spelling for the name.

Accessing an undefined attribute or an attribute that is out of scope, for example a private attribute, triggers the same access violation message. The access context doesn't know whether the attribute is undefined or inaccessible.

### Example: is not visible to 'undefined'

ComponentService.getDef():'markup://c:targetComponent' is not visible to 'undefined'

The key word in this error message is undefined, which indicates that the framework has lost context. This happens when your code accesses a component outside the normal framework lifecycle, such as in a setTimeout() or setInterval() call or in an ES6 Promise.

Fix this error by wrapping the code in a \$A.getCallback() call. For more information, see Modifying Components Outside the Framework Lifecycle.

## Example: Cannot read property 'Yb' of undefined

Action failed: c\$sourceComponent\$controller\$doInit [Cannot read property 'Yb' of undefined]

This error message happens when you reference a property on a variable with a value of undefined. The error can happen in many contexts, one of which is the side-effect of an access check failure. For example, let's see what happens when you try to access an undefined attribute, imaginaryAttribute, in JavaScript.

var whatDoYouExpect = cmp.get("v.imaginaryAttribute");

This is an access check error and whatDoYouExpect is set to undefined. Now, if you try to access a property on whatDoYouExpect, you get an error.

Action failed: c\$sourceComponent\$controller\$doInit [Cannot read property 'Yb' of undefined]

The c\$sourceComponent\$controller\$doInit portion of the error message tells you that the error is in the doInit method of the controller of the sourceComponent component in the c namespace.

IN THIS SECTION:

#### **Application Access Control**

The access attribute on the aura: application tag controls whether the app can be used outside of the app's namespace.

Interface Access Control

The access attribute on the aura:interface tag controls whether the interface can be used outside of the interface's namespace.

#### **Component Access Control**

The access attribute on the aura: component tag controls whether the component can be used outside of the component's namespace.

#### Attribute Access Control

The access attribute on the aura:attribute tag controls whether the attribute can be used outside of the attribute's namespace.

### **Event Access Control**

The access attribute on the aura:event tag controls whether the event can be used outside of the event's namespace.

SEE ALSO:

Enable Debug Mode for Lightning Components

# **Application Access Control**

The access attribute on the aura:application tag controls whether the app can be used outside of the app's namespace. Possible values are listed below.

| Modifier | Description                                                       |
|----------|-------------------------------------------------------------------|
| public   | Available within your org only. This is the default access value. |
| global   | Available in all orgs.                                            |

## Interface Access Control

The access attribute on the aura:interface tag controls whether the interface can be used outside of the interface's namespace. Possible values are listed below.

| Modifier | Description                                                       |
|----------|-------------------------------------------------------------------|
| public   | Available within your org only. This is the default access value. |
| global   | Available in all orgs.                                            |

A component can implement an interface using the implements attribute on the aura: component tag.

# **Component Access Control**

The access attribute on the aura:component tag controls whether the component can be used outside of the component's namespace.

Possible values are listed below.

| Modifier | Description                                                       |
|----------|-------------------------------------------------------------------|
| public   | Available within your org only. This is the default access value. |
| global   | Available in all orgs.                                            |

Note: Components aren't directly addressable via a URL. To check your component output, embed your component in a .app resource.

# Attribute Access Control

The access attribute on the aura: attribute tag controls whether the attribute can be used outside of the attribute's namespace.

Possible values are listed below.

| Access  | Description                                                                                                    |
|---------|----------------------------------------------------------------------------------------------------|
| private | Available within the component, app, interface, or event, or method and can't be referenced outside the resource.                                                                                                    |
|         | Note: Accessing a private attribute returns undefined unless you reference it from the component in which it's declared. You can't access a private attribute from a sub-component that extends the component containing the private attribute. |
| public  | Available within your org only. This is the default access value.                                                                                                    |
| global  | Available in all orgs.                                                                                                    |

## Event Access Control

The access attribute on the aura:event tag controls whether the event can be used outside of the event's namespace.

Possible values are listed below.

| Modifier | Description                                                       |
|----------|-------------------------------------------------------------------|
| public   | Available within your org only. This is the default access value. |
| global   | Available in all orgs.                                            |

# Using Object-Oriented Development

The framework provides the basic constructs of inheritance and encapsulation from object-oriented programming and applies them to presentation layer development.

For example, components are encapsulated and their internals stay private. Consumers of the component can access the public shape (attributes and registered events) of the component, but can't access other implementation details in the component bundle. This separation gives component authors freedom to change the internal implementation details and insulates component consumers from those changes.

Inheritance in Aura components doesn't work the way it does in Apex or Java. Using inheritance in Aura makes your code harder to understand as the behavior isn't always intuitive. When possible, use composition instead of inheritance.

### IN THIS SECTION:

Favor Composition Over Inheritance

Aura supports inheritance, but it favors composition. When possible, use composition.

What is Inherited?

Inherited Component Attributes

A sub component that extends a super component inherits the attributes of the super component.

### Abstract Components

### Interfaces

Interfaces define a component's shape by defining attributes, events, or methods that any implementing component contains. To use an interface, a component must implement it. An interface can't be used directly in markup.

Inheritance Rules

# Favor Composition Over Inheritance

Aura supports inheritance, but it favors composition. When possible, use composition.

When you create an Aura component, you use a mix of inheritance and composition. For example, when you create an application or a component, you extend one of the default base components: aura:application or aura:component. That's inheritance and it works well. However, when you create a custom component that extends another component, inheritance can get a little more complicated.

Component composition happens when you nest a component in another component. To build a component body, you add components within the body. This component composition enables you to build complex components from simpler building-block components.

Why use composition? Because code reuse and testing become easier.

Also, one feature of inheritance works differently in Aura than it does in most languages and frameworks. This difference makes inheritance lose some of its charm.

When you instantiate a Java class you create one instance, no matter how long that class's inheritance path is. Not so in Aura. Aura creates one instance of the subclassed component and one instance of its parent. The more levels of inheritance, the more component instances are created. Inheritance consumes more memory and processor resources than you might expect.

# What is Inherited?

This topic lists what is inherited when you extend a definition, such as a component.

When a component contains another component, we refer in the documentation to parent and child components in the containment hierarchy. When a component extends another component, we refer to sub and super components in the inheritance hierarchy.

## **Component Attributes**

A sub component that extends a super component inherits the attributes of the super component. Use <aura:set> in the markup of a sub component to set the value of an attribute inherited from a super component.

### **Events**

A sub component that extends a super component can handle events fired by the super component. The sub component automatically inherits the event handlers from the super component.

The super and sub component can handle the same event in different ways by adding an <aura:handler> tag to the sub component. The framework doesn't guarantee the order of event handling.

### Helpers

A sub component's helper inherits the methods from the helper of its super component. A sub component can override a super component's helper method by defining a method with the same name as an inherited method.

### Controllers

A sub component that extends a super component can call actions in the super component's client-side controller. For example, if the super component has an action called doSomething, the sub component can directly call the action using the { !c.doSomething} syntax.

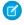

**Note**: We don't recommend using inheritance of client-side controllers as this feature may be deprecated in the future to preserve better component encapsulation. We recommend that you put common code in a helper instead.

SEE ALSO:

Favor Composition Over Inheritance Component Attributes Communicating with Events Sharing JavaScript Code in a Component Bundle Handling Events with Client-Side Controllers aura:set

### Inherited Component Attributes

A sub component that extends a super component inherits the attributes of the super component.

Attribute values are identical at any level of extension. There is an exception to this rule for the body attribute, which we'll look at more closely soon.

Let's start with a simple example. c:super has a description attribute with a value of "Default description",

Don't worry about the {!v.body} expression for now. We'll explain that when we talk about the body attribute.

c:sub extends c:super by setting extends="c:super" in its <aura:component> tag.

```
<!--c:sub-->
<aura:component extends="c:super">
sub.cmp description: {!v.description}
</aura:component
```

Note that sub.cmp has access to the inherited description attribute and it has the same value in sub.cmp and super.cmp.

Use <aura:set> in the markup of a sub component to set the value of an inherited attribute.

### Inherited body Attribute

Every component inherits the body attribute from <aura:component>. The inheritance behavior of body is different than other attributes. It can have different values at each level of component extension to enable different output from each component in the inheritance chain. This will be clearer when we look at an example.

Any free markup that is not enclosed in another tag is assumed to be part of the body. It's equivalent to wrapping that free markup inside <aura:set attribute="body">.

The default renderer for a component iterates through its body attribute, renders everything, and passes the rendered data to its super component. The super component can output the data passed to it by including {!v.body} in its markup. If there is no super component, you've hit the root component and the data is inserted into document.body.

Let's look at a simple example to understand how the body attribute behaves at different levels of component extension. We have three components.

c:superBody is the super component. It inherently extends <aura:component>.

```
<!--c:superBody-->
<aura:component extensible="true">
Parent body: {!v.body}
</aura:component>
```

At this point, c:superBody doesn't output anything for {!v.body} as it's just a placeholder for data that will be passed in by a component that extends c:superBody.

c:subBody extends c:superBody by setting extends="c:superBody" in its <aura:component> tag.

```
<!--c:subBody-->
<aura:component extends="c:superBody">
Child body: {!v.body}
</aura:component>
```

c:subBody outputs:

Parent body: Child body:

In other words, c:subBody sets the value for {!v.body} in its super component, c:superBody.

c:containerBody contains a reference to c:subBody.

```
<!--c:containerBody-->
<aura:component>
<c:subBody>
Body value
</c:subBody>
</aura:component>
```

In c:containerBody, we set the body attribute of c:subBody to Body value. c:containerBody outputs:

Parent body: Child body: Body value

SEE ALSO:

aura:set Component Body Component Markup

## Abstract Components

Object-oriented languages, such as Java, support the concept of an abstract class that provides a partial implementation for an object but leaves the remaining implementation to concrete sub-classes. An abstract class in Java can't be instantiated directly, but a non-abstract subclass can.

Similarly, the Aura Components programming model supports the concept of abstract components that have a partial implementation but leave the remaining implementation to concrete sub-components.

To use an abstract component, you must extend it and fill out the remaining implementation. An abstract component can't be used directly in markup.

The <aura:component> tag has a boolean abstract attribute. Set abstract="true" to make the component abstract.

SEE ALSO:

Interfaces

# Interfaces

Interfaces define a component's shape by defining attributes, events, or methods that any implementing component contains. To use an interface, a component must implement it. An interface can't be used directly in markup.

An interface starts with the <aura:interface> tag, and can contain only these tags:

#### <aura:attribute>

This tag defines an attribute. An interface can have zero or more attributes.

Note: To set the value of an attribute inherited from an interface, redefine the attribute in the sub component using <aura:attribute> and set the value in its default attribute. When you extend a component, you can use <aura:set> in a sub component to set the value of any attribute that's inherited from the super component. However, this usage of <aura:set> doesn't work for attributes inherited from an interface.

#### <aura:registerEvent>

This tag registers an event that can be fired by a component that implements the interface. There's no logic in the interface for firing the event. A component that implements the interface contains the code to fire the event.

#### <aura:method>

This tag defines a method as part of the API of a component that implements the interface. There's no logic for the method in the interface. A component that implements the interface contains the method logic.

You can't use markup, renderers, controllers, or anything else in an interface.

### Implement an Interface

To implement an interface, set the implements system attribute in the <aura:component> tag to the name of the interface that you are implementing. For example:

<aura:component implements="mynamespace:myinterface" >

A component can implement an interface and extend another component.

<aura:component extends="ns1:cmp1" implements="ns2:intf1" >

An interface can extend multiple interfaces using a comma-separated list.

<aura:interface extends="ns:intfl,ns:int2" >

Since there are fewer restrictions on the content of abstract components, they are more common than interfaces. A component can implement multiple interfaces but can only extend one abstract component, so interfaces can be more useful for some design patterns.

### Example

Here's an example of an interface.

### IN THIS SECTION:

### Marker Interfaces

A marker interface is an empty interface with no attributes, events, or methods. A marker interface is used to enable specific usage for a component in an app.

#### SEE ALSO:

Setting Attributes Inherited from an Interface Abstract Components

### Marker Interfaces

A marker interface is an empty interface with no attributes, events, or methods. A marker interface is used to enable specific usage for a component in an app.

For example, a component that implements the force:appHostable interface can be used as a custom tab in Lightning Experience or the Salesforce mobile app.

In JavaScript, you can determine if a component implements an interface by using myCmp.isInstanceOf("mynamespace:myinterface").

SEE ALSO:

Configure Components for Custom Tabs

## Inheritance Rules

This table describes the inheritance rules for various elements.

| Element   | extends                  | implements          | Default Base Element              |
|-----------|--------------------------|---------------------|-----------------------------------|
| component | one extensible component | multiple interfaces | <aura:component></aura:component> |

| Element   | extends                                                                                  | implements | Default Base Element                  |
|-----------|------------------------------------------------------------------------------------------|------------|---------------------------------------|
| арр       | one extensible app                                                                       | N/A        | <aura:application></aura:application> |
| interface | <pre>multiple interfaces using a comma-separated list (extends="ns:intfl,ns:int2")</pre> | N/A        | N/A                                   |

SEE ALSO:

Interfaces

## Best Practices for Conditional Markup

Using the <aura:if> tag is the preferred approach to conditionally display markup but there are alternatives. Consider the performance cost and code maintainability when you design components. The best design choice depends on your use case.

## Conditionally Create Elements with <aura:if>

Let's look at a simple example that shows an error message when an error occurs.

```
<aura:if isTrue="{!v.isError}">
<div>{!v.errorMessage}</div>
</aura:if>
```

The <div> component and its contents are only created and rendered if the value of the isTrue expression evaluates to true. If the value of the isTrue expression changes and evaluates to false, all the components inside the <aura:if> tag are destroyed. The components are created again if the isTrue expression changes again and evaluates to true.

The general guideline is to use <aura:if> because it helps your components load faster initially by deferring the creation and rendering of the enclosed element tree until the condition is fulfilled.

## **Toggle Visibility Using CSS**

You can use CSS to toggle visibility of markup by calling \$A.util.toggleClass(cmp, 'class') in JavaScript code.

Elements in markup are created and rendered up front, but they're hidden. For an example, see Dynamically Showing or Hiding Markup.

The conditional markup is created and rendered even if it's not used, so <aura:if> is preferred.

## Dynamically Create Components in JavaScript

You can dynamically create components in JavaScript code. However, writing code is usually harder to maintain and debug than using markup. Again, using <aura:if> is preferred but the best design choice depends on your use case.

SEE ALSO: Conditional Expressions Dynamically Creating Components

# Aura Component Versioning for Managed Packages

Aura component versioning enables you to declare dependencies against specific revisions of an installed managed package.

By assigning a version to your component, you have granular control over how the component functions when new versions of a managed package are released. For example, imagine that a *packageNamespace*: button is pinned to version 2.0 of a package. Upon installing version 3.0, the button retains its version 2.0 functionality.

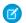

**Note:** The package developer is responsible for inserting versioning logic into the markup when updating a component. If the component wasn't changed in the update or if the markup doesn't account for version, the component behaves in the context of the most recent version.

Versions are assigned declaratively in the Developer Console. When you're working on a component, click **Bundle Version Settings** in the right panel to define the version. You can only version a component if you've installed a package, and the valid versions for the component are the available versions of that package. Versions are in the format *apars*. So if you assign a component version 1.4, its behavior depends on the first major release and fourth minor release of the associated package.

| Bundle Version Settings |           | $\mathbf{X}$ |
|-------------------------|-----------|--------------|
| API Version             | 35        |              |
| jsh2                    | 1.4       |              |
|                         |           |              |
|                         |           |              |
|                         |           |              |
|                         |           |              |
|                         |           | _            |
|                         | Save Cano | el           |

When working with components, you can version:

- Apex controllers
- JavaScript controllers
- JavaScript helpers
- JavaScript renderers
- Bundle markup
  - Applications (.app)
  - Components (. cmp)
  - Interfaces (.intf)
  - Events (.evt)

You can't version any other types of resources in bundles. Unsupported types include:

- Styles (.css)
- Documentation (.doc)
- Design (.design)
- SVG(.svg)

Once you've assigned versions to components, or if you're developing components for a package, you can retrieve the version in several contexts.

| Resource              | Return Type | Expression                  |
|-----------------------|-------------|-----------------------------|
| Apex                  | Version     | System.requestVersion()     |
| JavaScript            | String      | <pre>cmp.getVersion()</pre> |
| Aura component markup | String      | {!Version}                  |

You can use the retrieved version to add logic to your code or markup to assign different functionality to different versions. Here's an example of using versioning in an <aura:if>statement.

```
<aura:component>
<aura:if isTrue="{!Version > 1.0}">
<c:newVersionFunctionality/>
</aura:if>
<c:oldVersionFunctionality/>
...
</aura:component>
```

### SEE ALSO:

Base Components with Minimum API Version Requirements Don't Mix Component API Versions

# Base Components with Minimum API Version Requirements

Some Lightning base components require the custom components that use them to be set to a minimum API version. A custom component's API version must be equal to or later than the latest API version required by any of the components it uses.

A custom component can become subject to another component's minimum version requirement in several ways.

- The custom component can extend from the component with the minimum version requirement.
- The custom component can add another component as a child component in markup.
- The custom component can dynamically create and add a child component in JavaScript.

If the relationship between components can be determined by static analysis, the version dependency is checked when the component is saved. If a custom component has an API version earlier than a minimum version required by any of the components it uses, an error is reported, and the component isn't saved. Depending on the tool you're using, this error is presented in different ways.

If a component is created dynamically, the relationship between it and its parent component can't be determined at save time. The minimum version requirement is checked at run time, and if it fails a run-time error is reported to the current user.

Set the API version for your component in the Developer Console, the Salesforce Extensions for Visual Studio Code, or via API.

| Bundle Version Settings |      |        |
|-------------------------|------|--------|
| API Version             | 41.0 | ~      |
|                         | 41.0 |        |
|                         | 40.0 |        |
|                         | 39.0 |        |
|                         | 38.0 |        |
|                         | 37.0 |        |
|                         | 36.0 |        |
|                         | Save | Cancel |

## Minimum API Version of Lightning Base Components

The minimum API version required to use a base component is listed on the component's Specification page in the Component Library on page 523. Components that don't specify a minimum API version are usable with any API version supported for Lightning components.

For example, lightning: accordion requires version 41.0 and later.

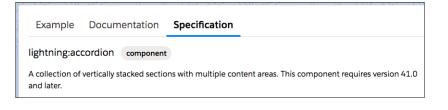

The minimum version for base components that are Generally Available (GA) won't increase in future releases. (However, as with Visualforce components, their behavior might change depending on the API version of the containing component.)

Note: The base components are not versioned. Changing your custom component's API version on the **Bundle Version Settings** window to an earlier version does not impact the behavior of a base component you're using. So if you're using lightning:map in a component set to API version 45.0, its behavior does not change if you set your component to 44.0 or 46.0. The latest behavior is observed across all versions.

# **Deprecation of Lightning Base Components**

When a component is deprecated, it's no longer officially supported or tested. However, it's still available for use with any version of the API. The component's behavior is undetermined and could change at any time. The same applies for the deprecation of components, events and interfaces listed in the Component Library on page 523. For example, if a component is deprecated in API version 43.0 (Summer '18), we no longer accept support cases after that release unless otherwise specified.

We recommend you use another component to replace the deprecated component, as described in the reference docs in the Component Library. For example, the deprecated components in the ui namespace have been superseded by components in the lightning namespace. For more information, see Migrate Components from the ui Namespace on page 119. Deprecated components may be removed in a future release and should not be relied on. Salesforce does not currently intend to remove deprecated components. However, if that position changes, customers will be given ample warning.

### SEE ALSO:

Aura Component Versioning for Managed Packages Don't Mix Component API Versions Disable Lightning Locker for a Component

# Validations for Aura Component Code

Validate your Aura component code to ensure compatibility with Aura component APIs, best practices, and avoidance of anti-patterns. There are several ways to validate your code. Minimal save-time validations catch the most significant issues only, while Salesforce DX tools provide more comprehensive static code analysis.

### IN THIS SECTION:

### Validation When You Save Code Changes

Aura component JavaScript code is validated when you save it. Validation ensures that your components are written using best practices and avoid common pitfalls that can make them incompatible with Lightning Locker. Validation happens automatically when you save Aura component resources in the Developer Console, in your favorite IDE, and via API.

### Validation During Development Using ESLint

Use ESLint to scan and improve your code during development. A linting tool doesn't just help you avoid Lightning Locker conflicts and anti-patterns. It's a terrific practice for improving your code quality and consistency, and to uncover subtle bugs before you commit them to your codebase.

### Aura Component Validation Rules

Rules built into Aura component code validations cover restrictions under Lightning Locker, correct use of Lightning APIs, and a number of best practices for writing Aura component code. Each rule, when triggered by your code, points to an area where your code might have an issue.

# Validation When You Save Code Changes

Aura component JavaScript code is validated when you save it. Validation ensures that your components are written using best practices and avoid common pitfalls that can make them incompatible with Lightning Locker. Validation happens automatically when you save Aura component resources in the Developer Console, in your favorite IDE, and via API.

Validation failures are treated as errors and block changes from being saved. Error messages explain the failures. Depending on the tool you're using, these errors are presented in different ways. For example, the Developer Console shows an alert for the first error it encounters (1), and lists all of the validation errors discovered in the **Problems** tab (2).

| File - Edit -                                                                                                    | Debug      Test      Workspace      H                                                                                                    | Help ▼ < >                         |                                                                                                    |                                |        |
|----------------------------------------------------------------------------------------------------|----------------------------------------------------------------------------------------------------|------------------------------------|----------------------------------------------------------------------------------------------------|--------------------------------|--------|
| cmpValidat                                                                                                    | tionErrors.cmp 🗷 cmpValidationEr                                                                                                    | rorsController.js                  | s * 🗵 harnessApp.app 🗷                                                                                                    |                                |        |
| 1 - ({                                                                                                    | {                                                                                                    |                                    |                                                                                                    | cmpValidationErrors            | 5      |
| 2 -                                                                                                    | noCallerRule : function                                                                                                    | on (componen                       | nt, event, helper) {                                                                                                    | Ctrl + Shift + 1 COMPONENT     |        |
| 3                                                                                                    | <pre>// rule: no-caller</pre>                                                                                                    | r, disallow                        | v use of caller/callee                                                                                                    | Ctrl + Shift + 2 CONTROLLER    |        |
| 4                                                                                                    | <pre>var callee = argur</pre>                                                                                                    | ments.calle                        | ee;                                                                                                    | Ctrl + Shift + 3 HELPER        |        |
| 5                                                                                                    | },                                                                                                    |                                    |                                                                                                    | Ctrl + Shift + 4 STYLE         | Create |
| 6                                                                                                    |                                                                                                    |                                    |                                                                                                    | Ctrl + Shift + 5 DOCUMENTATION | Create |
| 7 🔻                                                                                                    | <pre>noEvalRule : function</pre>                                                                                                    |                                    |                                                                                                    | Ctrl + Shift + 6 RENDERER      | Create |
| 9                                                                                                    | $var obj = \{ x: "material x: "material x: "$ |                                    |                                                                                                    | Ctrl + Shift + 7 DESIGN        | Create |
| 10                                                                                                    | <pre>var myKey = "x";</pre>                                                                                                    | ii ko incopo c                     | - 11                                                                                                    | Ctrl + Shift + 8 SVG           | Create |
| 11                                                                                                    | var myValue = eval                                                                                                    | l("obj." +                         | myKey);                                                                                                    |                                |        |
| 12                                                                                                    |                                                                                                    |                                    |                                                                                                    | Bundle Version Se              | ttings |
| 13                                                                                                    | },                                                                                                    |                                    |                                                                                                    |                                |        |
| 14                                                                                                    |                                                                                                    |                                    |                                                                                                    | >                              | 4      |
|                                                                                                    |                                                                                                    |                                    |                                                                                                    |                                |        |
| 15 -                                                                                                    | noExtendNat; FIFLD IN                                                                                                    | TEGRITY EX                         | CEPTION                                                                                                    |                                |        |
|                                                                                                    | noExtendNat; FIELD_IN                                                                                                    | TEGRITY_EX                         | KCEPTION                                                                                                    | ×                              |        |
| 15 🔻                                                                                                    | // rule:<br>Failed to sa                                                                                                    | ve cmpValidation                   | nErrorsController.js: ESLINT_ERROR: {c:cmpValidationErrors - CON                                                                                                    |                                |        |
| 15 <del>-</del><br>16                                                                                                    | // rule:<br>Failed to sa                                                                                                    | ve cmpValidation                   |                                                                                                    |                                |        |
| 15 <del>-</del><br>16<br>17                                                                                                    | // rule: Failed to sa                                                                                                    | ve cmpValidation                   | nErrorsController.js: ESLINT_ERROR: {c:cmpValidationErrors - CON<br>guments.callee. : Source                                                                                                    |                                |        |
| 15 -<br>16<br>17<br>18<br>19<br>20                                                                                                    | // ru/e:<br>// Tilis s<br>Object.pr                                                                                                    | ve cmpValidation                   | nErrorsController.js: ESLINT_ERROR: {c:cmpValidationErrors - CON                                                                                                    |                                |        |
| 15 ▼<br>16<br>17<br>18<br>19<br>20<br>21                                                                                                    | // ru/:<br>// Tilis s<br>Object.pr<br>// Here's Dome use                                                                                                    | ve cmpValidation                   | nErrorsController.js: ESLINT_ERROR: {c:cmpValidationErrors - CON<br>guments.callee. : Source                                                                                                    |                                |        |
| 15 ▼<br>16<br>17<br>18<br>19<br>20<br>21<br>22 ▼                                                                                                    | <pre>// ru's: // ru's: Failed to sa line:col [4:2 Objec.pr // Here's Source deal var users = {</pre>                                                                                                    | ve cmpValidation<br>22]> Avoid arg | nErrorsController.js: ESLINT_ERROR: {c:cmpValidationErrors - CON<br>guments.callee. : Source                                                                                                    |                                | 1      |
| 15 ▼<br>16<br>17<br>18<br>19<br>20<br>21<br>22 ▼<br>23                                                                                                    | <pre>// ru's: // ru's: // Tilis { Objec.pr // Here's Source deal var users = {     "123": "Stan",</pre>                                                                                                    | ve cmpValidation<br>22]> Avoid arg | nErrorsController.js: ESLINT_ERROR: {c:cmpValidationErrors - CON<br>guments.callee. : Source                                                                                                    |                                |        |
| 15 ▼<br>16<br>17<br>18<br>19<br>20<br>21<br>22 ▼<br>23<br>24                                                                                                    | <pre>// ru's: // ru's: // ru's: Failed to sa line:col [4: Objec.pr // Here's Source dea var users = {     "123": "Stan",     "456": "David"</pre>                                                                                                    | ve cmpValidation<br>22]> Avoid arg | nErrorsController.js: ESLINT_ERROR: {c:cmpValidationErrors - CON<br>guments.callee. : Source                                                                                                    |                                |        |
| 15 ▼<br>16<br>17<br>18<br>19<br>20<br>21<br>22 ▼<br>23<br>24<br>25                                                                                                    | <pre>// ru's: // ru's: // Tilis { Objec.pr // Here's Source deal var users = {     "123": "Stan",</pre>                                                                                                    | ve cmpValidation<br>22]> Avoid arg | nErrorsController.js: ESLINT_ERROR: {c:cmpValidationErrors - CON<br>guments.callee. : Source                                                                                                    |                                |        |
| 15 ▼<br>16<br>17<br>18<br>19<br>20<br>21<br>22 ▼<br>23<br>24<br>25<br>26                                                                                                    | <pre>// ru's: // ru's: // ru's: Failed to sa line:col [4: Objec.pr // Here's Source dea var users = {     "123": "Stan",     "456": "David"</pre>                                                                                                    | ve cmpValidation<br>22]> Avoid arg | nErrorsController.js: ESLINT_ERROR: {c:cmpValidationErrors - CON<br>guments.callee. : Source                                                                                                    |                                |        |
| 15 ▼<br>16<br>17<br>18<br>19<br>20<br>21<br>22 ▼<br>23<br>24<br>25<br>26<br>27                                                                                               | <pre>// ru's: // ru's: // ru's: Failed to sa line:col [4: Objec.pr // Here's Source dea var users = {     "123": "Stan",     "456": "David"</pre>                                                                                                    | ve cmpValidation<br>22]> Avoid arg | nErrorsController.js: ESLINT_ERROR: {c:cmpValidationErrors - CON<br>guments.callee. : Source                                                                                                    |                                |        |
| 15 ▼<br>16<br>17<br>18<br>19<br>20<br>21<br>22 ▼<br>23<br>24<br>25<br>26<br>27<br>15 Ter                                                                                     | <pre>// ru':: // ru':: Failed to sa ine:col[4:: Objec.pr // Here's Some dea var users = {     "123": "Stan",     "456": "David" }; // Let's loop that</pre>                                                                                                    | ve cmpValidation<br>22]> Avoid arg | nErrorsController.js: ESLINT_ERROR: {c:cmpValidationErrors - CON<br>guments.callee. : Source<br>OK                                                                                                    |                                |        |
| 15 ▼<br>16<br>17<br>18<br>19<br>20<br>21<br>22 ▼<br>23<br>24<br>25<br>26<br>27<br>25<br>26<br>27<br>55<br>Ter<br>ame                                                         | <pre>// ru':: // ru':: Failed to sa ine:col[4:: Objec.pr // Here's Some dea var users = {     "123": "Stan",     "456": "David" }; // Let's loop that</pre>                                                                                                    | ve cmpValidation<br>22]> Avoid arg | nErrorsController.js: ESLINT_ERROR: {c:cmpValidationErrors - CON<br>guments.callee. : Source<br>OK<br>Progress Problems (5)                                                                                                    |                                |        |
| 15 -<br>16<br>17<br>18<br>19<br>20<br>21<br>22 -<br>23<br>24<br>25<br>26<br>27<br>35 Ter<br>ame<br>mpValidation                                                              | <pre>// ruf:<br/>// ruf:<br/>// This<br/>Objec.pr<br/>// Here's Some use<br/>var users = {<br/>"123": "Stan",<br/>"456": "David"<br/>};<br/>// Est's loop three<br/>ests Checkpoints Query Editor</pre>                                                                                                    | ve cmpValidation<br>22]> Avoid arg | nErrorsController,js: ESLINT_ERROR: {c:cmpValidationErrors - CON<br>guments.callee. : Source<br>OK<br>OK<br>Progress Problems ()<br>Problem                                                                                                |                                |        |
| 15 ▼<br>16<br>17<br>18<br>19<br>20<br>21<br>22 ▼<br>23<br>24<br>25<br>26<br>27<br>25<br>26<br>27<br>55 Ter<br>mpValidation<br>mpValidation                                   | <pre>// ruf:<br/>// ruf:<br/>Dbjec.pr<br/>// This<br/>Objec.pr<br/>// Here's Some use<br/>var users = {<br/>"123": "Stan",<br/>"456": "David"<br/>};<br/>// Let's looo three<br/>ests Checkpoints Query Editor</pre>                                                                                                    | ve cmpValidation<br>22]> Avoid arg | nErrorsController,js: ESLINT_ERROR: {c:cmpValidationErrors - CON<br>guments.callee. : Source<br>OK<br>OK<br>Progress Problems<br>Avoid arguments.callee.                                                                                   |                                |        |
| 15 -<br>16<br>17<br>18<br>19<br>20<br>21<br>22 -<br>23<br>24<br>25<br>26<br>27<br>25<br>26<br>27<br>15<br>Ter<br>ame<br>mpValidation<br>mpValidation                         | <pre>// ruf:<br/>// ruf:<br/>Dbjec.pr<br/>// This<br/>Objec.pr<br/>// Here's Some and<br/>var users = {<br/>"123": "Stan",<br/>"456": "David"<br/>};<br/>// Eet's looo three<br/>ests Checkpoints Query Editor<br/>ErrorsController.js</pre>                                                                                                    | ve cmpValidation<br>22]> Avoid arg | nErrorsController,js: ESLINT_ERROR: {c:cmpValidationErrors - CON<br>guments.callee. : Source<br>OK<br>OK<br>Progress Problems ()<br>Problem<br>Avoid arguments.callee.<br>Invalid SecureWindow API, eval was blacklisted                   |                                |        |
| 15 ▼<br>16<br>17<br>18<br>19<br>20<br>21<br>22 ▼<br>23<br>24<br>25<br>26<br>27<br>25<br>26<br>27<br>27<br>25<br>26<br>27<br>75<br>Ter<br>ame<br>mpValidation<br>mpValidation | <pre>// ruf:<br/>// ruf:<br/>// ruf:<br/>Bailed to sa<br/>line:col [4:<br/>Objec.pr<br/>// Here's Some and<br/>var users = {<br/>"123": "Stan",<br/>"456": "David"<br/>};<br/>// Eet's looo three<br/>ests Checkpoints Query Editor<br/>ErrorsController.js<br/>ErrorsController.js<br/>ErrorsController.js</pre>                                                                                                    | ve cmpValidation<br>22]> Avoid arg | nErrorsController.js: ESLINT_ERROR: {c:cmpValidationErrors - CON<br>guments.callee. : Source<br>OK<br>Progress Problems ()<br>Problem<br>Avoid arguments.callee.<br>Invalid SecureWindow API, eval was blacklisted<br>eval can be harmful. |                                |        |

Validations are applied only to components set to API version 41.0 and later. If the validation service prevents you from saving important changes, set the component version to API 40.0 or earlier to disable validations temporarily. When you've corrected the coding errors, return your component to API 41.0 or later to save it with passing validations.

# Validation During Development Using ESLint

Use ESLint to scan and improve your code during development. A linting tool doesn't just help you avoid Lightning Locker conflicts and anti-patterns. It's a terrific practice for improving your code quality and consistency, and to uncover subtle bugs before you commit them to your codebase.

Validations using ESLint are done separately from saving your code to Salesforce. The results are informational only.

Salesforce DX used to include a force:lightning:lint command but the command was removed in February, 2022. Instead, we recommend the Aura plugin for ESLint for linting.

To install the Aura plugin for ESLint, see this GitHub repo.

Validations performed using the Aura plugin for ESLint are different from validations performed at save time in the following important ways.

- ESLint uses many more rules to analyze your component code. Save-time validations prevent you from making the most fundamental mistakes only. Validation with ESLint errs on the side of giving you more information.
- Validation via ESLint ignores the API version of your components. Save-time validations are performed only for components set to API 41.0 and later.

# Aura Component Validation Rules

Rules built into Aura component code validations cover restrictions under Lightning Locker, correct use of Lightning APIs, and a number of best practices for writing Aura component code. Each rule, when triggered by your code, points to an area where your code might have an issue.

In addition to the Lightning-specific rules we've created, other rules are active in Lightning validations, included from ESLint basic rules. Documentation for these rules is available on the ESLint project site. If you encounter an error or warning from a rule not described here, search for it on the ESLint Rules page.

The set of rules used to validate your code varies depending on the tool you use, and the way you use it. Minimal save-time validations catch the most significant issues only, while Salesforce DX tools provide more comprehensive static code analysis.

### IN THIS SECTION:

### Validation Rules Used at Save Time

The following rules are used for validations that are done when you save your Aura component code.

### Validate JavaScript Intrinsic APIs (ecma-intrinsics)

This rule deals with the intrinsic APIs in JavaScript, more formally known as ECMAScript.

#### Validate Aura API (aura-api)

This rule verifies that use of the framework APIs is according to the published documentation. The use of undocumented or private features is disallowed.

#### Validate Aura Component Public API (secure-component)

This rule validates that only public, supported framework API functions and properties are used.

### Validate Secure Document Public API (secure-document)

This rule validates that only supported functions and properties of the document global are accessed.

#### Validate Secure Window Public API (secure-window)

This rule validates that only supported functions and properties of the window global are accessed.

#### Disallow Use of caller and callee (no-caller)

Prevent the use of arguments.caller and arguments.callee. These are also forbidden in ECMAScript 5 and later when in strict mode, which is enabled under Lightning Locker. This is a standard rule built into ESLint.

### Disallow Script URLs (no-script-url)

Prevents the use of javascript: URLs. This is a standard rule built into ESLint.

#### Disallow Extending Native Objects (no-extend-native)

Prevent changing the behavior of built-in JavaScript objects, such as Object or Array, by modifying their prototypes. This is a standard rule built into ESLint.

#### Disallow Calling Global Object Properties as Functions (no-obj-calls)

Prevents calling the Math, JSON, and Reflect global objects as though they were functions. For example, Math () is disallowed. This follows the ECMAScript 5 specification. This is a standard rule built into ESLint.

#### Disallow Use of \_\_\_iterator\_\_ Property (no-iterator)

Prevents using the obsolete \_\_\_iterator\_\_ property. Use standard JavaScript iterators and generators instead. This is a standard rule built into ESLint.

#### Disallow Use of \_\_\_proto\_\_\_ (no-proto)

Prevents using the obsolete \_\_proto\_\_ property, which was deprecated in ECMAScript 3.1. Use Object.getPrototypeOf() instead. This is a standard rule built into ESLint.

### Disallow with Statements (no-with)

Prevents using with statements, which adds members of an object to the current scope in a way that makes it hard to predict or view impact or behavior. This is a standard rule built into ESLint.

### Validation Rules Used at Save Time

The following rules are used for validations that are done when you save your Aura component code.

Validation failures for any of these rules prevents saving changes to your code.

### **Lightning Platform Rules**

These rules are specific to Aura component JavaScript code. These custom rules are written and maintained by Salesforce.

### Validate Aura API (aura-api)

This rule verifies that use of the framework APIs is according to the published documentation. The use of undocumented or private features is disallowed.

### Validate Secure Document Public API (secure-document)

This rule validates that only supported functions and properties of the document global are accessed.

### Validate Secure Window Public API (secure-window)

This rule validates that only supported functions and properties of the window global are accessed.

### General JavaScript Rules

These rules are general JavaScript rules, which enforce basic correct use of JavaScript required for Lightning components. These rules are built into the ESLint tool.

### Disallow Use of caller and callee (no-caller)

Prevent the use of arguments.caller and arguments.callee. These are also forbidden in ECMAScript 5 and later when in strict mode, which is enabled under Lightning Locker.

### **Disallow Extending Native Objects (no-extend-native)**

Prevent changing the behavior of built-in JavaScript objects, such as Object or Array, by modifying their prototypes.

#### Disallow Use of \_\_iterator\_\_ Property (no-iterator)

### Disallow Calling Global Object Properties as Functions (no-obj-calls)

Prevents calling the Math, JSON, and Reflect global objects as though they were functions. For example, Math () is disallowed. This follows the ECMAScript 5 specification.

### Disallow Use of \_\_proto\_\_ (no-proto)

Prevents using the obsolete \_\_proto\_\_ property, which was deprecated in ECMAScript 3.1. Use Object.getPrototypeOf() instead.

### **Disallow Script URLs (no-script-url)**

Prevents the use of javascript: URLs.

### **Disallow with Statements (no-with)**

Prevents using with statements, which adds members of an object to the current scope in a way that makes it hard to predict or view impact or behavior.

### Validate JavaScript Intrinsic APIs (ecma-intrinsics)

This rule deals with the intrinsic APIs in JavaScript, more formally known as ECMAScript.

When Lightning Locker is enabled, the framework prevents the use of unsupported API objects or calls. That means your Aura components code is allowed to use:

- Features built into JavaScript ("intrinsic" features)
- Published, supported features built into the Aura Components programming model.
- Published, supported features built into Lightning Locker SecureObject objects

What exactly are these "intrinsic APIs"? They're the APIs defined in the ECMAScript Language Specification. That is, things built into JavaScript. This includes Annex B of the specification, which deals with legacy browser features that aren't part of the "core" of JavaScript, but are nevertheless still supported for JavaScript running inside a web browser.

Note that some features of JavaScript that you might consider intrinsic—for example, the window and document global variables—are superceded by *SecureObject* objects, which offer a more constrained API.

### **Rule Details**

This rule verifies that use of the intrinsic JavaScript APIs is according to the published specification. The use of non-standard, deprecated, and removed language features is disallowed.

### **Further Reading**

- ECMAScript specification
- Annex B: Additional ECMAScript Features for Web Browsers
- Intrinsic Objects (JavaScript)

### SEE ALSO:

Validate Aura API (aura-api) Validate Aura Component Public API (secure-component) Validate Secure Document Public API (secure-document) Validate Secure Window Public API (secure-window)

### Validate Aura API (aura-api)

This rule verifies that use of the framework APIs is according to the published documentation. The use of undocumented or private features is disallowed.

When Lightning Locker is enabled, the framework prevents the use of unsupported API objects or calls. That means your Aura components code is allowed to use:

- Features built into JavaScript ("intrinsic" features)
- Published, supported features built into the Aura Components programming model.
- Published, supported features built into Lightning Locker SecureObject objects

This rule deals with the supported, public framework APIs, for example, those available through the framework global \$A.

Why is this rule called "Aura API"? Because the core of the Aura Components programming model is the open source Aura Framework. And this rule verifies permitted uses of that framework, rather than anything specific to Lightning Components.

### **Rule Details**

The following patterns are considered problematic:

```
Aura.something(); // Use $A instead
$A.util.fake(); // fake is not available in $A.util
```

### **Further Reading**

For details of all of the methods available in the framework, including \$A, see the JavaScript API documentation on page 532.

SEE ALSO:

Validate Aura Component Public API (secure-component) Validate Secure Document Public API (secure-document) Validate Secure Window Public API (secure-window)

### Validate Aura Component Public API (secure-component)

This rule validates that only public, supported framework API functions and properties are used.

When Lightning Locker is enabled, the framework prevents the use of unsupported API objects or calls. That means your Aura components code is allowed to use:

- Features built into JavaScript ("intrinsic" features)
- Published, supported features built into the Aura Components programming model.
- Published, supported features built into Lightning Locker SecureObject objects

Prior to Lightning Locker, when you created or obtained a reference to a component, you could call any function and access any property available on that component, even if it wasn't public. When Lightning Locker is enabled, components are "wrapped" by a new SecureComponent object, which controls access to the component and its functions and properties. SecureComponent restricts you to using only published, supported component API.

### **Rule Details**

The reference doc app lists the API for SecureComponent. Access the reference doc app at:

https://MyDomainName.lightning.force.com/auradocs/reference.app.

The API for SecureComponent is listed at JavaScript API > Component.

SEE ALSO:

Validate Aura API (aura-api) Validate Secure Document Public API (secure-document) Validate Secure Window Public API (secure-window)

## Validate Secure Document Public API (secure-document)

This rule validates that only supported functions and properties of the document global are accessed.

When Lightning Locker is enabled, the framework prevents the use of unsupported API objects or calls. That means your Aura components code is allowed to use:

- Features built into JavaScript ("intrinsic" features)
- Published, supported features built into the Aura Components programming model.
- Published, supported features built into Lightning Locker SecureObject objects

Prior to Lightning Locker, when you accessed the document global, you could call any function and access any property available. When Lightning Locker is enabled, the document global is "wrapped" by a new SecureDocument object, which controls access to document and its functions and properties. SecureDocument restricts you to using only "safe" features of the document global.

### SEE ALSO:

Validate Aura API (aura-api) Validate Aura Component Public API (secure-component) Validate Secure Window Public API (secure-window)

### Validate Secure Window Public API (secure-window)

This rule validates that only supported functions and properties of the window global are accessed.

When Lightning Locker is enabled, the framework prevents the use of unsupported API objects or calls. That means your Aura components code is allowed to use:

- Features built into JavaScript ("intrinsic" features)
- Published, supported features built into the Aura Components programming model.
- Published, supported features built into Lightning Locker SecureObject objects

Prior to Lightning Locker, when you accessed the window global, you could call any function and access any property available. When Lightning Locker is enabled, the window global is "wrapped" by a new SecureWindow object, which controls access to window and its functions and properties. SecureWindow restricts you to using only "safe" features of the window global.

SEE ALSO:

Validate Aura API (aura-api) Validate Aura Component Public API (secure-component) Validate Secure Document Public API (secure-document)

## Disallow Use of caller and callee (no-caller)

Prevent the use of arguments.caller and arguments.callee. These are also forbidden in ECMAScript 5 and later when in strict mode, which is enabled under Lightning Locker. This is a standard rule built into ESLint.

For complete details about this rule, including examples, see the corresponding ESLint documentation, Disallow Use of caller/callee (no-caller).

## Disallow Script URLs (no-script-url)

Prevents the use of javascript: URLs. This is a standard rule built into ESLint.

For complete details about this rule, including examples, see the corresponding ESLint documentation, Disallow Script URLs (no-script-url).

## Disallow Extending Native Objects (no-extend-native)

Prevent changing the behavior of built-in JavaScript objects, such as Object or Array, by modifying their prototypes. This is a standard rule built into ESLint.

For complete details about this rule, including examples, see the corresponding ESLint documentation, Disallow Extending of Native Objects (no-extend-native).

## Disallow Calling Global Object Properties as Functions (no-obj-calls)

Prevents calling the Math, JSON, and Reflect global objects as though they were functions. For example, Math () is disallowed. This follows the ECMAScript 5 specification. This is a standard rule built into ESLint.

For complete details about this rule, including examples, see the corresponding ESLint documentation, disallow calling global object properties as functions (no-obj-calls).

## Disallow Use of \_\_iterator\_\_ Property (no-iterator)

Prevents using the obsolete \_\_\_iterator\_\_ property. Use standard JavaScript iterators and generators instead. This is a standard rule built into ESLint.

For complete details about this rule, including examples, see the corresponding ESLint documentation, Disallow Iterator (no-iterator).

# Disallow Use of \_\_proto\_\_ (no-proto)

Prevents using the obsolete \_\_proto\_\_ property, which was deprecated in ECMAScript 3.1. Use Object.getPrototypeOf() instead. This is a standard rule built into ESLint.

For complete details about this rule, including examples, see the corresponding ESLint documentation, Disallow Use of \_\_\_\_\_proto\_\_\_\_ (no-proto).

### Disallow with Statements (no-with)

Prevents using with statements, which adds members of an object to the current scope in a way that makes it hard to predict or view impact or behavior. This is a standard rule built into ESLint.

For complete details about this rule, including examples, see the corresponding ESLint documentation, disallow with statements (no-with).

# Using Labels

Labels are text that presents information about the user interface, such as in the header (1), input fields (2), or buttons (3). While you can specify labels by providing text values in component markup, you can also access labels stored outside your code using the *\$label* global value provider in expression syntax.

|                 |   | New Ca | se | 1      |      |
|-----------------|---|--------|----|--------|------|
| Product Family  |   |        |    |        |      |
| None<br>Subject | 2 |        |    |        | •    |
| Subject         | Ľ |        |    |        |      |
| Description     |   |        |    |        |      |
|                 |   |        |    |        |      |
|                 |   |        | _  |        | 10   |
|                 |   |        | 3  | Cancel | Save |

This section discusses how to use the \$Label global value provider in these contexts:

- The label attribute in input components
- The format () expression function for dynamically populating placeholder values in labels

### IN THIS SECTION:

### Using Custom Labels

Custom labels are custom text values that can be translated into any language that Salesforce supports. To access custom labels in Aura components, use the *\$label* global value provider.

#### Input Component Labels

A label describes the purpose of an input component. To set a label on an input component, use the label attribute.

#### Dynamically Populating Label Parameters

Output and update labels using the format () expression function.

#### Getting Labels in JavaScript

You can retrieve labels in JavaScript code. Your code performs optimally if the labels are statically defined and sent to the client when the component is loaded.

#### Getting Labels in Apex

You can retrieve label values in Apex code and set them on your component using JavaScript.

### Setting Label Values via a Parent Attribute

Setting label values via a parent attribute is useful if you want control over labels in child components.

## **Using Custom Labels**

Custom labels are custom text values that can be translated into any language that Salesforce supports. To access custom labels in Aura components, use the *\$label* global value provider.

Custom labels enable developers to create multilingual applications by automatically presenting information (for example, help text or error messages) in a user's native language.

Note: Label translations require the Translation Workbench is enabled. To create custom labels, from Setup, enter Custom Labels in the Quick Find box, then select Custom Labels. Use the following syntax to access custom labels in Aura components. • \$Label.c. labelName for the default namespace \$Labe1.namespace.labe1Name if your org has a namespace, or to access a label in a managed package You can reference custom labels in component markup and in JavaScript code. Here are some examples. Label in a markup expression using the default namespace {!\$Label.c.**labelName**} **Note:** Label expressions in markup are supported in .cmp and .app resources only. Label in JavaScript code if your org has a namespace \$A.get("\$Label.namespace.labelName") Note: Updates to a label locale or translation are not immediately in the application. To verify the change immediately, log out and in. SEE ALSO: Value Providers Salesforce Help: Translate Custom Labels

## Input Component Labels

A label describes the purpose of an input component. To set a label on an input component, use the label attribute.

This example shows how to use labels using the label attribute on an input component.

<lightning:input type="number" name="myNumber" label="Pick a Number:" value="54" />

The label is placed on the left of the input field and can be hidden by setting variant="label-hidden", which applies the slds-assistive-text class to the label to support accessibility.

### Using \$Labe1

Use the *\$label* global value provider to access labels stored in an external source. For example:

<lightning:input type="number" name="myNumber" label="{!\$Label.Number.PickOne}" />

To output a label and dynamically update it, use the format() expression function. For example, if you have np.labelName set to Hello {0}, the following expression returns Hello World if v.name is set to World.

{!format(\$Label.np.labelName, v.name)}

SEE ALSO:

Supporting Accessibility

## **Dynamically Populating Label Parameters**

Output and update labels using the format () expression function.

You can provide a string with placeholders, which are replaced by the substitution values at runtime.

Add as many parameters as you need. The parameters are numbered and are zero-based. For example, if you have three parameters, they will be named {0}, {1}, and {2}, and they will be substituted in the order they're specified.

Let's look at a custom label, \$Label.mySection.myLabel, with a value of Hello {0} and {1}, where \$Label is the global value provider that accesses your labels.

This expression dynamically populates the placeholder parameters with the values of the supplied attributes.

{!format(\$Label.mySection.myLabel, v.attribute1, v.attribute2)}

The label is automatically refreshed if one of the attribute values changes.

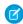

**Note**: Always use the *\$Label* global value provider to reference a label with placeholder parameters. You can't set a string with placeholder parameters as the first argument for *format()*. For example, this syntax doesn't work:

{!format('Hello {0}', v.name)}

Use this expression instead.

{!format(\$Label.mySection.salutation, v.name)}

where \$Label.mySection.salutation is set to Hello {0}.

## Getting Labels in JavaScript

You can retrieve labels in JavaScript code. Your code performs optimally if the labels are statically defined and sent to the client when the component is loaded.

### Static Labels

Static labels are defined in one string, such as "\$Label.c.task\_mode\_today". The framework parses static labels in markup or JavaScript code and sends the labels to the client when the component is loaded. A server trip isn't required to resolve the label.

Use \$A.get() to retrieve static labels in JavaScript code. For example:

```
var staticLabel = $A.get("$Label.c.task_mode_today");
component.set("v.mylabel", staticLabel);
```

You can also retrieve label values using Apex code and send them to the component via JavaScript code. For more information, see Getting Labels in Apex.

### **Dynamic Labels**

\$A.get (*labelReference*) must be able to resolve the label reference at compile time, so that the label values can be sent to the client along with the component definition.

If you must defer label resolution until runtime, you can dynamically create labels in JavaScript code. This technique can be useful when you need to use a label, but which specific label isn't known until runtime.

```
// Assume the day variable is dynamically generated
// earlier in the code
```

// THIS CODE WON'T WORK
var dynamicLabel = \$A.get("\$Label.c." + day);

If the label is already known on the client, \$A.get() displays the label. If the value is not known, an empty string is displayed in production mode, or a placeholder value showing the label key is displayed in debug mode.

Using \$A.get() with a label that can't be determined at runtime means that dynamicLabel is an empty string, and won't be updated to the retrieved value. Since the label, "\$Label.c." + day, is dynamically generated, the framework can't parse it or send it to the client when the component is requested.

There are a few alternative approaches to using \$A.get() so that you can work with dynamically generated labels.

If your component uses a known set of dynamically constructed labels, you can avoid a server roundtrip for the labels by adding a reference to the labels in a JavaScript resource. The framework sends these labels to the client when the component is requested. For example, if your component dynamically generates <code>\$Label.c.task\_mode\_today</code> and <code>\$Label.c.task\_mode\_tomorrow</code> label keys, you can add references to the labels in a comment in a JavaScript resource, such as a client-side controller or helper.

```
// hints to ensure labels are preloaded
// $Label.c.task_mode_today
// $Label.c.task mode tomorrow
```

If your code dynamically generates many labels, this approach doesn't scale well.

If you don't want to add comment hints for all the potential labels, the alternative is to use *\$A.getReference()*. This approach comes with the added cost of a server trip to retrieve the label value.

This example dynamically constructs the label value by calling \$A.getReference() and updates a tempLabelAttr component attribute with the retrieved label.

```
var labelSubStr = "task_mode_today";
var labelReference = $A.getReference("$Label.c." + labelSubStr);
cmp.set("v.tempLabelAttr", labelReference);
var dynamicLabel = cmp.get("v.tempLabelAttr");
```

\$A.getReference() returns a reference to the label. This **isn't** a string, and you shouldn't treat it like one. You never get a string label directly back from \$A.getReference().

Instead, use the returned reference to set a component's attribute value. Our code does this in cmp.set("v.tempLabelAttr", labelReference);.

When the label value is asynchronously returned from the server, the attribute value is automatically updated as it's a reference. The component is rerendered and the label value displays.

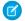

**Note:** Our code sets dynamicLabel = cmp.get("v.tempLabelAttr") immediately after getting the reference. This code displays an empty string until the label value is returned from the server. If you don't want that behavior, use a comment hint to ensure that the label is sent to the client without requiring a later server trip.

SEE ALSO:

Using JavaScript Input Component Labels Dynamically Populating Label Parameters

## Getting Labels in Apex

You can retrieve label values in Apex code and set them on your component using JavaScript.

### **Custom Labels**

Custom labels have a limit of 1,000 characters and can be accessed from an Apex class. To define custom labels, from Setup, in the Quick Find box, enter *Custom Labels*, and then select **Custom Labels**.

In your Apex class, reference the label with the syntax System. Label. MyLabelName.

```
public with sharing class LabelController {
    @AuraEnabled
    public static String getLabel() {
        String s1 = 'Hello from Apex Controller, ';
        String s2 = System.Label.MyLabelName;
        return s1 + s2;
    }
}
```

Note: Return label values as plain text strings. You can't return a label expression using the \$label global value provider.

The component loads the labels by requesting it from the server, such as during initialization. For example, the label is retrieved in JavaScript code.

```
({
    doInit : function(component, event, helper) {
        var action = component.get("c.getLabel");
        action.setCallback(this, function(response) {
            var state = response.getState();
            if (state === "SUCCESS") {
                component.set("v.mylabel", response.getReturnValue());
            }
            // error handling when state is "INCOMPLETE" or "ERROR"
        });
        $A.enqueueAction(action);
        }
})
```

Finally, make sure you wire up the Apex class to your component. The label is set on the component during initialization.

```
<aura:component controller="LabelController">
	<aura:handler name="init" value="{!this}" action="{!c.doInit}" />
	<aura:attribute name="mylabel" type="String"/>
	{!v.mylabel}
</aura:component>
```

### Passing in Label Values

Pass label values into components using the expression syntax { !v.mylabel}. You must provide a default value to the String attribute. Depending on your use case, the default value might be the label in the default language or, if the specific label can't be known until runtime, perhaps just a single space.

```
<aura:component controller="LabelController">
<aura:attribute name="mylabel" type="String" default=" "/>
<lightning:input name="mytext" label="{!v.mylabel}"/>
</aura:component>
```

You can also retrieve labels in JavaScript code, including dynamically creating labels that are generated during runtime. For more information, see Getting Labels in JavaScript.

# Setting Label Values via a Parent Attribute

Setting label values via a parent attribute is useful if you want control over labels in child components.

Let's say that you have a container component, which contains another component, inner.cmp. You want to set a label value in inner.cmp via an attribute on the container component. This can be done by specifying the attribute type and default value. You must set a default value in the parent attribute if you are setting a label on an inner component, as shown in the following example.

This is the container component, which contains a default value My Label for the label attribute.

This inner component contains a text area component and a label attribute that's set by the container component.

```
<aura:component>
<aura:attribute name="label" type="String"/>
<lightning:textarea aura:id="textarea"
name="myTextarea"
label="{!v.label}"/>
</aura:component>
```

This client-side controller action updates the label value.

```
({
   setLabel:function(cmp) {
      cmp.set("v._label", 'new label');
   }
})
```

When the component is initialized, you'll see a button and a text area with the label My Label. When the button in the container component is clicked, the setLabel action updates the label value in the inner component. This action finds the label attribute and sets its value to new label.

SEE ALSO:

Input Component Labels Component Attributes

## Localization

The framework provides client-side localization support on input and output components.

You can use the global value provider, \$Locale, to obtain the locale information. The locale setting in your organization overrides the browser's locale information. Base Lightning components adapt automatically to the language, locale, and time zone settings of the Salesforce org they run in.

# Working with Locale, Language, and Timezone

In a single currency organization, Salesforce administrators set the currency locale, default language, default locale, and default time zone for their organizations. Users can set their individual language, locale, and time zone on their personal settings pages.

 $\overline{Z}$  Note: Single language organizations cannot change their language, although they can change their locale.

If you're working with Salesforce data, we recommend using the base components built on Lightning Data Service. For example, the lightning:recordForm and lightning:recordViewForm components can display a read-only value of your record data. See Lightning Data Service on page 399.

Consider the lightning:formatted\* components only if the lightning:record\*Form components don't meet your requirements.

Let's take a look at the lightning:formattedDateTime component to display a date and time. Setting the time zone on the Language & Time Zone page to (GMT+02:00) returns the date and time like Sep 28, 2020, 11:13 AM when you run the following code.

```
<lightning:formattedDateTime value="2020-09-28T18:13:412"
year="numeric" month="short" day="2-digit"
hour="2-digit"
minute="2-digit"/>
```

Changing the user locale to French (France) returns the date and time like 28 sept. 2020 à 11:13. Running \$A.get("\$Locale.userLocaleCountry") returns the user's locale, for example, FR.

For more information, see Supported Locales and ICU Formats.

To display a currency value, use lightning:formattedNumber. Setting the currency locale on the Company Information page to Japanese (Japan) – JPY returns ¥100,000 when you run the following code.

<lightning:formattedNumber value="100000" style="currency" />

Similarly, running \$A.get ("\$Locale.currency") returns "¥" when your org's currency locale is set to Japanese (Japan) – JPY. For more information, see Supported Locales and ICU Formats" in the Salesforce Help.

## Working with Address, Name, and Number Formats

The user's locale determines the name and address formats. Numbers, including currency, decimal, and percentage are also formatted according to the user's locale. See Supported Locales and ICU Formats.

To get user input for an address, use lightning:inputAddress. For a read-only output of an address, use lightning:formattedAddress. The default output displays an address that links to Google Maps.

To get user input for a person's name, use lightning:inputName. For a read-only output of a name, use lightning:formattedName.

To get user input for a number, including currency, decimal, and percentage, use lightning:input with number type. For a read-only output of a number, use lightning:formattedNumber.

# Working with Date and Time Formats

To get user input for a date and time, use lightning:input with type date, datetime, or time. To customize the date and time formats, we recommend using lightning:formattedDateTime or lightning:formattedTime.

This example sets the date and time from a Date object using the init handler. The timeZone attribute is optional and is used to override the default timezone based on the user's location.

```
<aura:component>
    <aura:component>
        <aura:handler name="init" value="{!this}" action="{!c.doInit}"/>
        <aura:attribute name="datetime" type="DateTime"/>
        <lightning:formattedDateTime value="{!v.datetime}" timeZone="Europe/Berlin"
        year="numeric" month="short" day="2-digit" hour="2-digit"
        minute="2-digit" second="2-digit"/>
        </aura:component>
```

```
({
    doInit : function(component, event, helper) {
        var date = new Date();
        component.set("v.datetime", date);
    }
})
```

This example renders the date in the format MMM DD, YYYY HH:MM:SS AM. Refer to the component reference for examples on how you can display the date in a different format.

#### SEE ALSO:

Formatting Dates in JavaScript

# Working with Base Lightning Components

Base Lightning components are the building blocks that make up the modern user interfaces in Lightning Experience, Salesforce app, and Experience Builder sites.

Base Lightning components incorporate Lightning Design System markup and classes, providing improved performance and accessibility with a minimum footprint.

These base components handle the details of HTML and CSS for you. Each component provides simple attributes that enable variations in style. This means that you typically don't need to use CSS at all. The simplicity of the base Lightning component attributes and their clean and consistent definitions make them easy to use, enabling you to focus on your business logic.

You can find base Lightning components in the lightning namespace to complement the existing ui namespace components. In instances where there are matching ui and lightning namespace components, we recommend that you use the lightning namespace components are optimized for common use cases. Beyond being equipped with the Lightning Design System styling, they handle accessibility, real-time interaction, and enhanced error messages.

Note: Components in the lightning namespace are available in two versions—as Aura components and Lightning web components. We recommend using Lightning web components whenever possible. Lightning web components are custom HTML elements built using HTML and modern JavaScript. Lightning web components and Aura components can coexist and interoperate on a page. To admins and end users, they both appear as Lightning components. See the *Lightning Web Components Developer Guide* for more information.

In subsequent releases, we intend to provide additional base Lightning components. We expect that in time the lightning namespace will have parity with the ui namespace and go beyond it. In addition, the base Lightning components will evolve with the Lightning Design System over time. This ensures that your customizations continue to match Lightning Experience and the Salesforce mobile app.

While the base components are visual building blocks and provides minimum functionality out-of-the-box, they can be combined together to build "experience components" with richer capabilities and made accessible via the Lightning App Builder. Admins can

drag-and-drop these experience components to build and configure user interfaces easily. For example, the Chatter Feed component in Lightning App Builder comprises a collection of tabs, a group of buttons, and a rich text editor.

The API version column denotes the minimum API version you must set to use the component in the Developer Console, the Salesforce Extensions for Visual Studio Code, or via API. Components that don't specify a minimum API version are usable with any API version 37.0 and later.

Note: Interactive examples for the following components are available in the Component Library.

# **Buttons**

These components provide different button flavors.

| Туре                      | Lightning Component<br>Name  | Description                                                      | Lightning Design<br>System | API<br>Version |
|---------------------------|------------------------------|------------------------------------------------------------------|----------------------------|----------------|
| Button                    | lightning:button             | Represents a button element.                                     | Buttons                    |                |
| Button<br>Group           | lightning:buttonGroup        | Represents a group of buttons.                                   | Button Groups              |                |
| Button Icon               | lightning:buttonIcon         | An icon-only HTML button.                                        | Button Icons               |                |
| Button lcon<br>(Stateful) | lightning:buttonIconStateful | An icon-only button that retains state.                          | Button Icons               | 41.0           |
| Button<br>Menu            | lightning:buttonMenu         | A dropdown menu with a list of actions or functions.             | Menus                      |                |
|                           | lightning:menuItem           | A list item in lightning:buttonMenu.                             |                            |                |
|                           | lightning:menuDivider        | A horizontal line separating menu items in lightning:buttonMenu. |                            |                |
|                           | lightning:menuSubheader      | A subheading for menu items in lightning:buttonMenu.             |                            |                |
| Button<br>Stateful        | lightning:buttonStateful     | A button that toggles between states.                            | Button Stateful            |                |
| Insert<br>Image<br>Button | lightning:insertImageButtan  | A button for inserting images in lightning:inputRichText.        | Button Icons               | 43.0           |

# Data Entry

Use these components for data entry.

| Туре    | Lightning Component<br>Name | Description                           | Lightning Design System | API Version |
|---------|-----------------------------|---------------------------------------|-------------------------|-------------|
| Address | lightning:inputAddress      | Represents an address compound field. | Form Layout             | 42.0        |

| Checkbox<br>Grouplightning:checkboxGroupEnables single or multiple selectionCheckbox41.0Comboboxlightning:comboboxAn input element that enables single<br>selection from a list of options.Combobox                                                                                                    | Туре           | Lightning Component<br>Name | Description                                                      | Lightning Design System | API Version |
|----------------------------------------------------------------------------------------------------|----------------|-----------------------------|------------------------------------------------------------------|-------------------------|-------------|
| Image: Selection from a list of options.Dual ListboxLightning:dualListboxProvides an input listbox<br>accompanied with a listbox of<br>selectable options. Options can be<br>moved between the two lists.Dueling Picklist41.0File Uploader<br>                                                                                                    |                | lightning:checkboxGroup     | ÷ ,                                                              | Checkbox                | 41.0        |
| Input<br>Performightning:input<br>inghtning:input<br>inghtning:selectexcompanied with a listbox of<br>selectable options. Options can be<br>moved between the two lists.File Selector41.0File Uploader<br>and Previewightning:fileQload<br>lightning:fileCard<br>Displays a representation of<br>uploaded content.Files41.0Inputlightning:input<br>recerviewRepresents interactive controls that<br>accept user input depending on the<br>type attribute.InputInputInput Fieldlightning:input<br>rightning:inputSeadeRepresents an editable input for a<br>field on a Salesforce object.Form Layout42.0Input Locationlightning:inputSeadeA geolocation compound field that<br>accepts a latitude and longitude<br>value.Form Layout41.0Selectlightning:selectCreates an HTML select elementSelect41.0Silderlightning:seliderA input range slider for specifying<br>avulue between two specified<br>numbers.SilderAttoRich Text Arealightning:inputSidtSeade<br>acuept schickateAWSIWYG editor with a<br>customizable toolbar for entering<br>rich text.Rich Text Editor | Combobox       | lightning:combobox          |                                                                  | Combobox                |             |
| and Previewlightning:fileCardDisplays a representation of<br>uploaded content.FilesInputlightning:inputRepresents interactive controls that<br>accept user input depending on the<br>type attribute.InputInput Fieldlightning:inputFieldRepresents an editable input for a<br>field on a Salesforce object.Form Layout42.0Input Locationlightning:inputIoumeRepresents a name compound field that<br>accepts a latitude and longitude<br>value.Form Layout41.0Radio Grouplightning:selectCreatesan HTML select elementSelect41.0Selectlightning:sliderAn input range slider for specifying<br>a value between two specified<br>numbers.Silder41.0Rich Text Arealightning:inputRichTextAVYSIWYG editor with a<br>customizable toolbar for entering<br>rich text.Rich Text EditorSilder                                                                                                    | Dual Listbox   | lightning:dualListbox       | accompanied with a listbox of selectable options. Options can be | Dueling Picklist        | 41.0        |
| lightning:fileCardDisplays a representation of<br>uploaded content.FilesInputlightning:inputRepresents interactive controls that<br>accept user input depending on the<br>type attribute.InputInput Fieldlightning:inputFieldRepresents an editable input for a<br>field on a Salesforce object.Form Layout42.0Input Namelightning:inputNameRepresents an ame compound field.Form Layout42.0Input Locationlightning:inputIocation<br>accepts a latitude and longitude<br>value.Form Layout41.0Radio Grouplightning:selectCreatesan HTML select element.Select41.0Selectlightning:sliderAn input range slider for specifying<br>a value between two specified<br>numbers.Slider41.0Rich Text Arealightning:inputRichText<br>acuestationAWYSIWYG editor with a<br>customizable toolbar for entering<br>rich text.Rich Text Editor                                                                                                    |                | lightning:fileUpload        | Enables file uploads to a record.                                | File Selector           | 41.0        |
| accept user input depending on the<br>type attribute.accept user input depending on the<br>type attribute.42.0Input Fieldlightning: inputFieldRepresents an editable input for a<br>field on a Salesforce object.Form Layout42.0Input Namelightning: inputNameRepresents a name compound field.<br>Form LayoutForm Layout42.0Input Locationlightning: inputLocationA geolocation compound field that<br>accepts a latitude and longitude<br>value.Form Layout41.0Radio Grouplightning: radioGroupEnables single selection on a group<br>of options.Radio Button<br>Radio Button Group41.0Selectlightning: selectCreates an HTML select element.Select110Sliderlightning: sliderAn input range slider for specifying<br>a value between two specified<br>numbers.Silder41.0Rich Text Arealightning: inputRichTextAWYSIWYG editor with a<br>customizable toolbar for entering<br>rich text.Rich Text Editor                                                                                                    | and Preview    | lightning:fileCard          |                                                                  | Files                   |             |
| Input Namelightning:inputNameRepresents a name compound field.Form Layout42.0Input Location<br>(Geolocation)lightning:inputLocation<br>accepts a latitude and longitude<br>value.Form Layout41.0Radio Grouplightning:radioGroup<br>of options.Badio Button<br>of options.Radio Button<br>Radio Button Group41.0Selectlightning:selectCreatesan HTML select element.Select110Silderlightning:sliderAn input range slider for specifying<br>a value between two specified<br>numbers.Slider41.0Rich Text Arealightning:inputRichTextAWYSIWYG editor with a<br>customizable toolbar for entering<br>rich text.Rich Text EditorLightning:                                                                                                    | Input          | lightning:input             | accept user input depending on the                               | Input                   |             |
| Input LocationLightning:inputLocationA geolocation compound field that<br>accepts a latitude and longitude<br>value.Form Layout41.0Radio GroupLightning:radioGroupEnables single selection on a group<br>of options.Radio Button<br>Radio Button Group41.0Selectlightning:selectCreates an HTML select element.SelectSliderlightning:sliderAn input range slider for specifying<br>a value between two specified<br>numbers.Slider41.0Rich Text Arealightning:inputRichTextA WYSIWYG editor with a<br>customizable toolbar for entering<br>rich text.Rich Text Editor                                                                                                    | Input Field    | lightning:inputField        |                                                                  | Form Layout             | 42.0        |
| (Geolocation)accepts a latitude and longitude<br>value.Radio Grouplightning:radioGroupEnables single selection on a group<br>of options.Radio Button<br>Radio Button Group41.0Selectlightning:selectCreatesan HTML select element.Select10Sliderlightning:sliderAn input range slider for specifying<br>a value between two specified<br>numbers.Slider41.0Rich Text Arealightning:inputRichTextA WYSIWYG editor with a<br>customizable toolbar for entering<br>rich text.Rich Text Editor                                                                                                    | Input Name     | lightning:inputName         | Represents a name compound field.                                | Form Layout             | 42.0        |
| Selectlightning:selectCreates an HTML select element.SelectSliderlightning:sliderAn input range slider for specifying<br>a value between two specified<br>numbers.Slider41.0Rich Text Arealightning:inputRichTextA WYSIWYG editor with a<br>customizable toolbar for entering<br>rich text.Rich Text Editor                                                                                                    |                | lightning:inputlocation     | accepts a latitude and longitude                                 | Form Layout             | 41.0        |
| Selectlightning:selectCreates an HTML select element.SelectSliderlightning:sliderAn input range slider for specifying<br>a value between two specified<br>numbers.Slider41.0Rich Text Arealightning:inputRichText<br>rich text.A WYSIWYG editor with a<br>customizable toolbar for entering<br>rich text.Rich Text Editor                                                                                                    | Radio Group    | lightning:radioGroup        |                                                                  | Radio Button            | 41.0        |
| Slider       lightning:slider       An input range slider for specifying a value between two specified numbers.       Slider       41.0         Rich Text Area       lightning:inputRichText       A WYSIWYG editor with a customizable toolbar for entering rich text.       Rich Text Editor                                                                                                    |                |                             | of options.                                                      | Radio Button Group      |             |
| a value between two specified<br>numbers.<br>Rich Text Area lightning:inputRichText A WYSIWYG editor with a customizable toolbar for entering rich text.                                                                                                    | Select         | lightning:select            | Creates an HTML select element.                                  | Select                  |             |
| customizable toolbar for entering<br>rich text.                                                                                                    | Slider         | lightning:slider            | a value between two specified                                    | Slider                  | 41.0        |
| Text Area lightning:textArea A multiline text input. Textarea                                                                                                    | Rich Text Area | lightning:inputRichText     | customizable toolbar for entering                                | Rich Text Editor        |             |
|                                                                                                    | Text Area      | lightning:textArea          | A multiline text input.                                          | Textarea                |             |

# **Displaying Data**

Use these components to display data.

| Туре                  | Lightning Component<br>Name | Description                                                                                          | Lightning Design System | API Version |
|-----------------------|-----------------------------|----------------------------------------------------------------------------------------------------|-------------------------|-------------|
| Address               | lightning:formattedAddress  | Displays a formatted address that provides a link to the given location on Google Maps.              | N/A                     | 42.0        |
| Click-to-dial         | lightning:clickToDial       |                                                                                                    |                         |             |
| Date/Time             | lightning:formattedDateTime | Displays formatted date and time.                                                                    |                         |             |
| Email                 | lightning:formattedEmail    | Displays an email as a hyperlink with the mailto: URL scheme.                                        |                         | 41.0        |
| Geolocation           | lighning:formattedlocation  | Displays a geolocation using the format latitude, longitude.                                         |                         | 41.0        |
| Name                  | lightning:formattedName     | Displays a formatted name that can include a salutation and suffix.                                  |                         | 42.0        |
| Number                | lightning:formattedNunber   | Displays formatted numbers.                                                                          |                         |             |
| Output Field          | lightning:outputField       | Displays a label, help text, and value for a field on a Salesforce object.                           |                         | 41.0        |
| Phone                 | lightning:formattedPhane    | Displays a phone number as a hyperlink with the tel: URL scheme.                                     |                         | 41.0        |
| Rich Text             | lightning:fomatteRidText    | Displays rich text that's formatted with allowed tags and attributes.                                |                         | 41.0        |
| Text                  | lightning:formattedText     | Displays text, replaces newlines with line breaks, and linkifies if requested.                       |                         | 41.0        |
| Time                  | lightning:formattedTime     | Displays a formatted time based on the user's locale.                                                |                         | 42.0        |
| URL                   | lightning:formattedUrl      | Displays a URL as a hyperlink.                                                                       |                         | 41.0        |
| Relative<br>Date/Time | lightning:relativeDateTime  | Displays the relative time difference<br>between the source date-time and<br>the provided date-time. |                         |             |

# Forms

use these components to edit and view records

| Туре                | Lightning Component<br>Name | Description                                                                                                    | Lightning Design<br>System | API<br>Version |
|---------------------|-----------------------------|----------------------------------------------------------------------------------------------------|----------------------------|----------------|
| Record Edit<br>Form | lightning:recordEditForm    | A grouping of lightning:inputField components of record fields to be edited in a form.                                          | Form Layout                | 42.0           |
| Record<br>Form      | lightning:recordForm        | A container to simplify form creation for viewing and editing record fields.                                                    | Form Layout                | 43.0           |
| Record<br>View Form | lightning:recordViewForm    | A grouping of lightning:outputField<br>components and other formatted display<br>components to display record fields in a form. | Form Layout                | 42.0           |

# Layout

The following components group related information together.

| Туре      | Lightning Component<br>Name | Description                                                              | Lightning Design<br>System | API<br>Version |
|-----------|-----------------------------|--------------------------------------------------------------------------|----------------------------|----------------|
| Accordion | lightning:accordion         | A collection of vertically stacked sections with multiple content areas. | Accordion                  | 41.0           |
|           | lightning:accordionSection  | A single section that is nested in a lightning:accordion component.      |                            |                |
| Card      | lightning:card              | Applies a container around a related grouping of information.            | Cards                      |                |
| Carousel  | lightning:carousel          | A collection of images that are displayed horizontally one at a time.    | Carousel                   | 42.0           |
| Layout    | lightning:layout            | Responsive grid system for arranging containers on a page.               | Grid                       |                |
|           | lightning:layoutItem        | A container within a lightning:layout component.                         |                            |                |
| Tabs      | lightning:tab               | A single tab that is nested in a lightning:tabset component.             | Tabs                       |                |
|           | lightning:tabset            | Represents a list of tabs.                                               |                            |                |
| Tile      | lightning:tile              | A grouping of related information associated with a record.              | Tiles                      |                |

# **Navigation Components**

The following components organize links and actions in a hierarchy or to visit other locations in an app.

| Туре                   | Lightning Component<br>Name    | Description                                                                                                  | Lightning Design<br>System | API<br>Version |
|------------------------|--------------------------------|----------------------------------------------------------------------------------------------------|----------------------------|----------------|
| Breadcrumb             | lightning:breadcrumb           | An item in the hierarchy path of the page the user is on.                                                    | Breadcrumbs                |                |
|                        | lightning:breadcrumbs          | A hierarchy path of the page you're currently visiting within the website or app.                            |                            |                |
| Navigation             | lightning:navigation           | Generates a URL for a page reference.                                                                        | N/A                        | 43.0           |
| Мар                    | lightning:map                  | Displays a map of one or more locations                                                                      | Мар                        | 44.0           |
| Tree                   | lightning:tree                 | Displays a structural hierarchy with nested items.                                                           | Trees                      | 41.0           |
| Vertical<br>Navigation | lightning:verticalNavigation   | A vertical list of links that take you to another page or parts of the page you're in.                       | Vertical Navigation        | 41.0           |
|                        | ligtning-verticaNavigationItam | A text-only link within<br>lightning:verticalNavigationSection<br>or<br>lightning:verticalNavigationOverflow |                            |                |
|                        | ligtnirgvetiæNvigtio11æBede    | A link and badge within<br>lightning:verticalNavigationSection<br>or<br>lightning:verticalNavigationOverflow |                            |                |
|                        | liginingreticaNaigetionItenton | A link and icon within<br>lightning:verticalNavigationSection<br>or<br>lightning:verticalNavigationOverflow  |                            |                |
|                        | ligtningveticaNaigetioOeflov   | An overflow of items in lightning:verticalNavigation                                                         |                            |                |
|                        | ligtningverticaNwigetioSection | A section within lightning:verticalNavigation                                                                | -                          |                |

# **Visual Components**

The following components provide informative cues, for example, like icons and loading spinners.

| Туре       | Lightning Component Name | Description                                                         | Lightning Design<br>System | API<br>Version |
|------------|--------------------------|---------------------------------------------------------------------|----------------------------|----------------|
| Avatar     | lightning:avatar         | A visual representation of an object.                               | Avatars                    |                |
| Badge      | lightning:badge          | A label that holds a small amount of information.                   | Badges                     |                |
| Data Table | lightning:datatable      | A table that displays columns of data, formatted according to type. | Data Tables                | 41.0           |

| Туре                   | Lightning Component Name       | Description                                                                                   | Lightning Design<br>System | API<br>Version |
|------------------------|--------------------------------|-----------------------------------------------------------------------------------------------|----------------------------|----------------|
| Dynamic<br>Icon        | lightning:dynamicIcon          | A variety of animated icons.                                                                  | Dynamic Icons              | 41.0           |
| Help Text<br>(Tooltip) | lightning:helptext             | An icon with a popover container a small amount of text.                                      | Tooltips                   |                |
| lcon                   | lightning:icon                 | A visual element that provides context.                                                       | lcons                      |                |
| List View              | lightning:listView             | Displays a list view of the specified object                                                  | N/A                        | 42.0           |
| Messaging              | lightning:overlayLibrary       | Displays messages via modals and popovers.                                                    | Messaging                  | 41.0           |
|                        | lightning:notificationsLibrary | Displays messages via notices and toasts.                                                     | Messaging                  | 41.0           |
| Path                   | lightning:path                 | Displays a path driven by a picklist field and<br>Path Setup metadata.                        | Path                       | 41.0           |
| Picklist Path          | lightning:picklistPath         | Displays a path based on a specified picklist field.                                          |                            |                |
| Pill                   | lightning:pill                 | A pill represents an existing item in a database, as opposed to user-generated freeform text. | Pills                      |                |
| Pill<br>Container      | lightning:pillContainer        | A list of pills grouped in a container.                                                       | Pills                      | 42.0           |
| Progress<br>Bar        | lightning:progressBar          | A horizontal progress bar from left to right to indicate the progress of an operation.        | Progress Bars              | 41.0           |
| Progress               | lightning:progressIndicator    | Displays steps in a process to indicate what                                                  | Progress Indicators        | 41.0           |
| Indicator<br>and Path  |                                | has been completed.                                                                           | Path                       |                |
| Tree Grid              | lightning:treeGrid             | A hierarchical view of data presented in a table.                                             | Trees                      | 42.0           |
| Spinner                | lightning:spinner              | Displays an animated spinner.                                                                 | Spinners                   |                |
|                        |                                |                                                                                               |                            |                |

# Feature-Specific Components

The following components are usable only in the context of specific Salesforce features.

| Туре                     | Lightning Component<br>Name | Description                                                                         | Lightning Design System | API Version |
|--------------------------|-----------------------------|-------------------------------------------------------------------------------------|-------------------------|-------------|
| Lightning Page<br>Region | ligtning:flexipagRegionInfo | Provides Lightning page region<br>information to the component that<br>contains it. | N/A                     | 41.0        |
| Flow Interview           | lightning:flow              | Represents a flow interview in Lightning runtime.                                   |                         | 41.0        |

| Туре                                | Lightning Component<br>Name | Description                                                                                             | Lightning Design System | API Version |
|-------------------------------------|-----------------------------|----------------------------------------------------------------------------------------------------|-------------------------|-------------|
| Omni-Channel<br>Toolkit             | lightning:amiTcolkitAPI     | Provides API access to methods for the Omni-channel toolkit.                                            |                         | 41.0        |
| Lightning<br>Console Utility<br>Bar | lightning:utilityBarAPI     | Provides API access to methods for the utility bar in Lightning Console.                                |                         | 41.0        |
| Lightning<br>Console<br>Workspace   | lightning:workspaceAPI      | Provides API access to methods for the workspace in Lightning Console.                                  |                         | 41.0        |
| Embedded<br>Chat                    | lightningsnapin:prechatAPI  | Enables customization of the user interface for the pre-chat page.                                      |                         | 42.0        |
| Embedded<br>Chat                    | lightningsapin:settingAPI   | Provides API access to Embedded<br>Service settings within your custom<br>Embedded Service components.  |                         | 43.0        |
| Embedded<br>Chat                    | lightningaqoin:minimize3PPI | Enables customization of the user<br>interface for the minimized chat<br>window for Embedded Chat.      |                         | 43.0        |
| EmpJs<br>Streaming API<br>library   | lightning:empApi            | Provides access to methods for<br>subscribing to a streaming channel<br>and listening to event messages |                         | 44.0        |

## **Base Lightning Components Considerations**

Learn about the guidelines on using the base Lightning components.

Warning: Don't depend on the markup of a Lightning component as its internals can change in future releases. Reaching into the component internals can also cause unrecoverable errors in the app. For example, using cmp.get("v.body") and examining the DOM elements can cause issues in your code if the component markup changes down the road.

With Lightning Locker enforced, you can't traverse the DOM for components you don't own. Instead of accessing the DOM tree, take advantage of value binding with component attributes and use component methods that are available to you. For example, to get an attribute on a component, use cmp.find("myInput").get("v.name") instead of

cmp.find("myInput").getElement().name. The latter doesn't work if you don't have access to the component, such as
a component in another namespace.

Many of the base Lightning components are still evolving and the following considerations can help you while you're building your apps.

#### lightning:buttonMenu

This component contains menu items that are created only if the button is triggered. You can't reference the menu items during initialization or if the button isn't triggered yet.

#### lightning:input

Fields for percentage and currency input must specify a step increment of 0.01 as required by the native implementation.

```
<lightning:input type="number" name="percentVal" label="Enter a percentage value"
formatter="percent" step="0.01" />
<lightning:input type="number" name="currencyVal" label="Enter a dollar amount"
formatter="currency" step="0.01" />
```

When working with checkboxes, radio buttons, and toggle switches, use aura:id to group and traverse the array of components. Grouping them enables you to use get ("v.checked") to determine which elements are checked or unchecked without reaching into the DOM. You can also use the name and value attributes to identify each component during the iteration. The following example groups three checkboxes together using aura:id.

```
<aura:component>
  <form>
    <fieldset>
        <legend>Select your favorite color:</legend>
        <lightning:input type="checkbox" label="Red"
            name="color1" value="1" aura:id="colors"/>
        <lightning:input type="checkbox" label="Blue"
            name="color2" value="2" aura:id="colors"/>
        <lightning:input type="checkbox" label="Green"
            name="color3" value="3" aura:id="colors"/>
        </fieldset>
    <lightning:button label="Submit" onclick="{!c.submitForm}"/>
        </form>
```

In your client-side controller, you can retrieve the array using cmp.find ("colors") and inspect the checked values.

When working with type="file", you must provide your own server-side logic for uploading files to Salesforce. Read the file using the FileReader HTML object, and then encode the file contents before sending them to your Apex controller. In your Apex controller, you can use the EncodingUtil methods to decode the file data. For example, you can use the Attachment object to upload files to a parent object. In this case, you pass in the base64 encoded file to the Body field to save the file as an attachment in your Apex controller.

Uploading files using this component is subject to regular Apex controller limits, which is 1 MB. To accommodate file size increase due to base64 encoding, we recommend that you set the maximum file size to 750 KB. You must implement chunking for file size larger than 1 MB. Files uploaded via chunking are subject to a size limit of 4 MB. For more information, see the *Apex Developer Guide*. Alternatively, you can use lightning:fileUpload to upload files directly to records.

#### lightning:tab

This component creates its body during runtime. You can't reference the component during initialization. Referencing the component using aura:id can return unexpected results, such as the component returning an undefined value when implementing cmp.find("myComponent").

#### lightning:tabset

When you load more tabs than can fit the width of the viewport, the tabset provides navigation buttons that scrolls horizontally to display the overflow tabs.

### Methods with Limited Support on Some Components

Some methods have limited support or no support on these components:

lightning:avatar

- lightning:badge
- lightning:breadcrumb
- lightning:formattedDateTime
- lightning:formattedNumber
- lightning:icon
- lightning:input
- lightning:inputField
- lightning:outputField
- lightning:relativeDateTime
- lightning:textarea

#### getDef()

getDef() can't get API methods or attach change handlers in the specified components. The correct way to work with base Lightning components is to work with the instances, and not attempt to access the component or its definition.

#### getReference()

getReference() method support is limited. You can't use it with controllers with these components. For example, getReference('v.value') works but getReference('c.myFunc') doesn't work.

#### afterRender()

afterRender() isn't supported by the specified components. You shouldn't call afterRender() on Lightning base components directly. For example, component.find('lightning:input').afterRender() doesn't work.

#### No nested component access

You can't access sub-components inside a base Lightning component. You can only use the exposed API. For example, cmp.find('mylightning:inputField').find('innercomponent') doesn't work.

## Event Handling in Base Lightning Components

Base components are lightweight and closely resemble HTML markup. They follow standard HTML practices by providing event handlers as attributes, such as onfocus, instead of registering and firing Lightning component events, like components in the ui namespace.

Because of their markup, you might expect to access DOM elements for base components via event.target or event.currentTarget. However, this type of access breaks encapsulation because it provides access to another component's DOM elements, which are subject to change.

Lightning Locker enforces encapsulation. Use the methods described here to make your code compliant with Lightning Locker.

We recommend binding your value to an attribute. For example, bind the value for lightning: input to a textvalue attribute.

```
<aura:component>
<aura:attribute name="textvalue" type="String" default="Initial value"/>
<lightning:input value="{!v.textvalue}" onchange="{!c.handleInputChange}"/>
</aura:component>
```

In your client-side controller, use the event handler to get the textvalue attribute value.

```
({
    handleInputChange : function(component, event) {
        let val = component.get("v.textvalue");
    }
})
```

Alternatively, to retrieve the component that fired the event, use event.getSource().

```
<aura:component>
    lightning:button name="myButton" onclick="{!c.doSomething}"/>
</aura:component>
({
    doSomething: function(cmp, event, helper) {
        var button = event.getSource();
        //The following patterns are not supported
        //when you're trying to access another component's
        //DOM elements.
        var el = event.target;
        var currentEl = event.currentTarget;
    }
})
```

Note: For events fired by standard HTML elements, you can use event.currentTarget and event.target.For events fired by base Lightning components, use event.getSource() instead.

Retrieve a component attribute that's passed to the event by using this syntax.

event.getSource().get("v.name")

### **Reusing Event Handlers**

event.getSource() helps you determine which component fired an event.Let's say you have several buttons that reuse the same onclick handler.To retrieve the name of the button that fired the event, use event.getSource().get("v.name").

```
<aura:component>
<lightning:button label="New Record" name="new" onclick="{!c.handleClick}"/>
<lightning:button label="Edit" name="edit" onclick="{!c.handleClick}"/>
<lightning:button label="Delete" name="delete" onclick="{!c.handleClick}"/>
</aura:component>
```

```
({
    handleClick: function(cmp, event, helper) {
        //returns "new", "edit", or "delete"
        var buttonName = event.getSource().get("v.name");
    }
})
```

### Retrieving the Active Component Using the onactive Handler

When working with tabs, you want to know which one is active. The lightning:tab component enables you to obtain a reference to the target component when it becomes active using the onactive handler. Clicking the component multiple times invokes the handler once only.

```
<aura:component>
    dightning:tabset>
        lightning:tab onactive="{! c.handleActive }" label="Tab 1" id="tab1" />
        lightning:tab onactive="{! c.handleActive }" label="Tab 2" id="tab2" />
```

```
</lightning:tabset> </aura:component>
```

### Retrieving the ID and Value Using the onselect Handler

Some components provide event handlers to pass in events to child components, such as the onselect event handler on the following components.

- lightning:buttonMenu
- lightning:tabset

Although the event.detail syntax continues to be supported, we recommend that you update your JavaScript code to use the following patterns for the onselect handler as we plan to deprecate event.detail in a future release.

- event.getParam("id")
- event.getParam("value")

For example, you want to retrieve the value of a selected menu item in a lightning: buttonMenu component from a client-side controller.

```
//Before
var menuItem = event.detail.menuItem;
var itemValue = menuItem.get("v.value");
//After
var itemValue = event.getParam("value");
```

Similarly, to retrieve the ID of a selected tab in a lightning:tabset component:

```
//Before
var tab = event.detail.selectedTab;
var tabId = tab.get("v.id");
//After
var tabId = event.getParam("id");
```

Note: If you need a reference to the target component, use the <code>onactive</code> event handler instead.

### Base Components Limitations for Native HTML Events

All supported event handlers on a base component are listed in the Specification tab of the component reference. The event handler names start with on, for example, onchange.

Base components generally don't support native HTML events, unlike their Lightning web component counterparts. You might encounter unexpected behavior if you try to handle an HTML event on a base component. Let's say you want to handle the onkeydown HTML event on lightning:input.

Since onkeydown is not a supported event handler based on the lightning:input specifications, event.getParam("value") and event.detail return undefined.

# Creating a Form

Work with user input for server-side use, such as creating or updating a record. Or get user input to update the user interface, such as displaying or hiding components.

If you're creating a form to work with Salesforce data, use the lightning:recordForm, lightning:recordEditForm, lightning:recordViewForm, or force:recordData base components as they are built on Lightning Data Service. Otherwise, you must wire up the fields to the Salesforce object yourself and use Apex to process the user input as shown in the next section.

**Example**: The Aura Components Basics Trailhead module walks you through building a form for creating an expense record.

### Implement a Basic Form

Before proceeding, we recommend that you have working knowledge of web forms, as the rest of the topic builds on that concept.

You can collect data in fields that accept different types of user input, such as a checkbox, date, email, file, password, number, phone, radio, or text. Most user input can be collected by using lightning:input.

Here's a list of form controls for option selection and their corresponding base components.

- Button: lightning: button (and lightning: buttonIcon and so on)
- Checkbox: lightning: checkboxGroup
- Dropdown menu for single selection: lightning:combobox
- Dropdown menu for single selection using the HTML <select>: lightning:select
- Dual listbox for multiple selection: lightning:dualListbox
- Radio button: lightning: radioGroup

Here's a list of form controls for entering an input value and their corresponding base components.

- Input field: lightning:input
- Address compound field: lightning:inputAddress
- Geolocation compound field: lightning:inputLocation
- Name compound field: lightning:inputName
- Rich text field: lightning:inputRichText
- Input range for number selection: lightning:slider
- Text input (multi-line): lightning:textarea

( {

When you use the base components, the <label> and <input> elements are automatically configured for you. For form styling, you get the Salesforce Lightning Design System (SLDS) styling. You can also use SLDS utility classes to customize the layout of your form.

Let's say we want a form that collects a contact's name, email address, and comments.

In this example, we are using lightning:inputName, lightning:input, and lightning:textarea in a standalone app. To create a grid layout for the fields, use lightning:layout.

```
<aura:application access="GLOBAL" extends="force:slds" controller="ContactController">
   <aura:attribute name="salutationOptions" type="List" default="[
        {'label': 'Mr.', 'value': 'Mr.'},
       {'label': 'Ms.', 'value': 'Ms.'},
        {'label': 'Mrs.', 'value': 'Mrs.'},
        {'label': 'Dr.', 'value': 'Dr.'},
       {'label': 'Prof.', 'value': 'Prof.'},
   1"/>
    <aura:attribute name="newContact" type="Contact"
       default="{ 'sobjectType': 'Contact',
                  'Title': '',
                  'FirstName': '',
                  'LastName': '',
                  'Email': '',
                  'Description': '' }" />
    <aura:attribute name="message" type="String" default=""/>
    dtning:card iconName="standard:contact" title="Add a Contact">
       <div class="slds-p-around medium">
           <lightning:layout>
               lightning:layoutItem size="4" padding="around-small">
                   lightning:inputName aura:id="contact"
                                        label="Contact Name"
                                        firstName="{!v.newContact.FirstName}"
                                       lastName="{!v.newContact.LastName}"
                                        salutation="{!v.newContact.Title}"
                                        options="{!v.salutationOptions}"
                                        required="true"/>
               </lightning:layoutItem>
               lightning:layoutItem size="8" padding="around-small">
                   lightning:input aura:id="contact" label="Email" type="email"
value="{!v.newContact.Email}"/>
                   definition:
value="{!v.newContact.Description}"/>
                   lightning:button label="Create Contact"
onclick="{!c.handleCreateContact}" variant="brand" class="slds-m-top medium"/>
               </lightning:layoutItem>
           </lightning:layout>
           {!v.message}
       </div>
   </lightning:card>
</aura:application>
```

The client-side controller submits the user data to the Apex controller and updates the v.message attribute when the contact is created successfully.

handleCreateContact: function(component, event) {

```
var saveContactAction = component.get("c.createContact");
            saveContactAction.setParams({
                "contact": component.get("v.newContact")
            });
        // Configure the response handler for the action
        saveContactAction.setCallback(this, function(response) {
            var state = response.getState();
            if(state === "SUCCESS") {
                component.set("v.message", "Contact created successfully");
            }
            else if (state === "ERROR") {
                console.log('Problem saving contact, response state: ' + state);
            }
            else {
                console.log('Unknown problem, response state: ' + state);
            1
        });
        // Send the request to create the new contact
        $A.enqueueAction(saveContactAction);
    },
})
```

The Apex controller uses the upsert DML operation to create a contact record.

```
public with sharing class ContactController {
    @AuraEnabled
    public static Contact createContact(Contact contact) {
        upsert contact;
        return contact;
    }
}
```

Notice that the form allows you to submit empty fields without any user interaction. The field-level errors for required fields that you leave empty are displayed only after you interact with the fields. Also, if you enter an invalid email format, the email field displays an error.

Customize the submission behavior to prevent invalid fields from getting submitted. For more information, see Validating Fields on page 114.

# Validating Fields

Validate user input, handle errors, and display error messages on input fields.

Built-in field validation is available for the base components discussed in Creating a Form on page 112.

Base components simplify input validation by providing attributes to define error conditions, enabling you to handle errors by checking the component's validity state. For example, you can set a minimum length for a field, display an error message when the condition is not met, and handle the error based on the given validity state.

Most of the base components provide attributes and methods to enable different ways to validate input.

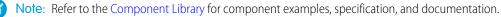

#### Require a field

When you set required="true", the field is invalid when a user interacts with it but does not make a selection or enter an input.

#### Specify a type

A lightning:input field that expects a certain data type is invalid if an incorrect data format is entered. For example, the email type on lightning:input expects an email address and the number type expects a number.

#### Specify a criteria

A lightning: input field that specifies a certain criteria or attribute, max, min, pattern, and so on, is invalid if the criteria isn't met. You can provide a custom error message using attributes like messageWhenValueMissing, when it's available on the component.

#### **Check field validity**

The validity attribute on the base components returns the validity states of an input. This attribute is based on the ValidityState object from the Web API. For example, you want to check if a field is valid when a user removes focus from the field.

```
lightning:input name="input" aura:id="myinput" label="Enter some text" onblur="{!
c.handleBlur }" />
```

If all constraint validations are met, the field returns true .

```
handleBlur: function (cmp, event) {
    var validity = cmp.find("myinput").get("v.validity");
    console.log(validity.valid); //returns true
}
```

#### **Report field validity**

To programmatically set and display an error message on a field, use the setCustomValidity() and reportValidity() methods available on the base components. For more information, see the lightning:input documentation.

### Prevent Invalid Fields from Getting Submitted

In Creating a Form on page 112 we implemented a basic form with built-in validation for required fields and specific types. Let's customize the submission behavior such that the form displays errors on invalid fields. Customized behavior is useful if a user tries to submit an empty form and to identify errors in a field.

```
({
    handleCreateContact: function(component, event) {
        var allValid = component.find('contact').reduce(function (validSoFar, inputCmp) {
            inputCmp.reportValidity();
            return validSoFar && inputCmp.checkValidity();
        }, true);
        if (allValid) {
            /******* Insert code from "Creating a Form" topic *******/
        var saveContactAction = component.get("c.createContact");
            saveContactAction.setParams({
                "contact": component.get("v.newContact")
            });
        // Configure the response handler for the action
        saveContactAction.setCallback(this, function(response) {
            var state = response.getState();
        }
    };
    });
    })
```

```
if(state === "SUCCESS") {
                    component.set("v.message", "Contact created successfully");
                }
                else if (state === "ERROR") {
                    console.log('Problem saving contact, response state: ' + state);
                }
                else {
                    console.log('Unknown problem, response state: ' + state);
                }
            });
            // Send the request to create the new contact
            $A.enqueueAction(saveContactAction);
            /******* End code from "Creating a Form" topic *******/
        } else {
            alert('Please update the invalid form entries and try again.');
        }
    },
})
```

S Example: The Aura Components Basics Trailhead module walks you through building a form for creating an expense record.

### Field Validation Considerations

Client-side field validation provides an initial check for user data before submitting it to the server. Implement your own server-side validation to ensure that user data is saved in the expected format. Consider the following guidelines.

#### Start with Lightning Data Service

When working with Salesforce data, we recommend that you use the lightning:recordForm, lightning:recordEditForm, lightning:recordViewForm, or force:recordData base components. They are built on Lightning Data Service, which ensures data consistency, while handling sharing rules and field-level security for you. The components also provide field validation and error handling.

#### **Enforce data integrity**

For data integrity, enforce it at the lowest level possible. For example, specifying required="true" on the base components is only cosmetic. Enforce the field as required in the field definition. See Require Field Input to Ensure Data Quality.

#### **Consider validation rules**

Define validation rules to verify that the data a user enters in a record meets the standards you specify before the user can save the record. You can retrieve the error that's returned by a validation rule using **response.getError**(). If you don't handle the error, the form submission fails silently.

Alternatively, use a base component built on Lightning Data Service to automatically display the validation rule error on a field. For example, you can define a validation rule that enforces an email address to contain <code>@example.com</code>. The field displays the error message if the validation rule fails.

## Lightning Design System Considerations

Although the base Lightning components provide Salesforce Lightning Design System styling out-of-the-box, you may still want to write some CSS depending on your requirements.

If you're using the components outside of the Salesforce mobile app and Lightning Experience, such as in standalone apps and Lightning Out, extend force:slds to apply Lightning Design System styling to your components. Here are several guidelines for using Lightning Design System in base components.

### Using Utility Classes in Base Components

Lightning Design System utility classes are the fundamentals of your component's visual design and promote reusability, such as for alignments, grid, spacing, and typography. Most base components inherits a class attribute, so you can add a utility class or custom class to the outer element of the components. For example, you can apply a spacing utility class to lightning:button.

slds-m-around\_medium"/>

The class you add is appended to the base classes that the component includes automatically, resulting in the following rendered element.

```
<button class="slds-button slds-button_neutral slds-m-around_medium"
    type="button" name="submit">Submit</button>
```

Similarly, you can create a custom class by adding it to the CSS resource in the component bundle and pass it into the class attribute.

dge label="My badge" class="myCustomClass"/>

You have the flexibility to customize the components at a granular level beyond the CSS scaffolding we provide. Let's look at the lightning:card component, where you can create your own body markup. You can apply the slds-p-horizontal\_small or slds-card\_body\_inner class in the body markup to add padding around the body.

```
<!-- lightning:card example using slds-p-horizontal_small class -->
<lightning:card>
  <aura:set attribute="title">My Account</aura:set>
  <aura:set attribute="footer">Footer</aura:set>
  <aura:set attribute="actions">
        <lightning:button label="New"/>
        </aura:set>

            Card Body

        </lightning:card>
```

### Block-Element-Modifier (BEM) Notation

CSS class names used by Lightning base components match the Block-Element-Modifier (BEM) notation that Salesforce Lightning Design System uses. Class names that previously contained a double dash now use a single underscore in place of the double dash. A CSS class

that used to be slds-p-around--small is now slds-p-around\_small, for example. If you have created custom CSS in your components that reference an SLDS class that contains a double dash, update your selectors to use a single underscore. For more information, see Lightning Design System FAQ.

### Applying Custom Component Styling

Sometimes the utility classes aren't enough and you want to add custom styling in your component bundle. You saw earlier that you can create a custom class and pass it into the class attribute. We recommend that you create a class instead of targeting a class name you don't own, since those classes might change anytime. For example, don't try to target .slds-input or .lightningInput, as they are CSS classes that are available by default in base components. You can also consider using tokens to ensure that your design is consistent across your components. Specify values in the token bundle and reuse them in your components' CSS resources.

### Showing and Hiding with Visibility Classes

Lightning Design System utility classes include visibility classes that enable you to show and hide elements. These classes are designed as show/hide pairs that you add and remove, or toggle, with JavaScript. Apply only one class at a time. See Lightning Design System: Utilities: Visibility for descriptions of the classes. For information about using JavaScript to toggle markup see Dynamically Showing or Hiding Markup.

### Using the Grid for Layout

lightning:layout is your answer for a flexible grid system. You can achieve a simple layout by enclosing lightning:layoutItem components within lightning:layout, which creates a div container with the slds-grid class. To apply additional Lightning Design System grid classes, specify any combination of the lightning:layout attributes. For example, specify verticalAlign="stretch" to append the slds-grid\_vertical-stretch class. You can apply Lightning Design System grid classes to the component using the horizontalAlign, verticalAlign, and pullToBoundary attributes. However, not all grid classes are available through these attributes. To provide additional grid classes, use the class attribute. The following grid classes can be added using the class attribute.

- .slds-grid\_frame
- .slds-grid\_vertical
- .slds-grid\_reverse
- .slds-grid\_vertical-reverse
- .slds-grid\_pull-padded-x-small
- .slds-grid pull-padded-xx-small
- .slds-grid\_pull-padded-xxx-small

This example adds the slds-grid\_reverse class to the slds-grid class to reverse the horizontal visual flow of the grid columns.

```
<lightning:layout horizontalAlign="space" class="slds-grid_reverse">
<lightning:layoutItem padding="around-small">
<!-- more markup here -->
</lightning:layoutItem>
<!-- more lightning:layoutItem components here -->
</lightning:layout>
```

For more information, see Lightning Design System: Utilities: Grid.

SEE ALSO:

Styling Apps Styling with Design Tokens

### Working with Lightning Design System Variants

Base component variants correspond to blueprint variations in Lightning Design System. Variants change the appearance of a component and are controlled by the variant attribute.

### Applying Variants to Base Components

Variants on a component refer to design variations for that component, which enable you to change the appearance of the component easily. We try to create variants for each component to apply the design of variations and examples from the SLDS component blueprint. However, not all variants are implemented yet. Most base components provide a variant attribute that accepts two or more variants. For example, lightning:button supports many variants to apply different text and background colors on the buttons.

This example creates a button with the brand variant.

http://www.commonstanterstanderstande

If you don't specify a variant or you pass in a variant that's not supported, the default variant is used instead. For button, the neutral variant is used by default.

Some components don't support a variant attribute, but you can use Lightning Design System classes to achieve the styling you want.

This example uses a Lightning Design System class to apply a padding to a paragraph in the lightning:card component.

If you don't find a variant you need, see if you can pass in a Lightning Design System class to the base component before creating your own custom CSS class. Don't be afraid to experiment with Lightning Design System classes and variants in base components. For more information, see Lightning Design System.

Note: Interactive examples for base components are available in the Component Library.

## Migrate Components from the ui Namespace

If you're using components in the ui namespace, replace them with their lightning namespace counterparts.

Note: Components in the ui namespace are deprecated as of API version 47.0, the Winter '20 release. We recommend that you use components in the lightning namespace instead or use the Lightning web component equivalent. You can continue to use the ui components beyond Summer '21 but Salesforce plans to cease support for them in Summer '21. For more information, see Working with Base Lightning Components on page 100.

For migration recommendations for each ui component, refer to the Component Library. For example, the ui:button specification notes that you can use lightning:button, lightning:buttonIcon, or lightning:buttonIconStateful instead, depending on your use case. To view examples and usage guidelines for lightning namespace components, refer to the Component Library.

The following tables list ui components and their recommended counterparts in the lightning namespace.

### Complex, Interactive Components

The following components contain one or more subcomponents and are interactive.

| Туре    | ui Component (Deprecated) | Description                                                                       | lightning<br>Component         |
|---------|---------------------------|-----------------------------------------------------------------------------------|--------------------------------|
| Message | ui:message                | A message notification of varying severity levels                                 | lightning:notificationsLibrary |
| Menu    | ui:menu                   | A dropdown list with a trigger that controls its visibility                       | lightning:buttonMenu           |
|         | ui:menuList               | A list of menu items                                                              |                                |
|         | ui:actionMenuItem         | A menu item that triggers an action                                               | lightning:menuItem             |
|         | ui:checkboxMenuItem       | A menu item that supports multiple selection and can be used to trigger an action |                                |
|         | ui:radioMenuItem          | A menu item that supports single selection and can be used to trigger an action   |                                |
|         | ui:menuItemSeparator      | A visual separator for menu items                                                 | lightning:menuDivider          |
|         | ui:menuItem               | An abstract and extensible component for menuitems in a ui:menuList component     | lightning:menuItem             |
|         | ui:menuTrigger            | A trigger that expands and collapses a menu                                       | lightning:buttonMenu           |
|         | ui:menuTriggerLink        | A link that triggers a dropdown menu. This component extends ui:menuTrigger       |                                |

### Input Control Components

The following components are interactive, for example, like buttons and checkboxes.

| Туре     | Key Components (Deprecated) | Description                                           | lightning<br><b>Component</b>                                                    |
|----------|-----------------------------|-------------------------------------------------------|----------------------------------------------------------------------------------|
| Button   | ui:button                   | An actionable button that can be pressed or clicked   | lightning:button,<br>lightning:buttonIcon,<br>or<br>lightning:buttonIconStateful |
| Checkbox | ui:inputCheckbox            | A selectable option that supports multiple selections | lightning:input<br>with checkbox,                                                |

| Туре          | Key Components (Deprecated) | Description                                               | lightning<br><b>Component</b>                                  |
|---------------|-----------------------------|-----------------------------------------------------------|----------------------------------------------------------------|
|               |                             |                                                           | toggle, or<br>checkbox-button<br>type                          |
|               | ui:outputCheckbox           | Displays a read-only value of the checkbox                | lightning:input<br>with checkbox typeand<br>readonly attribute |
| Radio button  | ui:inputRadio               | A selectable option that supports only a single selection | lightning:input<br>with radio type or<br>lightning:radioGroup  |
| Dropdown List | ui:inputSelect              | A dropdown list with options                              | lightning:combobox                                             |
|               | ui:inputSelectOption        | An option in a ui:inputSelect<br>component                |                                                                |

## **Visual Components**

The following components provide informative cues, for example, like error messages and loading spinners.

| Туре              | Key Components<br>(Deprecated) | Description                                             | lightning<br><b>Component</b>            |
|-------------------|--------------------------------|---------------------------------------------------------|------------------------------------------|
| Field-level error | ui:inputDefaultError           | An error message that is displayed when an error occurs | lightning:input<br>with field validation |
| Spinner           | ui:spinner                     | A loading spinner                                       | lightning:spinner                        |

## Field Components

The following components enable you to enter or display values.

| Туре     | Key Components<br>(Deprecated) | Description                                        | lightning Component                                           |
|----------|--------------------------------|----------------------------------------------------|---------------------------------------------------------------|
| Currency | ui:inputCurrency               | An input field for entering currency               | lightning:input with<br>number type and<br>currency formatter |
|          | ui:outputCurrency              | Displays currency in a default or specified format | lightning:formattedNumber<br>with currency style              |
| Email    | ui:inputEmail                  | An input field for entering an email address       | lightning:input with email type                               |
|          | ui:outputEmail                 | Displays a clickable email address                 | lightning:formattedEmail                                      |

| Date and time<br>List input Dateu::input DateAn input field for entering a datelightning:input date typeu::input DateTimeAn input field for entering a date and timelightning:formatted bate in the default or specified formatlightning:formatted bate in the default or specified formatu::output DateTimeDisplays a date in the default or specified formatlightning:formatted bate formatlightning:formatted bate or formatPasswordu::input SecretAn input field for entering secret textlightning:input password typePhone Numberu::input PhoneAn input field for entering a phone numberlightning:formatted bate or phone typeNumberu::input PhoneDisplays a phone numberlightning:input phone typeNumberu::input NumberAn input field for entering a numerical valuelightning:input number typeNumberu::input RangeAn input field for entering a value within a rangelightning:sliddRangeu::input RichTextAn input field for entering rich textlightning:input field for entering in the text of the text of text of text of text of text of text o |
|----------------------------------------------------------------------------------------------------|
| datetime typeui:outputDateDisplays a date in the default or specified formatLightning:formattedDateDateDateDateTimeui:outputDateTimeDisplays a date and time in the default or specified formatLightning:formattedDateDateDateDateDateDateTimePasswordui:inputSecretAn input field for entering secret textLightning:formattedDateDateDateDateDateDateDateDateDateDate                                                                                                    |
| ui:outputDateTimeDisplays a date and time in the default or specified<br>formatLightning:formatted<br>or<br>lightning:formatted<br>lightning:formatted<br>password typePasswordui:inputSecretAn input field for entering secret textlightning:input<br>password typePhone Numberui:inputPhoneAn input field for entering a phone numberlightning:formatted<br>phone typeNumberui:outputPhoneDisplays a phone numberlightning:formatted<br>phone typeNumberui:inputNumberAn input field for entering a numerical valuelightning:input<br>number typeNumberui:outputNumberDisplays a numberlightning:formatted<br>number typeRangeui:inputRangeAn input field for entering a value within a rangelightning:slide<br>lightning:inputRichTextRich Textui:outputRichTextDisplays rich textlightning:inputRichText                                                                                                    |
| formator<br>lightning:formatterPasswordui:inputSecretAn input field for entering secret textlightning:input<br>password typePhone Numberui:inputPhoneAn input field for entering a phone numberlightning:input<br>phone typeNumberui:outputPhoneDisplays a phone numberlightning:input<br>number typeNumberui:inputNumberAn input field for entering a numerical valuelightning:input<br>number typeNumberui:outputNumberDisplays a numberlightning:input<br>number typeRangeui:inputRangeAn input field for entering a value within a rangelightning:slide<br>lightning:inputRichTextRich Textui:outputRichTextDisplays rich textlightning:inputRichText                                                                                                    |
| Phone Numberui:inputPhoneAn input field for entering a phone numberlightning:input<br>phone typeui:outputPhoneDisplays a phone numberlightning:formattedNumberui:inputNumberAn input field for entering a numerical valuelightning:input<br>number typeui:outputNumberDisplays a numberlightning:formattedRangeui:inputRangeAn input field for entering a value within a rangelightning:slideRich Textui:outputRichTextAn input field for entering rich textlightning:inputRichText                                                                                                    |
| phone typeui:outputPhoneDisplays a phone numberlightning:formattedNumberui:inputNumberAn input field for entering a numerical valuelightning:inputui:outputNumberDisplays a numberlightning:formattedRangeui:inputRangeAn input field for entering a value within a rangelightning:slideRich Textui:inputRichTextAn input field for entering rich textlightning:inputRichText                                                                                                    |
| Numberui:inputNumberAn input field for entering a numerical valuelightning:input<br>number typeui:outputNumberDisplays a numberlightning:formattedRangeui:inputRangeAn input field for entering a value within a rangelightning:slideRich Textui:inputRichTextAn input field for entering rich textlightning:inputRichTextui:outputRichTextDisplays rich textlightning:formatted                                                                                                    |
| ImageImageImageImageRangeui:inputRangeAn input field for entering a value within a rangelightning:formattedRich Textui:inputRichTextAn input field for entering rich textlightning:inputRichui:outputRichTextDisplays rich textlightning:formatted                                                                                                    |
| Range       ui:inputRange       An input field for entering a value within a range       lightning:slide         Rich Text       ui:inputRichText       An input field for entering rich text       lightning:inputRichText         ui:outputRichText       Displays rich text       lightning:formattedRichText                                                                                                    |
| Rich Text       ui:inputRichText       An input field for entering rich text       lightning:inputRichText         ui:outputRichText       Displays rich text       lightning:formattedRichText                                                                                                    |
| ui:outputRichText Displays rich text lightning:formattedRi                                                                                                    |
|                                                                                                    |
| Text ui:inputText An input field for entering a single line of text light ning:input                                                                                                    |
|                                                                                                    |
| ui:outputText Displays text lightning:formatte                                                                                                    |
| Text Area ui:inputTextArea An input field for entering multiple lines of text lightning:texta                                                                                                    |
| ui:outputTextArea Displays a read-only text area lightning:formatte                                                                                                    |
| URL ui:inputURL An input field for entering a URL lightning:input<br>url type                                                                                                    |
| ui:outputURL Displays a clickable URL lightning:formatt                                                                                                    |

# Supporting Accessibility

When customizing components, be careful to preserve code that ensures accessibility, such as the aria attributes.

Accessible software and assistive technology enable users with disabilities to use and interact with the products you build. Aura components are created according to W3C specifications so that they work with common assistive technologies. We recommend that you follow the WCAG Guidelines for accessibility when developing with the Lightning Component framework. This guide explains the accessibility features on components in the lightning namespace, which are also known as base Lightning components.

#### IN THIS SECTION:

- **Button Labels**
- Audio Messages
- Forms, Fields, and Labels
- Using Images and Icons
- Events
- Menus

## **Button Labels**

Buttons can appear with text only, an icon and text, or an icon only. To create an accessible button, use the lightning:button or lightning:buttonIcon base components and set a textual label using the label attribute.

#### Button with text only:

```
<lightning:button label="Search"
onclick="{!c.doSomething}"/>
```

#### Button with icon and text:

```
lightning:button label="Download" iconName="utility:download"
onclick="{!c.doSomething}"/>
```

lightning:button implements the button blueprint in the Salesforce Lightning Design System (SLDS) and follows its accessibility guidelines.

#### Button with icon only:

```
<lightning:buttonIcon iconName="utility:settings"
onclick="{!c.doSomething}
alternativeText="Settings"/>
```

The alternativeText attribute provides a text label that's hidden from view and available to assistive technology.

lightning:buttonIcon implements the button icon blueprint in the SLDS and follows its accessibility guidelines.

This example shows the HTML generated by lightning:buttonIcon:

```
<!-- Use assistive text to hide the label visually, but show it to screen readers --> <button>

::before

<span class="slds-assistive-text">Settings</span>

</button>
```

To support tooltip on desktop, include the title attribute in addition to the label or alternativeText attribute. The title attribute can be problematic for touch-only devices, keyboard navigation, and assistive technologies. Therefore, it must be used together with label or alternativeText.

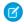

**Note:** Most ARIA states and properties are supported on these base components. For more information, see the reference documentation in the Component Library.

Other button-based components include:

#### lightning:buttonGroup

A group of buttons. This component implements the button group blueprint in the SLDS and follows its accessibility guidelines.

#### lightning:buttonIconStateful

A button with an icon only that retains state. This component implements the button icon blueprint in the SLDS and follows its accessibility guidelines.

#### lightning:buttonMenu

A dropdown menu with a list of actions or items. This component implements the menu blueprint in the SLDS and follows its accessibility guidelines.

#### lightning:buttonStateful

A button that retains state. This component implements the button blueprint in the SLDS and follows its accessibility guidelines.

SEE ALSO:

Using Images and Icons Creating a Form *Component Library*: lightning:button documentation

## Audio Messages

To convey audio notifications, create a toast using lightning:notificationsLibrary. The toast is rendered with role="alert", which enables screen readers to announce the text inside the toast without any additional action by the user.

If you're creating your own feedback mechanism and work with multiple toasts, consider using role="status" to persist the toast in the queue. This role reduces the risk of a user missing a toast message. Contrastingly, role="alert" overrides previous toasts in the screen reader's speech queue. For more information, see the toast accessibility guideline.

```
<lightning:notificationsLibrary aura:id="notifLib"/>
<lightning:button name="toast" label="Show Toast" onclick="{!c.handleShowToast}"/>
```

```
({
    handleShowToast : function(component, event, helper) {
        component.find('notifLib').showToast({
            "title": "Success!",
            "message": "The record has been updated successfully."
        });
    }
})
```

Alternatively, create a prompt notice to alert a user of system-related issues or updates. The notice is rendered as a modal dialog with role="dialog", and must be dismissed before you can return to the rest of the page.

```
<lightning:notificationsLibrary aura:id="notifLib"/>
<lightning:button name="notice" label="Show Notice" onclick="{!c.handleShowNotice}"/>
```

```
({
    handleShowNotice : function(component, event, helper) {
        component.find('notifLib').showNotice({
            "variant": "error",
            "header": "Something has gone wrong!",
            "message": "Unfortunately, there was a problem updating the record.",
            closeCallback: function() {
               alert('You closed the alert!');
            }
        });
```

```
})
```

}

lightning:notificationsLibrary implements the prompt and toast blueprint in the Salesforce Lightning Design System and follows its accessibility guidelines.

SEE ALSO:

Component Library: lightning:notificationsLibrary documentation

## Forms, Fields, and Labels

Input components are designed to make it easy to assign labels to form fields. Labels build a programmatic relationship between a form field and its textual label. When using a placeholder in an input component, set the label attribute for accessibility.

Use lightning:input to create accessible input fields and forms. You can use lightning:textarea in preference to the <textarea> tag for multi-line text input or lightning:select instead of the <select> tag.

lightning:input name="myInput" label="Search" />

If your code fails, check the label element during component rendering. The label element's for attribute must match the value of the input control's id attribute. Alternatively, wrap the label around an input. Input controls include <input>, <textarea>, and <select>.

Here's an example of the HTML generated by lightning: input.

SEE ALSO:

Using Labels Creating a Form *Component Library*: lightning:input documentation *Component Library*: lightning:textarea documentation

## Using Images and Icons

To display images, use the HTML <img> element. Include an image in your component by uploading it as a static resource on page 56 or content asset on page 53.To display an icon, use the lightning:icon component, which gives you access to Salesforce Lightning Design System icons or your own custom icon. To display an avatar, use lightning:avatar.Consider lightning:buttonIcon or lightning:buttonIconStateful to display an actionable image such as a Like or Follow image.

Follow these accessibility guidelines when using images and icons in your component.

### Informational Images and Icons

Informational images and icons can provide information that's not available in the text, such as an image that represents an approved step. Include alternative text for images and icons to help users without access to the images and icons. Use the alt attribute with the <img> element and alternativeText attribute with the base Lightning components.

#### Image with Alternative Text:

```
<img src="{!$Resource.profile_pic}" alt="User avatar"/>
```

#### Icon with Alternative Text:

```
dightning:icon iconName="action:approval" size="large" alternativeText="Indicates approval"/>
```

#### Avatar with Alternative Text:

```
<lightning:avatar src="{!$Resource.profile pic}" alternativeText="John Smith"/>
```

#### Stateful Button Icon with Alternative Text:

An informational image or icon, such as a Like icon, is actionable and can stand alone in a button or hyperlink.

```
<lightning:buttonIconStateful
iconName="utility:like"
selected="{! v.liked }"
onclick="{! c.handleLikeButtonClick }"
alternativeText="Like" />
```

#### CSS with Alternative Text:

If you use CSS to display an informational image, you must provide assistive text.

```
<div class="Following">
    <span class="slds-assistive-text">Following</span>
</div>
```

### Decorative Images and Icons

Decorative images are images that can be removed without affecting the logic or content of the page. Assistive text is optional for decorative images.

For example, placing an add icon or checkmark icon next to a text label reinforces the text's meaning but adds no new information. Consider this Follow button with an add icon next to it. When clicked, the button label changes to "Following" and its icon updates to a checkmark. The icons don't require assistive text.

```
<lightning:buttonStateful
labelWhenOff="Follow"
labelWhenOn="Following"
iconNameWhenOff="utility:add"
iconNameWhenOn="utility:check"
state="{! v.buttonstate }"
onclick="{! c.handleClick }"
```

/>

The base Lightning components discussed in this topic implement the iconography design and accessibility guidelines in the Salesforce Lightning Design System.

SEE ALSO:

Component Library: lightning:avatar documentation Component Library: lightning:buttonlcon documentation Component Library: lightning:buttonlconStateful documentation Component Library: lightning:buttonStateful documentation Component Library: lightning:icon documentation

## **Events**

Although you can attach an onclick event to any type of element, for accessibility, consider only applying this event to elements that are actionable in HTML by default, such as <a>, <button>, or <input> tags in component markup. You can use an onclick event on a <div> tag to prevent event bubbling of a click.

### Menus

A menu is a dropdown list with a trigger that controls the visibility of the list items. To create an accessible menu, use lightning:buttonMenu. Provide a text label or assistive text, and specify a list of menu items using lightning:menuItem. The dropdown menu items are hidden by default.

This example creates a menu with several items:

```
<lightning:buttonMenu iconName="utility:settings"
alternativeText="Settings"
onselect="{! c.handleMenuSelect }">
<lightning:menuItem label="Font" value="font" />
<lightning:menuItem label="Size" value="size"/>
<lightning:menuItem label="Format" value="format" />
</lightning:buttonMenu>
```

The alternativeText attribute provides a text label that's hidden from view and available to assistive technology.

lightning:buttonMenu implements the menu blueprint in the Salesforce Lightning Design System and follows its accessibility guidelines.

#### SEE ALSO:

Component Library: lightning:buttonMenu documentation

# Writing Documentation for the Component Library

Documentation helps developers use your components to develop their apps more effectively. You can provide interactive examples, documentation, and specification descriptions for a component, event, or interface.

Each component, event, or interface has a root definition that defines the element's metadata, as well as attributes, events, or methods.

#### Component

A component's root definition is specified in the <aura:component> tag contained in componentName.cmp, as described in Component Markup.

#### Event

An event's root definition is specified in the <aura:event> tag contained in componentEvent.evt, as described in Create Custom Component Events.

#### Interface

An interface's root definition is specified in the <aura:interface> tag contained in the interfaceName.intf, as described in Interfaces.

The root definition tag determines whether the element is exposed in the Component Library. You provide the documentation for each element in an .auradoc file that accompanies the other files that define the component, event, or interface.

## Viewing the Documentation

For managed packages and namespaces you own, elements with either access="global" or access="public"(default) are surfaced in the Component Library.

Each element can display up to three tabs in the following order.

#### Example

Displays interactive examples denoted by the <aura:example> tag in the .auradoc file. This tab is hidden if no examples are wired up in your .auradoc file. This tab is not supported if your component has dependency on org data, such as with lightning:recordForm.

#### Documentation

Displays the content of the .auradoc file. This tab is hidden if an .auradoc file is not available for your component, event, or interface.

#### Specification

Displays the description of the root definition, attributes, and methods. For managed packages and namespaces you own, attributes and methods with either access="global" or access="public" (default) are surfaced.

#### IN THIS SECTION:

#### **Creating Examples**

Examples are interactive and help others learn about a component, event, or interface.

Creating Documentation Content

Documentation provides usage guidelines and code samples about a component, event, or interface.

Providing Specification Information and Descriptions

Descriptions on the **Specification** tab describes a root definition and its attributes and methods.

## **Creating Examples**

Examples are interactive and help others learn about a component, event, or interface.

Note: You must create an .auradoc file before creating an example. For more information, see Creating Documentation Content.

In the Component Library, the **Example** tab renders your example with its code. For instance, see the lightning:avatar example at https://developer.salesforce.com/docs/component-library/bundle/lightning:avatar/. Each component, event, or interface can have multiple examples to demonstrate different use cases.

The following is an example component that demonstrates how to use lightning:avatar. The example uses a component in the lightningcomponentdemo namespace. You can create an example component in your own namespace, such as the default c namespace.

The example component is rendered as an interactive demo in the **Example** tab when it's wired up using the <aura:example> tag in the .auradoc file.

```
<aura:documentation>
<aura:description>
<!-- Your content here -->
</aura:description>
<aura:example name="exampleAvatarBasic" ref="lightningcomponentdemo:exampleAvatarBasic"
label="Basic Avatar">
The following example creates an avatar with the default size and variant.
The initials "BW" is displayed if the image path denoted by the src attribute
is invalid or fails to load for any reason, such as when the user is offline.
</aura:example>
</aura:documentation>
```

The text content within the <aura:example> tag is rendered as a tooltip and as a subtitle below the label text. Any HTML markup is removed.

Examples are not supported for components with dependency on org data, such as with lightning:recordEditForm, lightning:recordForm, and lightning:recordViewForm. Examples are also not supported for components that import internal JavaScript libraries, which include:

- lightning:formattedAddress
- lightning:formattedRichText
- lightning:inputAddress
- lightning:inputName
- lightning:inputRichText

## **Creating Documentation Content**

Documentation provides usage guidelines and code samples about a component, event, or interface.

In the Component Library, the **Documentation** tab renders content from your .auradoc file. For an example, see the lightning:avatar Documentation tab at

https://developer.salesforce.com/docs/component-library/bundle/lightning:avatar/documentation. Each component, event, or interface element can have one .auradoc file.

### Writing the Documentation

Provide your content in HTML markup. Add usage guidelines and code samples to help developers use your component, event, or interface easily.

To provide documentation, click **DOCUMENTATION** in the component sidebar of the Developer Console, which creates a .auradoc file for your component.

A .auradoc file contains these tags.

| Tag                                       | Description                                                                                                    |
|-------------------------------------------|----------------------------------------------------------------------------------------------------|
| <aura:documentation></aura:documentation> | Required. Creates documentation for a component, event, or interface.                                                                                                    |
| <aura:description></aura:description>     | Required. Describes the component using HTML markup.                                                                                                    |
| <aura:example></aura:example>             | References an example that demonstrates how the component is used. Supports HTML markup, which displays as text preceding the visual output and example component source. Use the example to create an interactive experience that demonstrates features of your component. |
|                                           | • name: The API name of the example                                                                                                    |
|                                           | <ul> <li>ref: The reference to the example component in the format<br/><namespace:examplecomponent></namespace:examplecomponent></li> </ul>                                                                                                    |
|                                           | label: The title that describes the example                                                                                                    |
|                                           | Each .auradoc file can contain multiple <aura:example> tags.</aura:example>                                                                                                    |

### **Basic Formatting**

We recommend that you use only the tags listed here and in the following sections. The Component Library strips out or escapes unexpected tags and attributes for security reasons.

Make sure to include closing tags.

#### Heading

Only <h4> headings are supported for headings.

<h4>Usage Considerations</h4>

#### Paragraph

Some cool paragraph about a component

#### **Code Formatting**

Here's a paragraph on the <code>c:myComponentName</code> component.

### Code Blocks

Create a code block using the tag and an embedded <code> tag for code highlighting. Code markup must be escaped. For example, replace < characters with &lt;.

```
<code class="language-markup">&lt;aura:component>
    &lt;lightning:accordion activeSectionName="B">
    &lt;lightning:accordionSection name="A" label="Accordion Title A">This is the content
    area for section A&lt;/lightning:accordionSection>
        &lt;lightning:accordionSection name="B" label="Accordion Title B">This is the content
    area for section B&lt;/lightning:accordionSection>
        &lt;lightning:accordionSection name="B" label="Accordion Title B">This is the content
    area for section B&lt;/lightning:accordionSection>
        &lt;/lightning:accordionSection>
    &lt;/lightning:accordionSection>
    &lt;/lightning:accordion>
    &lt;/lightning:accordion>
```

To enable code highlighting in the Component Library, add the class attribute to the <code> tag. Code samples with Aura markup use the class language-markup. JavaScript controllers use language-js, and CSS use language-css.

### Links

The Component Library supports links to other component reference pages, external links, and cross-tab linking from the component reference to the Lightning Web Components Developer Guide.

Anchor links are currently not supported.

#### Create a link to another component reference page

```
<a href="/docs/component-library/bundle/lightning:input/documentation"> lightning:input</a>
```

#### Create an external link

```
For more information, see the
<a
href=""https://developer.salesforce.com/docs/atlas.en-us.api_console.meta/api_console/"
target="_blank">Console Developer Guide</a>.
```

Create a link to a topic in the Lightning Web Components Developer Guide

```
<a href="/docs/component-library/documentation/lwc/lwc.use_navigate">
Navigate to Pages
</a>
```

### Lists

Lists present related items and can be bulleted or numbered.

#### Create a bulleted list

```
<code>lightning:listView</code> supports the following features.
Inline editing
Mass inline editing for single record types
Resizing and sorting of columns
Search
Text wrapping
Loading of additional rows
```

#### **Create a numbered list**

```
The toolbar provides menus and buttons that are ordered within the following
categories.
<code>FORMAT_FONT</code>: Font family and size menus. The font menu provides
the following font selection: Arial, Courier, Garamond, Salesforce Sans, Tahoma, Times
New Roman, and Verdana. The font selection defaults to Salesforce Sans with a size of
12px. Supported font sizes are: 8, 9, 10, 11, 12, 14, 16, 18, 20, 22, 24, 26, 28, 36,
48, and 72. When you copy and paste text in the editor, the font is preserved only if
the font is available in the font menu.
```

```
<code>FORMAT_BODY</code>: Bulleted List, Numbered List, Indent, and Outdent
buttons.
    <code>ALIGN_TEXT</code>: Left Align Text, Center Align Text, and Right Align
Text buttons.
    <code>INSERT_CONTENT</code>: Image button. The Image button displays if you
include the <code>lighting:insertImageButton</code> component in
<code>lightning:inputRichText</code>.
    <code>REMOVE_FORMATTING</code>: Remove formatting button, which stands alone at
the end of the toolbar.
```

### Tables

Tables are useful for presenting a list of items with several accompanying descriptions. Nesting a bulleted list in a table is currently not supported.

#### 

```
Property
    Type
    >Description
  label
    string
    The text that displays next to a radio button.
  value
    string
    The string that's used to identify which radio button is selected.
```

### Providing Specification Information and Descriptions

Descriptions on the **Specification** tab describes a root definition and its attributes and methods.

In the Component Library, the **Specification** tab renders descriptions from your .cmp, .evt, or .intf file. For instance, see the Specification tab for lightning:avatar at

https://developer.salesforce.com/docs/component-library/bundle/lightning:avatar/specification.

HTML markup is not supported in inline descriptions.

The specification information is generated based on the root-level tag, which looks like this.

```
<aura:component
    access="global"
    implements="lightning:myInterface"
    minVersion="41.0"
    description="A collection of vertically stacked sections with multiple content areas.
This component requires version 41.0 and later.">
```

The specification information includes:

#### Access Level

Only root definitions, attributes, and methods marked with access="global" are surfaced in the Component Library.

#### Abstract

A root definition with abstract="true" denotes that it's abstract. An abstract component can't be used directly in markup. The default is false.

#### Extensible

A root definition with extensible="true" denotes that it's extensible, which makes it a super component. A sub component that extends a super component inherits the attributes of the super component. The default is false.

These tags support inline descriptions via the description attribute.

#### <aura:component>

The root definition tag in a component .cmp file.

<aura:component description="Represents a button element.">

#### <aura:event>

The root definition tag in an event .evt file.

```
<aura:event type="COMPONENT"
description="Indicates that a key has been pressed.">
```

#### <aura:interface>

The root definition tag in an interface .intf file.

```
<aura:interface name="label"
type="String"
description="A common interface for date components.">
```

#### <aura:attribute>

An attribute tag in a component, event, or interface file.

```
<aura:attribute name="label"
type="String"
description="The text to be displayed on the button.">
```

#### <aura:method>

A method tag in a component, event, or interface file. Each method tag can contain multiple attribute tags.

```
<aura:method name="setCustomValidity" description="Sets a custom error message.">
<aura:attribute name="message" type="String"
description="The string that describes the error. If message is an empty string,
the error message is reset."/>
</aura:method>
```

# **CHAPTER 4** Using Components

In this chapter ...

- You can use components in many different contexts. This section shows you how.
- Aura Component Bundle Design Resources
- Use Aura Components in Lightning Experience and the Salesforce Mobile App
- Navigate Across Your Apps with Page References
- Get Your Aura Components Ready to Use on Lightning Pages
- Use Aura Components in Experience Builder
- Use Aura Components with Flows
- Add Components to Apps
- Integrate Your Custom Apps into the Chatter Publisher
- Using Background
   Utility Items
- Use Lightning Components in Visualforce Pages
- Add Aura Components to Any App with Lightning Out (Beta)
- Lightning Container

# Aura Component Bundle Design Resources

Use a design resource to control which attributes are exposed to builder tools like the Lightning App Builder, Experience Builder, or Flow Builder. A design resource lives in the same folder as your . cmp resource, and describes the design-time behavior of the Aura component—information that visual tools need to display the component in a page or app.

For example, here's a simple design resource that goes in a bundle with a "Hello World" component. We'll build on this example as we move through the supported tags and attributes.

```
<design:component label="Hello World">
        <design:attribute name="subject" label="Subject" description="Name of the person you
want to greet" />
        <design:attribute name="greeting" label="Greeting" />
        </design:component>
```

## design:component

This is the root element for the design resource. It contains the component's design-time configuration for tools such as the App Builder to use.

| Attribute | Description                                                                                                    |
|-----------|----------------------------------------------------------------------------------------------------|
| label     | Sets the label of the component when it displays in tools such as App Builder.                                                                         |
|           | When creating a custom Lightning page template component, this text displays as the name of the template in the Lightning App Builder new page wizard. |

Note: Label expressions in markup are supported in .cmp and .app resources only.

## design:attribute

To make an Aura component attribute available for admins to edit in tools such as the App Builder, add a design:attribute node for the attribute into the design resource. An attribute marked as required in the component definition automatically appears, unless it has a default value assigned to it.

For Lightning page interfaces, the design resource supports only attributes of type Integer, String, or Boolean. To see which attribute types the lightning:availableForFlowScreens interface supports, go to Which Custom Lightning Component Attribute Types Are Supported in Flows?

Note: In a design:attribute node, Flow Builder supports only the name, label, description, and default attributes. The other attributes, like min and max, are ignored.

| Attribute  | Description                                                                                                    |
|------------|----------------------------------------------------------------------------------------------------|
| datasource | Renders a field as a picklist, with static values. Only supported for String attributes.                                                                        |
|            | <design:attribute datasource="value1,value2,value3" name="Name"></design:attribute>                                                                             |
|            | You can also set the picklist values dynamically using an Apex class. See Create Dynamic Picklists for Your Custom Components on page 178 for more information. |

| Attribute   | Description                                                                                                    |
|-------------|----------------------------------------------------------------------------------------------------|
|             | Any String attribute with a datasource in a design resource is treated as a picklist.                                                                          |
| default     | Sets a default value on an attribute in a design resource.                                                                                                    |
|             | <design:attribute datasource="value1,value2,value3" default="value1" name="Name"></design:attribute>                                                           |
| description | Displays as an i-bubble for the attribute in the tool.                                                                                                    |
| label       | Attribute label that displays in the tool.                                                                                                    |
| max         | If the attribute is an Integer, this sets its maximum allowed value. If the attribute is a String, this is the maximum length allowed.                         |
| min         | If the attribute is an Integer, this sets its minimum allowed value. If the attribute is a String, this is the minimum length allowed.                         |
| name        | Required attribute. Its value must match the aura:attribute name value in the .cmp resource.                                                                   |
| placeholder | Input placeholder text for the attribute when it displays in the tool.                                                                                         |
| required    | Denotes whether the attribute is required. If omitted, defaults to false.                                                                                      |
| type        | The design attribute's data type. Color is the only valid value.                                                                                               |
|             | The Color type displays a color picker in Experience Builder. Applies only to components that implement the forceCommunity:availableForAllPageTypes interface. |
|             | Supported only for aura: attribute elements of type String in the .cmp resource.                                                                               |
|             | Use the default attribute to specify RGBA, RGB, or hex strings. For example:                                                                                   |
|             | <pre><design:attribute default="rgba(0, 255, 255, 1)" name="buttonColor" type="Color"></design:attribute></pre>                                                |

Note: Label expressions in markup are supported in .cmp and .app resources only.

# <design:supportedFormFactors> and

### <design:suppportedFormFactor>

Use these tag sets to designate which devices your component supports. The design:supportedFormFactor subtag supports the type attribute. Valid type values are Large (desktop) and Small (phone).

If you don't declare form factor support for a component, then by default, it supports the same form factors as the page types that it's assigned to. App and record pages support the Large and Small form factors. Home pages support only the Large form factor.

Components on app and record pages can render on both mobile and desktop because those pages support both phone and desktop. Components on Home pages can render only on desktop because Home pages are supported only for desktop.

If you have an app or record page—which support both desktop and phone—you can use design:supportedFormFactor to configure a component to render only when the page is viewed on a particular device. For example, if you restrict form factor support

for your app page component to Small, the app page drops the component when the page is viewed on desktop. The app page displays the component when the page is viewed on a phone.

Here's the "Hello World" component design resource, with both desktop and phone support added.

```
<design:component label="Hello World">
	<design:attribute name="subject" label="Subject" description="Name of the person you
want to greet" />
	<design:attribute name="greeting" label="Greeting" />
	<design:supportedFormFactors>
		<design:supportedFormFactor type="Large"/>
		<design:supportedFormFactor type="Small"/>
	</design:supportedFormFactors>
	</design:component>
```

You can add this tag set to your component design file to create custom page templates that support only desktop, only phone, or both.

# <sfdc:objects> and <sfdc:object>

Use these tag sets to restrict your component to one or more objects.

Note: <sfdc:objects> and <sfdc:object> aren't supported in Experience Builder or the Flow Builder. They're also ignored when setting a component to use as an object-specific action or to override a standard action.

Here's the same "Hello World" component's design resource restricted to two objects.

```
<design:component label="Hello World">
        <design:attribute name="subject" label="Subject" description="Name of the person you
want to greet" />
        <design:attribute name="greeting" label="Greeting" />
        <design:supportedFormFactors>
            <design:supportedFormFactor type="Large"/>
            <design:supportedFormFactor type="Small"/>
        </design:supportedFormFactors>
        <sfdc:objects>
        <sfdc:object>Custom__c</sfdc:object>
        <sfdc:objects>
        </sfdc:objects>
        </design:component>
```

If an object is installed from a package, add the *namespace* string to the beginning of the object name when including it in the <sfdc:object> tag set. For example: objectNamespace ObjectApiName c.

See the User Interface API Developer Guide for the list of supported objects.

### SEE ALSO:

Configure Components for Lightning Pages and the Lightning App Builder Tips and Considerations for Configuring Components for Lightning Pages and the Lightning App Builder

# Use Aura Components in Lightning Experience and the Salesforce Mobile App

Customize and extend Lightning Experience and the Salesforce mobile app with Aura components. Launch components from tabs, apps, and actions.

### IN THIS SECTION:

### Configure Components for Custom Tabs

Add the force:appHostable interface to an Aura component to allow it to be used as a custom tab in Lightning Experience, the Salesforce mobile app, and Salesforce mobile web.

### Add Aura Components as Custom Tabs in a Lightning Experience App

Make your Aura components available for Lightning Experience users on desktop and in the Salesforce mobile app by displaying them in a custom tab in a Lightning Experience app.

### Lightning Component Actions

Lightning component actions are custom actions that invoke a Lightning component. They support Apex and JavaScript and provide a secure way to build client-side custom functionality. Lightning component actions are supported only in the Salesforce mobile app and Lightning Experience.

### Override Standard Actions with Aura Components

Add the lightning: actionOverride interface to an Aura component to enable the component to be used to override a standard action on an object. You can override the View, New, Edit, and Tab standard actions on most standard and all custom components. Overriding standard actions allows you to customize your org using Lightning components, including completely customizing the way you view, create, and edit records.

# Configure Components for Custom Tabs

Add the force:appHostable interface to an Aura component to allow it to be used as a custom tab in Lightning Experience, the Salesforce mobile app, and Salesforce mobile web.

Components that implement this interface can be used to create tabs in both Lightning Experience, the Salesforce mobile app, and the Salesforce mobile web.

#### Example: Example Component

```
<!--simpleTab.cmp-->
<aura:component implements="force:appHostable">
<!-- Simple tab content -->
<h1>Lightning Component Tab</h1>
</aura:component>
```

The appHostable interface makes the component available for use as a custom tab. It doesn't require you to add anything else to the component.

#### SEE ALSO:

Add Aura Components as Custom Tabs in a Lightning Experience App

# Add Aura Components as Custom Tabs in a Lightning Experience App

Make your Aura components available for Lightning Experience users on desktop and in the Salesforce mobile app by displaying them in a custom tab in a Lightning Experience app.

### Configure Your Component for Custom Tab Usage

See Configure Components for Custom Tabs.

Follow these steps to include your component in a Lightning Experience app and make it available to desktop and mobile users in your org.

- 1. Create a custom tab for the component.
  - **a.** From Setup, enter *Tabs* in the Quick Find box, then select **Tabs**.
  - b. Click New in the Lightning Component Tabs related list.
  - c. Select the Lightning component that you want to make available to users.
  - **d.** Enter a label to display on the tab.
  - e. Select the tab style and click Next.
  - f. When prompted to add the tab to profiles, accept the default and click Save.

Your Lightning component is now available from the All Items section of the App Launcher on desktop, and the All Items navigation menu item in the Salesforce mobile app.

- 2. Add your Lightning components to a Lightning app's navigation.
  - a. From Setup, enter Apps in the Quick Find box, then select App Manager.
  - **b.** Edit an existing app or create a new app.
  - c. On the Navigation Items screen, select your Lightning component tab from the Available Items list and move it to the Selected Items list.
  - **d.** Save the app.
- **3.** To check your output, navigate to the App Launcher in Lightning Experience on desktop or in the Salesforce mobile app. Select the custom app to see the components that you added.

# Lightning Component Actions

Lightning component actions are custom actions that invoke a Lightning component. They support Apex and JavaScript and provide a secure way to build client-side custom functionality. Lightning component actions are supported only in the Salesforce mobile app and Lightning Experience.

You can add Lightning component actions to an object's page layout using the page layout editor. If you have Lightning component actions in your org, you can find them in the Mobile & Lightning Actions category in the page layout editor's palette.

Lightning component actions can't call just any Lightning component in your org. For a component to work as a Lightning component action, it must be configured for that purpose and implement either the force:LightningQuickAction or

force:LightningQuickActionWithoutHeader interfaces. You must also set a default value for each component attribute marked as required.

If you plan on packaging a Lightning component action, the component the action invokes must be marked as access=global.

### EDITIONS

Available in: both the Salesforce mobile app and Lightning Experience

Available in: Essentials, Group, Professional, Enterprise, Performance, Unlimited, Contact Manager, and Developer Editions

### IN THIS SECTION:

### Configure Components for Custom Actions

Add the force:lightningQuickAction or force:lightningQuickActionWithoutHeader interface to an Aura component to enable it to be used as a custom action in Lightning Experience or the Salesforce mobile app. You can use components that implement one of these interfaces as object-specific or global actions in both Lightning Experience and the Salesforce mobile app.

### Configure Components for Record-Specific Actions

Add the force:hasRecordId interface to an Aura component to enable the component to be assigned the ID of the current record. The current record ID is useful if the component is used on a Lightning record page, as an object-specific custom action or action override in Lightning Experience or the Salesforce app, and so on.

## Configure Components for Custom Actions

Add the force:lightningQuickAction or force:lightningQuickActionWithoutHeader interface to an Aura component to enable it to be used as a custom action in Lightning Experience or the Salesforce mobile app. You can use components that implement one of these interfaces as object-specific or global actions in both Lightning Experience and the Salesforce mobile app.

When used as actions, components that implement the force:lightningQuickAction interface display in a panel with standard action controls, such as a **Cancel** button. These components can display and implement their own controls in the body of the panel, but can't affect the standard controls. It should nevertheless be prepared to handle events from the standard controls.

If instead you want complete control over the user interface, use the force:lightningQuickActionWithoutHeader interface. Components that implement force:lightningQuickActionWithoutHeader display in a panel without additional controls and are expected to provide a complete user interface for the action.

These interfaces are mutually exclusive. That is, components can implement either the force:lightningQuickAction interface or the force:lightningQuickActionWithoutHeader interface, but not both. This should make sense; a component can't both present standard user interface elements and *not* present standard user interface elements.

**Note:** For your Aura component to work as a custom action, you must set a default value for each component attribute marked as required.

### Example: Example Component

Here's an example of a component that can be used for a custom action, which you can name whatever you want—perhaps "Quick Add". (A component and an action that uses it don't need to have matching names.) This component quickly adds two numbers together.

The component markup simply presents two input fields, and an Add button.

The component's controller does all the real work.

```
/*guickAddController.js*/
( {
   clickAdd: function(component, event, helper) {
        // Get the values from the form
        var n1 = component.find("num1").get("v.value");
        var n2 = component.find("num2").get("v.value");
        // Display the total in a "toast" status message
        var resultsToast = $A.get("e.force:showToast");
        resultsToast.setParams({
            "title": "Quick Add: " + n1 + " + " + n2,
            "message": "The total is: " + (n1 + n2) + "."
        });
        resultsToast.fire();
        // Close the action panel
        var dismissActionPanel = $A.get("e.force:closeQuickAction");
        dismissActionPanel.fire();
    }
})
```

Retrieving the two numbers entered by the user is straightforward, though a more robust component would check for valid inputs, and so on. The interesting part of this example is what happens to the numbers and how the custom action resolves.

The results of the add calculation are displayed in a "toast," which is a status message that appears at the top of the page. The toast is created by firing the force:showToast event. A toast isn't the only way you could display the results, nor are actions the only use for toasts. It's just a handy way to show a message at the top of the screen in Lightning Experience or the Salesforce mobile app.

What's interesting about using a toast here, though, is what happens afterward. The clickAdd controller action fires the force:closeQuickAction event, which dismisses the action panel. But, even though the action panel is closed, the toast still displays. The force:closeQuickAction event is handled by the action panel, which closes. The force:showToast event is handled by the one.app container, so it doesn't need the panel to work.

SEE ALSO:

Configure Components for Record-Specific Actions

## Configure Components for Record-Specific Actions

Add the force:hasRecordId interface to an Aura component to enable the component to be assigned the ID of the current record. The current record ID is useful if the component is used on a Lightning record page, as an object-specific custom action or action override in Lightning Experience or the Salesforce app, and so on.

force:hasRecordId is a *marker interface*. A marker interface is a signal to the component's container to add the interface's behavior to the component.

The recordId attribute is set only when you place or invoke the component in an explicit record context. For example, when you place the component directly on a record page layout, or invoke it as an object-specific action from a record page or object home. In all

other cases, such as when you invoke the component as a global action, or create the component programmatically inside another component, recordid isn't set, and your component shouldn't depend on it.

### Example: Example of a Component for a Record-Specific Action

This extended example shows a component designed to be invoked as a custom object-specific action from the detail page of an account record. After creating the component, you need to create the custom action on the account object, and then add the action to an account page layout. When opened using an action, the component appears in an action panel that looks like this:

| ACME                |       |  |  |
|---------------------|-------|--|--|
| Create New Co       | ntact |  |  |
| irst Name:          |       |  |  |
|                     |       |  |  |
| .ast Name:          |       |  |  |
|                     |       |  |  |
| litle:              |       |  |  |
|                     |       |  |  |
| Phone Number:       |       |  |  |
|                     |       |  |  |
| Email:              |       |  |  |
|                     |       |  |  |
|                     |       |  |  |
| Cancel Save Contact |       |  |  |

The component definition begins by implementing both the force:lightningQuickActionWithoutHeader and the force:hasRecordId interfaces. The first makes it available for use as an action and prevents the standard controls from displaying. The second adds the interface's automatic record ID attribute and value assignment behavior, when the component is invoked in a record context.

```
quickContact.cmp
```

```
<h1 class="slds-page-header title slds-m-right_small
            slds-truncate slds-align-left">Create New Contact</h1>
    </div>
   <!-- Display the new contact form -->
    <lightning:input aura:id="contactField" name="firstName" label="First Name"</pre>
                      value="{!v.newContact.FirstName}" required="true"/>
    <lightning:input aura:id="contactField" name="lastname" label="Last Name"</pre>
                     value="{!v.newContact.LastName}" required="true"/>
   <lightning:input aura:id="contactField" name="title" label="Title"</pre>
                     value="{!v.newContact.Title}" />
    defining:input aura:id="contactField" type="phone" name="phone" label="Phone"
Number"
                     pattern="(1?(-?\d{3})-?)?(\d{3})(-?\d{4})$"
                     messageWhenPatternMismatch="The phone number must contain 7, 10,
or 11 digits. Hyphens are optional."
                     value="{!v.newContact.Phone}" required="true"/>
    defining:input aura:id="contactField" type="email" name="email" label="Email"
                     value="{!v.newContact.Email}" />
    dightning:button label="Cancel" onclick="{!c.handleCancel}"
class="slds-m-top medium" />
    <lightning:button label="Save Contact" onclick="{!c.handleSaveContact}"</pre>
               variant="brand" class="slds-m-top medium"/>
</aura:component>
```

The component defines the following attributes, which are used as member variables.

- *account*—holds the full account record, after it's loaded in the init handler
- newContact—an empty contact, used to capture the form field values

The rest of the component definition is a standard form that displays an error on the field if the required fields are empty or the phone field doesn't match the specified pattern.

The component's controller has all of the interesting code, in three action handlers.

```
quickContactController.js
```

```
({
    doInit : function(component, event, helper) {
        // Prepare the action to load account record
        var action = component.get("c.getAccount");
        action.setParams({"accountId": component.get("v.recordId")});
        // Configure response handler
        action.setCallback(this, function(response) {
            var state = response.getState();
            if(state === "SUCCESS") {
                component.set("v.account", response.getReturnValue());
            } else {
        }
    }
    }
}
```

```
console.log('Problem getting account, response state: ' + state);
            }
        });
        $A.enqueueAction(action);
   },
   handleSaveContact: function(component, event, helper) {
        if(helper.validateContactForm(component)) {
            // Prepare the action to create the new contact
            var saveContactAction = component.get("c.saveContactWithAccount");
            saveContactAction.setParams({
                "contact": component.get("v.newContact"),
                "accountId": component.get("v.recordId")
            });
            // Configure the response handler for the action
            saveContactAction.setCallback(this, function(response) {
                var state = response.getState();
                if(state === "SUCCESS") {
                    // Prepare a toast UI message
                    var resultsToast = $A.get("e.force:showToast");
                    resultsToast.setParams({
                        "title": "Contact Saved",
                        "message": "The new contact was created."
                    });
                    // Update the UI: close panel, show toast, refresh account page
                    $A.get("e.force:closeQuickAction").fire();
                    resultsToast.fire();
                    $A.get("e.force:refreshView").fire();
                }
                else if (state === "ERROR") {
                    console.log('Problem saving contact, response state: ' + state);
                }
                else {
                    console.log('Unknown problem, response state: ' + state);
                }
            });
            // Send the request to create the new contact
            $A.enqueueAction(saveContactAction);
        }
   },
   handleCancel: function(component, event, helper) {
        $A.get("e.force:closeQuickAction").fire();
    }
})
```

The first action handler, doInit, is an init handler. Its job is to use the record ID that's provided via the force:hasRecordId interface and load the full account record. Note that there's nothing to stop this component from being used in an action on

another object, like a lead, opportunity, or custom object. In that case, doInit will fail to load a record, but the form will still display.

The handleSaveContact action handler validates the form by calling a helper function. If the form isn't valid, the field-level errors are displayed. If the form is valid, then the action handler:

- Prepares the server action to save the new contact.
- Defines a callback function, called the *response handler*, for when the server completes the action. The response handler is discussed in a moment.
- Enqueues the server action.

The server action's response handler does very little itself. If the server action was successful, the response handler:

- Closes the action panel by firing the force:closeQuickAction event.
- Displays a "toast" message that the contact was created by firing the force:showToast event.
- Updates the record page by firing the force:refreshView event, which tells the record page to update itself.

This last item displays the new record in the list of contacts, once that list updates itself in response to the refresh event.

The handleCancel action handler closes the action panel by firing the force:closeQuickAction event.

The component helper provided here is minimal, sufficient to illustrate its use. You'll likely have more work to do in any production quality form validation code.

quickContactHelper.js

```
( {
   validateContactForm: function(component) {
       var validContact = true;
        // Show error messages if required fields are blank
        var allValid = component.find('contactField').reduce(function (validFields,
inputCmp) {
            inputCmp.showHelpMessageIfInvalid();
           return validFields && inputCmp.get('v.validity').valid;
        }, true);
        if (allValid) {
            // Verify we have an account to attach it to
            var account = component.get("v.account");
            if($A.util.isEmpty(account)) {
                validContact = false;
                console.log("Quick action context doesn't have a valid account.");
            }
        }
       return(validContact);
    }
})
```

Finally, the Apex class used as the server-side controller for this component is deliberately simple to the point of being obvious.

QuickContactController.apxc

```
public with sharing class QuickContactController {
    @AuraEnabled
    public static Account getAccount(Id accountId) {
```

```
// Perform isAccessible() checks here
return [SELECT Name, BillingCity, BillingState FROM Account WHERE Id =
:accountId];
}
@AuraEnabled
public static Contact saveContactWithAccount(Contact contact, Id accountId) {
    // Perform isAccessible() and isUpdateable() checks here
    contact.AccountId = accountId;
    upsert contact;
    return contact;
}
```

One method retrieves an account based on the record ID. The other associates a new contact record with an account, and then saves it to the database.

### SEE ALSO:

Configure Components for Custom Actions

# Override Standard Actions with Aura Components

Add the lightning:actionOverride interface to an Aura component to enable the component to be used to override a standard action on an object. You can override the View, New, Edit, and Tab standard actions on most standard and all custom components. Overriding standard actions allows you to customize your org using Lightning components, including completely customizing the way you view, create, and edit records.

Overriding an action with an Aura component closely parallels overriding an action with a Visualforce page. Choose a Lightning component instead of a Visualforce page in the Override Properties for an action.

| Override Standard Button or View | Link Help for this Page 🥹                                                                                                    |
|----------------------------------|----------------------------------------------------------------------------------------------------|
|                                  | ton or link changes what happens when a user clicks on it. For example, instead of having a standard<br>/hen a user clicks View, you can have the View button launch a custom s-control, Visualforce page,<br>.ightning page instead. |
|                                  | ogrammatic customizations of the same actions. For example, firing the View record event uses the<br>as the same action, as the user clicking View for that record.                                                                   |
| You can set different over       | ride behavior for Salesforce Classic, Lightning Experience, and mobile.                                                                                                    |
| Override Properties              | Save                                                                                                    |
|                                  |                                                                                                    |
| Label                            | View                                                                                                    |
| Name                             | View                                                                                                    |
| Default                          | Standard page                                                                                                    |
| Salesforce Classic<br>Override   | No override (use default) i                                                                                                    |
| Override                         | Visualforce pageNone ▼                                                                                                    |
| Lightning Experience             | Lightning component c:expenseOverrideView ▼                                                                                                    |
| Override                         | O Use the Salesforce Classic override                                                                                                    |
| Mobile Override                  | Lightning componentNone                                                                                                    |
|                                  | Use the Salesforce Classic override                                                                                                    |
|                                  |                                                                                                    |

However, there are important differences from Visualforce in how you create Lightning components that can be used as action overrides, and significant differences in how Salesforce uses them. You'll want to read the details thoroughly before you get started, and test carefully in your sandbox or Developer Edition org before deploying to production.

### IN THIS SECTION:

### Standard Actions and Overrides Basics

There are six standard actions available on most standard and all custom objects: Tab, List, View, Edit, New, and Delete. In Salesforce Classic, these are all distinct actions.

### Override a Standard Action with an Aura Component

You can override a standard action with an Aura component in both Lightning Experience and mobile.

#### Creating an Aura Component for Use as an Action Override

Add the lightning:actionOverride interface to an Aura component to allow it to be used as an action override in Lightning Experience or the Salesforce mobile app. Only components that implement this interface appear in the **Lightning component** menu of an object action Override Properties panel.

### Packaging Action Overrides

Action overrides for custom objects are automatically packaged with the custom object. Action overrides for standard objects can't be packaged.

# Standard Actions and Overrides Basics

There are six standard actions available on most standard and all custom objects: Tab, List, View, Edit, New, and Delete. In Salesforce Classic, these are all distinct actions.

Lightning Experience and the Salesforce mobile app combine the Tab and List actions into one action, Object Home. However, Object Home is reached via the Tab action in Lightning Experience, and the List action in the Salesforce mobile app. Finally, the Salesforce mobile app has a unique Search action (reached via Tab). (Yes, it's a bit awkward and complicated.)

This table lists the standard actions you can override for an object as the actions are named in Setup, and the resulting action that's overridden in the three different user experiences.

| Override in Setup | Salesforce Classic | Lightning Experience | Mobile        |
|-------------------|--------------------|----------------------|---------------|
| Tab               | object tab         | object home          | search        |
| List              | object list        | n/a                  | object home   |
| View              | record view        | record home          | record home   |
| Edit              | record edit        | record edit          | record edit   |
| New               | record create      | record create        | record create |
| Delete            | record delete      | record delete        | record delete |

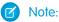

- "n/a" doesn't mean you can't access the standard behavior, and it doesn't mean you can't override the standard behavior. It means you can't access the override. It's the override's functionality that's not available.
- There are two additional standard actions, Accept and Clone. These actions are more complex, and overriding them is an advanced project. Overriding them isn't supported.

### How and Where You Can Use Action Overrides

Aura components can be used to override the View, New, New Event, Edit, and Tab standard actions in Lightning Experience and the Salesforce mobile app. You can use an Aura component as an override in Lightning Experience and mobile, but not Salesforce Classic.

# Override a Standard Action with an Aura Component

You can override a standard action with an Aura component in both Lightning Experience and mobile.

You need at least one Aura component in your org that implements the lightning:actionOverride interface. You can use a custom component of your own, or a component from a managed package.

Go to the object management settings for the object with the action you plan to override.

- 1. Select Buttons, Links, and Actions.
- 2. Select Edit for the action you want to override.
- 3. Select Lightning component for the area you want to set the override.
- 4. From the drop-down menu, select the name of the Lightning component to use as the action override.
- 5. Select Save.

Note: Users won't see changes to action overrides until they reload Lightning Experience or the Salesforce mobile app.

### SEE ALSO:

Salesforce Help: Find Object Management Settings Salesforce Help: Override Standard Buttons and Tab Home Pages

## Creating an Aura Component for Use as an Action Override

Add the lightning:actionOverride interface to an Aura component to allow it to be used as an action override in Lightning Experience or the Salesforce mobile app. Only components that implement this interface appear in the **Lightning component** menu of an object action Override Properties panel.

```
<aura:component
   implements="lightning:actionOverride, force:hasRecordId, force:hasSObjectName">
   <article class="slds-card">
     <div class="slds-card header slds-grid">
       <header class="slds-media slds-media center slds-has-flexi-truncate">
          <div class="slds-media body">
           <h2><span class="slds-text-heading small">Expense Details</span></h2>
          </div>
        </header>
        <div class="slds-no-flex">
            dightning:button label="Edit" onclick="{!c.handleEdit}"/>
       </div>
     </div>
     <div class="slds-card body">(expense details go here)</div>
    </article>
</aura:component>
```

In Lightning Experience, the standard Tab and View actions display as a page, while the standard New and Edit actions display in an overlaid panel. When used as action overrides, Aura components that implement the <code>lightning:actionOverride</code> interface replace the standard behavior completely. However, overridden actions always display as a page, not as a panel. Your component displays without controls, except for the main Lightning Experience navigation bar. Your component is expected to provide a complete user interface for the action, including navigation or actions beyond the navigation bar.

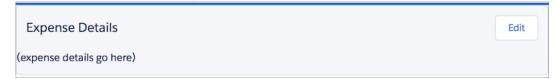

One important difference from Visualforce that's worth noting is how components are added to the **Lightning component** menu. The **Visualforce page** menu lists pages that either use the standard controller for the specific object, or that don't use a standard controller at all. This filtering means that the menu options vary from object to object, and offer only pages that are specific to the object, or completely generic.

The **Lightning component** menu includes every component that implements the lightning:actionOverride interface. A component that implements lightning:actionOverride can't restrict an admin to overriding only certain actions, or only for certain objects. We recommend that your organization adopt processes and component naming conventions to ensure that components are used to override only the intended actions on intended objects. Even so, it's your responsibility as the component

developer to ensure that components that implement the lightning:actionOverride interface gracefully respond to being used with any action on any object.

### Access Current Record Details

Components you plan to use as action overrides usually need details about the object type they're working with, and often the ID of the current record. Your component can implement the following interfaces to access those object and record details.

### force:hasRecordId

Add the force:hasRecordId interface to an Aura component to enable the component to be assigned the ID of the current record. The current record ID is useful if the component is used on a Lightning record page, as an object-specific custom action or action override in Lightning Experience or the Salesforce mobile app, and so on.

### force:hasSObjectName

Add the force:hasSObjectName interface to an Aura component to enable the component to be assigned the API name of current record's sObject type. The sObject name is useful if the component can be used with records of different sObject types, and needs to adapt to the specific type of the current record.

Note: As of Spring '19 (API version 45.0), you can build Lightning components using two programming models: the Lightning Web Components model, and the original Aura Components model. Lightning web components are custom HTML elements built using HTML and modern JavaScript. Lightning web components and Aura components can coexist and interoperate on a page. As of API version 45.0, when we say Lightning components, we mean both Aura components and Lightning web components.

## Packaging Action Overrides

Action overrides for custom objects are automatically packaged with the custom object. Action overrides for standard objects can't be packaged.

When you package a custom object, overrides on that object's standard actions are packaged with it. This includes any Lightning components used by the overrides. Your experience should be "it just works."

However, standard objects can't be packaged. As a consequence, there's no way to package overrides on the object's standard actions.

To override standard actions on standard objects in a package, do the following:

- Manually package any Lightning components that are used by the overrides.
- Provide instructions for subscribing orgs to manually override the relevant standard actions on the affected standard objects.

SEE ALSO:

Override a Standard Action with an Aura Component *Metadata API Developer Guide* : ActionOverride

# Navigate Across Your Apps with Page References

The pageReference JavaScript object represents a URL for a page. You can use a pageReference instead of parsing or creating a URL directly. This approach helps you avoid broken navigation if Salesforce changes URL formats in the future.

These navigation resources are supported only in Lightning Experience, Experience Builder sites, and the Salesforce mobile app. They're not supported in other containers, such as Lightning Components for Visualforce, or Lightning Out. This is true even if you access these containers inside Lightning Experience or the Salesforce mobile app.

### IN THIS SECTION:

### **Basic Navigation**

The pageReference JavaScript object represents a URL for a page. You can use a pageReference instead of parsing or creating a URL directly. This approach helps you avoid broken navigation if Salesforce changes URL formats in the future.

### Add Links to Lightning Pages from Your Custom Components

To link to Lightning Experience pages, use lightning:formattedUrl in your custom component. The lightning:formattedUrl component displays a URL as a hyperlink.

### Add Query Parameters

To add query parameters to the URL, update the PageReference state property. The key-value pairs of the state property are serialized to URL query parameters. The query parameters describe the page and form a more specific URL that the user can save or bookmark.

### Navigate to a Record Create Page with Default Field Values

The lightning:pageReferenceUtils component provides utilities for encoding default field values into a string. Pass this string into the pageReference.state.defaultFieldValues attribute on standard\_\_objectPage page reference types.

### Navigate to a Web Page

The navigation service supports different kinds of pages in Lightning. Each page reference type supports a different set of attributes and state properties.

### Migrate to lightning:isUrlAddressable from force:navigateToComponent

The pageReference JavaScript object represents a URL for a page. You can use a pageReference instead of parsing or creating a URL directly. This approach helps you avoid broken navigation if Salesforce changes URL formats in the future.

### pageReference Types

To navigate in Lightning Experience, Experience Builder sites, or the Salesforce mobile app, define a PageReference object. The pageReference type generates a unique URL format and defines attributes that apply to all pages of that type.

# **Basic Navigation**

The pageReference JavaScript object represents a URL for a page. You can use a pageReference instead of parsing or creating a URL directly. This approach helps you avoid broken navigation if Salesforce changes URL formats in the future.

Use the following resources to simplify navigation across your apps. URLs for components using these resources are case-sensitive. For examples, see the Component Library.

Important: Navigation isn't supported for inactive pages. A page is considered inactive if it's not currently visible in the DOM, such as a minimized page.

### lightning:navigation

To navigate to a page or component, use the navigate () method in lightning:navigation. This approach is a substitute for a navigate To\* event, and both are supported.

To generate a URL in your component, use the generateUrl() method in lightning:navigation to resolve the URL.

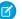

Note: generateUrl () returns a promise, which calls back with the resulting URL.

### lightning:isUrlAddressable

To enable a component to navigate directly via a URL, add the lightning: isUrlAddressable interface to your component.

Tip: pageReference and lightning:isUrlAddressable replace the force:navigateToComponent event for navigating directly to a component. Unlike the force:navigateToComponent event information-mapping

protocol, the only attribute populated through the navigation dispatching system is the pageReference attribute. Information is passed to the addressed component through the state properties on the target page reference. lightning:isUrlAddressable doesn't automatically set attributes on the target component. Get parameters from v.pageReference.state and manually set them using the target component's init handler.

pageReference provides a well-defined structure that describes the page type and its corresponding attributes. pageReference supports the following properties.

| Property   | Туре   | Description                                                                                                    | <b>Required?</b> |
|------------|--------|----------------------------------------------------------------------------------------------------|------------------|
| type       | String | The API name of the pageReference type, for example, standardobjectPage.                                                                                                    | Υ                |
| attributes | Object | Values for each attribute specified by the page definition, for example, objectAPIName or actionName.                                                                                                    | Υ                |
| state      | Object | Parameters that are tied to the query string of the URL in Lightning<br>Experience, such as filterName. The routing framework doesn't depend<br>on state to render a page. Some page reference types support a standard<br>set of state properties. You can also pass non-standard properties into<br>state as long as they're namespaced. |                  |

SEE ALSO:

pageReference Types

# Add Links to Lightning Pages from Your Custom Components

To link to Lightning Experience pages, use lightning:formattedUrl in your custom component. The lightning:formattedUrl component displays a URL as a hyperlink.

If you use raw anchor tags or the ui:outputUrl (deprecated) component for links, the page does a full reload each time you click the link. To avoid full page reloads, replace your link components with lightning:formattedUrl.

For examples, see the Component Library.

### Migrate from ui:outputUrl to lightning:formattedUrl

Copy the attributes from the ui:outputUrl component.

```
<aura:component>
<ui:outputURL value="https://my/path" label="Contact ID" />
</aura:component>
```

Paste the same attributes into the lightning:formattedUrl component. lightning:formattedUrl supports more attributes, like tooltip.

</div>
</aura:component>

#### SEE ALSO:

Component Library: lightning:formattedUrl Reference

# Add Query Parameters

To add query parameters to the URL, update the PageReference state property. The key-value pairs of the state property are serialized to URL query parameters. The query parameters describe the page and form a more specific URL that the user can save or bookmark.

Keep these behaviors in mind when working with the state property.

- You can't directly change the pageReference object. To update the state, create a new pageReference object, and copy the values using Object.assign ({}, **pageReference**).
- state parameters must be namespaced. For example, a managed package with the namespace abc with a parameter accountId is represented as abc\_\_accountId. The namespace for custom components is c\_\_.Parameters without a namespace are reserved for Salesforce use. This namespace restriction is introduced under a critical update in Winter '19 and enforced in Summer '19.
- Since the key-value pairs of PageReference.state are serialized to URL query parameters, all the values must be strings.
- Code that consumes values from state must parse the value into its proper format.
- To delete a value from the state object, define it as undefined.

If your component uses the lightning:hasPageReference or lightning:isUrlAddressable interfaces, always implement a change handler. When the target of a navigation action maps to the same component, the routing container might simply update the pageReference attribute value instead of recreating the component. In this scenario, a change handler ensures that your component reacts correctly.

# Navigate to a Record Create Page with Default Field Values

The lightning:pageReferenceUtils component provides utilities for encoding default field values into a string. Pass this string into the pageReference.state.defaultFieldValuesattribute on standard\_objectPage pagereference types.

To launch a record create page with prepopulated field values, use the lightning:pageReferenceUtils and lightning:navigation components together. The examples on this page show you how to do this using standard actions and override actions.

## Launch an Account Record with Default Field Values Using a Standard Action

This example adds two standard action links that navigate to a record create page with default field values. The first link uses a URL that you generate using generateUrl (pageRef), and the second link navigates directly to the record create page using navigate (pageRef).

```
<!-- auraNavigator.cmp -->
<aura:component implements="force:appHostable,flexipage:availableForAllPageTypes">
<aura:attribute name="url" type="String"/>
<!-- Specify the pageReference type. Only object is supported. -->
```

```
<aura:attribute name="pageReference" type="Object"/>
<aura:handler name="init" value="{! this }" action="{! c.init }"/>
<!-- Implement the navigation service. -->
lightning:navigation aura:id="navService"/>
<!-- pageReferenceUtil component -->
<lightning:pageReferenceUtils aura:id="pageRefUtils"/>
<!-- Generate a link to launch an account record create page. -->
<a href="{!v.url}">New Account (Aura Link)</a> <br/></r>
</ri>
</ri>
</ri>
</ri>
</ri>
</ri>
</ri>
</ri>
</ri>
</ri>
</ri>
</ri>
</ri>
</ri>
</ri>
</ri>
</ri>
</ri>
</ri>
</ri>
</ri>
</ri>
</ri>
</ri>
</ri>
</ri>
</ri>
</ri>
</ri>
</ri>
</ri>
</ri>
</ri>
</ri>
</ri>
</ri>
</ri>
</ri>
</ri>
</ri>
</ri>
</ri>
</ri>
</ri>
</ri>
</ri>
</ri>
</ri>
</ri>
</ri>
</ri>
</ri>
</ri>
</ri>
</ri>
</ri>
</ri>
</ri>
</ri>
</ri>
</ri>
</ri>
</ri>
</ri>
</ri>
</ri>
</ri>
</ri>
</ri>
</ri>
</ri>
</ri>
</ri>
</ri>
</ri>
</ri>
</ri>
</ri>
</ri>
</ri>
</ri>
</ri>
</ri>
</ri>
</ri>
</ri>
</ri>
</ri>
</ri>
</ri>
</ri>
</ri>
</ri>
</ri>
</ri>
</ri>
</ri>
</ri>
</ri>
</ri>
</ri>
</ri>
</ri>
</ri>
</ri>
</ri>
</ri>
</ri>
</ri>
</ri>
</ri>
</ri>
</ri>
</ri>
</ri>
</ri>
</ri>
</ri>
</ri>
</ri>
</ri>
</ri>
</ri>
</ri>
</ri>
</ri>
</ri>
</ri>
</ri>
</ri>
</ri>
</ri>
</ri>
</ri>
</ri>
</ri>
</ri>
</ri>
</ri>
</ri>
</ri>
</ri>
</ri>
</ri>
</ri>
</ri>
</ri>
</ri>
</ri>
</ri>
</ri>
</ri>
</ri>
```

In your client-side controller, get defaultFieldValues from pageRef and pass them into encodeDefaultFieldValues(). When you click a link to create an account, encodeDefaultFieldValues() reads and encodes the values and passes them into a new standard objectPage.

```
// auraNavigatorController.js
({
    init : function(cmp, event, helper) {
       var navService = cmp.find("navService");
        var pageRef = {
            type: "standard objectPage",
            attributes: {
                objectApiName: "Account",
                actionName: "new"
            },
            state: {
            }
        }
        // Replace with your own field values
        var defaultFieldValues = {
            Name: "Salesforce, #1=CRM",
            OwnerId: "005XXXXXXXXXXXXXXX,",
            AccountNumber: "ACXXXX",
            NumberOfEmployees: 35000,
            CustomCheckbox__c: true
        };
        pageRef.state.defaultFieldValues =
cmp.find("pageRefUtils").encodeDefaultFieldValues(defaultFieldValues);
        cmp.set("v.pageReference", pageRef);
        var defaultUrl = "#";
        // Generate a Link for the Aura Link example
        navService.generateUrl(pageRef)
        .then($A.getCallback(function(url) {
            cmp.set("v.url", url ? url : defaultUrl);
        }), $A.getCallback(function(error) {
            cmp.set("v.url", defaultUrl);
        }));
    },
```

```
// Navigate to the record create page for the Aura PageRef example
handleClick : function(cmp, event, helper) {
    var navService = cmp.find("navService");
    var pageRef = cmp.get("v.pageReference");
    event.preventDefault();
    navService.navigate(pageRef);
  }
})
```

## Handle Default Field Values Using an Override Action

With standard actions, the default field values pass through the URL to the object as a string, and the redirect and replace is handled for you. With override actions, the encoding is handled for you, but you are responsible for decoding the string of default field values from the URL and handling the redirect and replace.

Important: We recommend that you always redirect and replace to remove the default field values from the URL and browser history.

This example uses has PageReference to launch an account create page via an override action.

The client-side controller reads the default field values from the state key and gets the encoded string. It then passes the string into decodeDefaultFieldValues() to decode it and retrieve the object.

Important: All default field values are passed into the record create page as strings, regardless of field type. For example, NumberOfEmployees: 35000 is passed into the page as the string 35000 instead of a number field type. Boolean values are passed into the page as true or false strings.

This example is similar to prepopulating field values using lightning:recordEditForm, except that here the defaultFieldValues are dynamically generated when navigating to the form.

```
// auraNewAccountOverrideController.js
({
    handleCreateLoad: function (cmp, event, helper) {
        var pageRef = cmp.get("v.pageReference");
        var defaultFieldValues =
        cmp.find("pageRefUtils").decodeDefaultFieldValues(pageRef.state.defaultFieldValues);
        var nameFieldValue = cmp.find("nameField").set("v.value", defaultFieldValues.Name);
```

```
var numOfEmpFieldValue = cmp.find("numOfEmpField").set("v.value",
defaultFieldValues.NumberOfEmployees);
    var ownerIdFieldValue = cmp.find("ownerIdField").set("v.value",
defaultFieldValues.OwnerId);
    var customCheckFieldValue = cmp.find("customCheckField").set("v.value",
defaultFieldValues.CustomCheckbox_c === 'true');
    }
})
```

SEE ALSO:

Component Library: lightning:pageReferenceUtils Reference

# Navigate to a Web Page

The navigation service supports different kinds of pages in Lightning. Each page reference type supports a different set of attributes and state properties.

Instead of using force:navigateToURL, we recommend navigating to web pages using the lightning:navigate component with the standard webPage page type.

This code shows examples of navigating to a web page using the old force:navigateToURL event.

```
// Old way to navigate to a web page
$A.get("markup://force:navigateToURL").setParams({
    url: 'http://salesforce.com',
}).fire();
```

Replace the previous code that uses force:navigateToURL with the following code. This example shows how to navigate to a web page using the standard\_webPage page type. It assumes that you added <lightning:navigation aura:id="navigationService" /> in your component markup.

```
cmp.find("navigationService").navigate({
   type: "standard_webPage",
   attributes: {
        url: 'http://salesforce.com'
   }
});
```

# Migrate to lightning: isUrlAddressable from

### force:navigateToComponent

The pageReference JavaScript object represents a URL for a page. You can use a pageReference instead of parsing or creating a URL directly. This approach helps you avoid broken navigation if Salesforce changes URL formats in the future.

If you're currently using the force:navigateToComponent event, you can provide backward compatibility for bookmarked links by redirecting requests to a component that uses lightning:isUrlAddressable.

First, copy your original component, including its definition, controller, helper, renderer, and CSS. Make the new component implement the lightning:isUrlAddressable interface.

Change the new component to read the values passed through the navigation request from cmp.get("v.pageReference").state.

Note: You can't use two-way binding to map values from pageReference.state to a subcomponent that sets those values. You can't modify the state object. As a workaround, copy the values from pageReference.state into your own

component's attribute using a handler.

```
// Add a handler to your component
<aura:handler name="init" value="{!this}" action="{!c.init}" />
// Controller example
({
    init: function(cmp, event, helper) {
       var pageReference = cmp.get("v.pageReference");
       cmp.set("v.myAttr", pageReference.state.c_myAttr);
       // myAttr can be modified, but isn't reflected in the URL
    }
})
```

In the new component, remove the attributes mapped from the URL that aren't used to copy values from the page state in the component's init handler.

Change the instances that navigate to your old component to the new API and address of your new component. For example, remove instances of force:navigateToComponent, like

```
$A.get("e.force:navigateToComponent").setParams({componentDef: "c:oldCmp", attributes:
    {"myAttr": "foo"}}).fire();.
```

Add <lightning:navigation aura:id="navigationService" /> to your component markup, and update it to use navigationService. Pass in a pageReference.

```
cmp.find("navigationService").navigate({
   type: "standard_component",
   attributes: {
      componentName: "c_myCmpCopy"
   },
   state: {
      "c_myAttr": "foo"
   }
});
```

In the original component's init handler, send a navigation redirect request to navigate to the new component. Pass the third argument in the navigate API call as true. This argument indicates that the request replaces the current entry in the browser history and avoids an extra entry when using a browser's navigation buttons.

```
({
    init: function(cmp, event, helper) {
        cmp.find("navigation").navigate({
            type: "standard_component",
            attributes: {
               componentName: "c_componentB" },
            state: {
               c_myAttr: cmp.get("v.myAttr")
            }
        }, true); // replace = true
    }
}
```

})

}

Remove all other code from the original component's definition, controller, helper, renderer, and CSS. Leave only the navigation redirect call.

# pageReference Types

To navigate in Lightning Experience, Experience Builder sites, or the Salesforce mobile app, define a PageReference object. The pageReference type generates a unique URL format and defines attributes that apply to all pages of that type.

The following types are supported.

- App
- External Record Page
- External Record Relationship Page
- Knowledge Article
- Lightning Component (must implement lightning:isUrlAddressable)
- Login Page
- Managed Content Page (Salesforce CMS)
- Named Page (Experience Cloud)
- Named Page (Standard)
- Navigation Item Page
- Object Page
- Record Page
- Record Relationship Page
- Web Page

🗹 Note: PageReference objects are supported on a limited basis for Experience Builder sites, as noted for each type.

# Арр Туре

A standard or custom app available from the App Launcher in an org. Use this pageReference type to create custom navigation components that take users to a specific app or page within the app. Connected apps aren't supported.

Note: If you're navigating users to a different app using a pageRef, the app opens in the same window by default. To open a link in a new tab, see the navigation service documentation.

Туре

standard\_\_app

#### Experience

Lightning Experience

### **Type Attributes**

| Property  | Туре          | Description                                                                                                    | Required? |
|-----------|---------------|----------------------------------------------------------------------------------------------------|-----------|
| appTarget | String        | App that you're navigating to. Pass either the appId or appDeveloperName to the appTarget.                                                                                                    | Yes       |
|           |               | The appId is the DurableId field on the AppDefinition sObject.                                                                                                    |           |
|           |               | The appDeveloperName value is formed by concatenating the app's namespace with the developer name. To find the app's developer name, navigate to the App Manager in Setup and look in the Developer Name column. |           |
|           |               | For standard apps, the namespace is $standard_$ . For custom apps, it's $c_$ . For managed packages, it's the namespace registered for the package.                                                              |           |
| pageRef   | PageReference | Identifies a specific location in the app you're navigating to. Pass in the pageRef and applicable attributes for that pageRef type.                                                                             | No        |

### **Example Navigating to an App**

```
{
  type: "standard_app",
  attributes: {
     appTarget: "standard_Sales",
  }
}
```

Example Navigating to a Record in an App

```
{
  type: "standard_app",
  attributes: {
    appTarget: "standard_LightningSales",
    pageRef: {
       type: "standard_recordPage",
       attributes: {
          recordId: "001xx000003DGg0AAG",
          objectApiName: "Account",
          actionName: "view"
        }
    }
}
```

**URL Format** 

/lightning/app/{appTarget}{...pageRef}

### **URL Format Examples**

Navigate to the app's homepage using the appId

/lightning/app/06mRM0000008dNrYAI

Navigate to an object record's page in the app using the appId

/lightning/app/06mRM0000008dNrYAI/o/Case/home

Navigate to the app's homepage using the appDeveloperName

/lightning/app/standard\_LightningSales

Navigate to an object record's page in the app using the appDeveloperName

/lightning/app/standard\_\_LightningSales/o/Case/home

## **External Record Page**

A page that interacts with an external record. Currently supports CMS Connect pages.

### Туре

comm\_\_externalRecordPage

### Experience

Experience Builder Aura Sites

### **Type Attributes**

| Property   | Туре   | Description                                                               | Required? |
|------------|--------|---------------------------------------------------------------------------|-----------|
| recordId   | String | External record ID.                                                       |           |
| objectType | String | External record type. Currently only supports <i>cms</i> for CMS Connect. |           |
| objectInfo | Object | Additional information used to identify the record for the $objectType$   |           |

### Example

```
{
  type: "comm__externalRecordPage",
  attributes: {
    recordId: "26",
    objectType: "cms",
    objectInfo: {
        cmsSourceName: "blog",
        cmsTypeName: "feed",
    }
  },
  state: {
    recordName: "coffee-on-the-world-map",
  }
}
```

### **URL Format**

```
/{baseUrl}/{recordId}/{recordName}
```

# External Record Relationship Page

A page that interacts with an external relationship on a particular record in the org. Currently only supports Quip Related List page.

### Туре

```
comm__externalRecordRelationshipPage
```

### Experience

Experience Builder Aura Sites

### **Type Attributes**

| Property   | Туре   | Description                                                              | <b>Required?</b> |
|------------|--------|--------------------------------------------------------------------------|------------------|
| recordId   | String | The 18 character record ID.                                              |                  |
| objectType | String | External record type. Currently only supports <i>quip</i> for Quip docs. |                  |

### Example

{

```
type: "comm__externalRecordRelationshipPage",
attributes: {
    recordId: "001xx000003DGg0AAG",
    objectType: "quip",
```

### **URL Format**

/{baseUrl}/{recordId}

# Lightning Component Type

A Lightning component that implements the lightning:isUrlAddressable interface, which enables the component to be navigated directly via URL.

### Туре

```
standard__component
```

### Experience

Lightning Experience, Salesforce Mobile App

### **Type Attributes**

| Property      | Туре   | Description                                | Required? |
|---------------|--------|--------------------------------------------|-----------|
| componentName | String | The Lightning component name in the format | Yes       |
|               |        | namespacecomponentName.                    |           |

### Example

```
{
    "type": "standard_component",
    "attributes": {
        "componentName": "c_MyLightningComponent"
    },
    "state": {
        "c_myAttr": "attrValue"
    }
}
```

You can pass any key and value in the state object. The key must include a namespace, and the value must be a string. If you don't have a registered namespace, add the default namespace of c.

### **URL Format**

```
/cmp/{componentName}?c_myAttr=attrValue
```

## Login Page Type

An authentication for an Experience Builder site.

### Type

comm\_loginPage

#### Experience

Experience Builder sites

### **Type Attributes**

| Property   | Туре   | Description                                                  | Required |
|------------|--------|--------------------------------------------------------------|----------|
| actionName | String | A login-related action to be performed. Possible values are: | Yes      |
|            |        | • login                                                      |          |
|            |        | • logout                                                     |          |

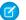

Note: You can only navigate to the following

comm namedPages

when you're calling navigate from them: Login, Check Password, Forgot Password, Login Error, and Register. Other page references don't work from these pages.

### Example

```
{
   type: "comm_loginPage",
   attributes: {
      actionName: "login"
   }
}
```

# Knowledge Article Page Type

A page that interacts with a Knowledge Article record.

### Туре

standard\_\_knowledgeArticlePage

### Experience

Lightning Experience, Experience Builder sites, Salesforce Mobile App

### **Type Attributes**

| Property    | Туре   | Description                                                                                                    | <b>Required?</b> |
|-------------|--------|----------------------------------------------------------------------------------------------------|------------------|
| articleType | String | The ArticleType API name of the Knowledge Article record.<br>In Experience Builder sites, articleType is ignored. | Yes              |
| urlName     | String | The value of the urlName field on the target KnowledgeArticleVersion record. The urlName is the article's URL.    | Yes              |

### Example

```
{
    "type": "standard_knowledgeArticlePage",
    "attributes": {
        "articleType": "Briefings",
        "urlName": "February-2017"
    }
}
```

#### **URL Format**

/articles/{articleType}/{urlName}

#### **URL Format (Experience Cloud)**

/article/{urlName}

## Managed Content Page (Salesforce CMS)

A CMS content page in an Experience Builder site with a unique name.

### Туре

standard managedContentPage

### Experience

**Experience Builder sites** 

### **Type Attributes**

| Property       | Туре     | Description                                  | <b>Required?</b> |
|----------------|----------|----------------------------------------------|------------------|
| contentTypeNam | e String | The name of the Salesforce CMS content type. | Yes              |

| Property   | Туре | Description                                         | Required? |
|------------|------|-----------------------------------------------------|-----------|
| contentKey | 7    | The unique content key that identifies CMS content. | Yes       |

### Example

```
{
  type: 'standard_managedContentPage',
  attributes : {
    'contentTypeName': 'news',
    'contentKey': 'MCOMALJDRAYFFSFPNBQONYXVFHOA'
  }
}
```

### **URL Format**

/:urlAlias

# Named Page Type (Experience Cloud)

A standard page in an Experience Builder site with a unique name. If an error occurs, the error view loads and the URL isn't updated.

### Туре

comm\_\_namedPage

### Experience

Experience Builder sites

### **Type Attributes**

| Property | Туре   | Description                                                                                                    | <b>Required?</b> |
|----------|--------|----------------------------------------------------------------------------------------------------|------------------|
| name     | String | The unique name of the Experience Builder site page. The value for name<br>is the API Name value for a supported page. The <b>API Name</b> field can only<br>be defined when a new page is being created, and must be unique. If the<br><b>API Name</b> isn't defined upon page creation, it's automatically generated.<br>The value of nome is reserved for the landing page of any Experience<br>Builder site in your org. | Yes              |
|          |        | Supported pages are:                                                                                                    |                  |
|          |        | • Home                                                                                                    |                  |
|          |        | Account Management                                                                                                    |                  |
|          |        | Contact Support                                                                                                    |                  |
|          |        | • Error                                                                                                    |                  |
|          |        | • Login                                                                                                    |                  |
|          |        | My Account                                                                                                    |                  |
|          |        | Top Articles                                                                                                    |                  |
|          |        | Topic Catalog                                                                                                    |                  |
|          |        | Custom pages                                                                                                    |                  |

### Example

```
{
   type: "comm_namedPage",
   attributes: {
        name: "Home"
   }
}
```

### **URL Format**

```
/{URL as defined on the page's properties}
```

## Named Page Type (Standard)

A standard page with a unique name. If an error occurs, the error view loads and the URL isn't updated.

### Type

```
standard___namedPage
```

### Experience

Lightning Experience, Salesforce Mobile App

### **Type Attributes**

| Property | Туре   | Description                  | Required? |
|----------|--------|------------------------------|-----------|
| pageName | String | The unique name of the page. | Yes       |
|          |        | Possible values are:         |           |
|          |        | • home                       |           |
|          |        | • chatter                    |           |
|          |        | • today                      |           |
|          |        | • dataAssessment             |           |
|          |        | • filePreview                |           |

### Example

```
{
    "type": "standard_namedPage",
    "attributes": {
        "pageName": "home"
    }
}
```

### **URL Format**

/page/{pageName}

# Navigation Item Page Type

A page that displays the content mapped to a CustomTab. Visualforce tabs, web tabs, Lightning Pages, and Lightning Component tabs are supported.

### Туре

standard navItemPage

### Experience

Lightning Experience, Salesforce Mobile App

### **Type Attributes**

| Property | Туре   | Description                       | Required? |
|----------|--------|-----------------------------------|-----------|
| apiName  | String | The unique name of the CustomTab. | Yes       |

### Example

```
{
    "type": "standard__navItemPage",
    "attributes": {
        "apiName": "MyCustomTabName"
    }
}
```

### **URL Format**

/n/{apiName}

# **Object Page Type**

A page that interacts with a standard or custom object in the org and supports standard actions for that object.

Note: The standard\_\_objectPage type replaces the force:navigateToObjectHome and the force:navigateToList events.

### Туре

```
standard objectPage
```

### Experience

Lightning Experience, Experience Builder sites, Salesforce Mobile App

### **Type Attributes**

| Property          | Туре   | Description                                                                                                    | Required? |
|-------------------|--------|----------------------------------------------------------------------------------------------------|-----------|
| actionName String |        | The action name to invoke. Valid values include home, list, and new.<br>In Experience Builder sites, list and home are the same.       | Yes       |
| objectApiName     | String | The API name of the standard or custom object. For custom objects that are part of a managed package, prefix the custom object with ns | Yes       |

### State

| Property          | Туре     | Description                                                                                                    | Supported<br>Actions | Required? |
|-------------------|----------|----------------------------------------------------------------------------------------------------|----------------------|-----------|
| filterName        | e String | ID or developer name of the object page. Default is Recent.                                                                                                    | list                 | No        |
| defailtFieldialue | s String | List of key-value pairs for the default field values that you're passing. This list is generated by the lightning:pageReferenceUtils component. See lightning:pageReferenceUtils for details. | new                  | No        |
| nooverride        | e String | To use a standard action, assign this property any value, such as 1. To use an override action, don't include this property at all.                                                           | home,list,<br>new    | No        |

### Standard Object Example

```
// Opens the case home page.
{
    "type": "standard_objectPage",
    "attributes": {
        "objectApiName": "Case",
        "actionName": "home"
    }
}
```

### Navigate to a Specific List View Example

```
// Navigates to account list with the filter set to RecentlyViewedAccounts.
{
    "type": "standard_objectPage",
    "attributes": {
        "objectApiName": "ns_Widget_c",
        "actionName": "list"
    },
    "state": {
        "filterName": "RecentlyViewedAccounts"
    }
}
```

#### Navigate to a Record Create Page with Default Field Values

```
// Navigates to a new account object using these default field values.
//{
// Name: "Salesforce, #1=CRM",
// OwnerId: "005XXXXXXXXXXXXX,
// AccountNumber: "ACXXXX",
// AccountNumber: "ACXXX",
// NumberOfEmployees: 35000,
// CustomCheckbox_c: true
//}
{
   type: "standard_objectPage",
   attributes: {
      objectApiName: "Account",
```

```
actionName: "new"
},
state: {
    defaultFieldValues =
"AccontNumber=ACXXX,OustonCheckbox_c=tne,Name=Salesforce%2C%20%231%3DCPM,NumberOfEmployees=35000,OwnerId=005XXXXXXXXXXX,
    nooverride: "1"
}
```

### URL Format

```
/o/{objectApiName}/{actionName}
/o/{objectApiName}/{actionName}?filterName=Recent
```

### **URL Format (Experience Cloud)**

```
/recordlist/{objectApiName}
/{baseUrl}/{objectApiName}
```

## **Record Page Type**

A page that interacts with a record in the org and supports standard actions for that record.

🗹 Note: The standard\_\_recordPage type replaces the force:navigateToSObject event.

### Туре

standard recordPage

#### Experience

Lightning Experience, Experience Builder sites, Salesforce Mobile App

### **Type Attributes**

| Property      | Туре     | Description                                                                                                    | <b>Required?</b> |
|---------------|----------|----------------------------------------------------------------------------------------------------|------------------|
| actionName    | String   | The action name to invoke. Valid values include clone, edit, and view.<br>Experience Builder sites don't support the values clone or edit. | Yes              |
| objectApiName | e String | The API name of the record's object. Optional for lookups.                                                                                 | No               |
| recordId      | String   | The 18 character record ID.                                                                                                    | Yes              |

#### State

| Property   | Туре   | Description                                                                                                    | <b>Required?</b> |
|------------|--------|----------------------------------------------------------------------------------------------------|------------------|
| nooverride | String | To use a standard action, assign this property any value, such as 1. To use an override action, don't include this property at all. | No               |

### Example

```
{
    "type": "standard_recordPage",
    "attributes": {
        "recordId": "001xx000003DGg0AAG",
        "objectApiName": "PersonAccount",
        "actionName": "view"
    }
}
```

### **URL Format**

```
/r/{objectApiName}/{recordId}/{actionName}
/r/{recordId}/{actionName}
```

### **URL Format (Experience Cloud)**

```
/detail/{recordId}
/{baseUrl}/{recordId}
```

## **Record Relationship Page Type**

A page that interacts with a relationship on a particular record in the org. Only related lists are supported.

**Mote:** The standard\_\_recordRelationshipPage typereplaces the force:navigateToRelatedList event.

#### Type

```
standard__recordRelationshipPage
```

### Experience

Lightning Experience, Salesforce Mobile App

### **Type Attributes**

| Property            | Туре   | Description                                                                     | Required? |
|---------------------|--------|---------------------------------------------------------------------------------|-----------|
| actionName          | String | The action name to invoke. Only view is supported.                              | Yes       |
| objectApiName       | String | The API name of the object that defines the relationship. Optional for lookups. | No        |
| recordId            | String | The 18 character record ID of the record that defines the relationship.         | Yes       |
| relationship?piNane | String | The API name of the object's relationship field.                                | Yes       |

### Example

```
{
    "type": "standard_recordRelationshipPage",
    "attributes": {
        "recordId": "500xx000000Ykt4AAC",
        "objectApiName": "Case",
        "relationshipApiName": "CaseComments",
```

```
"actionName": "view"
}
```

### **URL Format**

```
/r/{objectApiName}/{recordId}/related/{relationshipApiName}/{actionName}
/r/{recordId}/related/{relationshipApiName}/{actionName}
```

### **URL Format (Experience Cloud)**

```
/relatedlist/{recordId}/{relationshipApiName}
/{baseUrl}/related/{recordId}/{relationshipApiName}
```

# Web Page

An external URL.

🗹 Note: The standard \_\_webPage type replaces the force:navigateToURL event.

### Туре

standard\_\_webPage

### Experience

Lightning Experience, Salesforce Mobile App

### Attributes

| Property | Туре   | Description                               | Required |
|----------|--------|-------------------------------------------|----------|
| url      | String | The URL of the page you're navigating to. | Yes      |

### Example

```
{
    "type": "standard_webPage",
    "attributes": {
        "url": "http://salesforce.com"
    }
}
```

### **URL Format**

A web page opens as is in a new tab, so it doesn't have a URL format.

# Get Your Aura Components Ready to Use on Lightning Pages

Custom Aura components don't work on Lightning pages or in the Lightning App Builder right out of the box. To use a custom component in either of these places, configure the component and its component bundle so that they're compatible.

IN THIS SECTION:

### Configure Components for Lightning Pages and the Lightning App Builder

There are a few steps to take before you can use your custom Aura components in either Lightning pages or the Lightning App Builder.

Configure Components for Lightning Experience Record Pages

After your component is set up to work on Lightning pages and in the Lightning App Builder, use these guidelines to configure the component so it works on record pages in Lightning Experience.

Create Components for the Outlook and Gmail Integrations

Create custom Aura components that are available to add to the email application pane for the Outlook and Gmail integrations.

Create Dynamic Picklists for Your Custom Components

You can expose a component property as a picklist when the component is configured in the Lightning App Builder. The picklist's values are provided by an Apex class that you create.

### Create a Custom Lightning Page Template Component

Every standard Lightning page is associated with a default template component, which defines the page's regions and what components the page includes. Custom Lightning page template components let you create page templates to fit your business needs with the structure and components that you define. Once implemented, your custom template is available in the Lightning App Builder's new page wizard for your page creators to use.

### Lightning Page Template Component Best Practices

Keep these best practices and limitations in mind when creating Lightning page template components.

### Make Your Lightning Page Components Width-Aware with lightning:flexipageRegionInfo

When you add a component to a region on a page in the Lightning App Builder, the lightning:flexipageRegionInfo sub-component passes the width of that region to its parent component. With lightning:flexipageRegionInfo and some strategic CSS, you can tell the parent component to render in different ways in different regions at runtime.

Tips and Considerations for Configuring Components for Lightning Pages and the Lightning App Builder

Keep these guidelines in mind when creating components and component bundles for Lightning pages and the Lightning App Builder.

# Configure Components for Lightning Pages and the Lightning App Builder

There are a few steps to take before you can use your custom Aura components in either Lightning pages or the Lightning App Builder.

# 1. Deploy My Domain in Your Org

Deploy My Domain in your org if you want to use Aura components in Lightning tabs, Lightning pages, as custom Lightning page templates, or as standalone apps.

For more information about My Domain, see Salesforce Help.

# 2. Add a New Interface to Your Component

To appear in the Lightning App Builder or on a Lightning page, a component must implement one of these interfaces.

| Interface                                     | Description                                                                                                    |
|-----------------------------------------------|----------------------------------------------------------------------------------------------------|
| <pre>flexipage:availableForAllPageTypes</pre> | Makes your component available for record pages and any other type of page, including a Lightning app's utility bar. |

| Interface                          | Description                                                                                                    |
|------------------------------------|----------------------------------------------------------------------------------------------------|
| flexipage:availableForRecordHome   | If your component is designed for record pages only, implement<br>this interface instead of<br>flexipage:availableForAllPageTypes.          |
| clients:availableForMailAppAppPage | Enables your component to appear on a Mail App Lightning page<br>in the Lightning App Builder and in the Outlook and Gmail<br>integrations. |

Here's the sample code for a simple "Hello World" component.

Ø

Note: Mark your resources, such as a component, with access="global" to make the resource usable outside of your own org. For example, if you want a component to be usable in an installed package or by a Lightning App Builder user or a Experience Builder user in another org.

### 3. Add a Design Resource to Your Component Bundle

Use a design resource to control which attributes are exposed to builder tools like the Lightning App Builder, Experience Builder, or Flow Builder. A design resource lives in the same folder as your . cmp resource, and describes the design-time behavior of the Aura component—information that visual tools need to display the component in a page or app.

For example, if you want to restrict a component to one or more objects, set a default value on an attribute, or make an Aura component attribute available for administrators to edit in the Lightning App Builder, you need a design resource in your component bundle.

Here's the design resource that goes in the bundle with the "Hello World" component.

```
<design:component label="Hello World">
        <design:attribute name="subject" label="Subject" description="Name of the person you
want to greet" />
        <design:attribute name="greeting" label="Greeting" />
</design:component>
```

Design resources must be named *componentName.design*.

### Optional: Add an SVG Resource to Your Component Bundle

You can use an SVG resource to define a custom icon for your component when it appears in the Lightning App Builder's component pane. Include it in the component bundle.

Here's a simple red circle SVG resource to go with the "Hello World" component.

```
<?xml version="1.0"?>
<!DOCTYPE svg PUBLIC "-//W3C//DTD SVG 1.1//EN"
```

```
"http://www.w3.org/Graphics/SVG/1.1/DTD/svg11.dtd">
<svg xmlns="http://www.w3.org/2000/svg"
    width="400" height="400">
    <circle cx="100" cy="100" r="50" stroke="black"
    stroke-width="5" fill="red" />
</svg>
```

SVG resources must be named *componentName.svg*.

SEE ALSO:

Aura Component Bundle Design Resources

Tips and Considerations for Configuring Components for Lightning Pages and the Lightning App Builder Component Bundles

# Configure Components for Lightning Experience Record Pages

After your component is set up to work on Lightning pages and in the Lightning App Builder, use these guidelines to configure the component so it works on record pages in Lightning Experience.

Record pages are different from app pages in a key way: they have the context of a record. To make your components display content that is based on the current record, use a combination of an interface and an attribute.

- If your component is available for both record pages and any other type of page, implement flexipage:availableForAllPageTypes.
- If your component is designed only for record pages, implement the flexipage:availableForRecordHome interface instead of flexipage:availableForAllPageTypes.
- If your component needs the record ID, also implement the force:hasRecordId interface.

Note: Don't expose the recordId attribute to the Lightning App Builder—don't put it in the component's design resource. You don't want admins supplying a record ID.

- If your component needs the object's API name, also implement the force:hasSObjectName interface.
- When a component is generated on the server from metadata, the page loads from a client-side cache of the indexed database. The client-side cache timeout is 8 hours, with a refresh interval of 15 minutes. This long timeout allows for faster page loads for users who bootstrap the application frequently or click links from outside the application to open a new browser window or tab to Lightning Experience.

Note: If your managed component implements the flexipage or forceCommunity interfaces, its upload is blocked if the component and its attributes aren't set to access="global". For more information on access checks, see Controlling Access.

**Note:** When you use the Lightning App Builder, there is a known limitation when you edit a group page. Your changes appear when you visit the group from the Groups tab. Your changes don't appear when you visit the group from the Recent Groups list on the Chatter tab.

### SEE ALSO:

Configure Components for Lightning Pages and the Lightning App Builder Tips and Considerations for Configuring Components for Lightning Pages and the Lightning App Builder Using Apex to Work with Salesforce Records

{

}

# Create Components for the Outlook and Gmail Integrations

Create custom Aura components that are available to add to the email application pane for the Outlook and Gmail integrations.

To add a component to email application panes in the Outlook or Gmail integration, implement the clients:availableForMailAppAppPage interface.

To allow the component access to email or calendar events, implement the clients:hasItemContext interface.

The clients:hasItemContext interface adds attributes to your component that it can use to implement record- or context-specific logic. The attributes included are:

• The source attribute, which indicates the email or appointment source. Possible values include email and event.

<aura:attribute name="source" type="String" />

• The mode attribute, which indicates viewing or composing an email or event. Possible values include view and edit.

```
<aura:attribute name="mode" type="String" />
```

• The people attribute indicates recipients' email addresses on the current email or appointment.

```
<aura:attribute name="people" type="Object" />
```

The shape of the people attribute changes according to the value of the source attribute.

When the source attribute is set to email, the people object contains the following elements.

```
{
   to: [ { name: nameString, email: emailString }, ... ],
   cc: [ ... ],
   from: { name: senderName, email: senderEmail },
}
```

When the source attribute is set to event, the people object contains the following elements.

```
requiredAttendees: [ { name: attendeenameString, email: emailString }, ... ],
optionalAttendees: [ { name: optattendeenameString, email: emailString }, ... ],
organizer: { name: organizerName, email: senderEmail },
```

• The subject indicates the subject on the current email.

<aura:attribute name="subject" type="String" />

• The messageBody indicates the email message on the current email.

```
<aura:attribute name="messageBody" type="String" />
```

To provide the component with an event's date or location, implement the clients:hasEventContext interface.

```
dates: {
    "start": value (String),
    "end": value (String),
}
```

The Outlook and Gmail integrations don't support the following events:

- force:navigateToList
- force:navigateToRelatedList
- force:navigateToObjectHome
- force:refreshView

Note: To ensure that custom components appear correctly, enable them to adjust to variable widths.

### IN THIS SECTION:

### Sample Custom Components for Outlook and Gmail Integration

Review samples of custom Aura components that you can implement in the email application pane for Outlook integration and Gmail Integration.

### Sample Custom Components for Outlook and Gmail Integration

Review samples of custom Aura components that you can implement in the email application pane for Outlook integration and Gmail Integration.

Here's an example of a custom Aura component you can include in your email application pane for the Outlook or Gmail integration. This component applies the context of the selected email or appointment.

```
<aura:component implements="clients:availableForMailAppAppPage,clients:hasItemContext">
<!--
   Add these handlers to customize what happens when the attributes change
   <aura:handler name="change" value="{!v.subject}" action="{!c.handleSubjectChange}" />
    <aura:handler name="change" value="{!v.people}" action="{!c.handlePeopleChange}" />
-->
    <div id="content">
          <aura:if isTrue="{!v.mode == 'edit'}">
            You are composing the following Item: <br/>
            <aura:set attribute="else">
               You are reading the following Item: <br/>
            </aura:set>
        </aura:if>
        <h1><b>Email subject</b></h1>
        <span id="subject">{!v.subject}</span>
        <h1>To:</h1>
        <aura:iteration items="{!v.people.to}" var="to">
            {!to.name} - {!to.email} <br/>>
        </aura:iteration>
        <h1>From:</h1>
        {!v.people.from.name} - {!v.people.from.email}
        <h1>CC:</h1>
        <aura:iteration items="{!v.people.cc}" var="cc">
            {!cc.name} - {!cc.email} <br/>
        </aura:iteration>
```

```
<span class="greeting">New Email Arrived</span>, {!v.subject}!
    </div>
</aura:component>
```

In this example, the custom component displays account and opportunity information based on the email recipients' email addresses. The component calls a JavaScript controller function, handlePeopleChange(), on initialization. The JavaScript controller calls methods on an Apex server-side controller to query the information and compute the accounts ages and opportunities days until closing. The Apex controller, JavaScript controller, and helper are listed next.

```
<!--
This component handles the email context on initialization.
It retrieves accounts and opportunities based on the email addresses included
in the email recipients list.
It then calculates the account and opportunity ages based on when the accounts
were created and when the opportunities will close.
-->
<aura:component
   implements="clients:availableForMailAppAppPage,clients:hasItemContext"
   controller="ComponentController">
   <aura:handler name="init" value="{!this}" action="{!c.handlePeopleChange}" />
   <aura:attribute name="accounts" type="List" />
   <aura:attribute name="opportunities" type="List" />
   <aura:iteration items="{!v.accounts}" var="acc">
            {!acc.name} => {!acc.age}
    </aura:iteration>
    <aura:iteration items="{!v.opportunities}" var="opp">
            {!opp.name} => {!opp.closesIn} Days till closing
    </aura:iteration>
```

</aura:component>

```
/*
On the server side, the Apex controller includes
Aura-enabled methods that accept a list of emails as parameters.
*/
public class ComponentController {
    /*
   This method searches for Contacts with matching emails in the email list,
   and includes Account information in the fields. Then, it filters the
   information to return a list of objects to use on the client side.
    */
   @AuraEnabled
   public static List<Map<String, Object>> findAccountAges(List<String> emails) {
   List<Map<String, Object>> ret = new List<Map<String, Object>>();
   List<Contact> contacts = [SELECT Name, Account.Name, Account.CreatedDate
                              FROM Contact
                              WHERE Contact.Email IN :emails];
   for (Contact c: contacts) {
            Map<String, Object> item = new Map<String, Object>();
```

```
item.put('name', c.Account.Name);
            item.put('age',
                     Date.valueOf(c.Account.CreatedDate).daysBetween(
                         System.Date.today()));
            ret.add(item);
   }
    return ret;
}
    /*
   This method searches for OpportunityContactRoles with matching emails
   in the email list.
   Then, it calculates the number of days until closing to return a list
   of objects to use on the client side.
   */
   @AuraEnabled
   public static List<Map<String, Object>> findOpportunityCloseDateTime(List<String>
emails) {
   List<Map<String, Object>> ret = new List<Map<String, Object>>();
   List<OpportunityContactRole> contacts =
           [SELECT Opportunity.Name, Opportunity.CloseDate
            FROM OpportunityContactRole
            WHERE isPrimary=true AND Contact.Email IN :emails];
   for (OpportunityContactRole c: contacts) {
            Map<String, Object> item = new Map<String, Object>();
            item.put('name', c.Opportunity.Name);
            item.put('closesIn',
                     System.Date.today().daysBetween(
                         Date.valueOf(c.Opportunity.CloseDate)));
            ret.add(item);
   }
    return ret;
 }
}
( {
/*
This JavaScript controller is called on component initialization and relies
on the helper functionality to build a list of email addresses from the
available people. It then makes a caller to the server to run the actions to
display information.
Once the server returns the values, it sets the appropriate values to display
on the client side.
*/
   handlePeopleChange: function(component, event, helper) {
            var people = component.get("v.people");
            var peopleEmails = helper.filterEmails(people);
            var action = component.get("c.findOpportunityCloseDateTime");
            action.setParam("emails", peopleEmails);
            action.setCallback(this, function(response){
            var state = response.getState();
```

```
if(state === "SUCCESS") {
               component.set("v.opportunities", response.getReturnValue());
            } else{
               component.set("v.opportunities",[]);
            }
});
            $A.engueueAction(action);
            var action = component.get("c.findAccountAges");
            action.setParam("emails", peopleEmails);
            action.setCallback(this, function(response) {
            var state = response.getState();
            if(state === "SUCCESS") {
               component.set("v.accounts", response.getReturnValue());
            } else{
               component.set("v.accounts",[]);
            1
});
$A.enqueueAction(action);
}
})
( {
    /*
    This helper function filters emails from objects.
    */
    filterEmails : function(people) {
            return this.getEmailsFromList(people.to).concat(
                this.getEmailsFromList(people.cc));
    },
    getEmailsFromList : function(list) {
            var ret = [];
            for (var i in list) {
            ret.push(list[i].email);
    }
     return ret;
  }
})
```

# Create Dynamic Picklists for Your Custom Components

You can expose a component property as a picklist when the component is configured in the Lightning App Builder. The picklist's values are provided by an Apex class that you create.

For example, let's say you're creating a component for the Home page to display a custom Company Announcement record. You can use an Apex class to put the titles of all Company Announcement records in a picklist in the component's properties in the Lightning App Builder. Then, when admins add the component to a Home page, they can easily select the appropriate announcement to place on the page.

1. Create a custom Apex class to use as a datasource for the picklist. The Apex class must extend the VisualEditor.DynamicPickList abstract class.

2. Add an attribute to your design file that specifies your custom Apex class as the datasource.

Here's a simple example.

### Create an Apex Class

```
global class MyCustomPickList extends VisualEditor.DynamicPickList{
    global override VisualEditor.DataRow getDefaultValue(){
        VisualEditor.DataRow defaultValue = new VisualEditor.DataRow('red', 'RED');
        return defaultValue;
    }
    global override VisualEditor.DynamicPickListRows getValues() {
        VisualEditor.DataRow value1 = new VisualEditor.DataRow('red', 'RED');
        VisualEditor.DataRow value2 = new VisualEditor.DataRow('red', 'YELLOW');
        VisualEditor.DynamicPickListRows myValues = new VisualEditor.DynamicPickListRows();
        myValues.addRow(value1);
        myValues.addRow(value2);
        return myValues;
    }
}
```

Note: Although VisualEditor.DataRow allows you to specify any Object as its value, you can specify a datasource only for String attributes. The default implementation for isValid() and getLabel() assumes that the object passed in the parameter is a String for comparison.

For more information on the VisualEditor.DynamicPickList abstract class, see the Apex Reference Guide.

# Add the Apex Class to Your Design File

To specify an Apex class as a datasource in an existing component, add the datasource property to the attribute with a value consisting of the Apex namespace and Apex class name.

# Dynamic Picklist Tips and Considerations

- You can use VisualEditor.DesignTimePageContext to give your picklist the context of the page that the component resides on.
- Specifying the Apex datasource as public isn't respected in managed packages. If an Apex class is public and part of a managed package, it can be used as a datasource for custom components in the subscriber org.
- Profile access on the Apex class isn't respected when the Apex class is used as a datasource. If an admin's profile doesn't have access to the Apex class but does have access to the custom component, the admin sees values provided by the Apex class on the component in the Lightning App Builder.

• isValid() runs in Experience Cloud sites when the page loads. If you did not implement the method, the default implementation runs getValues(). Running getValues() causes performance degradations. Implement a non-operational isValid() method to avoid potential performance degradations.

```
public boolean isValid(String attr) {
   return true;
}
```

SEE ALSO:

Apex Developer Guide: DesignTimePageContext Class

# Create a Custom Lightning Page Template Component

Every standard Lightning page is associated with a default template component, which defines the page's regions and what components the page includes. Custom Lightning page template components let you create page templates to fit your business needs with the structure and components that you define. Once implemented, your custom template is available in the Lightning App Builder's new page wizard for your page creators to use.

Note: My Domain must be enabled in your org before you can use custom template components in the Lightning App Builder.

Custom Lightning page template components are supported for record pages, app pages, and Home pages. Each page type has a different interface that the template component must implement.

- lightning:appHomeTemplate
- lightning:homeTemplate
- lightning:recordHomeTemplate
- Important: Each template component should implement only one template interface. Template components shouldn't implement any other type of interface, such as flexipage:availableForAllPageTypes or force:hasRecordId. A template component can't multi-task as a regular component. It's either a template, or it's not.

### 1. Build the Template Component Structure

A custom template is an Aura component bundle that should include at least a .cmp resource and a design resource. The .cmp resource must implement a template interface, and declare an attribute of type Aura.Component[] for each template region. The Aura.Component[] type defines the attribute as a collection of components.

Note: The Aura.Component [] attribute is interpreted as a region only if it's also specified as a region in the design resource.

Here's an example of a two-column app page template .cmp resource that uses the lightning:layout component and the Salesforce Lightning Design System (SLDS) for styling.

When the template is viewed on a desktop, its right column takes up 30% (4 SLDS columns). The left column takes up the remaining 70% of the page width. On non-desktop form factors, the columns display as 50/50.

The description attribute on the aura:component tag is optional, but recommended. If you define a description, it displays as the template description beneath the template image in the Lightning App Builder new page wizard.

# 2. Configure Template Regions and Components in the Design Resource

The design resource controls what kind of page can be built on the template. The design resource specifies:

- What regions a page that uses the template must have.
- What kinds of components can be put into the page's regions.
- How much space the component takes on the page based on the type of device that it renders on.
- What device form factors the component supports.

Regions inherit the interface assignments that you set for the overall page, as set in the .cmp resource.

Specify regions and components using these tags:

#### flexipage:template

This tag has no attributes and acts as a wrapper for the flexipage:region tag. Text literals are not allowed.

#### flexipage:region

This tag defines a region on the template and has these attributes. Text literals are not allowed.

| Attribute    | Description                                                                                                    |
|--------------|----------------------------------------------------------------------------------------------------|
| name         | The name of an attribute in the .cmp resource marked type Aura.Component[]. Flags the attribute as a region.                                                   |
| label        | The label of your region. This label appears in the template switching wizard in the Lightning App<br>Builder when users map region content to a new template. |
| defaultWidth | Specifies the default width of the region. This attribute is required for all regions. Valid values are: Small, Medium, Large, and Xlarge.                     |

#### flexipage:formFactor

Use this tag to specify how much space the component takes on the page based on the type of device that it renders on. Add this tag as a child of the flexipage:region tag. Use multiple flexipage:formFactor tags per flexipage:region to define flexible behavior across form factors.

| Attribute | Description                                                                                                    |
|-----------|----------------------------------------------------------------------------------------------------|
| type      | The type of form factor or device the template renders on, such as a desktop or tablet. Valid values are: Medium (tablet), and Large (desktop). Because the only reasonable width value for a Small form factor (phone) is Small, you don't have to specify a Small type. Salesforce takes care of that association automatically. |
| width     | The available size of the area that the component in this region has to render in. Valid values are: Small, Medium, Large, and Xlarge.                                                                                                    |

For example, in this code snippet, the region has a large width to render in when the template is rendered on a large form factor. The region has a small width to render in when the template is rendered on a medium form factor.

```
<flexipage:region name="right" label="Right Region" defaultWidth="Large">
    <flexipage:formFactor type="Large" width="Large" />
    <flexipage:formFactor type="Medium" width="Small" />
</flexipage:region>
```

👔 Tip: You can use the lightning:flexipageRegionInfo subcomponent to pass region width information to a component. Doing so lets you configure your page components to render differently based on what size region they display in.

Here's the design file that goes with the sample .cmp resource. The label text in the design file displays as the name of the template in the new page wizard.

```
<design:component label="Two Region Custom App Page Template">
   <flexipage:template >
       <!-- The default width for the "left" region is "MEDIUM". In tablets,
        the width is "SMALL" -->
            <flexipage:region name="left" label="Left Region" defaultWidth="MEDIUM">
                <flexipage:formfactor type="MEDIUM" width="SMALL" />
            </flexipage:region>
            <flexipage:region name="right" label="Right Region" defaultWidth="SMALL" />
       </flexipage:template>
</design:component>
```

Specify supported devices for an app or record page template component with the <design:supportedFormFactors> tag set. When you create a custom template component for an app page, you must assign it both the Large (desktop) and Small (phone) form factors.

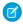

Note: Home pages support the Large form factor only.

Here's the same app page template design file, with support configured for both desktop and phone.

```
<design:component label="Two Region Custom App Page Template">
   <flexipage:template >
       <!-- The default width for the "left" region is "MEDIUM". In tablets,
        the width is "SMALL" -->
            <flexipage:region name="left" label="Left Region" defaultWidth="MEDIUM">
                <flexipage:formfactor type="MEDIUM" width="SMALL" />
            </flexipage:region>
            <flexipage:region name="right" label="Right Region" defaultWidth="SMALL" />
       </flexipage:template>
       <design:supportedFormFactors>
        <design:supportedFormFactor type="Small"/>
```

```
<design:supportedFormFactor type="Large"/>
</design:supportedFormFactors>
</design:component>
```

# 3. (Optional) Add a Template Image

If you added a description to your .cmp resource, both it and the template image display when a user selects your template in the Lightning App Builder new page wizard.

You can use an SVG resource to define the custom template image.

| Design file label             | Create a New Lightning Page                                                                          |
|-------------------------------|----------------------------------------------------------------------------------------------------|
| STANDARD (8)                  | ^ SVG                                                                                                |
| Header and Left Sidebar       |                                                                                                    |
| Header and Right Sidebar      | 1                                                                                                    |
| Header and Three Regions      |                                                                                                    |
| Header and Two Regions        |                                                                                                    |
| Main Region and Right Sidebar |                                                                                                    |
| One Region                    | Full-width header above a left sidebar region and a wide main region. On a tablet in portrait        |
| Three Regions                 | orientation, the regions below the header are equal width. On a phone, the regions stack vertically. |
| Two Regions                   |                                                                                                    |
| CUSTOM (0)                    | Component description                                                                                |
| Back                          | Finish                                                                                               |

We recommend that your SVG resource is no larger than 150 KB, and no more than 160 px high and 560 px wide.

### SEE ALSO:

Aura Component Bundle Design Resources Lightning Page Template Component Best Practices Make Your Lightning Page Components Width-Aware with lightning:flexipageRegionInfo

# Lightning Page Template Component Best Practices

Keep these best practices and limitations in mind when creating Lightning page template components.

- Don't add custom background styling to a template component. It interferes with Salesforce's Lightning Experience page themes.
- We strongly recommend including supported form factor information in the design file of all of your components. If you don't, the component might behave in unexpected ways.
- Template component supported form factors must be equal to, or a subset of, the supported form factors of its page type.
- Once a component is in use on a Lightning page, you can only increase the supported form factors for the component, not decrease them.
- Including scrolling regions in your template component can cause problems when you try to view it in the Lightning App Builder.

}

- Custom templates can't be extensible nor extended—you can't extend a template from anything else, nor can you extend other things from a template.
- Using getters to get the regions as variables works at design time but not at run time. Here's an example of what we mean.

```
<aura:component implements="lightning:appHomeTemplate">
	<aura:attribute name="region" type="Aura.Component[]" />
	<aura:handler name="init" value="{!this}" action="{!c.init}" />
	<div>
		{!v.region}
		</div>
	</aura:component>
	{
		init : function(component, event, helper) {
```

```
init : function(component, event, helper) {
    var region = cmp.get('v.region'); // This will fail at run time.
    ...
}
```

- You can remove regions from a template if it's not being used by a Lightning page, and if it's not set to access=global. You can add regions at any time.
- A region can be used more than once in the code, but only one instance of the region should render at run time.
- A template component can contain up to 25 regions.
- The order that you list the regions in a page template is the order that the regions appear in when admins migrate region content using the template switching wizard in the Lightning App Builder. We recommend that you label the regions and list them in a logical order in your template, such as top to bottom or left to right.

# Make Your Lightning Page Components Width-Aware with

### lightning:flexipageRegionInfo

When you add a component to a region on a page in the Lightning App Builder, the lightning:flexipageRegionInfo sub-component passes the width of that region to its parent component. With lightning:flexipageRegionInfo and some strategic CSS, you can tell the parent component to render in different ways in different regions at runtime.

For example, the List View component renders differently in a large region than it does in a small region as it's a width-aware component.

| OPPORTUNITY<br>Burlington Textiles Wea                           | aving Plant Gene          | rator                   | u(;(\<);(\ ///</th <th>2.110-17-33<b>31110</b>277</th> <th>+ Follow New Case New Note Clone V</th> | 2.110-17-33 <b>31110</b> 277           | + Follow New Case New Note Clone V                                                                |
|------------------------------------------------------------------|---------------------------|-------------------------|----------------------------------------------------------------------------------------------------|----------------------------------------|---------------------------------------------------------------------------------------------------|
| Account Name<br>Burlington Textiles Corp of America              | Close Date<br>4/6/2017    | Amount<br>\$235,000.00  | Opportunity Owner                                                                                  |                                        |                                                                                                   |
|                                                                  | <ul> <li>✓ ✓ ✓</li> </ul> |                         |                                                                                                    | //>/////////////////////////////////// | Closed W Change Closed Stage                                                                      |
| Opportunities<br>My Opportunities                                |                           |                         |                                                                                                    | New                                    | My Opportunities Mor                                                                              |
| 3+ items • Sorted by Opportunity Name • U                        | odated a few seconds ago  |                         |                                                                                                    | \$ • C                                 | My Opportunities<br>3+ items, sorted by Opportunity Name                                          |
| OPPORTUNITY NAME 1                                               |                           | COUNT NAME              | ✓ AMOUNT<br>of Ame \$235,000,00                                                                    | ~                                      | Burlington Textiles Weaving Plant Generator                                                       |
| Burlington Textiles Weaving Plan     Dickenson Mobile Generators |                           | lington Textiles Corp ( | \$15.000.00                                                                                        |                                        | Account Na Burlington Textiles Corp of America<br>Amount: \$235,000.00                            |
| 3 Edge Emergency Generator                                       |                           | e Communications        | \$75,000.00                                                                                        |                                        | Close Date: 4/6/2017<br>Stage: Closed Won                                                         |
| 4                                                                |                           |                         |                                                                                                    | •                                      | Opportunity AUser                                                                                 |
| DETAILS ACTIVITY                                                 | RECENT ITEMS              | RELATED                 |                                                                                                    |                                        | Dickenson Mobile Generators                                                                       |
| Opportunity Owner                                                |                           | Amount<br>\$235,000.00  |                                                                                                    |                                        | Account Na Dickenson plc<br>Amount: \$15,000.00<br>Close Date: 12/15/2016<br>Stage: Qualification |
| Private                                                          |                           | Expected Revenue        | e                                                                                                  |                                        | Opportunity AUser                                                                                 |

Valid region width values are: Small, Medium, Large, and Xlarge.

You can use CSS to style your component and to help determine how your component renders. Here's an example.

This simple component has two fields, field1 and field2. The component renders with the fields side by side, filling 50% of the region's available width when not in a small region. When the component is in a small region, the fields render as a list, using 100% of the region's width.

Here's the CSS file that goes with the component.

```
.THIS .eachField.narrowRegion{
    width:100%;
}
.THIS .eachField{
    width:50%;
    display:inline-block;
}
```

# Tips and Considerations for Configuring Components for Lightning Pages and the Lightning App Builder

Keep these guidelines in mind when creating components and component bundles for Lightning pages and the Lightning App Builder.

Note: Mark your resources, such as a component, with access="global" to make the resource usable outside of your own org. For example, if you want a component to be usable in an installed package or by a Lightning App Builder user or a Experience Builder user in another org.

### Components

- Set a friendly name for the component using the label attribute in the element in the design file, such as <design:component label="foo">.
- Make your components fill 100% of the width (including margins) of the region that they display in.
- Don't set absolute width values on your components.
- If components require interaction, they must provide an appropriate placeholder behavior in declarative tools.
- A component must never display a blank box. Think of how other sites work. For example, Facebook displays an outline of the feed before the actual feed items come back from the server. The outline improves the user's perception of UI responsiveness.
- If the component depends on a fired event, then give it a default state that displays before the event fires.
- Style components in a manner consistent with the styling of Lightning Experience and consistent with the Salesforce Design System.
- The Lightning App Builder manages spacing between components automatically. Don't add margins to your component CSS, and avoid adding padding.
- Don't use float or position: absolute in your CSS properties. These properties break the component out of the page structure and, as a result, break the page.

### Attributes

- Use the design file to control which attributes are exposed to the Lightning App Builder.
- Make your attributes easy to use and understandable to an administrator. Don't expose SOQL queries, JSON objects, or Apex class names.
- Give your required attributes default values. When a component that has required attributes with no default values is added to the App Builder, it appears invalid, which is a poor user experience.
- Use basic supported types (string, integer, boolean) for any exposed attributes.
- Specify a min and max attribute for integer attributes in the <design:attribute> element to control the range of accepted values.
- String attributes can provide a data source with a set of predefined values allowing the attribute to expose its configuration as a picklist.
- Give all attributes a label with a friendly display name.
- Provide descriptions to explain the expected data and any guidelines, such as data format or expected range of values. Description text appears as a tooltip in the Property Editor.
- To delete a design attribute for a component that implements the flexipage:availableForAllPageTypes or forceCommunity:availableForAllPageTypes interface, first remove the interface from the component before deleting the design attribute. Then reimplement the interface. If the component is referenced in a Lightning page, you must remove the component from the page before you can change it.

### Limitations

- The Lightning App Builder doesn't support the Map, Object, or java:// complex types.
- When you use the Lightning App Builder, there is a known limitation when you edit a group page. Your changes appear when you visit the group from the Groups tab. Your changes don't appear when you visit the group from the Recent Groups list on the Chatter tab.

SEE ALSO:

Configure Components for Lightning Pages and the Lightning App Builder Configure Components for Lightning Experience Record Pages

# Use Aura Components in Experience Builder

To use a custom Aura component in Experience Builder, you must configure the component and its component bundle so that they're compatible.

**Note:** As of Spring '21, you can build Experience Builder sites using two programming models: the Lightning Web Components model, and the original Aura Components model. The Marketing Website template is based on LWC and can only be used with Lightning web components, not Aura components. Other templates are based on the Aura Components model and can use both Lightning web components and Aura components. See the Experience Builder Developer Guide for more information.

### IN THIS SECTION:

### Configure Components for Experience Builder

Make your custom Aura components available to drag to the Lightning Components pane in Experience Builder.

Create Custom Theme Layout Components for Experience Builder

Create a custom theme layout to transform the appearance and overall structure of the pages in the Customer Service template.

### Create Custom Component for Guest User Flows

Allow flows for your Experience Cloud guest users to provide alternative user registration screens, complex decision trees, and conditional forms to gather user information. The following example uses the Site Class API. For more information, see "Site Class" in the Salesforce Apex Developer Guide.

### Create Custom Search and Profile Menu Components for Experience Builder

Create custom components to replace the Customer Service template's standard Profile Header and Search & Post Publisher components in Experience Builder.

### Create Custom Content Layout Components for Experience Builder

Experience Builder includes several ready-to-use layouts that define the content regions of your page, such as a two-column layout with a 2:1 ratio. However, if you need a layout that's customized for your site, create a custom content layout component to use when building new pages in Experience Builder. You can also update the content layout of the default pages that come with your site template.

# Configure Components for Experience Builder

Make your custom Aura components available to drag to the Lightning Components pane in Experience Builder.

Note: As of Spring '21, you can build Experience Builder sites using two programming models: the Lightning Web Components model, and the original Aura Components model. The Marketing Website template is based on LWC and can only be used with

Lightning web components, not Aura components. Other templates are based on the Aura Components model and can use both Lightning web components and Aura components. See the Experience Builder Developer Guide for more information.

### Add a New Interface to Your Component

To appear in Experience Builder, a component must implement the forceCommunity:availableForAllPageTypes interface.

Here's the sample code for a simple "Hello World" component.

Note: Mark your resources, such as a component, with access="global" to make the resource usable outside of your own org. For example, if you want a component to be usable in an installed package or by a Lightning App Builder user or a Experience Builder user in another org.

Next, add a design resource to your component bundle. A design resource describes the design-time behavior of an Aura component—information that visual tools need to allow adding the component to a page or app. It contains attributes that are available for administrators to edit in Experience Builder.

Adding this resource is similar to adding it for the Lightning App Builder. For more information, see Configure Components for Lightning Pages and the Lightning App Builder.

**Important**: When you add custom components to your Experience Builder site, they can bypass the object- and field-level security (FLS) you set for the guest user profile. Lightning components don't automatically enforce CRUD and FLS when referencing objects or retrieving the objects from an Apex controller. This means that the framework continues to display records and fields for which users don't have CRUD permissions and FLS visibility. You must manually enforce CRUD and FLS in your Apex controllers. Alternatively, use a base component that implements Lightning Data Service on page 399.

SEE ALSO:

Component Bundles Standard Design Tokens for Experience Builder Sites

# Create Custom Theme Layout Components for Experience Builder

Create a custom theme layout to transform the appearance and overall structure of the pages in the Customer Service template.

A theme layout component is the top-level layout (1) for the template pages in your site. Theme layout components are organized and applied to your pages through theme layouts. A theme layout component includes the common header and footer (2), and often includes navigation, search, and the user profile menu. In contrast, the content layout (3) defines the content regions of your pages. The next image shows a two-column content layout.

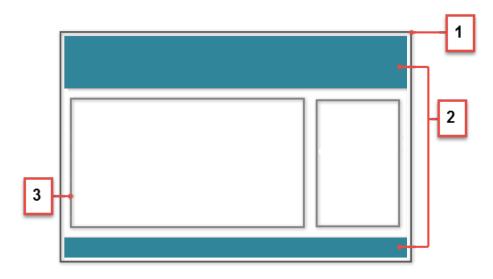

A theme layout type categorizes the pages in your Experience Builder site that share the same theme layout.

When you create a custom theme layout component in the Developer Console, it appears in Experience Builder in the **Settings** > **Theme** area. Here you can assign it to new or existing theme layout types. Then you apply the theme layout type—and then the theme layout—in the page's properties.

### 1. Add an Interface to Your Theme Layout Component

A theme layout component must implement the forceCommunity:themeLayout interface to appear in Experience Builder in the **Settings** > **Theme** area.

Explicitly declare { !v.body} in your code to ensure that your theme layout includes the content layout. Add { !v.body} wherever you want the page's contents to appear within the theme layout.

You can add components to the regions in your markup or leave regions open for users to drag-and-drop components into. Attributes declared as Aura.Component[] and included in your markup are rendered as open regions in the theme layout that users can add components to.

In Customer Service, the Template Header consists of these locked regions:

- search, which contains the Search Publisher component
- profileMenu, which contains the User Profile Menu component
- navBar, which contains the Navigation Menu component

To create a custom theme layout that reuses the existing components in the Template Header region, declare search, profileMenu, or navBar as the attribute name value, as appropriate. For example:

```
<aura:attribute name="navBar" type="Aura.Component[]" required="false" />
```

Tip: If you create a custom profile menu or a search component, declaring the attribute name value also lets users select the custom component when using your theme layout.

Here's the sample code for a simple theme layout.

```
<aura:component implements="forceCommunity:themeLayout" access="global" description="Sample
Custom Theme Layout">
<aura:attribute name="search" type="Aura.Component[]" required="false"/>
```

```
<aura:attribute name="profileMenu" type="Aura.Component[]" required="false"/>
```

```
<aura:attribute name="navBar" type="Aura.Component[]" required="false"/>
    <aura:attribute name="newHeader" type="Aura.Component[]" required="false"/>
    <div>
        <div class="searchRegion">
            {!v.search}
        </div>
        <div class="profileMenuRegion">
            {!v.profileMenu}
        </div>
        <div class="navigation">
            {!v.navBar}
        </div>
        <div class="newHeader">
            {!v.newHeader}
        </div>
        <div class="mainContentArea">
            {!v.body}
        </div>
    </div>
</aura:component>
```

Note: Mark your resources, such as a component, with access="global" to make the resource usable outside of your own org. For example, if you want a component to be usable in an installed package or by a Lightning App Builder user or a Experience Builder user in another org.

Note: If you want to use a new, customizable profile menu instead of a self-service profile menu, you must declare the themeHeaderProfileMenu attribute instead of profileMenu in the theme layout component. This only works in a B2B store or where an out-of-box theme has been applied.

### 2. Add a Design Resource to Include Theme Properties

You can expose theme layout properties in Experience Builder by adding a design resource to your bundle.

This example adds two checkboxes to a theme layout called Small Header.

```
<design:component label="Small Header">
     <design:attribute name="blueBackground" label="Blue Background"/>
     <design:attribute name="smallLogo" label="Small Logo"/>
</design:component>
```

The design resource only exposes the properties. Implement the properties in the component.

```
<aura:component implements="forceCommunity:themeLayout" access="global" description="Small
Header">
<aura:attribute name="blueBackground" type="Boolean" default="false"/>
<aura:attribute name="smallLogo" type="Boolean" default="false" />
...
```

Design resources must be named *componentName.design*.

### 3. Add a CSS Resource to Avoid Overlapping Issues

Add a CSS resource to your bundle to style the theme layout as needed.

To avoid overlapping issues with positioned elements, such as dialog boxes or hovers:

• Apply CSS styles.

```
.THIS {
    position: relative;
    z-index: 1;
}
```

Wrap the elements in your custom theme layout in a div tag.

```
<div class="mainContentArea">
   {!v.body}
</div>
```

Note: For custom theme layouts, SLDS is loaded by default.

CSS resources must be named *componentName.css*.

SEE ALSO:

Create Custom Search and Profile Menu Components for Experience Builder *Salesforce Help*: Custom Theme Layouts and Theme Layout Types

# Create Custom Component for Guest User Flows

Allow flows for your Experience Cloud guest users to provide alternative user registration screens, complex decision trees, and conditional forms to gather user information. The following example uses the Site Class API. For more information, see "Site Class" in the Salesforce Apex Developer Guide.

### 1. Create a Custom Aura Component

Using Guest User Flows for login or self registration requires a custom component that implements lightning:availableForFlowScreens.

Here's the sample code for a simple data collection preferences flow.

Controller file:

```
( {
    init : function(cmp) {
        let email = cmp.get("v.email"),
            fname = cmp.get("v.fname"),
            lname = cmp.get("v.lname"),
            pass = cmp.get("v.password"),
            startUrl = cmp.get("v.starturl"),
            hasOptedSolicit = cmp.get("v.hasOptedSolicit"),
            hasOptedTracking = cmp.get("v.hasOptedTracking");
        let action = cmp.get("c.createExternalUser");
        action.setParams(
            {
                username: email,
                password: pass,
                startUrl: startUrl,
                fname: fname,
                lname: lname,
                hasOptedTracking: hasOptedTracking,
                hasOptedSolicit: hasOptedSolicit
            });
        action.setCallback(this, function(res) {
            if (action.getState() === "SUCCESS") {
                cmp.set("v.op_url", res.getReturnValue());
            }
        });
        $A.enqueueAction(action);
    },
    login: function(cmp) {
       let url = cmp.get("v.op url");
        window.location.href = url;
    }
})
```

Design file:

```
<design:component>
   <design:attribute name="email" />
   <design:attribute name="fname" />
   <design:attribute name="lname" />
   <design:attribute name="password" />
```

```
<design:attribute name="hasOptedTracking" />
   <design:attribute name="hasOptedSolicit" />
</design:component>
```

### 2. Create an Apex Class

The following example creates a class, CommunitySelfRegController, which is used with your Aura component to register new Experience Cloud site users.

Note: Adding self registration with a flow requires the following:

- The UserPreferencesHideS1BrowserUI preference should be set to True. This prevents the mobile UI from defaulting to the Salesforce Mobile App interface rather than your Experience Builder site.
- CommunityNickname is required and must be a unique value.
- The self registration preference should be enabled in your site with a valid profile and account.

```
public class CommunitySelfRegController {
   @AuraEnabled
   public static String createExternalUser(
        String username, String password, String startUrl, String fname,
        String lname, Boolean hasOptedTracking, Boolean hasOptedSolicit) {
            Savepoint sp = null;
            try {
                sp = Database.setsavepoint();
                system.debug(sp);
                // Creating a user object.
                User u = new User();
                u.Username = username;
                u.Email = username;
                u.FirstName = fname;
                u.LastName = lname;
                // Default UI for mobile is set to S1 for user created using site object.
                // Enable this perm to change it to community (Experience Cloud).
                u.UserPreferencesHideS1BrowserUI = true;
                // Generating unique value for Experience Cloud nickname.
   String nickname = ((fname != null && fname.length() > 0) ? fname.substring(0,1) : ''
) + lname.substring(0,1);
             nickname += String.valueOf(Crypto.getRandomInteger()).substring(1,7);
                u.CommunityNickname = nickname;
                System.debug('creating user');
                // Creating portal user.
                // Passing in null account ID forces the system to read this from the
network setting (set using Experience Workspaces).
                String userId = Site.createPortalUser(u, null, password);
                // Setting consent selection values.
                // For this, GDPR (Individual and Consent Management) needs to be enabled
```

```
in the org.
                Individual ind = new Individual();
                ind.LastName = lname;
                ind.HasOptedOutSolicit = !hasOptedSolicit;
                ind.HasOptedOutTracking = !hasOptedTracking;
                insert(ind);
                // Other contact information can be updated here.
                Contact contact = new Contact();
                contact.Id = u.ContactId;
                contact.IndividualId = ind.Id;
                update (contact);
                // return login url.
                if (userId != null && password != null && password.length() > 1) {
                  ApexPages.PageReference lgn = Site.login(username, password, startUrl);
                    return lgn.getUrl();
                }
            }
            catch (Exception ex) {
                Database.rollback(sp);
                System.debug(ex.getMessage());
                return null;
            }
            return null;
        }
}
Collapse
}
```

### SEE ALSO:

Salesforce Help: Allow Guest Users to Access Flows

# Create Custom Search and Profile Menu Components for Experience Builder

Create custom components to replace the Customer Service template's standard Profile Header and Search & Post Publisher components in Experience Builder.

### forceCommunity:profileMenuInterface

Add the forceCommunity:profileMenuInterface interface to an Aura component to allow it to be used as a custom profile menu component for the Customer Service site template. After you create a custom profile menu component, admins can select it in Experience Builder in **Settings** > **Theme** to replace the template's standard Profile Header component.

Here's the sample code for a simple profile menu component.

### forceCommunity:searchInterface

Add the forceCommunity:searchInterface interface to an Aura component to allow it to be used as a custom search component for the Customer Service site template. After you create a custom search component, admins can select it in Experience Builder in **Settings** > **Theme** to replace the template's standard Search & Post Publisher component.

Here's the sample code for a simple search component.

```
<aura:component implements="forceCommunity:searchInterface" access="global">
    <div onkeyup="{! c.handleKeyUp }">
    <lightning:input
            aura:id="search-input"
            label="Search"
            type="search"
            variant="label-hidden"
        />
    </div>
</aura:component>
( {
    handleKeyUp: function (cmp, evt) {
        var isEnterKey = evt.keyCode === 13;
        if (isEnterKey) {
            var queryTerm = cmp.find('search-input').get('v.value');
            //do something with user input
```

SEE ALSO:

})

}

}

Create Custom Theme Layout Components for Experience Builder Salesforce Help: Custom Theme Layouts and Theme Layout Types

# Create Custom Content Layout Components for Experience Builder

Experience Builder includes several ready-to-use layouts that define the content regions of your page, such as a two-column layout with a 2:1 ratio. However, if you need a layout that's customized for your site, create a custom content layout component to use when building new pages in Experience Builder. You can also update the content layout of the default pages that come with your site template.

When you create a custom content layout component in the Developer Console, it appears in Experience Builder in the New Page and the Change Layout dialog boxes.

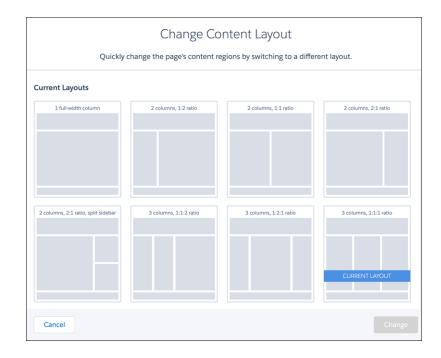

# 1. Add a New Interface to Your Content Layout Component

To appear in the New Page and the Change Layout dialog boxes in Experience Builder, a content layout component must implement the forceCommunity:layout interface.

Here's the sample code for a simple two-column content layout.

```
<aura:component implements="forceCommunity:layout" description="Custom Content Layout"
access="global">
        <aura:attribute name="column1" type="Aura.Component[]" required="false"></aura:attribute>
        <aura:attribute name="column2" type="Aura.Component[]" required="false"></aura:attribute>
        <div class="container">
            <div class="container">
            <div class="contentPanel">
            <div class="contentPanel">
            <div class="left">
                {!v.column1}
               </div>
            <div class="right">
                {!v.column1}
                </div>
                </div>
                </div>
                </div>
                </div>
                </div>
                </div>
                </div>
                </div>
                </div>
                </div>
                </div>
                </div>
                </div>
```

Note: Mark your resources, such as a component, with access="global" to make the resource usable outside of your own org. For example, if you want a component to be usable in an installed package or by a Lightning App Builder user or a Experience Builder user in another org.

### 2. Add a CSS Resource to Your Component Bundle

Next, add a CSS resource to style the content layout as needed.

Here's the sample CSS for our simple two-column content layout.

```
.THIS .contentPanel:before,
.THIS .contentPanel:after {
   content: " ";
   display: table;
}
.THIS .contentPanel:after {
    clear: both;
}
.THIS .left {
   float: left;
   width: 50%;
}
.THIS .right {
    float: right;
    width: 50%;
}
```

CSS resources must be named *componentName.css*.

### 3. Optional: Add an SVG Resource to Your Component Bundle

You can include an SVG resource in your component bundle to define a custom icon for the content layout component when it appears in the Experience Builder.

The recommended image size for a content layout component in Experience Builder is 170px by 170px. However, if the image has different dimensions, Experience Builder scales the image to fit.

SVG resources must be named *componentName.svg*.

SEE ALSO:

Component Bundles Standard Design Tokens for Experience Builder Sites

# Use Aura Components with Flows

Customize the look-and-feel and functionality of your flows by adding Lightning components to them. Or wrap a flow in an Aura component to configure the flow at runtime, such as to control how a paused flow is resumed.

### IN THIS SECTION:

### Considerations for Configuring Components for Flows

Before you configure an Aura component for a flow, determine whether it should be available in flow screens or as flow actions and understand how to map data types between a flow and an Aura component. Then review some considerations for defining attributes and how components behave in flows at runtime.

### Customize Flow Screens Using Aura Components

To customize the look and feel of your flow screen, build a custom Aura component. Configure the component and its design resource so that they're compatible with flow screens. Then in Flow Builder, add a screen component to the screen.

### Create Flow Local Actions Using Aura Components

To execute client-side logic in your flow, build or modify custom Aura components to use as local actions in flows. For example, get data from third-party systems without going through the Salesforce server, or open a URL in another browser tab. Once you configure the Aura component's markup, client-side controller, and design resource, it's available in Flow Builder as a Core Action element.

#### Embed a Flow in a Custom Aura Component

Once you embed a flow in an Aura component, use JavaScript and Apex code to configure the flow at run time. For example, pass values into the flow or to control what happens when the flow finishes. lightning:flow supports only screen flows and autolaunched flows.

#### Display Flow Stages with an Aura Component

If you've added stages to your flow, display them to flow users with an Aura component, such as lightning:progressindicator.

# Considerations for Configuring Components for Flows

Before you configure an Aura component for a flow, determine whether it should be available in flow screens or as flow actions and understand how to map data types between a flow and an Aura component. Then review some considerations for defining attributes and how components behave in flows at runtime.

### 🕜 Note:

- Lightning components in flows must comply with Lightning Locker restrictions.
- Flows that include Lightning components are supported only in Lightning runtime.

### IN THIS SECTION:

#### Flow Screen Components vs. Flow Action Components

You can make your Aura component available in flow screens or as a flow action. When choosing between the flow interfaces, consider what purpose the component serves in the flow.

#### Which Custom Lightning Component Attribute Types Are Supported in Flows?

Not all custom Lightning component data types are supported in flows. You can map only these types and their associated collection types between flows and custom Lightning components.

#### Design Attribute Considerations for Flow Screen Components and Local Actions

To expose an attribute in Flow Builder, define a corresponding design:attribute in the component bundle's design resource. Keep these guidelines in mind when defining design attributes for flows.

### Runtime Considerations for Flows That Include Aura Components

Depending on where you run your flow, Aura components may look or behave differently than expected. The flow runtime app that's used for some distribution methods doesn't include all the necessary resources from the Lightning Component framework. When a flow is run from Flow Builder or a direct flow URL (https://yourDomain.my.salesforce.com/flow/MyFlowName), force and lightning events aren't handled.

SEE ALSO:

*Component Library*: lightning:availableForFlowScreens Interface *Component Library*: lightning:availableForFlowActions Interface What is Lightning Locker?

### Flow Screen Components vs. Flow Action Components

You can make your Aura component available in flow screens or as a flow action. When choosing between the flow interfaces, consider what purpose the component serves in the flow.

| For this use case                                            | Create a              |
|--------------------------------------------------------------|-----------------------|
| Provide UI for the user to interact with                     | Flow screen component |
| Update the screen in real time                               | Flow screen component |
| Prevent the flow from continuing until the component is done | Flow action component |
| Make direct data queries to on-premise or private cloud data | Flow action component |

SEE ALSO:

*Component Library*: lightning:availableForFlowScreens Interface *Component Library*: lightning:availableForFlowActions Interface

# Which Custom Lightning Component Attribute Types Are Supported in Flows?

Not all custom Lightning component data types are supported in flows. You can map only these types and their associated collection types between flows and custom Lightning components.

| Flow Data Type | Lightning<br>Component<br>Attribute Type | Valid Values                                                                                                    |
|----------------|------------------------------------------|----------------------------------------------------------------------------------------------------|
| Apex           | Custom Apex Class                        | Apex classes that define @AuraEnabled fields. Supported data types in an Apex class are Boolean, Integer, Long, Decimal, Double, Date, DateTime, and String. Single values as well as Lists are supported for each data type. |
| Boolean        | Boolean                                  | <ul> <li>True values: <i>true</i>, 1, or equivalent expression</li> <li>False values: <i>false</i>, 0, or equivalent expression</li> </ul>                                                                                    |
| Currency       | Number                                   | Numeric value or equivalent expression                                                                                                    |
| Date           | Date                                     | "YYYY-MM-DD" or equivalent expression                                                                                                    |

| Flow Data Type                          | Lightning<br>Component<br>Attribute Type | Valid Values                                                                                                    |
|-----------------------------------------|------------------------------------------|----------------------------------------------------------------------------------------------------|
| Date/Time (API<br>name is DateTime)     | DateTime                                 | "YYYY-MM-DDThh:mm:ssZ" or equivalent expression                                                                                                    |
| Number                                  | Number                                   | Numeric value or equivalent expression                                                                                                    |
| Multi-Select Picklist                   | String                                   | String value or equivalent expression using this format:                                                                                                    |
| (API name is<br>Multi-Select Picklist.) |                                          | "Blue; Green; Yellow"                                                                                                    |
| Picklist                                | String                                   | String value or equivalent expression                                                                                                    |
| Record, with a                          | The API name of the                      | Map of key-value pairs or equivalent expression.                                                                                                    |
| specified object                        | I name is Case                           | Flow record values map only to attributes whose type is the specific object. For example,                                                                       |
| (API name is<br>SObject.)               |                                          | an account record variable can be mapped only to an attribute whose type is Account.<br>Flow data types aren't compatible with attributes whose type is Object. |
| Text                                    | String                                   | String value or equivalent expression                                                                                                    |
| (API name is Text.)                     |                                          |                                                                                                    |

### SEE ALSO:

*Component Library*: lightning:flow Component *Component Library*: lightning:availableForFlowScreens Interface *Component Library*: lightning:availableForFlowActions Interface

# Design Attribute Considerations for Flow Screen Components and Local Actions

To expose an attribute in Flow Builder, define a corresponding design:attribute in the component bundle's design resource. Keep these guidelines in mind when defining design attributes for flows.

### Supported Attributes on design:attribute Nodes

In a design:attribute node, Flow Builder supports only the name, label, description, and default attributes. The other attributes, like min and max, are ignored.

For example, for this design attribute definition, Flow Builder ignores required and placeholder.

<design:attribute name="greeting" label="Greeting" placeholder="Hello" required="true"/>

### Calculating Minimum and Maximum Values for an Attribute

To validate min and max lengths for a component attribute, use a flow formula or the component's client-side controller.

### Modifying or Deleting design: attribute Nodes

If a component's attribute is referenced in a flow, you can't change the attribute's type or remove it from the design resource. This limitation applies to all flow versions, not just active ones. Remove references to the attribute in all flow versions, and then edit or delete the attribute in the design resource.

SEE ALSO:

*Component Library*: lightning:availableForFlowScreens Interface *Component Library*: lightning:availableForFlowActions Interface

### Runtime Considerations for Flows That Include Aura Components

Depending on where you run your flow, Aura components may look or behave differently than expected. The flow runtime app that's used for some distribution methods doesn't include all the necessary resources from the Lightning Component framework. When a flow is run from Flow Builder or a direct flow URL (https://yourDomain.my.salesforce.com/flow/MyFlowName), force and lightning events aren't handled.

To verify the behavior of your Aura components, test your flow in a way that handles force and lightning events, such as force:showToast. You can also add the appropriate event handlers directly to your component.

| Distribution Method                           | Handles force and lightning Events                                                                               |
|-----------------------------------------------|----------------------------------------------------------------------------------------------------|
| Direct flow URL                               |                                                                                                    |
| Run and Debug buttons in Flow Builder         |                                                                                                    |
| Run links on flow detail pages and list views |                                                                                                    |
| Web tab                                       |                                                                                                    |
| Custom button or link                         |                                                                                                    |
| Lightning page                                | *                                                                                                    |
| Experience Builder site page                  | <ul><li>✓</li></ul>                                                                                              |
| Flow action                                   | *                                                                                                    |
| Utility bar                                   | *                                                                                                    |
| flow:interview Visualforce component          |                                                                                                    |
| lightning:flow Aura component                 | Depends on where you embed the<br>component or whether your component<br>includes the appropriate event handlers |

### SEE ALSO:

*Component Library*: lightning:availableForFlowScreens Interface *Component Library*: lightning:availableForFlowActions Interface Events Handled in the Salesforce Mobile App and Lightning Experience

# **Customize Flow Screens Using Aura Components**

To customize the look and feel of your flow screen, build a custom Aura component. Configure the component and its design resource so that they're compatible with flow screens. Then in Flow Builder, add a screen component to the screen.

### IN THIS SECTION:

### Configure Components for Flow Screens

Make your custom Aura components available to flow screens in Flow Builder by implementing the lightning:availableForFlowScreens interface.

Control Flow Navigation from an Aura Component

By default, users navigate a flow by clicking standard buttons at the bottom of each screen. The

lightning:availableForFlowScreens interface provides two attributes to help you fully customize your screen's navigation. To figure out which navigation actions are available for the screen, loop through the availableActions attribute. To programmatically trigger one of those actions, call the navigateFlow action from your JavaScript controller.

Customize the Flow Header with an Aura Component

To replace the flow header with an Aura component, use the screenHelpText parameter from the lightning:availableForFlowScreens interface.

Dynamically Update a Flow Screen with an Aura Component

To conditionally display a field on your screen, build an Aura component that uses <code>aura:if</code> to check when parts of the component should appear.

### SEE ALSO:

Component Library: lightning:availableForFlowScreens Interface Create Flow Local Actions Using Aura Components

### Configure Components for Flow Screens

Make your custom Aura components available to flow screens in Flow Builder by implementing the lightning:availableForFlowScreens interface.

Here's the sample code for a simple "Hello World" component.

Note: Mark your resources with access="global" to make it usable outside of your own org, such as to make a component usable by a flow admin in another org.

To make an attribute's value customizable in Flow Builder, add it to the component's design resource. That way, flow admins can pass values between that attribute and the flow when they configure the screen component.

With this sample design resource, flow admins can customize the values for the "Hello World" component's attributes.

```
<design:component label="Hello World">
    <design:attribute name="greeting" label="Greeting" />
    <design:attribute name="subject" label="Subject" />
</design:component>
```

A design resource describes the design-time behavior of a Lightning component—information that visual tools require to allow adding the component to a page or app. Adding this resource is similar to adding it for the Lightning App Builder.

When admins reference this component in a flow, they can set each attribute using values from the flow. And they can store each attribute's output value in a flow variable.

### SEE ALSO:

Control Flow Navigation from an Aura Component *Component Library*: lightning:availableForFlowScreens Interface What is Lightning Locker?

### Control Flow Navigation from an Aura Component

By default, users navigate a flow by clicking standard buttons at the bottom of each screen. The

lightning:availableForFlowScreens interface provides two attributes to help you fully customize your screen's navigation. To figure out which navigation actions are available for the screen, loop through the availableActions attribute. To programmatically trigger one of those actions, call the navigateFlow action from your JavaScript controller.

When you override the screen's navigation with an Aura component, remember to hide the footer so that the screen has only one navigation model.

#### IN THIS SECTION:

#### Flow Navigation Actions

The availableActions attribute lists the valid navigation actions for that screen.

#### Customize the Flow Footer with an Aura Component

To replace the flow footer with an Aura component, use the parameters that the lightning:availableForFlowScreens interface provides. The availableActions array lists which actions are available for the screen, and the navigateFlow action lets you invoke one of the available actions.

#### Build a Custom Navigation Model for Your Flow Screens

Since Aura components have access to a flow screen's navigation actions, you can fully customize how the user moves between screens. For example, hide the default navigation buttons and have the flow move to the next screen when the user selects a choice.

#### SEE ALSO:

Component Library: lightning:availableForFlowScreens Interface

### Flow Navigation Actions

The availableActions attribute lists the valid navigation actions for that screen.

A screen's available actions are determined by:

- Where in the flow the screen is. For example, Previous isn't supported on the first screen in a flow, Finish is supported for only the last screen in a flow, and you can never have both Next and Finish.
- Whether the flow creator opted to hide any of the actions in the screen's Control Navigation settings. For example, if Pause is de-selected, the Pause action isn't included in availableActions.

Here are the possible actions, their default button label, and what's required for that action to be valid.

| Action | <b>Button Label</b> | Description                                                                                    |
|--------|---------------------|------------------------------------------------------------------------------------------------|
| NEXT   | Next                | Navigates to the next screen                                                                   |
| BACK   | Previous            | Navigates to the previous screen                                                               |
| PAUSE  | Pause               | Saves the interview in its current state to the database, so that the user can resume it later |
| RESUME | Resume              | Resumes a paused interview                                                                     |
| FINISH | Finish              | Finishes the interview. This action is available only before the final screen in the flow.     |

SEE ALSO:

Component Library: lightning:availableForFlowScreens Interface

### Customize the Flow Footer with an Aura Component

To replace the flow footer with an Aura component, use the parameters that the lightning:availableForFlowScreens interface provides. The availableActions array lists which actions are available for the screen, and the navigateFlow action lets you invoke one of the available actions.

By default, the flow footer displays the available actions as standard buttons. Next and Finish use the brand variant style, and Previous and Pause use the neutral variant. Also, Pause floats left, while the rest of the buttons float right.

**Example**: This component (c:flowFooter) customizes the default flow footer in two ways.

- It swaps the Pause and Previous buttons, so that Previous floats to the left and Pause floats to the right with Next or Finish.
- It changes the label for the Finish button to Done.

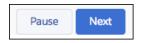

#### c:flowFooter Component

Since the component implements lightning:availableForFlowScreens, it has access to the availableActions attribute, which contains the valid actions for the screen. The declared attributes, like canPause and canBack, determine which buttons to display. Those attributes are set by the JavaScript controller when the component initializes.

```
<aura:component access="global" implements="lightning:availableForFlowScreens">
```

```
<!-- Determine which actions are available -->
<aura:attribute name="canPause" type="Boolean" />
<aura:attribute name="canBack" type="Boolean" />
<aura:attribute name="canNext" type="Boolean" />
<aura:attribute name="canFinish" type="Boolean" />
<aura:attribute name="init" value="{!this}" action="{!c.init}" /></ar>
```

```
<div aura:id="actionButtonBar" class="slds-clearfix slds-p-top medium">
      <!-- If Previous is available, display to the left -->
     <div class="slds-float left">
         <aura:if isTrue="{!v.canBack}">
            lightning:button aura:id="BACK" label="Previous"
               variant="neutral" onclick="{!c.onButtonPressed}" />
         </aura:if>
      </div>
      <div class="slds-float right">
         <!-- If Pause, Next, or Finish are available, display to the right -->
         <aura:if isTrue="{!v.canPause}">
            lightning:button aura:id="PAUSE" label="Pause"
              variant="neutral" onclick="{!c.onButtonPressed}" />
         </aura:if>
         <aura:if isTrue="{!v.canNext}">
            lightning:button aura:id="NEXT" label="Next"
               variant="brand" onclick="{!c.onButtonPressed}" />
         </aura:if>
         <aura:if isTrue="{!v.canFinish}">
            lightning:button aura:id="FINISH" label="Done"
              variant="brand" onclick="{!c.onButtonPressed}" />
         </aura:if>
      </div>
   </div>
</aura:component>
```

#### c:flowFooter Controller

The init function loops through the screen's available actions and determines which buttons the component should show. When the user clicks one of the buttons in the footer, the onButtonPressed function calls the navigateFlow action to perform that action.

```
( {
   init : function(cmp, event, helper) {
      // Figure out which buttons to display
     var availableActions = cmp.get('v.availableActions');
      for (var i = 0; i < availableActions.length; i++) {</pre>
        if (availableActions[i] == "PAUSE") {
            cmp.set("v.canPause", true);
         } else if (availableActions[i] == "BACK") {
            cmp.set("v.canBack", true);
         } else if (availableActions[i] == "NEXT") {
           cmp.set("v.canNext", true);
         } else if (availableActions[i] == "FINISH") {
           cmp.set("v.canFinish", true);
         }
      }
   },
   onButtonPressed: function(cmp, event, helper) {
     // Figure out which action was called
     var actionClicked = event.getSource().getLocalId();
     // Fire that action
     var navigate = cmp.get('v.navigateFlow');
```

```
navigate(actionClicked);
}
```

### Control Screen Navigation from a Child Component

If you're using a child component to handle the screen's navigation, pass the navigateFlow action and the availableActions attribute down from the parent component – the one that implements lightning:availableForFlowScreens. You can pass the available actions by setting the child component's attributes, but you can't pass the action. Instead, use a custom event to send the selected action up to the parent component.

#### Example: c:navigateFlow Event

Create an event with an action attribute, so that you can pass the selected action into the event.

```
<aura:event type="APPLICATION" >
<aura:attribute name="action" type="String"/>
</aura:event>
```

c:flowFooter Component

In your component, before the handler:

- Define an attribute to pass the screen's available actions from the parent component
- Register an event to pass the navigateFlow action to the parent component

```
<aura:attribute name="availableActions" type="String[]" />
<aura:registerEvent name="navigateFlowEvent" type="c:navigateFlow"/>
```

#### c:flowFooter Controller

Since navigateFlow is only available in the parent component, the onButtonPressed function fails. Update the onButtonPressed function so that it fires navigateFlowEvent instead.

```
onButtonPressed: function(cmp, event, helper) {
    // Figure out which action was called
    var actionClicked = event.getSource().getLocalId();
    // Call that action
    var navigate = cmp.getEvent("navigateFlowEvent");
    navigate.setParam("action", actionClicked);
    navigate.fire();
}
```

c:flowParent Component

In the parent component's markup, pass availableActions into the child component's availableActions attribute and the handleNavigate function into the child component's navigateFlowEvent event.

```
<c:flowFooter availableActions="{!v.availableActions}"
navigateFlowEvent="{!c.handleNavigate}"/>
```

c:flowParent Controller

When navigateFlowEvent fires in the child component, the handleNavigate function calls the parent component's navigateFlow action, using the action selected in the child component.

```
handleNavigate: function(cmp, event) {
    var navigate = cmp.get("v.navigateFlow");
    navigate(event.getParam("action"));
}
```

SEE ALSO:

Customize the Flow Header with an Aura Component Dynamically Update a Flow Screen with an Aura Component *Component Library*: lightning:availableForFlowScreens Interface

#### Build a Custom Navigation Model for Your Flow Screens

Since Aura components have access to a flow screen's navigation actions, you can fully customize how the user moves between screens. For example, hide the default navigation buttons and have the flow move to the next screen when the user selects a choice.

**Example**: This component (c:choiceNavigation) displays a script and a choice in the form of buttons.

| Navigat  | e via Choice                                                                                                    |
|----------|----------------------------------------------------------------------------------------------------|
| "        | According to our records, you are currently a<br>Preferred Repair customer. We are very interested in<br>hearing about your experience with this service. Do<br>you have time to answer a few short questions? |
| Customer | Response                                                                                                    |
| res      |                                                                                                    |

#### c:choiceNavigation Component

```
<aura:component implements="lightning:availableForFlowScreens" access="global" >
    <!-- Get the script text from the flow -->
    <aura:attribute name="scriptText" type="String" required="true" />
    <!-- Pass the value of the selected option back to the flow -->
    <aura:attribute name="value" type="String" />
    <!-- Display the script to guide the agent's call -->
    <div class="script-container">
        <div class="slds-card_header slds-grid slds-p-bottom_small slds-m-bottom_none">
        <div class="slds-media slds-media_center slds-has-flexi-truncate" >
        <div class="slds-media_figure slds-align-top">
        <div class="slds-media_figure slds-align-top">
        <div class="slds-media_figure slds-align-top">
        <div class="slds-media_figure slds-align-top">
        </div class="slds-media_figure slds-align-top">
        </div class="slds-media_figure slds-align-top">
        </div class="slds-media_figure slds-align-top">
        </div class="slds-media_figure slds-align-top">
        </div class="slds-media_figure slds-align-top">
        </div class="slds-media_figure slds-align-top">
        </div class="slds-media_figure slds-align-top">
        </div class="slds-media_figure slds-align-top">
        </div class="slds-media_figure slds-align-top">
        </div class="slds-media_figure slds-align-top">
        </div class="slds-media_figure slds-align-top">
        </div class="slds-media_figure slds-align-top">
        </div class="slds-media_figure slds-align-top">
        </div class="slds-media_figure slds-align-top">
        </div class="slds-media_figure slds-align-top">
        </div class="slds-media_figure slds-align-top">
        </div class="slds-media_figure slds-align-top">
        </div class="slds-media_figure slds-align-top">
        </div class="slds-media_figure slds-align-top">
        </div class="slds-media_figure slds-align-top">
        </div class="slds-media_figure slds-align-top">
        </div class="slds-media_figure slds-align-top">
        </div c
```

```
</div>
           <div class="slds-media body">
              <ui:outputRichText class="script" value="{!v.scriptText}"/>
           </div>
         </div>
      </div>
   </div>
   <!-- Buttons for the agent to click, according to the customer's response -->
   <div class="slds-p-top large slds-p-bottom large">
      http://www.commentedText value="Customer Response"
         class="slds-text-body small" />
     lightning:buttongroup >
        lightning:button label="Yes" aura:id="Participate Yes"
           variant="neutral" onclick="{!c.handleChange}"/>
        lightning:button label="No" aura:id="Participate No"
            variant="neutral" onclick="{!c.handleChange}"/>
     </lightning:buttongroup>
   </div>
</aura:component>
```

#### c:choiceNavigation Design

The design resource includes the scriptText attribute, so you can set the script from the flow.

```
<design:component>
    <design:attribute name="scriptText" label="Script Text"
        description="What the agent should say to the customer" />
</design:component>
```

#### c:choiceNavigation Style

```
.THIS.script-container {
   border: t(borderWidthThick) solid t(colorBorderBrand);
   border-radius: t(borderRadiusMedium);
}
.THIS .script {
   font-size: 1.125rem; /*t(fontSizeTextLarge)*/
   font-weight: t(fontWeightRegular);
   line-height: t(lineHeightHeading);
}
```

#### c:choiceNavigation Controller

When the user clicks either of the buttons, the JavaScript controller calls navigateFlow("NEXT"), which is the equivalent of the user clicking **Next**.

```
({
    handleChange : function(component, event, helper) {
        // When an option is selected, navigate to the next screen
        var response = event.getSource().getLocalId();
        component.set("v.value", response);
        var navigate = component.get("v.navigateFlow");
        navigate("NEXT");
    }
})
```

#### defaultTokens.tokens

The script in c:choiceNavigation uses tokens to stay in sync with the Salesforce Lightning Design System styles.

```
<aura:tokens extends="force:base" > </aura:tokens>
```

SEE ALSO:

Component Library: lightning:availableForFlowScreens Interface

### Customize the Flow Header with an Aura Component

To replace the flow header with an Aura component, use the screenHelpText parameter from the lightning:availableForFlowScreens interface.

By default, the flow header includes the title of the flow that's running and a button, where users can access screen-level help.

**Example**: Instead of displaying the flow title and the help button, this component (c:flowHeader) displays the company logo and the help button. The help text appears in a tooltip when the user hovers, instead of in a modal when the user clicks.

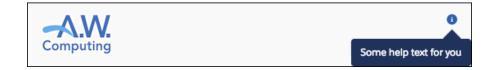

#### c:flowHeader Component

Since the component implements lightning:availableForFlowScreens, it has access to the screenHelpText attribute, which contains the screen's help text if it has any.

</div> </aura:component>

SEE ALSO:

Customize the Flow Footer with an Aura Component Dynamically Update a Flow Screen with an Aura Component *Component Library*: lightning:availableForFlowScreens Interface

### Dynamically Update a Flow Screen with an Aura Component

To conditionally display a field on your screen, build an Aura component that uses aura:if to check when parts of the component should appear.

Example: This component (c:flowDynamicScreen) displays a custom script component and a group of radio buttons. The component gets the contact's existing phone number from the flow, and uses that value to fill in the script.

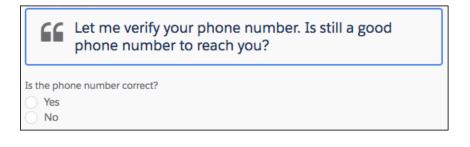

If the user selects the No radio button, the component displays an input, where the user can enter the new phone number.

|            | Let me verify your phone number. Is still a good phone number to reach you? |  |
|------------|-----------------------------------------------------------------------------|--|
| Is the pho | ne number correct?                                                          |  |
| Yes No     |                                                                             |  |
|            |                                                                             |  |

c:flowDynamicScreen Component

```
<aura:component access="global" implements="lightning:availableForFlowScreens">
    <aura:attribute name="oldPhone" type="String" />
    <aura:attribute name="newPhone" type="String" />
    <aura:attribute name="radioOptions" type="List" default="[
        {'label': 'Yes', 'value': 'false'},
        {'label': 'No', 'value': 'true'} ]"/>
    <aura:attribute name="radioValue" type="Boolean" />
```

```
<!-- Displays script to guide the agent's call -->
  <div class="script-container">
     <div class="slds-card header slds-grid slds-p-bottom small slds-m-bottom none">
         <div class="slds-media slds-media center slds-has-flexi-truncate" >
            <div class="slds-media__figure slds-align-top">
               <h2><lightning:icon iconName="utility:quotation marks"
                  title="Suggested script" /></h2>
            </div>
            <div class="slds-media body">
              <!-- Inserts the user's current number, pulled from the flow, into the
script -->
              <ui:outputRichText class="script" value="{!'Let me verify your phone</pre>
number.
                  Is ' + v.oldPhone + ' still a good phone number to reach you?'}"/>
            </div>
         </div>
      </div>
  </div>
  <!-- Displays a radio button group to enter the customer's response -->
  <div class="slds-p-top medium slds-p-bottom medium">
      lightning:radioGroup aura:id="rbg correct" name="rbg correct"
         label="Is the phone number correct?"
         options="{! v.radioOptions }" value="{! v.radioValue }" />
      <!-- If the current number is wrong,
        displays a field to enter the correct number -->
      <aura:if isTrue="{!v.radioValue}">
         dightning:input type="tel" aura:id="phone updated" label="Phone"
            onblur="{!c.handleNewPhone}" class="slds-p-top small"/>
      </aura:if>
   </div>
</aura:component>
```

c:flowDynamicScreen Style

```
.THIS.script-container {
   border: t(borderWidthThick) solid t(colorBorderBrand);
   border-radius: t(borderRadiusMedium);
}
.THIS .script {
   font-size: 1.125rem; /*t(fontSizeTextLarge)*/
   font-weight: t(fontWeightRegular);
   line-height: t(lineHeightHeading);
}
```

#### c:flowDynamicScreen Controller

When the user tabs out, or otherwise removes focus from the Phone input, the controller sets the newPhone attribute to the input value, so that you can reference the new number in the flow.

```
({
    handleNewPhone: function(cmp, event, helper) {
    cmp.set("v.newPhone", cmp.find('phone updated').get('v.value'));
}
```

} })

#### defaultTokens.tokens

The script in c:flowDynamicScreen uses tokens to stay in sync with the Salesforce Lightning Design System styles.

```
<aura:tokens extends="force:base" > </aura:tokens>
```

SEE ALSO:

Customize the Flow Header with an Aura Component Customize the Flow Footer with an Aura Component *Component Library*: lightning:availableForFlowScreens Interface

## Create Flow Local Actions Using Aura Components

To execute client-side logic in your flow, build or modify custom Aura components to use as local actions in flows. For example, get data from third-party systems without going through the Salesforce server, or open a URL in another browser tab. Once you configure the Aura component's markup, client-side controller, and design resource, it's available in Flow Builder as a Core Action element.

Note:

- Lightning components in flows must comply with Lightning Locker restrictions.
- Flows that include Lightning components are supported only in Lightning runtime.
- Lightning components require a browser context to run, so flow action components are supported only in screen flows.

**Example**: Here's a sample "c:helloWorld" component and its client-side controller, which triggers a JavaScript alert that says Hello, World. In Flow Builder, local actions are available from the Core Action element.

```
({
    // When a flow executes this component, it calls the invoke method
    invoke : function(component, event, helper) {
        alert(component.get("v.greeting") + ", " + component.get("v.subject"));
    }
})
```

IN THIS SECTION:

Configure the Component Markup and Design Resource for a Flow Action

Make your custom Aura components available as flow local actions by implementing the lightning:availableForFlowActions interface.

#### Configure the Client-Side Controller for a Flow Local Action

When a component is executed as a flow local action, the flow calls the invoke method in the client-side controller. To run the code asynchronously in your client-side controller, such as when you're making an XML HTTP request (XHR), return a Promise. When the method finishes or the Promise is fulfilled, control is returned back to the flow.

#### Cancel an Asynchronous Request in a Flow Local Action

If an asynchronous request times out, the flow executes the local action's fault connector and sets \$Flow.FaultMessage to the error message. However, the original request isn't automatically canceled. To abort an asynchronous request, use the cancelToken parameter available in the invoke method.

SEE ALSO:

*Component Library*: lightning:availableForFlowActions Interface What is Lightning Locker? Customize Flow Screens Using Aura Components

### Configure the Component Markup and Design Resource for a Flow Action

Make your custom Aura components available as flow local actions by implementing the lightning:availableForFlowActions interface.

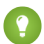

Tip: We recommend that you omit markup from local actions. Local actions tend to execute quickly, and any markup you add to them will likely disappear before the user can make sense of it. If you want to display something to users, check out Customize Flow Screens Using Aura Components instead.

Here's sample code for a simple "Hello World" component that sets a couple of attributes.

Note: Mark your resources with access="global" to make it usable outside of your own org, such as to make a component usable by a flow admin in another org.

To make an attribute's value customizable in Flow Builder, add it to the component's design resource. That way, flow admins can pass values between that attribute and the flow when they configure the corresponding Core Action element.

With this sample design resource, flow admins can customize the values for the "Hello World" component's attributes.

```
<design:component>
    <design:attribute name="greeting" label="Greeting" />
    <design:attribute name="subject" label="Subject" />
</design:component>
```

A design resource describes the design-time behavior of a Lightning component—information that visual tools require to allow adding the component to a page or app. Adding this resource is similar to adding it for the Lightning App Builder.

When admins reference this component in a flow, they can pass data between the flow and the Aura component. Use the Set Input Values tab to set an attribute using values from the flow. Use the Store Output Values tab to store an attribute's value in a flow variable.

SEE ALSO:

*Component Library*: lightning:availableForFlowActions Interface Configure the Client-Side Controller for a Flow Local Action

### Configure the Client-Side Controller for a Flow Local Action

When a component is executed as a flow local action, the flow calls the invoke method in the client-side controller. To run the code asynchronously in your client-side controller, such as when you're making an XML HTTP request (XHR), return a Promise. When the method finishes or the Promise is fulfilled, control is returned back to the flow.

### Asynchronous Code

When a Promise is resolved, the next element in the flow is executed. When a Promise is rejected or hits the timeout, the flow takes the local action's fault connector and sets \$Flow.FaultMessage to the error message.

By default, the error message is "An error occurred when the elementName element tried to execute the c:myComponent component." To customize the error message in \$Flow.FaultMessage, return it as a new Error object in the reject() call.

```
({
    invoke : function(component, event, helper) {
      return new Promise(function(resolve, reject) {
            // Do something asynchronously, like get data from
            // an on-premise database
            // Complete the call and return to the flow
            if (/* request was successful */) {
                // Set output values for the appropriate attributes
                resolve();
            } else {
                reject(new Error("My error message")); }
        });
    }
})
```

**Note:** If you're making callouts to an external server, add the external server to the allowlist in your org and enable or configure CORS in the external server.

### Synchronous Code

When the method finishes, the next element in the flow is executed.

```
({
    invoke : function(component, event, helper) {
        // Do something synchronously, like open another browser tab
        // with a specified URL
        // Set output values for the appropriate attributes
    }
})
```

SEE ALSO:

Component Library: lightning:availableForFlowActions Interface Cancel an Asynchronous Request in a Flow Local Action Using External JavaScript Libraries Manage CSP Trusted Sites

### Cancel an Asynchronous Request in a Flow Local Action

If an asynchronous request times out, the flow executes the local action's fault connector and sets \$Flow.FaultMessage to the error message. However, the original request isn't automatically canceled. To abort an asynchronous request, use the cancelToken parameter available in the invoke method.

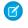

**Note:** By default, requests time out after 120 seconds. To override the default, assign a different Integer to the component's timeout attribute.

**Example**: In this client-side controller, the invoke method returns a Promise. When the method has done all it needs to do, it completes the call and control returns to the flow.

- If the request is successful, the method uses resolve () to execute the next element in the flow after this action.
- If the request isn't successful, it uses reject() to execute the local action's fault connector and sets \$Flow.FaultMessage to "My error message".
- If the request takes too long, it uses cancelToken.promise.then to abort the request.

```
( {
   invoke : function(component, event, helper) {
     var cancelToken = event.getParam("arguments").cancelToken;
     return new Promise(function(resolve, reject) {
        var xhttp = new XMLHttpRequest();
        // Do something, like get data from
        // a database behind your firewall
        xhttp.onreadystatechange = $A.getCallback(function() {
            if (/* request was successful */) {
               // Complete the call and return to the flow
              resolve();
            } else {
               reject(new Error("My error message"));
            }
         });
         // If the Promise times out, abort the request and
         // pass set $Flow.FaultMessage to "Request timed out"
        cancelToken.promise.then(function(error) {
           xhttp.abort();
           reject(new Error("Request timed out."));
         });
      });
  }
})
```

SEE ALSO:

*Component Library*: lightning:availableForFlowActions Interface Configure the Client-Side Controller for a Flow Local Action

# Embed a Flow in a Custom Aura Component

Once you embed a flow in an Aura component, use JavaScript and Apex code to configure the flow at run time. For example, pass values into the flow or to control what happens when the flow finishes. lightning:flow supports only screen flows and autolaunched flows.

A flow is an application, built with Flow Builder, that collects, updates, edits, and creates Salesforce information.

To embed a flow in your Aura component, add the <lightning:flow> component to it.

```
<aura:component>
        <aura:handler name="init" value="{!this}" action="{!c.init}" />
        lightning:flow aura:id="flowData" />
        </aura:component>
```

```
({
    init : function (component) {
        // Find the component whose aura:id is "flowData"
        var flow = component.find("flowData");
        // In that component, start your flow. Reference the flow's API Name.
        flow.startFlow("myFlow");
    },
})
```

Note: When a page loads that includes a flow component, such as Lightning App Builder or an active Lightning page, the flow runs. Make sure that the flow doesn't perform any actions – such as create or delete records – before the first screen.

#### IN THIS SECTION:

#### Reference Flow Output Variable Values in a Wrapper Aura Component

When you embed a flow in an Aura component, you can display or reference the flow's variable values. Use the onstatuschange action to get values from the flow's output variables. Output variables are returned as an array.

#### Set Flow Input Variable Values from a Wrapper Aura Component

When you embed a flow in a custom Aura component, give the flow more context by initializing its variables. In the component's controller, create a list of maps, then pass that list to the startFlow method.

#### Control a Flow's Finish Behavior by Wrapping the Flow in a Custom Aura Component

By default, when a flow user clicks **Finish**, a new interview starts and the user sees the first screen of the flow again. By embedding a flow in a custom Aura component, you can shape what happens when the flow finishes by using the onstatuschange action. To redirect to another page, use one of the force:navigateTo\* events such as force:navigateToObjectHome or force:navigateToUrl.

#### Resume a Flow Interview from an Aura Component

By default, users can resume interviews that they paused from the Paused Interviews component on their home page. To customize how and where users can resume their interviews, embed the lightning:flow component in a custom Aura component. In your client-side controller, pass the interview ID into the resumeFlow method.

SEE ALSO:

Component Library: lightning:flow Component

### Reference Flow Output Variable Values in a Wrapper Aura Component

When you embed a flow in an Aura component, you can display or reference the flow's variable values. Use the onstatuschange action to get values from the flow's output variables. Output variables are returned as an array.

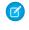

**Note:** The variable must allow output access. If you reference a variable that doesn't allow output access, attempts to get the variable are ignored.

Example: This example uses the JavaScript controller to pass the flow's accountName and numberOfEmployees variables into attributes on the component. Then, the component displays those values in output components.

```
<aura:component>
  <aura:attribute name="accountName" type="String" />
  <aura:attribute name="numberOfEmployees" type="Decimal" />
  <lightning:formattedText value="{!v.accountName}" />
  <lightning:formattedNumber style="decimal" value="{!v.numberOfEmployees}" />
  <aura:handler name="init" value="{!this}" action="{!c.init}"/>
   <lightning:flow aura:id="flowData" onstatuschange="{!c.handleStatusChange}" />
</aura:component>
( {
  init : function (component) {
     // Find the component whose aura:id is "flowData"
     var flow = component.find("flowData");
     // In that component, start your flow. Reference the flow's API Name.
     flow.startFlow("myFlow");
   },
  handleStatusChange : function (component, event) {
     if(event.getParam("status") === "FINISHED") {
         // Get the output variables and iterate over them
        var outputVariables = event.getParam("outputVariables");
        var outputVar;
         for(var i = 0; i < outputVariables.length; i++) {</pre>
           outputVar = outputVariables[i];
           // Pass the values to the component's attributes
           if(outputVar.name === "accountName") {
              component.set("v.accountName", outputVar.value);
            } else {
               component.set("v.numberOfEmployees", outputVar.value);
            }
        }
     }
  },
})
```

#### SEE ALSO:

Component Library: lightning:flow Component

 $\odot$ 

### Set Flow Input Variable Values from a Wrapper Aura Component

When you embed a flow in a custom Aura component, give the flow more context by initializing its variables. In the component's controller, create a list of maps, then pass that list to the startFlow method.

**Note:** You can set variables only at the beginning of an interview, and the variables you set must allow input access. If you reference a variable that doesn't allow input access, attempts to set the variable are ignored.

For each variable you set, provide the variable's name, type, and value. For type, use the API name for the flow data type. For example, for a record variable use SObject, and for a text variable use String.

```
{
    name : "varName",
    type : "flowDataType",
    value : valueToSet
},
{
    name : "varName",
    type : "flowDataType",
    value : [value1, value2]
}, ...
```

**Example**: This JavaScript controller sets values for a number variable, a date collection variable, and a couple of record variables. The Record data type in Flow Builder corresponds to SObject here.

```
( {
  init : function (component) {
     // Find the component whose aura:id is "flowData"
     var flow = component.find("flowData");
     var inputVariables = [
         { name : "numVar", type : "Number", value: 30 },
         { name : "dateColl", type : "String", value: [ "2016-10-27", "2017-08-01" ]
},
        // Sets values for fields in the account record (sObject) variable. Id uses
the
         // value of the component's accountId attribute. Rating uses a string.
         { name : "account", type : "SObject", value: {
             "Id" : component.get("v.accountId"),
             "Rating" : "Warm"
             }
         },
         // Set the contact record (sObject) variable to the value of the component's
contact
          // attribute. We're assuming the attribute contains the entire sObject for
         // a contact record.
          { name : "contact", type : "SObject", value: component.get("v.contact") }
          },
      ];
      flow.startFlow("myFlow", inputVariables);
  }
})
```

Second that gets an account via an Apex controller. The Apex controller passes the data

to the flow's record variable through the JavaScript controller.

<aura:component controller="AccountController" >

```
<aura:attribute name="account" type="Account" />
  <aura:handler name="init" value="{!this}" action="{!c.init}"/>
  <lightning:flow aura:id="flowData"/>
</aura:component>
public with sharing class AccountController {
  @AuraEnabled
  public static Account getAccount() {
     return [SELECT Id, Name, LastModifiedDate FROM Account LIMIT 1];
   }
}
( {
  init : function (component) {
     // Create action to find an account
     var action = component.get("c.getAccount");
     // Add callback behavior for when response is received
     action.setCallback(this, function(response) {
         if (state === "SUCCESS") {
            // Pass the account data into the component's account attribute
           component.set("v.account", response.getReturnValue());
           // Find the component whose aura:id is "flowData"
            var flow = component.find("flowData");
          // Set the account record (sObject) variable to the value of the component's
            // account attribute.
           var inputVariables = [
              {
                 name : "account",
                 type : "SObject",
                 value: component.get("v.account")
               }
            ];
            // In the component whose aura:id is "flowData, start your flow
            // and initialize the account record (sObject) variable. Reference the
flow's
           // API name.
           flow.startFlow("myFlow", inputVariables);
         }
        else {
           console.log("Failed to get account date.");
         }
      });
      // Send action to be executed
      $A.enqueueAction(action);
```

```
}
})
```

SEE ALSO:

Component Library: lightning:flow Component Which Custom Lightning Component Attribute Types Are Supported in Flows?

### Control a Flow's Finish Behavior by Wrapping the Flow in a Custom Aura Component

By default, when a flow user clicks **Finish**, a new interview starts and the user sees the first screen of the flow again. By embedding a flow in a custom Aura component, you can shape what happens when the flow finishes by using the onstatuschange action. To redirect to another page, use one of the force:navigateTo\* events such as force:navigateToObjectHome or force:navigateToUrl.

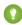

🜔 Tip: To control a flow's finish behavior at design time, make your custom Aura component available as a flow action by using the lightning:availableForFlowActions interface. To control what happens when an autolaunched flow finishes, check for the FINISHED SCREEN status.

```
<aura:component access="global">
                                          <aura:handler name="init" value="{!this}" action="{!c.init}" />
                                           description of the state of the state of
</aura:component>
```

```
// init function here
handleStatusChange : function (component, event) {
  if(event.getParam("status") === "FINISHED") {
        // Redirect to another page in Salesforce, or
        // Redirect to a page outside of Salesforce, or
        // Show a toast, or...
    }
}
```

**Example**: This function redirects the user to a case created in the flow by using the force:navigateToSObject event.

```
handleStatusChange : function (component, event) {
   if(event.getParam("status") === "FINISHED") {
      var outputVariables = event.getParam("outputVariables");
      var outputVar;
      for(var i = 0; i < outputVariables.length; i++) {</pre>
         outputVar = outputVariables[i];
         if(outputVar.name === "redirect") {
            var urlEvent = $A.get("e.force:navigateToSObject");
            urlEvent.setParams({
               "recordId": outputVar.value,
               "isredirect": "true"
            });
            urlEvent.fire();
         }
      }
```

```
}
```

SEE ALSO:

Component Library: lightning:flow Component Create Flow Local Actions Using Aura Components

### Resume a Flow Interview from an Aura Component

By default, users can resume interviews that they paused from the Paused Interviews component on their home page. To customize how and where users can resume their interviews, embed the lightning:flow component in a custom Aura component. In your client-side controller, pass the interview ID into the resumeFlow method.

```
({
    init : function (component) {
        // Find the component whose aura:id is "flowData"
        var flow = component.find("flowData");
        // In that component, resume a paused interview. Provide the method with
        // the ID of the interview that you want to resume.
        flow.resumeFlow("pausedInterviewId");
    },
})
```

Example: This example shows how you can resume an interview—or start a new one. When users click Survey Customer from a contact record, the Aura component does one of two things.

- If the user has any paused interviews for the Survey Customers flow, it resumes the first one.
- If the user doesn't have any paused interviews for the Survey Customers flow, it starts a new one.

```
<aura:component controller="InterviewsController">
<aura:handler name="init" value="{!this}" action="{!c.init}" />
<lightning:flow aura:id="flowData" />
</aura:component>
```

This Apex controller gets a list of paused interviews by performing a SOQL query. If nothing is returned from the query, getPausedId() returns a null value, and the component starts a new interview. If at least one interview is returned from the query, the component resumes the first interview in that list.

```
public class InterviewsController {
  @AuraEnabled
  public static String getPausedId() {
    // Get the ID of the running user
    String currentUser = UserInfo.getUserId();
    // Find all of that user's paused interviews for the Survey customers flow
    List<FlowInterview> interviews =
      [ SELECT Id FROM FlowInterview
      WHERE CreatedById = :currentUser AND InterviewLabel LIKE '%Survey
customers%'];
    if (interviews == null || interviews.isEmpty()) {
        return null; // early out
    }
}
```

```
}
// Return the ID for the first interview in the list
return interviews.get(0).Id;
}
```

If the Apex controller returned an interview ID, the client-side controller resumes that interview. If the Apex controller returned a null interview ID, the component starts a new interview.

```
( {
  init : function (component) {
      //Create request for interview ID
      var action = component.get("c.getPausedId");
      action.setCallback(this, function(response) {
         var interviewId = response.getReturnValue();
         // Find the component whose aura:id is "flowData"
         var flow = component.find("flowData");
         // If an interview ID was returned, resume it in the component
          // whose aura:id is "flowData".
          if ( interviewId !== null ) {
             flow.resumeFlow(interviewID);
          }
         // Otherwise, start a new interview in that component. Reference
          // the flow's API Name.
          else {
             flow.startFlow("Survey customers");
          }
      });
       //Send request to be enqueued
      $A.enqueueAction(action);
  },
})
```

#### SEE ALSO:

Component Library: lightning:flow Component

### Display Flow Stages with an Aura Component

If you've added stages to your flow, display them to flow users with an Aura component, such as lightning:progressindicator.

To add a progress indicator component to your flow, you have two options:

Wrap the progress indicator with a lightning:flow component in a parent component.

```
<aura:component>
<lightning:progressindicator/>
<lightning:flow/>
</aura:component>
```

• Add the progress indicator to your flow screen directly, by using a screen component.

#### IN THIS SECTION:

#### Display Flow Stages by Wrapping a Progress Indicator

If you're tracking stages in your flow, display them at runtime by creating a custom component that wraps a progress indicator with the lightning:flow component. Use the progress indicator to display the flow's active stages and current stage, and use the lightning:flow component to display the flow's screens. To pass the flow's active stages and current stage to the progress indicator, use the lightning:flow component's onstatuschange action.

#### Display Flow Stages By Adding a Progress Indicator to a Flow Screen

If you're tracking stages in your flow, display them at runtime by adding a custom component to the flow's screens. Create a progress indicator component that displays the flow's active stages and current stage, and make sure that it's available as for flow screens. When you add the component to each flow screen, pass the <code>\$Flow.ActiveStages</code> and <code>\$Flow.CurrentStage</code> global variables into the component's attributes.

#### SEE ALSO:

Salesforce Help: Show Users Progress Through a Flow with Stages Display Flow Stages By Adding a Progress Indicator to a Flow Screen

### Display Flow Stages by Wrapping a Progress Indicator

If you're tracking stages in your flow, display them at runtime by creating a custom component that wraps a progress indicator with the lightning:flow component. Use the progress indicator to display the flow's active stages and current stage, and use the lightning:flow component to display the flow's screens. To pass the flow's active stages and current stage to the progress indicator, use the lightning:flow component's onstatuschange action.

**Example**: This c:flowStages\_global component uses lightning:progressindicator to display the flow's stages and lightning:flow to display the flow.

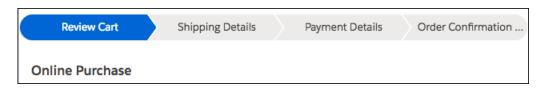

#### c:flowStages\_global Component

```
<aura:component implements="flexipage:availableForAllPageTypes" access="global" >
<aura:attribute name="currentStage" type="Object"/>
<aura:attribute name="activeStages" type="Object[]"/>
<!-- Get flow name from the Lightning App Builder -->
<aura:attribute name="flowName" type="String"/>
<aura:handler name="init" value="{!this}" action="{!c.init}"/>
<article class="slds-card">
<lightning:progressIndicator aura:id="progressIndicator"
currentStep="{!v.currentStage.name}" type="path"/>
<lightning:flow aura:id="flow" onstatuschange="{!c.statusChange}"/>
</article>
</aura:component>
```

#### c:flowStages\_global Design

The design resource includes the flowName attribute, so you can specify which flow to start from Lightning App Builder.

```
<design:component>
<design:attribute name="flowName" label="Flow Name"/>
</design:component>
```

#### c:flowStages global Style

```
.THIS .slds-path__nav { margin-right: 0; }
.THIS .slds-path__item:only-child { border-radius: 15rem; }
```

#### c:flowStages\_global Controller

The controller uses the flowName attribute to determine which flow to start.

Each time a new screen loads, the onstatuschange action fires, which gives the controller access to a handful of parameters about the flow. The currentStage and activeStages parameters return the labels and names of the relevant stages.

When onstatuschange fires in this component, it calls the controller's statusChange method. That method passes the flow's currentStage and activeStages parameters into the component's attributes. For each item in the activeStages attribute, the method adds a lightning:progressStep component to the component markup.

```
( {
  init : function(component, event, helper) {
     var flow = component.find("flow");
     flow.startFlow(component.get("v.flowName"));
  },
  // When each screen loads ...
  statusChange : function(component, event, helper) {
     // Pass $Flow.ActiveStages into the activeStages attribute
     // and $Flow.CurrentStage into the currentStage attribute
     component.set("v.currentStage", event.getParam("currentStage"));
     component.set("v.activeStages", event.getParam("activeStages"));
     var progressIndicator = component.find("progressIndicator");
     var body = [];
     for(let stage of component.get("v.activeStages")) {
        // For each stage in activeStages...
        $A.createComponent(
            "lightning:progressStep",
            {
              // Create a progress step where label is the
              // stage label and value is the stage name
              "aura:id": "step " + stage.name,
               "label": stage.label,
               "value": stage.name
            },
            function(newProgressStep, status, errorMessage) {
               //Add the new step to the progress array
              if (status === "SUCCESS") {
              body.push(newProgressStep);
              else if (status === "INCOMPLETE") {
                  // Show offline error
                  console.log("No response from server or client is offline.")
```

SEE ALSO:

Salesforce Help: Show Users Progress Through a Flow with Stages Display Flow Stages with an Aura Component Component Library: lightning:flow Component

### Display Flow Stages By Adding a Progress Indicator to a Flow Screen

If you're tracking stages in your flow, display them at runtime by adding a custom component to the flow's screens. Create a progress indicator component that displays the flow's active stages and current stage, and make sure that it's available as for flow screens. When you add the component to each flow screen, pass the <code>\$Flow.ActiveStages</code> and <code>\$Flow.CurrentStage</code> global variables into the component's attributes.

Pass the \$Flow.ActiveStages and \$Flow.CurrentStage global variables to the component's attributes. Then use those attributes to display the flow's active stages and select the current one.

Example: The c:flowStages\_field component uses lightning:progressindicator to display the flow's stages.

| Online Purchase |                  |                 |                    |
|-----------------|------------------|-----------------|--------------------|
| Review Cart     | Shipping Details | Payment Details | Order Confirmation |
|                 |                  |                 |                    |

#### c:flowStages\_fieldComponent

```
<aura:component implements="lightning:availableForFlowScreens">
   <!-- Attributes that store $Flow.ActiveStages and $Flow.CurrentStage -->
   <aura:attribute name="stages" type="String[]"/>
   <aura:attribute name="currentStage" type="String"/>
   <aura:handler name="init" value="{!this}" action="{!c.init}"/>
   lightning:progressIndicator aura:id="progressIndicator"
currentStep="{!v.currentStage}"
      type="path"/>
   </aura:component>
```

#### c:flowStages\_field Design

The design resource includes the stages and currentStage attributes so that they're available in Flow Builder. In the flow screen, pass \$Flow.ActiveStages into the stages attribute, and pass \$Flow.CurrentStage into the currentStage attribute.

```
<design:component>
    <design:attribute name="stages" label="Stages" description="What stages are active"/>
    <design:attribute name="currentStage" label="Current Stage" description="What is
the current stage?"/>
</design:component>
```

#### c:flowStages\_fieldStyle

```
.THIS .slds-path__nav { margin-right: 0; }
.THIS .slds-path item:only-child { border-radius: 15rem; }
```

#### c:flowStages fieldController

When you add this component to a flow screen, you pass <code>\$Flow.ActiveStages</code> into the <code>stages</code> attribute and <code>\$Flow.CurrentStage</code> into the <code>currentStage</code> attribute. As a result, the component's attributes contain the relevant stages' labels but not the associated names. Each step in the progress indicator requires a label and a value, so this example sets both label and value to the stage label.

Tip: Make sure that none of your flow's stages have the same label.

For each item in the stages attribute, the init method adds a lightning:progressStep component to the c:flowStages\_field component markup.

```
( {
  init : function(component, event, helper) {
     var progressIndicator = component.find('progressIndicator');
     for (let step of component.get('v.stages')) {
         $A.createComponent(
            "lightning:progressStep",
            {
               "aura:id": "step " + step,
               "label": step,
               "value": step
             },
             function(newProgressStep, status, errorMessage){
                // Add the new step to the progress array
                if (status === "SUCCESS") {
                  var body = progressIndicator.get("v.body");
                  body.push(newProgressStep);
                  progressIndicator.set("v.body", body);
                 else if (status === "INCOMPLETE") {
                   // Show offline error
                   console.log("No response from server, or client is offline.")
                  }
                  else if (status === "ERROR") {
                    // Show error message
                     console.log("Error: " + errorMessage);
                  }
              }
           );
```

```
}
}
})
```

#### SEE ALSO:

Salesforce Help: Show Users Progress Through a Flow with Stages Display Flow Stages with an Aura Component Display Flow Stages with an Aura Component Component Library: lightning:availableForFlowScreens Interface

# Add Components to Apps

When you're ready to add components to your app, first look at the built-in base components that Salesforce provides with the framework. You can also use these components by extending them or using composition to add them to custom components that you're building.

Note: For all the base components, see the Component Library on page 523. The lightning namespace includes many base components that implement visual elements common on web pages.

If you can't find a base component that meets your requirements, consider these options.

- Use design variations on page 119 on base components.
- Apply utility classes or custom CSS classes.
- Combine smaller base components into a more complex, custom component.
- Create your custom component from Lightning Design System blueprints.

Components are encapsulated and their internals stay private, while their public shape is visible to consumers of the component. This strong separation gives component authors freedom to change the internal implementation details and insulates component consumers from those changes.

The public shape of a component is defined by the attributes that can be set and the events that interact with the component. The shape is essentially the API for developers to interact with the component. To design a new component, think about the attributes that you want to expose and the events that the component can initiate or respond to.

After you've defined the shape of any new components, developers can work on the components in parallel. This approach is useful if you have a team working on an app.

To add a custom component to your app, see Using the Developer Console on page 4.

#### SEE ALSO:

- Component Composition
- Using Object-Oriented Development Component Attributes
- Communicating with Events

# Integrate Your Custom Apps into the Chatter Publisher

Use the Chatter Rich Publisher Apps API to integrate your custom apps into the Chatter publisher. The Rich Publisher Apps API enables developers to attach any custom payload to a feed item. Rich Publisher Apps uses Lightning components for composition and rendering. We provide two Lightning interfaces and a Lightning event to assist with integration. You can package your apps and upload them to AppExchange. An Experience Builder site admin page provides a selector for choosing which five of your apps to add to the Chatter publisher for that site.

Note: Rich Publisher Apps are available to Experience Builder sites in topics, group, and profile feeds and in direct messages.

Use the lightning:availableForChatterExtensionComposer and

lightning:availableForChatterExtensionRenderer interfaces with the

lightning:sendChatterExtensionPayload event to integrate your custom apps into the Chatter publisher and carry your apps' payload into a Chatter feed.

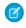

Note: The payload must be an object.

#### Example: Example of a Custom App Integrated into a Chatter Publisher

This example shows a Chatter publisher with three custom app integrations. There are icons for a video meeting app (1), an emoji app (2), and an app for selecting a daily quotation (3).

| Post  | Poll Question                                                             |
|-------|---------------------------------------------------------------------------|
| To My | y Followers                                                               |
| Shar  | e an update, @mention someone, add a file                                 |
|       |                                                                           |
| В     | I U S I <sub>x</sub> ≔ ≌ ⊠ «> <b>2</b>                                    |
| 6     | B O D Share                                                               |
|       |                                                                           |
|       | Select a Quote                                                            |
|       | Whether you think that you can, or that you can't, you are usually right. |
|       | Get next Quote                                                            |
|       | Cancel                                                                    |

#### Example of a Custom App Payload in a Chatter Feed Post

This example shows the custom app's payload included in a Chatter feed.

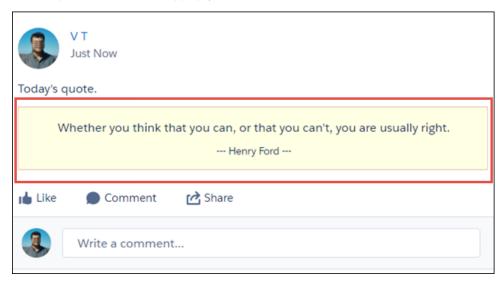

The next sections describe how we integrated the custom quotation app with the Chatter publisher.

# 1. Set Up the Composer Component

For the composer component, we created component, controller, helper, and style files.

Here's the component markup in quotesCompose.cmp. In this file, we implement the lightning:availableForChatterExtensionComposer interface.

```
<aura:component implements="lightning:availableForChatterExtensionComposer">
        <aura:handler name="init" value="{!this}" action="{!c.init}"/>
        <div class="container">
            <span class="container">
            <span class="quote" aura:id="quote"></span>
            <span class="quote" aura:id="author"></span>
            <span class="author" aura:id="author"></span>
            <lightning:button label="Get next Quote" onclick="{!c.getQuote}"/>
        </div>
```

#### </aura:component>

Use your controller and helper to initialize the composer component and to get the quote from a source. When you get the quote, fire the event sendChatterExtensionPayload. Firing the event enables the **Add** button so the platform can associate the app's payload with the feed item. You can also add a title and description as metadata for the payload. The title and description are shown in a non-Lightning context, like Salesforce Classic.

```
getQuote: function(cmp, event, helper) {
    // get quote from the source
    var compEvent = cmp.getEvent("sendChatterExtensionPayload");
    compEvent.setParams({
        "payload" : "<payload object>",
        "extensionTitle" : "<title to use when extension is rendered>",
        "extensionDescription" : "<description to use when extension is rendered>"
    });
```

```
compEvent.fire();
}
```

Add a CSS resource to your component bundle to style your composition component.

# 2. Set Up the Renderer Component

For the renderer component, we created component, controller, and style files.

Here's the component markup in quotesRender.cmp. In this file, we implement the

lightning:availableForChatterExtensionRenderer interface, which provides the payload as an attribute in the component.

```
<aura:component implements="lightning:availableForChatterExtensionRenderer">
    <aura:attribute name="_quote" type="String"/>
    <aura:attribute name="_author" type="String"/>
    <aura:handler name="init" value="{!this}" action="{!c.init}"/>
    <div class="container">
        <span class="container">
        <span class="quote" aura:id="quote">{!v._quote}</span>
        <span class="author" aura:id="author">--- {!v._author} ---</span>
        </div>
    </aura:component>
```

You have a couple of ways of dealing with the payload. You can use the payload directly in the component { !v.payload}. You can use your controller to parse the payload provided by the lightning:availableForChatterExtensionRenderer interface and set its attributes yourself. Add a CSS resource to your renderer bundle to style your renderer component.

# 3. Set Up a New ChatterExtension Entity

After you create these components, go to Workbench (or install your own instance). Make sure that you're using at least API version 41.0. Log in to your org, and create a ChatterExtension entity.

From the Data menu, select Insert.

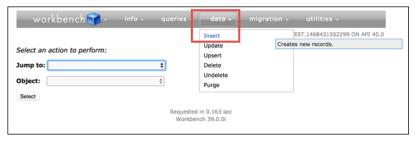

From the **Object Type** list, select *ChatterExtension*.

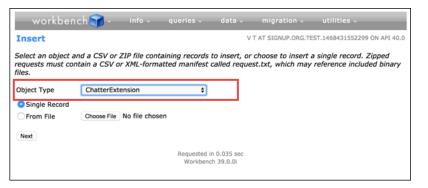

In the **Value** column, provide values for ChatterExtension fields (see ChatterExtension for values and descriptions).

| Insert                             |                                    |             |
|------------------------------------|------------------------------------|-------------|
| Provide values for the ChatterExte | nneien fielde heleuw               |             |
|                                    |                                    |             |
| Field                              | Value                              | Smart Looku |
| CompositionComponentEnumOrId       | 0AbR000000412E                     |             |
| Description                        | Attach a quote with your feed item |             |
| DeveloperName                      | sfdc_dev_name_quotes               |             |
| ExtensionName                      | Quotes                             |             |
| HeaderText                         | Add a quote                        |             |
| HoverText                          | Attach a quote                     |             |
| IconId                             | 03SR0000004DCt                     |             |
| IsProtected                        |                                    |             |
| Language                           |                                    |             |
| MasterLabel                        | Quotes                             |             |
| RenderComponentEnumOrId            | 0AbR000000065J                     |             |
| Туре                               | Lightning                          |             |

Get the IconId for the file asset. Go to Workbench > utilities > REST Explorer and make a new POST request for creating a file asset with a fileId from your org.

| workbench 📷 -                                                                                                    | info - queries -        |                          | ation - u         | utilities -     |             |
|----------------------------------------------------------------------------------------------------|-------------------------|--------------------------|-------------------|-----------------|-------------|
| REST Explorer                                                                                                    |                         | TEST USER AT SIGNU       | P.ORG.TEST.15     | 00406458870     | ON API 41.0 |
| Choose an HTTP method to perfor                                                                                                    | m on the REET ARI conde | a UBT bolows             |                   |                 |             |
|                                                                                                    |                         |                          |                   |                 |             |
| © GET ⊛ POST © PUT © F                                                                                                    | PATCH                   | AD Headers Res           | set Up            |                 |             |
| /services/data/v41                                                                                                    | .0/connect/file         | s/ <fileid>/ass</fileid> | et                | Ex              | ecute       |
|                                                                                                    | ,                       | o, 411010, 400           |                   |                 |             |
| Request Body                                                                                                    |                         |                          |                   |                 |             |
| 0                                                                                                    |                         |                          |                   |                 |             |
|                                                                                                    |                         |                          |                   |                 |             |
|                                                                                                    |                         |                          |                   |                 |             |
|                                                                                                    |                         |                          |                   |                 |             |
|                                                                                                    |                         |                          |                   |                 |             |
|                                                                                                    |                         |                          |                   |                 |             |
|                                                                                                    |                         |                          |                   |                 | li li       |
| Expand All   Collapse All   Show R                                                                                                    | law Response            |                          |                   |                 | 4           |
| Expand All   Collapse All   Show R                                                                                                    | law Response            |                          |                   |                 |             |
|                                                                                                    |                         | hose                     |                   |                 |             |
| <ul> <li>&gt; checksum:</li> <li>&gt; contentHubRepository:</li> <li>&gt; contentModifiedDate:</li> </ul>                                                                                                    |                         |                          |                   |                 |             |
| > checksum: ContentHubRepository:<br>> contentHubRepository:<br>> contentModifiedDate:<br>> contentSize: ContentSize: ContentSi |                         | -                        |                   |                 |             |
| <ul> <li>&gt; checksum: ContentHubRepository:</li> <li>&gt; contentHubRepository:</li> <li>&gt; contentModifiedDate:</li> <li>&gt; contentSize:</li></ul>                                                                                                    |                         |                          |                   |                 |             |
| <ul> <li>&gt; checksum:</li> <li>&gt; contentHubRepository:</li> <li>&gt; contentModifiedDate:</li> <li>&gt; contentSize:</li> <li>&gt; contentUit:</li> <li>&gt; createdDate:</li> </ul>                                                                                                    |                         |                          |                   |                 |             |
| <ul> <li>&gt; checksum:</li> <li>&gt; contentHuRepository:</li> <li>&gt; contentModifiedDate:</li> <li>&gt; contentSize:</li> <li>&gt; contentSize:</li> <li>&gt; contentUri:</li> <li>&gt; createdDate:</li> <li>&gt; description:</li> </ul>                                                                                                    |                         |                          |                   |                 |             |
| <ul> <li>&gt; checksum: husback</li> <li>&gt; contentHubRepository:</li> <li>&gt; contentModifiedDate:</li> <li>&gt; contentUni:</li> <li>&gt; contentUni:</li> <li>&gt; createdDate:</li> <li>&gt; description:</li> <li>&gt; downloadUni:</li> </ul>                                                                                                    |                         |                          |                   |                 |             |
| <ul> <li>&gt; checksum: Householder</li> <li>&gt; contentHubRepository:</li> <li>&gt; contentUifiedDate: a</li> <li>&gt; contentUif: action</li> <li>&gt; contentUif: action</li> <li>&gt; createdDate: action</li> <li>&gt; description: action</li> <li>&gt; description: action</li> <li>&gt; externalDocumentUif:</li> </ul>                                                                                                    |                         |                          |                   |                 |             |
| <ul> <li>&gt; checksum: hereitable</li> <li>&gt; contentHubRepository:</li> <li>&gt; contentModifiedDate:</li> <li>&gt; contentUni:</li> <li>&gt; contentUni:</li> <li>&gt; contentUni:</li> <li>&gt; contentUni:</li> <li>&gt; description:</li> <li>&gt; downloadUni:</li> <li>&gt; externalDicumentUni:</li> <li>&gt; externalDieliePermissionI</li> </ul>                                                                                                    |                         |                          | uptron 24° - unol |                 |             |
| <ul> <li>&gt; checksum: Householder</li> <li>&gt; contentHubRepository:</li> <li>&gt; contentUifiedDate: a</li> <li>&gt; contentUif: action</li> <li>&gt; contentUif: action</li> <li>&gt; createdDate: action</li> <li>&gt; description: action</li> <li>&gt; description: action</li> <li>&gt; externalDocumentUif:</li> </ul>                                                                                                    |                         |                          | ug har dy'r arad  |                 |             |
| <ul> <li>&gt; checksum: hereitable</li> <li>&gt; contentHubRepository:</li> <li>&gt; contentModifiedDate:</li> <li>&gt; contentUni:</li> <li>&gt; contentUni:</li> <li>&gt; contentUni:</li> <li>&gt; contentUni:</li> <li>&gt; description:</li> <li>&gt; downloadUni:</li> <li>&gt; externalDicumentUni:</li> <li>&gt; externalDieliePermissionI</li> </ul>                                                                                                    |                         |                          |                   |                 |             |
| <ul> <li>checksum: Accession</li> <li>contentHubRepository:</li> <li>contentModifiedDate:</li> <li>contentUn:</li> <li>contentUn:</li> <li>contentUn:</li> <li>contentUn:</li> <li>contentUn:</li> <li>description:</li> <li>description:</li> <li>externalDocumentUn:</li> <li>externalFilePermissionI</li> <li>fileAsset</li> </ul>                                                                                                    |                         |                          |                   |                 |             |
| <ul> <li>&gt; checksum: Accession</li> <li>&gt; contentHubRepository:</li> <li>&gt; contentModifiedDate:</li> <li>&gt; contentUnit</li> <li>&gt; contentUnit</li> <li>&gt; contentUnit</li> <li>&gt; description:</li> <li>&gt; downloadUnit</li> <li>&gt; externalDicommentUnit:</li> <li>&gt; externalDiremissionI</li> <li>&gt; fieAsset</li> <li>&gt; id:</li> </ul>                                                                                                    |                         |                          |                   |                 |             |
| <ul> <li>&gt; checksum: Resources</li> <li>&gt; contentMubRepository:</li> <li>&gt; contentMubRepository:</li> <li>&gt; contentUni:</li> <li>&gt; contentUni:</li> <li>&gt; createdDate:</li> <li>&gt; description:</li> <li>&gt; downloadUni:</li> <li>&gt; externalDecumentUni:</li> <li>&gt; externalFilePermissionI</li> <li>&gt; fileAsset</li> <li>&gt; id: States</li> <li>&gt; id: States</li> </ul>                                                                                                    | nformation:             |                          | ng kan dy'n sond  |                 |             |
| <ul> <li>&gt; checksum: Accession</li> <li>&gt; contentHubRepository:</li> <li>&gt; contentModifiedDate:</li> <li>&gt; contentUnit</li> <li>&gt; contentUnit</li> <li>&gt; contentUnit</li> <li>&gt; contentUnit</li> <li>&gt; description:</li> <li>&gt; description:</li> <li>&gt; description:</li> <li>&gt; externalDiccumentUrit:</li> <li>&gt; externalDiccumentUrit:</li> <li>&gt; externalDiccumentUrit:</li> <li>&gt; externalDiccumentUrit:</li> <li>&gt; id:</li> <li>&gt; matercoder:</li> <li>&gt; name: Correction:</li> </ul>                                                                                                    | nformation:             |                          | aphra dy'r anal   | ang daaroo ka s |             |

Note: Rich Publisher Apps information is cached, so there can be a 5-minute wait before your app appears in the publisher.

# 4. Package Your App and Upload It to AppExchange

The ISV force Guide provides useful information about packaging your apps and uploading them to AppExchange.

# 5. Select the Apps to Embed in the Chatter Publisher

An admin page is available in each Experience Builder site for selecting and arranging the apps to show in the Chatter publisher. Select up to five apps, and arrange them in the order you like. The order you set here controls the order the app icons appear in the publisher.

In your site, go to Experience Workspaces and open the Administration page. Click Rich Publisher Apps to open the page.

| Administration<br>Direct Messages |                                       |                |
|-----------------------------------|---------------------------------------|----------------|
| Settings                          | Rich Publisher Apps                   |                |
| Preferences                       | Available Items                       | Selected Items |
| Members                           | Conference Extensior *                | Quotes         |
| Login & Registration              | Quip Extension                        | Prime Numbers  |
| Emails                            | Custom Buttons                        |                |
| Pages                             | Stickers                              | < ~            |
| Rich Publisher Apps               |                                       |                |
|                                   | · · · · · · · · · · · · · · · · · · · | ✓              |
|                                   |                                       | Save           |

After you move apps to the Selected Items column and click **Save**, the selected apps appear in the Chatter Publisher.

# Using Background Utility Items

Implement the lightning:backgroundUtilityItem interface to create a component that fires and responds to events without rendering in the utility bar.

This component implements lightning:backgroundUtilityItem and listens for lightning:tabCreated events when the app loads. The component prevents more than 5 tabs from opening.

When a tab is created, the event handler calls on TabCreated in the component's controller and checks how many tabs are open. If the number of tabs is more than 5, the leftmost tab automatically closes.

```
({
    onTabCreated: function(cmp) {
        var workspace = cmp.find("workspace");
        var limit = cmp.get("v.limit");
        workspace.getAllTabInfo().then(function (tabInfo) {
            if (tabInfo.length > limit) {
                workspace.closeTab({
                  tabId: tabInfo[0].tabId
            });
        }
    });
})
```

Background utility items are added to an app the same way normal utility items are, but they don't appear in the utility bar. The 💋 icon appears next to background utility items on the utility item list. If you have only background utility items in your utility bar, the utility bar doesn't appear in your app. You need at least one non-background utility item in your utility bar for it to appear.

# Use Lightning Components in Visualforce Pages

Add Aura components to your Visualforce pages to combine features you've built using both solutions. Implement new functionality using Aura components and then use it with existing Visualforce pages.

Important: Lightning Components for Visualforce is based on Lightning Out, a powerful and flexible feature that lets you embed Aura components into almost any web page. When used with Visualforce, some of the details become simpler. For example, you don't need to deal with authentication, and you don't need to configure a Connected App.

In other ways using Lightning Components for Visualforce is just like using Lightning Out. Refer to the Lightning Out section of this guide for additional details.

There are three steps to add Aura components to a Visualforce page.

- Add the Lightning Components for Visualforce JavaScript library to your Visualforce page using the <apex:includeLightning/> component.
- 2. Create and reference a Lightning app that declares your component dependencies.
- 3. Write a JavaScript function that creates the component on the page using \$Lightning.createComponent().

# Add the Lightning Components for Visualforce JavaScript Library

Add <apex:includeLightning/> at the beginning of your page. This component loads the JavaScript file used by Lightning Components for Visualforce.

# Create and Reference a Lightning Dependency App

To use Lightning Components for Visualforce, define component dependencies by referencing a Lightning dependency app. This app is globally accessible and extends ltng:outApp. The app declares dependencies on any Lightning definitions (like components) that it uses.

Here's an example of a Lightning app named lcvfTest.app. The app uses the <aura:dependency> tag to indicate that it uses the standard Lightning component, lightning:button.

```
<aura:application access="GLOBAL" extends="ltng:outApp">
<aura:dependency resource="lightning:button"/>
</aura:application>
```

# Note: Extending from ltng:outApp adds SLDS resources to the page to allow your Lightning components to be styled with the Salesforce Lightning Design System (SLDS). If you don't want SLDS resources added to the page, extend from ltng:outAppUnstyled instead.

To reference this app on your page, use the following JavaScript code, where *theNamespace* is the namespace prefix for the app. That is, either your org's namespace, or the namespace of the managed package that provides the app.

```
$Lightning.use("theNamespace:lcvfTest", function() {});
```

If the app is defined in your org (that is, not in a managed package), you can use the default "c" namespace instead, as shown in the next example. If your org doesn't have a namespace defined, you *must* use the default namespace.

For further details about creating a Lightning dependency app, see Lightning Out Dependencies.

# Creating a Component on a Page

Finally, add your top-level component to a page using \$Lightning.createComponent(String type, Object attributes, String domLocator, function callback).This function is similar to \$A.createComponent(), but includes an additional parameter, domLocator, which specifies the DOM element where you want the component inserted.

Let's look at a sample Visual force page that creates a lightning: button using the lcvfTest.app from the previous example.

```
<apex:page>
  <apex:includeLightning />
  <div id="lightning" />
  <script>
    $Lightning.use("c:lcvfTest", function() {
    $Lightning.createComponent("lightning:button",
        { label : "Press Me!" },
        "lightning",
        function(cmp) {
            console.log("button was created");
            // do some stuff
        }
}
```

```
);
});
</script>
</apex:page>
```

The \$Lightning.createComponent() call creates a button with a "Press Me!" label. The button is inserted in a DOM element with the ID "lightning". After the button is added and active on the page, the callback function is invoked and executes a console.log() statement. The callback receives the component created as its only argument. In this simple example, the button isn't configured to do anything.

() Important: You can call \$Lightning.use() multiple times on a page, but all calls must reference the same Lightning dependency app.

For further details about using \$Lightning.use() and \$Lightning.createComponent(), see Lightning Out Markup.

# Limitations

If a Visualforce page contains an Aura component, you can't render the Visualforce page as a PDF.

# **Browser Third-Party Cookies**

Lightning components set cookies in a user's browser. Since Lightning components and Visualforce are served from different domains, those cookies are "third-party" cookies. Your users need to allow third-party cookies in their browser settings. For more details, including the requirement to disable the Prevent cross-site tracking setting in Safari, see Lightning Out Requirements on page 236.

SEE ALSO:

Lightning Out Dependencies Add Aura Components to Any App with Lightning Out (Beta) Lightning Out Markup Share Lightning Out Apps with Non-Authenticated Users Lightning Out Considerations and Limitations

# Add Aura Components to Any App with Lightning Out (Beta)

Use Lightning Out to run Aura component apps outside of Salesforce servers. Whether it's a Node is app running on Heroku, a department server inside the firewall, or even SharePoint, build your custom app with Lightning Platform and run it wherever your users are.

Note: This release contains a beta version of Lightning Out, which means it's a high quality feature with known limitations. You can provide feedback and suggestions for Lightning Out on the IdeaExchange.

Developing Aura components that you can deploy anywhere is for the most part the same as developing them to run within Salesforce. Everything you already know about Aura component development still applies. The only real difference is how you embed your app in the remote web container, or *origin server*.

Lightning Out is added to external apps in the form of a JavaScript library you include in the page on the origin server, and markup you add to configure and activate your Lightning components app. Once initialized, Lightning Out pulls in your Lightning components app over a secure connection, spins it up, and inserts it into the DOM of the page it's running on. Once it reaches this point, your "normal" Lightning components code takes over and runs the show.

Note: This approach is quite different from embedding an app using an iframe. Aura components running via Lightning Out are full citizens on the page. If you choose to, you can enable interaction between your Lightning components app and the page or app you've embedded it in. This interaction is handled using Lightning events.

In addition to some straightforward markup, there's a modest amount of setup and preparation within Salesforce to enable the secure connection between Salesforce and the origin server. And, because the origin server is hosting the app, you need to manage authentication with your own code.

This setup process is similar to what you'd do for an application that connects to Salesforce using the Lightning Platform REST API, and you should expect it to require an equivalent amount of work.

#### IN THIS SECTION:

#### Lightning Out Requirements

Deploying a Lightning components app using Lightning Out has a few requirements to ensure connectivity and security.

#### Lightning Out Dependencies

Create a special Lightning dependency app to describe the component dependencies of a Lightning components app to be deployed using Lightning Out or Lightning Components for Visualforce.

#### Lightning Out Markup

Lightning Out requires some simple markup on the page, and is activated using two straightforward JavaScript functions.

#### Authentication from Lightning Out

Lightning Out doesn't handle authentication. Instead, you manually provide a Salesforce session ID or authentication token when you initialize a Lightning Out app.

#### Share Lightning Out Apps with Non-Authenticated Users

Add the ltng:allowGuestAccess interface to your Lightning Out dependency app to make it available to users without requiring them to authenticate with Salesforce. This interface lets you build your app with Aura components, and deploy it anywhere and to anyone. If a user is authenticated with the Lightning Out endpoint, the session must be set in *\$Lightning.use()*.

#### Lightning Out Considerations and Limitations

Creating an app using Lightning Out is much like creating any app with Lightning components. But because your components are running "outside" of Salesforce, there are a few issues that could require some changes to your components or your app.

SEE ALSO:

Idea Exchange: Lightning Components Anywhere / Everywhere

# Lightning Out Requirements

Deploying a Lightning components app using Lightning Out has a few requirements to ensure connectivity and security.

### Remote Web Container

The remote web container, or origin server, must support the following.

- Ability to modify the markup served to the client browser, including both HTML and JavaScript. You must be able to add the Lightning Out markup.
- Ability to acquire a valid Salesforce session ID. To do so, configure a Connected App for the origin server.
- Ability to access your Salesforce instance. For example, if the origin server is behind a firewall, it needs permission to access the Internet, at least to reach Salesforce.

## Salesforce Org

Your Salesforce org must be configured to allow the following.

- The ability for the origin server to authenticate and connect. To do so, configure a Connected App for the origin server.
- The origin server must be added to the Cross-Origin Resource Sharing (CORS) allowlist.

# Lightning Dependency App

Create a special Lightning components app that contains dependency information for the Lightning components to be hosted on the origin server. This app is only used by Lightning Out or Lightning Components for Visualforce.

## **Browser Third-Party Cookies**

Lightning components set cookies in a user's browser. Since Lightning Out runs Lightning components *outside* of Salesforce, those cookies are "third-party" cookies. Your users must allow third-party cookies in their browser settings.

The Prevent cross-site tracking setting is enabled by default in iOS and iPadOS 13.4 and Safari 13.1 and later. To allow third-party cookies and use Lightning Out, this setting must be disabled.

To see the Prevent cross-site tracking setting:

- In the Safari app on a Mac desktop, go to **Safari** > **Preferences**, and click Privacy.
- In iOS and iPadOS, go to Settings > Safari.

# Lightning Out Dependencies

Create a special Lightning dependency app to describe the component dependencies of a Lightning components app to be deployed using Lightning Out or Lightning Components for Visualforce.

When a Lightning components app is initialized using Lightning Out, Lightning Out loads the definitions for the components in the app. To do this efficiently, Lightning Out requires you to specify the component dependencies in advance, so that the definitions can be loaded once, at startup time.

The mechanism for specifying dependencies is a *Lightning dependency app*. A dependency app is simply an <aura:application> with a few attributes, and the dependent components described using the <aura:dependency> tag. A Lightning dependency app isn't one you'd ever actually deploy as an app for people to use directly. **A Lightning dependency app is used only to specify the dependencies for Lightning Out**. (Or for Lightning Components for Visualforce, which uses Lightning Out under the covers.)

A basic Lightning dependency app looks like the following.

```
<aura:application access="GLOBAL" extends="ltng:outApp">
<aura:dependency resource="c:myAppComponent"/>
</aura:application>
```

A Lightning dependency app must do the following.

- Set access control to GLOBAL.
- Extend from either ltng:outApp or ltng:outAppUnstyled.
- List as a dependency every component that is referenced in a call to \$Lightning.createComponent().

In this example, <c:myAppComponent> is the top-level component for the Lightning components app you are planning to create on the origin server using \$Lightning.createComponent(). Create a dependency for each different component you add to the page with \$Lightning.createComponent().

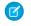

**Note:** Don't worry about components used within the top-level component. The Lightning Component framework handles dependency resolution for child components.

### Defining a Styling Dependency

You have two options for styling your Lightning Out apps: Salesforce Lightning Design System and unstyled. Lightning Design System styling is the default, and Lightning Out automatically includes the current version of the Lightning Design System onto the page that's using Lightning Out. To omit Lightning Design System resources and take full control of your styles, perhaps to match the styling of the origin server, set your dependency app to extend from ltng:outAppUnstyled instead of ltng:outApp.

### **Usage Notes**

A Lightning dependency app isn't a normal Lightning app, and you shouldn't treat it like one. Use it only to specify the dependencies for your Lightning Out app.

In particular, note the following.

- You can't add a template to a Lightning dependency app.
- Content you add to the body of the Lightning dependency app won't be rendered.

#### SEE ALSO:

Create a Connected App Configure Salesforce CORS Allowlist aura:dependency Using the Salesforce Lightning Design System in Apps

# Lightning Out Markup

Lightning Out requires some simple markup on the page, and is activated using two straightforward JavaScript functions.

The markup and JavaScript functions in the Lightning Out library are the only things specific to Lightning Out. Everything else is the Lightning components code you already know and love.

### Adding the Lightning Out Library to the Page

Enable an origin server for use with Lightning Out by including the Lightning Out JavaScript library in the app or page hosting your Lightning components app. Including the library requires a single line of markup.

<script src="https://MyDomainName.my.salesforce.com/lightning/lightning.out.js"></script></script

Important: Use your My Domain name for the host. Don't copy-and-paste someone else's domain name from example source code. If you do this, your app will break whenever there's a version mismatch between your Salesforce domain and the domain from which you're loading the Lightning Out library. This happens at least three times a year, during regular upgrades of Salesforce. Don't do it!

### Loading and Initializing Your Lightning Components App

Load and initialize the Lightning Component framework and your Lightning components app with the *\$Lightning.use()* function.

The \$Lightning.use() function takes four arguments.

| Name                 | Туре     | Description                                                                                                    |
|----------------------|----------|----------------------------------------------------------------------------------------------------|
| appName              | string   | Required. The name of your Lightning dependency app, including the namespace. For example, "c:expenseAppDependencies".                                                                                                    |
| callback             | function | A function to call once the Lightning Component framework and your app<br>have fully loaded. The callback receives no arguments.<br>This callback is usually where you call<br><pre>\$Lightning.createComponent()</pre> to add your app to the page<br>(see the next section). You might also update your display in other ways, or<br>otherwise respond to your Lightning components app being ready. |
| lightningEndPointURI | string   | The URL for the Lightning domain on your Salesforce instance. For example, https://MyDomainName.lightning.force.com.                                                                                                    |
| authToken            | string   | <ul> <li>The session ID or OAuth access token for a valid, active Salesforce session.</li> <li>Note: You must obtain this token in your own code. Lightning Out doesn't handle authentication for you. See Authentication from Lightning Out.</li> </ul>                                                                                                    |

appName is required. The other three parameters are optional. In normal use you provide all four parameters.

Note: You can't use more than one Lightning dependency app on a page. You can call \$Lightning.use() more than once, but you must reference the same dependency app in every call.

### Adding Your Aura Components to the Page

Add to and activate your Aura components on the page with the *\$Lightning.createComponent()* function.

The \$Lightning.createComponent() function takes four arguments.

| Name          | Туре              | Description                                                                                                    |
|---------------|-------------------|----------------------------------------------------------------------------------------------------|
| componentName | string            | Required. The name of the Aura component to add to the page, including the namespace. For example, "c:newExpenseForm".                                                                                |
| attributes    | Object            | Required. The attributes to set on the component when it's created. For example, { name: theName, amount: theAmount }. If the component doesn't require any attributes, pass in an empty object, { }. |
| domLocator    | Element or string | Required. The DOM element or element ID that indicates where on the page to insert the created component.                                                                                             |
| callback      | function          | A function to call once the component is added to and active on the page.<br>The callback receives the component created as its only argument.                                                        |

Note: You can add more than one Aura component to a page. That is, you can call *\$Lightning.createComponent()* multiple times, with multiple DOM locators, to add components to different parts of the page. Each component created this way must be specified in the page's Lightning dependency app. Behind the scenes \$Lightning.createComponent() calls the standard \$A.createComponent() function. Except for the DOM locator, the arguments are the same. And except for wrapping the call in some Lightning Out semantics, the behavior is the same, too.

SEE ALSO:

**Dynamically Creating Components** 

# Authentication from Lightning Out

Lightning Out doesn't handle authentication. Instead, you manually provide a Salesforce session ID or authentication token when you initialize a Lightning Out app.

There are two supported ways to obtain an authentication token for use with Lightning Out.

- On a Visualforce page, using Lightning Components for Visualforce, you can obtain the current Visualforce session ID using the expression {! \$Api.Session\_ID }. Sessions initiated using the session ID are intended for use only on Visualforce pages.
- Elsewhere, an authenticated session is obtained using OAuth, following the same process you'd use to obtain an authenticated session to use with the REST API. In this case, you obtain an OAuth token, and can use it anywhere.

() Important: Lightning Out isn't in the business of authentication. The *\$Lightning.use()* function simply passes along to the security subsystem whatever authentication token you provide. For most organizations, the token is a session ID or an OAuth token.

Lightning Out has the same privileges as the session from which you obtain the authentication token. For Visualforce using { ! \$Api.Session\_ID }, the session has the privileges of the current user. For OAuth it's whatever OAuth scope setting that the OAuth Connected App is defined with. Usually, using Lightning Out with OAuth requires you to grant "Full Access" scope to the Connected App returning the OAuth token.

When a Lightning Out authenticated session is granted with a session access token, the session persists access to any lightning.force.com domain running in the active browser session. Once a user is logged in with a valid access token, the session credentials are validated across all Salesforce applications running in the active browser session.

To prevent session persistence, system administrators can lock the session to the originating IP address. To select this option, navigate to:

#### Setup > Security > Session Settings

Activate the Lock sessions to the IP address from which they originated check box.

| (T) (                                                      |       |  |  |
|------------------------------------------------------------|-------|--|--|
| Session Settings                                           |       |  |  |
| Session Settings                                           |       |  |  |
|                                                            | <br>- |  |  |
| Session Timeout                                            |       |  |  |
| Timeout Value 2 hours                                      |       |  |  |
| Claable session timeout warning popup                      |       |  |  |
| Force logout on session timeout.                           |       |  |  |
| Session Settings                                           |       |  |  |
| Lock sessions to the IP address from which they originated |       |  |  |
| Lock sessions to the domain in which they were first used  |       |  |  |

# Share Lightning Out Apps with Non-Authenticated Users

Add the ltng:allowGuestAccess interface to your Lightning Out dependency app to make it available to users without requiring them to authenticate with Salesforce. This interface lets you build your app with Aura components, and deploy it anywhere and to anyone. If a user is authenticated with the Lightning Out endpoint, the session must be set in *\$Lightning.use()*.

A Lightning Out dependency app with the ltng:allowGuestAccess interface can be used with Lightning Components for Visualforce and with Lightning Out.

- Using Lightning Components for Visualforce, you can add your Lightning app to a Visualforce page, and then use that page in Salesforce Tabs and Visualforce sites. Then you can allow public access to that page.
- Using Lightning Out, you can deploy your Lightning app anywhere Lightning Out is supported—which is almost anywhere!

The ltng:allowGuestAccess interface is only usable in orgs that have Digital Experiences enabled, and your Lightning Out app is associated with all Experience Cloud site endpoints that you've defined in your org. Experience Cloud sites include sites built using Experience Builder and Visualforce.

- Important: When you make a Lightning app accessible to guest users by adding the ltng:allowGuestAccess interface, it's available through every Experience Builder site in your org, whether that site is enabled for public access or not. You can't prevent it from being accessible via site URLs, and you can't make it available for some site but not others.
- Warning: Be extremely careful about apps you open for guest access. Apps enabled for guest access bypass the object- and field-level security (FLS) you set for your site's guest user profile. Aura components don't automatically enforce CRUD and FLS in an Apex controller when you reference or retrieve objects. This means that the framework defaults to displaying records and fields for which users don't have CRUD access and FLS visibility. A mistake in code used in an app enabled for guest access can open your org's data to the world.

Lightning Out Lightning Components for Visualforce

# Usage

To begin with, add the ltng:allowGuestAccess interface to your Lightning Out dependency app. For example:

```
<aura:application access="GLOBAL" extends="ltng:outApp"
implements="ltng:allowGuestAccess">
```

<aura:dependency resource="c:storeLocatorMain"/>

</aura:application>

Note: You can only add the ltng:allowGuestAccess interface to Lightning apps, not to individual components.

Next, add the Lightning Out JavaScript library to your page.

- With Lightning Components for Visualforce, simply add the <apex:includeLightning /> tag anywhere on your page.
- With Lightning Out, add a <script> tag that references the library directly, using a Experience Builder site endpoint URL. For example:

```
<script
```

```
src="https://yourExperienceDomain/ExperienceURL/lightning/lightning.out.js"></script></script></s
```

For example, https://universalcontainers.my.site.com/ourstores/lightning/lightning.out.js

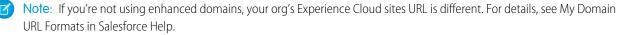

Finally, add the JavaScript code to load and activate your Lightning app. This code is standard Lightning Out, with the important addition that you must use one of your org's Experience Cloud site URLs for the endpoint. The endpoint URL takes the form https://yourExperienceDomain/experienceURL/. The relevant line is emphasized in the following sample.

```
<script>
   $Lightning.use("c:locatorApp",
                                      // name of the Lightning app
        function() {
                                      // Callback once framework and app loaded
           $Lightning.createComponent(
                "c:storeLocatorMain", // top-level component of your app
                { },
                                    // attributes to set on the component when created
                "lightningLocator", // the DOM location to insert the component
                function(cmp) {
                   // callback when component is created and active on the page
                }
           );
        },
        'https://universalcontainers.my.site.com/ourstores/' // Experience Cloud site
endpoint
   );
</script>
```

#### SEE ALSO:

Salesforce Help: Create an Experience Cloud Site Use Lightning Components in Visualforce Pages My Domain URL Formats

# Lightning Out Considerations and Limitations

Creating an app using Lightning Out is much like creating any app with Lightning components. But because your components are running "outside" of Salesforce, there are a few issues that could require some changes to your components or your app.

The issues can be divided into a few categories.

### Considerations for Using Lightning Out

Because Lightning Out apps run outside of any Salesforce container, there are things to keep in mind, and possibly address.

#### **Browser Support**

Lightning Out supports the same browsers as Salesforce Classic. This support means that your Lightning Out app and components load in those browsers. However, if a component or functionality doesn't support a particular browser, the component or functionality doesn't work in Lightning Out either.

#### Performance

Lightning Out doesn't benefit from many of the caching capabilities of Lightning Experience so startup and performance are slower. Using Internet Explorer 11 makes performance worse due to slower JavaScript and rendering performance than modern browsers, such as Google Chrome.

#### **Browser Third-Party Cookies**

Lightning components set cookies in a user's browser. Because Lightning Out runs Lightning components *outside* of Salesforce, those cookies are considered third-party cookies. So your users must allow third-party cookies in their browser settings. For more details, including the requirement to disable the Prevent cross-site tracking setting in Safari, see Lightning Out Requirements on page 236.

### Authentication

There's no Salesforce container to handle authentication for you, so you handle it yourself. This essential topic is discussed in detail in Authentication from Lightning Out on page 240.

## Limitations with Standard Events

Another important consideration is subtler. Many important actions your apps support are accomplished by firing standard Lightning events. But events are like that tree that falls in the forest. If no one's listening, does it have an effect? In the case of many standard Lightning events, the listener is the Lightning Experience or Salesforce app container, one.app. And if one.app isn't there to handle the events, they indeed have no effect. Firing those events silently fails.

Standard events are listed in the Component Library. Events not supported in Lightning Out include text similar to the following in the Documentation tab:

🗹 Note: The one.app container handles this event. It's supported in Lightning Experience and Salesforce app only.

## Limitations with Standard Components

While the core Lightning Out functionality is stable and complete, there are a few interactions with other Salesforce features that we're still working on.

Chief among these interactions is the standard components built into the Lightning Component framework. Many standard components don't behave correctly when used in a stand-alone context, such as Lightning Out, and Lightning Components for Visualforce, which is based on Lightning Out. This behavior occurs because the components implicitly depend on resources available in the one.app container.

Avoid this issue with your own components by making all of their dependencies explicit. Use <code>ltng:require</code> to reference all required JavaScript and CSS resources that aren't embedded in the component itself.

If you use standard components in your apps, they sometimes aren't fully styled or don't behave as documented when they're used in Lightning Out or Lightning Components for Visualforce.

Lightning Out doesn't support the File Upload component.

The Component Reference in the Component Library has an Experiences field for each component that lists the supported containers for the component.

SEE ALSO: Component Library Use Lightning Components in Visualforce Pages

# Lightning Container

Upload an app developed with a third-party framework as a static resource, and host the content in an Aura component using lightning:container. Use lightning:container to use third-party frameworks like AngularJS or React within your Lightning pages.

The lightning:container component hosts content in an iframe. You can implement communication to and from the framed application, allowing it to interact with the Lightning component. lightning:container provides the message() method, which you can use in the JavaScript controller to send messages to the application. In the component, specify a method for handling messages with the onmessage attribute.

#### IN THIS SECTION:

Lightning Container Component Limits

Understand the limits of lightning:container.

The Lightning Realty App

The Lightning Realty App is a more robust example of messaging between the Lightning Container Component and Salesforce.

lightning:container NPM Module Reference

Use methods included in the lightning:container NPM module in your JavaScript code to send and receive messages to and from your custom Aura component.

# Using a Third-Party Framework

lightning:container allows you to use an app developed with a third-party framework, such as AngularJS or React, in an Aura component. Upload the app as a static resource.

Your application must have a launch page, which is specified with the lightning:container src attribute. By convention, the launch page is index.html, but you can specify another launch page by adding a manifest file to your static resource. The following example shows a simple Aura component that references myApp, an app uploaded as a static resource, with a launch page of index.html.

```
<aura:component>
<lightning:container src="{!$Resource.myApp + '/index.html'}" />
</aura:component>
```

The contents of the static resource are up to you. It should include the JavaScript that makes up your app, any associated assets, and a launch page.

As in other Aura components, you can specify custom attributes. This example references the same static resource, myApp, and has three attributes, messageToSend, messageReceived, and error. Because this component includes implements="flexipage:availableForAllPageTypes", it can be used in the Lightning App Builder and added to Lightning pages.

Note: The examples in this section are accessible on the Developerforce Github Repository.

```
<aura:component access="global" implements="flexipage:availableForAllPageTypes" >
   <aura:attribute access="private" name="messageToSend" type="String" default=""/>
   <aura:attribute access="private" name="messageReceived" type="String" default=""/>
   <aura:attribute access="private" name="error" type="String" default=""/>
   <div>
        lightning:input name="messageToSend" value="{!v.messageToSend}" label="Message"
to send to React app: "/>
       <lightning:button label="Send" onclick="{!c.sendMessage}"/>
       \langle br/ \rangle
      dtning:textarea value="{!v.messageReceived}" label="Message received from React"
app: "/>
       <br/>
       <aura:if isTrue="{! !empty(v.error)}">
            dightning:textarea name="errorTextArea" value="{!v.error}" label="Error: "/>
       </aura:if>
        dightning:container aura:id="ReactApp"
```

```
src="{!$Resource.SendReceiveMessages + '/index.html'}"
onmessage="{!c.handleMessage}"
onerror="{!c.handleError}"/>
```

```
</div></aura:component>
```

The component includes a lightning:input element, allowing users to enter a value for messageToSend. When a user hits **Send**, the component calls the controller method sendMessage. This component also provides methods for handling messages and errors.

This snippet doesn't include the component's controller or other code, but don't worry. We'll dive in, break it down, and explain how to implement message and error handling as we go in Sending Messages from the Lightning Container Component and Handling Errors in Your Container.

SEE ALSO:

Lightning Container Sending Messages from the Lightning Container Component Handling Errors in Your Container

## Sending Messages from the Lightning Container Component

Use the onmessage attribute of lightning:container to specify a method for handling messages to and from the contents of the component—that is, the embedded app. The contents of lightning:container are wrapped within an iframe, and this method allows you to communicate across the frame boundary.

This example shows an Aura component that includes lightning:container and has three attributes, messageToSend, messageReceived, and error.

This example uses the same code as the one in Using a Third-Party Framework. You can download the complete version of this example from the Developerforce Github Repository.

```
<aura:component access="global" implements="flexipage:availableForAllPageTypes" >
   <aura:attribute access="private" name="messageToSend" type="String" default=""/>
   <aura:attribute access="private" name="messageReceived" type="String" default=""/>
   <aura:attribute access="private" name="error" type="String" default=""/>
   <div>
       <lightning:input name="messageToSend" value="{!v.messageToSend}" label="Message"</pre>
to send to React app: "/>
       lightning:button label="Send" onclick="{!c.sendMessage}"/>
       <br/>
      <lightning:textarea value="{!v.messageReceived}" label="Message received from React</pre>
app: "/>
       <br/>
       <aura:if isTrue="{! !empty(v.error)}">
            <lightning:textarea name="errorTextArea" value="{!v.error}" label="Error: "/>
       </aura:if>
        lightning:container aura:id="ReactApp"
                             src="{!$Resource.SendReceiveMessages + '/index.html'}"
                             onmessage="{!c.handleMessage}"
                             onerror="{!c.handleError}"/>
```

#### </div> </aura:component>

messageToSend represents a message sent from Salesforce to the framed app, while messageReceived represents a message sent by the app to the Aura component. lightning:container includes the required src attribute, an aura:id, and the onmessage attribute. The onmessage attribute specifies the message-handling method in your JavaScript controller, and the aura:id allows that method to reference the component.

This example shows the component's JavaScript controller.

```
( {
    sendMessage : function(component, event, helper) {
        var msg = {
            name: "General",
            value: component.get("v.messageToSend")
        };
        component.find("ReactApp").message(msg);
    },
    handleMessage: function(component, message, helper) {
        var payload = message.getParams().payload;
        var name = payload.name;
        if (name === "General") {
            var value = payload.value;
            component.set("v.messageReceived", value);
        }
        else if (name === "Foo") {
            // A different response
        }
    },
    handleError: function(component, error, helper) {
        var e = error;
    }
})
```

This code does a couple of different things. The sendMessage action sends a message from the enclosing Aura component to the embedded app. It creates a variable, msg, that has a JSON definition including a name and a value. This definition of the message is user-defined—the message's payload can be a value, a structured JSON response, or something else. The messageToSend attribute of the Aura component populates the value of the message. The method then uses the component's aura:id and the message() function to send the message back to the Aura component.

The handleMessage method receives a message from the embedded app and handles it appropriately. It takes a component, a message, and a helper as arguments. The method uses conditional logic to parse the message. If this is the message with the name and value we're expecting, the method sets the Aura component's messageReceived attribute to the value of the message. Although this code only defines one message, the conditional statement allows you to handle different types of message, which are defined in the sendMessage method.

The handler code for sending and receiving messages can be complicated. It helps to understand the flow of a message between the Aura component, its controller, and the app. The process begins when user enters a message as the messageToSend attribute. When the user clicks **Send**, the component calls sendMessage. sendMessage defines the message payload and uses the message () method to send it to the app. Within the static resource that defines the app, the specified message handler function receives the message. Specify the message handling function within your JavaScript code using the lightning-container module's addMessageHandler() method. See the lightning:container NPM Module Reference for more information.

When lightning:container receives a message from the framed app, it calls the component controller's handleMessage method, as set in the onmessage attribute of lightning:container. The handleMessage method takes the message, and sets its value as the messageReceived attribute. Finally, the component displays messageReceived in a lightning:textarea.

This is a simple example of message handling across the container. Because you implement the controller-side code and the functionality of the app, you can use this functionality for any kind of communication between Salesforce and the app embedded in lightning:container.

() Important: Don't send cryptographic secrets like an API key in a message. It's important to keep your API key secure.

SEE ALSO:

Lightning Container Using a Third-Party Framework Handling Errors in Your Container

## Sending Messages to the Lightning Container Component

Use the methods in the lightning-container NPM module to send messages from the JavaScript code framed by lightning:container.

The Lightning-container NPM module provides methods to send and receive messages between your JavaScript app and the Lightning container component. You can see the lightning-container module on the NPM website.

Add the lightning-container module as a dependency in your code to implement the messaging framework in your app.

import LCC from 'lightning-container';

lightning-container must also be listed as a dependency in your app's package.json file.

The code to send a message to lightning:container from the app is simple. This code corresponds to the code samples in Sending Messages from the Lightning Container Component and Handling Errors in Your Container, and can be downloaded from the Developerforce Github Repository.

```
sendMessage() {
  LCC.sendMessage({name: "General", value: this.state.messageToSend});
}
```

This code, part of the static resource, sends a message as an object containing a name and a value, which is user-defined.

When the app receives a message, it's handled by the function mounted by the addMessageHandler() method. In a React app, functions must be mounted to be part of the document-object model and rendered in the output.

The lightning-container module provides similar methods for defining a function to handle errors in the messaging framework. For more information, see lightning:container NPM Module Reference

() Important: Don't send cryptographic secrets like an API key in a message. It's important to keep your API key secure.

## Handling Errors in Your Container

Handle errors in Lightning container with a method in your component's controller.

This example uses the same code as the examples in Using a Third-Party Framework and Sending Messages from the Lightning Container Component.

In this component, the onerror attribute of lightning: container specifies handleError as the error handling method. To display the error, the component markup uses a conditional statement, and another attribute, error, for holding an error message.

```
<aura:component access="global" implements="flexipage:availableForAllPageTypes" >
            <aura:attribute access="private" name="messageToSend" type="String" default=""/>
            <aura:attribute access="private" name="messageReceived" type="String" default=""/>
            <aura:attribute access="private" name="error" type="String" default=""/>
            <div>
                         description of the state of the state of
to send to React app: "/><lightning:button label="Send" onclick="{!c.sendMessage}"/>
                         <br/>
                         <lightning:textarea name="messageReceived" value="{!v.messageReceived}"</pre>
label="Message received from React app: "/>
                         <br/>
                         <aura:if isTrue="{! !empty(v.error)}">
                                      <lightning:textarea name="errorMessage" value="{!v.error}" label="Error: "/>
                         </aura:if>
                         dightning:container aura:id="ReactApp"
                                                                                          src="{!$Resource.SendReceiveMessages + '/index.html'}"
                                                                                          onmessage="{!c.handleMessage}"
                                                                                          onerror="{!c.handleError}"/>
            </div>
</aura:component>
```

, it is it is it is it is a second second seco

This is the component's controller.

```
( {
   sendMessage : function(component, event, helper) {
       var msg = {
           name: "General",
           value: component.get("v.messageToSend")
        };
       component.find("ReactApp").message(msg);
   },
   handleMessage: function(component, message, helper) {
       var payload = message.getParams().payload;
       var name = payload.name;
       if (name === "General") {
           var value = payload.value;
            component.set("v.messageReceived", value);
        }
       else if (name === "Foo") {
           // A different response
        }
    },
```

```
handleError: function(component, error, helper) {
    var description = error.getParams().description;
    component.set("v.error", description);
  }
})
```

If the Lightning container application throws an error, the error handling function sets the error attribute. Then, in the component markup, the conditional expression checks if the error attribute is empty. If it isn't, the component populates a lightning:textarea element with the error message stored in error.

SEE ALSO:

Lightning Container Using a Third-Party Framework Sending Messages from the Lightning Container Component

## Using Apex Services from Your Container

Use the lightning-container NPM module to call Apex methods from your Lightning container component.

To call Apex methods from lightning:container, you must set the CSP level to low in the manifest.json file. A CSP level of low allows the Lightning container component load resources from outside of the Lightning domain.

This is an Aura component that includes a Lightning container component that uses Apex services:

```
<aura:component access="global" implements="flexipage:availableForAllPageTypes">
    <aura:attribute access="private" name="error" type="String" default=""/>
    <div>
        <aura:if isTrue="{! !empty(v.error)}">
            <lightning:textarea name="errorTextArea" value="{!v.error}" label="Error: "/>
            </aura:if>
            <lightning:container aura:id="ReactApp"
                src="/ApexController/index.html"
                onerror="{!c.handleError}"/>
        </div>
```

</aura:component>

This is the component's controller:

```
({
    handleError: function(component, error, helper) {
        var description = error.getParams().description;
        component.set("v.error", description);
    }
})
```

Note: You can download the complete version of this example from the Developerforce Github Repository.

There's not a lot going on in the component's JavaScript controller—the real action is in the JavaScript app, uploaded as a static resource, that the Lightning container references.

```
import React, { Component } from 'react';
import LCC from "lightning-container";
import logo from './logo.svg';
import './App.css';
class App extends Component {
 callApex() {
    LCC.callApex("lcc1.ApexController.getAccount",
                this.state.name,
                this.handleAccountQueryResponse,
                {escape: true});
  }
 handleAccountQueryResponse(result, event) {
   if (event.status) {
     this.setState({account: result});
   }
   else if (event.type === "exception") {
     console.log(event.message + " : " + event.where);
    }
  }
 render() {
   var account = this.state.account;
   return (
     <div className="App">
       <div className="App-header">
         <img src={logo} className="App-logo" alt="logo" />
         <h2>Welcome to LCC</h2>
       </div>
        Account Name: <input type="text" id="accountName" value={this.state.name}
onChange={e => this.onAccountNameChange(e) }/><br/>
         <input type="submit" value="Call Apex Controller" onClick={this.callApex}/><br/>
         Id: {account.Id}<br/>>
         Phone: {account.Phone} <br/>>
         Type: {account.Type}<br/>
         Number of Employees: {account.NumberOfEmployees}<br/>
       </div>
   );
  }
 constructor(props) {
   super(props);
   this.state = {
     name: "",
     account: {}
    };
```

```
this.handleAccountQueryResponse = this.handleAccountQueryResponse.bind(this);
this.onAccountNameChange = this.onAccountNameChange.bind(this);
this.callApex = this.callApex.bind(this);
}
onAccountNameChange(e) {
this.setState({name: e.target.value});
}
export default App;
```

The first function, callApex(), uses the LCC.callApex method to call getAccount, an Apex method that gets and displays an account's information.

# Lightning Container Component Limits

Understand the limits of lightning:container.

lightning:container has known limitations. You might observe performance and scrolling issues associated with the use of iframes. This component isn't designed for the multi-page model, and it doesn't integrate with browser navigation history.

If you navigate away from the page and a lightning:container component is on, the component doesn't automatically remember its state. The content within the iframe doesn't use the same offline and caching schemes as the rest of Lightning Experience.

Creating a Lightning app that loads a Lightning container static resource from another namespace is not supported. If you install a package, your apps should use the custom Lightning components published by that package, not their static resources directly. Any static resource you use as the lightning:container src attribute should have your own namespace.

Previous versions of lightning:container allowed developers to specify the Content Security Policy (CSP) of the iframed content. We removed this functionality for security reasons. The CSP level of all pages is now set to high. This value provides the greatest security, because content can only be loaded from secure, approved domains. When lightning:container is used in Experience Cloud, the CSP setting in that Experience Builder site will be respected.

Apps that use lightning: container should work with data, not metadata. Don't use the session key for your app to manage custom objects or fields. You can use the session key to create and update object records.

Content in lightning:container is served from the Lightning container domain and is available in Lightning Experience, Experience Builder sites, and the Salesforce mobile app. lightning:container can't be used in Lightning pages that aren't served from the Lightning domain, such as Visualforce pages or in external apps through Lightning Out.

Important: You can't access the Salesforce REST API from the app inside of lightning:container. See the Spring '18 Release Notes for details.

IN THIS SECTION:

Lightning Container Component Security Requirements Ensure that your Lightning container components meet security requirements.

SEE ALSO:

Lightning Container

Salesforce Help: Content Security Policy in Experience Builder Sites

## Lightning Container Component Security Requirements

Ensure that your Lightning container components meet security requirements.

### Namespace Validity

The Lightning container component's security measures check the validity of its namespaces. Suppose that you develop a <lightning:container> component with the namespace "vendor1." The static resource's namespace must also be "vendor1." If they don't match, an error message appears.

```
<aura:component>
<lightning:container
src="{!$Resource.vendor1_resource + '/code_belonging_to_vendor1'}"
onmessage="{!c.vendor1_handles}"/>
<aura:component>
```

### Static Resource Content Access

You can't use raw <iframe> elements to access a Lightning container component. The <lightning:container> component enforces this requirement with the query parameter \_CONFIRMATIONTOKEN, which generates a unique ID for each user session. The following code isn't permitted, because the <iframe> src attribute doesn't containa CONFIRMATIONTOKEN query parameter.

```
<aura:component>
<iframe
src="https://domain--vendor2.container.lightning.com/lcc/123456/vendor2_resource/index.html"/>
</aura:component>
```

Instead, use the \$Resource global value provider to build the resource URL for the <lightning:container> component.

```
<aura:component>
<lightning:container
src="{!$Resource.vendor2_resource + '/index.html' }"/>
</aura:component>
```

## **Distribution Requirements**

To upload a package to AppExchange, you must supply all the Lightning container component's original sources and dependencies. When you provide minified or transpiled code, you must also include the source files for that code and the source map (.js.map) files for the minified code.

# The Lightning Realty App

The Lightning Realty App is a more robust example of messaging between the Lightning Container Component and Salesforce.

The Lightning realty app's messaging framework relies on code in an Aura component, the component's handler, and the static resource referenced by lightning:container. The Lightning container component points to the message handling function in the Aura component's JavaScript controller. The message handling function takes in a message sent by the source JavaScript, which uses a method provided by the lightning-container NPM module.

See Install the Example Lightning Realty App for instructions to install this example in your development org.

Let's look at the Aura component first. Although the code that defines the Realty component is simple, it allows the JavaScript of the realty app to communicate with Salesforce and load sample data.

```
<aura:component access="global" implements="flexipage:availableForAllPageTypes" >
    <aura:attribute access="global" name="mainTitle" type="String" required="true"
default="My Properties"/>
    <aura:attribute access="private" name="messageReceived" type="String" default=""/>
    <aura:attribute access="private" name="error" type="String" default=""/>
    <div>
        <aura:if isTrue="{! !empty(v.messageReceived)}">
          <lightning:textarea name="messageReceivedTextArea" value="{!v.messageReceived}"</pre>
label=" "/>
        </aura:if>
        <aura:if isTrue="{! !empty(v.error)}">
            <lightning:textarea name="errorTextArea" value="{!v.error}" label="Error: "/>
        </aura:if>
        lightning:container aura:id="ReactApp"
                             src="{!$Resource.Realty + '/index.html?mainTitle=' +
v.mainTitle}"
                             onmessage="{!c.handleMessage}"
                             onerror="{!c.handleError}"/>
    </div>
</aura:component>
```

This code is similar to the example code in Sending Messages from the Lightning Container Component and Handling Errors in Your Container.

There's also code in the Aura component's controller and in the source JavaScript that allows the iframed app to communicate with Salesforce. In PropertyHome.js, part of the source, the realty app calls LCC.sendMessage. This segment of code filters the list of properties, then creates a message to send back to the container that includes the selected property's address, price, city, state, zip code, and description.

```
saveHandler(property) {
    let filteredProperty = propertyService.filterProperty(property);
    propertyService.createItem(filteredProperty).then(() => {
        propertyService.findAll(this.state.sort).then(properties => {
            let filteredProperties = propertyService.filterFoundProperties(properties);
            this.setState({addingProperty: false, properties:filteredProperties});
        });
        let message = {};
        message.address = property.address;
        message.city = property.city;
        message.state = property.state;
        message.zip = property.zip;
        message.description = property.description;
        LCC.sendMessage({name: "PropertyCreated", value: message});
    }
}
```

}); },

Then, the JavaScript calls LCC.sendMessage with a name-value pair. This code uses the sendMessage method, which is part of the messaging API provided by the lightning-container NPM module. For more information, see Sending Messages to the Lightning Container Component.

The last bit of action happens in the component's controller, in the handleMessage () function.

```
handleMessage: function(component, message, helper) {
       var payload = message.getParams().payload;
       var name = payload.name;
       if (name === "PropertyCreated") {
           var value = payload.value;
           var messageToUser;
            if (value.price > 1000000) {
               messageToUser = "Big Real Estate Opportunity in " + value.city + ", " +
value.state + " : $" + value.price;
            }
            else {
               messageToUser = "Small Real Estate Opportunity in " + value.city + ", " +
value.state + " : $" + value.price;
            }
            var log = component.get("v.log");
            log.push(messageToUser);
            component.set("v.log", log);
        }
    },
```

This function takes a message as an argument, and checks that the name is "PropertyCreated". This is the same name set by LCC.sendMessage in the app's JavaScript.

This function takes the message payload—in this case, a JSON array describing a property—and checks the value of the property. If the value is over \$1 million, it sends a message to the user telling him or her that there's a big real estate opportunity. Otherwise, it returns a message telling the user that there's a smaller real estate opportunity.

### IN THIS SECTION:

Install the Example Lightning Realty App

See further examples of lightning:container in the Developerforce Git repository.

## Install the Example Lightning Realty App

See further examples of lightning:container in the Developerforce Git repository.

Implement a more in-depth example of lightning: container with the code included in <a href="https://github.com/developerforce/LightningContainerExamples">https://github.com/developerforce/LightningContainerExamples</a>. This example uses React and lightning: container to show a real estate listing app in a Lightning page.

To implement this example, use npm. The easiest way to install npm is by installing node.js. Once you've installed npm, install the latest version by running npm install --save latest-version from the command line.

 Clone the Git repository. From the command line, enter git clone https://github.com/developerforce/LightningContainerExamples

- 2. From the command line, navigate to LightningContainerExamples/ReactJS/Javascript/Realty and build the project's dependencies by entering npm install.
- 3. From the command line, build the app by entering *npm run build*.
- 4. Edit package.json and add your Salesforce login credentials where indicated.
- 5. From the command line, enter npm run deploy.
- 6. Log in to Salesforce and activate the new Realty Lightning page in the Lightning App Builder by adding it to a Lightning app.
- 7. To upload sample data to your org, enter npm run load from the command line.

See the Lightning realty app in action in your org. The app uses lightning:container to embed a React app in a Lightning page, displaying sample real estate listing data.

|                                                      | Q S              | earch Salesforce |       |         |         |            | ☆▼ 🗄 ? 🅸 🌲        | 8 |
|------------------------------------------------------|------------------|------------------|-------|---------|---------|------------|-------------------|---|
| Sales H                                              | ome Realty       | Opportunities 🗸  | Leads | ✓ Tasks | ✓ Files | Accounts 🗸 | Contacts 🗸 More 🔻 |   |
| 首 Realty                                             |                  |                  |       |         |         |            |                   |   |
| Properties                                           | $\star$ Contacts | L Brokers        |       |         |         |            |                   |   |
| PROPERTIES<br>My Properties<br>10 properties · Sorte |                  |                  |       |         |         |            | Tu * New Property | • |
| DDRESS                                               | CI               | ТҮ               | BE    | DROOMS  |         | BATHROOMS  | PRICE             |   |
| 110 Baxter street                                    | E                | loston           |       | 3       |         | 2          | \$850,000.00      | • |
| 121 Harborwalk                                       | E                | loston           |       | 3       |         | 3          | \$450,000.00      | • |
| 27 Endicott st                                       | E                | loston           |       | 3       |         | 1          | \$450,000.00      | • |
| 18 Henry st                                          | C                | Cambridge        |       | 4       |         | 3          | \$975,000.00      | • |
| 24 Pearl st                                          | c                | Cambridge        |       | 5       |         | 4          | \$1,200,000.00    | • |
| 32 Prince st                                         | c                | Cambridge        |       | 5       |         | 4          | \$930,000.00      | • |
|                                                      |                  |                  |       |         |         |            |                   |   |

The component and handler code are similar to the examples in Sending Messages from the Lightning Container Component and Handling Errors in Your Container.

## lightning:container NPM Module Reference

Use methods included in the lightning:container NPM module in your JavaScript code to send and receive messages to and from your custom Aura component.

IN THIS SECTION:

```
addErrorHandler()
```

Mounts an error handling function, to be called when the messaging framework encounters an error.

#### Using Components

#### addMessageHandler()

Mounts a message handling function, used to handle messages sent from the Aura component to the framed JavaScript app.

callApex()

Makes an Apex call.

removeErrorHandler()

Unmounts the error handling function.

removeMessageHandler()

Unmounts the message-handling function.

sendMessage()

Sends a message from the framed JavaScript code to the Aura component.

### addErrorHandler()

Mounts an error handling function, to be called when the messaging framework encounters an error.

### Sample

Used within a JavaScript app uploaded as a static resource and referenced by lightning:container, this example mounts a message error handling function. In a React app, functions must be mounted to be part of the document-object model and rendered in the output.

```
componentDidMount() {
  LCC.addErrorHandler(this.onMessageError);
}
```

You can view and download this example in the Developerforce Github Repository.

### Arguments

| Name                                    | Туре     | Description                                                                      |
|-----------------------------------------|----------|----------------------------------------------------------------------------------|
| handler: (errorMsg:<br>string) => void) | function | The function that handles error messages encountered in the messaging framework. |

### Response

None.

### addMessageHandler()

Mounts a message handling function, used to handle messages sent from the Aura component to the framed JavaScript app.

### Sample

Used within a JavaScript app uploaded as a static resource and referenced by lightning:container, this example mounts a message handling function. In a React app, functions must be mounted to be part of the document-object model and rendered in the output.

```
componentDidMount() {
   LCC.addMessageHandler(this.onMessage);
}
onMessage(msg) {
   let name = msg.name;
   if (name === "General") {
      let value = msg.value;
      this.setState({messageReceived: value});
   }
   else if (name === "Foo") {
      // A different response
   }
}
```

You can view and download this example in the Developerforce Github Repository.

### Arguments

| Name                               | Туре     | Description                                                      |
|------------------------------------|----------|------------------------------------------------------------------|
| handler: (userMsg: any)<br>=> void | function | The function that handles messages sent from the Aura component. |

### Response

None.

## callApex()

Makes an Apex call.

## Sample

Used within a JavaScript app uploaded as a static resource and referenced by lightning:container, this example calls the Apex method getAccount.

You can view and download this example in the Developerforce Github Repository.

### Arguments

| Name                         | Туре     | Description                                    |
|------------------------------|----------|------------------------------------------------|
| fullyQualifiedApexMethodName | e string | The name of the Apex method.                   |
| apexMethodParameters         | array    | A JSON array of arguments for the Apex method. |
| callbackFunction             | function | A callback function.                           |
| apexCallConfiguration        | array    | Configuration parameters for the Apex call.    |

### Response

None.

### removeErrorHandler()

Unmounts the error handling function.

When using React, it's necessary to unmount functions to remove them from the DOM and perform necessary cleanup.

### Sample

Used within a JavaScript app uploaded as a static resource and referenced by lightning:container, this example unmounts a message error handling function. In a React app, functions must be mounted to be part of the document-object model and rendered in the output.

```
componentWillUnmount() {
  LCC.removeErrorHandler(this.onMessageError);
}
```

You can view and download this example in the Developerforce Github Repository.

## Arguments

| Name                                    | Туре     | Description                                                                      |
|-----------------------------------------|----------|----------------------------------------------------------------------------------|
| handler: (errorMsg:<br>string) => void) | function | The function that handles error messages encountered in the messaging framework. |

### Response

None.

### removeMessageHandler()

Unmounts the message-handling function.

When using React, it's necessary to unmount functions to remove them from the DOM and perform necessary cleanup.

### Sample

Used within a JavaScript app uploaded as a static resource and referenced by lightning:container, this example unmounts a message handling function.

```
componentWillUnmount() {
  LCC.removeMessageHandler(this.onMessage);
}
```

You can view and download this example in the Developerforce Github Repository.

### Arguments

| Name                                          | Туре     | Description                                                      |
|-----------------------------------------------|----------|------------------------------------------------------------------|
| <pre>handler: (userMsg: any) =&gt; void</pre> | function | The function that handles messages sent from the Aura component. |

### Response

None.

### sendMessage()

Sends a message from the framed JavaScript code to the Aura component.

## Sample

Used within a JavaScript app uploaded as a static resource and referenced by lightning:container, this example sends a message from the app to lightning:container.

```
sendMessage() {
  LCC.sendMessage({name: "General", value: this.state.messageToSend});
}
```

You can view and download this example in the Developerforce Github Repository.

## Arguments

| Name    | Туре | Description                                                                                                    |
|---------|------|----------------------------------------------------------------------------------------------------|
| userMsg | any  | While the data sent in the message is entirely under your control, by convention it's an object with name and value fields. |

### Response

None.

# **CHAPTER 5** Communicating with Events

### In this chapter ...

- Actions and Events
- Handling Events with Client-Side Controllers
- Component Events
- Application Events
- Event Handler Behavior for Active Components
- Event Handling Lifecycle
- Advanced Events
   Example
- Firing Events from Non-Aura Code
- Events Best Practices
- Events Fired During the Rendering Lifecycle
- Events Handled in the Salesforce Mobile App and Lightning Experience
- System Events

The framework uses event-driven programming. You write handlers that respond to interface events as they occur. The events may or may not have been triggered by user interaction.

In the Aura Components programming model, events are fired from JavaScript controller actions. Events can contain attributes that can be set before the event is fired and read when the event is handled.

Events are declared by the aura:event tag in a .evt resource, and they can have one of two types: component or application.

#### **Component Events**

A component event is fired from an instance of a component. A component event can be handled by the component that fired the event or by a component in the containment hierarchy that receives the event.

### **Application Events**

Application events follow a traditional publish-subscribe model. An application event is fired from an instance of a component. All components that provide a handler for the event are notified.

Note: Always try to use a component event instead of an application event, if possible. Component events can only be handled by components above them in the containment hierarchy so their usage is more localized to the components that need to know about them. Application events are best used for something that should be handled at the application level, such as navigating to a specific record. Application events allow communication between components that are in separate parts of the application and have no direct containment relationship.

# Actions and Events

The framework uses events to communicate data between components. Events are usually triggered by a user action.

### Actions

User interaction with an element on a component or app. User actions trigger events, but events aren't always explicitly triggered by user actions. This type of action is *not* the same as a client-side JavaScript controller, which is sometimes known as a *controller action*. The following button is wired up to a browser onclick event in response to a button click.

<lightning:button label = "Click Me" onclick = "{!c.handleClick}" />

Clicking the button invokes the handleClick method in the component's client-side controller.

#### Events

A notification by the browser regarding an action. Browser events are handled by client-side JavaScript controllers, as shown in the previous example. A browser event is not the same as a framework *component event* or *application event*, which you can create and fire in a JavaScript controller to communicate data between components. For example, you can wire up the click event of a checkbox to a client-side controller, which fires a component event to communicate relevant data to a parent component.

Another type of event, known as a *system event*, is fired automatically by the framework during its lifecycle, such as during component initialization, change of an attribute value, and rendering. Components can handle a system event by registering the event in the component markup.

The following diagram describes what happens when a user clicks a button that requires the component to retrieve data from the server.

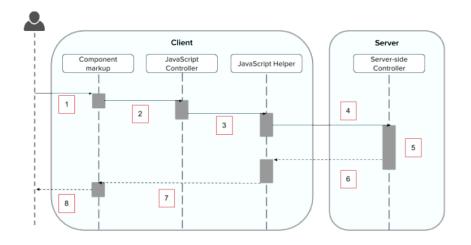

- 1. User clicks a button or interacts with a component, triggering a browser event. For example, you want to save data from the server when the button is clicked.
- 2. The button click invokes a client-side JavaScript controller, which provides some custom logic before invoking a helper function.
- 3. The JavaScript controller invokes a helper function. A helper function improves code reuse but it's optional for this example.
- 4. The helper function calls an Apex controller method and queues the action.
- 5. The Apex method is invoked and data is returned.
- 6. A JavaScript callback function is invoked when the Apex method completes.
- 7. The JavaScript callback function evaluates logic and updates the component's UI.

8. User sees the updated component.

#### SEE ALSO:

Handling Events with Client-Side Controllers Detecting Data Changes with Change Handlers Calling a Server-Side Action Events Fired During the Rendering Lifecycle

# Handling Events with Client-Side Controllers

A client-side controller handles events within a component. It's a JavaScript resource that defines the functions for all of the component's actions.

A client-side controller is a JavaScript object in object-literal notation containing a map of name-value pairs. Each name corresponds to a client-side action. Its value is the function code associated with the action. Client-side controllers are surrounded by parentheses and curly braces. Separate action handlers with commas (as you would with any JavaScript map).

```
({
    myAction : function(cmp, event, helper) {
        // add code for the action
    },
    anotherAction : function(cmp, event, helper) {
        // add code for the action
    }
})
```

Each action function takes in three parameters:

- 1. cmp—The component to which the controller belongs.
- 2. event—The event that the action is handling.
- 3. helper—The component's helper, which is optional. A helper contains functions that can be reused by any JavaScript code in the component bundle.

## Creating a Client-Side Controller

A client-side controller is part of the component bundle. It is auto-wired via the naming convention, *componentName*Controller.js.

To create a client-side controller using the Developer Console, click **CONTROLLER** in the sidebar of the component.

# Calling Client-Side Controller Actions

The following example component creates two buttons to contrast an HTML button with <lightning:button>, which is a standard Lightning component. Clicking on these buttons updates the text component attribute with the specified values. target.get("v.label") refers to the label attribute value on the button.

#### **Component source**

If you know some JavaScript, you might be tempted to write something like the first "Flawed" button because you know that HTML tags are first-class citizens in the framework. However, the "Flawed" button won't work because arbitrary JavaScript, such as the alert () call, in the component is ignored.

The framework has its own event system. DOM events are mapped to Lightning events, since HTML tags are mapped to Lightning components.

Any browser DOM element event starting with on, such as onclick or onkeypress, can be wired to a controller action. You can only wire browser events to controller actions.

The "Framework" button wires the onclick attribute in the <lightning:button>component to the handleClick action in the controller.

#### **Client-side controller source**

```
({
    handleClick : function(cmp, event) {
        var attributeValue = cmp.get("v.text");
        console.log("current text: " + attributeValue);
        var target = event.getSource();
        cmp.set("v.text", target.get("v.label"));
    }
})
```

The handleClick action uses event.getSource() to get the source component that fired this component event. In this case, the source component is the <lightning:button> in the markup.

The code then sets the value of the text component attribute to the value of the button's label attribute. The text component attribute is defined in the <aura:attribute> tag in the markup.

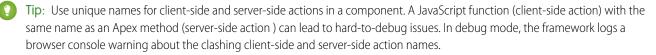

## Handling Framework Events

Handle framework events using actions in client-side component controllers. Framework events for common mouse and keyboard interactions are available with out-of-the-box components.

# Accessing Component Attributes

In the handleClick function, notice that the first argument to every action is the component to which the controller belongs. One of the most common things you'll want to do with this component is look at and change its attribute values.

cmp.get("v.attributeName") returns the value of the attributeName attribute.

cmp.set("v.attributeName", "attribute value") sets the value of the attributeName attribute.

# Invoking Another Action in the Controller

To call an action method from another method, put the common code in a helper function and invoke it using helper.someFunction(cmp).

SEE ALSO:

Sharing JavaScript Code in a Component Bundle Event Handling Lifecycle Creating Server-Side Logic with Controllers

# **Component Events**

A component event is fired from an instance of a component. A component event can be handled by the component that fired the event or by a component in the containment hierarchy that receives the event.

IN THIS SECTION:

#### **Component Event Propagation**

The framework supports *capture* and *bubble* phases for the propagation of component events. These phases are similar to DOM handling patterns and provide an opportunity for interested components to interact with an event and potentially control the behavior for subsequent handlers.

#### Create Custom Component Events

Create a custom component event using the <aura:event> tag in a .evt resource. Events can contain attributes that can be set before the event is fired and read when the event is handled.

#### Fire Component Events

Fire a component event to communicate data to another component. A component event can be handled by the component that fired the event or by a component in the containment hierarchy that receives the event.

### Handling Component Events

A component event can be handled by the component that fired the event or by a component in the containment hierarchy that receives the event.

SEE ALSO:

aura:method Application Events Handling Events with Client-Side Controllers Advanced Events Example What is Inherited?

# **Component Event Propagation**

The framework supports *capture* and *bubble* phases for the propagation of component events. These phases are similar to DOM handling patterns and provide an opportunity for interested components to interact with an event and potentially control the behavior for subsequent handlers.

The component that fires an event is known as the source component. The framework allows you to handle the event in different phases. These phases give you flexibility for how to best process the event for your application.

The phases are:

### Capture

The event is captured and trickles down from the application root to the source component. The event can be handled by a component in the containment hierarchy that receives the captured event.

Event handlers are invoked in order from the application root down to the source component that fired the event.

Any registered handler in this phase can stop the event from propagating, at which point no more handlers are called in this phase or the bubble phase.

#### Bubble

The component that fired the event can handle it. The event then bubbles up from the source component to the application root. The event can be handled by a component in the containment hierarchy that receives the bubbled event.

Event handlers are invoked in order from the source component that fired the event up to the application root.

Any registered handler in this phase can stop the event from propagating, at which point no more handlers are called in this phase.

Here's the sequence of component event propagation.

- 1. Event fired—A component event is fired.
- 2. Capture phase—The framework executes the capture phase from the application root to the source component until all components are traversed. Any handling event can stop propagation by calling stopPropagation () on the event.
- 3. Bubble phase—The framework executes the bubble phase from the source component to the application root until all components are traversed or stopPropagation() is called.

# Create Custom Component Events

Create a custom component event using the <aura:event> tag in a .evt resource. Events can contain attributes that can be set before the event is fired and read when the event is handled.

Use type="COMPONENT" in the <aura:event> tag for a component event. For example, this c:compEvent component event has one attribute with a name of message.

```
<!--c:compEvent-->
<aura:event type="COMPONENT">
    <!-- Add aura:attribute tags to define event shape.
        One sample attribute here. -->
        <aura:attribute name="message" type="String"/>
</aura:event>
```

The component that fires an event can set the event's data. To set the attribute values, call event.setParam() or event.setParams(). A parameter name set in the event must match the name attribute of an <aura:attribute> in the event. For example, if you fire c:compEvent, you could use:

event.setParam("message", "event message here");

The component that handles an event can retrieve the event data. To retrieve the attribute value in this event, call event.getParam("message") in the handler's client-side controller.

## **Fire Component Events**

Fire a component event to communicate data to another component. A component event can be handled by the component that fired the event or by a component in the containment hierarchy that receives the event.

## **Register an Event**

A component registers that it may fire an event by using <aura:registerEvent> in its markup. For example:

<aura:registerEvent name="sampleComponentEvent" type="c:compEvent"/>

We'll see how the value of the name attribute is used for firing and handling events.

## Fire an Event

To get a reference to a component event in JavaScript, use cmp.getEvent ("evtName") where evtName matches the name attribute in <aura:registerEvent>.

Use fire () to fire the event from an instance of a component. For example, in an action function in a client-side controller:

```
var compEvent = cmp.getEvent("sampleComponentEvent");
// Optional: set some data for the event (also known as event shape)
// A parameter's name must match the name attribute
// of one of the event's <aura:attribute> tags
// compEvent.setParams({"myParam" : myValue });
compEvent.fire();
```

SEE ALSO:

Fire Application Events

# Handling Component Events

A component event can be handled by the component that fired the event or by a component in the containment hierarchy that receives the event.

Use <aura:handler> in the markup of the handler component. For example:

```
<aura:handler name="sampleComponentEvent" event="c:compEvent" action="{!c.handleComponentEvent}"/>
```

The name attribute in <aura:handler> must match the name attribute in the <aura:registerEvent> tag in the component that fires the event.

The action attribute of <aura:handler> sets the client-side controller action to handle the event.

The event attribute specifies the event being handled. The format is **namespace: eventName**.

In this example, when the event is fired, the handleComponentEvent client-side controller action is called.

## **Event Handling Phases**

Component event handlers are associated with the bubble phase by default. To add a handler for the capture phase instead, use the phase attribute.

```
<aura:handler name="sampleComponentEvent" event="ns:eventName"
    action="{!c.handleComponentEvent}" phase="capture" />
```

## Get the Source of an Event

In the client-side controller action for an <aura:handler> tag, use evt.getSource() to find out which component fired the event, where evt is a reference to the event. To retrieve the source element, use evt.getSource().getElement().

IN THIS SECTION:

Component Handling Its Own Event

A component can handle its own event by using the <aura:handler> tag in its markup.

Handle Component Event of Instantiated Component

A parent component can set a handler action when it instantiates a child component in its markup.

Handling Bubbled or Captured Component Events

Event propagation rules determine which components in the containment hierarchy can handle events by default in the bubble or capture phases. Learn about the rules and how to handle events in the bubble or capture phases.

Handling Component Events Dynamically

A component can have its handler bound dynamically via JavaScript. This is useful if a component is created in JavaScript on the client-side.

SEE ALSO:

Component Event Propagation Handling Application Events

## Component Handling Its Own Event

A component can handle its own event by using the <aura:handler> tag in its markup.

The action attribute of <aura:handler> sets the client-side controller action to handle the event. For example:

```
<aura:registerEvent name="sampleComponentEvent" type="c:compEvent"/>
<aura:handler name="sampleComponentEvent" event="c:compEvent"
action="{!c.handleSampleEvent}"/>
```

Note: The name attributes in <aura:registerEvent> and <aura:handler> must match, since each event is defined by its name.

SEE ALSO:

Handle Component Event of Instantiated Component

## Handle Component Event of Instantiated Component

A parent component can set a handler action when it instantiates a child component in its markup.

Let's a look at an example. c:child registers that it may fire a sampleComponentEvent event by using <aura:registerEvent> in its markup.

```
<!-- c:child -->
<aura:component>
<aura:registerEvent name="sampleComponentEvent" type="c:compEvent"/>
</aura:component>
```

c:parent sets a handler for this event when it instantiates c:child in its markup.

```
<!-- parent.cmp -->
<aura:component>
<c:child sampleComponentEvent="{!c.handleChildEvent}"/>
</aura:component>
```

Note how c:parent uses the following syntax to set a handler for the sampleComponentEvent event fired by c:child.

<c:child sampleComponentEvent="{!c.handleChildEvent}"/>

The syntax looks similar to how you set an attribute called sampleComponentEvent. However, in this case, sampleComponentEvent isn't an attribute. sampleComponentEvent matches the event name declared in c:child.

<aura:registerEvent name="sampleComponentEvent" type="c:compEvent"/>

The preceding syntax is a convenient shortcut for the normal way that a component declares a handler for an event. The parent component can only use this syntax to handle events from a direct descendent. If you want to be more explicit in c:parent that you're handling an event, or if the event might be fired by a component further down the component hierarchy, use an <aura:handler> tag instead of declaring the handler within the <c:child> tag.

The two versions of c:parent markup behave the same. However, using <aura:handler> makes it more obvious that you're handling a sampleComponentEvent event.

SEE ALSO:

Component Handling Its Own Event Handling Bubbled or Captured Component Events

## Handling Bubbled or Captured Component Events

Event propagation rules determine which components in the containment hierarchy can handle events by default in the bubble or capture phases. Learn about the rules and how to handle events in the bubble or capture phases.

The framework supports *capture* and *bubble* phases for the propagation of component events. These phases are similar to DOM handling patterns and provide an opportunity for interested components to interact with an event and potentially control the behavior for subsequent handlers. The capture phase executes before the bubble phase.

## **Default Event Propagation Rules**

By default, every parent in the containment hierarchy can't handle an event during the capture and bubble phases. Instead, the event propagates to every owner in the containment hierarchy.

A component's owner is the component that is responsible for its creation. For declaratively created components, the owner is the outermost component containing the markup that references the component firing the event. For programmatically created components, the owner component is the component that invoked \$A.createComponent to create it.

The same rules apply for the capture phase, although the direction of event propagation (down) is the opposite of the bubble phase (up).

Confused? It makes more sense when you look at an example in the bubbling phase.

c:owner contains c:container, which in turn contains c:eventSource.

```
<!--c:owner-->
<aura:component>
<c:container>
<c:eventSource />
</c:container>
</aura:component>
```

If c:eventSource fires an event, it can handle the event itself. The event then bubbles up the containment hierarchy.

c:container contains c:eventSource but it's not the owner because it's not the outermost component in the markup, so it can't handle the bubbled event.

c:owner is the owner because c:container is in its markup. c:owner can handle the event.

### Propagation to All Container Components

The default behavior doesn't allow an event to be handled by every parent in the containment hierarchy. Some components contain other components but aren't the owner of those components. These components are known as container components. In the example, c:container is a container component because it's not the owner for c:eventSource. By default, c:container can't handle events fired by c:eventSource. A container component has a facet attribute whose type is Aura.Component[], such as the default body attribute. The container component includes those components in its definition using an expression, such as { !v.body}. The container component isn't the owner of the components rendered with that expression.

To allow a container component to handle the event, add includeFacets="true" to the <aura:handler> tag of the container component. For example, adding includeFacets="true" to the handler in the container component, c:container, enables it to handle the component event bubbled from c:eventSource.

```
<aura:handler name="bubblingEvent" event="c:compEvent" action="{!c.handleBubbling}" includeFacets="true" />
```

### Handle Bubbled Event

A component that fires a component event registers that it fires the event by using the <aura:registerEvent> tag.

```
<aura:component>
<aura:registerEvent name="compEvent" type="c:compEvent" />
</aura:component>
```

A component handling the event in the bubble phase uses the <aura:handler> tag to assign a handling action in its client-side controller.

```
<aura:component>
<aura:handler name="compEvent" event="c:compEvent" action="{!c.handleBubbling}"/>
</aura:component>
```

Note: The name attribute in <aura:handler> must match the name attribute in the <aura:registerEvent> tag in the component that fires the event.

### Handle Captured Event

A component handling the event in the capture phase uses the <aura:handler> tag to assign a handling action in its client-side controller.

```
<aura:component>
        <aura:handler name="compEvent" event="c:compEvent" action="{!c.handleCapture}"
        phase="capture" />
        </aura:component>
```

The default handling phase for component events is bubble if no phase attribute is set.

### Stop Event Propagation

Use the stopPropagation () method in the Event object to stop the event propagating to other components.

### Pausing Event Propagation for Asynchronous Code Execution

Use event.pause() to pause event handling and propagation until event.resume() is called. This flow-control mechanism is useful for any decision that depends on the response from the execution of asynchronous code. For example, you might make a decision about event propagation based on the response from an asynchronous call to native mobile code.

You can call pause () or resume () in the capture or bubble phases.

### **Event Bubbling Example**

Let's look at an example so you can play around with it yourself.

```
<!--c:eventBubblingParent-->
<aura:component>
        <c:eventBubblingChild>
            <c:eventBubblingGrandchild />
            </c:eventBubblingChild>
</aura:component>
```

Note: This sample code uses the default c namespace. If your org has a namespace, use that namespace instead.

First, we define a simple component event.

```
<!--c:compEvent-->
<aura:event type="COMPONENT">
<!--simple event with no attributes-->
</aura:event>
```

c:eventBubblingEmitter is the component that fires c:compEvent.

Here's the controller for c:eventBubblingEmitter. When you press the button, it fires the bubblingEvent event registered in the markup.

```
/*eventBubblingEmitterController.js*/
{
    fireEvent : function(cmp) {
        var cmpEvent = cmp.getEvent("bubblingEvent");
        cmpEvent.fire();
    }
}
```

c:eventBubblingGrandchild contains c:eventBubblingEmitter and uses <aura:handler> to assign a handler for the event.

Here's the controller for c:eventBubblingGrandchild.

```
/*eventBubblingGrandchildController.js*/
{
    handleBubbling : function(component, event) {
```

}

console.log("Grandchild handler for " + event.getName());
}

The controller logs the event name when the handler is called.

Here's the markup for c:eventBubblingChild. We will pass c:eventBubblingGrandchild in as the body of c:eventBubblingChild when we create c:eventBubblingParent later in this example.

```
<!--c:eventBubblingChild-->
<aura:component>
<aura:handler name="bubblingEvent" event="c:compEvent" action="{!c.handleBubbling}"/>
<div class="child">
{!v.body}
</div>
```

</aura:component>

Here's the controller for c:eventBubblingChild.

```
/*eventBubblingChildController.js*/
{
    handleBubbling : function(component, event) {
        console.log("Child handler for " + event.getName());
    }
}
```

c:eventBubblingParent contains c:eventBubblingChild, which in turn contains c:eventBubblingGrandchild.

Here's the controller for c:eventBubblingParent.

```
/*eventBubblingParentController.js*/
{
    handleBubbling : function(component, event) {
        console.log("Parent handler for " + event.getName());
    }
}
```

Now, let's see what happens when you run the code.

- In your browser, navigate to c:eventBubblingParent. Create a .app resource that contains <c:eventBubblingParent />.
- 2. Click the **Start Bubbling** button that is part of the markup in c:eventBubblingEmitter.

**3.** Note the output in your browser's console:

Grandchild handler for bubblingEvent Parent handler for bubblingEvent

The c:compEvent event is bubbled to c:eventBubblingGrandchild and c:eventBubblingParent as they are owners in the containment hierarchy. The event is not handled by c:eventBubblingChild as c:eventBubblingChild is in the markup for c:eventBubblingParent but it's not an owner as it's not the outermost component in that markup.

Now, let's see how to stop event propagation. Edit the controller for c:eventBubblingGrandchild to stop propagation.

```
/*eventBubblingGrandchildController.js*/
{
    handleBubbling : function(component, event) {
        console.log("Grandchild handler for " + event.getName());
        event.stopPropagation();
    }
}
```

Now, navigate to c:eventBubblingParent and click the **Start Bubbling** button.

Note the output in your browser's console:

Grandchild handler for bubblingEvent

The event no longer bubbles up to the c:eventBubblingParent component.

SEE ALSO:

Component Event Propagation Handle Component Event of Instantiated Component

## Handling Component Events Dynamically

A component can have its handler bound dynamically via JavaScript. This is useful if a component is created in JavaScript on the client-side. For more information, see Dynamically Adding Event Handlers To a Component on page 385.

## **Component Event Example**

Here's a simple use case of using a component event to update an attribute in another component.

- 1. A user clicks a button in the notifier component, ceNotifier.cmp.
- 2. The client-side controller for ceNotifier.cmp sets a message in a component event and fires the event.
- 3. The handler component, ceHandler.cmp, contains the notifier component, and handles the fired event.
- 4. The client-side controller for ceHandler.cmp sets an attribute in ceHandler.cmp based on the data sent in the event.

Note: The event and components in this example use the default c namespace. If your org has a namespace, use that namespace instead.

## **Component Event**

The ceEvent.evt component event has one attribute. We'll use this attribute to pass some data in the event when it's fired.

```
<!--c:ceEvent-->
<aura:event type="COMPONENT">
<aura:attribute name="message" type="String"/>
</aura:event>
```

## Notifier Component

The c:ceNotifier component uses aura:registerEvent to declare that it may fire the component event.

The button in the component contains an onclick browser event that is wired to the fireComponentEvent action in the client-side controller. The action is invoked when you click the button.

The client-side controller gets an instance of the event by calling cmp.getEvent("cmpEvent"), where cmpEvent matches the value of the name attribute in the <aura:registerEvent> tag in the component markup. The controller sets the message attribute of the event and fires the event.

```
/* ceNotifierController.js */
{
    fireComponentEvent : function(cmp, event) {
        // Get the component event by using the
        // name value from aura:registerEvent
        var cmpEvent = cmp.getEvent("cmpEvent");
        cmpEvent.setParams({
            "message" : "A component event fired me. " +
            "It all happened so fast. Now, I'm here!" });
        cmpEvent.fire();
    }
}
```

## Handler Component

The c:ceHandler handler component contains the c:ceNotifier component. The <aura:handler> tag uses the same value of the name attribute, cmpEvent, from the <aura:registerEvent> tag in c:ceNotifier. This wires up c:ceHandler to handle the event bubbled up from c:ceNotifier.

When the event is fired, the handleComponentEvent action in the client-side controller of the handler component is invoked.

```
<!--c:ceHandler-->
<aura:component>
<aura:attribute name="messageFromEvent" type="String"/>
```

```
<aura:attribute name="numEvents" type="Integer" default="0"/>
<!-- Note that name="cmpEvent" in aura:registerEvent
    in ceNotifier.cmp -->
    <aura:handler name="cmpEvent" event="c:ceEvent" action="{!c.handleComponentEvent}"/>
<!-- handler contains the notifier component -->
<c:ceNotifier />
{!v.messageFromEvent}
Vumber of events: {!v.numEvents}
```

```
</aura:component>
```

The controller retrieves the data sent in the event and uses it to update the messageFromEvent attribute in the handler component.

```
/* ceHandlerController.js */
{
    handleComponentEvent : function(cmp, event) {
        var message = event.getParam("message");
        // set the handler attributes based on event data
        cmp.set("v.messageFromEvent", message);
        var numEventsHandled = parseInt(cmp.get("v.numEvents")) + 1;
        cmp.set("v.numEvents", numEventsHandled);
    }
}
```

## Put It All Together

Add the c:ceHandler component to a c:ceHandlerApp application. Navigate to the application and click the button to fire the component event.

https://MyDomainName.lightning.force.com/c/ceHandlerApp.app.

If you want to access data on the server, you could extend this example to call a server-side controller from the handler's client-side controller.

SEE ALSO: Component Events Creating Server-Side Logic with Controllers Application Event Example

# **Application Events**

Application events follow a traditional publish-subscribe model. An application event is fired from an instance of a component. All components that provide a handler for the event are notified.

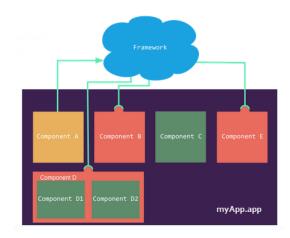

#### IN THIS SECTION:

#### Application Event Propagation

The framework supports *capture*, *bubble*, and *default* phases for the propagation of application events. The capture and bubble phases are similar to DOM handling patterns and provide an opportunity for interested components to interact with an event and potentially control the behavior for subsequent handlers. The default phase preserves the framework's original handling behavior.

#### Create Custom Application Events

Create a custom application event using the <aura:event> tag in a .evt resource. Events can contain attributes that can be set before the event is fired and read when the event is handled.

#### Fire Application Events

Application events follow a traditional publish-subscribe model. An application event is fired from an instance of a component. All components that provide a handler for the event are notified.

#### Handling Application Events

Use <aura:handler> in the markup of the handler component.

### SEE ALSO:

Component Events Handling Events with Client-Side Controllers Application Event Propagation Advanced Events Example

# **Application Event Propagation**

The framework supports *capture*, *bubble*, and *default* phases for the propagation of application events. The capture and bubble phases are similar to DOM handling patterns and provide an opportunity for interested components to interact with an event and potentially control the behavior for subsequent handlers. The default phase preserves the framework's original handling behavior.

The component that fires an event is known as the source component. The framework allows you to handle the event in different phases. These phases give you flexibility for how to best process the event for your application.

The phases are:

#### Capture

The event is captured and trickles down from the application root to the source component. The event can be handled by a component in the containment hierarchy that receives the captured event.

Event handlers are invoked in order from the application root down to the source component that fired the event.

Any registered handler in this phase can stop the event from propagating, at which point no more handlers are called in this phase or the bubble phase. If a component stops the event propagation using event.stopPropagation(), the component becomes the root node used in the default phase.

Any registered handler in this phase can cancel the default behavior of the event by calling event.preventDefault(). This call prevents execution of any of the handlers in the default phase.

#### Bubble

The component that fired the event can handle it. The event then bubbles up from the source component to the application root. The event can be handled by a component in the containment hierarchy that receives the bubbled event.

Event handlers are invoked in order from the source component that fired the event up to the application root.

Any registered handler in this phase can stop the event from propagating, at which point no more handlers will be called in this phase. If a component stops the event propagation using event.stopPropagation(), the component becomes the root node used in the default phase.

Any registered handler in this phase can cancel the default behavior of the event by calling event.preventDefault(). This call prevents execution of any of the handlers in the default phase.

#### Default

Event handlers are invoked in a non-deterministic order from the root node through its subtree. The default phase doesn't have the same propagation rules related to component hierarchy as the capture and bubble phases. The default phase can be useful for handling application events that affect components in different sub-trees of your app.

If the event's propagation wasn't stopped in a previous phase, the root node defaults to the application root. If the event's propagation was stopped in a previous phase, the root node is set to the component whose handler invoked event.stopPropagation().

Here is the sequence of application event propagation.

- 1. Event fired—An application event is fired. The component that fires the event is known as the source component.
- 2. Capture phase—The framework executes the capture phase from the application root to the source component until all components are traversed. Any handling event can stop propagation by calling stopPropagation () on the event.
- 3. Bubble phase—The framework executes the bubble phase from the source component to the application root until all components are traversed or stopPropagation() is called.
- 4. Default phase—The framework executes the default phase from the root node unless preventDefault() was called in the capture or bubble phases. If the event's propagation wasn't stopped in a previous phase, the root node defaults to the application root. If the event's propagation was stopped in a previous phase, the root node is set to the component whose handler invoked event.stopPropagation().

## **Create Custom Application Events**

Create a custom application event using the <aura:event> tag in a .evt resource. Events can contain attributes that can be set before the event is fired and read when the event is handled.

Use type="APPLICATION" in the <aura:event> tag for an application event. For example, this c:appEvent application event has one attribute with a name of message.

```
<!--c:appEvent-->
<aura:event type="APPLICATION">
```

The component that fires an event can set the event's data. To set the attribute values, call event.setParam() or event.setParams(). A parameter name set in the event must match the name attribute of an <aura:attribute> in the event. For example, if you fire c:appEvent, you could use:

event.setParam("message", "event message here");

The component that handles an event can retrieve the event data. To retrieve the attribute in this event, call event.getParam("message") in the handler's client-side controller.

## **Fire Application Events**

Application events follow a traditional publish-subscribe model. An application event is fired from an instance of a component. All components that provide a handler for the event are notified.

## **Register an Event**

A component registers that it may fire an application event by using <aura:registerEvent> in its markup. The name attribute is required but not used for application events. The name attribute is only relevant for component events. This example uses name="appEvent" but the value isn't used anywhere.

```
<aura:registerEvent name="appEvent" type="c:appEvent"/>
```

## Fire an Event

Use \$A.get("e.myNamespace:myAppEvent") in JavaScript to get an instance of the myAppEvent event in the myNamespace namespace.

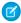

**Note:** The syntax to get an instance of an application event is different than the syntax to get a component event, which is cmp.getEvent ("*evtName*").

Use fire () to fire the event.

```
var appEvent = $A.get("e.c:appEvent");
// Optional: set some data for the event (also known as event shape)
// A parameter's name must match the name attribute
// of one of the event's <aura:attribute> tags
//appEvent.setParams({ "myParam" : myValue });
appEvent.fire();
```

## **Events Fired on App Rendering**

Some events are automatically fired when an app is rendering. For more information, see Events Fired During the Rendering Lifecycle on page 292.

SEE ALSO: Fire Component Events

# Handling Application Events

Use <aura:handler> in the markup of the handler component.

For example:

<aura:handler event="c:appEvent" action="{!c.handleApplicationEvent}"/>

The event attribute specifies the event being handled. The format is *namespace: eventName*.

The action attribute of <aura:handler> sets the client-side controller action to handle the event.

Note: The handler for an application event won't work if you set the name attribute in <aura:handler>. Use the name attribute only when you're handling component events.

In this example, when the event is fired, the handleApplicationEvent client-side controller action is called.

## **Event Handling Phases**

The framework allows you to handle the event in different phases. These phases give you flexibility for how to best process the event for your application.

Application event handlers are associated with the default phase. To add a handler for the capture or bubble phases instead, use the phase attribute.

## Get the Source of an Event

In the client-side controller action for an <aura:handler> tag, use evt.getSource() to find out which component fired the event, where evt is a reference to the event. To retrieve the source element, use evt.getSource().getElement().

IN THIS SECTION:

Handling Bubbled or Captured Application Events

Event propagation rules determine which components in the containment hierarchy can handle events by default in the bubble or capture phases. Learn about the rules and how to handle events in the bubble or capture phases.

SEE ALSO:

Handling Component Events

## Handling Bubbled or Captured Application Events

Event propagation rules determine which components in the containment hierarchy can handle events by default in the bubble or capture phases. Learn about the rules and how to handle events in the bubble or capture phases.

The framework supports *capture*, *bubble*, and *default* phases for the propagation of application events. The capture and bubble phases are similar to DOM handling patterns and provide an opportunity for interested components to interact with an event and potentially control the behavior for subsequent handlers. The default phase preserves the framework's original handling behavior.

### **Default Event Propagation Rules**

By default, every parent in the containment hierarchy can't handle an event during the capture and bubble phases. Instead, the event propagates to every owner in the containment hierarchy.

A component's owner is the component that is responsible for its creation. For declaratively created components, the owner is the outermost component containing the markup that references the component firing the event. For programmatically created components, the owner component is the component that invoked \$A.createComponent to create it.

The same rules apply for the capture phase, although the direction of event propagation (down) is the opposite of the bubble phase (up).

Confused? It makes more sense when you look at an example in the bubbling phase.

c:owner contains c:container, which in turn contains c:eventSource.

```
<!--c:owner-->
<aura:component>
<c:container>
</c:container>
</aura:component>
```

If c:eventSource fires an event, it can handle the event itself. The event then bubbles up the containment hierarchy.

c:container contains c:eventSource but it's not the owner because it's not the outermost component in the markup, so it can't handle the bubbled event.

c:owner is the owner because c:container is in its markup. c:owner can handle the event.

### Propagation to All Container Components

The default behavior doesn't allow an event to be handled by every parent in the containment hierarchy. Some components contain other components but aren't the owner of those components. These components are known as container components. In the example, c:container is a container component because it's not the owner for c:eventSource. By default, c:container can't handle events fired by c:eventSource.

A container component has a facet attribute whose type is Aura.Component[], such as the default body attribute. The container component includes those components in its definition using an expression, such as { !v.body }. The container component isn't the owner of the components rendered with that expression.

To allow a container component to handle the event, add includeFacets="true" to the <aura:handler> tag of the container component. For example, adding includeFacets="true" to the handler in the container component, c:container, enables it to handle the component event bubbled from c:eventSource.

```
<aura:handler name="bubblingEvent" event="c:compEvent" action="{!c.handleBubbling}" includeFacets="true" />
```

### Handle Bubbled Event

To add a handler for the bubble phase, set phase="bubble".

```
<aura:handler event="c:appEvent" action="{!c.handleBubbledEvent}" phase="bubble" />
```

The event attribute specifies the event being handled. The format is *namespace: eventName*.

The action attribute of <aura:handler> sets the client-side controller action to handle the event.

### Handle Captured Event

To add a handler for the capture phase, set phase="capture".

```
<aura:handler event="c:appEvent" action="{!c.handleCapturedEvent}" phase="capture" />
```

### **Stop Event Propagation**

Use the stopPropagation () method in the Event object to stop the event propagating to other components.

### Pausing Event Propagation for Asynchronous Code Execution

Use event.pause() to pause event handling and propagation until event.resume() is called. This flow-control mechanism is useful for any decision that depends on the response from the execution of asynchronous code. For example, you might make a decision about event propagation based on the response from an asynchronous call to native mobile code.

You can call pause () or resume () in the capture or bubble phases.

## Application Event Example

Here's a simple use case of using an application event to update an attribute in another component.

- 1. A user clicks a button in the notifier component, aeNotifier.cmp.
- 2. The client-side controller for aeNotifier.cmp sets a message in a component event and fires the event.
- 3. The handler component, aeHandler.cmp, handles the fired event.
- 4. The client-side controller for aeHandler.cmp sets an attribute in aeHandler.cmp based on the data sent in the event.
- Note: The event and components in this example use the default c namespace. If your org has a namespace, use that namespace instead.

## **Application Event**

The acEvent.evt application event has one attribute. We'll use this attribute to pass some data in the event when it's fired.

```
<!--c:aeEvent-->
<aura:event type="APPLICATION">
<aura:attribute name="message" type="String"/>
</aura:event>
```

## Notifier Component

The aeNotifier.cmp notifier component uses aura:registerEvent to declare that it may fire the application event. The name attribute is required but not used for application events. The name attribute is only relevant for component events.

The button in the component contains a onclick browser event that is wired to the fireApplicationEvent action in the client-side controller. Clicking this button invokes the action.

```
<!--c:aeNotifier-->
<aura:component>
<aura:registerEvent name="appEvent" type="c:aeEvent"/>
```

```
<hl>Simple Application Event Sample</hl>
<lightning:button
label="Click here to fire an application event"
onclick="{!c.fireApplicationEvent}" />

</aura:component>
```

The client-side controller gets an instance of the event by calling \$A.get("e.c:aeEvent"). The controller sets the message attribute of the event and fires the event.

```
/* aeNotifierController.js */
{
    fireApplicationEvent : function(cmp, event) {
        // Get the application event by using the
        // e.<namespace>.<event> syntax
        var appEvent = $A.get("e.c:aeEvent");
        appEvent.setParams({
            "message" : "An application event fired me. " +
            "It all happened so fast. Now, I'm everywhere!" });
        appEvent.fire();
    }
}
```

### Handler Component

The aeHandler.cmp handler component uses the <aura:handler> tag to register that it handles the application event.

Note: The handler for an application event won't work if you set the name attribute in <aura:handler>. Use the name attribute only when you're handling component events.

When the event is fired, the handleApplicationEvent action in the client-side controller of the handler component is invoked.

The controller retrieves the data sent in the event and uses it to update the messageFromEvent attribute in the handler component.

```
/* aeHandlerController.js */
{
    handleApplicationEvent : function(cmp, event) {
        var message = event.getParam("message");
        // set the handler attributes based on event data
        cmp.set("v.messageFromEvent", message);
        var numEventsHandled = parseInt(cmp.get("v.numEvents")) + 1;
        cmp.set("v.numEvents", numEventsHandled);
```

}

## **Container Component**

The acContainer.cmp container component contains the notifier and handler components. This is different from the component event example where the handler contains the notifier component.

```
<!--c:aeContainer-->
<aura:component>
<c:aeNotifier/>
<c:aeHandler/>
</aura:component>
```

## Put It All Together

You can test this code by adding <c:aeContainer>to a sample aeWrapper.app application and navigating to the application.

https://MyDomainName.lightning.force.com/c/aeWrapper.app.

If you want to access data on the server, you could extend this example to call a server-side controller from the handler's client-side controller.

SEE ALSO:

Application Events Creating Server-Side Logic with Controllers Component Event Example

# **Event Handler Behavior for Active Components**

To prevent active event handlers on cached pages from causing problems, add a workaround to your code to check if the component is still visible. To avoid this scenario and the workaround, use Lightning message service instead to communicate across the DOM within a Lightning page. The default scope used by Lightning message service channels publishes only to active components.

When navigating away from a page in Lightning Experience, the framework caches the components in the page so that they remain active, along with their event handlers. This caching speeds up navigation, but it can cause the cached component to respond to events that are not intended for it, such as force:refreshView or force:recordSaveSuccess.

This workaround uses the offsetParent property for the component to get its handlers while they're visible. The workaround is good only if the component definition has an HTML element in it.

This component includes an event handler and some HTML.

```
<!--myComponent.cmp-->
<aura:component>
<aura:handler event="c:appEvent" action="{!c.onEvent}>
<hl>This component has a handler</hl>
</aura:component>
```

Here's the client-side controller that uses the offsetParent property to get the component's handlers while they're still visible.

```
/* myComponentController.js */
({
    onEvent: function(component, event, helper) {
      var elem = component.getElement();
      if (elem && elem.offsetParent !== null) {
         // event handling logic here
      }
   }
})
```

### SEE ALSO:

Communicating Across the DOM with Lightning Message Service Component Library: Message Service

# **Event Handling Lifecycle**

The following chart summarizes how the framework handles events.

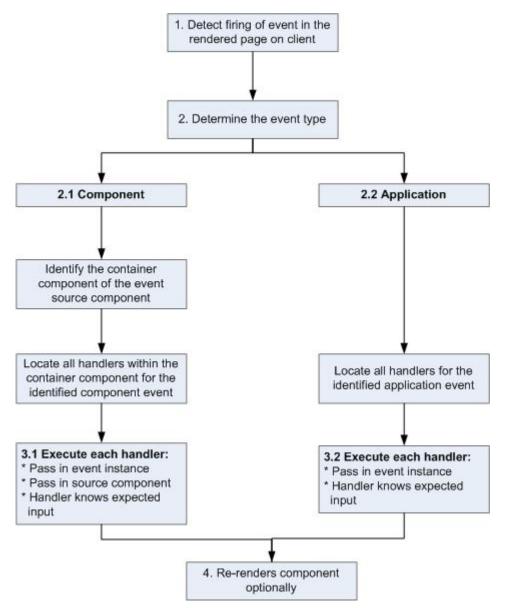

### **1 Detect Firing of Event**

The framework detects the firing of an event. For example, the event could be triggered by a button click in a notifier component.

### 2 Determine the Event Type

### 2.1 Component Event

The parent or container component instance that fired the event is identified. This container component locates all relevant event handlers for further processing.

### 2.2 Application Event

Any component can have an event handler for this event. All relevant event handlers are located.

### 3 Execute each Handler

### 3.1 Executing a Component Event Handler

Each of the event handlers defined in the container component for the event are executed by the handler controller, which can also:

- Set attributes or modify data on the component (causing a re-rendering of the component).
- Fire another event or invoke a client-side or server-side action.

### 3.2 Executing an Application Event Handler

All event handlers are executed. When the event handler is executed, the event instance is passed into the event handler.

### 4 Re-render Component (optional)

After the event handlers and any callback actions are executed, a component might be automatically re-rendered if it was modified during the event handling process.

SEE ALSO:

Create a Custom Renderer

# Advanced Events Example

This example builds on the simpler component and application event examples. It uses one notifier component and one handler component that work with both component and application events. Before we see a component wired up to events, let's look at the individual resources involved.

This table summarizes the roles of the various resources used in the example. The source code for these resources is included after the table.

| Resource            | Resource Name                                                                        | Usage                                                                                                    |
|---------------------|--------------------------------------------------------------------------------------|----------------------------------------------------------------------------------------------------|
| Event files         | Component event (compEvent.evt) and application event (appEvent.evt)                 | Defines the component and application events in separate resources. eventsContainer.cmp shows how to use both component and application events.                                                   |
| Notifier            | Component(eventsNotifier.cmp)<br>and its controller<br>(eventsNotifierController.js) | The notifier contains an onclick browser event to initiate the event. The controller fires the event.                                                                                             |
| Handler             | Component(eventsHandler.cmp)<br>and its controller<br>(eventsHandlerController.js)   | The handler component contains the notifier component (or a <aura:handler> tag for application events), and calls the controller action that is executed after the event is fired.</aura:handler> |
| Container Component | eventsContainer.cmp                                                                  | Displays the event handlers on the UI for the complete demo.                                                                                                    |

The definitions of component and application events are stored in separate .evt resources, but individual notifier and handler component bundles can contain code to work with both types of events.

The component and application events both contain a context attribute that defines the shape of the event. This is the data that is passed to handlers of the event.

## **Component Event**

Here is the markup for compEvent.evt.

```
<!--c:compEvent-->
<aura:event type="COMPONENT">
    <!-- pass context of where the event was fired to the handler. -->
    <aura:attribute name="context" type="String"/>
</aura:event>
```

## **Application Event**

Here is the markup for appEvent.evt.

```
<!--c:appEvent-->
<aura:event type="APPLICATION">
    <!-- pass context of where the event was fired to the handler. -->
        <aura:attribute name="context" type="String"/>
</aura:event>
```

## Notifier Component

The eventsNotifier.cmp notifier component contains buttons to initiate a component or application event.

The notifier uses aura:registerEvent tags to declare that it may fire the component and application events. Note that the name attribute is required but the value is only relevant for the component event; the value is not used anywhere else for the application event.

The parentName attribute is not set yet. We will see how this attribute is set and surfaced in eventsContainer.cmp.

```
<!--c:eventsNotifier-->
<aura:component>
 <aura:attribute name="parentName" type="String"/>
 <aura:registerEvent name="componentEventFired" type="c:compEvent"/>
 <aura:registerEvent name="appEvent" type="c:appEvent"/>
 <div>
   <h3>This is {!v.parentName}'s eventsNotifier.cmp instance</h3>
   <lightning:button
       label="Click here to fire a component event"
       onclick="{!c.fireComponentEvent}" />
   <lightning:button
       label="Click here to fire an application event"
       onclick="{!c.fireApplicationEvent}" />
   </div>
</aura:component>
```

### CSS source

The CSS is in eventsNotifier.css.

```
/* eventsNotifier.css */
.cEventsNotifier {
```

```
display: block;
margin: 10px;
padding: 10px;
border: 1px solid black;
}
```

### **Client-side controller source**

The eventsNotifierController.js controller fires the event.

```
/* eventsNotifierController.js */
{
   fireComponentEvent : function(cmp, event) {
       var parentName = cmp.get("v.parentName");
       // Look up event by name, not by type
       var compEvents = cmp.getEvent("componentEventFired");
       compEvents.setParams({ "context" : parentName });
       compEvents.fire();
   },
   fireApplicationEvent : function(cmp, event) {
       var parentName = cmp.get("v.parentName");
        // note different syntax for getting application event
       var appEvent = $A.get("e.c:appEvent");
       appEvent.setParams({ "context" : parentName });
       appEvent.fire();
   }
}
```

You can click the buttons to fire component and application events but there is no change to the output because we haven't wired up the handler component to react to the events yet.

The controller sets the context attribute of the component or application event to the parentName of the notifier component before firing the event. We will see how this affects the output when we look at the handler component.

## Handler Component

The eventsHandler.cmp handler component contains the c:eventsNotifier notifier component and <aura:handler> tags for the application and component events.

```
<div>
    <h3>This is {!v.name}</h3>
    {!v.mostRecentEvent}
    # component events handled: {!v.numComponentEventsHandled}
    # application events handled: {!v.numApplicationEventsHandled}
    <c:eventsNotifier parentName="{#v.name}" />
    </div>
</aura:component>
```

Note: {#v.name} is an unbound expression. This means that any change to the value of the parentName attribute in c:eventsNotifier doesn't propagate back to affect the value of the name attribute in c:eventsHandler. For more information, see Data Binding Between Components on page 46.

### CSS source

The CSS is in eventsHandler.css.

```
/* eventsHandler.css */
.cEventsHandler {
   display: block;
   margin: 10px;
   padding: 10px;
   border: 1px solid black;
}
```

### **Client-side controller source**

The client-side controller is in eventsHandlerController.js.

```
/* eventsHandlerController.js */
{
   handleComponentEventFired : function(cmp, event) {
       var context = event.getParam("context");
       cmp.set("v.mostRecentEvent",
            "Most recent event handled: COMPONENT event, from " + context);
       var numComponentEventsHandled =
            parseInt(cmp.get("v.numComponentEventsHandled")) + 1;
       cmp.set("v.numComponentEventsHandled", numComponentEventsHandled);
   },
   handleApplicationEventFired : function(cmp, event) {
       var context = event.getParam("context");
       cmp.set("v.mostRecentEvent",
            "Most recent event handled: APPLICATION event, from " + context);
       var numApplicationEventsHandled =
            parseInt(cmp.get("v.numApplicationEventsHandled")) + 1;
       cmp.set("v.numApplicationEventsHandled", numApplicationEventsHandled);
   }
}
```

The name attribute is not set yet. We will see how this attribute is set and surfaced in eventsContainer.cmp.

You can click buttons and the UI now changes to indicate the type of event. The click count increments to indicate whether it's a component or application event. We aren't finished yet though. Notice that the source of the event is undefined as the event context attribute hasn't been set .

## **Container Component**

Here is the markup for eventsContainer.cmp.

```
<!--c:eventsContainer-->
<aura:component>
        <c:eventsHandler name="eventsHandler1"/>
        <c:eventsHandler name="eventsHandler2"/>
</aura:component>
```

The container component contains two handler components. It sets the name attribute of both handler components, which is passed through to set the parentName attribute of the notifier components. This fills in the gaps in the UI text that we saw when we looked at the notifier or handler components directly.

Add the c:eventsContainer component to a c:eventsContainerApp application. Navigate to the application.

https://MyDomainName.lightning.force.com/c/eventsContainerApp.app.

Click the **Click here to fire a component event** button for either of the event handlers. Notice that the **# component events handled** counter only increments for that component because only the firing component's handler is notified.

Click the **Click here to fire an application event** button for either of the event handlers. Notice that the **# application events handled** counter increments for both the components this time because all the handling components are notified.

SEE ALSO:

Component Event Example Application Event Example Event Handling Lifecycle

# Firing Events from Non-Aura Code

You can fire Aura events from JavaScript code outside an Aura app. For example, your Aura app might need to call out to some non-Aura code, and then have that code communicate back to your Aura app once it's done.

For example, you could call external code that needs to log into another system and return some data to your Aura app by firing an Aura event. Let's call this event mynamespace:externalEvent. The external code fires this event when it's ready to communicate with an Aura app.

```
var myExternalEvent;
if(window.$A &&
  (myExternalEvent = window.$A.get("e.mynamespace:externalEvent"))) {
    myExternalEvent.setParams({isOauthed:true});
```

```
myExternalEvent.fire();
}
```

SEE ALSO:

Application Events Modifying Components Outside the Framework Lifecycle

## **Events Best Practices**

Here are some best practices for working with events.

## Use Component Events Whenever Possible

Always try to use a component event instead of an application event, if possible. Component events can only be handled by components above them in the containment hierarchy so their usage is more localized to the components that need to know about them. Application events are best used for something that should be handled at the application level, such as navigating to a specific record. Application events allow communication between components that are in separate parts of the application and have no direct containment relationship.

## Separate Low-Level Events from Business Logic Events

Handle low-level events, such as a click, in your event handler and refire them as higher-level events, such as an approvalChange event or whatever is appropriate for your business logic.

## Dynamic Actions Based on Component State

To invoke a different action on a click event depending on the state of the component, try this approach:

- 1. Store the component state as a discrete value, such as New or Pending, in a component attribute.
- 2. Put logic in your client-side controller that determines the next action to take.
- **3.** Put logic in the helper if you want to reuse it in the component bundle.

For example:

- Your component markup contains <lightning:button label="do something" onclick="{!c.handleClick}" />.
- 2. In your controller, define the handleClick function, which delegates to the appropriate helper function or potentially fires the correct event.

## Using a Dispatcher Component to Listen and Relay Events

If you have a large number of handler component instances listening for an event, identify a dispatcher component to listen for the event. The dispatcher component can perform some logic to decide which component instances receive further information, and fire another component or application event targeted at those component instances.

```
SEE ALSO:
Handling Events with Client-Side Controllers
Events Anti-Patterns
```

## **Events Anti-Patterns**

These are some anti-patterns that you should avoid when using events.

## Don't Fire an Event in a Renderer

Firing an event in a renderer can cause an infinite rendering loop.

### Don't do this!

```
afterRender: function(cmp, helper) {
   this.superAfterRender();
   $A.get("e.myns:mycmp").fire();
}
```

Instead, use the init hook to run a controller action after component construction but before rendering. Add this code to your component:

<aura:handler name="init" value="{!this}" action="{!c.doInit}"/>

For more details, see .Invoking Actions on Component Initialization on page 354.

## Don't Use onclick and ontouchend Events

You can't use different actions for onclick and ontouchend events in a component. The framework translates touch-tap events into clicks and activates any onclick handlers that are present.

SEE ALSO: Create a Custom Renderer Events Best Practices

# Events Fired During the Rendering Lifecycle

A component is instantiated, rendered, and rerendered during its lifecycle. A component rerenders only when there's a programmatic or value change that requires a rerender. For example, if a browser event triggers an action that updates the component's data, the component rerenders.

# **Component Creation**

The component lifecycle starts when the client sends an HTTP request to the server and the component configuration data is returned to the client. No server trip is made if the component definition is already on the client from a previous request and the component has no server dependencies.

Let's look at an app with several nested components. The framework instantiates the app and goes through the children of the v.body facet to create each component. First, it creates the component definition, its entire parent hierarchy, and then creates the facets within those components. The framework also creates any component dependencies on the server, including definitions for attributes, interfaces, controllers, and actions.

The following image lists the order of component creation.

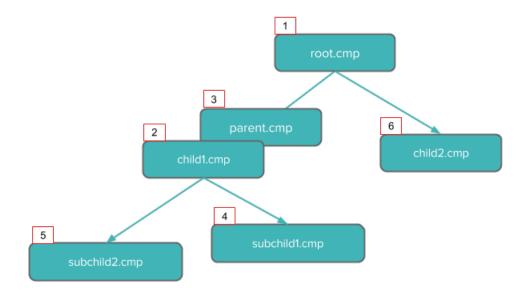

After creating a component instance, the framework sends the serialized component definitions and instances down to the client. Definitions are cached but not the instance data. The client deserializes the response to create the JavaScript objects or maps, resulting in an instance tree that's used to render the component instance. When the component tree is ready, the init event is fired for all the components, starting from the child components and finishing in the parent component.

# **Component Rendering**

The rendering lifecycle happens once in the lifetime of a component unless the component gets explicitly unrendered. When you create a component:

1. The component service that constructs the components fires the init event to signal that initialization has completed.

```
<aura:handler name="init" value="{!this}" action="{!c.doInit}"/>
```

You can customize the init handler and add your own controller logic before the component starts rendering. For more information, see Invoking Actions on Component Initialization on page 354.

2. For each component in the tree, the base implementation of render() or your custom renderer is called to start component rendering. For more information, see Create a Custom Renderer on page 372. Similar to the component creation process, rendering starts at the root component, its child components and their super components, if any, and finally the subchild components.

- 3. After your components are rendered to the DOM, afterRender() is called to signal that rendering is completed for each of these component definitions. It enables you to interact with the DOM tree after the framework rendering service has created the DOM elements.
- 4. To indicate that the client is done waiting for a response to the server request XHR, the aura: doneWaiting event is fired. You can handle this event by adding a handler wired to a client-side controller action.
  - Note: The aura:doneWaiting event is deprecated. The aura:doneWaiting application event is fired for every server response, even for responses from other components in your app. Unless your component is running in complete isolation in a standalone app and not included in Lightning Experience or the Salesforce mobile app, the container app may trigger your event handler multiple times. This behavior makes it difficult to handle each event appropriately.
- 5. The framework fires a render event, enabling you to interact with the DOM tree after the framework's rendering service has inserted DOM elements. Handling the render event is preferred to creating a custom renderer and overriding afterRender(). For more information, see Handle the render Event.
- 6. Finally, the aura: doneRendering event is fired at the end of the rendering lifecycle.

Note: The aura:doneRendering event is deprecated. Unless your component is running in complete isolation in a standalone app and not included in complex apps, such as Lightning Experience or the Salesforce mobile app, the container app may trigger your event handler multiple times. This behavior makes it difficult to handle each event appropriately.

# **Rendering Nested Components**

Let's say that you have an app myApp.app that contains a component myCmp.cmp with a nested component.

During initialization, the init() event is fired in this order: the nested component, myCmp.cmp, and myApp.app.

### SEE ALSO:

Create a Custom Renderer

# Events Handled in the Salesforce Mobile App and Lightning Experience

The Salesforce mobile app and Lightning Experience handle some events, which you can fire in your Aura component.

If you fire one of these force or lightning events in your Lightning apps or components outside of the Salesforce mobile app or Lightning Experience:

- You must handle the event by using the <aura:handler> tag in the handling component.
- Use the <aura:registerEvent> or <aura:dependency> tags to ensure that the event is sent to the client, when needed.

| Event Name                                  | Description                                                                                                    |
|---------------------------------------------|----------------------------------------------------------------------------------------------------|
| force:closeQuickAction                      | Closes a quick action panel. Only one quick action panel can be open in the app at a time.                         |
| force:createRecord                          | Opens a page to create a record for the specified entityApiName, for example, "Account" or "myNamespaceMyObjectc". |
| force:editRecord                            | Opens the page to edit the record specified by recordId.                                                           |
| <pre>force:navigateToComponent (Beta)</pre> | Navigates from one Aura component to another.                                                                      |

| Event Name                      | Description                                                                         |
|---------------------------------|-------------------------------------------------------------------------------------|
| <pre>force:navigateToList</pre> | Navigates to the list view specified by listViewId.                                 |
| force:navigateToObjectHome      | Navigates to the object home specified by the scope attribute.                      |
| force:navigateToRelatedList     | Navigates to the related list specified by parentRecordId.                          |
| force:navigateToSObject         | Navigates to an sObject record specified by recordId.                               |
| force:navigateToURL             | Navigates to the specified URL.                                                     |
| force:recordSave                | Saves a record.                                                                     |
| force:recordSaveSuccess         | Indicates that the record has been successfully saved.                              |
| force:refreshView               | Reloads the view.                                                                   |
| force:showToast                 | Displays a toast notification with a message. (Not available on login pages.)       |
| lightning:openFiles             | Opens one or more file records from the ContentDocument and ContentHubItem objects. |

# Customizing Client-Side Logic for the Salesforce Mobile App, Lightning Experience, and Standalone Apps

Since the Salesforce mobile app and Lightning Experience automatically handle many events, you have to do extra work if your component runs in a standalone app. Instantiating the event using \$A.get() can help you determine if your component is running within the Salesforce mobile app and Lightning Experience or a standalone app. For example, you want to display a toast when a component loads in the Salesforce mobile app and Lightning Experience. You can fire the force:showToast event and set its parameters for the Salesforce mobile app and Lightning Experience, but you have to create your own implementation for a standalone app.

```
displayToast : function (component, event, helper) {
   var toast = $A.get("e.force:showToast");
   if (toast){
      //fire the toast event in Salesforce app and Lightning Experience
      toast.setParams({
         "title": "Success!",
         "message": "The component loaded successfully."
      });
      toast.fire();
   } else {
      //your toast implementation for a standalone app here
   }
}
```

SEE ALSO: aura:dependency Fire Component Events

Fire Application Events

# System Events

The framework fires several system events during its lifecycle.

You can handle these events in your Lightning apps or components, and within the Salesforce mobile app.

For examples, see the Component Library.

| Event Name                      | Description                                                                                                    |  |
|---------------------------------|----------------------------------------------------------------------------------------------------|--|
| aura:doneRendering (deprecated) | Indicates that the initial rendering of the root application has completed.                                                                                                    |  |
|                                 | Note: The aura:doneRendering event is deprecated. Unless your component is running in complete isolation in a standalone app and not included in complex apps, such as Lightning Experience or the Salesforce mobile app, the container app may trigger your event handler multiple times. This behavior makes it difficult to handle each event appropriately.                                                                                                    |  |
| aura:doneWaiting (deprecated)   | Indicates that the app is done waiting for a response to a server request. This event is preceded by an aura:waiting event.                                                                                                    |  |
|                                 | Note: The aura:doneWaiting event is deprecated. The<br>aura:doneWaiting application event is fired for every server<br>response, even for responses from other components in your app. Unless<br>your component is running in complete isolation in a standalone app and<br>not included in Lightning Experience or the Salesforce mobile app, the<br>container app may trigger your event handler multiple times. This behavior<br>makes it difficult to handle each event appropriately. |  |
| aura:locationChange             | Indicates that the hash part of the URL has changed.                                                                                                    |  |
| aura:noAccess                   | Indicates that a requested resource is not accessible due to security constraints on that resource.                                                                                                    |  |
| aura:systemError                | Indicates that an error has occurred.                                                                                                    |  |
| aura:valueChange                | Indicates that an attribute value has changed.                                                                                                    |  |
| aura:valueDestroy               | Indicates that a component has been destroyed.                                                                                                    |  |
| aura:valueInit                  | Indicates that an app or component has been initialized.                                                                                                    |  |
| aura:valueRender                | Indicates that an app or component has been rendered or rerendered.                                                                                                    |  |
| aura:waiting (deprecated)       | Indicates that the app is waiting for a response to a server request.                                                                                                    |  |
|                                 | Note: The aura:waiting event is deprecated. The<br>aura:waiting application event is fired for every server request, even<br>for requests from other components in your app. Unless your component<br>is running in complete isolation in a standalone app and not included in<br>Lightning Experience or the Salesforce mobile app, the container app may<br>trigger your event handler multiple times. This behavior makes it difficult                                                  |  |

to handle each event appropriately.

# **CHAPTER 6** Communicating Across the DOM with Lightning Message Service

In this chapter ...

- Create a Message
   Channel
- Publish on a Message Channel
- Subscribe to a
   Message Channel
- Lightning Message
   Service Limitations

Use Lightning message service to communicate across the DOM within a Lightning page. Communicate between Visualforce pages embedded in the same Lightning page, Aura components, and Lightning web components, including components in a utility bar and pop-out utilities. Choose whether a component subscribes to messages from the entire application, or from only the active area.

If you're switching from Salesforce Classic to Lightning Experience, you can build Lightning web components that can communicate with existing Visualforce pages or Aura components. You can also use Lightning message service to communicate with softphones via Open CTI.

Important: Lightning message service is available in Lightning Experience and as a beta feature for Lightning components used in Experience Builder sites.

To access Lightning message service in Aura, use the lightning:messageChannel component. A message is a serializable JSON object. Examples of data that you can pass in a message include strings, numbers, booleans, and objects. A message can't contain functions and symbols. The lightning:messageChannel component is only available in Lightning Experience.

### SEE ALSO:

Blog: Lightning Message Service

*Lightning Web Components Developer Guide*: Communicating Across the DOM with Lightning Message Service

*Visualforce Developer Guide*: Communicating Across the DOM with Lightning Message Service *Open CTI Developer Guide*: Lightning Message Service Methods for Lightning Experience

# Create a Message Channel

To create a lightning:messageChannel component in your org, use the LightningMessageChannel metadata type and append it with c. The message channel isn't a custom object, it just uses the same suffix.

Note: See LightningMessageChannel in the Metadata API Developer Guide (Right-click to view in a new tab or window.).

To deploy a LightningMessageChannel into your org, create an SFDX project. Include the XML definition in the force-app/main/default/messageChannels/ directory. The LightningMessageChannel file name follows the format *messageChannelName*.messageChannel-meta.xml. To add it to your scratch org, run sfdx force:source:push. To add it to another type of org, such as a sandbox or a Developer Edition org, run sfdx force:source:deploy.

SEE ALSO:

Trailhead: Set Up Salesforce DX Salesforce DX Developer Guide

# Publish on a Message Channel

To publish a message on a message channel, include a lightning:messageChannel component in your Aura component and use the publish () method in your Aura component's controller file.

Example: The lmsPublisherAuraComponent from the github.com/trailheadapps/lwc-recipes repo shows how to publish a message to notify subscribers on a Lightning page when a contact is selected.

To reference a message channel, add the lightning:messageChannel component to your Aura component. The component has a required type attribute, which is the name of the message channel.

```
<!-- myComponent.cmp -->
<aura:component>
<lightning:messageChannel type="SampleMessageChannel_c"/>
</aura:component>
```

To reference a message channel from an org that has a namespace, prefix the message channel name with the namespace: <lightning:messageChannel type="Namespace MessageChannelName c"/>.

This example shows how to publish a message on the SampleMessageChannel c channel when a button is clicked.

In myComponent.cmp, we create two components, lightning:button and lightning:messageChannel.On lightning:button, the onclick handler calls the handleClick() JavaScript function in the controller. We assign the aura:id attribute to lightning:messageChannel to access the publish() method.

```
// myComponentController.js
({
    handleClick: function(cmp, event, helper) {
        var payload = {
```

Communicating Across the DOM with Lightning Message Service

```
recordId: "some string",
    recordData: {
        value: "some value"
    }
};
    cmp.find("sampleMessageChannel").publish(payload);
}
})
```

In the controller, handleClick() contains the payload object. This object holds the message that gets sent on the SampleMessageChannel\_\_c message channel. Here, the message is a recordId with the value "some string" and recordData, whose value is the key-value pair value: "some value". Then, the controller finds the lightning:messageChannel component referenced in myComponent.cmp and calls publish() with the payload.

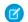

**Note:** Lightning message service publishes messages to any subscribed component until the destroy phase of the component's lifecycle, even if the component isn't visible. Sometimes when you navigate away from a Lightning page, components are cached and not destroyed. These components still receive messages. For more information, see lifecycle on page 292 and related system events on page 296

# Subscribe to a Message Channel

To subscribe to a message channel, create a handler method to run when it receives a message.

**Example**: The lmsSubscriberAuraComponent from the github.com/trailheadapps/lwc-recipes repo shows how to subscribe and unsubscribe from a message channel.

In this example, we define an Aura component called myNewComponent that contains the custom message channel, SampleMessageChannel\_\_c. The lightning:messageChannel component's onMessage attribute calls the handleChanged method in the client-side controller.

By default, communication over a message channel can occur only between components in an active navigation tab, an active navigation item, or a utility item. Utility items are always active. A navigation tab or item is active when it's selected. Navigation tabs and items include:

- Standard navigation tabs
- Console navigation workspace tabs
- Console navigations subtabs
- Console navigation items

To receive messages on a message channel from anywhere in the application, use lightning:messageChannel's optional parameter, scope. Set scope to the value "APPLICATION".

```
<lightning:messageChannel type="messageChannel" onMessage="{!listener}" scope="APPLICATION"/>
```

The component myNewComponent detects a new message and updates the display value.

```
onMessage="{!c.handleChanged}"/>
</aura:component>

// myNewComponentController.js
({
    handleChanged: function(cmp, message, helper) {
        // Read the message argument to get the values in the message payload
        if (message != null && message.getParam("recordData") != null) {
            cmp.set("v.recordValue", message.getParam("recordData").value);
        }
    })
```

Write the handler in your component's client-side controller. The handleChanged method fires when there is a new message. It checks whether there is a payload in the message, and if so, assigns the new data to the v.recordValue attribute. The lightning:formattedText element updates to display the new value.

# Lightning Message Service Limitations

Keep the following in mind when working with Lightning message service.

### **Supported Experiences**

Lightning message service supports only the following experiences:

- Lightning Experience standard navigation
- Lightning Experience console navigation
- Salesforce mobile app for Aura and Lightning Web Components, but not for Visualforce pages
- Lightning components used in Experience Builder sites. Support for Experience Builder sites is beta.

Note: Lightning Message Service doesn't work with Salesforce Tabs + Visualforce sites or with Visualforce pages in Experience Builder sites.

### Aura Components That Don't Render Aren't Supported

Lightning message service only supports Aura components that render. You can't use lightning:messageChannel in an Aura component that uses the background utility item interface. Similarly, Aura components that use lightning:messageChannel can't call Lightning Message Service methods in the init lifecycle handler because the component hasn't rendered.

### lightning:messageChannel Must Be a Child of aura:component

In a custom Aura component, lightning:messageChannel must be an immediate child of the aura:component tag. It can't be nested in an HTML tag or another component.

For example, the following code renders without a problem.

```
<aura:component>
<lightning:messageChannel type="myMessageChannel__c" />
<lightning:card>...</lightning:card>
</aura:component>
```

This code throws an error when the Aura component tries to render.

```
<aura:component>
<lightning:card>
<lightning:messageChannel type="myMessageChannel c" />
```

</lightning:card> </aura:component>

SEE ALSO:

Invoking Actions on Component Initialization

Component Reference: lightning:backgroundUtilityItem

# **CHAPTER 7** Creating Apps

### In this chapter ...

- App Overview
- Designing App UI
- Creating App
   Templates
- Using the AppCache
- Distributing Applications and Components

Components are the building blocks of an app. This section shows you a typical workflow to put the pieces together to create a new app.

First, you should decide whether you're creating a component for a standalone app or for Salesforce apps, such as Lightning Experience or Salesforce for Android, iOS, and mobile web. Both components can access your Salesforce data, but only a component created for Lightning Experience or Salesforce for Android, iOS, and mobile web can automatically handle Salesforce events that take advantage of record create and edit pages, among other benefits.

The Quick Start on page 6 walks you through creating components for a standalone app and components for Salesforce for Android, iOS, and mobile web to help you determine which one you need.

## App Overview

An app is a special top-level component whose markup is in a .app resource.

On a production server, the .app resource is the only addressable unit in a browser URL. Access an app using the URL:

```
https://MyDomainName.lightning.force.com/<namespace>/<appName>.app.
```

SEE ALSO: aura:application Supported HTML Tags

# **Designing App UI**

Design your app's UI by including markup in the . app resource. Each part of your UI corresponds to a component, which can in turn contain nested components. Compose components to create a sophisticated app.

An app's markup starts with the <aura:application> tag.

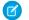

Note: Creating a standalone app enables you to host your components outside of Salesforce for Android, iOS, and mobile web or Lightning Experience, such as with Lightning Out or Lightning components in Visualforce pages. To learn more about the <aura:application> tag, see aura:application.

Let's look at a sample.app file, which starts with the <aura:application> tag.

```
<aura:application extends="force:slds">
    <lightning:layout>
        lightning:layoutItem padding="around-large">
            <h1 class="slds-text-heading large">Sample App</h1>
        </lightning:layoutItem>
    </lightning:layout>
    <lightning:layout>
        <lightning:layoutItem padding="around-small">
            Sidebar
            <!-- Other component markup here -->
        </lightning:layoutItem>
        lightning:layoutItem padding="around-small">
            Cont.ent.
            <!-- Other component markup here -->
        </lightning:layoutItem>
    </lightning:layout>
</aura:application>
```

The sample.app file contains HTML tags, such as <h1>, as well as components, such as <lightning:layout>. We won't go into the details for all the components here but note how simple the markup is. The <lightning:layoutItem> component can contain other components or HTML markup.

SEE ALSO: aura:application

# **Creating App Templates**

An app template bootstraps the loading of the framework and the app. Customize an app's template by creating a component that extends the default aura:template template.

A template must have the isTemplate system attribute in the <aura:component> tag set to true. This informs the framework to allow restricted items, such as <script> tags, which aren't allowed in regular components.

For example, a sample app has a np:template template that extends aura:template.np:template looks like:

```
<aura:component isTemplate="true" extends="aura:template">
<aura:set attribute="title" value="My App"/>
...
</aura:component>
```

Note how the component extends aura:template and sets the title attribute using aura:set.

The app points at the custom template by setting the template system attribute in <aura:application>.

```
<aura:application template="np:template">
...
</aura:application>
```

A template can only extend a component or another template. A component or an application can't extend a template.

# Using the AppCache

AppCache support is deprecated. Browser vendors have deprecated AppCache, so we followed their lead. Remove the useAppcache attribute in the <aura:application> tag of your standalone apps (.app resources) to avoid cross-browser support issues due to deprecation by browser vendors.

If you don't currently set useAppcache in an <aura:application> tag, you don't have to do anything because the default value of useAppcache is false.

Note: See an introduction to AppCache for more information.

```
SEE ALSO:
```

aura:application

# **Distributing Applications and Components**

As an ISV or Salesforce partner, you can package and distribute applications and components to other Salesforce users and organizations, including those outside your company.

Publish applications and components to and install them from AppExchange.

A managed package ensures that your application and other resources are fully upgradeable. To create and work with managed packages, you must use a Developer Edition organization and register a namespace prefix. A managed package includes your namespace prefix in the component names and prevents naming conflicts in an installer's organization. After a managed package is released, the application or component names are locked, but the package developer can still edit these attributes.

- API Version
- Description

- Label
- Language
- Markup

### IN THIS SECTION:

Apex Class Considerations for Packages Keep these considerations in mind when you develop Apex classes for packages.

Adding Aura Components to Managed Packages

Add an Aura component to a managed package from a package detail page in Setup.

Deleting Aura Components from Managed Packages

After you've released a managed package, you may decide to refactor the package and delete an Aura component. It's your responsibility to educate your customers about the potential impact from any components you delete. In the Release Notes for your upgraded package, list all custom components you've deleted and notify customers of any necessary actions.

SEE ALSO: ISVforce Guide Testing Your Apex Code

# Apex Class Considerations for Packages

Keep these considerations in mind when you develop Apex classes for packages.

## Test Coverage

Any Apex that is included as part of your definition bundle must have at least 75% cumulative test coverage. When you upload your package to AppExchange, all tests are run to ensure that they run without errors. The tests are also run when the package is installed.

## Grant User Access for Apex Classes

An authenticated or guest user can access an @AuraEnabled Apex method only when the user's profile or an assigned permission set allows access to the Apex class.

- To enable access to a public Apex controller that's part of a managed package, a subscriber org must use a permission set. You can't enable access to a public Apex controller from a managed package using a user profile.
- To enable access to a global Apex controller that's part of a managed package, a subscriber org can use a permission set or a user profile.

## Apex Class Usage in Subscriber Orgs

Only methods marked with the global access modifier are accessible by Aura components from outside the managed package's namespace. Methods marked with the public access modifier are accessible only to Aura components included in the managed package's namespace.

If you declare an Apex method as global, you must also declare the Apex class that contains it as global.

An Aura component outside the package can access a public Apex method installed from a non-namespaced unlocked package. The Aura component can be installed from another package or created in the org. For accessing Apex methods, a non-namespaced unlocked package is treated the same as an unmanaged package.

SEE ALSO:

Granting User Access for Apex Classes Apex Server-Side Controller Overview *Apex Developer Guide*: Access Modifiers

# Adding Aura Components to Managed Packages

Add an Aura component to a managed package from a package detail page in Setup.

When you add an application or component to a package, all definition bundles referenced by the application or component are automatically included, such as other components, events, and interfaces. Custom fields, custom objects, list views, page layouts, and Apex classes referenced by the application or component are also included.

However, when you add a custom object to a package, you must explicitly add the application and other definition bundles that reference that custom object to the package. Other dependencies that you must add to a package explicitly include the following.

- CSP Trusted Sites
- Remote Site Settings

### SEE ALSO:

Salesforce Help: Add Components to Your Package ISVforce Guide

## Deleting Aura Components from Managed Packages

After you've released a managed package, you may decide to refactor the package and delete an Aura component. It's your responsibility to educate your customers about the potential impact from any components you delete. In the Release Notes for your upgraded package, list all custom components you've deleted and notify customers of any necessary actions.

Note: To enable component deletion in your packaging org, log a case in the Partner Community.

To delete an Aura component from a managed package:

- 1. From Setup, enter *Lightning Components* in the Quick Find box.
- 2. Select Lightning Components.
- 3. Click Del for the component that you want to delete.

| Lightr                                          | Lightning Components Help for this Page 🥹                                                            |                                                                                                    | or this Page 🥝  |                                         |                              |
|-------------------------------------------------|----------------------------------------------------------------------------------------------------|----------------------------------------------------------------------------------------------------|-----------------|-----------------------------------------|------------------------------|
| apps and<br>the origina<br>componer<br>View: Al | custom pages. The Lightr<br>al model. Lightning Web C<br>hts using standard HTML,<br>Create New View | t, configurable, and reusa<br>ning Component framewo<br>components (LWC) is the<br>JavaScript, and CSS. | rk has<br>newer | two development m<br>model. Develop Lig | odels. Aura is<br>htning web |
| Action                                          | Name 🛧                                                                                               | Label                                                                                                   | Туре            | Namespace Prefix                        | Api Version                  |

You can delete an Aura component from the Developer Console also.

Note: When a developer removes an Aura component from a package, the component remains in a subscriber's org after they install the upgraded package. The administrator of the subscriber's org can delete the component, if desired. This behavior is the same for an Aura component with a public or global access value.

The access attribute on the aura: component tag can be set to public or global to control whether the component can be used outside of the component's namespace.

We recommend a two-stage process to package developers when you delete an Aura component with global access. This process ensures that a global component that you delete from the package has no dependencies on the other items in the package.

- 1. Stage one: Remove references
  - **a.** Edit the global component that you want to delete to remove all references to other Lightning components.
  - **b.** Upload your new package version.
  - c. Push the stage-one upgrade to your subscribers.
- 2. Stage two: Delete your obsolete component
  - **a.** Delete the global Lightning component from the package.
  - b. Optionally, delete other related components and classes.
  - c. Upload your new package version.
  - d. Push the stage-two upgrade to your subscribers.

### SEE ALSO:

Component Access Control *ISVforce Guide*: Delete Components in Managed Packages

# CHAPTER 8 Styling Apps

In this chapter ...

- Using the Salesforce Lightning Design System in Apps
- Using External CSS
- More Readable Styling Markup with the join Expression
- Tips for CSS in Components
- CSS for RTL
   Languages
- Vendor Prefixes
- Styling with Design Tokens

An app is a special top-level component whose markup is in a .app resource. Just like any other component, you can put CSS in its bundle in a resource called <appName>.css.

For example, if the app markup is in notes.app, its CSS is in notes.css.

When viewed in Salesforce for Android, iOS, and Lightning Experience, the components include styling that matches those visual themes. For example, the lightning:button includes the slds-button neutral class to display a neutral style.

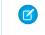

**Note:** Styles added to Lightning components in Salesforce for Android, iOS, and Lightning Experience don't apply to components in standalone apps.

SEE ALSO:

CSS in Components

# Using the Salesforce Lightning Design System in Apps

The Salesforce Lightning Design System (SLDS) provides a look and feel that's consistent with Lightning Experience. Use Lightning Design System styles to give your custom stand-alone Lightning applications a UI that is consistent with Salesforce, without having to reverse-engineer our styles.

Your application automatically gets Lightning Design System styles and design tokens if it extends force:slds. This method is the easiest way to stay up to date and consistent with Lightning Design System enhancements.

To extend force:slds:

```
<aura:application extends="force:slds">
<!-- customize your application here -->
</aura:application>
```

# Using a Static Resource

When you extend force:slds, the version of Lightning Design System styles is automatically updated whenever the CSS changes. If you want to use a specific Lightning Design System version, download the version and add it to your org as a static resource.

Note: We recommend extending force: slds instead so that you automatically get the latest Lightning Design System styles. If you stick to a specific Lightning Design System version, your app's styles will gradually start to drift from later versions in Lightning Experience or incur the cost of duplicate CSS downloads.

To download a version of Lightning Design System that doesn't exceed the maximum size for a static resource, go to the Lightning Design System downloads page.

Salesforce recommends that you name the Lightning Design System archive static resource using the name format SLDS ###, where ### is the Lightning Design System version number (for example, *SLDS252*). This lets you have multiple versions of the Lightning Design System installed, and manage version usage in your components.

To use the static version of the Lightning Design System in a component, include it using <ltng:require/>. For example:

SEE ALSO:

Styling with Design Tokens

# Using External CSS

To reference an external CSS resource, upload it as a static resource and use a <ltng:require> tag in your .cmp or .app markup.

ltng:require enables you to load external CSS and JavaScript libraries for your component or app.

Important: You can't load JavaScript resources from a third-party site, even if it's a CSP Trusted Site. To use a JavaScript library from a third-party site, add it to a static resource, and then add the static resource to your component. After the library is loaded from the static resource, you can use it as normal.

Here's an example of using ltng:require:

```
<ltng:require styles="{!$Resource.resourceName}" />
```

*resourceName* is the Name of the static resource. In a managed package, the resource name must include the package namespace prefix, such as \$Resource.yourNamespace\_\_\_resourceName. For a stand-alone static resource, such as an individual graphic or script, you only need the name of the resource. For example, if you uploaded myScript.js and set the Name to myScript, reference it as \$Resource.myScript. To reference an item within an archive static resource, add the rest of the path to the item using string concatenation.

Here are some considerations for loading styles:

### Loading Sets of CSS

Specify a comma-separated list of resources in the styles attribute to load a set of CSS.

Note: Due to a quirk in the way \$Resource is parsed in expressions, use the join operator to include multiple \$Resource references in a single attribute. For example, if you have more than one style sheet to include into a component the styles attribute should be something like the following.

```
styles="{!join(',',
    $Resource.myStyles + '/stylesheetOne.css',
    $Resource.myStyles + '/moreStyles.css')}"
```

### **Loading Order**

The styles are loaded in the order that they are listed.

### **One-Time Loading**

The styles load only once, even if they're specified in multiple <ltng:require> tags in the same component or across different components.

### Encapsulation

To ensure encapsulation and reusability, add the <ltng:require> tag to every .cmp or .app resource that uses the CSS resource.

ltng:require also has a scripts attribute to load a list of JavaScript libraries. The afterScriptsLoaded event enables
you to call a controller action after the scripts are loaded. It's only triggered by loading of the scripts and is never triggered
when the CSS in styles is loaded.

For more information on static resources, see "Static Resources" in the Salesforce online help.

# Styling Components for Lightning Experience or Salesforce for Android, iOS, and mobile web

To prevent styling conflicts in Lightning Experience or Salesforce for Android, iOS, and mobile web, prefix your external CSS with a unique namespace. For example, if you prefix your external CSS declarations with .myBootstrap, wrap your component markup with a <div> tag that specifies the myBootstrap class.

```
<ltng:require styles="{!$Resource.bootstrap}"/>
<div class="myBootstrap">
        <c:myComponent />
        <!-- Other component markup -->
</div>
```

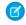

Note: Prefixing your CSS with a unique namespace only applies to external CSS. If you're using CSS within a component bundle, the .THIS keyword becomes .namespaceComponentName during runtime.

#### SEE ALSO:

Using External JavaScript Libraries **CSS** in Components \$Resource

## More Readable Styling Markup with the join Expression

Markup can get messy when you specify the class names to apply based on the component attribute values. Try using a join expression for easier-to-read markup.

This example sets the class names based on the component attribute values. It's readable, but the spaces between class names are easy to forget.

```
v.zoomDirection + ' ' +
   (v.past ? 'pastEvent ' : '') +
   (v.zoomed ? 'zoom ' : '') +
   (v.multiDayFragment ? 'multiDayFragment ' : '') }">
   <!-- content here -->
```

Sometimes, if the markup is not broken into multiple lines, it can hurt your eyes or make you mutter profanities under your breath.

```
(v.zoomed ? 'zoom ' : '') + (v.multiDayFragment ? 'multiDayFragment ' : '')}">
  <!-- content here -->
```

Try using a join expression instead for easier-to-read markup. This example join expression sets ' ' as the first argument so that you don't have to specify it for each subsequent argument in the expression.

```
<li
   class="{! join(' ',
       'calendarEvent',
       v.zoomDirection,
       v.past ? 'pastEvent' : '',
       v.zoomed ? 'zoom' : '',
       v.multiDayFragment ? 'multiDayFragment' : ''
   ) }">
   <!-- content here -->
```

You can also use a join expression for dynamic styling.

```
<div style="{! join(';',
    'top:' + v.timeOffsetTop + '%',
    'left:' + v.timeOffsetLeft + '%',
    'width:' + v.timeOffsetWidth + '%'
) } ">
```

```
<!-- content here --> </div>
```

SEE ALSO:

**Expression Functions Reference** 

# Tips for CSS in Components

Here are some tips for configuring the CSS for components that you plan to use in Lightning pages, the Lightning App Builder, or the Experience Builder.

### Components must be set to 100% width

Because they can be moved to different locations on a Lightning page, components must not have a specific width nor a left or right margin. Components should take up 100% of whatever container they display in. Adding a left or right margin changes the width of a component and can break the layout of the page.

### Don't remove HTML elements from the flow of the document

Some CSS rules remove the HTML element from the flow of the document. For example:

```
float: left;
float: right;
position: absolute;
position: fixed;
```

Because they can be moved to different locations on the page as well as used on different pages entirely, components must rely on the normal document flow. Using floats and absolute or fixed positions breaks the layout of the page the component is on. Even if they don't break the layout of the page *you're* looking at, they will break the layout of *some* page the component can be put on.

### Child elements shouldn't be styled to be larger than the root element

The Lightning page maintains consistent spacing between components, and can't do that if child elements are larger than the root element.

For example, avoid these patterns:

```
<div style="height: 100px">
<div style="height: 200px">
<!--Other markup here-->
</div>
</div>
<!--Margin increases the element's effective size-->
<div style="height: 100px">
<div style="height: 100px margin: 10px">
```

```
<!--Other markup here-->
</div>
</div>
```

# CSS for RTL Languages

When your Language setting in Salesforce is set to a right-to-left (RTL) language, the framework automatically flips property names, such as left and border-left to right and border-right respectively. The framework also rearranges certain values like padding, margin, and border-radius so that the right and left units are swapped.

# Flipped CSS Properties

These properties are automatically flipped for RTL languages.

| Property                   | Flipped Property           |
|----------------------------|----------------------------|
| left                       | right                      |
| right                      | left                       |
| border-left                | border-right               |
| border-left-color          | border-right-color         |
| border-left-style          | border-right-style         |
| border-left-width          | border-right-width         |
| border-right               | border-left                |
| border-right-color         | border-left-color          |
| border-right-style         | border-left-style          |
| border-right-width         | border-left-width          |
| border-top-left-radius     | border-top-right-radius    |
| border-top-right-radius    | border-top-left-radius     |
| border-bottom-left-radius  | border-bottom-right-radius |
| border-bottom-right-radius | border-bottom-left-radius  |
| padding-left               | padding-right              |
| padding-right              | padding-left               |
| margin-left                | margin-right               |
| margin-right               | margin-left                |
| nav-left                   | nav-right                  |
| nav-right                  | nav-left                   |

# Flipped CSS Keywords

These keywords are automatically flipped for RTL languages.

| Keyword | Flipped Keyword |
|---------|-----------------|
| ltr     | rtl             |
| rtl     | ltr             |
| left    | right           |

| Keyword     | Flipped Keyword |
|-------------|-----------------|
| right       | left            |
| e-resize    | w-resize        |
| w-resize    | e-resize        |
| ne-resize   | nw-resize       |
| nw-resize   | ne-resize       |
| nesw-resize | nwse-resize     |
| nwse-resize | nesw-resize     |
| se-resize   | sw-resize       |
| sw-resize   | se-resize       |

# Flipped CSS Percentage Values

If the value is a percentage for these properties, the flipped value is set to 100 minus the value.

- background
- background-position
- background-position-x

## Flipped Property Arguments

For these properties that can take four values, the second and fourth values are swapped. For example, property: A B C D becomes property: A D C B.

- padding
- margin
- border-color
- border-style
- border-width

## Flipped border-radius Arguments

The arguments for the border-radius property are flipped with these patterns.

| Arguments              | Flipped Arguments      |
|------------------------|------------------------|
| border-radius: A B     | border-radius: B A     |
| border-radius: A B C   | border-radius: B A C   |
| border-radius: A B C D | border-radius: B A D C |

## Override Flipping With @noflip

To override the automatic flipping, add a /\*@noflip\*/ annotation in a comment directly before the property. For example:

```
.THIS.mycontainer {
    /*@noflip*/ direction : rtl;
}
```

## **Use Conditional CSS**

Use the @if(isRTL) conditional statement to manually provide the appropriately oriented CSS for each direction.

```
.THIS {
    transform: skew(28deg) translate3d(0, 0 , 0);
}
@if(isRTL) {
    .THIS {
        transform: skew(-28deg) translate3d(0, 0 , 0);
    }
}
```

SEE ALSO:

Salesforce Help: Right-to-Left (RTL) Language Support

## **Vendor Prefixes**

Vendor prefixes, such as -moz- and -webkit- among many others, are automatically added in Lightning.

You only need to write the unprefixed version, and the framework automatically adds any prefixes that are necessary when generating the CSS output. If you choose to add them, they are used as-is. This enables you to specify alternative values for certain prefixes.

**Example**: For example, this is an unprefixed version of border-radius.

```
.class {
   border-radius: 2px;
}
```

The previous declaration results in the following declarations.

```
.class {
   -webkit-border-radius: 2px;
   -moz-border-radius: 2px;
   border-radius: 2px;
}
```

# Styling with Design Tokens

Capture the essential values of your visual design into named tokens. Define the token values once and reuse them throughout your Lightning components CSS resources. Tokens make it easy to ensure that your design is consistent, and even easier to update it as your design evolves.

Design tokens are visual design "atoms" for building a design for your components or apps. Specifically, they're named entities that store visual design attributes, such as pixel values for margins and spacing, font sizes and families, or hex values for colors. Tokens are a terrific way to centralize the low-level values, which you then use to compose the styles that make up the design of your component or app.

#### IN THIS SECTION:

#### **Tokens Bundles**

Tokens are a type of bundle, just like components, events, and interfaces.

#### Create a Tokens Bundle

Create a tokens bundle in your org using the Developer Console.

#### Defining and Using Tokens

A token is a name-value pair that you specify using the <aura:token> component. Define tokens in a tokens bundle, and then use tokens in your components' CSS styles resources.

#### Using Expressions in Tokens

Tokens support a restricted set of expressions. Use expressions to reuse one token value in another token, or to combine tokens to form a more complex style property.

#### **Extending Tokens Bundles**

Use the extends attribute to extend one tokens bundle from another.

#### Using Standard Design Tokens

Salesforce exposes a set of "base" tokens that you can access in your component style resources. Use these standard tokens to mimic the look-and-feel of the Salesforce Lightning Design System (SLDS) in your own custom components. As the SLDS evolves, components that are styled using the standard design tokens will evolve along with it.

## **Tokens Bundles**

Tokens are a type of bundle, just like components, events, and interfaces.

A tokens bundle contains only one resource, a tokens collection definition.

| Resource          | Resource Name        | Usage                                                                                                    |
|-------------------|----------------------|----------------------------------------------------------------------------------------------------|
| Tokens Collection | defaultTokens.tokens | The only required resource in a tokens bundle. Contains markup for one or more tokens. Each tokens bundle contains only one tokens resource. |

**Note:** You can't edit the tokens bundle name or description in the Developer Console after you create it. The bundle's AuraBundleDefinition can be modified using the Metadata API.

A tokens collection starts with the <aura:tokens>tag. It can only contain <aura:token> tags to define tokens.

Tokens collections have restricted support for expressions; see Using Expressions in Tokens. You can't use other markup, renderers, controllers, or anything else in a tokens collection.

SEE ALSO:

Using Expressions in Tokens

## Create a Tokens Bundle

Create a tokens bundle in your org using the Developer Console.

To create a tokens bundle:

- 1. In the Developer Console, select File > New > Lightning Tokens.
- 2. Enter a name for the tokens bundle.

Your first tokens bundle should be named *defaultTokens*. The tokens defined within *defaultTokens* are automatically accessible in your Lightning components. Tokens defined in any other bundle won't be accessible in your components unless you import them into the *defaultTokens* bundle.

You have an empty tokens bundle, ready to edit.

```
<aura:tokens>
```

</aura:tokens>

Note: You can't edit the tokens bundle name or description in the Developer Console after you create it. The bundle's AuraBundleDefinition can be modified using the Metadata API. Although you can set a version on a tokens bundle, doing so has no effect.

## Defining and Using Tokens

A token is a name-value pair that you specify using the <aura:token> component. Define tokens in a tokens bundle, and then use tokens in your components' CSS styles resources.

### **Defining Tokens**

Add new tokens as child components of the bundle's <aura:tokens> component. For example:

```
<aura:tokens>
<aura:token name="myBodyTextFontFace"
value="'Salesforce Sans', Helvetica, Arial, sans-serif"/>
<aura:token name="myBodyTextFontWeight" value="normal"/>
<aura:token name="myBackgroundColor" value="#f4f6f9"/>
<aura:token name="myDefaultMargin" value="6px"/>
</aura:tokens>
```

The only allowed attributes for the <aura:token>tag are name and value.

### Using Tokens

Tokens created in the defaultTokens bundle are automatically available in components in your namespace. To use a design token, reference it using the token () function and the token name in the CSS resource of a component bundle. For example:

```
.THIS p {
   font-family: token(myBodyTextFontFace);
   font-weight: token(myBodyTextFontWeight);
}
```

If you prefer a more concise function name for referencing tokens, you can use the t () function instead of token (). The two are equivalent. If your token names follow a naming convention or are sufficiently descriptive, the use of the more terse function name won't affect the clarity of your CSS styles.

## Using Expressions in Tokens

Tokens support a restricted set of expressions. Use expressions to reuse one token value in another token, or to combine tokens to form a more complex style property.

### **Cross-Referencing Tokens**

To reference one token's value in another token's definition, wrap the token to be referenced in standard expression syntax.

In the following example, we reference tokens provided by Salesforce in our custom tokens. Although you can't see the standard tokens directly, imagine that they look something like the following.

```
<!-- force:base tokens (SLDS standard tokens) -->
<aura:tokens>
    ...
    <aura:token name="colorBackground" value="rgb(244, 246, 249)" />
    <aura:token name="fontFamily" value="'Salesforce Sans', Arial, sans-serif" />
    ...
</aura:tokens>
```

With the preceding in mind, you can reference the standard tokens in your custom tokens, as in the following.

You can only cross-reference tokens defined in the same file or a parent.

Expression syntax in tokens resources is restricted to references to other tokens.

### **Combining Tokens**

To support combining individual token values into more complex CSS style properties, the token () function supports string concatenation. For example, if you have the following tokens defined:

```
<!-- defaultTokens.tokens (your tokens) -->
<aura:tokens>
<aura:token name="defaultHorizonalSpacing" value="12px" />
```

```
<aura:token name="defaultVerticalSpacing" value="6px" /> </aura:tokens>
```

You can combine these two tokens in a CSS style definition. For example:

```
/* myComponent.css */
.THIS div.notification {
    margin: token(defaultVerticalSpacing + ' ' + defaultHorizonalSpacing);
    /* more styles here */
}
```

You can mix tokens with strings as much as necessary to create the right style definition. For example, use margin: token (defaultVerticalSpacing + ' ' + defaultHorizonalSpacing + ' 3px'); to hard code the bottom spacing in the preceding definition.

The only operator supported within the token () function is "+" for string concatenation.

Note: Since Winter '21, we convert Aura tokens to CSS custom properties under the covers. CSS custom properties are a web standard that wasn't supported when we initially created Aura tokens. Concatenating an Aura token with another token that defines a CSS unit isn't supported due to how we convert the Aura tokens. The tokens are statically converted to custom properties and can result in incorrect CSS syntax, which is then discarded by the CSS parser.

For example, don't separate the size and unit into separate tokens.

```
<!-- DO NOT DO THIS! -->
<aura:token name="v24" value="24" />
<aura:token name="px" value="px" />
```

If you concatenate the tokens, the CSS doesn't work as you expect.

.THIS { font-size: token(v24+px); }

The result is font-size: 24, though you might expect it to be font-size: 24px.

Instead, define a size and unit in one token for this use case.

```
<aura:token name="v24" value="24px" />
```

#### SEE ALSO:

Defining and Using Tokens

### **Extending Tokens Bundles**

Use the extends attribute to extend one tokens bundle from another.

To add tokens from one bundle to another, extend the "child" tokens bundle from the "parent" tokens, like this.

```
<aura:tokens extends="yourNamespace:parentTokens">
<!-- additional tokens here -->
</aura:tokens>
```

Overriding tokens values works mostly as you'd expect: tokens in a child tokens bundle override tokens with the same name from a parent bundle. The exception is if you're using standard tokens. You can't override standard tokens in Lightning Experience or the Salesforce mobile app.

Important: Overriding standard token values is undefined behavior and unsupported. If you create a token with the same name as a standard token, it overrides the standard token's value in some contexts, and has no effect in others. This behavior will change in a future release. Don't use it.

```
SEE ALSO:
```

Using Standard Design Tokens

## Using Standard Design Tokens

Salesforce exposes a set of "base" tokens that you can access in your component style resources. Use these standard tokens to mimic the look-and-feel of the Salesforce Lightning Design System (SLDS) in your own custom components. As the SLDS evolves, components that are styled using the standard design tokens will evolve along with it.

To add the standard tokens to your org, extend a tokens bundle from the base tokens, like so.

```
<aura:tokens extends="force:base">
    <!-- your own tokens here -->
</aura:tokens>
```

Once added to defaultTokens (or another tokens bundle that defaultTokens extends) you can reference tokens from force:base just like your own tokens, using the token () function and token name. For example:

```
.THIS p {
   font-family: token(fontFamily);
   font-weight: token(fontWeightRegular);
}
```

You can mix-and-match your tokens with the standard tokens. It's a best practice to develop a naming system for your own tokens to make them easily distinguishable from standard tokens. Consider prefixing your token names with "my", or something else easily identifiable.

#### IN THIS SECTION:

#### Overriding Standard Tokens (Developer Preview)

Standard tokens provide the look-and-feel of the Lightning Design System in your custom components. You can override standard tokens to customize and apply branding to your Lightning apps.

#### Standard Design Tokens—force:base

The standard tokens available are a subset of the design tokens offered in the Salesforce Lightning Design System (SLDS). The following tokens are available when extending from force:base.

#### Standard Design Tokens for Experience Builder Sites

Use a subset of the standard design tokens to make your components compatible with the Theme panel in Experience Builder. The Theme panel enables administrators to quickly style an entire site using these properties. Each property in the Theme panel maps to one or more standard design tokens. When an administrator updates a property in the Theme panel, the system automatically updates any Lightning components that use the tokens associated with that branding property.

SEE ALSO:

**Extending Tokens Bundles** 

### **Overriding Standard Tokens (Developer Preview)**

Standard tokens provide the look-and-feel of the Lightning Design System in your custom components. You can override standard tokens to customize and apply branding to your Lightning apps.

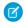

**Note:** Overriding standard tokens is available as a developer preview. This feature isn't generally available unless or until Salesforce announces its general availability in documentation or in press releases or public statements. You can provide feedback and suggestions for this feature on the IdeaExchange.

To override a standard token for your Lightning app, create a tokens bundle with a unique name, for example myOverrides. In the tokens resource, redefine the value for a standard token:

```
<aura:tokens>
<aura:token name="colorTextBrand" value="#8d7d74"/>
</aura:tokens>
```

In your Lightning app, specify the tokens bundle in the tokens attribute:

```
<aura:application tokens="c:myOverrides">
<!-- Your app markup here -->
</aura:application>
```

Token overrides apply across your app, including resources and components provided by Salesforce and components of your own that use tokens.

Packaging apps that use the tokens attribute is unsupported.

Important: Overriding standard token values within defaultTokens.tokens, a required resource in a tokens bundle, is unsupported. If you create a token with the same name as a standard token, it overrides the standard token's value in some contexts, and has no effect in others. Overrides should only be done in a separate resource as described above.

SEE ALSO:

Standard Design Tokens—force:base

### Standard Design Tokens—force:base

The standard tokens available are a subset of the design tokens offered in the Salesforce Lightning Design System (SLDS). The following tokens are available when extending from force:base.

#### Available Tokens

Important: The standard token values evolve along with SLDS. Available tokens and their values can change without notice. Token values presented here are for example only.

| Token Name       | Example Value |
|------------------|---------------|
| borderWidthThin  | 1px           |
| borderWidthThick | 2px           |
| spacingXxxSmall  | 0.125rem      |
| spacingXxSmall   | 0.25rem       |
| spacingXSmall    | 0.5rem        |

| Token Name                  | Example Value |
|-----------------------------|---------------|
| spacingSmall                | 0.75rem       |
| spacingMedium               | 1rem          |
| spacingLarge                | 1.5rem        |
| spacingXLarge               | 2rem          |
| varSpacingXxSmall           | 0.25rem       |
| varSpacingXSmall            | 0.5rem        |
| varSpacingSmall             | 0.75rem       |
| varSpacingMedium            | 1rem          |
| varSpacingLarge             | 1.5rem        |
| varSpacingXLarge            | 2rem          |
| varSpacingXxLarge           | 3rem          |
| varSpacingVerticalXxSmall   | 0.25rem       |
| varSpacingVerticalXSmall    | 0.5rem        |
| varSpacingVerticalSmall     | 0.75rem       |
| varSpacingVerticalMedium    | 1rem          |
| varSpacingVerticalLarge     | 1.5rem        |
| varSpacingVerticalXLarge    | 2rem          |
| varSpacingVerticalXxLarge   | 3rem          |
| varSpacingHorizontalXxSmall | 0.25rem       |
| varSpacingHorizontalXSmall  | 0.5rem        |
| varSpacingHorizontalSmall   | 0.75rem       |
| varSpacingHorizontalMedium  | 1rem          |
| varSpacingHorizontalLarge   | 1.5rem        |
| varSpacingHorizontalXLarge  | 2rem          |
| varSpacingHorizontalXxLarge | 3rem          |
| sizeXxSmall                 | 6rem          |
| sizeXSmall                  | 12rem         |
| sizeSmall                   | 15rem         |
| sizeMedium                  | 20rem         |
| sizeLarge                   | 25rem         |

| Token Name                  | Example Value                        |
|-----------------------------|--------------------------------------|
| sizeXLarge                  | 40rem                                |
| sizeXxLarge                 | 60rem                                |
| squareIconUtilitySmall      | 1rem                                 |
| squareIconUtilityMedium     | 1.25rem                              |
| squareIconUtilityLarge      | 1.5rem                               |
| squareIconLargeBoundary     | 3rem                                 |
| squareIconLargeBoundaryAlt  | 5rem                                 |
| squareIconLargeContent      | 2rem                                 |
| squareIconMediumBoundary    | 2rem                                 |
| squareIconMediumBoundaryAlt | 2.25rem                              |
| squareIconMediumContent     | 1rem                                 |
| squareIconSmallBoundary     | 1.5rem                               |
| squareIconSmallContent      | .75rem                               |
| squareIconXSmallBoundary    | 1.25rem                              |
| squareIconXSmallContent     | .5rem                                |
| fontWeightLight             | 300                                  |
| fontWeightRegular           | 400                                  |
| fontWeightBold              | 700                                  |
| lineHeightHeading           | 1.25                                 |
| lineHeightText              | 1.375                                |
| lineHeightReset             | 1                                    |
| lineHeightTab               | 2.5rem                               |
| fontFamily                  | 'Salesforce Sans', Arial, sans-serif |
| borderRadiusSmall           | .125rem                              |
| borderRadiusMedium          | .25rem                               |
| borderRadiusLarge           | .5rem                                |
| borderRadiusPill            | 15rem                                |
| borderRadiusCircle          | 50%                                  |
| colorBorder                 | rgb(216, 221, 230)                   |
| colorBorderBrand            | rgb(21, 137, 238)                    |
|                             |                                      |

| Token Name                                | Example Value             |
|-------------------------------------------|---------------------------|
| colorBorderError                          | rgb(194, 57, 52)          |
| colorBorderSuccess                        | rgb(75, 202, 129)         |
| colorBorderWarning                        | rgb(255, 183, 93)         |
| colorBorderTabSelected                    | rgb(0, 112, 210)          |
| colorBorderSeparator                      | rgb(244, 246, 249)        |
| colorBorderSeparatorAlt                   | rgb(216, 221, 230)        |
| colorBorderSeparatorInverse               | rgb(42, 66, 108)          |
| colorBorderRowSelected                    | rgb(0, 112, 210)          |
| colorBorderRowSelectedHover               | rgb(21, 137, 238)         |
| colorBorderButtonBrand                    | rgb(0, 112, 210)          |
| colorBorderButtonBrandDisabled            | rgba(0, 0, 0, 0)          |
| colorBorderButtonDefault                  | rgb(216, 221, 230)        |
| colorBorderButtonInverseDisabled          | rgba(255, 255, 255, 0.15) |
| colorBorderInput                          | rgb(216, 221, 230)        |
| colorBorderInputActive                    | rgb(21, 137, 238)         |
| colorBorderInputDisabled                  | rgb(168, 183, 199)        |
| colorBorderInputCheckboxSelectedCheckmark | rgb(255, 255, 255)        |
| colorBackground                           | rgb(244, 246, 249)        |
| colorBackgroundAlt                        | rgb(255, 255, 255)        |
| colorBackgroundAltInverse                 | rgb(22, 50, 92)           |
| colorBackgroundRowHover                   | rgb(244, 246, 249)        |
| colorBackgroundRowActive                  | rgb(238, 241, 246)        |
| colorBackgroundRowSelected                | rgb(240, 248, 252)        |
| colorBackgroundRowNew                     | rgb(217, 255, 223)        |
| colorBackgroundInverse                    | rgb(6, 28, 63)            |
| colorBackgroundBrowser                    | rgb(84, 105, 141)         |
| colorBackgroundChromeMobile               | rgb(0, 112, 210)          |
| colorBackgroundChromeDesktop              | rgb(255, 255, 255)        |
| colorBackgroundHighlight                  | rgb(250, 255, 189)        |
| colorBackgroundModal                      | rgb(255, 255, 255)        |

| Token Name                             | Example Value                   |
|----------------------------------------|---------------------------------|
| colorBackgroundModalBrand              | rgb(0, 112, 210)                |
| colorBackgroundNotificationBadge       | rgb(194, 57, 52)                |
| colorBackgroundNotificationBadgeHover  | rgb(0, 95, 178)                 |
| colorBackgroundNotificationBadgeFocus  | rgb(0, 95, 178)                 |
| colorBackgroundNotificationBadgeActive | rgb(0, 57, 107)                 |
| colorBackgroundNotificationNew         | rgb(240, 248, 252)              |
| colorBackgroundPayload                 | rgb(244, 246, 249)              |
| colorBackgroundShade                   | rgb(224, 229, 238)              |
| colorBackgroundStencil                 | rgb(238, 241, 246)              |
| colorBackgroundStencilAlt              | rgb(224, 229, 238)              |
| colorBackgroundScrollbar               | rgb(224, 229, 238)              |
| colorBackgroundScrollbarTrack          | rgb(168, 183, 199)              |
| colorBrand                             | rgb(21, 137, 238)               |
| colorBrandDark                         | rgb(0, 112, 210)                |
| colorBackgroundModalButton             | rgba(0, 0, 0, 0.07)             |
| colorBackgroundModalButtonActive       | rgba(0, 0, 0, 0.16)             |
| colorBackgroundInput                   | rgb(255, 255, 255)              |
| colorBackgroundInputActive             | rgb(255, 255, 255)              |
| colorBackgroundInputCheckbox           | rgb(255, 255, 255)              |
| colorBackgroundInputCheckboxDisabled   | rgb(216, 221, 230)              |
| colorBackgroundInputCheckboxSelected   | rgb(21, 137, 238)               |
| colorBackgroundInputDisabled           | rgb(224, 229, 238)              |
| colorBackgroundInputError              | rgb(255, 221, 225)              |
| colorBackgroundPill                    | rgb(255, 255, 255)              |
| colorBackgroundToast                   | rgba(84, 105, 141, 0.95)        |
| colorBackgroundToastSuccess            | rgb(4, 132, 75)                 |
| colorBackgroundToastError              | rgba(194, 57, 52, 0.95)         |
| shadowDrag                             | 0 2px 4px 0 rgba(0, 0, 0, 0.40) |
| shadowDropDown                         | 0 2px 3px 0 rgba(0, 0, 0, 0.16) |
| shadowHeader                           | 0 2px 4px rgba(0, 0, 0, 0.07)   |

| Token Name                   | Example Value             |
|------------------------------|---------------------------|
| shadowButtonFocus            | 0 0 3px #0070D2           |
| shadowButtonFocusInverse     | 0 0 3px #E0E5EE           |
| colorTextActionLabel         | rgb(84, 105, 141)         |
| colorTextActionLabelActive   | rgb(22, 50, 92)           |
| colorTextBrand               | rgb(21, 137, 238)         |
| colorTextBrowser             | rgb(255, 255, 255)        |
| colorTextBrowserActive       | rgba(0, 0, 0, 0.4)        |
| colorTextDefault             | rgb(22, 50, 92)           |
| colorTextError               | rgb(194, 57, 52)          |
| colorTextInputDisabled       | rgb(84, 105, 141)         |
| colorTextInputFocusInverse   | rgb(22, 50, 92)           |
| colorTextInputIcon           | rgb(159, 170, 181)        |
| colorTextInverse             | rgb(255, 255, 255)        |
| colorTextInverseWeak         | rgb(159, 170, 181)        |
| colorTextInverseActive       | rgb(94, 180, 255)         |
| colorTextInverseHover        | rgb(159, 170, 181)        |
| colorTextLink                | rgb(0, 112, 210)          |
| colorTextLinkActive          | rgb(0, 57, 107)           |
| colorTextLinkDisabled        | rgb(22, 50, 92)           |
| colorTextLinkFocus           | rgb(0, 95, 178)           |
| colorTextLinkHover           | rgb(0, 95, 178)           |
| colorTextLinkInverse         | rgb(255, 255, 255)        |
| colorTextLinkInverseHover    | rgba(255, 255, 255, 0.75) |
| colorTextLinkInverseActive   | rgba(255, 255, 255, 0.5)  |
| colorTextLinkInverseDisabled | rgba(255, 255, 255, 0.15) |
| colorTextModal               | rgb(255, 255, 255)        |
| colorTextModalButton         | rgb(84, 105, 141)         |
| colorTextStageLeft           | rgb(224, 229, 238)        |
| colorTextTabLabel            | rgb(22, 50, 92)           |
| colorTextTabLabelSelected    | rgb(0, 112, 210)          |

| Token Name                     | Example Value             |
|--------------------------------|---------------------------|
| colorTextTabLabelHover         | rgb(0, 95, 178)           |
| colorTextTabLabelFocus         | rgb(0, 95, 178)           |
| colorTextTabLabelActive        | rgb(0, 57, 107)           |
| colorTextTabLabelDisabled      | rgb(224, 229, 238)        |
| colorTextToast                 | rgb(224, 229, 238)        |
| colorTextWeak                  | rgb(84, 105, 141)         |
| colorTextIconBrand             | rgb(0, 112, 210)          |
| colorTextButtonBrand           | rgb(255, 255, 255)        |
| colorTextButtonBrandHover      | rgb(255, 255, 255)        |
| colorTextButtonBrandActive     | rgb(255, 255, 255)        |
| colorTextButtonBrandDisabled   | rgb(255, 255, 255)        |
| colorTextButtonDefault         | rgb(0, 112, 210)          |
| colorTextButtonDefaultHover    | rgb(0, 112, 210)          |
| colorTextButtonDefaultActive   | rgb(0, 112, 210)          |
| colorTextButtonDefaultDisabled | rgb(216, 221, 230)        |
| colorTextButtonDefaultHint     | rgb(159, 170, 181)        |
| colorTextButtonInverse         | rgb(224, 229, 238)        |
| colorTextButtonInverseDisabled | rgba(255, 255, 255, 0.15) |
| colorTextIconDefault           | rgb(84, 105, 141)         |
| colorTextIconDefaultHint       | rgb(159, 170, 181)        |
| colorTextIconDefaultHover      | rgb(0, 112, 210)          |
| colorTextIconDefaultActive     | rgb(0, 57, 107)           |
| colorTextIconDefaultDisabled   | rgb(216, 221, 230)        |
| colorTextIconInverse           | rgb(255, 255, 255)        |
| colorTextIconInverseHover      | rgb(255, 255, 255)        |
| colorTextIconInverseActive     | rgb(255, 255, 255)        |
| colorTextIconInverseDisabled   | rgba(255, 255, 255, 0.15) |
| colorTextLabel                 | rgb(84, 105, 141)         |
| colorTextPlaceholder           | rgb(84, 105, 141)         |
| colorTextPlaceholderInverse    | rgb(224, 229, 238)        |

| Token Name                           | Example Value       |
|--------------------------------------|---------------------|
| colorTextRequired                    | rgb(194, 57, 52)    |
| colorTextPill                        | rgb(0, 112, 210)    |
| durationInstantly                    | Os                  |
| durationImmediately                  | 0.05s               |
| durationQuickly                      | 0.1s                |
| durationPromptly                     | 0.2s                |
| durationSlowly                       | 0.4s                |
| durationPaused                       | 3.2s                |
| colorBackgroundButtonBrand           | rgb(0, 112, 210)    |
| colorBackgroundButtonBrandActive     | rgb(0, 57, 107)     |
| colorBackgroundButtonBrandHover      | rgb(0, 95, 178)     |
| colorBackgroundButtonBrandDisabled   | rgb(224, 229, 238)  |
| colorBackgroundButtonDefault         | rgb(255, 255, 255)  |
| colorBackgroundButtonDefaultHover    | rgb(244, 246, 249)  |
| colorBackgroundButtonDefaultFocus    | rgb(244, 246, 249)  |
| colorBackgroundButtonDefaultActive   | rgb(238, 241, 246)  |
| colorBackgroundButtonDefaultDisabled | rgb(255, 255, 255)  |
| colorBackgroundButtonIcon            | rgba(0, 0, 0, 0)    |
| colorBackgroundButtonIconHover       | rgb(244, 246, 249)  |
| colorBackgroundButtonIconFocus       | rgb(244, 246, 249)  |
| colorBackgroundButtonIconActive      | rgb(238, 241, 246)  |
| colorBackgroundButtonIconDisabled    | rgb(255, 255, 255)  |
| colorBackgroundButtonInverse         | rgba(0, 0, 0, 0)    |
| colorBackgroundButtonInverseActive   | rgba(0, 0, 0, 0.24) |
| colorBackgroundButtonInverseDisabled | rgba(0, 0, 0, 0)    |
| lineHeightButton                     | 1.875rem            |
| lineHeightButtonSmall                | 1.75rem             |
| colorBackgroundAnchor                | rgb(244, 246, 249)  |

For a complete list of the design tokens available in the SLDS, see Design Tokens on the Lightning Design System site.

SEE ALSO:

**Extending Tokens Bundles** 

### Standard Design Tokens for Experience Builder Sites

Use a subset of the standard design tokens to make your components compatible with the Theme panel in Experience Builder. The Theme panel enables administrators to quickly style an entire site using these properties. Each property in the Theme panel maps to one or more standard design tokens. When an administrator updates a property in the Theme panel, the system automatically updates any Lightning components that use the tokens associated with that branding property.

| ۶                                                                                                    | Theme                                                                 | ĺ         | ▼ ×    |             |                                                                                                    |
|----------------------------------------------------------------------------------------------------|-----------------------------------------------------------------------|-----------|--------|-------------|----------------------------------------------------------------------------------------------------|
|                                                                                                    | Customer Se                                                           | ervice    | 🛞 Mana | ge Branding | Sets                                                                                                    |
| _                                                                                                    |                                                                       |           | Edit C | SS          |                                                                                                    |
| ≡                                                                                                    | 150 ISO                                                               |           |        |             |                                                                                                    |
| ₽                                                                                                    | Colors                                                                |           | >      |             |                                                                                                    |
|                                                                                                    | 🖾 Images                                                              |           | >      |             |                                                                                                    |
|                                                                                                    | A Fonts                                                               |           | >      |             |                                                                                                    |
|                                                                                                    | Theme Settings                                                        |           | >      |             |                                                                                                    |
| < Colors                                                                                                    | s v X                                                                 |           |        | ▼×          | < Fonts                                                                                                    |
|                                                                                                    |                                                                       | < Imag    | -      | · · ·       | GENERAL                                                                                                    |
| GENERAL                                                                                                    |                                                                       | GENERA    |        |             | Primary Font                                                                                                    |
| Text Color                                                                                                    |                                                                       | Company   | Logo   |             | Lato                                                                                                    |
| Detail Text (                                                                                                    | Color 📃                                                               |           |        |             | Header Fonts                                                                                                    |
| Action Colo                                                                                                    | · · · · · · · · · · · · · · · · · · ·                                 |           | 100    |             | Lato                                                                                                    |
|                                                                                                    | · · · · · · · · · · · · · · · · · · ·                                 |           |        |             | Lato                                                                                                    |
| Link Color                                                                                                    |                                                                       |           |        |             | Text Case                                                                                                    |
| Overlay Text                                                                                                    | t Color                                                               | Header In |        |             |                                                                                                    |
| Overlay Text<br>Border Colo                                                                                        | t Color                                                               | Header In |        |             | Text Case                                                                                                    |
| Overlay Text<br>Border Colo                                                                                        | t Color or or or ound Color                                           | Header In |        |             | Text Case                                                                                                    |
| Overlay Text<br>Border Colo<br>Page Backgr<br>NAVIGATIO                                                            |                                                                       | Header In | nage   |             | Text Case<br>Uppercase                                                                                                    |
| Overlay Text<br>Border Colo<br>Page Backgr<br>NAVIGATIO                                                            | ON<br>Background Color                                                | Header In | nage   |             | Text Case Uppercase Comparison Comparison Uppercase Comparison Comparison Com |
| Overlay Text<br>Border Colo<br>Page Backgr<br>NAVIGATIO<br>Navigation I                                            | ON<br>Background Color                                                |           | AGES   |             | Text Case Uppercase C Theme Settings What pages do these settings affee Hide the header region and                                                                                                    |
| Overlay Text<br>Border Colo<br>Page Backgr<br>NAVIGATIO<br>Navigation I<br>Navigation 1                            | ON<br>Background Color                                                | LOGIN P   | AGES   |             | Text Case Uppercase Vhat pages do these settings affee Hide the header region and navigation Hide Notifications icon in                                                                                                    |
| Overlay Text<br>Border Colo<br>Page Backgr<br>NAVIGATIO<br>Navigation 1<br>Navigation 2<br>LOGIN PAR<br>Background | ON<br>Background Color                                                | LOGIN P   | AGES   |             | Text Case Uppercase  C Theme Settings  What pages do these settings affee  Hide the header region and newigetion  Hide Notifications icon in community header                                                                                                    |
| Overlay Text<br>Border Colo<br>Page Backgr<br>NAVIGATIO<br>Navigation 1<br>Navigation 2<br>LOGIN PAR<br>Background | ON<br>Background Color<br>Text Color<br>GES<br>I Color<br>round Color | LOGIN P   | AGES   |             | Text Case Uppercase Uppercase Unterpretation Uppercase Unterpretation Unterpretation Unterpretatio Unterpretation Unterpretation Unterpretatio Unterpretatio |

### Available Tokens for Experience Builder Sites

For Experience Builder sites, the following standard tokens are available when extending from forceCommunity:base.

() Important: The standard token values evolve along with SLDS. Available tokens and their values can change without notice.

() Important: Design tokens are not available for navigation branding properties. To add branding to navigation properties, override the navigation bar within the custom components. See CSS Overrides Migration for the Navigation Menu.

| These Branding panel properties | map to these standard design tokens                                                                                                    |
|---------------------------------|----------------------------------------------------------------------------------------------------|
| Text Color                      | colorTextDefault                                                                                                    |
| Detail Text Color               | <ul><li>colorTextActionLabel</li><li>colorTextLabel</li><li>colorTextPlaceholder</li><li>colorTextWeak</li></ul>                                                                                                    |
| Action Color                    | <ul> <li>colorBackgroundButtonBrand</li> <li>colorBorderBrand</li> <li>colorBorderButtonBrand</li> <li>colorBrand</li> <li>colorTextBrand</li> <li>colorTextTabLabelSelected</li> <li>colorTextActionLabelActive</li> <li>Note: As of Summer'18 colorBackgroundHighlight is no longer mapped to Action Color.</li> </ul> |
| Link Color                      | colorTextLink                                                                                                    |
| Company Logo                    | brandLogoImage                                                                                                    |
| Overlay Text Color              | <ul><li>colorTextButtonBrand</li><li>colorTextButtonBrandHover</li><li>colorTextInverse</li></ul>                                                                                                    |
| Border Color                    | <ul> <li>colorBorder</li> <li>colorBorderButtonDefault</li> <li>colorBorderInput</li> <li>colorBorderSeparatorAlt</li> </ul>                                                                                                    |
| Primary Font                    | fontFamily                                                                                                    |
| Text Case                       | textTransform                                                                                                    |

In addition, the following standard tokens are available for derived theme properties in the template. You can indirectly access derived properties when you update the properties in the Theme panel. For example, if you change the Action Color property in the Theme panel, the system automatically recalculates the Action Color Darker value based on the new value.

| These derived branding properties                  | map to these standard design tokens                                                                                                    |
|----------------------------------------------------|----------------------------------------------------------------------------------------------------|
| Action Color Darker<br>(Derived from Action Color) | <ul><li>colorBackgroundButtonBrandActive</li><li>colorBackgroundButtonBrandHover</li></ul>                                                               |
| Hover Color<br>(Derived from Action Color)         | <ul> <li>colorBackgroundButtonDefaultHover</li> <li>colorBackgroundRowHover</li> <li>colorBackgroundRowSelected</li> <li>colorBackgroundShade</li> </ul> |
| Link Color Darker<br>(Derived from Link Color)     | <ul><li>colorTextLinkActive</li><li>colorTextLinkHover</li></ul>                                                                                         |

For a complete list of the design tokens available in the SLDS, see Design Tokens on the Lightning Design System site.

SEE ALSO:

Configure Components for Experience Builder

# **CHAPTER 9** Developing Secure Code

#### In this chapter ...

- What is Lightning Locker?
- Content Security
   Policy Overview

The Lightning Locker architectural layer enhances security by isolating individual Lightning namespaces in their own containers and enforcing coding best practices.

The framework also uses JavaScript Strict mode to turn on native security features in the browser, and Content Security Policy (CSP) rules to control the source of content that can be loaded on a page.

# What is Lightning Locker?

Lightning Locker is a powerful security architecture for Lightning components. Lightning Locker enhances security by isolating Lightning components that belong to one namespace from components in a different namespace. Lightning Locker also promotes best practices that improve the supportability of your code by only allowing access to supported APIs and eliminating access to non-published framework internals.

#### IN THIS SECTION:

#### JavaScript Strict Mode Enforcement

Lightning Locker implicitly enables JavaScript strict mode. You don't need to specify "use strict" in your code. JavaScript strict mode makes code more secure, robust and supportable.

#### DOM Access Containment

A component can only traverse the DOM and access elements created by a component in the same namespace. This behavior prevents the anti-pattern of reaching into DOM elements owned by components in another namespace.

#### Secure Wrappers

For security, Lightning Locker restricts the use of global objects by hiding an object or by wrapping it in a secure version of the object. For example, the secure version of window is SecureWindow. Locker intercepts calls to window and uses SecureWindow instead. Some methods and properties have different behavior or aren't available on the secure objects.

#### eval() Function is Limited by Lightning Locker

In Lightning Locker, use of the eval() function is supported to enable use of third-party libraries that evaluate code dynamically. However, it is limited to work only in the global scope of the namespace. The eval() function can't access the local variables within the scope in which it's called.

#### **MIME** Types Permitted

Lightning Locker analyzes the MIME types used in Blob objects. Locker permits some MIME types, sanitizes some MIME types, and blocks the rest.

#### Access to Supported JavaScript API Framework Methods Only

You can access published, supported JavaScript API framework methods only. These methods are published in the reference doc app at https://MyDomainName.lightning.force.com/auradocs/reference.app. Previously, unsupported methods were accessible, which exposed your code to the risk of breaking when unsupported methods were changed or removed.

#### What Does Lightning Locker Affect?

Find out what's affected and what's not affected by Lightning Locker.

#### Lightning Locker Tools

Lightning Locker tools help you develop more secure code that is compatible and runs efficiently with Lightning Locker.

#### Select the Locker API Version for an Org

Select the API version used by Lightning Locker across your org. The default is the current API version, which includes the latest Locker security enhancements. Select an earlier API version when custom components only comply with Locker in an older version. When components become compliant with the current security enhancements, you can change the setting to the current API version.

#### Disable Lightning Locker for a Component

Disable Lightning Locker for an Aura component by setting the Salesforce API version to 39.0 or lower for the component. If a component is set to at least API version 40.0, Lightning Locker is enabled.

#### Don't Mix Component API Versions

For consistency and ease of debugging, we recommend that you set the same Salesforce API version for all custom components in your app, containment hierarchy (component within component), or extension hierarchy (component extending component).

#### Lightning Locker Disabled for Unsupported Browsers

Lightning Locker relies on some JavaScript features in the browser: support for strict mode, the Map object, and the Proxy object. If a browser doesn't meet the requirements, Lightning Locker can't enforce all its security features and is disabled.

#### SEE ALSO:

Content Security Policy Overview Modifying the DOM Component Library Salesforce Help: Supported Browsers and Devices for Lightning Experience

## JavaScript Strict Mode Enforcement

Lightning Locker implicitly enables JavaScript strict mode. You don't need to specify "use strict" in your code. JavaScript strict mode makes code more secure, robust and supportable.

When strict mode is enabled and unsafe actions are taken, JavaScript throws errors that would otherwise be suppressed. Examples of unsafe actions include assigning values to non-writable properties and using a variable that hasn't been declared. Reporting these actions can catch situations when a variable name has been mistyped.

A few common stumbling points when using strict mode are:

- You must declare variables with the var keyword.
- You must explicitly attach a variable to the window object to create a global variable that's available across components or libraries. For more information, see Sharing JavaScript Code Across Components.
- The libraries that your components use must also work in strict mode.

For more information about JavaScript strict mode, see the Mozilla Developer Network.

## DOM Access Containment

A component can only traverse the DOM and access elements created by a component in the same namespace. This behavior prevents the anti-pattern of reaching into DOM elements owned by components in another namespace.

Ø

**Note**: It's an anti-pattern for any component to "reach into" another component, regardless of namespace, because it breaks encapsulation. Lightning Locker only prevents cross-namespace access. Your good judgment should prevent cross-component access within your own namespace as it makes components tightly coupled and more likely to break.

Let's look at a sample component that demonstrates DOM containment.

The c:domLocker component creates a <div> element and a lightning:button component.

Here's the client-side controller that peeks around in the DOM.

```
({ /* domLockerController.js */
   peekInDom : function(cmp, event, helper) {
      console.log("cmp.getElements(): ", cmp.getElements());
      // access the DOM in c:domLocker
      console.log("div1: ", cmp.find("div1").getElement());
      console.log("button1: ", cmp.find("button1"));
      console.log("button name: ", event.getSource().get("v.name"));
      // returns an error
      //console.log("button1 element: ", cmp.find("button1").getElement());
   }
})
```

### Valid DOM Access

The following methods are valid DOM access because the elements are created by c:domLocker.

#### cmp.getElements()

Returns the elements in the DOM rendered by the component.

#### cmp.find()

Returns the div and button components, identified by their aura:id attributes.

#### cmp.find("div1").getElement()

Returns the DOM element for the div as c:domLocker created the div.

#### event.getSource().get("v.name")

Returns the name of the button that dispatched the event; in this case, myButton.

### Invalid DOM Access

You can't use cmp.find ("button1").getElement() to access the DOM element created by lightning:button. Lightning Locker doesn't allow c:domLocker to access the DOM for lightning:button because the button is in the lightning namespace and c:domLocker is in the c namespace.

If you uncomment the code for cmp.find ("button1").getElement (), you'll see an error:

c:domLocker\$controller\$peekInDom [cmp.find(...).getElement is not a function]

#### IN THIS SECTION:

#### How Lightning Locker Uses the Proxy Object

Lightning Locker uses the standard JavaScript Proxy object to filter a component's access to underlying JavaScript objects. The Proxy object ensures that a component only sees DOM elements created by a component in the same namespace.

SEE ALSO:

What is Lightning Locker? Using JavaScript

### How Lightning Locker Uses the Proxy Object

Lightning Locker uses the standard JavaScript Proxy object to filter a component's access to underlying JavaScript objects. The Proxy object ensures that a component only sees DOM elements created by a component in the same namespace.

You can interact with a Proxy object in the same way as you interact with the raw JavaScript object, but the object shows up in the browser's console as a Proxy. It's useful to understand Lightning Locker's usage of Proxy if you drop into your browser's debugger and start poking around.

When a component creates a JavaScript object, Lightning Locker returns the raw JavaScript object. When Lightning Locker filters the object, it returns a Proxy object. Some scenarios where Lightning Locker filters an object and returns a Proxy object are:

- Passing an object to a component in a different namespace.
- Passing an object from a component on API version less than 40.0 to the method of a component on API version greater than or equal to 40.0.
- Calling cmp.get() to retrieve an attribute value that you set with the value of a native JavaScript object or array. The object or array isn't filtered when it's originally created.

When you access these objects, Lightning Locker returns a Proxy object.

- Any object that implements the HTMLCollection interface
- A SecureElement object, which represents an HTML element.

For more information about standard JavaScript Proxy object, see the Mozilla Developer Network.

SEE ALSO:

DOM Access Containment Secure Wrappers Don't Mix Component API Versions

## Secure Wrappers

For security, Lightning Locker restricts the use of global objects by hiding an object or by wrapping it in a secure version of the object. For example, the secure version of window is SecureWindow. Locker intercepts calls to window and uses SecureWindow instead. Some methods and properties have different behavior or aren't available on the secure objects.

Lightning Locker also replaces instances of other objects, such as components and events, with secure wrapped versions. Here's a list of the most common wrappers that you encounter.

#### SecureAura

Secure wrapper for \$A, which is the entry point for using the framework in JavaScript code.

#### SecureComponent

Secure wrapper for the Component object inside the same namespace.

#### SecureComponentRef

SecureComponentRef is a subset of SecureComponent that provides the external API for a component in a different namespace.

When you're in a controller or helper, you have access to a SecureComponent, essentially the this object. If you reference a component in a different namespace, you get a SecureComponentRef instead. For example, if your markup includes a lightning:button and you call cmp.find ("buttonAuraId"), you get a SecureComponentRef as lightning:button is in a different namespace from the component containing the button markup.

#### SecureDocument

Secure wrapper for the document object, which represents the root node of the HTML document or page. The document object is the entry point into the page's content, which is the DOM tree.

#### SecureElement

Secure wrapper for the Element object, which represents various HTML elements. SecureElement is wrapped in a Proxy object as a performance optimization so that its data can be lazily filtered when it's accessed. Therefore, a Proxy object represents the HTML element if you're debugging in the browser console.

#### SecureObject

Secure wrapper for an object that is wrapped by Lightning Locker. When you see a SecureObject, it typically means that you don't have access to the underlying object and its properties aren't available.

#### SecureWindow

Secure wrapper for the window object, which represents a window containing a DOM document.

Use the Locker API Viewer to quickly see the difference between the DOM APIs exposed by Lightning Locker versus the standard DOM APIs for the most complex wrappers: SecureDocument, SecureElement, and SecureWindow.

### Example

Let's look at a sample component that demonstrates some of the secure wrappers.

The c:secureWrappers component creates a <div> HTML element and a lightning:button component.

Here's the client-side controller that peeks around in the DOM.

```
({ /* secureWrappersController.js */
   peekInDom : function(cmp, event, helper) {
      console.log("div1: ", cmp.find("div1").getElement());
      console.log("button1: ", cmp.find("button1"));
      console.log("button name: ", event.getSource().get("v.name"));
      // add debugger statement for inspection
      // always remove this from production code
      debugger;
   }
})
```

We use console.log() to look at the <div> element and the button. The <div> SecureElement is wrapped in a Proxy object as a performance optimization so that its data can be lazily filtered when it's accessed.

We put a debugger statement in the code so that we could inspect the elements in the browser console.

Type these expressions into the browser console and look at the results.

```
cmp
cmp+""
```

```
cmp.find("button1")
cmp.find("button1")+""
window
window+""
$A
$A+""
```

We add an empty string to some expressions so that the object is converted to a String. You could also use the toString () method.

Here's the output.

| :                                                                                                    | Console                                                                                                    |  |  |  |  |  |  |
|----------------------------------------------------------------------------------------------------|----------------------------------------------------------------------------------------------------|--|--|--|--|--|--|
| 0                                                                                                    | 🗑 top 🔻 🔲 Preserve log                                                                                                    |  |  |  |  |  |  |
| -                                                                                                    | tiv1:<br>> Proxy {}                                                                                                    |  |  |  |  |  |  |
| b                                                                                                    | putton1: 🕨 Object {addValueHandler: function, addValueProvider: function, getGlobalId: function, getLocalId: function, getEvent: function} |  |  |  |  |  |  |
| b                                                                                                    | button name: myButton                                                                                                    |  |  |  |  |  |  |
| > 0                                                                                                    | mp                                                                                                    |  |  |  |  |  |  |
| <ul> <li>Image: Image: Ima</li></ul> | Object {get: function, getEvent: function, superRender: function, superAfterRender: function, superRerender: function}                     |  |  |  |  |  |  |
| > 0                                                                                                    | mp+""                                                                                                    |  |  |  |  |  |  |
| « "                                                                                                    | <pre>'SecureComponent: markup://c:secureWrappers {3:0}{ key: {"namespace":"c"} }"</pre>                                                    |  |  |  |  |  |  |
| > 0                                                                                                    | mp.find("button1")                                                                                                    |  |  |  |  |  |  |
| - (÷ - )                                                                                                    | ▶ Object {addValueHandler: function, addValueProvider: function, getGlobalId: function, getLocalId: function, getEvent: function…}         |  |  |  |  |  |  |
| > 0                                                                                                    | <pre>:mp.find("button1")+""</pre>                                                                                                    |  |  |  |  |  |  |
| «· "                                                                                                    | 'SecureComponentRef: <u>markup://lightning:button</u> {8:0} {button1}{ key: {"namespace":"c"} }"                                           |  |  |  |  |  |  |
| > w                                                                                                    | vindow                                                                                                    |  |  |  |  |  |  |
| - 0 - P                                                                                                    | ▶ Object {document: Function, \$A: Object, localStorage: Object, sessionStorage: Object…}                                                  |  |  |  |  |  |  |
| > w                                                                                                    | > window+""                                                                                                    |  |  |  |  |  |  |
| <ul> <li>"</li> </ul>                                                                                                    | SecureWindow: [object Window]{ key: {"namespace":"c"} }"                                                                                   |  |  |  |  |  |  |
| > \$                                                                                                    | > \$A                                                                                                    |  |  |  |  |  |  |
| <ul> <li>Image: Image: Ima</li></ul> | • • Object {util: Object, localizationService: Object, createComponent: function, createComponents: function, enqueueAction: function}     |  |  |  |  |  |  |
| > \$                                                                                                    | > \$A+""                                                                                                    |  |  |  |  |  |  |
| "                                                                                                    | SecureAura: [object Object]{ key: {"namespace":"c"} }"                                                                                     |  |  |  |  |  |  |
| >                                                                                                    |                                                                                                    |  |  |  |  |  |  |

Let's examine some of the output.

#### cmp+""

Returns a SecureComponent object for cmp, which represents the c:secureWrappers component.

#### cmp.find("button1")+""

Returns a SecureComponentRef, which represents the external API for a component in a different namespace. In this example, the component is lightning:button.

#### window+""

Returns a SecureWindow object.

#### \$A+""

Returns a SecureAura object.

#### SEE ALSO:

Lightning Locker API Viewer How Lightning Locker Uses the Proxy Object

## eval() Function is Limited by Lightning Locker

In Lightning Locker, use of the eval() function is supported to enable use of third-party libraries that evaluate code dynamically. However, it is limited to work only in the global scope of the namespace. The eval() function can't access the local variables within the scope in which it's called. Normally, eval () has two modes of execution. When you invoke eval () directly, it works in the local scope. When you invoke it via a reference, it works in the global scope. Lightning Locker only supports the latter.

For example, suppose that you execute the following code:

```
window.foo = 1;
function bar() {
  var foo = 2;
  return eval("foo");
}
```

A call to bar () returns 2 when evaluation is performed in the local scope, and returns 1 when it's performed in the global scope. If you must use variables from the local scope, refactor your code. Use a Function (), declare the local variables as parameters, pass them as arguments, and add a return statement:

```
window.foo = 1;
function bar() {
  var foo = 2;
  return Function("foo","return foo")(foo);
}
```

# **MIME Types Permitted**

Lightning Locker analyzes the MIME types used in Blob objects. Locker permits some MIME types, sanitizes some MIME types, and blocks the rest.

Lightning Locker allows these MIME types.

- application/octet-stream Default value for binary files
- application/json JSON format
- application/pdf Portable Document Format (.pdf)
- video/ All video/\* mime types
- audio/ All audio/\* mime types
- image/ All image/\* mime types
- font/ All font/\* mime types
- text/plain Text (.txt)
- text/markdown Markdown (.md)
- application/zip Zip archive (.zip)
- application/x-bzip Bzip archive (.bz)
- application/x-rar-compressed RAR archive (.rar)
- application/x-tar Tape archive (.tar)

Locker sanitizes text/html, image/svg+xml, and text/xml MIME types. These types are permitted but Locker removes potentially malicious code.

Any other types are blocked with the error message Unsupported MIME type.

To send binary files that are not explicitly permitted, specify the MIME type as application/octet-stream.

# Access to Supported JavaScript API Framework Methods Only

You can access published, supported JavaScript API framework methods only. These methods are published in the reference doc app at https://MyDomainName.lightning.force.com/auradocs/reference.app..Previously, unsupported methods were accessible, which exposed your code to the risk of breaking when unsupported methods were changed or removed.

# What Does Lightning Locker Affect?

Find out what's affected and what's not affected by Lightning Locker.

Lightning Locker enforces security and best practices for custom Lightning components you use in:

- Lightning Experience
- Salesforce mobile app
- Experience Builder sites
- Flows
- Standalone apps that you create (for example, myApp.app) to run in Salesforce Classic or Lightning Experience
- Any other app where you can add a custom Lightning component, such as Salesforce Console in Lightning Experience
- Lightning Out
- Visualforce pages in Salesforce Classic
- Visualforce-based sites

Lightning Locker doesn't affect environments where you don't use custom Lightning components.

# Lightning Locker Tools

Lightning Locker tools help you develop more secure code that is compatible and runs efficiently with Lightning Locker.

#### IN THIS SECTION:

#### Lightning Locker API Viewer

Locker API Viewer shows Lightning Locker's support of the standard DOM APIs in the Window, Document, and Element objects. The SecureWindow, SecureDocument, and SecureElement wrappers prevent use of APIs that are labeled Not Supported.

#### Locker Console Overview

Use Locker Console to check your JavaScript code's compatibility with Lightning Locker, and compare how it runs with Lightning Locker enabled and disabled.

### Lightning Locker API Viewer

Locker API Viewer shows Lightning Locker's support of the standard DOM APIs in the Window, Document, and Element objects. The SecureWindow, SecureDocument, and SecureElement wrappers prevent use of APIs that are labeled Not Supported. Locker API Viewer is available in the Lightning Component Library.

| Locker API Viewe           | r 🛈                                                     |              |            |   |           |   |
|----------------------------|---------------------------------------------------------|--------------|------------|---|-----------|---|
|                            | Q. Search APIs                                          | Filters:     | API Status |   | Prototype |   |
|                            | Q Search APIS                                           | Filters:     | All        | ÷ | All       | Ť |
| API Source<br>SecureWindow | Document vs SecureDocument Compatibilit<br>278 Results  | ty           |            |   |           |   |
| SecureDocument             | activeElement Supported<br>Prototype: DocumentPrototype |              | fersion 46 |   |           |   |
| SecureElement              | addEventListener Supported                              | (B)          | fersion 46 |   |           |   |
|                            | adoptNode<br>Prototype: DocumentPrototype               | ē            | fersion 46 |   |           |   |
|                            | alinkColor<br>Prototype: DocumentPrototype              | ( <u>1</u> ) | fersion 46 |   |           |   |
|                            | all Not Supported                                       |              |            |   |           |   |

Locker API Viewer lets you quickly see which standard DOM APIs are supported by Lightning Locker.

There are several ways to validate your code to ensure compatibility with Aura component APIs. For more information, see Validations for Aura Component Code.

Use the Locker Console tool to check JavaScript code's compatibility with Lightning Locker.

### **Reference Doc App**

The reference doc app lists the API for SecureComponent under JavaScript API > Component.

SecureAura is the wrapper for \$A.

Access the reference doc app at:

https://MyDomainName.lightning.force.com/auradocs/reference.app.

SEE ALSO:

Secure Wrappers Locker Console Overview

### Locker Console Overview

Use Locker Console to check your JavaScript code's compatibility with Lightning Locker, and compare how it runs with Lightning Locker enabled and disabled.

Access Locker Console in the Component Library.

Locker Console enables you to quickly evaluate JavaScript code for issues or benchmark code, without requiring you to create an app to test your component. You can evaluate only JavaScript code in Locker Console. You can't evaluate a complete component bundle or component markup.

Here's an overview of the user interface of the Locker Console tool.

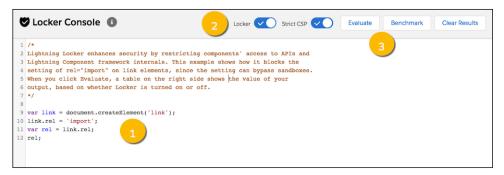

#### Code Console (1)

Paste or type your JavaScript code here to evaluate or benchmark it.

#### Toggles (2)

- Enable or disable Locker.
- Enable or disable Strict CSP.

#### Actions (3)

- Click **Evaluate** to run the code that's displayed in the code console.
- Click Benchmark to run your code with and without Lightning Locker and view relative performance metrics.
- Click **Clear Results** to clear all the displayed results.

#### IN THIS SECTION:

#### Evaluate JavaScript Code Compatibility with Lightning Locker

Ensure that your code is compatible with Lightning Locker by running the code with Locker enabled. Run the code a second time with Locker disabled to see if any errors are due to Lightning Locker restrictions.

Benchmark Lightning Locker Effect on JavaScript Code

Benchmark your JavaScript code with and without Lightning Locker and view relative performance metrics.

SEE ALSO:

Lightning Locker API Viewer Component Library Stricter CSP Restrictions

### Evaluate JavaScript Code Compatibility with Lightning Locker

Ensure that your code is compatible with Lightning Locker by running the code with Locker enabled. Run the code a second time with Locker disabled to see if any errors are due to Lightning Locker restrictions.

Let's look at an example that uses a prohibited DOM API.

1. Paste this code into the console.

```
var controller = new AbortController();
controller;
```

#### 2. Click Evaluate.

Note the error in the LOCKER ON column of the results window.

Error: AbortController is not a constructor

You get this error because AbortController is an experimental interface in the DOM API and is not allowed by Lightning Locker.

The LOCKER OFF column shows N/A as this column isn't relevant when the Locker toggle is enabled.

- 3. Click the Locker toggle to disable Lightning Locker.
- 4. Click Evaluate to rerun the code sample with Lightning Locker disabled.

The second row of the results window shows there's no longer an error when Lightning Locker is disabled. The LOCKER OFF column shows [object AbortController], which is the return value of the sample code.

| 🕏 Locker Console 🚯                                                 | Locker                       | Strict CSP               | Evaluate Benchmark Clear                    | Results |
|--------------------------------------------------------------------|------------------------------|--------------------------|---------------------------------------------|---------|
| <pre>var controller = new AbortController();<br/>controller;</pre> | SOURCE CODE                  | LOCKER OFF               | LOCKER ON                                   | FASTEST |
|                                                                    | var controller = new AbortCo | N/A                      | Error: AbortController is not a constructor | N/A     |
|                                                                    | var controller = new AbortCo | [object AbortController] | N/A                                         | N/A     |
|                                                                    |                              |                          |                                             |         |

Use the Locker API Viewer to see the DOM APIs exposed by Lightning Locker versus the standard DOM APIs for the most complex wrappers: SecureDocument, SecureElement, and SecureWindow.

SEE ALSO:

Locker Console Overview Lightning Locker API Viewer

### Benchmark Lightning Locker Effect on JavaScript Code

Benchmark your JavaScript code with and without Lightning Locker and view relative performance metrics.

Benchmarking enables you to see the performance difference with Lightning Locker enabled and disabled, without requiring you to create an app to test your component.

#### Example

Let's look at an example where you study the performance of a series of nested loops.

**1.** Paste this code into the code console.

```
function build(count) {
    var table = document.createElement("table");
    for (var contact = 0; contact < count; contact++) {</pre>
        for (var day = 0; day < 7; day++) {
            var tr = document.createElement("tr");
            var td = document.createElement("td");
            td.textContent = contact;
            tr.appendChild(td);
            for (var hour = 6; hour < 22; hour++) {
                td = document.createElement("td");
                td.className = "officeDivider";
                tr.appendChild(td);
                td = document.createElement("td");
                td.className = "officeHourIn";
                tr.appendChild(td);
                td = document.createElement("td");
                td.className = "officeHourIn";
                tr.appendChild(td);
```

```
td = document.createElement("td");
td.className = "officeHourIn";
tr.appendChild(td);
td = document.createElement("td");
td.className = "officeHourIn";
tr.appendChild(td);
}
table.appendChild(tr);
}
table.appendChild(tr);
}
build(10);
```

#### 2. Click Benchmark.

The FASTEST column in the results window shows that the code runs 6.56 times faster when Lightning Locker is disabled. This difference in speed is the cost of security, and whether the performance loss is acceptable depends on each specific case.

| e  | Locker Console 🕕                                                                             | Locker 🗸 Strict CSP           | Evaluate          | Benchmark         | Clear Results     |
|----|----------------------------------------------------------------------------------------------|-------------------------------|-------------------|-------------------|-------------------|
| 5  | <pre>var tr = document.createsiement("tr");<br/>var td = document.createElement("td");</pre> | SOURCE CODE                   | LOCKER OFF        | LOCKER ON         | FASTEST           |
| 7  | td.textContent = contact;                                                                    | function build(count) { var t | 96.3 ops/s ±25.7% | 14.7 ops/s ±26.3% | Locker Off 6.56 x |
| 8  | <pre>tr.appendChild(td);</pre>                                                               |                               |                   |                   |                   |
| 9  | for(var hour = 6; hour < 22; hour++) {                                                       |                               |                   |                   |                   |
| 10 | <pre>td = document.createElement("td");</pre>                                                | 1                             |                   |                   |                   |
| 11 | td.className = "officeDivider";                                                              |                               |                   |                   |                   |
| 12 | <pre>tr.appendChild(td);</pre>                                                               |                               |                   |                   |                   |
| 13 |                                                                                              |                               |                   |                   |                   |
| 14 | <pre>td = document.createElement("td");</pre>                                                |                               |                   |                   |                   |
| 15 | td.className = "officeHourIn";                                                               |                               |                   |                   |                   |
| 16 | <pre>tr.appendChild(td);</pre>                                                               |                               |                   |                   |                   |
| 17 |                                                                                              |                               |                   |                   |                   |
| 18 | <pre>td = document.createElement("td");</pre>                                                |                               |                   |                   |                   |
| 19 | td.className = "officeHourIn";                                                               |                               |                   |                   |                   |
| 20 | <pre>tr.appendChild(td);</pre>                                                               |                               |                   |                   |                   |

The benchmark action allows you to tweak your code and see how the change affects running time. This rapid iterative process is useful when you're optimizing computationally intensive sections of the code.

#### **Example with Improved Performance**

To show how to reduce the overhead of Lightning Locker, let's build the same table using a string of HTML and benchmark to evaluate the difference.

1. Paste this code into the code console.

```
}
}
the description of the description of the
```

#### 2. Click Benchmark.

| V Locker Console 🕕                                                                                                    | Locker 🗸 Strict CSP 🤇         | Evaluate          | Benchmark         | Clear Results   |
|----------------------------------------------------------------------------------------------------|-------------------------------|-------------------|-------------------|-----------------|
| 1 function build(count) {                                                                                                    | SOURCE CODE                   | LOCKER OFF        | LOCKER ON         | FASTEST         |
|                                                                                                    | function build(count) { var t | 96.3 ops/s ±25.7% | 14.7 ops/s ±26.3% | Locker Off 6.56 |
| <pre>3 for (var contact = 0; contact &lt; count; contact++) { 4 for (var day = 0; day &lt; 7; day++) {</pre>                                                                                                    | function build(count) { var h | 369.2 ops/s ±1.1% | 332.2 ops/s ±4.3% | Locker Off 1.11 |
| <pre>5 html += "" contact + "";<br/>6 for (var hour = 6; hour &lt; 22; hour+1) {<br/>html += "";<br/>8 html += "";<br/>9 html += "";<br/>10 html += "";<br/>11 html += "";<br/>13 }<br/>14 }<br/>15 html += "";<br/>16 return html;<br/>17 };<br/>18 yar div = document.createElement('div');</pre> |                               |                   |                   |                 |

Because there are no DOM API calls, such as document.createlement(), inside the loops in this example, the performance of the build() function is similar whether Locker is on or off. The code runs 1.11 times faster when Lightning Locker is disabled, as opposed to 6.56 times faster in the previous example that had multiple DOM API calls.

Plain JavaScript is generally much faster than the DOM API, and the more often a section of code connects to the DOM, the slower the code runs. The DOM API causes most of the Locker overhead. Here, we accelerate the code by reducing the number of times we touch the DOM, which also greatly reduces the overall Locker overhead.

#### SEE ALSO:

Locker Console Overview

# Select the Locker API Version for an Org

Select the API version used by Lightning Locker across your org. The default is the current API version, which includes the latest Locker security enhancements. Select an earlier API version when custom components only comply with Locker in an older version. When components become compliant with the current security enhancements, you can change the setting to the current API version.

We recommend updating your custom components to comply with the latest version, but we know that it can take some time. Your org could also depend on managed packages that third-party developers must update. Set Lightning Locker to use an older API version to give developers time to update their custom Lightning components and comply with Locker's latest security enhancements.

**Note:** The Locker API version setting is first available in the Winter '20 release. The earliest Locker API version you can select is 46.0, which enables the Locker features of the Summer '19 release.

Verify in sandbox orgs that custom components perform correctly with the Locker API version set to the latest. Then you can change the Locker API version to the latest in your production orgs to take advantage of the latest security enhancements.

## Where the Locker API Version Is Used

Changing the Locker API version for the org affects all Lightning components used in the areas listed in What Does Lightning Locker Affect?. However, it doesn't affect the Salesforce API version in components that set apiversion in their configuration files. The Locker API version isn't the same as the Salesforce API version. They use the same version number to indicate alignment with the same Salesforce release. The org setting for Locker API version can't override the component's minimum required Salesforce API version.

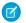

**Note:** If a component's apiVersion is set to 39.0 to disable Locker, the component is not affected by the Locker API version setting for the org. Locker is still disabled in the component.

## Locker API Version Changes

View the security changes in the API versions to help determine compatibility of your custom components.

| Locker API<br>Version | Security Changes                                                              | Description                                                                                                    |
|-----------------------|-------------------------------------------------------------------------------|----------------------------------------------------------------------------------------------------|
| 52.0                  | Prevent several potential mutation-based cross-site scripting (mXSS) vectors. | Lightning Locker tightened the sanitizing of markup to improve security. This change applies to all the API versions. You can't roll back this change by selecting an earlier API version.                                                          |
| 51.0                  | None                                                                          | Lightning Locker changes in this release don't impact custom components.                                                                                                    |
| 50.0                  | None                                                                          | Lightning Locker changes in this release don't impact custom components.                                                                                                    |
| 49.0                  | Restrict APIs used in \$A.getCallback()                                       | Lightning Locker wraps the \$A.getCallback() function.<br>JavaScript that is wrapped by \$A.getCallback() must<br>adhere to Locker's security restrictions. See the Locker API Viewer<br>for support status of JavaScript APIs in Lightning Locker. |
| 48.0                  | Sanitize HTML inserted with execCommand                                       | Lightning Locker sanitizes HTML that's inserted using document.execCommand (insertHTML) to remove potentially malicious executable script content.                                                                                                  |
| 47.0                  | Reject import () expressions                                                  | Lightning Locker doesn't allow the import () expression because importing third-party code is a potential security risk.                                                                                                    |
|                       | Restrict the name and id properties of a HTML element                         | Lightning Locker doesn't allow the name or id attribute to be set to property names that are reserved for the DOM.                                                                                                    |
| 46.0                  | All Locker security features                                                  | Supports all Lightning Locker features since its introduction, when it was called LockerService. This includes all features in version 37.0 (Spring '16) through version 46.0 (Summer '19) releases.                                                |

## Change the Locker API Version for Your Org

- 1. From Setup, enter *Session* in the Quick Find box, and then select **Session Settings**.
- 2. In the Locker API Version section, for the Use security enhancements in API version field, select the API version.

#### 3. Click Save.

SEE ALSO:

What Does Lightning Locker Affect? Disable Lightning Locker for a Component

## Disable Lightning Locker for a Component

Disable Lightning Locker for an Aura component by setting the Salesforce API version to 39.0 or lower for the component. If a component is set to at least API version 40.0, Lightning Locker is enabled.

Salesforce API version 40.0 corresponds to Summer '17, when Lightning Locker was enabled for all orgs. Lightning Locker is disabled for any component created before Summer '17 because these components have an API version less than 40.0.

Component versioning enables you to associate a component with a Salesforce API version. When you create a component, the default version is the latest API version.

In previous releases, you could set the API version of a component to 39.0 using the Developer Console. However, you can't use the console for this purpose because the console supports only the six previous API versions.

Now, you set the API version in the component's metadata file using Salesforce CLI. In the AuraDefinitionBundle metadata of your component, use the apiVersion field to set the API version to 39.0.

In this example, the metadata file myComponent.cmp-meta.xml for component myComponent.cmp sets the API version to 39.0.

```
<?xml version="1.0" encoding="UTF-8"?>
<AuraDefinitionBundle xmlns="http://soap.sforce.com/2006/04/metadata">
<apiVersion>39.0</apiVersion>
<description>My Component</description>
</AuraDefinitionBundle>
```

For consistency and ease of debugging, we recommend that you set the same API version for all components in your app, when possible.

If your component uses a base component that has a minimum API version greater than 39.0, you can't disable Locker on your component. For example, the base component lightning:map requires API version 44.0 or later, as shown in the Specification page in the Component Reference. If you use lightning:map and set apiVersion to 39.0 in myComponent.cmp-meta.xml, you see an error. For example, this error displays if you add the component to a page in Lightning App Builder.

Component API version is too old: 'markup://c:myComponent' must be set to API version '44' or later to use component 'markup://lightning:map'

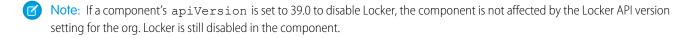

#### SEE ALSO:

Tooling API: AuraDefinitionBundle Salesforce DX Developer Guide Don't Mix Component API Versions Aura Component Versioning for Managed Packages Create Aura Components Using Salesforce CLI Base Components with Minimum API Version Requirements Select the Locker API Version for an Org

### Don't Mix Component API Versions

For consistency and ease of debugging, we recommend that you set the same Salesforce API version for all custom components in your app, containment hierarchy (component within component), or extension hierarchy (component extending component).

If you mix API versions in your containment or extension hierarchy and Lightning Locker is enabled for some components and disabled for other components, your app will be harder to debug.

### **Extension Hierarchy**

Lightning Locker is enabled for a component or an application purely based on component API version. The extension hierarchy for a component doesn't factor into Lightning Locker enforcement.

Let's look at an example where a Car component extends a Vehicle component. Car has API version 39.0 so Lightning Locker is disabled. Vehicle has API version 40.0 so Lightning Locker is enabled.

Now, let's say that Vehicle adds an expando property, \_counter, to the window object by assigning a value to window.\_counter. Since Lightning Locker is enabled for Vehicle, the \_counter property is added to SecureWindow, the secure wrapper for window for the component's namespace. The property isn't added to the native window object.

Lightning Locker is disabled for Car so the component has access to the native window object. Car can't see the \_counter property as it's only available in the SecureWindow object.

This subtle behavior can cause much gnashing of teeth when your code doesn't work as you expect. You'll never get that debugging time back! Save yourself some grief and use the same API version for all components in an extension hierarchy.

### **Containment Hierarchy**

The containment hierarchy within an application or a component doesn't factor into Lightning Locker enforcement.

Let's look at an example where a Bicycle component contains a Wheel component. If Bicycle has API version 40.0, Lightning Locker is enabled. If Wheel has API version 39.0, Lightning Locker is disabled for Wheel even though it's contained in a component, Bicycle, that has Lightning Locker enabled.

Due to the mix of component API versions, you're likely to run into issues similar to those for the extension hierarchy. We recommend that you set the same API version for all components in your app or component hierarchy, when possible.

#### SEE ALSO:

Aura Component Versioning for Managed Packages Disable Lightning Locker for a Component Select the Locker API Version for an Org Secure Wrappers Sharing JavaScript Code Across Components

# Lightning Locker Disabled for Unsupported Browsers

Lightning Locker relies on some JavaScript features in the browser: support for strict mode, the Map object, and the Proxy object. If a browser doesn't meet the requirements, Lightning Locker can't enforce all its security features and is disabled.

Lightning Locker is disabled for unsupported browsers. If you use an unsupported browser, you're likely to encounter issues that won't be fixed. Make your life easier and your browsing experience more secure by using a supported browser.

Note: The Lightning Locker requirements align with the supported browsers for Lightning Experience, except for IE11. Lightning Locker is disabled for IE11. We recommend using supported browsers other than IE11 for enhanced security.

SEE ALSO:

Browser Support for Aura Components Salesforce Help: Supported Browsers and Devices for Lightning Experience

# **Content Security Policy Overview**

The Lightning Component framework uses Content Security Policy (CSP) to impose restrictions on content. The main objective is to help prevent cross-site scripting (XSS) and other code injection attacks.

CSP is a W3C standard that defines rules to control the source of content that can be loaded on a page. All CSP rules work at the page level, and apply to all components and libraries. Web browsers follow CSP rules specified in web page headers to block requests to unknown servers for resources including scripts, images, and other data. CSP directives also apply to client-side JavaScript, for example by restricting inline JavaScript in HTML.

The framework enables these specific CSP rules:

#### JavaScript libraries can only be referenced from your org

All external JavaScript libraries must be uploaded to your org as static resources. The script-src 'self' directive requires script source be called from the same origin. For more information, see Using External JavaScript Libraries on page 359.

#### Resources must be located in your org by default

The font-src, img-src, media-src, frame-src, style-src, and connect-src directives are set to 'self'. As a result, resources such as fonts, images, videos, frame content, CSS, and scripts must be located in the org by default.

You can change the CSP directives to permit access to third-party resources by adding CSP Trusted Sites. For more information, see Manage CSP Trusted Sites on page 395.

#### **HTTPS connections for resources**

All references to external fonts, images, frames, and CSS must use an HTTPS URL. This requirement applies whether the resource is located in your org or accessed through a CSP Trusted Site.

#### Inline JavaScript disallowed

Script tags can't be used to load JavaScript, and event handlers can't use inline JavaScript. The unsafe-inline source for the script-src directive is disallowed. For example, this attempt to use an event handler to run an inline script is prevented:

```
<button onclick="doSomething()"></button>
```

### **Browser Support**

CSP isn't enforced by all browsers. For a list of browsers that enforce CSP, see caniuse.com.

Note: IE11 doesn't support CSP, so we recommend using other supported browsers for enhanced security.

## **Finding CSP Violations**

CSP policy violations are logged in the browser's developer console. The violations look like the following message.

```
Refused to load the script 'https://externaljs.docsample.com/externalLib.js' because it violates the following Content Security Policy directive: ...
```

If your app's functionality isn't affected, you can ignore the CSP violation.

IN THIS SECTION:

#### Stricter CSP Restrictions

The Lightning Component framework uses Content Security Policy (CSP), which is a W3C standard, to control the source of content that can be loaded on a page. The CSP rules work at the page level, and apply to all components and libraries, whether Lightning Locker is enabled or not. The "Enable Stricter Content Security Policy" org setting was added in the Winter '19 release to further mitigate the risk of cross-site scripting attacks. This setting was enabled by default.

#### SEE ALSO:

Browser Support for Aura Components Making API Calls from Components Manage CSP Trusted Sites Salesforce Help: Supported Browsers and Devices for Lightning Experience Salesforce Help: Script Level Security in Communities

## Stricter CSP Restrictions

The Lightning Component framework uses Content Security Policy (CSP), which is a W3C standard, to control the source of content that can be loaded on a page. The CSP rules work at the page level, and apply to all components and libraries, whether Lightning Locker is enabled or not. The "Enable Stricter Content Security Policy" org setting was added in the Winter '19 release to further mitigate the risk of cross-site scripting attacks. This setting was enabled by default.

The Enable Stricter Content Security Policy setting disallows the unsafe-inline source for the script-src directive. Script tags can't be used to load JavaScript, and event handlers can't use inline JavaScript.

Note: To ensure better security, the Enable Stricter Content Security Policy setting is always enabled. If you disable it in Session Settings, it remains in effect to block inline JavaScript. We plan to remove the setting from Session Settings in a future release, as the restriction on unsafe-inline JavaScript is always enforced.

You must ensure that all your code, including third-party libraries, respects all CSP restrictions.

### What Does Stricter CSP Affect?

Stricter CSP affects:

- Lightning Experience
- Salesforce app
- Standalone apps that you create (for example, myApp.app)

Stricter CSP doesn't affect:

- Salesforce Classic
- Any apps for Salesforce Classic, such as Salesforce Console in Salesforce Classic
- Experience Builder sites, which have their own CSP settings
- Lightning Out, which allows you to run Lightning components in a container outside of Lightning apps, such as Lightning components in Visualforce and Salesforce Tabs + Visualforce sites. The container defines the CSP rules.

Note: CSP in Experience Builder sites is controlled separately through each site's settings.

# CHAPTER 10 Using JavaScript

#### In this chapter ...

- Supported JavaScript
- Invoking Actions on Component Initialization
- Sharing JavaScript Code in a Component Bundle
- Sharing JavaScript
   Code Across
   Components
- Using External
   JavaScript Libraries
- Dynamically Creating Components
- Detecting Data Changes with Change Handlers
- Finding Components by ID
- Working with Attribute Values in JavaScript
- Working with a Component Body in JavaScript
- Working with Events in JavaScript
- Modifying the DOM
- Checking
   Component Validity
- Modifying Components Outside the Framework Lifecycle
- Throwing and Handling Errors

Use JavaScript for client-side code. The \$A namespace is the entry point for using the framework in JavaScript code.

For all the methods available in \$A, see the JavaScript API at

https://MyDomainName.lightning.force.com/auradocs/reference.app.

A component bundle can contain JavaScript code in a client-side controller, helper, or renderer. Client-side controllers are the most commonly used of these JavaScript resources.

# Expressions in JavaScript Code

In JavaScript, use string syntax to evaluate an expression. For example, this expression retrieves the label attribute in a component.

var theLabel = cmp.get("v.label");

Note: Only use the { ! } expression syntax in markup in .app or .cmp resources.

SEE ALSO:

Handling Events with Client-Side Controllers

- Calling Component
   Methods
- Dynamically Adding Event Handlers To a Component
- Dynamically Showing or Hiding Markup
- Adding and Removing Styles
- Which Button Was Pressed?
- Formatting Dates in JavaScript
- Using JavaScript Promises
- Making API Calls from Components
- Manage CSP Trusted
   Sites

# Supported JavaScript

The Aura Components programming model supports ES5 syntax and ES6 Promises.

For the most reliable experience, use ES5 to develop Aura components because the pipeline from authoring to serialization to execution was built for ES5. Promises from ES6 are also available. Using any other syntax or feature is not supported, and does not work in IE11.

This developer guide explains how to develop Aura components and documents the JavaScript usage that's unique to the Aura Components programming model.

If you want to use ES6 or later for development, use the Lightning Web Components programming model, which has been architected for modern JavaScript development.

SEE ALSO:

Browser Support for Aura Components

# Invoking Actions on Component Initialization

Use the init event to initialize a component or fire an event after component construction but before rendering.

Note: The init event is fired only once per lifecycle of the component. The init event doesn't get fired if the component is served from cache. To execute JavaScript code every time a component is rendered, use the render event instead.

Let's look at an example.

The magic happens in this line.

<aura:handler name="init" value="{!this}" action="{!c.doInit}"/>

This code registers an init event handler for the component. init is a predefined event sent to every component. Setting value="{!this}" marks this as a value event. You should always use this setting for an init event.

After the component is initialized, the doInit action is called in the component's controller.

```
// initCmp.js
({
    doInit: function(cmp) {
        // Set the attribute value.
        // You could also fire an event here instead.
        cmp.set("v.setMeOnInit", "controller init magic!");
    }
})
```

The doInit action sets an attribute value, but it could do something more interesting, such as firing an event.

If a component is contained in another component or app, the inner component is initialized first.

```
SEE ALSO:
```

Handling Events with Client-Side Controllers Handle the render Event Component Attributes Detecting Data Changes with Change Handlers

# Sharing JavaScript Code in a Component Bundle

Put functions that you want to reuse in the component's helper. Helper functions also enable specialization of tasks, such as processing data and queueing server-side actions. Helper functions are local to a component, improve code reuse, and move the heavy lifting of JavaScript logic away from the client-side controller, where possible.

A helper function can be called from any JavaScript code in a component's bundle, such as from a client-side controller or renderer.

Helper functions are similar to client-side controller functions in shape, surrounded by parentheses and curly braces to denote a JavaScript object in object-literal notation containing a map of name-value pairs. A helper function can pass in any arguments required by the function, such as the component it belongs to, a callback, or any other objects.

```
({
    helperMethod1 : function() {
        // logic here
    },
    helperMethod2 : function(component) {
        // logic here
        this.helperMethod3(var1, var2);
    },
    helperMethod3 : function(var1, var2) {
        // do something with var1 and var2 here
    }
})
```

To call another function in the same helper, use the syntax: this.methodName, where this is a reference to the helper itself. For example, helperMethod2 calls helperMethod3 with this code.

this.helperMethod3(var1, var2);

# Creating a Helper

A helper resource is part of the component bundle and is auto-wired via the naming convention, *<componentName>*Helper.js.

To create a helper using the Developer Console, click **HELPER** in the sidebar of the component. This helper file is valid for the scope of the component to which it's auto-wired.

# Using a Helper in a Controller

Add a helper argument to a controller function to enable the function to use the helper. Specify (component, event, helper) in the controller. These are standard parameters and you don't have to access them in the function.

This controller code calls an updateItem helper function.

```
/* controller */
({
    newItemEvent: function(component, event, helper) {
        helper.updateItem(component, event.getParam("item"));
    }
})
```

Here's the helper that contains the updateItem function called by the controller.

```
/* helper */
({
    updateItem : function(component, item, callback) {
        // Update the items via a server-side action
        var action = component.get("c.saveItem");
        action.setParams({"item" : item});
        // Set any optional callback and enqueue the action
        if (callback) {
            action.setCallback(this, callback);
        }
        $A.enqueueAction(action);
    }
})
```

The updateItem function accepts three parameters.

- 1. component—The component to which the helper belongs.
- 2. item—An item that's set as an item parameter for the saveItem Apex action.
- 3. callback—An optional callback to call after the saveItem Apex action returns. In our example, the newItemEvent controller method passes in only two arguments so there's no callback.

### Using a Helper in a Renderer

Add a helper argument to a renderer function to enable the function to use the helper. In the renderer, specify (component, helper) as parameters in a function signature to enable the function to access the component's helper. These are standard parameters and you don't have to access them in the function. The following code shows an example on how you can override the afterRender() function in the renderer and call open in the helper method.

#### detailsRenderer.js

```
({
    afterRender : function(component, helper){
        helper.open(component, null, "new");
    }
})
```

#### detailsHelper.js

```
({
    open : function(component, note, mode, sort){
        if(mode === "new") {
            //do something
        }
        // do something else, such as firing an event
```

```
})
```

SEE ALSO:

}

Create a Custom Renderer Component Bundles Handling Events with Client-Side Controllers

# Sharing JavaScript Code Across Components

You can build simple Lightning components that are entirely self-contained. However, if you build more complex applications, you probably want to share code, or even client-side data, between components.

The <ltng:require> tag enables you to load external JavaScript libraries after you upload them as static resources. You can also use <ltng:require> to import your own JavaScript libraries of utility methods.

Let's look at a simple counter library that provides a getValue() method, which returns the current value of the counter, and an increment() method, which increments the value of that counter.

# Create the JavaScript Library

- 1. In the Developer Console, click File > New > Static Resource.
- 2. Enter *counter* in the Name field.
- 3. Select text/javascript in the MIME Type field.
- 4. Click Submit.
- 5. Enter this code and click File > Save.

```
window._counter = (function() {
    var value = 0; // private
    return { //public API
        increment: function() {
            value = value + 1;
            return value;
        },
        getValue: function() {
            return value;
        }
    };
}());
```

This code uses the JavaScript module pattern. Using this closure-based pattern, the value variable remains private to your library. Components using the library can't access value directly.

The most important line of the code to note is:

window.\_counter = (function() {

You must attach \_counter to the window object as a requirement of JavaScript strict mode, which is implicitly enabled in Lightning Locker. Even though window.\_counter looks like a global declaration, \_counter is attached to the Lightning Locker secure window object and therefore is a namespace variable, not a global variable.

If you use \_counter instead of window.\_counter, \_counter isn't available. When you try to access it, you get an error similar to:

```
Action failed: ... [_counter is not defined]
```

### Use the JavaScript Library

Let's use the library in a MyCounter component that has a simple UI to exercise the counter methods.

The <ltng:require> tag loads the counter library and calls the getValue action in the component's client-side controller after the library is loaded.

Here's the client-side controller.

```
/* MyCounterController.js */
({
    getValue : function(component, event, helper) {
        component.set("v.value", _counter.getValue());
    },
    increment : function(component, event, helper) {
        component.set("v.value", _counter.increment());
    }
})
```

You can access properties of the window object without having to type the window. prefix. Therefore, you can use counter.getValue() as shorthand for window. counter.getValue().

Click the buttons to get the value or increment it.

Our counter library shares the counter value between any components that use the library. If you need each component to have a separate counter, you could modify the counter implementation. To see the per-component code and for more details, see this blog post about *Modularizing Code in Lightning Components*.

SEE ALSO:

Using External JavaScript Libraries JavaScript Strict Mode Enforcement

# Using External JavaScript Libraries

To reference a JavaScript library, upload it as a static resource and use a <ltng:require> tag in your .cmp or .app markup.

The framework's content security policy mandates that external JavaScript libraries must be uploaded to Salesforce static resources. For more information on static resources, see "Static Resources" in the Salesforce online help.

You can't use a <script> tag in a component. This restriction mitigates the risk of cross-site scripting attacks. You can add a <script> tag to an application's template, which is a special type of component that extends aura:template.

Here's an example of using ltng:require.

```
<ltng:require scripts="{!$Resource.resourceName}"
    afterScriptsLoaded="{!c.afterScriptsLoaded}" />
```

resourceName is the Name of the static resource. In a managed package, the resource name must include the package namespace prefix, such as \$Resource.yourNamespace\_\_\_resourceName. For a stand-alone static resource, such as an individual graphic or script, you only need the name of the resource. For example, if you uploaded myScript.js and set the Name to myScript, reference it as \$Resource.myScript. To reference an item within an archive static resource, add the rest of the path to the item using string concatenation.

The afterScriptsLoaded action in the client-side controller is called after the scripts are loaded and the component is rendered. Don't use the init event to access scripts loaded by ltng:require. These scripts load asynchronously and are most likely not available when the init event handler is called.

Here are some considerations for loading scripts:

#### **Loading Sets of Scripts**

Specify a comma-separated list of resources in the scripts attribute to load a set of resources.

**Note:** Due to a quirk in the way \$Resource is parsed in expressions, use the join operator to include multiple \$Resource references in a single attribute. For example, if you have more than one JavaScript library to include into a component the scripts attribute should be something like the following.

```
scripts="{!join(',',
    $Resource.jsLibraries + '/jsLibOne.js',
    $Resource.jsLibraries + '/jsLibTwo.js')}"
```

#### **Loading Order**

The scripts are loaded in the order that they are listed.

#### **One-Time Loading**

Scripts load only once, even if they're specified in multiple <ltng:require> tags in the same component or across different components.

#### Parallel Loading

Use separate <ltng:require> tags for parallel loading if you have multiple sets of scripts that are not dependent on each other.

#### Encapsulation

To ensure encapsulation and reusability, add the <ltng:require> tag to every .cmp or .app resource that uses the JavaScript library.

ltng:require also has a styles attribute to load a list of CSS resources. You can set the scripts and styles attributes in
one <ltng:require> tag.

### Using a Client-Side Controller with External JavaScript Libraries

If you're using an external library to work with your HTML elements after rendering, use afterScriptsLoaded to wire up a client-side controller. The following example sets up a chart using the Chart.js library, which is uploaded as a static resource.

```
<ltng:require scripts="{!$Resource.chart}"
afterScriptsLoaded="{!c.setup}"/>
<canvas aura:id="chart" id="myChart" width="400" height="400"/>
```

The component's client-side controller sets up the chart after component initialization and rendering.

```
setup : function(component, event, helper) {
    var data = {
        labels: ["January", "February", "March"],
        datasets: [{
            data: [65, 59, 80, 81, 56, 55, 40]
        }]
    };
    var el = component.find("chart").getElement();
    var ctx = el.getContext("2d");
    var myNewChart = new Chart(ctx).Line(data);
}
```

### Troubleshooting Errors from ltng:require

Let's say your component references a custom JavaScript library with ltng:require. When you try to load the component, a modal dialog interrupts and displays information about an error.

For example, the dialog could show a message like the following.

```
Custom Script Eval error in 'ltng:require' [SecureDOMEvent: [object Event] {key: {namespace":"c"}}]
```

The dialog could also include a stack trace. If it doesn't, check the browser's JavaScript console for more information. If the component didn't load, the console won't show much and the problem is likely in the library you referenced.

Use the Locker Console to evaluate the JavaScript from the library to see if it's affected by Locker restrictions.

If Itng:require encounters errors in your script, you see an error in the JavaScript console that includes details about the problem. The JavaScript console could show a message such as the following.

```
WARNING: Failed to load script at
/resource/156768268766/MyHeader/static/myLib.js:
Cannot assign to read only property 'someProp' of object '[object Object]'
```

This also indicates the problem is in the static resource, myLib.js in this case. If the Locker Console gives you the same message when you evaluate the JavaScript from myLib.js, this confirms that the script is attempting to perform an action that is not allowed by Locker.

SEE ALSO: Salesforce Help: Static Resources \$Resource

- Using External CSS Component Library Content Security Policy Overview
- Creating App Templates

# **Dynamically Creating Components**

Create a component dynamically in your client-side JavaScript code by using the \$A.createComponent() method. To create multiple components, use \$A.createComponents().

**Note:** Use \$A.createComponent() instead of the deprecated \$A.newCmp() and \$A.newCmpAsync() methods.

# Client-Side Versus Server-Side Component Creation

The \$A.createComponent() and \$A.createComponents() methods support both client-side (synchronous) and server-side (asynchronous) component creation. For performance and other reasons, client-side creation is preferred.

To use \$A.createComponent(), we need the component definition. If we don't have the definition already on the client, the framework makes a server trip to get it. You can avoid this server trip by adding an <aura:dependency> tag for the component you're creating in the markup of the component that calls \$A.createComponent(). The tag ensures that the component definition is always available on the client. The tradeoff is that the definition is always downloaded instead of only when it's needed. This performance tradeoff decision depends on your use case.

If no server-side dependencies are found, the methods are executed synchronously on the client-side. The top-level component determines whether a server request is necessary for component creation. A component with server-side dependencies must be created on the server. Server-side dependencies include component definitions or dynamically loaded labels that aren't already on the client, and other elements that can't be predetermined by static markup analysis.

**Note:** A server-side controller isn't a server-side dependency for component creation because controller actions are only called after the component has been created.

A single call to createComponent() or createComponents() can result in many components being created. The call creates the requested component and all its child components. In addition to performance considerations, server-side component creation has a limit of 10,000 components that can be created in a single request. If you hit this limit, explicitly declare component dependencies with the <aura:dependency> tag or otherwise pre-load dependent elements. The components are then created on the client side instead.

There's no limit on component creation on the client side.

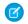

۲Ż

Note: Creating components where the top-level components don't have server dependencies but nested inner components do have dependencies isn't currently supported.

### Syntax

The syntax is:

\$A.createComponent(String type, Object attributes, function callback)

- 1. type—The type of component to create; for example, "lightning:button".
- 2. attributes—A map of attributes for the component, including the local ld (aura:id).
- 3. callback (cmp, status, errorMessage) The callback to invoke after the component is created.

Tip: Component creation is asynchronous if it requires a server trip. Follow good asynchronous practices, such as only using the new component in the callback.

The callback has three parameters.

- a. cmp—The component that was created. This parameter enables you to do something with the new component, such as add it to the body of the component that creates it. If there's an error, cmp is null.
- **b.** status—The status of the call. The possible values are SUCCESS, INCOMPLETE, or ERROR. Always check that the status is SUCCESS before you try to use the component.
- c. errorMessage—The error message if the status is ERROR.

### Example

Let's add a dynamically created button to this sample component.

The client-side controller calls \$A.createComponent() to create a lightning:button with a local ID (aura:id) and a handler for the onclick attribute. The function (newButton, ...) callback appends the button to the body of c:createComponent. The newButton that's dynamically created by \$A.createComponent() is passed as the first argument to the callback.

```
/*createComponentController.js*/
({
    doInit : function(cmp) {
        $A.createComponent(
            "lightning:button",
            {
               "aura:id": "findableAuraId",
               "label": "Press Me",
               "onclick": cmp.getReference("c.handlePress")
            },
            function(newButton, status, errorMessage){
                //Add the new button to the body array
            if (status === "SUCCESS") {
                var body = cmp.get("v.body");
                body.push(newButton);
            }
            // Component ("status")
            // Component ("status")
            // Component ("status")
            // Component ("status")
            // Component ("status")
            // Component ("status")
            // Component ("status")
            // Component ("status")
            // Component ("status")
            // Component ("status")
            // Component ("status")
            // Component ("status")
            // Component ("status")
            // Component ("status")
            // Component ("status")
            // Component ("status")
            // Component ("status")
            // Component ("status")
            // Component ("status")
            // Component ("status")
            // Component ("status")
            // Component ("status")
            // Component ("status")
            // Component ("status")
            // Component ("status")
            // Component ("status")
            // Component ("status")
            /// Component ("status")
            // Component ("status")
            // Component ("status")
            // Component ("status")
            // Component ("status")
            // Component ("status")
            // Component ("status")
            // Component ("status")
            // Component ("status")
            // Component ("status")
            // Component ("status")
            // Component ("status")
            // Component ("status")
            // Component ("status")
            // Compone
```

```
cmp.set("v.body", body);
                }
                else if (status === "INCOMPLETE") {
                    console.log("No response from server or client is offline.")
                    // Show offline error
                }
                else if (status === "ERROR") {
                    console.log("Error: " + errorMessage);
                    // Show error message
                }
            }
        );
    },
    handlePress : function(cmp) {
        // Find the button by the aura:id value
        console.log("button: " + cmp.find("findableAuraId"));
        console.log("button pressed");
    }
})
```

Note: c:createComponent contains a {!v.body} expression. When you use cmp.set("v.body", ...) to set the component body, you must explicitly include {!v.body} in your component markup.

# **Creating Nested Components**

To dynamically create a component in the body of another component, use \$A.createComponents () to create the components. In the function callback, nest the components by setting the inner component in the body of the outer component. This example creates a lightning:icon component in the body of a lightning:card component.

```
$A.createComponents([
    ["lightning:card", {
                "title" : "Dynamic Components"
            }],
            ["lightning:icon", {
                "iconName" : "utility:success",
                "alternativeText": "Icon that represents a successful step",
                "variant": "success",
                "class": "slds-m-around small"
            }]
    ],
    function(components, status, errorMessage){
        if (status === "SUCCESS") {
            var card = components[0];
            var icon = components[1];
            // set lightning:icon as the body of lightning:card
            card.set("v.body", icon);
            cmp.set("v.body", card);
        }
        else if (status === "INCOMPLETE") {
            console.log("No response from server or client is offline.")
            // Show offline error
        }
```

```
else if (status === "ERROR") {
    console.log("Error: " + errorMessage);
    // Show error message
  }
}
);
```

# **Destroying Dynamically Created Components**

After a component that is declared in markup is no longer in use, the framework automatically destroys it and frees up its memory.

If you create a component dynamically in JavaScript and don't add it to a facet like v.body or another attribute of type Aura.Component[], you have to destroy it manually. Use Component.destroy() to destroy the component and free up its memory to avoid memory leaks.

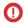

**Important**: When a user navigates to a different page, components on the previous page remain in the cache and are hidden, not destroyed. See Event Handler Behavior for Active Components on page 283.

SEE ALSO: aura:dependency Invoking Actions on Component Initialization Dynamically Adding Event Handlers To a Component

# Detecting Data Changes with Change Handlers

Configure a component to automatically invoke a change handler, which is a client-side controller action, when a value in one of the component's attributes changes.

When the value changes, the valueChange.evt event is automatically fired. The event has type="VALUE".

In the component, define a handler with name="change".

<aura:handler name="change" value="{!v.numItems}" action="{!c.itemsChange}"/>

The value attribute sets the component attribute that the change handler tracks.

The action attribute sets the client-side controller action to invoke when the attribute value changes.

A component can have multiple <aura:handler name="change"> tags to detect changes to different attributes.

In the controller, define the action for the handler.

```
({
    itemsChange: function(cmp, evt) {
        console.log("numItems has changed");
        console.log("old value: " + evt.getParam("oldValue"));
        console.log("current value: " + evt.getParam("value"));
    }
})
```

The valueChange event gives you access to the previous value (oldValue) and the current value (value) in the handler action.

When a change occurs to a value that is represented by the change handler, the framework handles the firing of the event and rerendering of the component.

SEE ALSO:

Invoking Actions on Component Initialization

# Finding Components by ID

Retrieve a component by its ID in JavaScript code.

Use aura: id to add a local ID of button1 to the lightning: button component.

<lightning:button aura:id="button1" label="button1"/>

You can find the component by calling cmp.find ("button1"), where cmp is a reference to the component containing the button. The find () function has one parameter, which is the local ID of a component within the markup.

find () returns different types depending on the result.

- If the local ID is unique, find () returns the component.
- If there are multiple components with the same local ID, find () returns an array of the components.
- If there is no matching local ID, find () returns undefined.

SEE ALSO:

( {

Component IDs Value Providers

# Working with Attribute Values in JavaScript

These common patterns are useful for working with attribute values in JavaScript.

component.get(String key) and component.set(String key, Object value) retrieves and assigns values associated with the specified key on the component. Keys are passed in as an expression, which represents an attribute value.

To retrieve an attribute value of a component reference, use component.find ("cmpId").get("v.value").

Similarly, to set the attribute value of a component reference, use component.find ("cmpId").set("v.value", myValue).

This example shows how you can retrieve and set attribute values on a component reference, represented by the button with an ID of button1.

```
<aura:component>
        <aura:attribute name="buttonLabel" type="String"/>
        lightning:button aura:id="button1" label="Button 1"/>
        {!v.buttonLabel}
        <lightning:button label="Get Label" onclick="{!c.getLabel}"/>
</aura:component>
```

This controller action retrieves the label attribute value of a button in a component and sets its value on the buttonLabel attribute.

getLabel : function(component, event, helper) {

```
var myLabel = component.find("button1").get("v.label");
component.set("v.buttonLabel", myLabel);
}
```

In the following examples, cmp is a reference to a component in your JavaScript code.

### Get an Attribute Value

To get the value of a component's label attribute:

```
var label = cmp.get("v.label");
```

### Set an Attribute Value

To set the value of a component's label attribute:

```
cmp.set("v.label","This is a label");
```

### Deep Set an Attribute Value

If an attribute has an object or collection type, such as Map, you can deep set properties in the attribute value using the dot notation for expressions. For example, this code sets a value for the firstName property in the user attribute.

component.set("v.user.firstName", "Nina");

For deeply nested objects and attributes, continue adding dots to traverse the structure and access the nested values.

Let's look at a component with a user attribute of type Map.

```
<aura:component >
<aura:attribute name="user" type="Map"
default="{
    'id': 99,
    'firstName': 'Eunice',
    'lastName': 'Gomez'}" />
First Name: {!v.user.firstName}
<lightning:button onclick="{!c.deepSet}" label="Deep Set" />
</aura:component>
```

When you click the button in the component, you call the deepSet action in the client-side controller.

```
({
    deepSet : function(component, event, helper) {
        console.log(component.get("v.user.firstName"));
        component.set("v.user.firstName", "Nina");
        console.log(component.get("v.user.firstName"));
    }
})
```

The component.set("v.user.firstName", "Nina") line sets a value for the firstName property in the user attribute.

# Validate That an Attribute Value Is Defined

To determine if a component's label attribute is defined:

```
var isDefined = !$A.util.isUndefined(cmp.get("v.label"));
```

# Validate That an Attribute Value Is Empty

To determine if a component's label attribute is empty:

var isEmpty = \$A.util.isEmpty(cmp.get("v.label"));

SEE ALSO:

Working with a Component Body in JavaScript

# Working with a Component Body in JavaScript

These are useful and common patterns for working with a component's body in JavaScript.

In these examples, cmp is a reference to a component in your JavaScript code. It's usually easy to get a reference to a component in JavaScript code. Remember that the body attribute is an array of components, so you can use the JavaScript Array methods on it.

Note: When you use cmp.set ("v.body", ...) to set the component body, you must explicitly include { !v.body} in your component markup.

# Replace a Component's Body

To replace the current value of a component's body with another component:

```
// newCmp is a reference to another component
cmp.set("v.body", newCmp);
```

# Clear a Component's Body

To clear or empty the current value of a component's body:

cmp.set("v.body", []);

# Append a Component to a Component's Body

To append a newCmp component to a component's body:

```
var body = cmp.get("v.body");
// newCmp is a reference to another component
body.push(newCmp);
cmp.set("v.body", body);
```

# Prepend a Component to a Component's Body

To prepend a newCmp component to a component's body:

```
var body = cmp.get("v.body");
body.unshift(newCmp);
cmp.set("v.body", body);
```

### Remove a Component from a Component's Body

To remove an indexed entry from a component's body:

```
var body = cmp.get("v.body");
// Index (3) is zero-based so remove the fourth component in the body
body.splice(3, 1);
cmp.set("v.body", body);
```

SEE ALSO:

Component Body Working with Attribute Values in JavaScript

# Working with Events in JavaScript

These are useful and common patterns for working with events in JavaScript.

Events communicate data across components. Events can contain attributes with values set before the event is fired and read when the event is handled.

### Fire an Event

Fire a component event or an application event that's registered on a component.

```
//Fire a component event
var compEvent = cmp.getEvent("sampleComponentEvent");
compEvent.fire();
//Fire an application event
var appEvent = $A.get("e.c:appEvent");
appEvent.fire();
```

For more information, see:

- Fire Component Events
- Fire Application Events

# Get an Event Name

To get the name of the event that's fired:

```
event.getSource().getName();
```

# Get an Event Parameter

To get an attribute that's passed into an event:

event.getParam("value");

# Get Parameters on an Event

To get all attributes that are passed into an event:

event.getParams();

event.getParams () returns an object containing all event parameters.

# Get the Current Phase of an Event

To get the current phase of an event:

event.getPhase();

If the event hasn't been fired, event.getPhase() returns undefined. Possible return values for component and application events are capture, bubble, and default. Value events return default. For more information, see:

- Component Event Propagation
- Application Event Propagation

# Get the Source Component

To get the component that fired the event:

event.getSource();

To retrieve an attribute on the component that fired the event:

```
event.getSource().get("v.myName");
```

# Pause the Event

To pause the fired event:

event.pause();

If paused, the event is not handled until event.resume () is called. You can pause an event in the capture or bubble phase only. For more information, see:

- Handling Bubbled or Captured Component Events
- Handling Bubbled or Captured Application Events

# Prevent the Default Event Execution

To cancel the default action on the event:

```
event.preventDefault();
```

For example, you can prevent a lightning: button component from submitting a form when it's clicked.

# **Resume a Paused Event**

To resume event handling for a paused event:

event.resume();

You can resume a paused event in the capture or bubble phase only. For more information, see:

- Handling Bubbled or Captured Component Events
- Handling Bubbled or Captured Application Events

# Set a Value for an Event Parameter

To set a value for an event parameter:

event.setParam("name", cmp.get("v.myName"));

If the event has already been fired, setting a parameter value has no effect on the event.

### Set Values for Event Parameters

To set values for parameters on an event:

```
event.setParams({
    key : value
});
```

If the event has already been fired, setting the parameter values has no effect on the event.

# Stop Event Propagation

To prevent further propagation of an event:

event.stopPropagation();

You can stop event propagation in the capture or bubble phase only.

# Modifying the DOM

The Document Object Model (DOM) is the language-independent model for representing and interacting with objects in HTML and XML documents. It's important to know how to modify the DOM safely so that the framework's rendering service doesn't stomp on your changes and give you unexpected results.

IN THIS SECTION:

#### Modifying DOM Elements Managed by the Aura Components Programming Model

The framework creates and manages the DOM elements owned by a component. If you want to modify these DOM elements created by the framework, modify the DOM elements in the handler for the component's render event or in a custom renderer. Otherwise, the framework will override your changes when the component is rerendered.

#### Modifying DOM Elements Managed by External Libraries

You can use different libraries, such as a charting library, to create and manage DOM elements. You don't have to modify these DOM elements within the render event handler or a renderer because they are managed by the external library.

# Modifying DOM Elements Managed by the Aura Components Programming Model

The framework creates and manages the DOM elements owned by a component. If you want to modify these DOM elements created by the framework, modify the DOM elements in the handler for the component's render event or in a custom renderer. Otherwise, the framework will override your changes when the component is rerendered.

For example, if you modify DOM elements directly from a client-side controller, the changes may be overwritten when the component is rendered.

You can read from the DOM outside a render event handler or a custom renderer.

The simplest approach is to leave DOM updates to the framework. Update a component's attribute and use an expression in the markup. The framework's rendering service takes care of the DOM updates.

You can modify CSS classes for a component outside a renderer by using the \$A.util.addClass(), \$A.util.removeClass(), and \$A.util.toggleClass() methods.

There are some use cases where you want to perform post-processing on the DOM or react to rendering or rerendering of a component. For these use cases, there are a few options.

#### IN THIS SECTION:

#### Handle the render Event

When a component is rendered or rerendered, the aura:valueRender event, also known as the render event, is fired. Handle this event to perform post-processing on the DOM or react to component rendering or rerendering. The event is preferred and easier to use than the alternative of creating a custom renderer.

#### Create a Custom Renderer

The framework's rendering service takes in-memory component state and creates and manages the DOM elements owned by the component. If you want to modify DOM elements created by the framework for a component, you can modify the DOM elements in the component's renderer. Otherwise, the framework will override your changes when the component is rerendered.

SEE ALSO:

Modifying DOM Elements Managed by External Libraries Using Expressions Dynamically Showing or Hiding Markup

### Handle the render Event

When a component is rendered or rerendered, the aura:valueRender event, also known as the render event, is fired. Handle this event to perform post-processing on the DOM or react to component rendering or rerendering. The event is preferred and easier to use than the alternative of creating a custom renderer.

The render event is fired after all methods in a custom renderer are invoked. For more details on the sequence in the rendering or rerendering lifecycles, see Create a Custom Renderer.

Handling the aura:valueRender event is similar to handling the init hook. Add a handler to your component's markup.

<aura:handler name="render" value="{!this}" action="{!c.onRender}"/>

In this example, the onRender action in your client-side controller handles initial rendering and rerendering of the component. You can choose any name for the action attribute.

SEE ALSO: Invoking Actions on Component Initialization Create a Custom Renderer

### Create a Custom Renderer

The framework's rendering service takes in-memory component state and creates and manages the DOM elements owned by the component. If you want to modify DOM elements created by the framework for a component, you can modify the DOM elements in the component's renderer. Otherwise, the framework will override your changes when the component is rerendered.

The DOM is the language-independent model for representing and interacting with objects in HTML and XML documents. The framework automatically renders your components so you don't have to know anything more about rendering unless you need to customize the default rendering behavior for a component.

Note: It's preferred and easier to handle the render event rather than the alternative of creating a custom renderer.

#### **Base Component Rendering**

The base component in the framework is aura:component. Every component extends this base component.

The renderer for aura: component is in componentRenderer.js. This renderer has base implementations for the four phases of the rendering and rerendering cycles:

- render()
- rerender()
- afterRender()
- unrender()

The framework calls these functions as part of the rendering and rerendering lifecycles and we will learn more about them soon. You can override the base rendering functions in a custom renderer.

### **Rendering Lifecycle**

The rendering lifecycle happens once in the lifetime of a component unless the component gets explicitly unrendered. When you create a component:

- 1. The framework fires an init event, enabling you to update a component or fire an event after component construction but before rendering.
- 2. The render () method is called to render the component's body.
- 3. The afterRender() method is called to enable you to interact with the DOM tree after the framework's rendering service has inserted DOM elements.
- 4. The framework fires a render event, enabling you to interact with the DOM tree after the framework's rendering service has inserted DOM elements. Handling the render event is preferred to creating a custom renderer and overriding afterRender().

### **Rerendering Lifecycle**

The rerendering lifecycle automatically handles rerendering of components whenever the underlying data changes. Here is a typical sequence.

- 1. A browser event triggers one or more Lightning events.
- 2. Each Lightning event triggers one or more actions that can update data. The updated data can fire more events.
- 3. The rendering service tracks the stack of events that are fired.
- 4. The framework rerenders all the components that own modified data by calling each component's rerender() method.
- 5. The framework fires a render event, enabling you to interact with the DOM tree after the framework rerenders a component. Handling the render event is preferred to creating a custom renderer and overriding rerender ().

The component rerendering lifecycle repeats whenever the underlying data changes as long as the component is valid and not explicitly unrendered.

For more information, see Events Fired During the Rendering Lifecycle .

### **Custom Renderer**

You don't normally have to write a custom renderer, but it's useful when you want to interact with the DOM tree after the framework's rendering service has inserted DOM elements. If you want to customize rendering behavior and you can't do it in markup or by using the init event, you can create a client-side renderer.

A renderer file is part of the component bundle and is auto-wired if you follow the naming convention, <componentName>Renderer.js. For example, the renderer for sample.cmp would be in sampleRenderer.js.

Note: These guidelines are important when you customize rendering.

- Only modify DOM elements that are part of the component. Never break component encapsulation by reaching in to another component and changing its DOM elements, even if you are reaching in from the parent component.
- Never fire an event as it can trigger new rendering cycles. An alternative is to use an init event instead.
- Don't set attribute values on other components as these changes can trigger new rendering cycles.
- Move as much of the UI concerns, including positioning, to CSS.

### **Customize Component Rendering**

Customize rendering by creating a render () function in your component's renderer to override the base render () function, which updates the DOM.

The render () function returns a DOM node, an array of DOM nodes, or nothing. The base HTML component expects DOM nodes when it renders a component.

You generally want to extend default rendering by calling superRender() from your render() function before you add your custom rendering code. Calling superRender() creates the DOM nodes specified in the markup.

This code outlines a custom render () function.

```
render : function(cmp, helper) {
    var ret = this.superRender();
    // do custom rendering here
    return ret;
},
```

#### **Rerender Components**

When an event is fired, it may trigger actions to change data and call rerender() on affected components. The rerender() function enables components to update themselves based on updates to other components since they were last rendered. This function doesn't return a value.

If you update data in a component, the framework automatically calls rerender ().

You generally want to extend default rerendering by calling superRerender() from your renderer() function before you add your custom rerendering code. Calling superRerender() chains the rerendering to the components in the body attribute.

This code outlines a custom rerender () function.

```
rerender : function(cmp, helper){
    this.superRerender();
    // do custom rerendering here
}
```

#### Access the DOM After Rendering

The afterRender() function enables you to interact with the DOM tree after the framework's rendering service has inserted DOM elements. It's not necessarily the final call in the rendering lifecycle; it's simply called after render() and it doesn't return a value.

You generally want to extend default after rendering by calling superAfterRender() function before you add your custom code.

This code outlines a custom afterRender () function.

```
afterRender: function (component, helper) {
    this.superAfterRender();
    // interact with the DOM here
},
```

#### **Unrender Components**

The base unrender() function deletes all the DOM nodes rendered by a component's render() function. It is called by the framework when a component is being destroyed. Customize this behavior by overriding unrender() in your component's renderer. This method can be useful when you are working with third-party libraries that are not native to the framework.

You generally want to extend default unrendering by calling superUnrender() from your unrender() function before you add your custom code.

This code outlines a custom unrender () function.

```
unrender: function () {
    this.superUnrender();
    // do custom unrendering here
}
```

SEE ALSO:

Modifying the DOM Invoking Actions on Component Initialization Component Bundles Modifying Components Outside the Framework Lifecycle Sharing JavaScript Code in a Component Bundle

# Modifying DOM Elements Managed by External Libraries

You can use different libraries, such as a charting library, to create and manage DOM elements. You don't have to modify these DOM elements within the render event handler or a renderer because they are managed by the external library.

A render event handler or a renderer are used only to customize DOM elements created and managed by the Aura Components programming model.

To use external libraries, use <ltng:require>. The afterScriptsLoaded attribute enables you to interact with the DOM after your libraries have loaded and the DOM is ready. <ltng:require> tag orchestrates the loading of your library of choice with the rendering cycle of the Aura Components programming model to ensure that everything works in concert.

SEE ALSO:

Using External JavaScript Libraries Modifying DOM Elements Managed by the Aura Components Programming Model

# **Checking Component Validity**

If you navigate elsewhere in the UI while asynchronous code is executing, the framework unrenders and destroys the component that made the asynchronous request. You can still have a reference to that component, but it is no longer valid. The cmp.isValid() call returns false for an invalid component.

If you call cmp.get() on an invalid component, cmp.get() returns null.

If you call cmp.set () on an invalid component, nothing happens and no error occurs. It's essentially a no op.

In many scenarios, the cmp.isValid() call isn't necessary because a null check on a value retrieved from cmp.get() is sufficient. The main reason to call cmp.isValid() is if you're making multiple calls against the component and you want to avoid a null check for each result.

# Inside the Framework Lifecycle

You don't need a cmp.isValid() check in the callback in a client-side controller when you reference the component associated with the client-side controller. The framework automatically checks that the component is valid. Similarly, you don't need a cmp.isValid() check during event handling or in a framework lifecycle hook, such as the init event.

Let's look at a sample client-side controller.

})

}

The component wired to the client-side controller is passed into the doSomething action as the cmp parameter. When cmp.get("v.displayResult) is called, we don't need a cmp.isValid() check.

However, if you hold a reference to another component that may not be valid despite your component being valid, you might need a cmp.isValid() check for the other component. Let's look at another example of a component that has a reference to another component with a local ID of child.

```
( {
    "doSomething" : function(cmp) {
        var action = cmp.get("c.serverEcho");
        var child = cmp.find("child");
        action.setCallback(this, function(response) {
            var state = response.getState();
            if (state === "SUCCESS") {
                if (child.get("v.displayResult)) {
                    alert("From server: " + response.getReturnValue());
                }
            }
            // other state handling omitted for brevity
        });
        $A.engueueAction(action);
    }
})
```

This line in the previous example without the child component:

if (cmp.get("v.displayResult)) {

changed to:

```
if (child.get("v.displayResult)) {
```

You don't need a child.isValid() call here as child.get("v.displayResult) will return null if the child component is invalid. Add a child.isValid() check only if you're making multiple calls against the child component and you want to avoid a null check for each result.

### Outside the Framework Lifecycle

If you reference a component in asynchronous code, such as setTimeout() or setInterval(), or when you use Promises, a cmp.isValid() call checks that the component is still valid before processing the results of the asynchronous request. In many scenarios, the cmp.isValid() call isn't necessary because a null check on a value retrieved from cmp.get() is sufficient. The main reason to call cmp.isValid() is if you're making multiple calls against the component and you want to avoid a null check for each result.

For example, you don't need a cmp.isValid() check within this setTimeout() call as the cmp.set() call doesn't do anything when the component is invalid.

```
window.setTimeout(
   $A.getCallback(function() {
        cmp.set("v.visible", true);
```

}), 5000
);

SEE ALSO:

Handling Events with Client-Side Controllers Invoking Actions on Component Initialization Modifying Components Outside the Framework Lifecycle

# Modifying Components Outside the Framework Lifecycle

Use \$A.getCallback() to wrap any code that modifies a component outside the normal rerendering lifecycle, such as in a setTimeout() call. The \$A.getCallback() call ensures that the framework rerenders the modified component and processes any enqueued actions.

Note: \$A.run() is deprecated. Use \$A.getCallback() instead.

You don't need to use \$A.getCallback() if your code is executed as part of the framework's call stack; for example, your code is handling an event or in the callback for a server-side controller action. An exception is when you want to pass the callback to Lightning Data Service, such as when you are creating a record using force:recordData. If the callback is passed in without being wrapped in \$A.getCallback(), any attempt to access private attributes of your component results in access check failures.

An example of where you need to use \$A.getCallback() is calling window.setTimeout() in an event handler to execute some logic after a time delay. This puts your code outside the framework's call stack.

This sample sets the visible attribute on a component to true after a five-second delay.

```
window.setTimeout(
    $A.getCallback(function() {
        cmp.set("v.visible", true);
    }), 5000
);
```

Note how the code updating a component attribute is wrapped in \$A.getCallback(), which ensures that the framework rerenders the modified component.

Note: You don't need a cmp.isValid() check within this setTimeout() call as the cmp.set() call doesn't do anything when the component is invalid.

Warning: Don't save a reference to a function wrapped in \$A.getCallback(). If you use the reference later to send actions, the saved transaction state will cause the actions to be aborted.

SEE ALSO:

Creating a Record

Handling Events with Client-Side Controllers

Checking Component Validity

Firing Events from Non-Aura Code

Communicating with Events

# Throwing and Handling Errors

The framework gives you flexibility in handling unrecoverable and recoverable app errors in JavaScript code. For example, you can throw these errors in a callback when handling an error in a server-side response.

Ø

**Note:** Don't depend on the internals of a Lightning base component for error handling as its internals can change in future releases. Errors that are recoverable can change into unrecoverable errors and vice versa. If you encounter an unexpected error, you can sometimes get more information by enabling debug mode.

## **Unrecoverable Errors**

Use throw new Error ("error message here") for unrecoverable errors, such as an error that prevents your app from starting successfully. The error message is displayed.

Note: <code>\$A.error()</code> is deprecated. Throw the native JavaScript Error object instead by using throw new Error().

This example shows you the basics of throwing an unrecoverable error in a JavaScript controller.

```
<!--c:unrecoverableError-->
<aura:component>
<lightning:button label="throw error" onclick="{!c.throwError}"/>
</aura:component>
```

Here is the client-side controller source.

```
/*unrecoverableErrorController.js*/
({
    throwError : function(component, event){
        throw new Error("I can't go on. This is the end.");
    }
})
```

# **Recoverable Errors**

To handle recoverable errors, use a component, such as ui:message, to tell users about the problem.

This sample shows you the basics of throwing and catching a recoverable error in a JavaScript controller.

```
<!--c:recoverableError-->
<aura:component>
    Click the button to trigger the controller to throw an error.
    <div aura:id="div1"></div>
    lightning:button label="Throw an Error" onclick="{!c.throwErrorForKicks}"/>
</aura:component>
```

Here is the client-side controller source.

```
/*recoverableErrorController.js*/
({
    throwErrorForKicks: function(cmp) {
        // this sample always throws an error to demo try/catch
        var hasPerm = false;
        try {
```

```
if (!hasPerm) {
                throw new Error("You don't have permission to edit this record.");
            }
        }
        catch (e) {
            $A.createComponents([
                ["ui:message", {
                    "title" : "Sample Thrown Error",
                    "severity" : "error",
                }],
                ["lightning:formattedText", {
                    "value" : e.message
                }]
                ],
                function(components, status, errorMessage) {
                    if (status === "SUCCESS") {
                        var message = components[0];
                        var outputText = components[1];
                        // set the body of the ui:message to be the ui:outputText
                        message.set("v.body", outputText);
                        var div1 = cmp.find("div1");
                        // Replace div body with the dynamic component
                        div1.set("v.body", message);
                    }
                    else if (status === "INCOMPLETE") {
                        console.log("No response from server or client is offline.")
                        // Show offline error
                    }
                    else if (status === "ERROR") {
                        console.log("Error: " + errorMessage);
                        // Show error message
                    }
                }
           );
       }
    }
})
```

The controller code always throws an error and catches it in this example. The message in the error is displayed to the user in a dynamically created ui:message component. The body of the ui:message is a ui:outputText component containing the error text.

#### SEE ALSO:

**Dynamically Creating Components** 

# **Calling Component Methods**

Use <aura:method> to define a method as part of a component's API. This enables you to directly call a method in a component's client-side controller instead of firing and handling a component event. Using <aura:method> simplifies the code needed for a parent component to call a method on a child component that it contains.

### **Communicate Between Components**

Use aura:method to communicate down the containment hierarchy. For example, a parent component calls an aura:method on a child component that it contains.

To communicate up the containment hierarchy, fire a component event in the child component and handle it in the parent component.

# Syntax

Use this syntax to call a method in JavaScript code.

cmp.sampleMethod(arg1, ... argN);

cmp is a reference to the component.

sampleMethod is the name of the aura:method.

arg1, ... argN is an optional comma-separated list of arguments passed to the method. Each argument corresponds to an aura:attribute defined in the aura:method markup.

# Using Inherited Methods

A sub component that extends a super component has access to any methods defined in the super component.

An interface can also include an <aura:method> tag. A component that implements the interface can access the method.

### Example

Let's look at an example app.

c:auraMethodCallerWrapper.app contains a c:auraMethodCaller component.

```
<!-- c:auraMethodCaller.cmp -->
<aura:component >
        Parent component calls aura:method in child component
        <c:auraMethod aura:id="child" />
        ...
</aura:component>
```

c:auraMethodCaller is the parent component. c:auraMethodCaller contains the child component, c:auraMethod.

We'll show how c:auraMethodCaller calls an aura:method defined in c:auraMethod.

We'll use c:auraMethodCallerWrapper.app to see how to return results from synchronous and asynchronous code.

IN THIS SECTION:

Return Result for Synchronous Code

aura:method executes synchronously. A synchronous method finishes executing before it returns. Use the return statement to return a value from synchronous JavaScript code.

#### Return Result for Asynchronous Code

aura:method executes synchronously. Use the return statement to return a value from synchronous JavaScript code. JavaScript code that calls a server-side action is asynchronous. Asynchronous code can continue to execute after it returns. You can't use the return statement to return the result of an asynchronous call because the aura:method returns before the asynchronous code completes. For asynchronous code, use a callback instead of a return statement.

```
SEE ALSO:
aura:method
Component Events
```

### Return Result for Synchronous Code

aura:method executes synchronously. A synchronous method finishes executing before it returns. Use the return statement to return a value from synchronous JavaScript code.

An asynchronous method can continue to execute after it returns. JavaScript code often uses the callback pattern to return a result after asynchronous code completes. We'll describe later how to return a result for an asynchronous action.

### Step 1: Define aura:method in Markup

Let's look at a logParam aura: method that executes synchronous code. We'll use the c:auraMethodCallerWrapper.app and components outlined in Calling Component Methods. Here's the markup that defines the aura: method.

The logParam aura:method has an aura:attribute with a name of message. This attribute enables you to set a message parameter when you call the logParam method.

The name attribute of logParam configures the aura:method to invoke logParam() in the client-side controller.

An aura:method can have multiple aura:attribute tags. Each aura:attribute corresponds to a parameter that you can pass into the aura:method. For more details on the syntax, see aura:method.

You don't explicitly declare a return value in the aura:method markup. You just use a return statement in the JavaScript controller.

### Step 2: Implement aura:method Logic in Controller

The logParam aura:method invokes logParam() in auraMethodController.js.Let's look at that source.

```
/* auraMethodController.js */
({
    logParam : function(cmp, event) {
        var params = event.getParam('arguments');
        if (params) {
            var message = params.message;
        }
    }
}
```

```
console.log("message: " + message);
    return message;
}
},
})
```

logParam () simply logs the parameter passed in and returns the parameter value to demonstrate how to use the return statement. If your code is synchronous, you can use a return statement; for example, you're not making an asynchronous server-side action call.

### Step 3: Call aura:method from Parent Controller

callAuraMethod() in the controller for c:auraMethodCaller calls the logParam aura:method defined in its child component, c:auraMethod. Here's the controller for c:auraMethodCaller.

```
/* auraMethodCallerController.js */
({
    callAuraMethod : function(component, event, helper) {
        var childCmp = component.find("child");
        // call the aura:method in the child component
        var auraMethodResult =
            childCmp.logParam("message sent by parent component");
        console.log("auraMethodResult: " + auraMethodResult);
     },
})
```

callAuraMethod() finds the child component, c:auraMethod, and calls its logParam aura:method with an argument for the message parameter of the aura:method.

childCmp.logParam("message sent by parent component");

auraMethodResult is the value returned from logParam.

### Step 4: Add Button to Initiate Call to aura:method

The c:auraMethodCaller markup contains a lightning:button that invokes callAuraMethod() in auraMethodCallerController.js. We use this button to initiate the call to aura:method in the child component.

SEE ALSO:

Return Result for Asynchronous Code Calling Component Methods aura:method

# Return Result for Asynchronous Code

aura:method executes synchronously. Use the return statement to return a value from synchronous JavaScript code. JavaScript code that calls a server-side action is asynchronous. Asynchronous code can continue to execute after it returns. You can't use the return statement to return the result of an asynchronous call because the aura:method returns before the asynchronous code completes. For asynchronous code, use a callback instead of a return statement.

### Step 1: Define aura:method in Markup

Let's look at an echo aura:method that uses a callback. We'll use the c:auraMethodCallerWrapper.app and components outlined in Calling Component Methods. Here's the echo aura:method in the c:auraMethod component.

The echo aura:method has an aura:attribute with a name of callback. This attribute enables you to set a callback that's invoked by the aura:method after execution of the server-side action in SimpleServerSideController.

### Step 2: Implement aura:method Logic in Controller

The echo aura:method invokes echo() in auraMethodController.js.Let's look at the source.

```
/* auraMethodController.js */
( {
   echo : function(cmp, event) {
       var params = event.getParam('arguments');
       var callback;
        if (params) {
            callback = params.callback;
        }
        var action = cmp.get("c.serverEcho");
        action.setCallback(this, function(response) {
            var state = response.getState();
            if (state === "SUCCESS") {
                console.log("From server: " + response.getReturnValue());
                // return doesn't work for async server action call
                //return response.getReturnValue();
                // call the callback passed into aura:method
                if (callback) callback(response.getReturnValue());
            }
            else if (state === "INCOMPLETE") {
                // do something
            }
            else if (state === "ERROR") {
                var errors = response.getError();
```

```
if (errors) {
    if (errors[0] && errors[0].message) {
        console.log("Error message: " +
            errors[0].message);
        }
    } else {
        console.log("Unknown error");
      }
    });
    $A.enqueueAction(action);
    },
})
```

echo() calls the serverEcho() server-side controller action, which we'll create next.

Note: You can't return the result with a return statement. The aura:method returns before the asynchronous server-side action call completes. Instead, we invoke the callback passed into the aura:method and set the result as a parameter in the callback.

### Step 3: Create Apex Server-Side Controller

The echo aura:method calls a server-side controller action called serverEcho. Here's the source for the server-side controller.

```
public with sharing class SimpleServerSideController {
    @AuraEnabled
    public static String serverEcho() {
        return ('Hello from the server');
    }
}
```

```
The serverEcho() method returns a String.
```

### Step 4: Call aura:method from Parent Controller

Here's the controller for c:auraMethodCaller. It calls the echo aura:method in its child component, c:auraMethod.

```
/* auraMethodCallerController.js */
({
    callAuraMethodServerTrip : function(component, event, helper) {
        var childCmp = component.find("child");
        // call the aura:method in the child component
        childCmp.echo(function(result) {
            console.log("callback for aura:method was executed");
            console.log("result: " + result);
        });
    };
})
```

callAuraMethodServerTrip() finds the child component, c:auraMethod, and calls its echo aura:method. echo() passes a callback function into the aura:method.

The callback configured in auraMethodCallerController.js logs the result.

```
function(result) {
    console.log("callback for aura:method was executed");
    console.log("result: " + result);
}
```

### Step 5: Add Button to Initiate Call to aura:method

The c:auraMethodCaller markup contains a lightning:button that invokes callAuraMethodServerTrip() in auraMethodCallerController.js. We use this button to initiate the call to the aura:method in the child component.

Here's the markup for c:auraMethodCaller.

SEE ALSO:

Return Result for Synchronous Code Calling Component Methods aura:method

# Dynamically Adding Event Handlers To a Component

You can dynamically add a handler for an event that a component fires.

The addEventHandler() method in the Component object replaces the deprecated addHandler() method.

To add an event handler to a component dynamically, use the addEventHandler() method.

addEventHandler(String event, Function handler, String phase, String includeFacets)

#### event

The first argument is the name of the event that triggers the handler. You can't force a component to start firing events that it doesn't fire, so make sure that this argument corresponds to an event that the component fires. The <aura:registerEvent> tag in a component's markup advertises an event that the component fires.

- For a component event, set this argument to match the name attribute of the <aura:registerEvent> tag.
- For an application event, set this argument to match the event descriptor in the format namespace:eventName.

#### handler

The second argument is the action that handles the event. The format is similar to the value you would put in the action attribute in the <aura:handler> tag if the handler was statically defined in the markup. There are two options for this argument.

• To use a controller action, use the format: cmp.getReference("c.actionName").

• To use an anonymous function, use the format:

```
function(auraEvent) {
    // handling logic here
}
```

For a description of the other arguments, see the JavaScript API in the Aura Reference app.

You can also add an event handler to a component that is created dynamically in the callback function of \$A.createComponent(). For more information, see Dynamically Creating Components.

# Example

This component has buttons to fire and handle a component event and an application event.

```
</aura:component>
```

```
Here's the client-side controller.
```

```
/* dynamicHandlerController.js */
( {
   fireEvent : function(cmp, event) {
       // Get the component event by using the
       // name value from <aura:registerEvent> tag
       var compEvent = cmp.getEvent("compEvent");
       compEvent.fire();
       console.log("Fired a component event");
   },
   addEventHandler : function(cmp, event) {
        // First param matches name attribute in <aura:registerEvent> tag
       cmp.addEventHandler("compEvent", cmp.getReference("c.handleEvent"));
        console.log("Added handler for component event");
   },
   handleEvent : function(cmp, event) {
       alert("Handled the component event");
    },
```

```
fireAppEvent : function(cmp, event) {
       var appEvent = $A.get("e.c:appEvent");
        appEvent.fire();
        console.log("Fired an application event");
    },
    addAppEventHandler : function(cmp, event) {
        // Can use cmp.getReference() or anonymous function for handler
        // First param is event descriptor, "c:appEvent", for application events
        cmp.addEventHandler("c:appEvent", cmp.getReference("c.handleAppEvent"));
        // Can alternatively use anonymous function for handler
        //cmp.addEventHandler("c:appEvent", function(auraEvent) {
            // console.log("Handled the application event in anonymous function");
        //});
        console.log("Added handler for application event");
    },
   handleAppEvent : function(cmp, event) {
        alert("Handled the application event");
    }
})
```

Notice the first parameter of the addEventHandler() calls. The syntax for a component event is:

cmp.addEventHandler("compEvent", cmp.getReference("c.handleEvent"));

The syntax for an application event is:

cmp.addEventHandler("c:appEvent", cmp.getReference("c.handleAppEvent"));

For either a component or application event, you can use an anonymous function as a handler instead of using cmp.getReference() for a controller action.

For example, the application event handler could be:

```
cmp.addEventHandler("c:appEvent", function(auraEvent) {
    // add handler logic here
    console.log("Handled the application event in anonymous function");
});
```

#### SEE ALSO:

Handling Events with Client-Side Controllers Handling Component Events Component Library

# Dynamically Showing or Hiding Markup

You can use CSS to toggle markup visibility. However, <aura:if> is the preferred approach because it defers the creation and rendering of the enclosed element tree until needed.

For an example using <aura:if>, see Best Practices for Conditional Markup.

This example uses \$A.util.toggleClass (cmp, 'class') to toggle visibility of markup.

/\*toggleCss.css\*/
.THIS.toggle {
 display: none;
}

}

})

Note: There's no space in the .THIS.toggle selector because we're using the rule to match a tag, which is a top-level element. For more information, see CSS in Components.

Add the c:toggleCss component to an app. To hide or show the text by toggling the CSS class, click the **Toggle** button.

```
SEE ALSO:
```

Handling Events with Client-Side Controllers Component Attributes Adding and Removing Styles

# Adding and Removing Styles

You can add or remove a CSS style on a component or element during runtime.

To retrieve the class name on a component, use component.find('myCmp').get('v.class'), where myCmp is the aura:id attribute value.

To append and remove CSS classes from a component or element, use the \$A.util.addClass(cmpTarget, 'class') and \$A.util.removeClass(cmpTarget, 'class') methods.

#### **Component source**

### CSS source

```
.THIS.changeMe { background-color:yellow;
```

}

```
width:200px;
```

**Client-side controller source** 

```
{
    applyCSS: function(cmp, event) {
        var cmpTarget = cmp.find('changeIt');
        $A.util.addClass(cmpTarget, 'changeMe');
    },
    removeCSS: function(cmp, event) {
        var cmpTarget = cmp.find('changeIt');
        $A.util.removeClass(cmpTarget, 'changeMe');
    }
}
```

The buttons in this demo are wired to controller actions that append or remove the CSS styles. To append a CSS style to a component, use \$A.util.addClass(cmpTarget, 'class'). Similarly, remove the class by using \$A.util.removeClass(cmpTarget, 'class') in your controller.cmp.find() locates the component using the local ID, denoted by aura:id="changeIt" in this demo.

# Toggling a Class

To toggle a class, use \$A.util.toggleClass (cmp, 'class'), which adds or removes the class.

The cmp parameter can be component or a DOM element.

Note: We recommend using a component instead of a DOM element. If the utility function is not used inside afterRender() or rerender(), passing in cmp.getElement() might result in your class not being applied when the components are rerendered. For more information, see Events Fired During the Rendering Lifecycle on page 292.

To hide or show markup dynamically, see Dynamically Showing or Hiding Markup on page 387.

To conditionally set a class for an array of components, pass in the array to \$A.util.toggleClass().

```
mapClasses: function(arr, cssClass) {
   for(var cmp in arr) {
      $A.util.toggleClass(arr[cmp], cssClass);
   }
}
```

SEE ALSO: Handling Events with Client-Side Controllers CSS in Components Component Bundles

# Which Button Was Pressed?

To find out which button was pressed in a component containing multiple buttons, use Component.getLocalId().

Let's look at an example with multiple lightning:button components. Each button has a unique local ID, set by an aura:id attribute.

Use event.getSource() in the client-side controller to get the button component that was clicked. Call getLocalId() to get the aura:id of the clicked button.

```
/* buttonPressedController.js */
({
    nameThatButton : function(cmp, event, helper) {
        var whichOne = event.getSource().getLocalId();
        console.log(whichOne);
        cmp.set("v.whichButton", whichOne);
    }
})
```

In the client-side controller, you can use one of the following methods to find out which button was clicked.

- event.getSource().getLocalId() returns the aura:id of the clicked button.
- event.getSource().get("v.name") returns the name of the clicked button.

### SEE ALSO:

Component IDs Finding Components by ID

## Formatting Dates in JavaScript

The AuraLocalizationService JavaScript API provides methods for formatting and localizing dates.

For example, the formatDate () method formats a date based on the formatString parameter set as the second argument.

formatDate (String | Number | Date date, String formatString)

The date parameter can be a String, Number, or most typically a JavaScript Date. If you provide a String value, use ISO 8601 format to avoid parsing warnings.

The formatString parameter contains tokens to format a date and time. For example, "YYYY-MM-DD" formats 15th January, 2017 as "2017-01-15". The default format string comes from the \$Locale value provider.

This table shows the list of tokens supported in formatString.

| Description  | Token | Output |
|--------------|-------|--------|
| Day of month | d     | 1 31   |
| Day of month | dd    | 01 31  |

| Description                                                              | Token | Output           |
|--------------------------------------------------------------------------|-------|------------------|
| Day of month. Deprecated. Use dd, which is identical.                    | DD    | 01 31            |
| Day of week (number)                                                     | E     | 06               |
| Day of week (short name)                                                 | EEE   | Sun Sat          |
| Day of week (long name)                                                  | EEEE  | Sunday Saturday  |
| Month                                                                    | М     | 1 12             |
| Month                                                                    | MM    | 01 12            |
| Month (short name)                                                       | MMM   | Jan Dec          |
| Month (full name)                                                        | MMMM  | January December |
| Year (two digits)                                                        | уу    | 17               |
| Year (four digits)                                                       | уууу  | 2017             |
| Year. Deprecated. Use $\ensuremath{\mathtt{YYYY}}$ , which is identical. | у     | 2017             |
| Year. Deprecated. Use yyyy, which is identical.                          | Υ     | 2017             |
| Year. Deprecated. Use $yy$ , which is identical.                         | YY    | 17               |
| Year. Deprecated. Use $yyyy$ , which is identical.                       | YYYY  | 2017             |
| Hour of day (1-12)                                                       | h     | 1 12             |
| Hour of day (0-23)                                                       | Н     | 023              |
| Hour of day (00-23)                                                      | HH    | 00 23            |
| Hour of day (1-24)                                                       | k     | 124              |
| Hour of day (01-24)                                                      | kk    | 01 24            |
| Minute                                                                   | m     | 059              |
| Minute                                                                   | mm    | 00 59            |
| Second                                                                   | S     | 059              |
| Second                                                                   | SS    | 00 59            |
| Fraction of second                                                       | SSS   | 000 999          |
| AM or PM                                                                 | а     | AM or PM         |
| AM or PM. Deprecated. Use a, which is identical.                         | А     | AM or PM         |
| Zone offset from UTC                                                     | Z     | -12:00 +14:00    |
| Quarter of year                                                          | Q     | 14               |
| Week of year                                                             | W     | 1 53             |

| Description  | Token | Output |
|--------------|-------|--------|
| Week of year | ww    | 01 53  |

There are similar methods that differ in their default output values.

- formatDateTime () The default formatString outputs datetime instead of date.
- formatDateTimeUTC () Formats a datetime in UTC standard time.
- formatDateUTC () Formats a date in UTC standard time.

For more information on all the methods in AuraLocalizationService, see JavaScript API.

 $\odot$  Example: Use <code>\$A.localizationService</code> to use the methods in AuraLocalizationService.

```
var now = new Date();
var dateString = "2017-01-15";
// Returns date in the format "Jun 8, 2017"
console.log($A.localizationService.formatDate(now));
// Returns date in the format "Jan 15, 2017"
console.log($A.localizationService.formatDate(dateString));
// Returns date in the format "2017 01 15"
console.log($A.localizationService.formatDate(dateString, "yyyy MM dd"));
// Returns date in the format "June 08 2017, 01:45:49 PM"
console.log($A.localizationService.formatDate(now, "MMMM dd yyyy, hh:mm:ss a"));
// Returns date in the format "Jun 08 2017, 01:48:26 PM"
console.log($A.localizationService.formatDate(now, "MMM dd yyyy, hh:mm:ss a"));
```

SEE ALSO:

Localization

# Using JavaScript Promises

You can use ES6 Promises in JavaScript code. Promises can simplify code that handles the success or failure of asynchronous calls, or code that chains together multiple asynchronous calls.

If the browser doesn't provide a native version, the framework uses a polyfill so that promises work in all browsers supported for Lightning Experience.

We assume that you are familiar with the fundamentals of promises. For a great introduction to promises, see <a href="https://developers.google.com/web/fundamentals/getting-started/primers/promises">https://developers.google.com/web/fundamentals/getting-started/primers/promises</a>.

Promises are an optional feature. Some people love them, some don't. Use them if they make sense for your use case.

## Create a Promise

This firstPromise function returns a Promise.

```
firstPromise : function() {
   return new Promise($A.getCallback(function(resolve, reject) {
        // do something
        if (/* success */) {
            resolve("Resolved");
        }
        else {
            reject("Rejected");
        }
    }));
}
```

The promise constructor determines the conditions for calling resolve() or reject() on the promise.

# **Chaining Promises**

When you need to coordinate or chain together multiple callbacks, promises can be useful. The generic pattern is:

```
firstPromise()
    .then(
        // resolve handler
        $A.getCallback(function(result) {
            return anotherPromise();
        }),
        // reject handler
        $A.getCallback(function(error) {
            console.log("Promise was rejected: ", error);
            return errorRecoveryPromise();
        })
    )
    .then(
        // resolve handler
        $A.getCallback(function() {
            return yetAnotherPromise();
        })
    );
```

The then () method chains multiple promises. In this example, each resolve handler returns another promise.

then () is part of the Promises API. It takes two arguments:

- 1. A callback for a fulfilled promise (resolve handler)
- 2. A callback for a rejected promise (reject handler)

The first callback, function (result), is called when resolve () is called in the promise constructor. The result object in the callback is the object passed as the argument to resolve ().

The second callback, function (error), is called when reject() is called in the promise constructor. The error object in the callback is the object passed as the argument to reject().

Note: The two callbacks are wrapped by \$A.getCallback() in our example. What's that all about? Promises execute their resolve and reject functions asynchronously so the code is outside the Lightning event loop and normal rendering lifecycle. If the resolve or reject code makes any calls to the Lightning Component framework, such as setting a component attribute, use \$A.getCallback() to wrap the code. For more information, see Modifying Components Outside the Framework Lifecycle on page 377.

## Always Use catch () or a Reject Handler

The reject handler in the first then () method returns a promise with errorRecoveryPromise(). Reject handlers are often used "midstream" in a promise chain to trigger an error recovery mechanism.

The Promises API includes a catch () method to optionally catch unhandled errors. Always include a reject handler or a catch () method in your promise chain.

Throwing an error in a promise doesn't trigger window.onerror, which is where the framework configures its global error handler. If you don't have a catch () method, keep an eye on your browser's console during development for reports about uncaught errors in a promise. To show an error message in a catch () method, use \$A.reportError(). The syntax for catch () is:

```
promise.then(...)
   .catch(function(error) {
      $$A.reportError("error message here", error);
});
```

For more information on catch (), see the Mozilla Developer Network.

## Don't Use Storable Actions in Promises

The framework stores the response for storable actions in client-side cache. This stored response can dramatically improve the performance of your app and allow offline usage for devices that temporarily don't have a network connection. Storable actions are only suitable for read-only actions.

Storable actions might have their callbacks invoked more than once: first with cached data, then with updated data from the server. The multiple invocations don't align well with promises, which are expected to resolve or reject only once.

SEE ALSO:

Storable Actions

# Making API Calls from Components

By default, you can't make calls to third-party APIs from client-side code. Add a remote site as a CSP Trusted Site to allow client-side component code to load assets from and make API requests to that site's domain.

The Lightning Component framework uses Content Security Policy (CSP) to impose restrictions on content. The main objective is to help prevent cross-site scripting (XSS) and other code injection attacks. Lightning apps are served from a different domain than Salesforce APIs, and the default CSP policy doesn't allow API calls from JavaScript code. You change the policy, and the content of the CSP header, by adding CSP Trusted Sites.

Important: You can't load JavaScript resources from a third-party site, even if it's a CSP Trusted Site. To use a JavaScript library from a third-party site, add it to a static resource, and then add the static resource to your component. After the library is loaded from the static resource, you can use it as normal.

Sometimes, you have to make API calls from server-side controllers rather than client-side code. In particular, you can't make calls to Salesforce APIs from client-side Aura component code. For information about making API calls from server-side controllers, see Making API calls from Apex on page 482.

SEE ALSO: Content Security Policy Overview Manage CSP Trusted Sites

# Manage CSP Trusted Sites

The Lightning Component framework uses Content Security Policy (CSP) to impose restrictions on content. The main objective is to help prevent cross-site scripting (XSS) and other code injection attacks. To use third-party APIs that make requests to an external (non-Salesforce) server or to use a WebSocket connection, add the server as a CSP Trusted Site.

CSP is a W3C standard that defines rules to control the source of content that can be loaded on a page. All CSP rules work at the page level, and apply to all components and libraries. By default, the framework's headers allow content to be loaded only from secure (HTTPS) URLs and forbid XHR requests from JavaScript.

When you configure a CSP Trusted Site, you can add the site's URL to the list of allowed sites for the following directives in the CSP header.

- connect-src
- frame-src
- img-src
- style-src
- font-src
- media-src

### EDITIONS

Available in: Salesforce Classic and Lightning Experience

Available in: **Developer**, **Enterprise**, **Performance**, and **Unlimited** 

### USER PERMISSIONS

To create, read, update, and delete:

Customize Application
 or Modify All Data

This change to the CSP header directives allows Lightning components to load resources, such as images, styles, and fonts, from the site. It also allows client-side code to make requests to the site.

For Experience Builder sites, if the HTTP header size is greater than 8 KB, the directives are moved from the CSP header to the <meta> tag. We recommend that you don't exceed 3 KB for the header size per context to avoid errors from infrastructure limits.

() Important: You can't load JavaScript resources from a third-party site, even if it's a CSP Trusted Site. To use a JavaScript library from a third-party site, add it to a static resource, and then add the static resource to your component. After the library is loaded from the static resource, you can use it as normal.

 From Setup, enter CSP in the Quick Find box, then select CSP Trusted Sites. This page displays a list of any CSP Trusted Sites already registered, and provides additional information about each site, including site name and URL.

- 2. Select New Trusted Site.
- 3. Enter a name for the trusted site.

For example, Google Maps.

- 4. Enter the URL for the trusted site.
  - You can use the wildcard character \* (asterisk) to reduce repetition.

- The URL must include a domain name, and can include a port. For example, https://example.com:8080.
- For a third-party API, the URL must begin with https://.For example, https://example.com.
- For a WebSocket connection, the URL must begin with wss://.For example, wss://example.com.

() Important: CSP requires secure (https or wss) connections for external resources because an insecure (http or ws) connection would compromise the security of your org.

- 5. Optional: Enter a description for the trusted site.
- 6. Optional: To temporarily disable a trusted site without deleting it, deselect Active.
- 7. Select the Context for this trusted site to control the scope of the approval.

| Context                  | Description                                                                                                    |  |
|--------------------------|----------------------------------------------------------------------------------------------------|--|
| All                      | (Default) CSP header is approved for both your organization's Lightning Experience and Experience Builder sites. |  |
| Experience Builder Sites | CSP header is approved only for your organization's Experience Builder sites.                                    |  |
| LEX                      | CSP header is approved only for your organization's Lightning Experience.                                        |  |

Note: To enable corresponding access for Visualforce or Apex, create a Remote Site.

8. Select which resources Lightning components can load from this site. To reduce the size of the HTTP header, only select the resources that are necessary. You must select at least one resource setting. If you don't select any resources, the Allow site for img-src setting is enabled by default. If the HTTP header size is greater than 8 KB, the report-uri directive isn't supported for published sites.

| Setting                    | Description                                                                                          |
|----------------------------|----------------------------------------------------------------------------------------------------|
| Allow site for connect-src | Allow Lightning components to load URLs using script interfaces from this site.                      |
| Allow site for font-src    | Allow Lightning components to load fonts from this site.                                             |
| Allow site for frame-src   | Allow Lightning components to load resources contained in <iframe> elements from this site.</iframe> |
| Allow site for img-src     | Allow Lightning components to load images from this site.                                            |
| Allow site for media-src   | Allow Lightning components to load audio and video from this site.                                   |
| Allow site for style-src   | Allow Lightning components to load style sheets from this site.                                      |

### 9. Select Save.

CSP isn't enforced by all browsers. For a list of browsers that enforce CSP, see caniuse.com.

IE11 doesn't support CSP, so we recommend using other supported browsers for enhanced security.

SEE ALSO:

Content Security Policy Overview

Making API Calls from Components

Browser Support for Aura Components

Mozilla Developer Network: The WebSocket API

# **CHAPTER 11** Working with Salesforce Data

### In this chapter ...

- Lightning Data
   Service
- Using Apex

To create, read, and update Salesforce data from an Aura component, use Lightning Data Service via force:recordData or the form-based components. To delete Salesforce data, use force:recordData.

# Lightning Data Service

Use Lightning Data Service to load, create, edit, or delete a record in your component without requiring Apex code. Lightning Data Service handles sharing rules and field-level security for you. In addition to simplifying access to Salesforce data, Lightning Data Service improves performance and user interface consistency.

At the simplest level, you can think of Lightning Data Service as the Lightning components version of the Visualforce standard controller. While this statement is an over-simplification, it serves to illustrate a point. Whenever possible, use Lightning Data Service to read and modify Salesforce data in your components.

Data access with Lightning Data Service is simpler than the equivalent using a server-side Apex controller. Read-only access can be entirely declarative in your component's markup. For code that modifies data, your component's JavaScript controller is roughly the same amount of code, and you eliminate the Apex entirely. All your data access code is consolidated into your component, which significantly reduces complexity.

Lightning Data Service provides other benefits aside from the code. It's built on highly efficient local storage that's shared across all components that use it. Records loaded in Lightning Data Service are cached and shared across components.

Note: Working with Lightning Data Service in Lightning Web Components? See the Lightning Web Components Developer Guide.

Components accessing the same record see significant performance improvements, because a record is loaded only once, no matter how many components are using it. Shared records also improve user interface consistency. When one component updates a record, the other components using it are notified, and in most cases, refresh automatically.

# Creating Components That Use Lightning Data Service

Lightning Data Service is available through force:recordData and several base components. To return raw record data, for example if you need to view or edit only a few fields, and don't need any UI elements or layout information, use force:recordData. When using force:recordData, load the data once and pass it to child components as attributes. This approach reduces the number of listeners and minimizes server calls, which improves performance and ensures that your components show consistent data. For more information, see force:recordData documentation.

To create a form for working with records, use lightning:recordForm, lightning:recordEditForm, or lightning:recordViewForm. One advantage of using the form-based components is that you can achieve many of your record display needs entirely in markup without JavaScript. Another powerful feature of the form-based components is automatic field mapping with field-level validation. The form-based components use a base component that's appropriate for the field type to render the field automatically.

force:recordData doesn't include any UI elements; it's simply logic and a way to communicate to the server. Here are the components that use Lightning Data Service.

### lightning:recordForm

Display, create, or edit records

### lightning:recordViewForm

Display records with lightning:outputField

### lightning:recordEditForm

Create or edit records with lightning:inputField

### force:recordData

Create, edit, or delete record data using your own custom UI components

### IN THIS SECTION:

#### Loading a Record

Loading a record can be accomplished entirely in markup using lightning:recordForm. If you need a custom layout, use lightning:recordViewForm. If you need more customization than the form-based components allow for viewing record data, use force:recordData.

#### Editing a Record

The simplest way to create a form that enables you to edit a record is to use the lightning:recordForm component. If you want to customize the form layout or preload custom values, use lightning:recordEditForm. If you want to customize a form more than the form-based components allow, use force:recordData.

#### Creating a Record

The simplest way to create a form that enables users create a record is to use lightning:recordForm. If you want to customize the form layout or preload custom values, use lightning:recordEditForm. If you need more customization than the form-based components allow, use force:recordData.

### Deleting a Record

To delete a record using Lightning Data Service, call deleteRecord on the force:recordData component, and pass in a callback function to be invoked after the delete operation completes. The form-based components, such as lightning:recordForm, don't currently support deleting a record.

#### **Record Changes**

To perform more advanced tasks using force:recordData when the record changes, handle the recordUpdated event. You can handle record loaded, updated, and deleted changes, applying different actions to each change type.

#### Handling Errors

Lightning Data Service returns an error when a resource, such as a record or an object, is inaccessible on the server.

### Changing the Display Density

In Lightning Experience, the display density setting determines how densely content is displayed and where field labels are located. Display density is controlled for the org in Setup, and users can also set display density to their liking from their profile menu.

### Considerations

Lightning Data Service is powerful and simple to use. However, it's not a complete replacement for writing your own data access code. Here are some considerations to keep in mind when using it.

#### Lightning Action Examples

Here are some examples that use the base components to create a Quick Contact action panel.

#### SaveRecordResult

Represents the result of a Lightning Data Service operation that makes a persistent change to record data.

### Displaying the Create and Edit Record Modals

You can take advantage of built-in events to display modals that let you create or edit records via an Aura component.

# Loading a Record

Loading a record can be accomplished entirely in markup using lightning:recordForm. If you need a custom layout, use lightning:recordViewForm. If you need more customization than the form-based components allow for viewing record data, use force:recordData.

### Display a Record Using lightning:recordForm

To display a record using lightning:recordForm, provide the record ID and the object API name. Additionally, provide fields using either the fields or layoutType attribute. You can display a record in two modes using the mode attribute.

### view

Loads the form using output fields with inline editing enabled. Editable fields have edit icons. If a user clicks an edit icon, editable fields in the form become editable, and the form displays Cancel and Save buttons. This is the default mode when a record ID is provided.

#### readonly

Loads the form with output fields only. The form doesn't include edit icons or Cancel and Save buttons.

This example displays an account record in view mode using the compact layout, which includes fewer fields than the full layout. The columns attribute displays the record fields in two columns that are evenly sized. Update the record ID with your own.

```
<aura:component>
<lightning:recordForm
recordId="001XXXXXXXXXXXXX"
objectApiName="Account"
layoutType="Compact"
columns="2"/>
</aura:component>
```

To display the field values on a record page, implement the flexipage:availableForRecordHome and flexipage:hasRecordId. The component automatically inherits the record ID.

This example displays read-only values for the account's Name and Industry fields. Add this example to an account record page.

If you provide both fields and layoutType attributes, the display order of the fields is not guaranteed. To specify the field order, use fields without the layoutType attribute. Alternatively, use the lightning:recordViewForm component as shown in the next section.

### Display a Record with a Custom Layout Using lightning:recordViewForm

To display a read-only record with a custom layout, use the lightning:recordViewForm component. To compose a form field, use lightning:outputField components, which maps to a Salesforce field by using the fieldName attribute. Including individual fields lets you style a custom layout using the Lightning Design System utility classes, such as the grid system.

If you require more customization when displaying a record than what lightning:recordForm and lightning:recordViewForm allow, consider using force:recordData.

### Display Record Data in a Custom User Interface Using force:recordData

force:recordData enables granular customization, including providing your own component to load data. To load a record using Lightning Data Service, add the force:recordData tag to your component and specify:

- The ID of the record to load
- A component attribute to assign the loaded record
- A list of fields to load

To specify a list of fields to load, use the fields attribute. For example, fields="Name, BillingCity, BillingState".

Alternatively, you can specify a layout using the layoutType attribute. All fields on that layout are loaded for the record. The layout depends on the page layout assignment for the profile. For example, if a user using the Marketing User profile is assigned the default account layout, all fields on that layout are available to that user. Layouts are typically modified by administrators, so layoutType isn't as flexible as fields when you want to request specific fields. Loading record data using layoutType allows your component to adapt to layout definitions. Valid values for layoutType are FULL and COMPACT.

Note: We recommend that you use the fields attribute instead of layoutType. Use layoutType only if you want the administrator, not the component, to control the fields that are provisioned. The component must handle receiving every field that is assigned to the layout for the context user.

To get a field from an object regardless of whether an admin has included it in a layout, use the fields attribute and request the field by name.

targetRecord is populated with the current record, containing the fields relevant to the requested layoutType or the fields listed in the fields attribute. targetFields is populated with a simplified view of the loaded record. For example, for the Name field, v.targetRecord.fields.Name.value is equivalent to v.targetFields.Name.

### Example: Loading a Record

The following example illustrates the essentials of loading a record using force:recordData. This component can be added to a record home page in the Lightning App Builder, or as a custom action. The record ID is supplied by the implicit recordId attribute added by the force:hasRecordId interface.

ldsLoad.cmp

```
targetFields="{!v.simpleRecord}"
     targetError="{!v.recordError}"
     recordUpdated="{!c.handleRecordUpdated}"
     />
   <!-- Display a lightning card with details about the record -->
   <div class="Record Details">
   <lightning:card iconName="standard:account" title="{!v.simpleRecord.Name}" >
       <div class="slds-p-horizontal--small">
           clightning:formattedText title="Billing City"
value="{!v.simpleRecord.BillingCity}" />
           <lightning:formattedText title="Billing State"</pre>
value="{!v.simpleRecord.BillingState}" />
       </div>
   </lightning:card>
   </div>
   <!-- Display Lightning Data Service errors, if any -->
   <aura:if isTrue="{!not(empty(v.recordError))}">
       <div class="recordError">
           {!v.recordError}</div>
   </aura:if>
</aura:component>
```

When you use the fields attribute, the targetFields attribute returns the record's Id and SystemModstamp fields, in addition to the fields you requested. In this example, { !v.simpleRecord} returns:

```
{
  "Id":"0011a0000000000",
  "Name":"Salesforce",
  "SystemModstamp":"2020-06-14T23:44:43.000Z",
  "BillingCity":"San Franscisco",
  "BillingState":"CA",
  "Industry":"Technology"
}
```

```
ldsLoadController.js
```

```
({
    handleRecordUpdated: function(component, event, helper) {
    var eventParams = event.getParams();
    if(eventParams.changeType === "LOADED") {
        // record is loaded (render other component which needs record data value)
        console.log("Record is loaded successfully.");
        console.log("You loaded a record in " +
            component.get("v.simpleRecord.Industry"));
    } else if(eventParams.changeType === "CHANGED") {
        // record is changed
    } else if(eventParams.changeType === "REMOVED") {
        // record is deleted
    } else if(eventParams.changeType === "ERROR") {
        // there's an error while loading, saving, or deleting the record
    }
}
```

} } })

When the record loads or updates, to access the record fields in the JavaScript controller, use the component.get ("v.simpleRecord.fieldName") syntax.

force:recordData loads data asynchronously by design since it may go to the server to retrieve data. To track when the record is loaded or changed, use the recordUpdated event as shown in the previous example. Alternatively, you can place a change handler on the attribute provided to targetRecord or targetFields.

### SEE ALSO:

Component Library: lightning:recordForm Component Library: lightning:recordViewForm Configure Components for Lightning Experience Record Pages Configure Components for Record-Specific Actions

# Editing a Record

The simplest way to create a form that enables you to edit a record is to use the lightning:recordForm component. If you want to customize the form layout or preload custom values, use lightning:recordEditForm. If you want to customize a form more than the form-based components allow, use force:recordData.

### Edit a Record Using lightning:recordForm

To edit a record using lightning:recordForm, provide the record ID and object API name. When you provide a record ID, view mode is the default mode of this component, which displays fields with edit icons. If you click an edit icon, all fields in the form become editable.

This example creates a form that lets users update fields on an account record when an edit icon is clicked. It displays the fields from the compact layout in two columns. Add this example component to an account record page. The component inherits the record ID via the force:hasRecordId interface.

When the record is saved successfully, all components that contain the updated field values are refreshed automatically.

Add mode="edit" to transform the form to one that displays input fields for editing. The form displays a Save button that updates the record, and a Cancel button that reverts changes.

```
<aura:component implements="flexipage:availableForRecordHome, force:hasRecordId">
<lightning:recordForm
recordId = "{!v.recordId}"
objectApiName="Account"
layoutType="Compact"
```

```
mode="edit" />
</aura:component>
```

# Customize Error Handling in lightning:recordForm

To customize the behavior when a record is saved successfully, use the onsuccess event handler. Errors are automatically handled and displayed. To customize them, use the onerror event handler.

A toast notification is displayed when a record is saved successfully or when an error is encountered during save.

```
( {
   handleSuccess: function (cmp, event, helper) {
        cmp.find('notifLib').showToast({
            "title": "Record updated!",
            "message": "The record "+ event.getParam("id") + " has been updated
successfully.",
            "variant": "success"
        });
    },
   handleError: function (cmp, event, helper) {
        cmp.find('notifLib').showToast({
            "title": "Something has gone wrong!",
            "message": event.getParam("message"),
            "variant": "error"
        });
    }
})
```

**Note:** For more information, see lightning:recordForm.

### Edit a Record with a Custom Layout Using lightning:recordEditForm

To provide a custom layout for your form fields, use the lightning:recordEditForm component.

Pass in the fields to lightning:inputField, which displays an input control based on the record field type.

This example displays a form with two fields using a custom layout. Add this example component to an account record page.

```
<aura:component implements="flexipage:availableForRecordHome, force:hasRecordId">
<lightning:recordEditForm
```

When a server error is encountered, lightning:recordEditForm displays an error message above the form fields using the lightning:messages component. Alternatively, provide your own error handling using the onerror event handler.

Another feature that lightning:recordEditForm provides that's not available with lightning:recordForm is displaying the form with custom field values, as shown in the next section.

## **Prepopulate Field Values**

To provide a custom field value when the form displays, use the value attribute on lightning:inputField. If you're providing a record ID, the value returned by the record on load does not override this custom value.

Alternatively, set the field value using this syntax.

cmp.find("nameField").set("v.value", "My New Account Name");

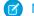

Note: For more information, see lightning:recordEditForm.

If you require more customization when creating a record than what lightning:recordForm and lightning:recordEditForm allow, consider using force:recordData.

### Edit a Record via a Custom User Interface Using force:recordData

To edit and save a record using force:recordData, call saveRecord and pass in a callback function to be invoked after the save operation completes. The save operation is used in two cases.

- To save changes to an existing record
- To create and save a new record

To save changes to an existing record, load the record in EDIT mode and call saveRecord on the force:recordData component.

To save a new record, and thus create it, create the record from a record template, as described in Creating a Record. Then call saveRecord on the force:recordData component.

## Load a Record in EDIT Mode

To load a record that might be updated, set the force:recordData tag's mode attribute to "EDIT". Other than explicitly setting the mode, loading a record for editing is the same as loading it for any other purpose.

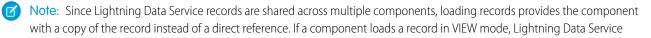

automatically overwrites that copy with a newer copy of the record when the record is changed. If a record is loaded in EDIT mode, the record is not updated when the record is changed. This prevents unsaved changes from appearing in components that reference the record while the record is being edited, and prevents any edits in progress from being overwritten. Notifications are still sent in both modes.

### Call saveRecord to Save Record Changes

To perform the save operation, call saveRecord on the force:recordData component from the appropriate controller action handler. The saveRecord method takes one argument—a callback function to be invoked when the operation completes. This callback function receives a SaveRecordResult as its only parameter. SaveRecordResult includes a state attribute that indicates success or error, and other details you can use to handle the result of the operation.

### Example: Saving a Record

The following example illustrates the essentials of saving a record using Lightning Data Service. It's intended for use on a record page. The record ID is supplied by the implicit recordId attribute added by the force:hasRecordId interface.

ldsSave.cmp

```
<aura:component implements="flexipage:availableForRecordHome,force:hasRecordId">
   <aura:attribute name="record" type="Object"/>
   <aura:attribute name="simpleRecord" type="Object"/>
   <aura:attribute name="recordError" type="String"/>
   <force:recordData aura:id="recordHandler"
     recordId="{!v.recordId}"
     fields="Name,BillingState,BillingCity"
     targetRecord="{!v.record}"
     targetFields="{!v.simpleRecord}"
     targetError="{!v.recordError}"
     mode="EDIT"
     recordUpdated="{!c.handleRecordUpdated}"
     />
   <!-- Display a lightning card with details about the record -->
   <div class="Record Details">
       <lightning:card iconName="standard:account" title="{!v.simpleRecord.Name}" >
           <div class="slds-p-horizontal--small">
               <lightning:formattedText title="Billing State"</pre>
value="{!v.simpleRecord.BillingState}" />
               clightning:formattedText title="Billing City"
value="{!v.simpleRecord.BillingCity}" />
           </div>
       </lightning:card>
   </div>
   <!-- Display an editing form -->
   <div class="Record Details">
       dightning:card iconName="action:edit" title="Edit Account">
           <div class="slds-p-horizontal--small">
              dightning:input label="Account Name" value="{!v.simpleRecord.Name}"/>
```

```
<br/>
<br/>
<br/>
<br/>
<br/>
<br/>
<br/>
<br/>
<br/>
<br/>
<br/>
<br/>
<br/>
<br/>
<br/>
<br/>
<br/>
<br/>
<br/>
<br/>
<br/>
<br/>
<br/>
<br/>
<br/>
<br/>
<br/>
<br/>
<br/>
<br/>
<br/>
<br/>
<br/>
<br/>
<br/>
<br/>
<br/>
<br/>
<br/>
<br/>
<br/>
<br/>
<br/>
<br/>
<br/>
<br/>
<br/>
<br/>
<br/>
<br/>
<br/>
<br/>
<br/>
<br/>
<br/>
<br/>
<br/>
<br/>
<br/>
<br/>
<br/>
<br/>
<br/>
<br/>
<br/>
<br/>
<br/>
<br/>
<br/>
<br/>
<br/>
<br/>
<br/>
<br/>
<br/>
<br/>
<br/>
<br/>
<br/>
<br/>
<br/>
<br/>
<br/>
<br/>
<br/>
<br/>
<br/>
<br/>
<br/>
<br/>
<br/>
<br/>
<br/>
<br/>
<br/>
<br/>
<br/>
<br/>
<br/>
<br/>
<br/>
<br/>
<br/>
<br/>
<br/>
<br/>
<br/>
<br/>
<br/>
<br/>
<br/>
<br/>
<br/>
<br/>
<br/>
<br/>
<br/>
<br/>
<br/>
<br/>
<br/>
<br/>
<br/>
<br/>
<br/>
<br/>
<br/>
<br/>
<br/>
<br/>
<br/>
<br/>
<br/>
<br/>
<br/>
<br/>
<br/>
<br/>
<br/>
<br/>
<br/>
<br/>
<br/>
<br/>
<br/>
<br/>
<br/>
<br/>
<br/>
<br/>
<br/>
<br/>
<br/>
<br/>
<br/>
<br/>
<br/>
<br/>
<br/>
<br/>
<br/>
<br/>
<br/>
<br/>
<br/>
<br/>
<br/>
<br/>
<br/>
<br/>
<br/>
<br/>
<br/>
<br/>
<br/>
<br/>
<br/>
<br/>
<br/>
<br/>
<br/>
<br/>
<br/>
<br/>
<br/>
<br/>
<br/>
<br/>
<br/>
<br/>
<br/>
<br/>
<br/>
<br/>
<br/>
<br/>
<br/>
<br/>
<br/>
<br/>
<br/>
<br/>
<br/>
<br/>
<br/>
<br/>
<br/>
<br/>
<br/>
<br/>
<br/>
<br/>
<br/>
<br/>
<br/>
<br/>
<br/>
<br/>
<br/>
<br/>
<br/>
<br/>
<br/>
<br/>
<br/>
<br/>
<br/>
<br/>
<br/>
<br/>
<br/>
<br/>
<br/>
<br/>
<br/>
<br/>
<br/>
<br/>
<br/>
<br/>
<br/>
<br/>
<br/>
<br/>
<br/>
<br/>
<br/>
<br/>
<br/>
<br/>
<br/>
<br/>
<br/>
<br/>
<br/>
<br/>
<br/>
<br/>
<br/>
<br/>
<br/>
<br/>
<br/>
<br/>
<br/>
<br/>
<br/>
<br/>
<br/>
<br/>
<br/>
<br/>
<br/>
<br/>
<br/>
<br/>
<br/>
<br/>
<br/>
<br/>
<br/>
<br/>
<br/>
<br/>
<br/>
<br/>
<br/>
<br/>
<br/>
<br/>
<br/>
<br/>
<br/>
<br/>
<br/>
<br/>
<br/>
<br/>
<br/>
<br/>
<br/>
<br/>
<br/>
<br/>
<br/>
<br/>
<br/>
<br/>
<br/>
<br/>
<br/>
<br/>
<br/>
<br/>
<br/>
<br/>
<br/>
<br/>
<br/>
<br/>
<br/>
<br/>
<br/>
<br/>
<br/>
<br/>
<br/>
<br/>
<br/>
<br/>
<br/>
<br/>
<br/>
<br/>
<br/>
<br/>
<br/>
<br/>
<br/>
<br/>
<br/>
```

To improve performance, we recommend using the fields attribute to query only the fields you need. Use layoutType only if you expect to display or edit a large number of fields on the compact or full layout.

Note: To edit the constituent fields on compound fields, such as the FirstName and LastName fields in the Name compound field, create a separate lightning:input component for {!v.simpleRecord.FirstName} and {!v.simpleRecord.LastName}.

This component loads a record using force:recordData set to EDIT mode, and provides a form for editing record values. (In this simple example, just the record name field.)

ldsSaveController.js

```
( {
   handleSaveRecord: function(component, event, helper) {
      component.find("recordHandler").saveRecord($A.getCallback(function(saveResult))
{
           // use the recordUpdated event handler to handle generic logic when record
is changed
           if (saveResult.state === "SUCCESS" || saveResult.state === "DRAFT") {
                // handle component related logic in event handler
            } else if (saveResult.state === "INCOMPLETE") {
                console.log("User is offline, device doesn't support drafts.");
            } else if (saveResult.state === "ERROR") {
                console.log('Problem saving record, error: ' +
JSON.stringify(saveResult.error));
           } else {
                console.log('Unknown problem, state: ' + saveResult.state + ', error:
 ' + JSON.stringify(saveResult.error));
            }
       }));
   },
    /**
    * Control the component behavior here when record is changed (via any component)
    * /
   handleRecordUpdated: function(component, event, helper) {
       var eventParams = event.getParams();
       if(eventParams.changeType === "CHANGED") {
            // get the fields that changed for this record
```

```
var changedFields = eventParams.changedFields;
            console.log('Fields that are changed: ' + JSON.stringify(changedFields));
            // record is changed, so refresh the component (or other component logic)
            var resultsToast = $A.get("e.force:showToast");
            resultsToast.setParams({
                "title": "Saved",
                "message": "The record was updated."
            });
            resultsToast.fire();
        } else if(eventParams.changeType === "LOADED") {
            // record is loaded in the cache
        } else if(eventParams.changeType === "REMOVED") {
           // record is deleted and removed from the cache
        } else if(eventParams.changeType === "ERROR") {
           // there's an error while loading, saving or deleting the record
        }
    }
})
```

The handleSaveRecord action here is a minimal version. There's no form validation or real error handling. Whatever is entered in the form is attempted to be saved to the record.

If you are creating multiple instances of force:recordData on a page, provide your saveRecord and recordUpdated handlers accordingly. For example, if you have two instances of force:recordData that updates the same record, assign a different aura:id to each instance, such that saveRecord is called uniquely, and subsequently the recordUpdated handler.

SEE ALSO:

Component Library: lightning:recordForm Component Library: lightning:recordEditForm SaveRecordResult Configure Components for Lightning Experience Record Pages Configure Components for Record-Specific Actions

# Creating a Record

The simplest way to create a form that enables users create a record is to use lightning:recordForm. If you want to customize the form layout or preload custom values, use lightning:recordEditForm. If you need more customization than the form-based components allow, use force:recordData.

### Create a Record Using lightning:recordForm

To create a record using lightning:recordForm, leave out the recordId attribute.

This example displays a form that creates an account record with a list of fields. The Cancel and Save buttons are displayed at the bottom of the form.

When the record saves successfully, the fields display pencil icons to denote that inline editing is available. This view is displayed until you refresh or reload the page. Then the form redisplays the record fields without data, ready to create a new record.

Alternatively, use the Full layout type, which loads all fields from the full layout to display a form that creates a record. The columns attribute displays the record fields in two columns that are evenly sized.

```
<aura:component>
<lightning:recordForm objectApiName="Account"
layoutType="Full"
columns="2"/>
</aura:component>
```

### Customize Error Handling in lightning:recordForm

When an error is encountered during save, lightning:recordForm displays an error message at the top of the form. You can provide additional error handling using the onerror event handler.

This example displays a toast message when an error is returned.

To return the error message, use event.getParam ("message").

```
({
    handleError: function (cmp, event, helper) {
        cmp.find('notifLib').showToast({
            "title": "Something has gone wrong!",
            "message": event.getParam("message"),
            "variant": "error"
        });
    }
})
```

To customize the form behavior when a record saves successfully, use the onsuccess event handler.

If you want to provide a custom layout or load custom field values when the form displays, use the lightning:recordEditForm component as shown in the next section.

### Create a Record with a Custom Layout Using lightning:recordEditForm

To provide a custom layout for your form fields, use the lightning:recordEditForm component.

Pass in the fields to lightning:inputField, which displays an input control based on the record field type.

This example creates a custom layout using the Grid utility classes in Lightning Design System.

```
<aura:component>
<lightning:recordEditForm objectApiName="Account">
<lightning:messages />
<div class="slds-grid">
<div class="slds-col slds-size_2-of-3">
<lightning:inputField fieldName="Name"/>
</div>
</div>
</div class="slds-col slds-size_1-of-3">
<lightning:inputField fieldName="Industry"/>
</div>
</div>
</div>
</lightning:button class="slds-m-top_small" type="submit" label="Create new" />
</lightning:recordEditForm>
<//aura:component>
```

When a server error is encountered, lightning:recordEditForm displays an error message above the form fields. To enable automatic error handling, include the lightning:messages component. Alternatively, provide your own error handling using the onerror event handler.

Another feature that lightning:recordEditForm provides that's not available with lightning:recordForm is preset custom field values, as shown in the next section.

### **Prepopulate Field Values**

To provide a custom field value when the form displays, use the value attribute on lightning:inputField. If you're providing a record ID, the value returned by the record on load does not override this custom value.

Alternatively, set the field value using this syntax.

cmp.find("nameField").set("v.value", "My New Account Name");

Note: For more information, see lightning:recordEditForm.

If you require more customization when creating a record than what lightning:recordForm and lightning:recordEditForm allow, consider using force:recordData.

### Create a Record via a Custom User Interface Using force:recordData

To create a record using force:recordData, leave out the recordId attribute. Load a record template by calling the getNewRecord function on force:recordData. Finally, apply values to the new record, and save the record by calling the saveRecord function on force:recordData.

1. Call getNewRecord to create an empty record from a record template. You can use this record as the backing store for a form or otherwise have its values set to data intended to be saved.

2. Call saveRecord to commit the record. This is described in Editing a Record.

## Create an Empty Record from a Record Template

To create an empty record from a record template, you can't set a recordId on the force:recordData tag. Without a recordId, Lightning Data Service doesn't load an existing record.

In your component's init or another handler, call the getNewRecord on force:recordData.getNewRecord takes the following arguments.

| Attribute Name | Туре     | Description                                                                                                    |  |
|----------------|----------|----------------------------------------------------------------------------------------------------|--|
| objectApiName  | String   | The object API name for the new record.                                                                                         |  |
| recordTypeId   | String   | The 18 character ID of the record type for the new record.                                                                      |  |
|                |          | If not specified, the default record type for the object is used, as defined in the user's profile.                             |  |
| skipCache      | Boolean  | Whether to load the record template from the server instead of the client-side Lightning Data Service cache. Defaults to false. |  |
| callback       | Function | A function invoked after the empty record is created. This function receives no arguments.                                      |  |

getNewRecord doesn't return a result. It simply prepares an empty record and assigns it to the targetRecord attribute.

### Example: Creating a Record

The following example illustrates the essentials of creating a record using Lightning Data Service. This example is intended to be added to an account record Lightning page.

ldsCreate.cmp

```
<aura:component implements="flexipage:availableForRecordHome, force:hasRecordId">
   <aura:attribute name="newContact" type="Object"/>
   <aura:attribute name="simpleNewContact" type="Object"/>
   <aura:attribute name="newContactError" type="String"/>
   <aura:handler name="init" value="{!this}" action="{!c.doInit}"/>
   <force:recordData aura:id="contactRecordCreator"
                      fields="FirstName,LastName,Title"
                      targetRecord="{!v.newContact}"
                      targetFields="{!v.simpleNewContact}"
                      targetError="{!v.newContactError}" />
   <!-- Display the new contact form -->
   <div class="Create Contact">
        dightning:card iconName="action:new_contact" title="Create Contact">
            <div class="slds-p-horizontal--small">
                <lightning:input aura:id="contactField" label="First Name"</pre>
value="{!v.simpleNewContact.FirstName}"/>
                <lightning:input aura:id="contactField" label="Last Name"</pre>
```

Note: To improve performance, we recommend using the fields attribute to query only the fields you need. Use layoutType only if you want the administrator, not the component, to control the fields that are provisioned. The component must handle receiving every field that is assigned to the layout for the context user.

This component doesn't set the recordId attribute of force:recordData. This tells Lightning Data Service to expect a new record. Here, that's created in the component's init handler.

```
ldsCreateController.js
```

```
( {
   doInit: function(component, event, helper) {
        // Prepare a new record from template
        component.find("contactRecordCreator").getNewRecord(
            "Contact", // sObject type (objectApiName)
                      // recordTypeId
           null,
                      // skip cache?
            false,
            $A.getCallback(function() {
                var rec = component.get("v.newContact");
                var error = component.get("v.newContactError");
                if(error || (rec === null)) {
                    console.log("Error initializing record template: " + error);
                   return;
                }
                console.log("Record template initialized: " + rec.apiName);
            })
       );
   },
   handleSaveContact: function(component, event, helper) {
        if(helper.validateContactForm(component)) {
          component.set("v.simpleNewContact.AccountId", component.get("v.recordId"));
            component.find("contactRecordCreator").saveRecord(function(saveResult) {
                if (saveResult.state === "SUCCESS" || saveResult.state === "DRAFT") {
                    // record is saved successfully
                    var resultsToast = $A.get("e.force:showToast");
```

```
resultsToast.setParams({
                       "title": "Saved",
                        "message": "The record was saved."
                    });
                    resultsToast.fire();
                } else if (saveResult.state === "INCOMPLETE") {
                    // handle the incomplete state
                    console.log("User is offline, device doesn't support drafts.");
                } else if (saveResult.state === "ERROR") {
                    // handle the error state
                    console.log('Problem saving contact, error: ' +
JSON.stringify(saveResult.error));
                } else {
                    console.log('Unknown problem, state: ' + saveResult.state + ',
error: ' + JSON.stringify(saveResult.error));
                }
            });
        }
    }
})
```

The doInit init handler calls getNewRecord() on the force:recordData component, passing in a simple callback handler. This call returns a Record object to create an empty contact record, which is used by the contact form in the component's markup.

Note: The callback passed to getNewRecord() must be wrapped in \$A.getCallback() to ensure correct access context when the callback is invoked. If the callback is passed in without being wrapped in \$A.getCallback(), any attempt to access private attributes of your component results in access check failures.

Even if you're not accessing private attributes, it's a best practice to always wrap the callback function for getNewRecord() in A.getCallback(). Never mix (contexts), never worry.

The handleSaveContact handler is called when the **Save Contact** button is clicked. It's a straightforward application of saving the contact, as described in Editing a Record, and then updating the user interface.

Ø

**Note:** The helper function, validateContactForm, isn't shown. It simply validates the form values. For an example of this validation, see Lightning Action Examples.

### SEE ALSO:

Component Library: lightning:recordForm Component Library: lightning:recordEditForm Editing a Record Configure Components for Lightning Experience Record Pages Configure Components for Record-Specific Actions Controlling Access

# Deleting a Record

To delete a record using Lightning Data Service, call deleteRecord on the force:recordData component, and pass in a callback function to be invoked after the delete operation completes. The form-based components, such as lightning:recordForm, don't currently support deleting a record.

Delete operations with Lightning Data Service are straightforward. The force:recordData tag can include minimal details. If you don't need any record data, set the fields attribute to just Id. If you know that the only operation is a delete, any mode can be used.

To perform the delete operation, call deleteRecord on the force:recordData component from the appropriate controller action handler. deleteRecord takes one argument, a callback function to be invoked when the operation completes. This callback function receives a SaveRecordResult as its only parameter. SaveRecordResult includes a state attribute that indicates success or error, and other details you can use to handle the result of the operation.

### Example: Deleting a Record

The following example illustrates the essentials of deleting a record using Lightning Data Service. This component adds a **Delete Record** button to a record page, which deletes the record being displayed. The record ID is supplied by the implicit recordId attribute added by the force:hasRecordId interface.

ldsDelete.cmp

```
<aura:component implements="flexipage:availableForRecordHome,force:hasRecordId">
   <aura:attribute name="recordError" type="String" access="private"/>
   <force:recordData aura:id="recordHandler"
       recordId="{!v.recordId}"
       fields="Id"
       targetError="{!v.recordError}"
       recordUpdated="{!c.handleRecordUpdated}" />
   <!-- Display the delete record form -->
   <div class="Delete Record">
        <lightning:card iconName="action:delete" title="Delete Record">
            <div class="slds-p-horizontal--small">
                <lightning:button label="Delete Record" variant="destructive"</pre>
onclick="{!c.handleDeleteRecord}"/>
           </div>
       </lightning:card>
   </div>
   <!-- Display Lightning Data Service errors, if any -->
   <aura:if isTrue="{!not(empty(v.recordError))}">
        <div class="recordError">
            {!v.recordError}</div>
   </aura:if>
</aura:component>
```

Notice that the force:recordData tag includes only the recordId and a nearly empty fields list—the absolute minimum required. If you want to display record values in the user interface, for example, as part of a confirmation message, define the force:recordData tag as you would for a load operation instead of this minimal delete example.

ldsDeleteController.js

```
( {
   handleDeleteRecord: function(component, event, helper) {
component.find("recordHandler").deleteRecord($A.getCallback(function(deleteResult) {
           // NOTE: If you want a specific behavior(an action or UI behavior) when
this action is successful
           // then handle that in a callback (generic logic when record is changed
should be handled in recordUpdated event handler)
           if (deleteResult.state === "SUCCESS" || deleteResult.state === "DRAFT") {
                // record is deleted
                console.log("Record is deleted.");
            } else if (deleteResult.state === "INCOMPLETE") {
                console.log("User is offline, device doesn't support drafts.");
            } else if (deleteResult.state === "ERROR") {
                console.log('Problem deleting record, error: ' +
JSON.stringify(deleteResult.error));
            } else {
              console.log('Unknown problem, state: ' + deleteResult.state + ', error:
 ' + JSON.stringify(deleteResult.error));
           }
       }));
   },
    /**
     * Control the component behavior here when record is changed (via any component)
    * /
   handleRecordUpdated: function(component, event, helper) {
        var eventParams = event.getParams();
        if(eventParams.changeType === "CHANGED") {
           // record is changed
        } else if(eventParams.changeType === "LOADED") {
           // record is loaded in the cache
        } else if(eventParams.changeType === "REMOVED") {
            // record is deleted, show a toast UI message
           var resultsToast = $A.get("e.force:showToast");
           resultsToast.setParams({
                "title": "Deleted",
                "message": "The record was deleted."
            });
            resultsToast.fire();
        } else if(eventParams.changeType === "ERROR") {
           // there's an error while loading, saving, or deleting the record
        }
    }
})
```

When the record is deleted, navigate away from the record page. Otherwise, you see a "record not found" error when the component refreshes. Here the controller uses the objectApiName property in the SaveRecordResult provided to the callback function, and navigates to the object home page.

SEE ALSO:

SaveRecordResult Configure Components for Lightning Experience Record Pages Configure Components for Record-Specific Actions

# **Record Changes**

To perform more advanced tasks using force:recordData when the record changes, handle the recordUpdated event. You can handle record loaded, updated, and deleted changes, applying different actions to each change type.

If a component performs logic that's specific to the record data, it must run that logic again when the record changes. A common example is a business process in which the actions that apply to a record change depending on the record's values. For example, different actions apply to opportunities at different stages of the sales cycle.

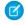

Note: Lightning Data Service notifies listeners about data changes only if the changed fields are the same as in the listener's fields or layout.

Example: Declare that your component handles the recordUpdated event. To improve performance, we recommend using the fields attribute to query only the fields you need. Use layoutType only if you want the administrator, not the component, to control the fields that are provisioned. The component must handle receiving every field that is assigned to the layout for the context user.

```
<force:recordData aura:id="forceRecord"
    recordId="{!v.recordId}"
    fields="Name,Title,Email"
    targetRecord="{!v._record}"
    targetFields="{!v.simpleRecord}"
    targetError="{!v._error}"
    recordUpdated="{!c.recordUpdated}" />
```

Implement an action handler that handles the change.

```
({
  recordUpdated: function(component, event, helper) {
    var changeType = event.getParams().changeType;
    if (changeType === "ERROR") { /* handle error; do this first! */ }
    else if (changeType === "LOADED") { /* handle record load */ }
    else if (changeType === "REMOVED") { /* handle record removal */ }
    else if (changeType === "CHANGED") { /* handle record change */ }
})
```

When loading a record in edit mode, the record isn't automatically updated to prevent edits currently in progress from being overwritten. To update the record, use the reloadRecord method in the action handler.

```
<force:recordData aura:id="forceRecord"
   recordId="{!v.recordId}"
   fields="Name, Title, Email"
   targetRecord="{!v. record}"
   targetFields="{!v.simpleRecord}"
   targetError="{!v. error}"
   mode="EDIT"
   recordUpdated="{!c.recordUpdated}" />
( {
 recordUpdated : function(component, event, helper) {
   var changeType = event.getParams().changeType;
   if (changeType === "ERROR") { /* handle error; do this first! */ }
   else if (changeType === "LOADED") { /* handle record load */ }
   else if (changeType === "REMOVED") { /* handle record removal */ }
   else if (changeType === "CHANGED") {
     /* handle record change; reloadRecord will cause you to lose your current record,
including any changes you've made */
     component.find("forceRecord").reloadRecord();}
   }
})
```

# Handling Errors

Lightning Data Service returns an error when a resource, such as a record or an object, is inaccessible on the server.

For example, an error occurs if you pass in an invalid input to the form-based components, such as an invalid record ID or missing required fields. An error is also returned if the record isn't in the cache and the server is offline. Also, a resource can become inaccessible on the server when it's deleted or has its sharing or visibility settings updated.

### Handle Errors For Form-Based Components

Two types of errors—field-level errors and Lightning Data Service errors—are handled by lightning:recordForm, lightning:recordEditForm, and lightning:recordViewForm. Field-validation errors display below a field and cannot be customized. For example, an error is shown below a required field when it's empty. Lightning Data Service errors are handled in the following ways.

### lightning:recordForm

Automatically displays an error message above the form fields. You can provide additional error handling using the onerror event handler.

#### lightning:recordEditForm

To automatically display an error message above or below the form fields, include lightning:messages before or after your lightning:inputField components.

You can provide additional error handling using the onerror event handler.

#### lightning:recordViewForm

To automatically display an error message above or below the form fields, include lightning:messages before or after your lightning:outputField components.

If a single field has multiple validation errors, the form shows only the first error on the field. Similarly, if a submitted form has multiple errors, the form displays only the first error encountered. When you correct the displayed error, the next error is displayed.

The error object looks like this.

```
{
  "message": "Disconnected or Canceled",
  "detail": "",
  "output": {
  },
  "error": {
    "ok": false,
    "status": 400,
    "statusText": "Bad Request",
    "body": {
        "message": "Disconnected or Canceled"
     }
  }
}
```

Get the error object using this syntax.

```
handleError: function (cmp, event, helper) {
    var error = event.getParams();
    // Get the error message
    var errorMessage = event.getParam("message");
}
```

### Handle Errors For force:recordData

To act when an error occurs, handle the recordUpdated event and handle the case where the changeType is "ERROR".

Example: Declare that your component handles the recordUpdated event.

```
<force:recordData aura:id="forceRecord"
   recordId="{!v.recordId}"
   fields="Name,Title,Email"
   targetRecord="{!v._record}"
   targetFields="{!v.simpleRecord}"
   targetError="{!v._error}"
   recordUpdated="{!c.recordUpdated}" />
```

Implement an action handler that handles the error.

```
({
    recordUpdated: function(component, event, helper) {
    var changeType = event.getParams().changeType;
```

```
if (changeType === "ERROR") { /* handle error; do this first! */ }
else if (changeType === "LOADED") { /* handle record load */ }
else if (changeType === "REMOVED") { /* handle record removal */ }
else if (changeType === "CHANGED") { /* handle record change */ }
})
```

If an error occurs when the record begins to load, targetError is set to a localized error message. An error occurs if:

- Input is invalid because of an invalid attribute value, or combination of attribute values. For example, an invalid recordId, or omitting both the layoutType and the fields attributes.
- The record isn't in the cache and the server is unreachable (offline).

If the record becomes inaccessible on the server, the recordUpdated event is fired with changeType set to "REMOVED." No error is set on targetError, since records becoming inaccessible is sometimes the expected outcome of an operation. For example, after lead convert the lead record becomes inaccessible.

Records can become inaccessible for the following reasons.

- Record or entity sharing or visibility settings restrict access.
- Record or entity is deleted.

When the record becomes inaccessible on the server, the record's JavaScript object assigned to targetRecord is unchanged.

# Changing the Display Density

In Lightning Experience, the display density setting determines how densely content is displayed and where field labels are located. Display density is controlled for the org in Setup, and users can also set display density to their liking from their profile menu.

An org's comfy setting places the labels on the top of fields and adds more space between page elements. Contrastingly, compact is a denser view with labels on the same line as the fields and less space between lines. The cozy setting resembles compact, but with more space between lines.

You can design your form to respect the display density setting, or set the form density to override the display density setting. Overriding display density gives you more control over the label location, but doesn't affect spacing. In addition, you can set individual fields in your form to use variants that change the label location for the field.

### Use the Org's Default Display Density in a Form

lightning:recordEditForm, lightning:recordViewForm, and lightning:recordForm adapt to your org's display density by default or when you set density="auto".

```
</lightning:recordEditForm>
</div>
</lightning:card>
```

## Override the Org's Display Density

To override the org's display density, specify density="compact" or density="comfy". The cozy value isn't supported on the density attribute. If an org's display density is set to cozy, labels and fields are on the same line by default.

The following table lists the org's display density settings and how they relate to the form density on lightning:recordEditForm, lightning:recordViewForm, and lightning:recordForm.

| Org Display Density | Form Density              | Field Label Alignment                  |
|---------------------|---------------------------|----------------------------------------|
| Comfy               | auto (default) or comfy   | Labels are above fields                |
|                     | compact                   | Labels and fields are on the same line |
| Соzy                | auto (default) or compact | Labels and fields are on the same line |
|                     | comfy                     | Labels are above fields                |
| Compact             | auto (default) or compact | Labels and fields are on the same line |
|                     | comfy                     | Labels are above fields                |

### Reduce Space Between the Label and Field

When the form density is compact, the labels and fields can appear too far apart for a single column form in a larger region. To reduce the space between the label and field when the form uses compact density, use the slds-form-element\_1-col class on lightning:inputField or lightning:outputField.

```
<lightning:card iconName="standard:contact" title="recordEditForm">
<div class="slds-p-horizontal_small">
<!-- Replace the recordId with your own -->
<lightning:recordEditForm recordId="003RM0000066Y82YAE"
objectApiName="Contact"
density="compact">
<lightning:messages />
<lightning:inputField fieldName="FirstName" class="slds-form-element_1-col"/>
<lightning:inputField fieldName="LastName" class="slds-form-element_1-col"/>
<lightning:inputField fieldName="Email" class="slds-form-element_1-col"/>
<lightning:inputField fieldName="FirstName" class="slds-form-element_1-col"/>
<lightning:inputField fieldName="Email" class="slds-form-element_1-col"/>
<lightning:inputField fieldName="Phone" class="slds-form-element_1-col"/>
</lightning:recordEditForm>
</div>
</lightning:card>
```

### Set Label Variants on Form Fields

You can set a variant on lightning:inputField if you want specific fields to have a label and field alignment that's different than that used by the form. A variant overrides the display density for that field.

lightning:inputField supports these variants: standard (default), label-hidden, label-inline, and label-stacked.

This example displays two input fields with inline labels, while the rest of the fields have labels displayed on top of fields due to the comfy form density.

```
<lightning:card iconName="standard:contact" title="recordEditForm">
<div class="slds-p-horizontal_small">
<!-- Replace the recordId with your own -->
<lightning:recordEditForm recordId="003RM0000066Y82YAE"
objectApiName="Contact"
density="comfy">
<lightning:messages/>
<lightning:inputField fieldName="FirstName" variant="label-inline"/>
<lightning:inputField fieldName="LastName" variant="label-inline"/>
<lightning:inputField fieldName="Email"/>
<lightning:inputField fieldName="Phone"/>
</lightning:inputField fieldName="Phone"/>
</lightning:recordEditForm>
</div>
</lightning:card>
```

lightning:outputField supports these variants: standard (default) and label-hidden.

This example displays output field values without labels when the form density is comfy. Hidden labels are available to assistive technology.

Additionally, to reduce the space between the label and field when the label variant is label-inline, use the slds-form-element\_1-col class on lightning:inputField.

### **Usage Considerations**

Admins can set the default display density for the org on the Density Settings setup page. Users can choose their own display density at any time. Admins can't override a user's display density setting. The org's default display setting depends on the Salesforce edition. Density changes don't apply to Salesforce Classic, Experience Builder sites, or the Salesforce mobile app. For more information, see Configure User Interface Settings.

SEE ALSO:

Component Library: lightning:recordEditForm Component Library: lightning:recordViewForm

# Considerations

Lightning Data Service is powerful and simple to use. However, it's not a complete replacement for writing your own data access code. Here are some considerations to keep in mind when using it.

Lightning Data Service is available in the following containers:

- Lightning Experience
- Salesforce app
- Experience Builder sites
- Lightning Out
- Lightning Components for Visualforce
- Standalone Lightning apps
- Lightning for Gmail
- Lightning for Outlook

Lightning Data Service supports primitive DML operations—create, read, update, and delete. It operates on one record at a time, which you retrieve or modify using the record ID. Lightning Data Service supports spanned fields with a maximum depth of five levels. Support for working with collections of records or for querying for a record by anything other than the record ID isn't available. If you must support higher-level operations or multiple operations in one transaction, use standard @AuraEnabled Apex methods.

Lightning Data Service shared data storage provides notifications to all components that use a record whenever a component changes that record. It doesn't notify components if that record is changed on the server, for example, if someone else modifies it. Records changed on the server aren't updated locally until they're reloaded. Lightning Data Service notifies listeners about data changes only if the changed fields are the same as in the listener's fields or layout.

Lightning Data Service does a lot of work to make code perform well.

- Loads record data progressively.
- Caches results on the client.
- Invalidates cache entries when dependent Salesforce data and metadata changes.
- Optimizes server calls by bulkifying and deduping requests.

## Use Base Components

To work with record data, use the following base components.

- lightning:recordForm
- lightning:recordEditForm
- lightning:recordViewForm

Use these base components to:

- Create a metadata-driven UI or form-based UI similar to the record detail page in Salesforce.
- Display record values based on the field metadata.
- Display or hide localized field labels.
- Display the help text on a custom field.
- Perform client-side validation and enforce validation rules.

Alternatively, use force:recordData to:

Create your own custom UI

- Return raw record data for a small number of fields
- Create UI that's not metadata-driven

When using force:recordData, load the data once and pass it to child components as attributes. This approach reduces the number of listeners and minimizes server calls, which improves performance and ensures that your components show consistent data. For more information, see the force:recordData documentation.

For examples of base components in action, see Lightning Action Examples on page 446.

The base components and force:recordData are built on Lightning Data Service. If Lightning Data Service detects a change to a record or any data or metadata it supports, the components receive the new value. The detection is triggered if:

- An Aura or Lightning web component mutates the record.
- The Lightning Data Service cache entry expires and then a component built on Lightning Data Service triggers a read. The cache entry and the Lightning web component must be in the same browser and app (for example Lightning Experience) for the same user.
- Note: To improve performance, we recommend specifying the fields you need instead of using a layout. Use a layout only if you want the administrator, not the component, to control the fields that are provisioned. The component must handle receiving every field that is assigned to the layout for the context user. For more information, see Page Layouts in Salesforce Help.

## Supported Objects

Lightning Data Service supports custom objects and the following.

- AlSentimentResult
- Account
- AccountBrand
- AccountContactRelation
- AccountForecast
- AccountForecastAdjustment
- AccountForecastPeriodMetric
- AccountParticipant
- AccountPartner
- AccountProductForecast
- AccountProductPeriodForecast
- AccountRelationship
- AccountTeamMember
- Accreditation
- AcctMgrPeriodicTargetDstr
- AcctMgrTarget
- AcctMgrTargetDstr
- ActionCadence
- ActionPlan
- ActionPlanItem
- ActionPlanItemDependency
- ActionPlanTemplate

- ActionPlanTemplateItem
- ActionPlanTemplateItemValue
- ActionPlanTemplateVersion
- ActionPInTmplItmDependency
- ActivationTarget
- ActiveScratchOrg
- ActivityTiming
- AddOnDefinition
- Address
- AdSpaceGroupMember
- AdSpaceSpecification
- AiDataset
- AilmageDetectedObject
- AilmageTrainingObject
- AiVisionModel
- AiVisionModelMetric
- AiVisionModelObjectMetric
- AiVisitRecommendRequest
- AiVisitRecommendation
- AiVisitTaskRcmd
- AiVisitTaskRcmdRequest
- AirTravelEmssnFctr
- AirTravelEnrgyUse
- AllergyIntolerance
- AlternativePaymentMethod
- ApiAnomalyEventStore
- AppAnalyticsQueryRequest
- AppExtension
- AppMenultem
- AppUsageAssignment
- ApplicationCase
- AppointmentReason
- AppointmentTopicTimeSlot
- ApptBundleAggrDurDnscale
- ApptBundleAggrPolicy
- ApptBundleConfig
- ApptBundlePolicy
- ApptBundlePolicySvcTerr
- ApptBundlePropagatePolicy
- ApptBundleRestrictPolicy

- ApptBundleSortPolicy
- Assessment
- AssessmentIndDefinedValue
- AssessmentIndValue
- AssessmentIndicatorDefinition
- AssessmentQuestion
- AssessmentQuestionResponse
- AssessmentQuestionSet
- AssessmentQuestionVersion
- AssessmentTask
- AssessmentTaskContentDocument
- AssessmentTaskDefinition
- AssessmentTaskIndDefinition
- AssessmentTaskOrder
- Asset
- AssetAction
- AssetActionSource
- AssetAttribute
- AssetDowntimePeriod
- AssetRelationship
- AssetStatePeriod
- AssetWarranty
- AssignedResource
- AssociatedLocation
- Assortment
- AssortmentProduct
- AttachedContentNote
- AttributeDefinition
- AuthApplicationAsset
- AuthApplicationPlace
- AuthLocationAccessSchedule
- AuthorNote
- AuthorizationForm
- AuthorizationFormConsent
- AuthorizationFormDataUse
- AuthorizationFormText
- AuthorizedInsuranceLine
- Award
- BCEntityPermission
- BCEntityPermissionSet

- BCFieldPermission
- BCParticipant
- BCParticipantAccess
- BCPermissionSet
- BCRecordAccess
- BCRecordAccessApproval
- BCRelatedParticipant
- BackgroundOperation
- Banker
- BatchJob
- BatchJobPartFailedRecord
- Benefit
- BenefitParameterValue
- BenefitType
- BillingBatchFilterCriteria
- BillingBatchScheduler
- BillingPeriodItem
- BillingPolicy
- BillingSchedule
- BillingScheduleCreationStatus
- BillingScheduleGroup
- BillingTreatment
- BillingTreatmentItem
- BldgEnrgyIntensity
- BldgEnrgyIntensityVal
- BldgSizeCategory
- BlockchainAppMember
- BlockchainApplication
- BlockchainEntity
- BlockchainField
- BlockchainMember
- BoardCertification
- BranchUnit
- BranchUnitBusinessMember
- BranchUnitCustomer
- BranchUnitRelatedRecord
- Budget
- BudgetAllocation
- BundledCareFeeAgreement
- BusRegAuthTypeDependency

- BusRegAuthorizationType
- BusinessHours
- BusinessLicense
- BusinessLicenseApplication
- BusinessMilestone
- BusinessProfile
- BusinessType
- BuyerAccount
- CalcProcStepRelationship
- CalculationMatrix
- CalculationMatrixColumn
- CalculationMatrixRow
- CalculationMatrixVersion
- CalculationProcedure
- CalculationProcedureStep
- CalculationProcedureVariable
- CalculationProcedureVersion
- Campaign
- CampaignInsight
- CampaignMember
- CampaignMemberStatus
- CapitationCareFeeAgreement
- CardPaymentMethod
- CareBarrier
- CareBarrierDeterminant
- CareBarrierType
- CareBenefitVerifyRequest
- CareDeterminant
- CareDeterminantType
- CareDiagnosis
- CareFeeScheduleItem
- CareInterventionType
- CareLimitType
- CareMetricTarget
- CareObservation
- CareObservationComponent
- CarePerformer
- CarePgmProvHealthcareProvider
- CarePractnFacilityAppt
- CarePreauth

- CarePreauthItem
- CareProgram
- CareProgramCampaign
- CareProgramEligibilityRule
- CareProgramEnrollee
- CareProgramEnrolleeProduct
- CareProgramEnrollmentCard
- CareProgramGoal
- CareProgramProduct
- CareProgramProvider
- CareProgramTeamMember
- CareProviderAdverseAction
- CareProviderFacilitySpecialty
- CareProviderSearchableField
- CareRegisteredDevice
- CareRequest
- CareRequestDrug
- CareRequestExtension
- CareRequestItem
- CareRequestReviewer
- CareSpecialty
- CareSpecialtyTaxonomy
- CareTaxonomy
- CartItem
- Case
- CaseContactRole
- CaseMilestone
- CaseParticipant
- CaseServicePlan
- CategorizedCareFeeAgreement
- ChangeRequest
- ChannelObjectLinkingRule
- ChannelProgram
- ChannelProgramLevel
- ChannelProgramMember
- Claim
- ClaimCase
- ClaimCovPaymentAdjustment
- ClaimCovReserveAdjustment
- ClaimCoverage

- ClaimCoveragePaymentDetail
- ClaimCoverageReserveDetail
- ClaimItem
- ClaimParticipant
- ClaimPaymentSummary
- ClaimRecovery
- ClinicalAlert
- ClinicalEncounter
- ClinicalEncounterDiagnosis
- ClinicalEncounterFacility
- ClinicalEncounterIdentifier
- ClinicalEncounterProvider
- ClinicalEncounterReason
- ClinicalEncounterSvcRequest
- ClinicalServiceRequest
- ClinicalServiceRequestDetail
- CloudServiceProvider
- CodeSet
- CodeSetBundle
- CommSubscription
- CommSubscriptionChannelType
- CommSubscriptionConsent
- CommSubscriptionTiming
- CommissionSchedule
- CommissionScheduleAssignment
- ComplaintCase
- ComplaintParticipant
- ConsentMetric
- ConsentUsageMetric
- ConsumptionRate
- ConsumptionSchedule
- Contact
- ContactEncounter
- ContactEncounterParticipant
- ContactPointAddress
- ContactPointConsent
- ContactPointEmail
- ContactPointPhone
- ContactPointTypeConsent
- ContactRequest

- ContentDocument
- ContentDocumentLink
- ContentDocumentListViewMapping
- ContentNote
- ContentVersion
- ContentWorkspace
- Contract
- ContractContactRole
- ContractDocVerContentDoc
- ContractGroupPlan
- ContractLineItem
- ContractPaymentAgreement
- ContractType
- ContractTypeConfig
- ConversationBroadcast
- ConversationBroadcastEntry
- Coupon
- CourseOffering
- CourtAction
- CourtActionOutcome
- CoverageBenefit
- CoverageBenefitItem
- CoverageBenefitItemLimit
- CoverageType
- CrbnEmssnScopeAlloc
- CrbnEmssnScopeAllocVal
- CredentialStuffingEventStore
- CreditMemo
- CreditMemoInvApplication
- CreditMemoLine
- Crisis
- CustomerProperty
- DandBCompany
- DataConnectorS3
- DataStream
- DataUseLegalBasis
- DataUsePurpose
- DelegatedAccount
- DeleteEvent
- DeliveryTask

- DiagnosticSummary
- DiagnosticSummaryDetail
- DigitalSignature
- DigitalWallet
- DistributorAuthorization
- DocTemplateSectionCondition
- DocumentChecklistItem
- DocumentEnvelope
- DocumentGenerationSetting
- DocumentRecipient
- DocumentTemplate
- DocumentTemplateClause
- DocumentTemplateContentDoc
- DocumentTemplateSection
- DocumentTemplateToken
- DsarPolicyLog
- DuplicateRecordItem
- DuplicateRecordSet
- EditionDefinition
- ElectricityEmssnFctrSet
- ElectronicMediaGroup
- Employee
- EmployeeAsset
- EmployeeContact
- EmployeeCrisisAssessment
- EmployeeJob
- EmployeeJobPosition
- EmployeeOrganization
- EngagementChannelType
- EnhancedLetterhead
- EnrolleeBenefit
- EnrollmentEligibilityCriteria
- Entitlement
- EntityArchivingException
- EntityArchivingJob
- EntityArchivingSetup
- EntityMilestone
- EnvironmentHubMember
- Examination
- Expense

- ExpenseReport
- ExpenseReportEntry
- ExternalAccountHierarchy
- FeeScheduleDefinition
- FieldServiceMobileExtension
- FieldServiceMobileSettings
- FieldServiceOrgSettings
- FinanceBalanceSnapshot
- FinanceBook
- FinancePeriod
- FinanceTransaction
- FinancialDeal
- FinancialDealAsset
- FinancialDealBid
- FinancialDealInteraction
- FinancialDealParticipant
- FinancialDealParty
- FinancialDealProduct
- FinclDealInteractionSummary
- FlowInterview
- ForecastingOwnerAdjustment
- FrgtHaulingEmssnFctr
- FrgtHaulingEnrgyUse
- FtestBigObjectLookup
- FtestConcrete
- FtestConcrete6
- FtestConcrete7
- FtestConcrete8
- FtestZosUiPrototypeChild1
- FtestZosUiPrototypeChild2
- FtestZosUiPrototypeParent
- GeneratedDocument
- GeneratedDocumentSection
- GeneratedWaste
- GenericVisitTask
- GenericVisitTaskContext
- GnrcVstKeyPerformanceInd
- GnrcVstTaskContextRelation
- GoalDefinition
- GoalLink

- GroundTravelEmssnFctr
- GroundTravelEnrgyUse
- Group
- GroupCensus
- GroupCensusMember
- GroupClass
- GroupClassContribution
- GuestBuyerProfile
- HealthCareDiagnosis
- HealthCareProcedure
- HealthCondition
- HealthConditionDetail
- HealthcareFacility
- HealthcareFacilityNetwork
- HealthcarePayerNetwork
- HealthcarePractitionerFacility
- HealthcareProvider
- HealthcareProviderNpi
- HealthcareProviderSpecialty
- HealthcareProviderTaxonomy
- Holiday
- HotelStayEmssnFctr
- HotelStayEnrgyUse
- IPAddressRange
- Identifier
- IdentityDocument
- Image
- Incident
- InStoreLocation
- IncludedLicenseDefinition
- Individual
- IndividualApplication
- IndividualCrisisAssessment
- InflationRate
- InsightsExternalData
- InsightsExternalDataPart
- InspectionAssessmentInd
- InspectionType
- InsuranceClaimAsset
- InsuranceContract

- InsurancePolicy
- InsurancePolicyAsset
- InsurancePolicyCoverage
- InsurancePolicyMemberAsset
- InsurancePolicyParticipant
- InsurancePolicySurcharge
- InsurancePolicyTransaction
- InsuranceProfile
- Interaction
- InteractionAttendee
- InteractionParticipant
- InteractionSumDiscussedAccount
- InteractionSummary
- InteractionSummaryParticipant
- InterestTag
- InternalOrganizationUnit
- Invoice
- InvoiceAddressGroup
- InvoiceLine
- JobFamily
- JobPosition
- JobProfile
- JobRole
- JournalSubType
- JournalType
- KnowledgeArticleVersion
- Lead
- LegalEntity
- LicensingError
- LicensingRequest
- LicensingRequestOrderItem
- ListEmail
- LiveAgentSession
- LiveChatSensitiveDataRule
- LiveChatTranscript
- LiveChatVisitor
- LoanApplicant
- LoanApplicantAddress
- LoanApplicantAsset
- LoanApplicantDeclaration

- LoanApplicantEmployment
- LoanApplicantIncome
- LoanApplicantLiability
- LoanApplicationAsset
- LoanApplicationFinancial
- LoanApplicationLiability
- LoanApplicationProperty
- LoanApplicationTitleHolder
- LocWaitlistMsgTemplate
- Location
- LocationTrustMeasure
- LocationWaitlist
- LocationWaitlistedParty
- LoyaltyLedger
- LoyaltyPartnerProduct
- LoyaltyPgmPtnrPrepaidPack
- LoyaltyProgram
- LoyaltyProgramCurrency
- LoyaltyProgramMbrPromotion
- LoyaltyProgramMember
- LoyaltyProgramMemberCase
- LoyaltyProgramPartner
- LoyaltyProgramProcess
- LoyaltyProgramProcessRule
- LoyaltyTier
- LoyaltyTierBenefit
- LoyaltyTierGroup
- Macro
- ManufacturingProgram
- MaintenanceAsset
- MaintenancePlan
- MaintenanceWorkRule
- ManagedContentVariant
- MarketSegmentActivation
- MarketingAction
- MarketingResource
- Medication
- MedicationDispense
- MedicationReconciliation
- MedicationRequest

- MedicationStatement
- MedicationStatementDetail
- MedicinalIngredient
- MedReconRecommendation
- MedReconStmtRecommendation
- MemberBenefit
- MemberPlan
- MessagingChannel
- MessagingDeliveryError
- MessagingEndUser
- MessagingSession
- Metric
- MktCalculatedInsight
- MobileSettingsAssignment
- MsgChannelLanguageKeyword
- NamespaceRegistry
- NetworkReferencedObject
- Note
- ObjectStateDefinition
- ObjectStateTransition
- ObjectStateValue
- OcrDocumentScanResult
- OmniDataPack
- OmniDataTransform
- OmniDataTransformItem
- OmniESignatureTemplate
- OmniProcess
- OmniProcessAsmtQuestionVer
- OmniProcessCompilation
- OmniProcessElement
- OmniScriptSavedSession
- OmniUiCard
- OperatingHours
- OperatingHoursHoliday
- Opportunity
- OpportunityContactRole
- OpportunityHistory
- OpportunityLineItem
- OpportunityLineItemSchedule
- OpportunityParticipant

- OpportunityPartner
- OpportunityTeamMember
- Order
- OrderAdjustmentGroup
- OrderDeliveryGroup
- OrderDeliveryMethod
- Orderltem
- OrderItemAdjustmentLineItem
- OrderltemSummaryChange
- OrderItemTaxLineItem
- OrderSummary
- OrgMetric
- OrgMetricScanResult
- OrgMetricScanSummary
- Organization
- OtherComponentTask
- OtherEmssnFctrSet
- OtherEmssnFctrSetItem
- Partner
- PartnerFundAllocation
- PartnerFundClaim
- PartnerFundRequest
- PartnerMarketingBudget
- PartyConsent
- PartyIncome
- PatientHealthReaction
- PatientImmunization
- PatientMedicalProcedure
- PatientMedicalProcedureDetail
- PatientMedicationDosage
- PaymentApplicationMethod
- PaymentAuthAdjustment
- PaymentBatchRun
- PaymentBatchRunCriteria
- PaymentGateway
- PaymentGatewayLog
- PaymentGatewayProvider
- PaymentLineInvoice
- PaymentPolicy
- PaymentRequest

- PaymentRequestLine
- PaymentSchedule
- PaymentScheduleItem
- PaymentTreatment
- PcmtEmssnFctrSet
- PcmtEmssnFctrSetItem
- PercentileBsdCareFeeAgreement
- PersonAccount
- PersonEducation
- PersonEmployment
- PersonExamination
- PersonLanguage
- PersonLifeEvent
- PersonName
- PersonalDevelopmentPlan
- PersonalDevelopmentPlanItem
- PgmRebateTypBnftMapping
- PlanBenefit
- PlanBenefitItem
- PlatformLicenseDefinition
- Polygon
- PreliminaryApplicationRef
- PreventiveCareAgreement
- PriceAdjustmentSchedule
- Pricebook2
- PricebookEntry
- Problem
- ProcessDefinition
- ProcessInstance
- Producer
- ProducerCommission
- ProducerPolicyAssignment
- Product2
- Product2DataTranslation
- ProductAttribute
- ProductAttributeSet
- ProductAttributeSetItem
- ProductAttributeSetProduct
- ProductAvailabilityProjection
- ProductCatalog

- ProductCategory
- ProductCategoryDataTranslation
- ProductCategoryMedia
- ProductCategoryProduct
- ProductConsumed
- ProductConsumedState
- ProductConsumptionSchedule
- ProductCoverage
- ProductFulfillmentLocation
- ProductItem
- ProductItemTransaction
- ProductLicenseMap
- ProductMedia
- ProductQuantityRule
- ProductRequest
- ProductRequestLineItem
- ProductRequired
- ProductSellingModel
- ProductSellingModelOption
- ProductServiceCampaign
- ProductServiceCampaignItem
- ProductTransfer
- ProductTransferState
- ProductWarrantyTerm
- ProfileSkill
- ProfileSkillEndorsement
- ProfileSkillUser
- ProgramRebateTypPayoutSrc
- ProgramRebateType
- ProgramRebateTypeBenefit
- ProgramRebateTypeFilter
- ProgramRebateTypePayout
- Promotion
- PromotionChannel
- PromotionLoyaltyPtnrProdt
- PromotionMarketSegment
- PromotionProduct
- PromotionProductCategory
- PromotionQualifier
- PromotionSegment

- PromotionSegmentBuyerGroup
- PromotionSegmentSalesStore
- PromotionTarget
- ProrationPolicy
- ProviderNetworkTier
- ProviderSearchSyncLog
- ProvisioningRun
- ProvisioningRunEvent
- PublicApplicationParticipant
- PublicComplaint
- PublicProgram
- PublicServiceGoal
- PurchaseQuantityRule
- PurchaserPlan
- PurchaserPlanAssn
- QuickText
- Quote
- QuoteDocument
- QuoteLineltem
- RebateMemberAggregateItem
- RebateMemberProductAggregate
- RebatePayment
- RebatePayoutAdjustment
- RebateProgram
- RebateProgramMember
- RebateProgramMemberPayout
- RebateProgramPayoutPeriod
- ReceivedDocument
- Recommendation
- RecordAction
- RecordType
- RecordsetFilterCriteria
- RecordsetFilterCriteriaRule
- RefrigerantEmssnFctr
- RefundLinePayment
- RegAuthorizationTypeProduct
- RegulatoryAuthority
- RegulatoryAuthorizationType
- RegulatoryCode
- RegulatoryCodeAssessmentInd

- RegulatoryCodeViolation
- RegulatoryTrxnFee
- RegulatoryTrxnFeeltem
- RentalCarEmssnFctr
- RentalCarEnrgyUse
- ReplyText
- ReportAnomalyEventStore
- ResidentialLoanApplication
- ResourceAbsence
- ResourcePreference
- RetailLocationGroup
- RetailStore
- RetailStoreGroupAssignment
- RetailStoreKpi
- RetailVisitKpi
- ReturnOrder
- ReturnOrderLineItem
- RevRecogTreatmentItemGroup
- RevenueDistributionMethod
- RevenueElement
- RevenueElementDistribution
- RevenueRecogTreatmentItem
- RevenueRecognitionPolicy
- RevenueRecognitionTreatment
- RevenueTransactionErrorLog
- SalesAgreement
- SalesAgreementProduct
- SalesAgreementProductSchedule
- SalesContractLine
- Scope3CrbnFtprnt
- Scope3EmssnSrc
- Scope3PcmtItem
- Scope3PcmtSummary
- SearchPromotionRule
- SecuritiesHolding
- SerializedProduct
- SerializedProductTransaction
- ServiceAppointment
- ServiceContract
- ServiceCrew

- ServiceCrewMember
- ServicePlanTemplate
- ServicePlanTemplateBenefit
- ServicePlanTemplateGoal
- ServiceReport
- ServiceReportLayout
- ServiceResource
- ServiceResourceCapacity
- ServiceResourceSkill
- ServiceTerritory
- ServiceTerritoryLocation
- ServiceTerritoryMember
- ServiceTerritoryWorkType
- SessionHijackingEventStore
- SettingUsageDefinition
- SettingUsageMap
- SetupAssistantStep
- SharedSavingPaymentAgreement
- SharingRecordCollection
- SharingRecordCollectionItem
- Shift
- ShiftPattern
- ShiftPatternEntry
- ShiftTemplate
- Shipment
- SignatureTask
- SignatureTaskLineItem
- Skill
- SkillLevelDefinition
- SkillRequirement
- Snippet
- SocialPersona
- SocialPost
- StandardCareFeeAgreement
- StandardPermissionSet
- StaticResource
- StnryAssetCrbnFtprnt
- StnryAssetCrbnFtprntltm
- StnryAssetEnrgyUse
- StnryAssetEnvrSrc

- StoreActionPlanTemplate
- StoreAssortment
- StoreProduct
- StreamingChannel
- Survey
- SurveyInvitation
- SurveyQuestionResponse
- SurveyResponse
- SurveySubject
- Swarm
- SwarmMember
- TagCategory
- TagCategoryAssignment
- TaxEngine
- TaxEngineProvider
- TaxPolicy
- TaxTreatment
- Tenant
- TenantParameterMap
- ThreatDetectionFeedback
- TimeSheet
- TimeSheetEntry
- TimeSlot
- TimelineObjectDefinition
- Topic
- TopicAssignment
- TrainingCourseParticipant
- TransactionJournal
- TravelMode
- TrialEnvironmentSignup
- TrnCourse
- UnitOfMeasure
- UnitOfMeasureConversion
- UsageEntitlement
- UsageEntitlementPeriod
- UsageEntitlementUsage
- UsageFactor
- User
- UserEsignVendorldentifier
- UserLicenseDefinition

- VehicleAssetCrbnFtprnt
- VehicleAssetEmssnSrc
- VehicleAssetEnrgyUse
- VehicleUserAssignment
- VideoCall
- ViolationEnforcementAction
- ViolationType
- ViolationTypeAssessmentInd
- Visit
- VisitedParty
- Visitor
- VoiceCall
- VolunteerProject
- Voucher
- VoucherDefinition
- WarrantyTerm
- WasteFootprint
- WasteFootprintItem
- WaveAutoInstallRequest
- WebCart
- WebStore
- WebStoreBuyerGroup
- WebStoreCatalog
- WebStoreSearchProdSettings
- WorkCoaching
- WorkContract
- WorkOrder
- WorkOrderLineltem
- WorkPlan
- WorkPlanSelectionRule
- WorkPlanTemplate
- WorkPlanTemplateEntry
- WorkRewardFund
- WorkRewardFundType
- WorkStep
- WorkStepTemplate
- WorkType
- WorkTypeCareSpecialty
- WorkTypeCodeSetBundle
- WorkTypeGroup

- WorkTypeGroupMember
- WorkerCompCoverageClass
- WstDispoEmssnFctrSet
- WstDispoEmssnFctrSetItm

# Lightning Action Examples

Here are some examples that use the base components to create a Quick Contact action panel.

Let's say you want to create a Lightning action that enables users to create contacts on an account record. You can do this easily using lightning:recordViewForm and lightning:recordEditForm. If you require granular customization, use force:recordData.

The following examples can each be added as a Lightning action on the account object. Clicking the action's button on the account layout opens a panel to create a contact.

#### Example: Create a Lightning Action Using lightning:recordViewForm and lightning:recordEditForm

The Quick Contact action panel includes a header with the account name and a form that creates a contact for that account record. Display the account name using lightning:recordViewForm and display the contact form using lightning:recordEditForm.

|  | ±       |
|--|---------|
|  | <b></b> |
|  |         |
|  |         |
|  |         |
|  |         |
|  |         |

formQuickContact.cmp

```
<aura:component implements="force:lightningQuickActionWithoutHeader,force:hasRecordId">
  <div class="slds-page-header" role="banner">
      lightning:recordViewForm recordId="{!v.recordId}"
                                 objectApiName="Account">
           <div class="slds-text-heading label">
               lightning:outputField fieldName="Name" variant="label-hidden"/>
           </div>
           <lightning:messages/>
      </lightning:recordViewForm>
      <h1 class="slds-page-header title slds-m-right small
                      slds-truncate slds-align-left">Create New Contact</hl>
   </div>
   lightning:recordEditForm aura:id="myform"
                             objectApiName="Contact"
                              onsubmit="{!c.handleSubmit}"
                              onsuccess="{!c.handleSuccess}">
       <lightning:messages/>
       <lightning:inputField fieldName="FirstName"/>
       lightning:inputField fieldName="LastName"/>
       <lightning:inputField fieldName="Title"/>
       lightning:inputField fieldName="Phone"/>
       lightning:inputField fieldName="Email"/>
       <div class="slds-m-top medium">
           lightning:button label="Cancel" onclick="{!c.handleCancel}" />
            dightning:button type="submit" label="Save Contact" variant="brand"/>
       </div>
   </lightning:recordEditForm>
```

</aura:component>

formQuickContactController.js

```
( {
   handleCancel: function(cmp, event, helper) {
       $A.get("e.force:closeQuickAction").fire();
   },
   handleSubmit: function(cmp, event, helper) {
       event.preventDefault();
       var fields = event.getParam('fields');
       fields.AccountId = cmp.get("v.recordId");
       cmp.find('myform').submit(fields);
   },
   handleSuccess: function(cmp, event, helper) {
       // Success! Prepare a toast UI message
       var resultsToast = $A.get("e.force:showToast");
       resultsToast.setParams({
           "title": "Contact Saved",
           "message": "The new contact was created."
```

```
});
// Update the UI: close panel, show toast, refresh account page
$A.get("e.force:closeQuickAction").fire();
resultsToast.fire();
// Reload the view
$A.get("e.force:refreshView").fire();
}
```

Using lightning:recordEditForm, you can nest the lightning:inputField components in <div> containers and add custom styling. You also need to provide your own cancel and submit buttons.

Consider the simpler lightning:recordForm component, which provides default **Cancel** and **Save** buttons. You can achieve the same result by replacing the lightning:recordEditForm component with the following.

```
<aura:attribute name="fields" type="String[]"
default="['FirstName','LastName','Title','Phone','Email']" />
<lightning:recordForm objectApiName="Contact"
fields="{!v.fields}"
onsubmit="{!c.handleSubmit}"
onsuccess="{!c.handleSuccess}" />
```

#### Example: Create a Lightning Action Using force:recordData

The Quick Contact action panel includes a header with the account name and a form that creates a contact for that account record. Display the account name and display the contact form using two separate instances of force:recordData.

| * First Name |     |  |  |
|--------------|-----|--|--|
| * Last Name  |     |  |  |
| Title        |     |  |  |
| * Phone Num  | ber |  |  |
| Email        |     |  |  |
|              |     |  |  |

This force:recordData example is similar to the example provided in Configure Components for Record-Specific Actions. Compare the two examples to better understand the differences between using <code>@AuraEnabled</code> Apex controllers and using Lightning Data Service.

ldsQuickContact.cmp

```
<aura:component implements="force:lightningQuickActionWithoutHeader,force:hasRecordId">
   <aura:attribute name="account" type="Object"/>
   <aura:attribute name="simpleAccount" type="Object"/>
   <aura:attribute name="accountError" type="String"/>
   <force:recordData aura:id="accountRecordLoader"
       recordId="{!v.recordId}"
        fields="Name,BillingCity,BillingState"
        targetRecord="{!v.account}"
        targetFields="{!v.simpleAccount}"
        targetError="{!v.accountError}"
    />
   <aura:attribute name="newContact" type="Object" access="private"/>
   <aura:attribute name="simpleNewContact" type="Object" access="private"/>
   <aura:attribute name="newContactError" type="String" access="private"/>
   <force:recordData aura:id="contactRecordCreator"
        layoutType="FULL"
```

```
targetRecord="{!v.newContact}"
        targetFields="{!v.simpleNewContact}"
        targetError="{!v.newContactError}"
        />
   <aura:handler name="init" value="{!this}" action="{!c.doInit}"/>
   <!-- Display a header with details about the account -->
    <div class="slds-page-header" role="banner">
        {!v.simpleAccount.Name}
        <h1 class="slds-page-header__title slds-m-right_small
           slds-truncate slds-align-left">Create New Contact</h1>
   </div>
   <!-- Display Lightning Data Service errors, if any -->
   <aura:if isTrue="{!not(empty(v.accountError))}">
            {!v.accountError}
   </aura:if>
   <aura:if isTrue="{!not(empty(v.newContactError))}">
        {!v.newContactError}
   </aura:if>
   <!-- Display the new contact form -->
    lightning:input aura:id="contactField" name="firstName" label="First Name"
                    value="{!v.simpleNewContact.FirstName}" required="true"/>
    <lightning:input aura:id="contactField" name="lastname" label="Last Name"</pre>
                    value="{!v.simpleNewContact.LastName}" required="true"/>
   <lightning:input aura:id="contactField" name="title" label="Title"</pre>
                    value="{!v.simpleNewContact.Title}" />
   <lightning:input aura:id="contactField" type="phone" name="phone" label="Phone</pre>
Number"
                    pattern="^(1?(-?d{3})-?)?(d{3})(-?d{4})$"
                    messageWhenPatternMismatch="The phone number must contain 7, 10,
or 11 digits. Hyphens are optional."
                    value="{!v.simpleNewContact.Phone}" required="true"/>
   <lightning:input aura:id="contactField" type="email" name="email" label="Email"</pre>
                    value="{!v.simpleNewContact.Email}" />
    <lightning:button label="Cancel" onclick="{!c.handleCancel}"</pre>
class="slds-m-top medium" />
    <lightning:button label="Save Contact" onclick="{!c.handleSaveContact}"</pre>
                     variant="brand" class="slds-m-top medium"/>
</aura:component>
```

ldsQuickContactController.js

( {

```
doInit: function(component, event, helper) {
    component.find("contactRecordCreator").getNewRecord(
```

```
"Contact", // objectApiName
        null, // recordTypeId
        false, // skip cache?
        $A.getCallback(function() {
            var rec = component.get("v.newContact");
            var error = component.get("v.newContactError");
            if(error || (rec === null)) {
                console.log("Error initializing record template: " + error);
            }
            else {
               console.log("Record template initialized: " + rec.apiName);
            }
       })
   );
},
handleSaveContact: function(component, event, helper) {
    if(helper.validateContactForm(component)) {
      component.set("v.simpleNewContact.AccountId", component.get("v.recordId"));
        component.find("contactRecordCreator").saveRecord(function(saveResult) {
            if (saveResult.state === "SUCCESS" || saveResult.state === "DRAFT") {
                // Success! Prepare a toast UI message
                var resultsToast = $A.get("e.force:showToast");
                resultsToast.setParams({
                    "title": "Contact Saved",
                    "message": "The new contact was created."
                });
                // Update the UI: close panel, show toast, refresh account page
                $A.get("e.force:closeQuickAction").fire();
                resultsToast.fire();
                // Reload the view so components not using force:recordData
                // are updated
                $A.get("e.force:refreshView").fire();
            }
            else if (saveResult.state === "INCOMPLETE") {
                console.log("User is offline, device doesn't support drafts.");
            }
            else if (saveResult.state === "ERROR") {
                console.log('Problem saving contact, error: ' +
                             JSON.stringify(saveResult.error));
            }
            else {
                console.log('Unknown problem, state: ' + saveResult.state +
                            ', error: ' + JSON.stringify(saveResult.error));
            }
       });
    }
},
```

```
handleCancel: function(component, event, helper) {
    $A.get("e.force:closeQuickAction").fire();
},
})
```

Note: The callback passed to getNewRecord() must be wrapped in \$A.getCallback() to ensure correct access context when the callback is invoked. If the callback is passed in without being wrapped in \$A.getCallback(), any attempt to access private attributes of your component results in access check failures.

Even if you're not accessing private attributes, it's a best practice to always wrap the callback function for getNewRecord() in A.getCallback(). Never mix (contexts), never worry.

```
ldsQuickContactHelper.js
```

```
( {
   validateContactForm: function(component) {
       var validContact = true;
        // Show error messages if required fields are blank
       var allValid = component.find('contactField').reduce(function (validFields,
inputCmp) {
            inputCmp.showHelpMessageIfInvalid();
            return validFields && inputCmp.get('v.validity').valid;
        }, true);
        if (allValid) {
           // Verify we have an account to attach it to
           var account = component.get("v.account");
            if($A.util.isEmpty(account)) {
                validContact = false;
                console.log("Quick action context doesn't have a valid account.");
            }
            return(validContact);
       }
   }
})
```

## **Usage Differences**

Consider the following differences between the previous examples.

#### Field labels and values

lightning:recordViewForm and lightning:recordEditForm obtain labels and the requiredness properties from the object schema. In the first example, the Last Name field is a required field on the contact object. The component provides field-level validation.

With force:recordData, you must provide your own labels and requiredness property for each field. You can also provide your own field-level validation, as shown by the lightning:input component with the pattern and messageWhenPatternMismatch attributes.

#### Saving the record

lightning:recordEditForm saves the record automatically when you provide a lightning:button component with the submit type.

With force:recordData, you must call the saveRecord function.

#### Lightning Data Service errors

lightning:recordViewForm and lightning:recordEditForm displayLightningData Service errors automatically using lightning:messages, and provide custom error handling via the onerror event handler.

With force:recordData, you must handle and display the errors on your own.

#### SEE ALSO:

Configure Components for Record-Specific Actions Controlling Access

## SaveRecordResult

Represents the result of a Lightning Data Service operation that makes a persistent change to record data.

## SaveRecordResult Object

Callback functions for the saveRecord and deleteRecord functions receive a SaveRecordResult object as their only argument.

| Attribute Name | Туре   | Description                                                                                                    |
|----------------|--------|----------------------------------------------------------------------------------------------------|
| objectApiName  | String | The object API name for the record.                                                                                                    |
| entityLabel    | String | The label for the name of the sObject of the record.                                                                                                    |
| error          | String | <ul> <li>Error is one of the following.</li> <li>A localized message indicating what went wrong.</li> <li>An array of errors, including a localized message indicating what went wrong.<br/>It might also include further data to help handle the error, such as field- or page-level errors.</li> <li>error is undefined if the save state is SUCCESS or DRAFT.</li> </ul>                                                                                                    |
| recordId       | String | The 18-character ID of the record affected.                                                                                                    |
| state          | String | <ul> <li>The result state of the operation. Possible values are:</li> <li>SUCCESS—The operation completed on the server successfully.</li> <li>DRAFT—The server wasn't reachable, so the operation was saved locally as a draft. The change is applied to the server when it's reachable.</li> <li>INCOMPLETE—The server wasn't reachable, and the device doesn't support drafts. (Drafts are supported only in the Salesforce app.) Try this operation again later.</li> <li>ERROR—The operation couldn't be completed. Check the error attribute for more information.</li> </ul> |

# Displaying the Create and Edit Record Modals

You can take advantage of built-in events to display modals that let you create or edit records via an Aura component.

The force:createRecord and force:editRecord events display a create record page and edit record page in a modal based on the default custom layout type for that object.

The following example contains a button that calls a client-side controller to display the edit record page. Add this example component to a record page to inherit the record ID via the force:hasRecordId interface.

The client-side controller fires the force:editRecord event, which displays the edit record page for a given record ID.

```
edit : function(component, event, helper) {
   var editRecordEvent = $A.get("e.force:editRecord");
   editRecordEvent.setParams({
        "recordId": component.get("v.recordId")
   });
   editRecordEvent.fire();
}
```

Firing this event on a record page is similar to clicking the default Edit button on a record page's header. Records updated using the force:editRecord event are persisted automatically.

Note: If you don't need the edit record page to display in a modal or if you need to specify a subset of fields, consider using Lightning Data Service via lightning:recordForm or lightning:recordEditForm instead.

# Using Apex

Use Apex to write server-side code, such as controllers and test classes. Use Apex only if you need to customize your user interface to do more than what Lightning Data Service allows, such as using a SOQL query to select certain records. Apex provisions data that's not managed and you must handle data refresh on your own.

Apex controllers handle requests from client-side controllers. For example, a client-side controller might handle an event and call an Apex controller action to persist a record. An Apex controller can also load your record data.

Use Apex in these scenarios:

- To work with objects that aren't supported by User Interface API, such as Task and Event.
- To work with operations that User Interface API doesn't support, like loading a list of records by criteria (for example, to load the first 200 Accounts with Amount > \$1M).
- To perform a transactional operation. For example, to create an account and create an opportunity associated with the new account. If either create fails, the entire transaction is rolled back.
- To call a method imperatively, such as in response to clicking a button, or to delay loading to outside the critical path.

IN THIS SECTION:

#### Creating Server-Side Logic with Controllers

The framework supports client-side (JavaScript) and server-side (Apex) controllers. An event is always wired to a client-side controller action, which can in turn call an Apex controller action. For example, a client-side controller might handle an event and call an Apex controller action to persist a record.

#### Testing Your Apex Code

Before you can upload a managed package, you must write and execute tests for your Apex code to meet minimum code coverage requirements. Also, all tests must run without errors when you upload your package to AppExchange.

#### Making API Calls from Apex

Make API calls from an Apex controller. You can't make Salesforce API calls from JavaScript code.

#### Make Long-Running Callouts with Continuations

Use the Continuation class in Apex to make a long-running request to an external Web service. Process the response in a callback method. An asynchronous callout made with a continuation doesn't count toward the Apex limit of 10 synchronous requests that last longer than five seconds.

#### Creating Components in Apex

Creating components on the server side in Apex, using the Cmp.<myNamespace>.<myComponent> syntax, is deprecated. Use \$A.createComponent() in client-side JavaScript code instead.

# Creating Server-Side Logic with Controllers

The framework supports client-side (JavaScript) and server-side (Apex) controllers. An event is always wired to a client-side controller action, which can in turn call an Apex controller action. For example, a client-side controller might handle an event and call an Apex controller action to persist a record.

Server-side actions need to make a round trip, from the client to the server and back again, so they usually complete more slowly than client-side actions.

For more details on the process of calling a server-side action, see Calling a Server-Side Action on page 465.

#### IN THIS SECTION:

#### Apex Server-Side Controller Overview

Create a server-side controller in Apex and use the @AuraEnabled annotation to enable access to the controller method.

#### AuraEnabled Annotation

The AuraEnabled annotation enables Lightning components to access Apex methods and properties.

#### Creating an Apex Server-Side Controller

Use the Developer Console to create an Apex server-side controller.

#### Using Apex to Work with Salesforce Records

Use Apex only if you need to customize your user interface to do more than what Lightning Data Service allows, such as using a SOQL query to select certain records. Apex provisions data that's not managed and you must handle data refresh on your own.

#### Granting User Access for Apex Classes

An authenticated or guest user can access an @AuraEnabled Apex method only when the user's profile or an assigned permission set allows access to the Apex class.

#### Securing Data in Apex Controllers

By default, Apex runs in system mode, which means that it runs with substantially elevated permissions, acting as if the user had most permissions and all field- and object-level access granted. Because these security layers aren't enforced like they are in the Salesforce UI, you must write code to enforce them. Otherwise, your components may inadvertently expose sensitive data that would normally be hidden from users in the Salesforce UI.

#### Calling a Server-Side Action

Call a server-side controller action from a client-side controller. In the client-side controller, you set a callback, which is called after the server-side action is completed. A server-side action can return any object containing serializable JSON data.

#### Passing Data to an Apex Controller

Use action.setParams() in JavaScript to set data to pass to an Apex controller.

#### Returning Data from an Apex Server-Side Controller

Return results from a server-side controller to a client-side controller using the return statement. Results data must be serializable into JSON format.

#### Returning Errors from an Apex Server-Side Controller

Create and throw a System.AuraHandledException from your Apex controller to return a custom error message to a JavaScript controller.

#### Queueing of Server-Side Actions

The framework queues up actions before sending them to the server. This mechanism is largely transparent to you when you're writing code but it enables the framework to minimize network traffic by batching multiple actions into one request (XHR).

#### Foreground and Background Actions

Foreground actions are the default. An action can be marked as a background action. This is useful when you want your app to remain responsive to a user while it executes a low priority, long-running action. A rough guideline is to use a background action if it takes more than five seconds for the response to return from the server.

#### Storable Actions

Enhance your component's performance by marking actions as storable (cacheable) to quickly show cached data from client-side storage without waiting for a server trip. If the cached data is stale, the framework retrieves the latest data from the server. Caching is especially beneficial for users on high latency, slow, or unreliable connections such as 3G networks.

#### Abortable Actions

Mark an action as abortable to make it potentially abortable while it's queued to be sent to the server. An abortable action in the queue is not sent to the server if the component that created the action is no longer valid, that is cmp.isValid() == false. A component is automatically destroyed and marked invalid by the framework when it is unrendered.

## Apex Server-Side Controller Overview

Create a server-side controller in Apex and use the @AuraEnabled annotation to enable access to the controller method.

Only methods that you have explicitly annotated with @AuraEnabled are exposed. Calling server-side actions aren't counted against your org's API limits. However, your server-side controller actions are written in Apex, and as such are subject to all the usual Apex limits. Apex limits are applied per action.

This Apex controller contains a serverEcho action that prepends a string to the value passed in.

```
public with sharing class SimpleServerSideController {
    //Use @AuraEnabled to enable client- and server-side access to the method
    @AuraEnabled
    public static String serverEcho(String firstName) {
        return ('Hello from the server, ' + firstName);
    }
}
```

In addition to using the @AuraEnabled annotation, your Apex controller must follow these requirements.

- Methods must be static and marked public or global. Non-static methods aren't supported.
- If a method returns an object, instance methods that retrieve the value of the object's instance field must be public.

• Use unique names for client-side and server-side actions in a component. A JavaScript function (client-side action) with the same name as an Apex method (server-side action) can lead to hard-to-debug issues. In debug mode, the framework logs a browser console warning about the clashing client-side and server-side action names.

Tip: Don't store component state in your controller (client-side or server-side). Store state in a component's client-side attributes instead.

For more information, see Classes in the Apex Developer Guide.

SEE ALSO:

Calling a Server-Side Action Creating an Apex Server-Side Controller AuraEnabled Annotation Apex Class Considerations for Packages

### AuraEnabled Annotation

The AuraEnabled annotation enables Lightning components to access Apex methods and properties.

The AuraEnabled annotation is overloaded, and is used for two separate and distinct purposes.

- Use @AuraEnabled on Apex class static methods to make them accessible as remote controller actions in your Lightning components.
- Use <code>@AuraEnabled</code> on Apex **instance methods and properties** to make them serializable when an instance of the class is returned as data from a server-side action.

## Important:

- Don't mix-and-match these different uses of <code>@AuraEnabled</code> in the same Apex class.
- Only static <code>@AuraEnabled</code> Apex methods can be called from client-side code. Visualforce-style instance properties and getter/setter methods aren't available. Use client-side component attributes instead.
- You can't use an Apex inner class as a parameter or return value for an Apex method that's called by an Aura component.
- You can't use the @NamespaceAccessible Apex annotation for an @AuraEnabled Apex method referenced from an Aura component.

### **Component Security**

In Apex, every method that is annotated @AuraEnabled should be treated as a web service interface. That is, the developer should assume that an attacker can call this method with any parameter, even if the developer's client-side code does not invoke the method or invokes it using only sanitized parameters. For more information, see the Secure Coding Guide.

### **Caching Method Results**

To improve runtime performance, set @AuraEnabled(cacheable=true) to cache the method results on the client. To set cacheable=true, a method must only get data. It can't mutate data.

Marking a method as storable (cacheable) improves your component's performance by quickly showing cached data from client-side storage without waiting for a server trip. If the cached data is stale, the framework retrieves the latest data from the server. Caching is especially beneficial for users on high latency, slow, or unreliable connections such as 3G networks.

To cache data returned from an Apex method for any component with an API version of 44.0 or higher, you must annotate the Apex method with @AuraEnabled (cacheable=true). For example:

```
@AuraEnabled(cacheable=true)
public static Account getAccount(Id accountId) {
    // your code here
}
```

Prior to API version 44.0, to cache data returned from an Apex method, you had to call setStorable () in JavaScript code on every action that called the Apex method. For API version of 44.0 or higher, you must mark the Apex method as storable (cacheable) and you can get rid of any setStorable () calls in JavaScript code. The Apex annotation approach is better because it centralizes your caching notation for a method in the Apex class.

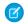

Note: Client-side storage is automatically configured in Lightning Experience and the Salesforce mobile app. A component shouldn't assume a cache duration because it may change as we optimize the platform.

### Using Continuations

Use the Continuation class in Apex to make a long-running request to an external Web service.

Continuations use the @AuraEnabled annotation. Here are the rules for usage.

#### @AuraEnabled(continuation=true)

An Apex controller method that returns a continuation must be annotated with @AuraEnabled (continuation=true).

#### @AuraEnabled(continuation=true cacheable=true)

To cache the result of a continuation action, set cacheable=true on the annotation for the Apex callback method.

Note: There's a space, not a comma, between continuation=true cacheable=true.

#### SEE ALSO:

Returning Data from an Apex Server-Side Controller Custom Apex Class Types **Storable Actions** Securing Data in Apex Controllers @AuraEnabled Annotations for Continuations Apex Developer Guide: NamespaceAccessible Annotation

## Creating an Apex Server-Side Controller

Use the Developer Console to create an Apex server-side controller.

- 1. Open the Developer Console.
- 2. Click File > New > Apex Class.
- 3. Enter a name for your server-side controller.
- 4. Click OK.
- 5. Enter a method for each server-side action in the body of the class.

Add the @AuraEnabled annotation to a method to expose it as a server-side action. Additionally, server-side actions must be static methods, and either global or public.

#### 6. Click File > Save.

- 7. Open the component that you want to wire to the new controller class.
- 8. Add a controller system attribute to the <aura:component> tag to wire the component to the controller. For example:

```
<aura:component controller="SimpleServerSideController">
```

SEE ALSO:

Salesforce Help: Open the Developer Console Returning Data from an Apex Server-Side Controller AuraEnabled Annotation Granting User Access for Apex Classes Apex Class Considerations for Packages

# Using Apex to Work with Salesforce Records

Use Apex only if you need to customize your user interface to do more than what Lightning Data Service allows, such as using a SOQL query to select certain records. Apex provisions data that's not managed and you must handle data refresh on your own.

The term sobject refers to any object that can be stored in Lightning Platform. This could be a standard object, such as Account, or a custom object that you create, such as a Merchandise object.

An sobject variable represents a row of data, also known as a record. To work with an object in Apex, declare it using the SOAP API name of the object. For example:

```
Account a = new Account();
MyCustomObject_c co = new MyCustomObject_c();
```

For more information on working on records with Apex, see Working with Data in Apex.

This example controller persists an updated Account record. Note that the update method has the @AuraEnabled annotation, which enables it to be called as a server-side controller action.

```
public with sharing class AccountController {
    @AuraEnabled
    public static void updateAnnualRevenue(String accountId, Decimal annualRevenue) {
        Account acct = [SELECT Id, Name, BillingCity FROM Account WHERE Id = :accountId];
        acct.AnnualRevenue = annualRevenue;
        // Perform isAccessible() and isUpdateable() checks here
        update acct;
    }
}
```

Note: When using Apex controllers, load the data once and pass it to child components as attributes. This approach reduces the number of listeners and minimizes server calls, which improves performance and ensures that your components show consistent data.

## Differences Between Lightning Data Service and Apex

The lightning:record\*Form on page 399 and force:recordData components are the easiest way to work with records. They are built on top of Lightning Data Service, which manages field-level security and sharing for you in addition to managing data loading and refresh. You can use these components for objects that are supported by User Interface API

Use Apex only if you're working with a scenario listed at Using Apex on page 454, You can call the Apex method imperatively, such as in response to a button click, as shown in the **Loading Record Data from a Standard Object** section. Alternatively, to load record data during component initialization, use the init handler, as shown in the **Loading Record Data By Criteria** section. When using Apex to load or provision data, you must handle data refresh on your own by invoking the Apex method again.

## Loading Record Data from an Object

Load records from an object in an Apex controller. The following Apex controller has methods that return a list of tasks. Task is an object that isn't supported by Lightning Data Service and the User Interface API. Therefore, we recommend using Apex to load task record data.

```
public with sharing class TaskController {
    @AuraEnabled(cacheable=true)
    public static List<Task> getTasks() {
        return [SELECT Subject, Priority, Status FROM Task]; }
}
```

This example component uses the previous Apex controller to display a list of task record data when you press a button. The flexipage:availableForAllPageTypes interface denotes that you can use this example on a Lightning page.

When you press the button, the following client-side controller calls the getTasks () method and sets the tasks attribute on the component. For more information about calling server-side controller methods, see Calling a Server-Side Action on page 465.

```
// apexForTasksController.js
({
    getMyTasks: function(cmp) {
        var action = cmp.get("c.getTasks");
        action.setCallback(this, function(response) {
            var state = response.getState();
            if (state === "SUCCESS") {
                cmp.set("v.tasks", response.getReturnValue());
                }
            });
        $A.enqueueAction(action);
    }
}
```

} })

## Loading Record Data By Criteria

As we've learned, to load a simple list of record data, you can use base components or force:recordData, as shown at Loading a Record on page 400. But to use a SOQL query to select certain records, use an Apex controller.

Remember that the method must be static, and global or public. The method must be decorated with @AuraEnabled(cacheable=true).

For example, query related cases based on an account Id and limit the result to 10 records.

The client-side controller loads related cases using the init handler. The action.setParams () method passes in the record ld of the account record being viewed to the Apex controller,

```
// casesForAccountController.js
( {
    init : function(cmp, evt) {
        var action = cmp.get("c.getCases");
        action.setParams({
            "accountId": cmp.get("v.recordId")
        });
        action.setCallback(this, function(response){
            var state = response.getState();
            if (state === "SUCCESS") {
                cmp.set("v.cases", response.getReturnValue());
            }
        });
        $A.enqueueAction(action);
    }
})
```

In your custom component, load a form that enables editing and updating of cases on an account record using lightning:recordEditForm, by performing these steps.

- Query the relevant cases and set the result to the component attribute v.cases.
- Iterate over the cases by passing in the case Id to the recordId attribute on lightning:recordEditForm.

The example implements the flexipage:availableForRecordHome and force:hasRecordId interfaces so you can use the example on an account record page.

```
<!-- casesForAccount.cmp -->
<aura:component implements="flexipage:availableForRecordHome,force:hasRecordId"
controller="CaseController">
        <aura:attribute name="cases" type="Case[]"/>
        <aura:attribute name="recordId" type="Id" />
```

```
<aura:handler name="init" value="{! this }" action="{! c.init }"/>
<aura:iteration items="{!v.cases}" var="case">
lightning:card title="{!case.Id}" iconName="standard:case">
lightning:recordEditForm objectApiName="Case" recordId="{!case.Id}">
lightning:inputField fieldName="Subject"/>
lightning:inputField fieldName="Status"/>
<!- Read-only field -->
lightning:outputField fieldName="Origin" variant="label-hidden"/>
clightning:button label="Update case" type="submit"/>
</lightning:card>
</aura:iteration>
</aura:component>
```

Note: The case data on the account record is managed by Lightning Data Service since it uses lightning:recordEditForm; therefore, the case data that's referenced (subject, status, and origin) reflects the latest data. However, if a case on the account is deleted or a new case is added to the account, you must invoke the Apex method again to query the new results.

For read-only data, use lightning:outputField. To work with read-only data only, use lightning:recordViewForm or lightning:recordForm. For granular control of your UI, use force:recordData. For more information, see Lightning Data Service on page 399.

SEE ALSO:

Securing Data in Apex Controllers

# Granting User Access for Apex Classes

An authenticated or guest user can access an <code>@AuraEnabled</code> Apex method only when the user's profile or an assigned permission set allows access to the Apex class.

For details on configuring user profile or permission set access to an Apex class, see Class Security in the Apex Developer Guide.

SEE ALSO:

Creating an Apex Server-Side Controller AuraEnabled Annotation Securing Data in Apex Controllers

# Securing Data in Apex Controllers

By default, Apex runs in system mode, which means that it runs with substantially elevated permissions, acting as if the user had most permissions and all field- and object-level access granted. Because these security layers aren't enforced like they are in the Salesforce UI, you must write code to enforce them. Otherwise, your components may inadvertently expose sensitive data that would normally be hidden from users in the Salesforce UI.

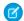

**Note:** To work with Salesforce records, we recommend using Lightning Data Service, which handles sharing rules, CRUD, and field-level security for you.

## **Enforce Sharing Rules**

When you declare a class, it's a best practice to specify with sharing to enforce sharing rules when a component uses the Apex controller.

```
public with sharing class SharingClass {
    // Code here
}
```

An @AuraEnabled Apex class that doesn't explicitly set with sharing or without sharing, or is defined with inherited sharing, uses a default or implicit value of with sharing. However, an Apex class that doesn't explicitly set with sharing or without sharing inherits the value from the context in which it runs. So when a class without explicit sharing behavior is called by a class that sets one of the keywords, it operates with the sharing behavior of the calling class. To ensure that your class enforces sharing rules, set with sharing.

The with sharing keyword enforces record-level security. It doesn't enforce object-level and field-level security. You must manually enforce object-level and field-level security separately in your Apex classes.

## Enforce Object and Field Permissions (CRUD and FLS)

There are a few alternatives to enforce object-level and field-level permissions in your Apex code.

### Easiest enforcement using WITH SECURITY\_ENFORCED

To enforce object-level and field-level permissions, use the WITH SECURITY\_ENFORCED clause for SOQL SELECT queries in Apex code, including subqueries and cross-object relationships.

The WITH SECURITY\_ENFORCED clause is ideal if you have minimal experience developing secure code and for applications that don't require graceful degradation on permissions errors.

This example queries fields on a custom expense object with an insecure method, get\_UNSAFE\_Expenses (). Don't use this class!

```
// This class is an anti-pattern.
public with sharing class UnsafeExpenseController {
    // ns refers to namespace; leave out ns__ if not needed
    // This method is vulnerable because it doesn't enforce FLS.
    @AuraEnabled
    public static List<ns_Expense_c> get_UNSAFE_Expenses() {
        return [SELECT Id, Name, ns_Amount_c, ns_Client_c, ns_Date_c,
            ns_Reimbursed_c, CreatedDate FROM ns_Expense_c];
    }
}
```

This next example uses a secure method, getExpenses (), which uses the WITH SECURITY\_ENFORCED clause to enforce object-level and field-level permissions. Use this class instead of UnsafeExpenseController.

}

For more details, see the Apex Developer Guide.

#### Graceful degradation with stripInaccessible()

For more graceful degradation on permissions errors, use the stripInaccessible () method to enforce field- and object-level data protection. This method strips the fields and relationship fields from query and subquery results that the user can't access. You can find out if any fields were stripped and throw an AuraHandledException with a custom error message, if desired.

You can also use the method to remove inaccessible sObject fields before DML operations to avoid exceptions and to sanitize sObjects that have been deserialized from an untrusted source.

This example updates ExpenseController to use stripInaccessible() instead of the WITH SECURITY\_ENFORCED SOQL clause. The results are the same but stripInaccessible() gives you the opportunity to gracefully degrade instead of failing on an access violation when using WITH SECURITY\_ENFORCED.

```
public with sharing class ExpenseControllerStripped {
```

```
@AuraEnabled
public static List<ns Expense c> getExpenses() {
    // Query the object but don't use WITH SECURITY ENFORCED
    List<ns Expense c> expenses =
        [SELECT Id, Name, ns Amount c, ns Client c, ns Date c,
            ns Reimbursed c, CreatedDate
            FROM ns Expense c];
     // Strip fields that are not readable
     SObjectAccessDecision decision = Security.stripInaccessible(
          AccessType.READABLE,
           expenses);
     // Throw an exception if any data was stripped
     if (!decision.getModifiedIndexes().isEmpty()) {
        throw new AuraHandledException('Data was stripped');
     }
    return expenses;
}
```

For more details and examples, see the Apex Developer Guide.

#### Legacy code using DescribeSObjectResult and DescribeFieldResult methods

Before the WITH SECURITY\_ENFORCED clause and stripInaccessible() method were available, the only way to enforce object and field permissions was to check the current user's access permission levels by calling the Schema.DescribeSObjectResult and Schema.DescribeFieldResult methods.Then, if a user has the necessary permissions, perform a specific DML operation or a query.

For example, you can call the isAccessible, isCreateable, or isUpdateable methods of Schema.DescribeSObjectResult to verify whether the current user has read, create, or update access to an sObject, respectively. Similarly, Schema.DescribeFieldResult exposes access control methods that you can call to check the current user's read, create, or update access for a field.

This example uses the describe result methods. This approach requires many more lines of boilerplate code so we recommend using the WITH SECURITY ENFORCED clause or stripInaccessible() method instead.

```
public with sharing class ExpenseControllerLegacy {
    @AuraEnabled
    public static List<ns_Expense_c> getExpenses() {
```

```
String [] expenseAccessFields = new String [] {'Id',
                                                   'Name',
                                                    'ns Amount c',
                                                    'ns _Client__c',
                                                   'ns Date c',
                                                   'ns Reimbursed c',
                                                   'CreatedDate'
                                                   };
// Obtain the field name/token map for the Expense object
Map<String,Schema.SObjectField> m = Schema.SObjectType.ns Expense c.fields.getMap();
for (String fieldToCheck : expenseAccessFields) {
    // Call getDescribe to check if the user has access to view field
    if (!m.get(fieldToCheck).getDescribe().isAccessible()) {
        // Pass error to client
        throw new System.NoAccessException();
    }
}
// Query the object safely
return [SELECT Id, Name, ns_Amount_c, ns_Client_c, ns_Date_c,
        ns Reimbursed c, CreatedDate FROM ns Expense c];
}
```

#### SEE ALSO:

}

Apex Developer Guide: Enforcing Sharing Rules Apex Developer Guide: Enforcing Object and Field Permissions Apex Developer Guide: Using the with sharing, without sharing, and inherited sharing Keywords Secure Coding Guide: Lightning Security

## Calling a Server-Side Action

Call a server-side controller action from a client-side controller. In the client-side controller, you set a callback, which is called after the server-side action is completed. A server-side action can return any object containing serializable JSON data.

A client-side controller is a JavaScript object in object-literal notation containing a map of name-value pairs.

Let's say that you want to trigger a server-call from a component. The following component contains a button that's wired to a client-side controller echo action. SimpleServerSideController contains a method that returns a string passed in from the client-side controller.

```
<aura:component controller="SimpleServerSideController">
     <aura:attribute name="firstName" type="String" default="world"/>
     <lightning:button label="Call server" onclick="{!c.echo}"/>
</aura:component>
```

This client-side controller includes an echo action that executes a serverEcho method on a server-side controller.

V

( {

Tip: Use unique names for client-side and server-side actions in a component. A JavaScript function (client-side action) with the same name as an Apex method (server-side action) can lead to hard-to-debug issues. In debug mode, the framework logs a browser console warning about the clashing client-side and server-side action names.

```
"echo" : function(cmp) {
       // create a one-time use instance of the serverEcho action
        // in the server-side controller
       var action = cmp.get("c.serverEcho");
        action.setParams({ firstName : cmp.get("v.firstName") });
        // Create a callback that is executed after
        // the server-side action returns
        action.setCallback(this, function(response) {
            var state = response.getState();
            if (state === "SUCCESS") {
                // Alert the user with the value returned
                // from the server
                alert("From server: " + response.getReturnValue());
                // You would typically fire a event here to trigger
                // client-side notification that the server-side
                // action is complete
            }
            else if (state === "INCOMPLETE") {
                // do something
            }
            else if (state === "ERROR") {
                var errors = response.getError();
                if (errors) {
                    if (errors[0] && errors[0].message) {
                        console.log("Error message: " +
                                 errors[0].message);
                    }
                } else {
                    console.log("Unknown error");
                }
            }
        });
        // optionally set storable, abortable, background flag here
        // A client-side action could cause multiple events,
        // which could trigger other events and
        // other server-side action calls.
        // $A.enqueueAction adds the server-side action to the queue.
        $A.enqueueAction(action);
    }
})
```

In the client-side controller, we use the value provider of c to invoke a server-side controller action. We also use the c syntax in markup to invoke a client-side controller action.

The cmp.get ("c.serverEcho") call indicates that we're calling the serverEcho method in the server-side controller. The method name in the server-side controller must match everything after the c. in the client-side call. In this case, that's serverEcho.

The implementation of the serverEcho Apex method is shown in Apex Server-Side Controller Overview.

Use action.setParams () to set data to be passed to the server-side controller. The following call sets the value of the firstName argument on the server-side controller's serverEcho method based on the firstName attribute value.

action.setParams({ firstName : cmp.get("v.firstName") });

action.setCallback() sets a callback action that is invoked after the server-side action returns.

action.setCallback(this, function(response) { ... });

The server-side action results are available in the response variable, which is the argument of the callback.

response.getState() gets the state of the action returned from the server.

Note: You don't need a cmp.isValid() check in the callback in a client-side controller when you reference the component associated with the client-side controller. The framework automatically checks that the component is valid.

response.getReturnValue() gets the value returned from the server. In this example, the callback function alerts the user with the value returned from the server.

\$A.enqueueAction (action) adds the server-side controller action to the queue of actions to be executed. All actions that are enqueued will run at the end of the event loop. Rather than sending a separate request for each individual action, the framework processes the event chain and batches the actions in the queue into one request. The actions are asynchronous and have callbacks.

Tip: If your action isn't executing, make sure that you're not executing code outside the framework's normal rerendering lifecycle. For example, if you use window.setTimeout() in an event handler to execute some logic after a time delay, wrap your code in \$A.getCallback().You don't need to use \$A.getCallback() if your code is executed as part of the framework's call stack; for example, your code is handling an event or in the callback for a server-side controller action.

## **Client Payload Data Limit**

Use action.setParams () to set data for an action to be passed to a server-side controller.

The framework batches the actions in the queue into one server request. The request payload includes all of the actions and their data serialized into JSON. The request payload limit is 4 MB.

#### IN THIS SECTION:

#### Action States

Call a server-side controller action from a client-side controller. The action can have different states during processing.

### SEE ALSO:

Handling Events with Client-Side Controllers Passing Data to an Apex Controller Queueing of Server-Side Actions Action States Checking Component Validity

## **Action States**

Call a server-side controller action from a client-side controller. The action can have different states during processing.

The possible action states are:

#### NEW

The action was created but is not in progress yet

#### RUNNING

The action is in progress

### SUCCESS

The action executed successfully

#### ERROR

The server returned an error

### INCOMPLETE

The server didn't return a response. The server might be down or the client might be offline. The framework guarantees that an action's callback is always invoked as long as the component is valid. If the socket to the server is never successfully opened, or closes abruptly, or any other network error occurs, the XHR resolves and the callback is invoked with state equal to INCOMPLETE.

#### ABORTED

The action was aborted. This action state is deprecated. A callback for an aborted action is executed only if you explicitly add a handler for it.

SEE ALSO:

Calling a Server-Side Action

## Passing Data to an Apex Controller

Use action.setParams () in JavaScript to set data to pass to an Apex controller.

This example sets the value of the firstName argument on an Apex controller's serverEcho method based on the firstName attribute value.

```
var action = cmp.get("c.serverEcho");
action.setParams({ firstName : "Jennifer" });
```

The request payload includes the action data serialized into JSON.

Here's the Apex controller method.

```
@AuraEnabled
public static String serverEcho(String firstName) {
    return ('Hello from the server, ' + firstName);
}
```

The framework describing the action data into the appropriate Apex type. In this example, we have a String parameter called firstName.

## Example with Different Data Types

Let's look at an application that sends data of various types to an Apex controller. Each button starts the sequence of passing data of a different type.

```
<lightning:button label="putdecimal" onclick="{!c.putdecimalc}"/>
<lightning:button label="putdouble" onclick="{!c.putdoublec}"/>
<lightning:button label="putstring" onclick="{!c.putstringc}"/>
<lightning:button label="putblob" onclick="{!c.putblobc}"/>
<lightning:button label="putblob" onclick="{!c.putblobc}"/>
<lightning:button label="putdate" onclick="{!c.putdatec}"/>
<lightning:button label="putdatetime" onclick="{!c.putdatetimec}"/>
<lightning:button label="putdatetime" onclick="{!c.putdatetimec}"/>
<lightning:button label="putdatetime" onclick="{!c.putdatetimec}"/>
<lightning:button label="putlistoflistoflistofstring"
onclick="{!c.putlistoflistoflistofstringc}"/>
<lightning:button label="putmapofstring" onclick="{!c.putmapofstringc}"/>
<lightning:button label="putmapofstring" onclick="{!c.putmapofstringc}"/>
<lightning:button label="putmapofstring" onclick="{!c.putmapofstringc}"/>
<lightning:button label="putmapofstring" onclick="{!c.putmapofstringc}"/>
</lightning:button label="putmapofstring" onclick="{!c.putmapofstringc}"/>
</lightning:button label="putmapofstring" onclick="{!c.putmapofstringc}"/>
</lightning:button label="putmapofstring" onclick="{!c.putmapofstringc}"/>
</lightning:button label="putmapofstring" onclick="{!c.putmapofstringc}"/>
</lightning:button label="putmapofstring" onclick="{!c.putmapofstringc}"/>
</lightning:button label="putmapofstring" onclick="{!c.putmapofstringc}"/>
</lightning:button label="putmapofstring" onclick="{!c.putcustomclassc}"/>
</lightning:button label="putcustomclass" onclick="{!c.putcustomclassc}"/>
</lightning:button label="putcustomclass" onclick="{!c.putcustomclassc}"/>
</lightning:button label="putcustomclass" onclick="{!c.putcustomclassc}"/>
</lightning:button label="putcustomclass" onclick="{!c.putcustomclassc}"/>
</lightning:button label="putcustomclass" onclick="{!c.putcustomclassc}"/>
</lightning:button label="putcustomclass" onclick="{!c.putcustomclassc}"/>
</lightning:buttom!
```

Here's the application's JavaScript controller. Each action calls the helper's putdatatype method, which queues up the actions to send to the Apex controller. The method has three parameters:

- 1. The component
- 2. The Apex method name
- 3. The data to pass to the Apex method

```
// actionParamTypesController.js
( {
   putbooleanc : function(component, event, helper) {
       helper.putdatatype(component, "c.pboolean", true);
    },
   putintc : function(component, event, helper) {
       helper.putdatatype(component, "c.pint", 10);
    },
   putlongc : function(component, event, helper) {
       helper.putdatatype(component, "c.plong", 2147483648);
    },
   putdecimalc : function(component, event, helper) {
       helper.putdatatype(component, "c.pdecimal", 10.80);
    },
    putdoublec : function(component, event, helper) {
       helper.putdatatype(component, "c.pdouble", 10.80);
    },
   putstringc : function(component, event, helper) {
       helper.putdatatype(component, "c.pstring", "hello!");
    },
   putobjectc : function(component, event, helper) {
       helper.putdatatype(component, "c.pobject", true);
    },
   putblobc : function(component, event, helper) {
       helper.putdatatype(component, "c.pblob", "some blob as string");
    },
    // Date value is in ISO 8601 date format
   putdatec : function(component, event, helper) {
       helper.putdatatype(component, "c.pdate", "2020-01-31");
    },
    // Datetime value is in ISO 8601 datetime format
   putdatetimec : function(component, event, helper) {
       helper.putdatatype(component, "c.pdatetime", "2020-01-31T15:08:16.000Z");
```

```
},
    // Set time in milliseconds.
   // You can use (new Date()).getTime() to set the milliseconds
   puttimec : function(component, event, helper) {
       helper.putdatatype(component, "c.ptime", 3723004);
        //helper.putdatatype(component, "c.ptime", (new Date()).getTime());
    },
   putlistoflistofstringc : function(component, event, helper) {
        helper.putdatatype(component, "c.plistoflistoflistofstring",
[[['a','b'],['c','d']],[['e','f']]]);
    },
   putmapofstringc : function(component, event, helper) {
       helper.putdatatype(component, "c.pmapofstring", {k1: 'v1'});
   },
   putcustomclassc : function(component, event, helper) {
        helper.putdatatype(component, "c.pcustomclass", {
            s: 'my string',
            i: 10,
            l: ['list value 1','list value 2'],
            m: {k1: 'map value'},
           os: {b: true}
        });
   },
})
```

The helper has a utility method to send the data to an Apex controller.

```
// actionParamTypesHelper.js
({
    putdatatype : function(component, actionName, val) {
        var action = component.get(actionName);
        action.setParams({ v : val });
        action.setCallback(this, function(response) {
            console.log(response.getReturnValue());
        });
        $A.enqueueAction(action);
    }
})
```

Here's the Apex controller.

```
public class ApexParamTypesController {
    @AuraEnabled
    public static Boolean pboolean(Boolean v) {
        System.debug(v);
        return v;
    }
    @AuraEnabled
    public static Integer pint(Integer v) {
        System.debug(v+v);
        return v;
    }
    @AuraEnabled
    public static Long plong(Long v) {
        System.debug(v);
    }
}
```

```
return v;
  }
  @AuraEnabled
  public static Decimal pdecimal(Decimal v) {
      System.debug(v);
      return v;
   }
   @AuraEnabled
  public static Double pdouble(Double v) {
      System.debug(v);
      return v;
   }
   @AuraEnabled
  public static String pstring(String v) {
      System.debug(v.capitalize());
      return v;
   }
   @AuraEnabled
  public static Object pobject(Object v) {
      System.debug(v);
      return v;
   }
   @AuraEnabled
  public static Blob pblob(Blob v) {
        System.debug(v.toString());
      return v;
   }
   @AuraEnabled
  public static Date pdate(Date v) {
        System.debug(v);
      return v;
   }
  @AuraEnabled
  public static DateTime pdatetime(DateTime v) {
      System.debug(v);
      return v;
   }
  @AuraEnabled
  public static Time ptime(Time v) {
      System.debug(v);
      return v;
   }
  @AuraEnabled
  public static List<List<String>>> plistoflistoflistofstring(List<List<String>>>
V){
      System.debug(v);
      return v;
  }
   @AuraEnabled
  public static Map<String, String> pmapofstring(Map<String, String> v) {
      System.debug(v);
      return v;
   }
   @AuraEnabled
```

```
public static MyCustomApexClass pcustomclass(MyCustomApexClass v) {
    System.debug(v);
    return v;
}
```

The pcustomclass () Apex method has a parameter that's a custom Apex type, MyCustomApexClass. Each property in the Apex class must have an @AuraEnabled annotation, as well as a getter and setter.

```
public class MyCustomApexClass {
    @AuraEnabled
    public String s {get; set;}
    @AuraEnabled
    public Integer i {get; set;}
    @AuraEnabled
    public List<String> l {get; set;}
    @AuraEnabled
    public Map <String, String> m {get; set;}
    @AuraEnabled
    public MyOtherCustomApexClass os {get; set;}
}
```

The MyCustomApexClass Apex class has a property with a type of another custom Apex class, MyOtherCustomApexClass.

```
public class MyOtherCustomApexClass {
    @AuraEnabled
    public Boolean b {get; set;}
}
```

Note: You can't use an Apex inner class as a parameter or return value for an Apex method that's called by an Aura component.

### SEE ALSO:

Queueing of Server-Side Actions Apex Server-Side Controller Overview

## Returning Data from an Apex Server-Side Controller

Return results from a server-side controller to a client-side controller using the return statement. Results data must be serializable into JSON format.

Return data types can be any of the following.

- Simple—String, Integer, and so on. See Basic Types for details.
- sObject—standard and custom sObjects are both supported. See Standard and Custom Object Types.
- Apex—an instance of an Apex class. (Most often a custom class.) See Custom Apex Class Types. You can't use an Apex inner class as a return value for an Apex method that's called by an Aura component.
- Collection—a collection of any of the other types. See Collection Types.

## **Returning Apex Objects**

Here's an example of a controller that returns a collection of custom Apex objects.

```
public with sharing class SimpleAccountController {
    @AuraEnabled
    public static List<SimpleAccount> getAccounts() {
        // Perform isAccessible() check here
        // SimpleAccount is a simple "wrapper" Apex class for transport
        List<SimpleAccount> simpleAccounts = new List<SimpleAccount>();
        List<Account> accounts = [SELECT Id, Name, Phone FROM Account LIMIT 5];
        for (Account acct : accounts) {
            simpleAccounts.add(new SimpleAccount(acct.Id, acct.Name, acct.Phone));
        }
        return simpleAccounts;
    }
}
```

When an instance of an Apex class is returned from a server-side action, the instance is serialized to JSON by the framework. Only the values of public instance properties and methods annotated with <code>@AuraEnabled</code> are serialized and returned.

For example, here's a simple "wrapper" Apex class that contains a few details for an account record. This class is used to package a few details of an account record in a serializable format.

```
public class SimpleAccount {
    @AuraEnabled public String Id { get; set; }
    @AuraEnabled public String Name { get; set; }
    public String Phone { get; set; }
    // Trivial constructor, for server-side Apex -> client-side JavaScript
    public SimpleAccount(String id, String name, String phone) {
        this.Id = id;
        this.Name = name;
        this.Phone = phone;
    }
    // Default, no-arg constructor, for client-side -> server-side
    public SimpleAccount() {}
}
```

When returned from a remote Apex controller action, the Id and Name properties are defined on the client-side. However, because it doesn't have the @AuraEnabled annotation, the Phone property isn't serialized on the server side, and isn't returned as part of the result data.

SEE ALSO:

AuraEnabled Annotation Custom Apex Class Types

## Returning Errors from an Apex Server-Side Controller

Create and throw a System. AuraHandledException from your Apex controller to return a custom error message to a JavaScript controller.

Errors happen. Sometimes they're expected, such as invalid input from a user, or a duplicate record in a database. Sometimes they're unexpected, such as... Well, if you've been programming for any length of time, you know that the range of unexpected errors is nearly infinite.

When your Apex controller code experiences an error, two things can happen. You can use a catch block and handle the error in Apex. Otherwise, the error is passed back in the controller's response.

If you handle the error in Apex, you again have two ways you can go. You can process the error in a catch block, perhaps recovering from it, and return a normal response to the client. Or, you can create and throw an AuraHandledException.

The benefit of throwing AuraHandledException, instead of letting a system exception be returned, is that you have a chance to handle the exception more gracefully in your JavaScript controller code. System exceptions have important details stripped out for security purposes, and result in the dreaded "An internal server error has occurred..." message. Nobody likes that. When you use an AuraHandledException you have an opportunity to add some detail back into the response returned to your client-side code. More importantly, you can choose a better message to show your users.

Here's an example of creating and throwing an AuraHandledException in response to bad input. However, the real benefit of using AuraHandledException comes when you use it in response to a system exception. For example, throw an AuraHandledException in response to catching a DML exception, instead of allowing the DML exception to propagate to your client component code.

```
public with sharing class SimpleErrorController {
    static final List<String> BAD WORDS = new List<String> {
        'bad',
        'words',
        'here'
    };
    @AuraEnabled
    public static String helloOrThrowAnError(String name) {
        // Make sure we're not seeing something naughty
        for(String badWordStem : BAD WORDS) {
            if(name.containsIgnoreCase(badWordStem)) {
                // How rude! Gracefully return an error...
                throw new AuraHandledException('NSFW name detected.');
            }
        }
        // No bad word found, so...
        return ('Hello ' + name + '!');
    }
}
```

This JavaScript controller code handles the AuraHandledException thrown by the Apex controller.

```
({
    "callServer" : function(cmp) {
    var action = cmp.get("c.helloOrThrowAnError");
}
```

```
action.setParams({ name : "bad" });
        action.setCallback(this, function(response) {
            var state = response.getState();
            if (state === "SUCCESS") {
               console.log("From server: " + response.getReturnValue());
            }
            else if (state === "INCOMPLETE") {
                // do something
            }
            else if (state === "ERROR") {
                var errors = response.getError();
                if (errors) {
                    if (errors[0] && errors[0].message) {
                        // log the error passed in to AuraHandledException
                        console.log("Error message: " +
                                 errors[0].message);
                    }
                } else {
                    console.log("Unknown error");
                }
            }
        });
        $A.enqueueAction(action);
    }
})
```

When an Apex controller throws an AuraHandledException, the response state in the JavaScript controller is set to ERROR and you can get the error message by processing response.getError().

This example simply logs the error to the console. To display an error prompt in the UI, use the lightning:notificationsLibrary component.

### SEE ALSO:

Salesforce Developers Blog: Error Handling Best Practices for Lightning and Apex

## Queueing of Server-Side Actions

The framework queues up actions before sending them to the server. This mechanism is largely transparent to you when you're writing code but it enables the framework to minimize network traffic by batching multiple actions into one request (XHR).

The batching of actions is also known as *boxcar'ing*, similar to a train that couples boxcars together.

The framework uses a stack to track the actions to send to the server. When the browser finishes processing events and JavaScript on the client, the enqueued actions on the stack are sent to the server in a batch.

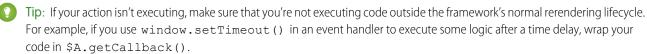

There are some properties that you can set on an action to influence how the framework manages the action while it's in the queue waiting to be sent to the server. For more information, see:

• Foreground and Background Actions on page 476

- Storable Actions on page 477
- Abortable Actions on page 481

## Action Limit in a Boxcar Request

The framework returns a 413 HTTP response status code if there are more than 2,500 actions in a boxcar request. If a user sees this rare error, consider redesigning your custom component to follow best practices and reduce the number of actions in a request.

SEE ALSO:

Modifying Components Outside the Framework Lifecycle

## Foreground and Background Actions

Foreground actions are the default. An action can be marked as a background action. This is useful when you want your app to remain responsive to a user while it executes a low priority, long-running action. A rough guideline is to use a background action if it takes more than five seconds for the response to return from the server.

## **Batching of Actions**

Multiple queued foreground actions are batched in a single request (XHR) to minimize network traffic. The batching of actions is also known as *boxcar'ing*, similar to a train that couples boxcars together.

The server sends the XHR response to the client when all actions have been processed on the server. If a long-running action is in the boxcar, the XHR response is held until that long-running action completes. Marking an action as background results in that action being sent separately from any foreground actions. The separate transmission ensures that the background action doesn't impact the response time of the foreground actions.

When the server-side actions in the queue are executed, the foreground actions execute first and then the background actions execute. Background actions run in parallel with foreground actions and responses of foreground and background actions may come back in either order.

We don't make any guarantees for the order of execution of action callbacks. XHR responses may return in a different order than the order in which the XHR requests were sent due to server processing time.

Note: Don't rely on each background action being sent in its own request as that behavior isn't guaranteed and it can lead to performance issues. Remember that the motivation for background actions is to isolate long-running requests into a separate request to avoid slowing the response for foreground actions.

If two actions must be executed sequentially, the component must orchestrate the ordering. The component can enqueue the first action. In the first action's callback, the component can then enqueue the second action.

## Framework-Managed Request Throttling

The framework throttles foreground and background requests separately. This means that the framework can control the number of foreground requests and the number of background actions running at any time. The framework automatically throttles requests and it's not user controlled. The framework manages the number of foreground and background XHRs, which varies depending on available resources.

Even with separate throttling, background actions might affect performance in some conditions, such as an excessive number of requests to the server.

## Setting Background Actions

To set an action as a background action, call the setBackground () method on the action object in JavaScript.

```
// set up the server-action action
var action = cmp.get("c.serverEcho");
// optionally set actions params
//action.setParams({ firstName : cmp.get("v.firstName") });
// set as a background action
action.setBackground();
```

Note: A background action can't be set back to a foreground action. In other words, calling setBackground to set it to false will have no effect.

#### SEE ALSO:

Queueing of Server-Side Actions Calling a Server-Side Action

## **Storable Actions**

Enhance your component's performance by marking actions as storable (cacheable) to quickly show cached data from client-side storage without waiting for a server trip. If the cached data is stale, the framework retrieves the latest data from the server. Caching is especially beneficial for users on high latency, slow, or unreliable connections such as 3G networks.

## 👃 Warning:

- A storable action might result in no call to the server. Never mark as storable an action that updates or deletes data.
- For storable actions in the cache, the framework returns the cached response immediately and also refreshes the data if it's
  stale. Therefore, storable actions might have their callbacks invoked more than once: first with cached data, then with updated
  data from the server.

Most server requests are read-only and idempotent, which means that a request can be repeated or retried as often as necessary without causing data changes. The responses to idempotent actions can be cached and quickly reused for subsequent identical actions. For storable actions, the key for determining an identical action is a combination of:

- Apex controller name
- Method name
- Method parameter values

**Note:** Client-side storage is automatically configured in Lightning Experience and the Salesforce mobile app. A component shouldn't assume a cache duration because it may change as we optimize the platform.

## Marking an Action as Storable

To cache data returned from an Apex method for any component with an API version of 44.0 or higher, you must annotate the Apex method with <code>@AuraEnabled(cacheable=true)</code>. For example:

```
@AuraEnabled(cacheable=true)
public static Account getAccount(Id accountId) {
    // your code here
}
```

Prior to API version 44.0, to cache data returned from an Apex method, you had to call setStorable() in JavaScript code on every action that called the Apex method. For API version of 44.0 or higher, you can mark the Apex method as storable (cacheable) and get rid of any setStorable() calls in JavaScript code. The Apex annotation approach is better because it centralizes your caching notation for a method in the Apex class.

Call setStorable() on an action in JavaScript code, as follows.

```
action.setStorable();
```

The setStorable function takes an optional argument, which is a configuration map of key-value pairs representing the storage options and values to set. You can only set the following property:

### ignoreExisting

Set to true to bypass the cache. The default value is false.

This property is useful when you know that any cached data is invalid, such as after a record modification. This property should be used rarely because it explicitly defeats caching.

To set the storage options for the action response, pass this configuration map into setStorable (*configObj*).

### IN THIS SECTION:

#### Lifecycle of Storable Actions

This image describes the sequence of callback execution for storable actions.

Enable Storable Actions in an Application

To use storable actions in a standalone app (.app resource), you must configure client-side storage for cached action responses.

### Storage Service Adapters

The Storage Service supports multiple implementations of storage and selects an adapter at runtime based on browser support and specified characteristics of persistence and security. Storage can be persistent and secure. With persistent storage, cached data is preserved between user sessions in the browser. With secure storage, cached data is encrypted.

## Lifecycle of Storable Actions

This image describes the sequence of callback execution for storable actions.

Note: An action might have its callback invoked more than once:

- First with the cached response, if it's in storage.
- Second with updated data from the server, if the stored response has exceeded the time to refresh entries.

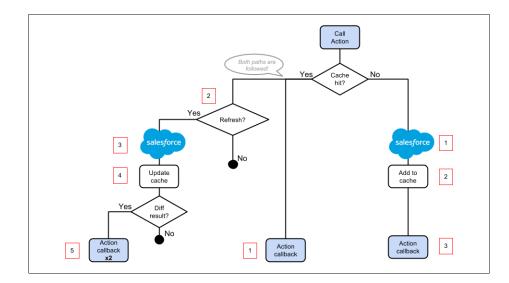

## Cache Miss

If the action is not a cache hit as it doesn't match a storage entry:

- 1. The action is sent to the server-side controller.
- 2. If the response is SUCCESS, the response is added to storage.
- 3. The callback in the client-side controller is executed.

## Cache Hit

If the action is a cache hit as it matches a storage entry:

- 1. The callback in the client-side controller is executed with the cached action response.
- 2. If the response has been cached for longer than the refresh time, the storage entry is refreshed.

When an application enables storable actions, a refresh time is configured. The refresh time is the duration in seconds before an entry is refreshed in storage. The refresh time is automatically configured in Lightning Experience and the Salesforce mobile app.

- 3. The action is sent to the server-side controller.
- 4. If the response is SUCCESS, the response is added to storage.
- 5. If the refreshed response is different from the cached response, the callback in the client-side controller is executed for a second time.

SEE ALSO:

Storable Actions Enable Storable Actions in an Application

## Enable Storable Actions in an Application

To use storable actions in a standalone app (.app resource), you must configure client-side storage for cached action responses.

Ø

**Note:** Client-side storage is automatically configured in Lightning Experience and the Salesforce mobile app. A component shouldn't assume a cache duration because it may change as we optimize the platform.

To configure client-side storage for your standalone app, use <auraStorage:init> in the auraPreInitBlock attribute of your application's template. For example:

#### name

The storage name must be actions. Storable actions are the only currently supported type of storage.

#### persistent

Set to true to preserve cached data between user sessions in the browser.

#### secure

Set to true to encrypt cached data.

#### maxsize

The maximum size in KB of the storage.

#### defaultExpiration

The duration in seconds that an entry is retained in storage.

### defaultAutoRefreshInterval

The duration in seconds before an entry is refreshed in storage.

Storable actions use the Storage Service. The Storage Service supports multiple implementations of storage and selects an adapter at runtime based on browser support and specified characteristics of persistence and security.

#### SEE ALSO:

**Storage Service Adapters** 

## Storage Service Adapters

The Storage Service supports multiple implementations of storage and selects an adapter at runtime based on browser support and specified characteristics of persistence and security. Storage can be persistent and secure. With persistent storage, cached data is preserved between user sessions in the browser. With secure storage, cached data is encrypted.

| Storage Adapter Name | Persistent | Secure |
|----------------------|------------|--------|
| IndexedDB            | true       | false  |
| Memory               | false      | true   |

### IndexedDB

(Persistent but not secure) Provides access to an API for client-side storage and search of structured data. For more information, see the Indexed Database API.

#### Memory

(Not persistent but secure) Provides access to JavaScript memory for caching data. The stored cache persists only per browser page. Browsing to a new page resets the cache.

The Storage Service selects a storage adapter on your behalf that matches the persistent and secure options you specify when initializing the service. For example, if you request a persistent and insecure storage service, the Storage Service returns the IndexedDB storage if the browser supports it.

# Abortable Actions

Mark an action as abortable to make it potentially abortable while it's queued to be sent to the server. An abortable action in the queue is not sent to the server if the component that created the action is no longer valid, that is cmp\_isValid() == false. A component is automatically destroyed and marked invalid by the framework when it is unrendered.

Note: We recommend that you only use abortable actions for read-only operations as they are not guaranteed to be sent to the server.

An abortable action is sent to the server and executed normally unless the component that created the action is invalid before the action is sent to the server.

A non-abortable action is always sent to the server and can't be aborted in the queue.

If an action response returns from the server and the associated component is now invalid, the logic has been executed on the server but the action callback isn't executed. This is true whether or not the action is marked as abortable.

## Marking an Action as Abortable

Mark a server-side action as abortable by using the setAbortable () method on the Action object in JavaScript. For example:

```
var action = cmp.get("c.serverEcho");
action.setAbortable();
```

SEE ALSO:

Creating Server-Side Logic with Controllers Queueing of Server-Side Actions Calling a Server-Side Action

# **Testing Your Apex Code**

Before you can upload a managed package, you must write and execute tests for your Apex code to meet minimum code coverage requirements. Also, all tests must run without errors when you upload your package to AppExchange.

To package your application and components that depend on Apex code, the following must be true.

• Unit tests must cover at least 75% of your Apex code, and all of those tests must complete successfully.

Note the following.

- When deploying Apex to a production organization, each unit test in your organization namespace is executed by default.
- Calls to System. debug are not counted as part of Apex code coverage.

- Test methods and test classes are not counted as part of Apex code coverage.
- While only 75% of your Apex code must be covered by tests, don't focus on the percentage of code that is covered. Instead, make sure that every use case of your application is covered, including positive and negative cases, as well as bulk and single records. This approach ensures that 75% or more of your code is covered by unit tests.
- Every trigger must have some test coverage.
- All classes and triggers must compile successfully.

This sample shows an Apex test class for a custom object that's wired up to a component.

Note: Apex classes must be manually added to your package.

For more information on distributing Apex code, see Debugging, Testing, and Deploying Apex in the Apex Developer Guide.

SEE ALSO: Distributing Applications and Components

# Making API Calls from Apex

Make API calls from an Apex controller. You can't make Salesforce API calls from JavaScript code.

For security reasons, the Lightning Component framework places restrictions on making API calls from JavaScript code. To call third-party APIs from your component's JavaScript code, add the API endpoint as a CSP Trusted Site.

To call Salesforce APIs, make the API calls from your component's Apex controller. Use a named credential to authenticate to Salesforce.

Note: By security policy, sessions created by Lightning components aren't enabled for API access. This prevents even your Apex code from making API calls to Salesforce. Using a named credential for specific API calls allows you to carefully and selectively bypass this security restriction.

The restrictions on API-enabled sessions aren't accidental. Carefully review any code that uses a named credential to ensure you're not creating a vulnerability.

For information about making API calls from Apex, see the Apex Developer Guide.

#### SEE ALSO:

Apex Developer Guide: Named Credentials as Callout Endpoints Making API Calls from Components Manage CSP Trusted Sites Content Security Policy Overview

# Make Long-Running Callouts with Continuations

Use the Continuation class in Apex to make a long-running request to an external Web service. Process the response in a callback method. An asynchronous callout made with a continuation doesn't count toward the Apex limit of 10 synchronous requests that last longer than five seconds.

## Working with a Continuation in an Apex Class

Here's a list of steps for working with a continuation in an Apex class.

 Before you can call an external service, you must add the remote site to a list of authorized remote sites in the Salesforce user interface. From Setup, in the Quick Find box, enter *Remote Site Settings*. Select Remote Site Settings, and then click New Remote Site. Add the callout URL corresponding to LONG\_RUNNING\_SERVICE\_URL in the Apex Class Continuation example below.

If the callout specifies a named credential as the endpoint, you don't need to configure remote site settings. A named credential specifies the URL of a callout endpoint and its required authentication parameters in one definition. In your code, specify the named credential URL instead of the long-running service URL.

2. To make a long-running callout, define an Apex method that returns a Continuation object. (Don't worry about the attributes of the @AuraEnabled annotation yet. We explain that soon.)

```
@AuraEnabled(continuation=true cacheable=true)
public static Object startRequest() {
    // Create continuation. Argument is timeout in seconds.
    Continuation con = new Continuation(40);
    // more to come here
    return con;
}
```

3. Set an Apex callback method to be invoked after the callout completes in the continuationMethod property of the Continuation object. In this example, the callback method is processResponse. The callback method must be in the same Apex class.

```
con.continuationMethod='processResponse';
```

4. Set the endpoint for a callout by adding an HttpRequest object to the Continuation object. A single Continuation object can contain a maximum of three callouts. Each callout must have a remote site or named credential defined in Setup.

```
HttpRequest req = new HttpRequest();
req.setMethod('GET');
req.setEndpoint(LONG_RUNNING_SERVICE_URL);
con.addHttpRequest(req);
```

5. Set data to pass to the callback method in the state property of the Continuation object. The state property has an Object type so you can pass in any data type that's supported in Apex.

con.state='Hello, World!';

6. Code the logic in the Apex callback. When all the callouts set in the Continuation object have completed, the Apex callback method, processResponse, is invoked. The callback method has two parameters that you can access.

public static Object processResponse(List<String> labels, Object state)

- a. labels—A list of labels, one for each request in the continuation. These labels are automatically created.
- **b.** state—The state that you set in the state property in your Continuation object.
- 7. Get the response for each request in the continuation. For example:

```
HttpResponse response = Continuation.getResponse(labels[0]);
```

8. Return the results to the JavaScript controller.

## Complete Apex Class Example with Continuation

Here's a complete Apex class that ties together all the earlier steps.

```
public with sharing class SampleContinuationClass {
    // Callout endpoint as a named credential URL
   // or, as shown here, as the long-running service URL
   private static final String LONG RUNNING SERVICE URL =
        '<insert your callout URL here>';
    // Action method
    @AuraEnabled(continuation=true cacheable=true)
   public static Object startRequest() {
      // Create continuation. Argument is timeout in seconds.
      Continuation con = new Continuation(40);
      // Set callback method
      con.continuationMethod='processResponse';
      // Set state
      con.state='Hello, World!';
     // Create callout request
     HttpRequest req = new HttpRequest();
      req.setMethod('GET');
      req.setEndpoint(LONG RUNNING SERVICE URL);
      // Add callout request to continuation
      con.addHttpRequest(req);
      // Return the continuation
      return con;
    }
    // Callback method
    @AuraEnabled(cacheable=true)
   public static Object processResponse(List<String> labels, Object state) {
     // Get the response by using the unique label
     HttpResponse response = Continuation.getResponse(labels[0]);
      // Set the result variable
```

```
String result = response.getBody();
return result;
}
```

IN THIS SECTION:

@AuraEnabled Annotations for Continuations

Continuations use the @AuraEnabled annotation for Apex code. Here are the rules for usage.

Aura Component Continuations Example

Here's the markup for a component with a button that starts the process of calling a continuation.

Continuation-Specific Limits

Because continuations can lead to multiple long-running actions, there are some limits on their usage.

SEE ALSO:

Apex Reference Guide: Continuation Class Apex Developer Guide: Named Credentials as Callout Endpoints

## **@AuraEnabled** Annotations for Continuations

Continuations use the @AuraEnabled annotation for Apex code. Here are the rules for usage.

#### @AuraEnabled(continuation=true)

An Apex controller method that returns a continuation must be annotated with @AuraEnabled (continuation=true).

### @AuraEnabled(continuation=true cacheable=true)

To cache the result of a continuation action, set cacheable=true on the annotation for the Apex callback method.

Note: There's a space, **not a comma**, between continuation=true cacheable=true.

## **Caching Considerations**

It's best practice to set cacheable=true on all methods involved in the continuation chain, including the method that returns a Continuation object. The cacheable=true setting is available for API version 44.0 and higher. Before API version 44.0, to cache data returned from an Apex method, you had to call setStorable() in JavaScript code on every action that called the Apex method.

In this example, the Apex method that returns the continuation, startRequest(), and the callback, processResponse(), both contain cacheable=true in their @AuraEnabled annotation.

Here's a table that summarizes the behavior with different settings of the cacheable attribute in @AuraEnabled.

| Method Returning<br>Continuation Object<br>Annotated with<br>cacheable=true | Callback Method<br>Annotated with<br>cacheable=true | Valid?                   | Action can use<br>setStorable() in<br>JavaScript?                                  | Is Action Response<br>Cached on Client?                                            |
|-----------------------------------------------------------------------------|-----------------------------------------------------|--------------------------|------------------------------------------------------------------------------------|------------------------------------------------------------------------------------|
| Yes                                                                         | Yes                                                 | Yes                      | Yes                                                                                | Yes                                                                                |
| Yes                                                                         | No                                                  | No (throws an exception) | N/A                                                                                | N/A                                                                                |
| No                                                                          | Yes                                                 | Yes                      | No (all methods must<br>have<br>cacheable=true)                                    | Yes                                                                                |
| No                                                                          | No                                                  | Yes                      | <ul> <li>No (API version 44.0 and higher)</li> <li>Yes (43.0 and lower)</li> </ul> | <ul> <li>No (API version 44.0 and higher)</li> <li>Yes (43.0 and lower)</li> </ul> |

SEE ALSO:

```
Make Long-Running Callouts with Continuations
AuraEnabled Annotation
```

## Aura Component Continuations Example

Here's the markup for a component with a button that starts the process of calling a continuation.

The component is wired to the Apex class that uses a continuation by setting the controller attribute in the <aura:component> tag.

```
<aura:component controller="SampleContinuationClass">
<lightning:button label="Call Continuation" onclick="{!c.callContinuation}"/>
</aura:component>
```

Here's the component's JavaScript controller. The code calls the startRequest Apex method that uses a Continuation object. The response.getReturnValue() value for a successful response in the JavScript controller corresponds to the value returned by the Apex callback method defined in the Continuation object.

```
( {
   callContinuation : function(cmp) {
       var action = cmp.get("c.startRequest");
       action.setCallback(this, function(response) {
           var state = response.getState();
           if (state === "SUCCESS") {
               console.log("From server: "
                 + response.getReturnValue()
                  + '\n' + JSON.stringify(response.getReturnValue()));
            }
            else if (state === "INCOMPLETE") {
               alert("Continuation action is INCOMPLETE");
            }
            else if (state === "ERROR") {
               var errors = response.getError();
               if (errors) {
```

This JavaScript controller code is similar to any other component that calls an Apex method.

#### SEE ALSO:

Make Long-Running Callouts with Continuations

## **Continuation-Specific Limits**

Because continuations can lead to multiple long-running actions, there are some limits on their usage.

The limits for using continuations in Apex are listed in the Apex Reference Guide.

Here are a few more limits specific to usage in Aura components.

#### Up to three callouts per continuation

A single Continuation object can contain a maximum of three callouts.

#### Serial processing for continuation actions

The framework processes actions containing a continuation serially from the client. The previous continuation action call must have completed before the next continuation action call is made. At any time, you can have only one continuation in progress on the client.

#### **DML** operation restrictions

An Apex method that returns a Continuation object can't perform Data Manipulation Language (DML) operations. DML statements insert, update, merge, delete, and restore data in Salesforce. If a DML operation is performed within the continuation method, the continuation execution doesn't proceed, the transaction is rolled back, and an error is returned.

You can perform DML operations in the Apex callback method for the continuation.

SEE ALSO:

Make Long-Running Callouts with Continuations Queueing of Server-Side Actions

# Creating Components in Apex

Creating components on the server side in Apex, using the Cmp.<myNamespace>.<myComponent> syntax, is deprecated. Use \$A.createComponent() in client-side JavaScript code instead.

## SEE ALSO:

Dynamically Creating Components

# **CHAPTER 12** Testing Components with Lightning Testing Service

## In this chapter ...

- How Lightning
   Testing Service Works
- Install Lightning
   Testing Service
- Get Started with Lightning Testing Service
- Explore the Example Test Suites
- Write Your Own Tests
- Use Other Frameworks

Use Lightning Testing Service (LTS) to ensure your components perform as expected. LTS is a full suite of tools and services integrated with Salesforce DX to make testing easy.

Automated tests are the best way to achieve predictable, repeatable assessments of the quality of your custom code. Writing automated tests for your custom components gives you confidence that they work as designed, and allows you to evaluate the impact of changes, such as refactoring, or of new versions of Salesforce or third-party JavaScript libraries.

LTS supports testing with standard JavaScript test frameworks. It provides easy-to-use wrappers for using Jasmine and Mocha. If you prefer to use an alternative test framework, you can wrap it yourself.

# How Lightning Testing Service Works

LTS simplifies building test suites, and is fully integrated with Salesforce DX.

LTS consists of two major components:

- The LTS unmanaged package, listed by release version on the project Releases page
- The LTS install command for the Salesforce CLI

The unmanaged package includes LTS infrastructure, including a test runner app, and some example tests. Once the package is installed in your org, you can run the example tests by going to the following URL:

yourInstance/c/jasmineTests.app

When you run tests manually in a browser, you're using only the pieces of LTS provided in the package.

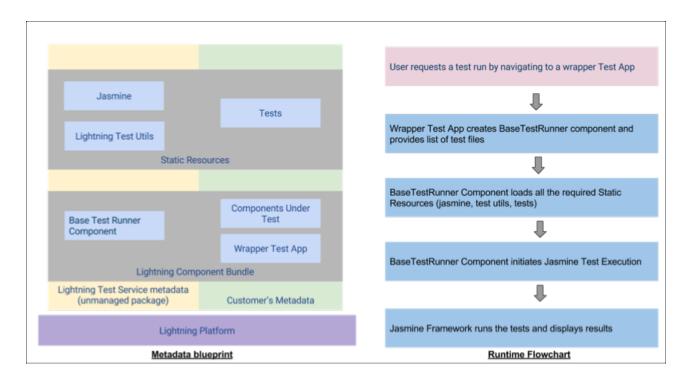

For more sophisticated development processes, use the LTS commands included with the Salesforce DX CLI plugin. The Salesforce CLI allows you to integrate LTS into your automated testing, continuous integration, and other source-based development processes.

The command line tool automates running your test suites. It opens the same URL you can open manually, and uses WebDriver to observe the test suite as it runs. Then it parses and packages the results for use in command line-based development processes.

Installing LTS is a one line command in the Salesforce DX CLI. Once installed, you can work with your test suite in various ways from the command line.

**Note:** If you just want to "kick the tires," that's cool, too. You can manually install the LTS unmanaged package. The package provides the test service app and an example test suite. It also includes example components that the test suite runs against. You run the test suite by accessing the URL for the LTS app in your org.

Write your tests using a JavaScript testing framework of your choosing. We provide easy-to-use wrappers for Jasmine and Mocha.

A simple Jasmine test spec looks like the following:

```
/**
 * This is a 'hello world' Jasmine test spec
 */
describe("A simple passing test", function() {
    it("checks that true is always true", function() {
        expect(true).toBe(true);
    });
});
```

A Mocha test looks similar.

```
/**
 * This is a 'hello world' Mocha test
 */
var assert = require('assert');
   describe('A simple passing test', function() {
        it('checks that true is always true', function() {
            assert.equal(true, true);
        });
    });
```

You can write your own wrapper if you prefer a different testing framework. It's not hard, but plan on half a day to a day of work.

LTS also provides utilities specific to the Lightning Component framework, which let you test behavior specific to Lightning components. Details are explained in comments in the example tests.

Your test suite is deployed in the form of an archive (zip) static resource. Once LTS is installed and configured, you make changes to your test suite, create the archive, and upload it to your org. Once uploaded you can run the test suite via the command line or via URL.

Warning: Don't run tests in your production org. LTS doesn't provide an isolated test context or transaction wrapper. DML operations you perform in your tests won't be rolled back at the end of the test. We recommend that you run your LTS test suites *only* in scratch orgs, using data provided by the test suite itself.

# Install Lightning Testing Service

You have two ways to install LTS. The simplest way is to use Salesforce CLI. If you're not using Salesforce CLI, you can manually install the unmanaged package.

# Use Salesforce CLI to Install Lightning Testing Service

Salesforce CLI includes a one line command for automatically installing the LTS unmanaged package. The Salesforce CLI also allows you to use the sfdx command line tool to perform automated testing as part of your development process, including automated process, such as continuous integration.

- 1. If you haven't already, enable Dev Hub in your org.
- 2. Install Salesforce CLI and verify your installation.
- **3.** Verify that Salesforce CLI plug-in is updated.

sfdx update

4. Log in to your Dev Hub org.

sfdx auth:web:login -d

- 5. (Optional but highly recommended) Clone the LightningTestingService Github repo, which contains the sample configuration file and more.
- 6. Create a scratch org. The following command uses the sample configuration file from the LightningTestingService repo.

```
cd path/to/LightningTestingService
sfdx force:org:create -s -f config/project-scratch-def.json -a scratch1
```

To customize your scratch org settings with a company name, email address, and so on, edit the configuration file: /LightningTestingService/config/project-scratch-def.json.

It's best to perform automated testing in a clean org, created with consistent settings.

7. Install the LTS package.

sfdx force:lightning:test:install

This command installs the latest version of the LTS package into your default scratch org. See the help for the install command for more options.

After you install Salesforce CLI and LTS, you can run your tests from the command line.

sfdx force:lightning:test:run -a jasmineTests.app

When you run your tests, you see output in your CLI that tells you that the command line tools are working and connected to your development org.

| The Lightning Data S<br>message when a reco<br>Pass                                                                                                    |                                                                                                    | : c:egLdsView | : updates<br>2323 |                | with | а |
|----------------------------------------------------------------------------------------------------|----------------------------------------------------------------------------------------------------|---------------|-------------------|----------------|------|---|
| === Test Summary<br>NAME                                                                                                    | VALUE                                                                                                    |               |                   |                |      |   |
| Outcome<br>Tests Ran<br>Passing<br>Failing<br>Skipped<br>Pass Rate<br>Fail Rate<br>Test Start Time<br>Test Start Time<br>Test Execution Time<br>Test Total Time<br>Command Time<br>Hostname | Passed<br>18<br>17<br>0<br>1<br>100%<br>0%<br>Mar 21, 2018 1<br>7935 ms<br>7935 ms<br>17689 ms<br>https:// | 0:18 PM       | . my              | .salesforce.co | n    |   |
| Org Id<br>Username<br>Test run complete                                                                                                    | test-                                                                                                    | i@example.com | ı                 |                |      |   |
|                                                                                                    | -                                                                                                    |               |                   |                |      |   |

See the command line help for other useful details.

sfdx force:lightning:test:run --help

# Install Lightning Testing Service as an Unmanaged Package

If you're not using Salesforce CLI, you're missing a lot, but you can still use LTS. Installing the LTS package is just like installing any other unmanaged package.

- 1. Log in to your org. We recommend that you use a new DE org for evaluating LTS.
- 2. Go to the project Releases page, and click the package installation URL for the latest release.
- 3. Authenticate again with the credentials for your DE org.
- 4. Follow the normal package installation prompts. We recommend installing the package for admins only.

# LTS Package Contents

However you install it, the LTS package includes the following items:

- 1. Example test suites
  - Jasmine JavaScript files in archive static resources
  - Mocha JavaScript files in archive static resources
- 2. Example components to be tested
  - Components, an Apex class, and a custom label
- 3. LTS infrastructure
  - Jasmine framework and wrapper
  - Mocha framework and wrapper
  - LTS test utilities
  - Test runner component
  - Wrapper test app

# Get Started with Lightning Testing Service

Let's see LTS in action.

These steps assume you've already followed the Install Lightning Testing Service instructions.

1. From your project directory, create another scratch org using the configuration file from the cloned LightningTestingService repo.

sfdx force:org:create -s -f config/project-scratch-def.json -a scratch1

**2.** Push metadata to the scratch org.

sfdx force:source:push

3. Run tests.

```
sfdx force:org:open -p /c/jasmineTests.app
```

You see a screen that looks something like the following.

| Jasmine 2.6.1                                                                                                    | ptions    |
|----------------------------------------------------------------------------------------------------|-----------|
| • * • • • * • • • • • • • • • • • • • •                                                                                                    |           |
| 18 specs, 0 failures, 2 pending specs finished                                                                                                    | in 4.908s |
| A simple passing test<br>verifies that true is always true                                                                                                    |           |
| A simple failing test<br>fails when false does not equal true PENDING WITH MESSAGE: Temporarily disabled with xit                                                                                                    |           |
| Lightning Component Testing Examples                                                                                                    |           |
| c:egRenderElement<br>renders specific static text                                                                                                    |           |
| <pre>c:egComponentMethod<br/>updates an attribute value when a method is invoked on the component's interface</pre>                                                                                                    |           |
| <pre>c:egClientSideAction    adds items to a list when the client-side action is invoked</pre>                                                                                                    |           |
| <pre>c:egServerSideActionCallback   [Discouraged: brittle, slow, side-effects] receives server data when server-side action is invoked PENDING WITH M   Temporarily disabled with xit</pre>                                                                                                    | MESSAGE : |
| <pre>c:egServerSideActionCallback     updates with provided data when action callback is invoked directly</pre>                                                                                                    |           |
| c:egServerSideActionCallback<br>updates with provided data when invoked via a mocked server action using Jasmine spies                                                                                                    |           |
| <pre>c:egAttributeTypes     sets component attributes of various types and values</pre>                                                                                                    |           |
| c:egFacet<br>renders the expected content when used as a facet                                                                                                    |           |
| c:egGlobalValueProvider<br>renders a custom label                                                                                                    |           |
| <pre>c:egConditionalUI     renders only the "truthy" (conditional) portion of the user interface</pre>                                                                                                    |           |
| c:egEventHandling<br>handles component- and application-level events                                                                                                    |           |
| The Lightning Data Service example component (c:egLdsView)<br>updates the component and loads record data when a record is created<br>loads a record and logs a success message when a record is reloaded<br>updates data held in the client-side component when a record is saved<br>updates the component with a message when a record is deleted<br>handles errors with a message when there's an error with data access |           |

# How to Push Data to a Developer Edition Org

Salesforce DX is designed to work with a Dev Hub and scratch orgs. If you have a normal DE org you'd like to work with, the commands are slightly different.

```
sfdx auth:web:login -s# connect to your DE orgsfdx force:mdapi:convert# convert metadata for Salesforce DX projectssfdx force:mdapi:deploy# deploy local source to the DE org
```

# Explore the Example Test Suites

To learn how to write tests for your Aura components, dive into the test suites and explore the tests and components side-by-side.

Open the test suite file in one window, and in another window (perhaps in your IDE) open the simple components being tested.

The components and the test suites included in the unmanaged package are also available in a repository on GitHub.

https://github.com/forcedotcom/LightningTestingService

## Components for Testing

All of the testable components have names beginning with "eg" (from the abbreviation "e.g.", meaning for example). They contain extensive comments to guide you through each one. Access the components provided in the package as you would access any Aura component.

- In the Developer Console
- In the Salesforce Extensions for Visual Studio Code, in the /aura/ directory
- By converting your org's metadata into a format that you can work with locally, using Salesforce DX
- Directly from the LightningTestingService repo in the lightning-component-tests/main/default/aura directory.

We include more than a dozen components, designed to be used in illustrative tests. Each of the components has a description of its behavior in its .auradoc documentation file.

## **Test Suites**

The example tests are included in static resources. You can also review them directly in the LightningTestingService repo, in the lightning-component-tests/test/default/staticresources directory.

The LTS package includes four test suites, three for Jasmine and one for Mocha:

- jasmineHelloWorldTests.resource—A very simple Jasmine example including one passing and one failing test.
- jasmineExampleTests.resource—The main Jasmine example test suite.
- jasmineLightningDataServiceTests.resource—Some Jasmine examples specific to testing Lightning Data Service-based components.
- mochaExampleTests.resource—The Mocha example test suite, which provides examples parallel to the main Jasmine test suite.

The jasmineExampleTests.resource and mochaExampleTests.resource files are each a single JavaScript file containing a complete test suite. These are single files for convenience in delivery and exploration. Your own test suites can include many such files. The test suites are copiously commented to help you learn.

This directory also exposes the \$T utility object. This object has methods that simplify routine testing operations. Notice that these methods are used throughout the example test scripts in the repo.

The remaining static resources are infrastructure used by LTS. They're briefly described in Use Other Frameworks.

# Write Your Own Tests

Lightning Testing Service guides you through broad testing coverage of a component's expected behavior using the Jasmine or Mocha test frameworks.

While working with Aura components, consider writing tests for the following.

#### DOM rendering

Validate that components are added where and when they should be.

#### **Component state**

Ensure that components respond as expected.

#### Server-side callback response

Get the right response from a call to another service or resource.

#### Validation of variables

Do you have variable values that load from other sources, especially remote ones? Make sure that they do.

#### **Conditional UI rendering**

Verify what users see when you want them to see it.

#### **Event Handling**

Test responses to events.

Fortunately, the LightningTestingService Github repo contains examples of all of these cases in the staticresources directory for both Jasmine and Mocha testing frameworks.

Jasmine is well documented here: https://jasmine.github.io and provides a simple setup.

Mocha is well documented here: https://mochajs.org. Mocha is newer and might require some plugins to get the results you want. Both test frameworks use a describe...it block structure.

Use an it function to define what you're testing, and what you expect (or explicitly don't expect) to happen. To provide a name for the test, wrap each function in a describe block. Group it functions together within the block. Grouped functions can share variables and other values within the block.

```
describe("A suite that passes", function() {
    it("spec that verifies that true is true", function() {
        expect(true).toBe(true);
    });
    it("spec that verifies that false is false", function() {
        expect(false).toBe(false);
    });
});
```

You could rearrange the test to have both it functions within the one describe function, or also test for the negative case: expect(true).not.toBe(false);

You have several options to get similar results. The key is to focus on the outcome of the it function.

For example, the jasmineHelloWorldTests.resource contains a unit test that validates a state change.

```
describe('c:egComponentMethod', function() {
    it("updates an attribute value when a method is invoked on the component's interface",
    function(done) {
        $T.createComponent("c:egComponentMethod", null)
        .then(function(component) {
            component.sampleMethod();
            expect(component.get("v.status")).toBe("sampleMethod invoked");
            done();
        }).catch(function(e) {
            done.fail(e);
        });
    });
});
```

When you've written your test suite, use the CLI to push and run the tests.

## Use the \$T Utility Object

LTS includes the \$T utility object. This object has methods that simplify routine testing operations. In the example above, the \$T.createComponent() method creates the component with the descriptor c:egComponentMethod with no specific attributes. However, you can use the \$T.createComponent() method to add attributes or insert the component into the DOM.

## Learn more

The LightningTestingService Github repo has ongoing solutions and discussions of known issues.

# Use Other Frameworks

Create Aura component wrappers to use testing frameworks other than Jasmine or Mocha.

LTS provides a way to use standard JavaScript test frameworks with your Lightning components. We've provided the example test suites implemented in Jasmine and Mocha. These are well-regarded test frameworks, and if you haven't chosen one already, we recommend you start with one of them.

If you'd prefer to use another test framework, either because you've already selected one, or because you find something more to your taste, you can use it with LTS instead.

All of the packaged pieces of LTS are included in the project repository, in the lightning-component-tests/test/default directory. To create a wrapper for another test framework, modify or replace these items from the Jasmine wrapper.

- aura/jasmineTests—The front end of LTS.is simple app includes the test runner component, and a list of test suites to feed it.
- aura/lts\_jasmineRunnerthe test runner component for Jasmine. It includes references to the required Jasmine library, which it loads along with the test spec resources, and then fires the test runner.
- lts\_jasmine.resourcethe Jasmine library, unmodified.
- lts\_jasmineboot.resource JavaScript IIFE that launches Jasmine in the LTS context.
- lts\_testutil.resource—A collection of utilities for use within your test specs, and by the test framework wrappers. They provide Lightning component-specific functions that make it easier to test your custom components from a test context.

The Mocha version of the framework wrapper provides similar files. You might find the similarities and differences instructive in creating your own adapter for other frameworks.

# CHAPTER 13 Debugging

In this chapter ...

- Enable Debug Mode for Lightning Components
- Disable Caching Setting During Development
- Salesforce Lightning Inspector Chrome Extension
- Log Messages

There are a few basic tools and techniques that can help you to debug applications.

Use Chrome DevTools to debug your client-side code.

- To open DevTools on Windows and Linux, press Control-Shift-I in your Google Chrome browser. On Mac, press Option-Command-I.
- To quickly find which line of code is failing, enable the **Pause on all exceptions** option before running your code.

To learn more about debugging JavaScript on Google Chrome, refer to the Google Chrome's DevTools website.

Available in: Salesforce Classic (not available in all

orgs) and Lightning

Manager, Group,

**EDITIONS** 

Experience

# Enable Debug Mode for Lightning Components

Enable debug mode to make it easier to debug JavaScript code from Lightning components. Only enable debug mode for users who are actively debugging JavaScript. Salesforce is slower for users who have debug mode enabled.

The Lightning Component framework executes in one of two modes: production and debug.

#### **Production Mode**

By default, the framework runs in production mode. This mode is optimized for performance. Framework code is optimized and "minified" to reduce the size of the JavaScript code. As a result of this process, the JavaScript code served to the browser is obfuscated.

Optimization and minification are performed on framework code only. Custom component code is **not** minified or obfuscated. Untouched custom component code includes both components you create yourself, and components installed as part of a managed package.

Important: Minification is a performance optimization, not intellectual property protection. Code that's minified is hard to read, but it's not encrypted or otherwise prevented from being viewed.

#### Debug Mode

tom component code Performance Unlimited

Performance, Unlimited, and Developer Editions

Available for use in: Contact

Create Lightning components using the UI in **Enterprise**, **Performance**, **Unlimited**, **Developer** Editions, or a sandbox.

When you enable debug mode, framework JavaScript code isn't minified and is easier to read and debug. Debug mode also adds more detailed output for some warnings and errors. As with production mode, custom component code is not optimized or minified.

Important: Debug mode has a significant performance impact. Salesforce is slower for any user who has debug mode enabled. For this reason, we recommend using it only when actively debugging JavaScript code, and only for users involved in debugging activity. Don't leave debug mode on permanently. Users who have debug mode enabled see a banner notification once a week while it's enabled.

To enable debug mode for users in your org:

- 1. From Setup, enter *Debug Mode* in the Quick Find box, then select **Debug Mode Users**. Users with debug mode enabled have a check mark in the Debug Mode column.
- 2. In the user list, locate any users who need debug mode enabled. If necessary, use the standard list view controls to filter your org's users.
- 3. Enable the selection checkbox next to users for whom you want to enable debug mode.
- 4. Click Enable.

To disable debug mode for a user, follow the preceding steps and click **Disable** instead of **Enable**.

# **Disable Caching Setting During Development**

Disable the secure and persistent browser caching setting during development in a sandbox or Developer Edition org to see the effect of any code changes without needing to empty the cache.

The caching setting improves page reload performance by avoiding extra round trips to the server.

Warning: Disabling secure and persistent browser caching has a significant negative performance impact on Lightning Experience. Always enable the setting in production orgs.

1. From Setup, enter *Session* in the Quick Find box, and then select **Session Settings**.

- 2. Deselect the checkbox for "Enable secure and persistent browser caching to improve performance".
- 3. Click Save.

#### SEE ALSO:

Enable Secure Browser Caching

# Salesforce Lightning Inspector Chrome Extension

The Salesforce Lightning Inspector is a Google Chrome DevTools extension that enables you to navigate the component tree, inspect component attributes, and profile component performance. The extension also helps you to understand the sequence of event firing and handling.

The extension helps you to:

- Navigate the component tree in your app, inspect components and their associated DOM elements.
- Identify performance bottlenecks by looking at a graph of component creation time.
- Debug server interactions faster by monitoring and modifying responses.
- Test the fault tolerance of your app by simulating error conditions or dropped action responses.
- Track the sequence of event firing and handling for one or more actions.

This documentation assumes that you are familiar with Google Chrome DevTools.

#### IN THIS SECTION:

#### Install Salesforce Lightning Inspector

Install the Google Chrome DevTools extension to help you debug and profile component performance.

#### Salesforce Lightning Inspector

The Chrome extension adds a Lightning tab to the DevTools menu. Use it to inspect different aspects of your app.

## Install Salesforce Lightning Inspector

Install the Google Chrome DevTools extension to help you debug and profile component performance.

- 1. In Google Chrome, navigate to the Salesforce Lightning Inspector extension page on the Chrome Web Store.
- 2. Click the Add to Chrome button.

# Salesforce Lightning Inspector

The Chrome extension adds a Lightning tab to the DevTools menu. Use it to inspect different aspects of your app.

- 1. Navigate to a page containing an Aura component, such as Lightning Experience (one.app).
- 2. Open the Chrome DevTools (More tools > Developer tools in the Chrome control menu).

You should see a Lightning tab in the DevTools menu.

| ۵ | R  |        | Element  | s Console   | Sources Net  | vork Timelin | e Profiles | Resources | Security | Audits ( | Lightning |
|---|----|--------|----------|-------------|--------------|--------------|------------|-----------|----------|----------|-----------|
|   | Co | ompone | ent Tree | Performance | Transactions | Event Log    | Actions    | Storage   |          |          |           |

To get information quickly about an element on a Lightning page, right-click the element and select Inspect Lightning Component.

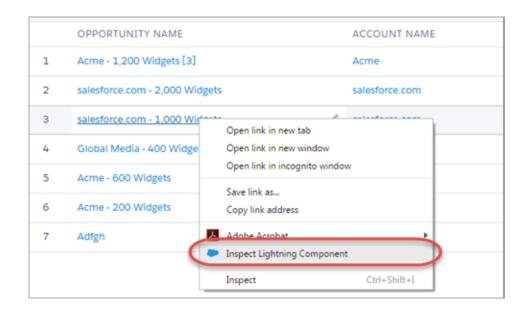

You can also click an Aura component in the DevTools Elements tab or an element with a data-aura-rendered-by attribute to see a description and attributes.

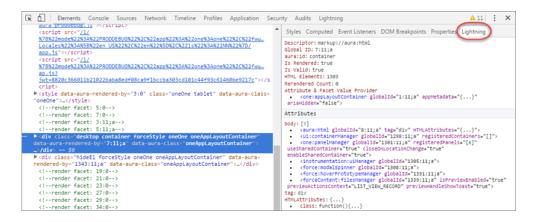

Use the following subtabs to inspect different aspects of your app.

#### IN THIS SECTION:

Component Tree Tab

This tab shows the component markup including the tree of nested components.

#### Performance Tab

The Performance tab shows a flame graph of the creation time for your components. Look at longer and deeper portions of the graph for potential performance bottlenecks.

#### Transactions Tab

Some apps delivered by Salesforce include transaction markers that enable you to see fine-grained metrics for actions within those transactions. You can't create your own transactions.

#### Event Log Tab

This tab shows all the events fired. The event graph helps you to understand the sequence of events and handlers for one or more actions.

#### Actions Tab

This tab shows the server-side actions executed. The list automatically refreshes when the page updates.

#### Storage Tab

This tab shows the client-side storage for Lightning applications. Actions marked as storable are stored in the actions store. Use this tab to analyze storage in the Salesforce mobile app and Lightning Experience.

## Component Tree Tab

This tab shows the component markup including the tree of nested components.

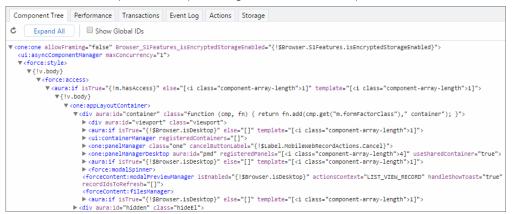

### Collapse or Expand Markup

Expand or collapse the component hierarchy by clicking a triangle at the start of a line.

### Refresh the Data

The component tree is expensive to serialize, and doesn't respond to component updates. You must manually update the tree when necessary by scrolling to the top of the panel and clicking the Refresh 🕐 icon.

### See More Details for a Component

Click a node to see a sidebar with more details for that selected component. While you must manually refresh the component tree, the component details in the sidebar are automatically refreshed.

| Component Tree Performance Transactions Event Log Actions Storage ?                                                                                                    | Descriptor: markup://ui:containerManager<br>Global ID: 517:2:a                                                                                                    |
|----------------------------------------------------------------------------------------------------|----------------------------------------------------------------------------------------------------|
| C Expand All Show Global IDs                                                                                                    | IsRendered: true<br>IsValid: true                                                                                                    |
| <pre>vone:one Browser_SIFeatures_isEncryptedStorageEnabled="{!\$Browser.SIFeatures.isEncryptedStorageEnabled}" AllowFraming="false"&gt; v=cstyle&gt; ".lockerizedMode:before { content: url('/auraFW/resources/qa/images/bluelock.gif'); } " <uperturburburburburburburburburburburburburbu< td=""><td>HTML Elements: 2<br/>Rerendered: 0<br/>Attribute &amp; Facet Value Provider<br/>• <one:apptayoutcontainer<br>globalId="9:2;a" ariaHidden="false"&gt;</one:apptayoutcontainer<br></td></uperturburburburburburburburburburburburburbu<></pre>                                                                                                    | HTML Elements: 2<br>Rerendered: 0<br>Attribute & Facet Value Provider<br>• <one:apptayoutcontainer<br>globalId="9:2;a" ariaHidden="false"&gt;</one:apptayoutcontainer<br> |
| ▼ <force:style></force:style>                                                                                                    | Attributes                                                                                                    |
| ▼{lv.body}<br>▼ <force:access></force:access>                                                                                                    | <pre>body: [] registeredContainers: []</pre>                                                                                                    |
| <pre>\[ \[ \  \\ \\ \\ \\ \\ \\ \\ \\ \\ \\ \\ \\ \</pre>                                                                                                    | [[Super]]                                                                                                    |
| <pre>\[v.body] \[v.body] \[v.oody] (v.oody) (v.oody) (v.ody) (v.oody) (v.oody) (v.oody) (v.oody) (v.oody) (v.oo</pre> | Descriptor: markup://aura:component<br>Global ID: 518:2;a<br>Attribute & Facet Value Provider                                                                             |
| length">1]"><br>▶ ku::containerManager registeredContainers="[]">                                                                                                    | Attributes                                                                                                    |
| <pre>&gt; constructioningser aurolid="pmd" registeredPanels="[<i class="component-array-length">6]" useShareGortaIner="true" closeOnLocationChange="true"&gt; &gt; <instruentation:usianger aurolid="ium"> </instruentation:usianger></i></pre>                                                                                                    | <pre>body: [1]</pre>                                                                                                    |

The sidebar contains these sections:

#### **Top Panel**

- **Descriptor**—Description of a component in a format of prefix://namespace:name
- **Global ID**—The unique identifier for the component for the lifetime of the application
- **aura:id**—The local ID for the component, if it's defined
- **IsRendered**—A component can be present in the component tree but not rendered in the app. The component is rendered when it's included in v.body or in an expression, such as {!v.myCmp}.
- IsValid—When a component is destroyed, it becomes invalid. While you can still hold a reference to an invalid component, it should not be used.
- HTML Elements—The count of HTML elements for the component (including children components)
- **Rerendered**—The number of times the component has been rerendered since you opened the Inspector. Changing properties on a component makes it dirty, which triggers a rerender. Rerendering can be an expensive operation, and you generally want to avoid it, if possible.
- Attribute & Facet Value Provider—The attribute value provider and facet value provider are usually the same component. If so, they are consolidated into one entry.

The attribute value provider is the component that provides attribute values for expressions. In the following example, the name attribute of <c:myComponent> gets its value from the avpName attribute of its attribute value provider.

```
<c:myComponent name="{!v.avpName}" />
```

The facet value provider is the value provider for facet attributes (attributes of type Aura.Component[]). The facet value provider can be different than the attribute value provider for the component. We won't get into that here as it's complicated! However, it's important to know that if you have expressions in facets, the expressions use the facet value provider instead of the attribute value provider.

#### Attributes

Shows the attribute values for a component. Use v.attributeName when you reference an attribute in an expression or code.

#### [[Super]]

When a component extends another component, the sub component creates an instance of the super component during its creation. Each of these super components has their own set of properties. While a super component has its own attributes section, the super component only has a body attribute. All other attribute values are shared in the extension hierarchy.

#### Model

Some components you see might have a Model section. Models are a deprecated feature and they are included simply for debugging purposes. Don't reference models or your code will break.

### Get a Reference to a Component in the Console

Click a component reference anywhere in the Inspector to generate a *sauraTemp* variable that points at that component. You can explore the component further by referring to *sauraTemp* in the Console tab.

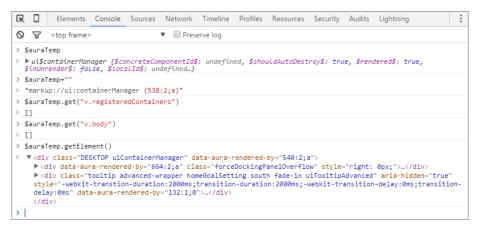

These commands are useful to explore the component contents using the *\$auraTemp* variable.

#### \$auraTemp+""

Returns the component descriptor.

#### \$auraTemp.get("v.attributeName")

Returns the value for the *attributeName* attribute.

#### \$auraTemp.getElement()

Returns the corresponding DOM element.

#### inspect(\$auraTemp.getElement())

Opens the Elements tab and inspects the DOM element for the component.

## Performance Tab

The Performance tab shows a flame graph of the creation time for your components. Look at longer and deeper portions of the graph for potential performance bottlenecks.

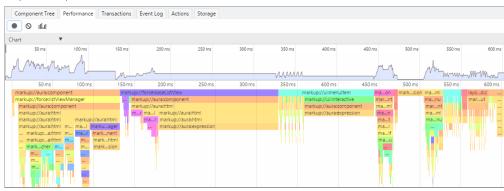

#### **Record Performance Data**

Use the Record 
, Clear 
, and Show current collected IIII buttons to gather performance data about specific user actions or collections of user actions.

1. To start gathering performance data, press 🔘 .

- 2. Take one or more actions in the app.
- 3. To stop gathering performance data, press 🔴.

The flame graph for your actions displays. To see the graph before you stop recording, press the **III.II** button.

### See More Performance Details for a Component

Hover over a component in the flame graph to see more detailed information about that component in the bottom-left corner. The component complexity and timing information can help diagnose performance issues.

| This measure          | Is the time it took to complete                                                                                         |
|-----------------------|----------------------------------------------------------------------------------------------------|
| Self time             | The current function. It excludes the completion time for functions it invoked.                                         |
| Aggregated self time  | All invocations of the function across the recorded timeline. It excludes the completion time for functions it invoked. |
| Total time            | The current function and all functions that it invoked.                                                                 |
| Aggregated total time | All invocations of the function across the recorded timeline, including completion time for functions it invoked.       |

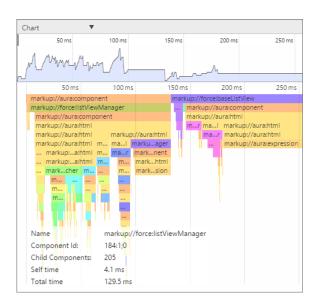

### Narrow the Timeline

Drag the vertical handles on the timeline to select a time window to focus on. Zoom in on a smaller time window to inspect component creation time for potential performance hot spots.

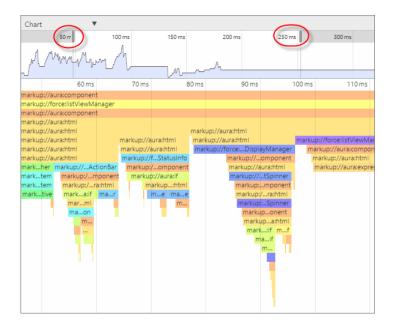

## **Transactions Tab**

Some apps delivered by Salesforce include transaction markers that enable you to see fine-grained metrics for actions within those transactions. You can't create your own transactions.

| Component Tree Performance Transactions                                                                                  | Event Log | Actions  | Storage    |                    |        |                  |
|----------------------------------------------------------------------------------------------------|-----------|----------|------------|--------------------|--------|------------------|
| 0 5 0                                                                                                    |           |          |            |                    |        |                  |
| CONTEXT                                                                                                    | ID        | DURATION | START TIME | TIMELINE<br>1128ms | 3579ms | 6029ms           |
| ltng:bootstrap                                                                                                    |           | 4970ms   | Oms        | 1120m5             | 5579m5 | 0029m5           |
| ltng:bootstrap                                                                                                    |           | 2580ms   | Oms        |                    |        | [ 0ms - 4970ms ] |
| aura:error:storage                                                                                                    |           | Øms      | 1128.41ms  |                    |        |                  |
| aura:error:storage                                                                                                    |           | Oms      | 1175.74ms  | 1                  |        |                  |
| one:trialExperience                                                                                                    |           | 1186ms   | 3504.26ms  |                    |        |                  |
| ltng:performance                                                                                                    |           | 2623ms   | 3806.79ms  |                    |        |                  |
| ltng:performance                                                                                                    |           | 2625ms   | 3812.75ms  |                    |        |                  |
| ltng:performance                                                                                                    |           | 2626ms   | 3813.1ms   |                    |        |                  |
| ltng:Routing1:ResolveRouteForComponent                                                                                   |           | 9ms      | 5190.05ms  |                    |        | -1               |
| S1PERF:entityNavigation                                                                                                  |           | 43ms     | 5205.81ms  |                    |        | 1                |
| FLEXIPERF:GetPageFromServer                                                                                              |           | 632ms    | 5238.24ms  |                    |        | -                |
| http-request {0}                                                                                                    | 0         | 230ms    | 5407ms     |                    |        | -                |
| <pre>serviceComponent://ui.global.components.one.system Message.SystemMessageController/ACTION\$getSystemMe ssages</pre> | 106;a     | 240ms    | 5400ms     |                    |        |                  |

| Measure    | Description                                                                                                    |
|------------|----------------------------------------------------------------------------------------------------|
| Duration   | The page duration since the page start time, in milliseconds                                                                                                    |
| Start Time | The start time when the page was last loaded or refreshed, in milliseconds                                                                                                    |
| Timeline   | <ul> <li>The start and end times of a transaction, represented by a colored bar:</li> <li>Green — How long the action took on the server</li> <li>Yellow — XMLHttpRequest transaction</li> <li>Blue — Queued time until the XMLHttpRequest transaction was sent</li> <li>Purple — Custom transaction</li> </ul> |

## Event Log Tab

This tab shows all the events fired. The event graph helps you to understand the sequence of events and handlers for one or more actions.

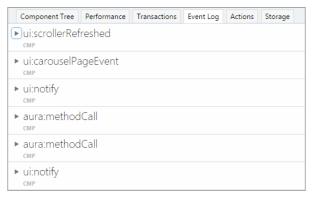

### **Record Events**

Use the Toggle recording 
and Clear 
buttons to capture specific user actions or collections of user actions.

- 1. To start gathering event data, press 🔘.
- 2. Take one or more actions in the app.
- 3. To stop gathering event data, press 🔴.

### **View Event Details**

Expand an event to see more details. In the call stack, click an event handler (for example, c.handleDataChange) to see where it's defined in code. The handler in the yellow row is the most current.

| ♥ui:dataCha | anged                                                                                                    |                                                                                                    |  |  |  |  |  |  |
|-------------|----------------------------------------------------------------------------------------------------|----------------------------------------------------------------------------------------------------|--|--|--|--|--|--|
| Parameters  | +{}                                                                                                    |                                                                                                    |  |  |  |  |  |  |
| Caller      | <pre>Caller function(dataProvider, data, currentPage) {     var dataChangeEvent = dataProvider.getEvent("onchange");     dataChangeEvent     .setComponentEvent()     .setParams({         data: data,         currentPage: currentPage     }).fire(); }</pre>                                                                                                   |                                                                                                    |  |  |  |  |  |  |
| Source      | <pre><force:listviewpickerdataprovider canloadmore="false" columns="[]" currentpage="1" endindex="-1" globalid="546:0" items="[]" listidorapiname="Recent" listviewtitle="Recently Viewed" pagecount="0" pagesize="50" scope="Opportunity" startindex="-1" totalitems="0" updatedinfiniteloadingidlelabel=""> 72.7350ms</force:listviewpickerdataprovider></pre> |                                                                                                    |  |  |  |  |  |  |
| Call Stack  | Event Fired                                                                                                    | Handled By                                                                                                    |  |  |  |  |  |  |
|             | <pre>event Fireu markup://ui:dataChanged</pre>                                                                                                    | <pre>c.handleDataChange <force:virtualautocompletemenulist globalid="12:1678;a"> c.handleDataChange <force:virtualautocompletemenu globalid="1:1678;a"> </force:virtualautocompletemenu></force:virtualautocompletemenulist></pre> |  |  |  |  |  |  |

### Filter the List of Events

By default, both application and component events are shown. You can hide or show both types of events by toggling the **App Events** and **Cmp Events** buttons.

Enter a search string in the Filter field to match any substring.

Invert the filter by starting the search string with *!*. For example, *!aura* returns all events that don't contain the string *aura*.

### Show Unhandled Events

Show events that are fired but are not handled. Unhandled events aren't listed by default but can be useful to see during development.

### View Graph of Events

Expand an event to see more details. Click the **Toggle Grid** button to generate a network graph showing the events fired before and after this event, and the components handling those events. Event-driven programming can be confusing when a cacophony of events explode. The event graph helps you to join the dots and understand the sequence of events and handlers.

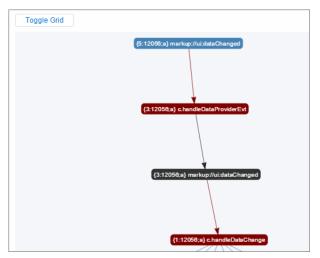

The graph is color coded.

- Black—The current event
- Maroon—A controller action
- Blue—Another event fired before or after the current event

#### SEE ALSO:

Communicating with Events

### Actions Tab

This tab shows the server-side actions executed. The list automatically refreshes when the page updates.

| Componen            | t Tree Perfor | rmance Transact   | ions Event Lo       | g Actions        | Storage                   |                               |
|---------------------|---------------|-------------------|---------------------|------------------|---------------------------|-------------------------------|
|                     | Filter        |                   | Storable Cac        | hed Backgrou     | ind Success Ind           | complete Error Abort          |
| PENDING             |               |                   |                     |                  |                           |                               |
|                     |               |                   |                     | ponents.lists    | s.mruDataProv             | ider.MruDataProvi             |
| arameter:           |               | ON\$getItems      |                     |                  |                           |                               |
| Result und          | defined       |                   |                     |                  |                           |                               |
| ld<br>3899;a        | State<br>NEW  | Abortable<br>true | Background<br>false | Storable<br>true | Storable Size E<br>0.0 KB | st. Storable Refresh<br>false |
| Storable C<br>false | ache Hit      | С                 | reated Compo        | nents            | Storag<br>+ {}            |                               |
| RUNNING             |               |                   |                     |                  |                           |                               |
| COMPLETE            | D             |                   |                     |                  |                           |                               |
| force\$lis          | tViewPicke    | rAutocomple       | te\$controlle       | er\$matchFu      | 20                        |                               |

### Filter the List of Actions

To filter the list of actions, toggle the buttons related to the different action types or states.

- **Storable**—Storable actions whose responses can be cached.
- **Cached**—Storable actions whose responses are cached. Toggle this button off to show cache misses and non-storable actions. This information can be valuable if you're investigating performance bottlenecks.
- Background—Not supported for Aura components.
- **Success**—Actions that were executed successfully.
- Incomplete—Actions with no server response. The server might be down or the client might be offline.
- **Error**—Actions that returned a server error.
- Aborted—Actions that were aborted.

Enter a search string in the Filter field to match any substring.

Invert the filter by starting the search string with *!*. For example, *!aura* returns all actions that don't contain the string *aura* and filters out many framework-level actions.

#### IN THIS SECTION:

#### Manually Override Server Responses

The Overrides panel on the right side of the Actions tab lets you manually tweak the server responses and investigate the fault tolerance of your app.

#### SEE ALSO:

Calling a Server-Side Action

#### Manually Override Server Responses

The Overrides panel on the right side of the Actions tab lets you manually tweak the server responses and investigate the fault tolerance of your app.

| Component Tree         Performance         Transactions         Event Log         Actions         Storage           Image: Storage         Image: Storage         Storable         Cached         Background         Storable         Cached         Background         Image: Storable         Storable         < |                                                                                |
|----------------------------------------------------------------------------------------------------|--------------------------------------------------------------------------------|
| PENDING                                                                                                    | PENDING OVERRIDES                                                              |
| RUNNING                                                                                                    | Drag actions here. Next time we see the action, we will not send it to server. |
| COMPLETED                                                                                                    | PROCESSED OVERRIDES                                                            |

Drag an action from the list on the left side to the PENDING OVERRIDES section.

|                                                            | Filter       | Store             | able Cached         | Background        | cess Incomplete Error Aborted                                                  |
|------------------------------------------------------------|--------------|-------------------|---------------------|-------------------|--------------------------------------------------------------------------------|
| PENDING                                                    |              |                   |                     |                   | PENDING OVERRIDES                                                              |
| serviceComponent://ui.force.impl.aura.components.lists.mru |              |                   |                     |                   | Drag actions here. Next time we see the action, we will not send it to server. |
| DataPro<br>Parameter                                       |              | )ataProviderCont  | roller/ACTIOI       | N\$getItems       | PROCESSED OVERRIDES                                                            |
| Result und                                                 |              | Error             | •                   |                   |                                                                                |
| ld<br>4541;a                                               | State<br>NEW | Abortable<br>true | Background<br>false | Storable<br>false |                                                                                |
| Storable S                                                 | ize Est.     | Storable Refresh  | Storable            | Cache Hit         |                                                                                |
| Created Co                                                 | omponents    | -                 | Storage Key         |                   |                                                                                |
| RUNNING                                                    |              |                   |                     |                   |                                                                                |
| KONNING                                                    |              |                   |                     |                   |                                                                                |
| COMPLETE                                                   | D            |                   |                     |                   |                                                                                |

The next time the same action is enqueued to be sent to the server, the framework won't send it. Instead, the framework mocks the response based on the override option that you choose. Here are the override options.

- Override the Result
- Error Response Next Time
- Drop the Action

Note: The same action means an action with the same name. The action parameters don't have to be identical.

#### IN THIS SECTION:

#### Modify an Action Response

Modify an action response in the Salesforce Lightning Inspector by changing one of the JSON object values and see how the UI is affected. The server returns a JSON object when you call a server-side action.

#### Set an Error Response

Your app should degrade gracefully when an error occurs so that users understand what happened or know how to proceed. Use the Salesforce Lightning Inspector to simulate an error condition and see how the user experience is affected.

#### Drop an Action Response

Your app should degrade gracefully when a server-side action times out or the response is dropped. Use the Salesforce Lightning Inspector to simulate a dropped action response and see how the user experience is affected.

#### Modify an Action Response

Modify an action response in the Salesforce Lightning Inspector by changing one of the JSON object values and see how the UI is affected. The server returns a JSON object when you call a server-side action.

1. Drag the action whose response you want to modify to the PENDING OVERRIDES section.

- 2. Select Override the Result in the drop-down list.
- 3. Select a response key to modify in the Key field.
- 4. Enter a modified value for the key in the New Value field.

| Component Tree Performance Transactions Event Log Actions Storage                                                     | ?                                                                                                    |
|----------------------------------------------------------------------------------------------------|----------------------------------------------------------------------------------------------------|
| Q gettems     Storable Cached Background Success Inco                                                                 | omplete Error Aborted                                                                                                    |
| PENDING                                                                                                    | PENDING OVERRIDES                                                                                                    |
| RUNNING                                                                                                    | Drag actions here. Next time we see action with same name, we will either drop it, send back<br>modified response, or error response. |
| COMPLETED                                                                                                    | serviceComponent://ui.force.impl.aura.components.lists.mru X<br>DataProvider.MruDataProviderController/ACTION\$getItems               |
| serviceComponent://ui.force.impl.aura.components.lists.mruDataPr<br>ovider.MruDataProviderController/ACTION\$getItems | Override the Result                                                                                                    |
| Parameters + {}                                                                                                    | Title V                                                                                                    |
| Result + {}                                                                                                    | New Value                                                                                                    |
| ld State Abortable Background Storable<br>4618;a SUCCESS true false false                                             | Queen of Components                                                                                                    |
| Storable Size Est. Storable Refresh Storable Cache Hit Created Components 3                                           |                                                                                                    |
| Storage Key                                                                                                    | Save Cancel                                                                                                    |

#### 5. Click Save.

- **6.** To trigger execution of the action, refresh the page. The modified action response moves from the PENDING OVERRIDES section to the PROCESSED OVERRIDES section.
- 7. Note the UI change, if any, related to your change.

| NAME         | TITLE               |
|--------------|---------------------|
| Bertha Boxer | Queen of Components |
|              |                     |

#### Set an Error Response

Your app should degrade gracefully when an error occurs so that users understand what happened or know how to proceed. Use the Salesforce Lightning Inspector to simulate an error condition and see how the user experience is affected.

- 1. Drag the action whose response you want to modify to the PENDING OVERRIDES section.
- 2. Select Error Response Next Time in the drop-down list.
- 3. Add an Error Message.
- 4. Add some text in the Error Stack field.

| Component Tree Performance Transactions Event Log Actions Storag                                                | e ?                                                                                                    |
|----------------------------------------------------------------------------------------------------|----------------------------------------------------------------------------------------------------|
| ● ◎ getitems Storable Cached Background                                                                         | Success Incomplete Error Aborted                                                                                                    |
| PENDING                                                                                                    | <ul> <li>Drag actions here. Next time we see action with same name, we will either drop it, send back<br/>modified response, or error response.</li> </ul> |
| RUNNING                                                                                                    | serviceComponent://ui.force.impl.aura.components.lists.mru X<br>DataProvider:MruDataProviderController/ACTION\$getItems                                    |
| COMPLETED                                                                                                    | Error Response Next Time                                                                                                    |
| serviceComponent://ui.force.impl.aura.components.lists.mru<br>ovider.MruDataProviderController/ACTION\$getItems | JDataPr Error Message<br>The thingamajig value is invalid                                                                                                  |
| Parameters + (···)<br>Result + (···)                                                                            |                                                                                                    |
| ld State Abortable Background Stor.<br>4618;a SUCCESS true false false                                          |                                                                                                    |
| Storable Size Est. Storable Refresh Storable Cache Hit Created Cor<br>3                                         | nponents                                                                                                    |
| Storage Key                                                                                                    | Save Cancel                                                                                                    |

#### 5. Click Save.

- 6. To trigger execution of the action, refresh the page.
  - The modified action response moves from the PENDING OVERRIDES section to the PROCESSED OVERRIDES section.
  - The action response displays in the COMPLETED section in the left panel with a State equals ERROR.

| Component Tree Performance Transactions Event Log Actions Storage                                       | ?                                                                                                    |
|----------------------------------------------------------------------------------------------------|----------------------------------------------------------------------------------------------------|
| Storable Cached Background Success                                                                      | Incomplete Error Aborted                                                                                              |
| serviceComponent://ui.force.impl.aura.components.lists.mruDat                                           | PENDING OVERRIDES                                                                                                    |
| aProvider.MruDataProviderController/ACTION\$getItems                                                    | Drag actions here. Next time we see the action, we will not send it to server.                                        |
| Parameters + ()<br>Result Error - [                                                                     | PROCESSED OVERRIDES                                                                                                   |
| "message": "The thingamajig<br>value is invalid",<br>"stack": "Error crime scene"<br>"\$ser1d\$": 42024 | serviceComponent://ui.force.impl.aura.components.lists.mruDataP<br>rovider.MruDataProviderController/ACTION\$getItems |
| I J J I J I J I J I J I J I J I J I J I                                                                 |                                                                                                    |
| 6531;a ERROR true false false<br>Storable Size Est. Storable Refresh Storable Cache Hit                 |                                                                                                    |
|                                                                                                    |                                                                                                    |
| Created Components Storage Key<br>0                                                                     |                                                                                                    |

7. Note the UI change, if any, related to your change. The UI should handle errors by alerting the user or allowing them to continue using the app.

To degrade gracefully, make sure that your action response callback handles an error response (response.getState() === "ERROR").

#### SEE ALSO:

Calling a Server-Side Action

#### Drop an Action Response

Your app should degrade gracefully when a server-side action times out or the response is dropped. Use the Salesforce Lightning Inspector to simulate a dropped action response and see how the user experience is affected.

1. Drag the action whose response you want to modify to the PENDING OVERRIDES section.

2. Select Drop the Action in the drop-down list.

| Component Tree Performance Transactions Event Log Actions Storage                                                     | ?                                                                                                    |
|----------------------------------------------------------------------------------------------------|----------------------------------------------------------------------------------------------------|
| ● ⊗ getItems Storable Cached Background Su                                                                            | uccess Incomplete Error Aborted                                                                                                    |
| RUNNING                                                                                                    | PENDING OVERRIDES                                                                                                    |
| COMPLETED                                                                                                    | Drag actions here. Next time we see action with same name, we will either drop it, send back modified response, or error response. |
| serviceComponent://ui.force.impl.aura.components.lists.mru<br>DataProvider.MruDataProviderController/ACTION\$getItems | serviceComponent://ui.force.impl.aura.components.lists.mru<br>DataProvider.MruDataProviderController/ACTION\$getItems              |
| Parameters + {}                                                                                                    |                                                                                                    |
| Result + () Error                                                                                                    | X                                                                                                    |
| ld State Abortable Background Storable<br>2635;a SUCCESS true false false                                             | Drop the Action                                                                                                    |
| Storable Size Est. Storable Refresh Storable Cache Hit                                                                | PROCESSED OVERRIDES                                                                                                    |
| Created Components Storage Key<br>0                                                                                   |                                                                                                    |

- **3.** To trigger execution of the action, refresh the page.
  - The modified action response moves from the PENDING OVERRIDES section to the PROCESSED OVERRIDES section.
  - The action response displays in the COMPLETED section in the left panel with a State equals INCOMPLETE.

| Component Tree Performance Transactions Event Log Actions Storage                                                     | ?                                                                                                    |
|----------------------------------------------------------------------------------------------------|----------------------------------------------------------------------------------------------------|
| getItems     Storable Cached Background Succes                                                                        | s Incomplete Error Aborted                                                                                                    |
| serviceComponent://ui.force.impl.aura.components.lists.mru<br>DataProvider.MruDataProviderController/ACTION\$getItems | PENDING OVERRIDES                                                                                                    |
| Parameters + {}<br>Result undefined Error - [                                                                         | Drag actions here. Next time we see action with same name, we will either drop it, send<br>back modified response, or error response. |
| <pre>result under ined entry - {</pre>                                                                                | PROCESSED OVERRIDES                                                                                                    |
| }<br>]<br>Id State Abortable Background Storable                                                                      | serviceComponent://ui.force.impl.aura.components.lists.mruDa<br>taProvider.MruDataProviderController/ACTION\$getItems                 |
| 2830;a INCOMPLETE true false false<br>Storable Size Est. Storable Refresh Storable Cache Hit                          |                                                                                                    |
| Created Components Storage Key<br>48                                                                                  |                                                                                                    |

**4.** Note the UI change, if any, related to your change. The UI should handle the dropped action by alerting the user or allowing them to continue using the app.

To degrade gracefully, make sure that your action response callback handles an incomplete response (response.getState() === "INCOMPLETE").

SEE ALSO:

Calling a Server-Side Action

### Storage Tab

This tab shows the client-side storage for Lightning applications. Actions marked as storable are stored in the actions store. Use this tab to analyze storage in the Salesforce mobile app and Lightning Experience.

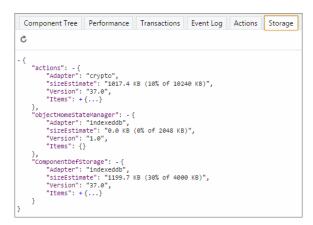

# Log Messages

To help debug your client-side code, you can write output to the JavaScript console of a web browser using console.log() if your browser supports it..

For instructions on using the JavaScript console, refer to the instructions for your web browser.

# CHAPTER 14 Performance

### In this chapter ...

- Performance Settings
- Fixing Performance Warnings

There are a few settings and techniques that can help you to improve application performance.

Only enable debug mode for users who are actively debugging JavaScript. Salesforce is slower for users who have debug mode enabled.

SEE ALSO:

Enable Debug Mode for Lightning Components

## Performance Settings

There are a few Setup settings that can help you to improve application performance.

IN THIS SECTION:

Enable Secure Browser Caching

Enable secure data caching in the browser to improve page reload performance by avoiding extra round trips to the server.

Enable CDN to Load Applications Faster

Lightning Experience and other apps faster by enabling Akamai's content delivery network (CDN) to serve the static content for Lightning Component framework. A CDN generally speeds up page load time, but it also changes the source domain that serves the files. If your company has IP range restrictions for content served from Salesforce, test thoroughly before enabling this setting.

## Enable Secure Browser Caching

Enable secure data caching in the browser to improve page reload performance by avoiding extra round trips to the server.

This setting is selected by default.

- Warning: Disabling secure and persistent browser caching has a significant negative performance impact on Lightning Experience.
  Only disable in the following scenarios:
  - Your company's policy doesn't allow browser caching, even if the data is encrypted.
  - During development in a sandbox or Developer Edition, you want to see the effect of any code changes without emptying the secure cache.

To disable secure date caching:

- 1. From Setup, enter *Session* in the Quick Find box, and then select **Session Settings**.
- 2. Deselect the checkbox for "Enable secure and persistent browser caching to improve performance".
- 3. Click Save.
- Note: Enabling secure and persistent data caching impacts record pages in Experience Cloud. Updates on fields aren't observed immediately. To see the latest changes immediately, log out and log back in. Other users don't see the change until the cache is deleted or invalidated.

## Enable CDN to Load Applications Faster

Lightning Experience and other apps faster by enabling Akamai's content delivery network (CDN) to serve the static content for Lightning Component framework. A CDN generally speeds up page load time, but it also changes the source domain that serves the files. If your company has IP range restrictions for content served from Salesforce, test thoroughly before enabling this setting.

CDNs improve the load time of static content by storing cached versions in multiple geographic locations. This setting turns on CDN delivery for the static JavaScript and CSS in the Lightning Component framework. It doesn't distribute your Salesforce data or metadata in a CDN.

This setting is disabled by default for orgs created before the Winter '19 release, and enabled by default for new orgs and all new and existing Experience Builder sites. Lightning CDN for Experience Buildersites can't be turned off and isn't configurable.

To enable the CDN:

1. From Setup, enter *Session* in the Quick Find box, and then select **Session Settings**.

- 2. Select the checkbox for "Enable Content Delivery Network (CDN) for Lightning Component framework".
- 3. Click Save.

If you experience any issues, ask your IT department if your company's firewall blocks any Akamai CDN content. Your IT department should ensure that https://static.lightning.force.com is added to any allowlist or firewall that your company operates. You can ping static.lightning.force.com but you can't browse directly to the root URL at https://static.lightning.force.com.

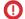

Important: Don't use IP addresses for network filtering because that can cause connection issues with https://static.lightning.force.com.IP addresses for https://static.lightning.force.com are dynamic and aren't maintained in Salesforce's list of allowed IP addresses.

SEE ALSO:

*Salesforce Help:* Options to Serve a Custom Domain *Knowledge Article:* Salesforce IP Addresses and Domains to Allow

# Fixing Performance Warnings

A few common performance anti-patterns in code prompt the framework to log warning messages to the browser console. Fix the warning messages to speed up your components!

The warnings display in the browser console only if you enabled debug mode.

#### IN THIS SECTION:

#### <aura:if>—Clean Unrendered Body

This warning occurs when you change the isTrue attribute of an <aura:if>tag from true to false in the same rendering cycle. The unrendered body of the <aura:if> must be destroyed, which is avoidable work for the framework that slows down rendering time.

<aura:iteration>—Multiple Items Set

This warning occurs when you set the items attribute of an <aura:iteration> tag multiple times in the same rendering cycle.

SEE ALSO:

Enable Debug Mode for Lightning Components

## <aura:if>—Clean Unrendered Body

This warning occurs when you change the isTrue attribute of an <aura:if> tag from true to false in the same rendering cycle. The unrendered body of the <aura:if> must be destroyed, which is avoidable work for the framework that slows down rendering time.

### Example

This component shows the anti-pattern.

```
<!--c:ifCleanUnrendered-->
<aura:component>
```

Here's the component's client-side controller.

```
/* c:ifCleanUnrenderedController.js */
({
    init: function(cmp) {
        /* Some logic */
        cmp.set("v.isVisible", false); // Performance warning trigger
    }
})
```

When the component is created, the isTrue attribute of the <aura:if> tag is evaluated. The value of the isVisible attribute is true by default so the framework creates the body of the <aura:if> tag. After the component is created but before rendering, the init event is triggered.

The init() function in the client-side controller toggles the isVisible value from true to false. The isTrue attribute of the <aura:if> tag is now false so the framework must destroy the body of the <aura:if> tag. This warning displays in the browser console only if you enabled debug mode.

```
WARNING: [Performance degradation] markup://aura:if ["5:0"] in c:ifCleanUnrendered ["3:0"] needed to clear unrendered body.
```

Click the expand button beside the warning to see a stack trace for the warning.

| AuraInstance.\$run\$                                | @ aura proddebug.js:18493                                                                                                    |
|-----------------------------------------------------|----------------------------------------------------------------------------------------------------|
| Aura.\$Event\$.\$Fire\$                             | @ aura proddebug.js:8324                                                                                                    |
| Component.\$fireChangeEvent\$                       | @ aura proddebug.js:6203                                                                                                    |
| Component.set                                       | @ aura proddebug.js:6161                                                                                                    |
| init                                                | @ ifCleanUnrendered.js:13                                                                                                    |
| Action.\$runDeprecated\$                            | @ aura proddebug.js:8666                                                                                                    |
| Component\$getActionCaller                          | @ aura proddebug.js:6853                                                                                                    |
| Aura.\$Event\$.\$Event\$.\$executeHandlerIterator\$ | @ aura proddebug.js:8296                                                                                                    |
| Aura.\$Event\$.\$Event\$.\$executeHandlers\$        | @ aura proddebug.js:8274                                                                                                    |
| (anonymous)                                         | @ aura proddebug.js:8326                                                                                                    |
|                                                     | Aura.\$Event\$.\$Event\$.\$fire\$<br>Component.\$fireChangeEvent\$<br>Component.set<br>init<br>Action.\$runDeprecated\$<br>Component\$getActionCaller<br>Aura.\$Event\$.\$Event\$.\$executeHandlerIterator\$<br>Aura.\$Event\$.\$Event\$.\$executeHandlers\$ |

Click the link for the *ifCleanUnrendered* entry in the stack trace to see the offending line of code in the Sources pane of the browser console.

### How to Fix the Warning

Reverse the logic for the isTrue expression. Instead of setting the isTrue attribute to true by default, set it to false. Set the isTrue expression to true in the init() method, if needed.

Here's the fixed component:

```
<!--c:ifCleanUnrenderedFixed-->
<aura:component>
    <!-- FIX: Change default to false.
        Update isTrue expression in controller instead. -->
        <aura:attribute name="isVisible" type="boolean" default="false"/>
        <aura:handler name="init" value="{!this}" action="{!c.init}"/>
```

Here's the fixed controller:

```
/* c:ifCleanUnrenderedFixedController.js */
({
    init: function(cmp) {
        // Some logic
        // FIX: set isVisible to true if logic criteria met
        cmp.set("v.isVisible", true);
    }
})
```

SEE ALSO:

Enable Debug Mode for Lightning Components

## <aura:iteration>—Multiple Items Set

This warning occurs when you set the items attribute of an <aura:iteration> tag multiple times in the same rendering cycle.

There's no easy and performant way to check if two collections are the same in JavaScript. Even if the old value of items is the same as the new value, the framework deletes and replaces the previously created body of the <aura:iteration> tag.

### Example

This component shows the anti-pattern.

Here's the component's client-side controller.

```
/* c:iterationMultipleItemsSetController.js */
({
    init: function(cmp) {
        var list = cmp.get('v.groceries');
        // Some logic
        cmp.set('v.groceries', list); // Performance warning trigger
    }
})
```

When the component is created, the items attribute of the <aura:iteration> tag is set to the default value of the groceries attribute. After the component is created but before rendering, the init event is triggered.

The init() function in the client-side controller sets the groceries attribute, which resets the items attribute of the <aura:iteration> tag. This warning displays in the browser console only if you enabled debug mode.

```
WARNING: [Performance degradation] markup://aura:iteration [id:5:0] in c:iterationMultipleItemsSet ["3:0"] had multiple items set in the same Aura cycle.
```

Click the expand button beside the warning to see a stack trace for the warning.

| Au | uraInstance.\$run\$                                | 0 | aura pr | roddebug.js:18493         |
|----|----------------------------------------------------|---|---------|---------------------------|
| Au | ura.\$Event\$.\$fire\$                             | @ | aura pr | roddebug.js:8324          |
| Co | omponent.\$fireChangeEvent\$                       | 0 | aura pr | roddebug.js:6203          |
| Co | omponent.set                                       | 0 | aura pr | roddebug.js:6161          |
| ir | nit                                                | 6 | iterati | ionMultipleItemsSet.js:14 |
| A  | ction.\$runDeprecated\$                            | 6 | aura pr | roddebug.is:8666          |
| Co | omponent\$getActionCaller                          | 0 | aura pr | roddebug.js:6853          |
| Au | ura.\$Event\$.\$Event\$.\$executeHandlerIterator\$ | 0 | aura pr | roddebug.js:8296          |
| Au | ura.\$Event\$.\$executeHandlers\$                  | 0 | aura pr | roddebug.js:8274          |
| (a | anonymous)                                         | 0 | aura pr | roddebug.js:8326          |
|    |                                                    |   |         |                           |

Click the link for the iterationMultipleItemsSet entry in the stack trace to see the offending line of code in the Sources pane of the browser console.

### How to Fix the Warning

Make sure that you don't modify the items attribute of an <aura:iteration> tag multiple times. The easiest solution is to remove the default value for the groceries attribute in the markup. Set the value for the groceries attribute in the controller instead.

The alternate solution is to create a second attribute whose only purpose is to store the default value. When you've completed your logic in the controller, set the groceries attribute.

Here's the fixed component:

Here's the fixed controller:

```
/* c:iterationMultipleItemsSetFixedController.js */
({
    init: function(cmp) {
        // FIX (ALTERNATE) if need to set default in markup
        // use a different attribute
```

```
// var list = cmp.get('v.groceriesDefault');
// FIX: Set the value in code
var list = ['Eggs', 'Bacon', 'Bread'];
// Some logic
cmp.set('v.groceries', list);
}
})
```

#### SEE ALSO:

Enable Debug Mode for Lightning Components

# CHAPTER 15 Reference

In this chapter ...

This section contains links to reference documentation.

- Component Library
- System Tag Reference
- JavaScript API

# **Component Library**

The Lightning Component Library is your hub for Lightning UI developer information, including the Component Reference with live examples, the Lightning Web Components developer guide, and Lightning Locker tools.

You can find the Component Library in two places: a public site and an authenticated one that's linked to your Salesforce org. In the authenticated site, the Component Reference section of the Component Library has some additional features.

#### **Public Component Library**

View this site without logging in to Salesforce. The Component Reference includes documentation and reference information for the base components.

https://developer.salesforce.com/docs/component-library

#### Component Library for your org

View this site by logging in to your Salesforce org and navigating to https://<myDomain>/docs/component-library. Alternatively, click **Link to your org** at the top right on the public site.

The authenticated site has additional features for the Component Reference.

- View Lightning components that are unique to your org.
- View Lightning components that are installed in a managed package. You can filter to view components owned by your org or installed in packages.
- Use the global search feature to find documentation across the Component Reference and Lightning Web Components Developer Guide.

See Lightning Component Library in the Lightning Web Components Developer Guide for more information and known issues in the Component Reference.

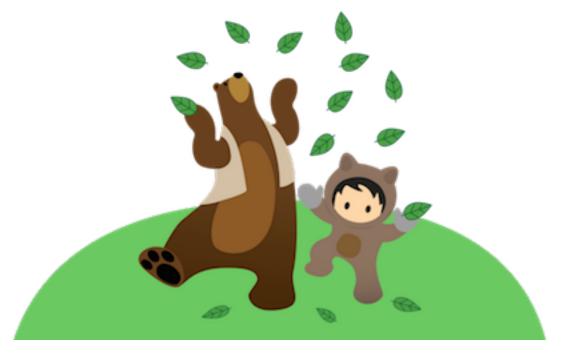

## JavaScript API Documentation

For JavaScript API documentation, see JavaScript API.

The legacy reference doc app, which used to contain the JavaScript API documentation, has been retired.

IN THIS SECTION:

#### Differences Between Documentation Sites

Here's a breakdown of the differences between the Component Library and the reference section of this developer guide.

## **Differences Between Documentation Sites**

Here's a breakdown of the differences between the Component Library and the reference section of this developer guide.

The Component Library is the place to find reference information and interactive examples. The Reference section in this Developer Guide provides information on system-level tags that are not available elsewhere, as well as the JavaScript API.

|                                              | Component Library     | Reference Section in Lightning Aura Components<br>Developer Guide |
|----------------------------------------------|-----------------------|-------------------------------------------------------------------|
| Component documentation and code samples     | ✓ (Documentation tab) |                                                                   |
| Interactive examples                         | < (Usage tab)         |                                                                   |
| Lightning Design System support              | ✓                     |                                                                   |
| Components in custom namespaces and packages | ✓                     |                                                                   |
| JavaScript API                               |                       | ✓                                                                 |
| System tags                                  |                       | ✓ (aura:method, aura:set, etc.)                                   |
| Event documentation                          | <ul><li>✓</li></ul>   |                                                                   |
| System event documentation                   | <ul><li>✓</li></ul>   |                                                                   |
| Interface documentation                      | *                     |                                                                   |

Components in custom namespaces display both global and non-global attributes and methods. Components in managed and unmanaged packages display global attributes and methods only.

# System Tag Reference

System tags represent framework definitions and are not available in the Component Library.

#### IN THIS SECTION:

aura:application

An app is a special top-level component whose markup is in a .app resource.

#### aura:dependency

The <aura:dependency> tag enables you to declare dependencies, which improves their discoverability by the framework.

#### aura:event

An event is represented by the aura:event tag, which has the following attributes.

#### aura:interface

Interfaces determine a component's shape by defining its attributes. Implement an interface to allow a component to be used in different contexts, such as on a record page or in Lightning App Builder.

#### aura:method

Use <aura:method> to define a method as part of a component's API. This enables you to directly call a method in a component's client-side controller instead of firing and handling a component event. Using <aura:method> simplifies the code needed for a parent component to call a method on a child component that it contains.

#### aura:set

Use <aura:set> in markup to set the value of an attribute inherited from a component or event.

## aura:application

An app is a special top-level component whose markup is in a .app resource.

The markup looks similar to HTML and can contain components as well as a set of supported HTML tags. The .app resource is a standalone entry point for the app and enables you to define the overall application layout, style sheets, and global JavaScript includes. It starts with the top-level <aura:application> tag, which contains optional system attributes. These system attributes tell the framework how to configure the app.

| System Attribute | Туре      | Description                                                                                                    |
|------------------|-----------|----------------------------------------------------------------------------------------------------|
| access           | String    | Indicates whether the app can be extended by another app outside of a namespace.<br>Possible values are public (default), and global.                                                                                                    |
| controller       | String    | The Apex controller class for the app. The format is namespace.myController.                                                                                                    |
| description      | String    | A brief description of the app.                                                                                                    |
| extends          | Component | The app to be extended, if applicable. For example,<br>extends="namespace:yourApp".                                                                                                    |
| extensible       | Boolean   | Indicates whether the app is extensible by another app. Defaults to false.                                                                                                    |
| implements       | String    | A comma-separated list of interfaces that the app implements.                                                                                                    |
| template         | Component | The name of the template used to bootstrap the loading of the framework and the app. The default value is aura:template. You can customize the template by creating your own component that extends the default template. For example: <aura:component extends="aura:template"></aura:component>         |
| tokens           | String    | A comma-separated list of tokens bundles for the application. For example,<br>tokens="ns:myAppTokens". Tokens make it easy to ensure that your<br>design is consistent, and even easier to update it as your design evolves. Define<br>the token values once and reuse them throughout your application. |
| useAppcache      | Boolean   | Deprecated. Browser vendors have deprecated AppCache, so we followed their lead. Remove the useAppcache attribute in the <aura:application> tag of your standalone apps (.app resources) to avoid cross-browser support issues due to deprecation by browser vendors.</aura:application>                 |

| System Attribute | Туре | Description                                                                                                    |
|------------------|------|----------------------------------------------------------------------------------------------------|
|                  |      | If you don't currently set useAppcache in an <aura:application> tag,<br/>you don't have to do anything because the default value of useAppcache is<br/>false.</aura:application> |

aura: application also includes a body attribute defined in a <aura:attribute> tag. Attributes usually control the output or behavior of a component, but not the configuration information in system attributes.

| Attribute | Туре        | Description                                                                |
|-----------|-------------|----------------------------------------------------------------------------|
| body      | Component[] | The body of the app. In markup, this is everything in the body of the tag. |

SEE ALSO: Creating Apps Application Access Control

## aura:dependency

The <aura:dependency> tag enables you to declare dependencies, which improves their discoverability by the framework.

The framework automatically tracks dependencies between definitions, such as components, defined in markup. This enables the framework to send the definitions to the browser. However, if a component's JavaScript code dynamically instantiates another component or fires an event that isn't directly referenced in the component's markup, use <aura:dependency> in the component's markup to explicitly tell the framework about the dependency. Adding the <aura:dependency> tag ensures that a definition, such as a component, and its dependencies are sent to the client, when needed.

For example, adding this tag to a component marks the sampleNamespace:sampleComponent component as a dependency.

<aura:dependency resource="markup://sampleNamespace:sampleComponent" />

Add this tag to component markup to mark the event as a dependency.

<aura:dependency resource="markup://force:navigateToComponent" type="EVENT"/>

Use the <aura:dependency> tag if you fire an event in JavaScript code and you're not registering the event in component markup using <aura:registerEvent>. Using an <aura:registerEvent> tag is the preferred approach.

The <aura:dependency> tag includes these system attributes.

| System Attribute Description |                                                                                                    |
|------------------------------|----------------------------------------------------------------------------------------------------|
| resource                     | The resource that the component depends on, such as a component or event. For example, resource="markup://sampleNamespace:sampleComponent" refers to the sampleComponent in the sampleNamespace namespace.                                                      |
|                              | Note: Using an asterisk (*) for wildcard matching is deprecated. Instead, add an <aura:dependency> tag for each resource that's not directly referenced in the component's markup. Wildcard matching can cause save validation errors when no</aura:dependency> |

| System Attribute | Description                                                                                                    |  |  |
|------------------|----------------------------------------------------------------------------------------------------|--|--|
|                  | resources match. Wildcard matching can also slow page load time because it sends more definitions than needed to the client.                                                                                                    |  |  |
| type             | The type of resource that the component depends on. The default value is COMPONENT.                                                                                                    |  |  |
|                  | Note: Using an asterisk (*) for wildcard matching is deprecated. Instead, add an<br><aura:dependency> tag for each resource that's not directly referenced in the<br/>component's markup. Be as selective as possible in the types of definitions that you send<br/>to the client.</aura:dependency> |  |  |
|                  | The most commonly used values are:                                                                                                    |  |  |
|                  | • COMPONENT                                                                                                    |  |  |
|                  | • EVENT                                                                                                    |  |  |
|                  | • INTERFACE                                                                                                    |  |  |
|                  | • APPLICATION                                                                                                    |  |  |
|                  | <ul> <li>MODULE—Use this type to add a dependency for a Lightning web component</li> </ul>                                                                                                    |  |  |
|                  | Use a comma-separated list for multiple types; for example: COMPONENT, APPLICATION.                                                                                                    |  |  |

SEE ALSO:

Dynamically Creating Components Fire Component Events Fire Application Events

### aura:event

An event is represented by the aura:event tag, which has the following attributes.

| Attribute   | Туре      | Description                                                                                                    |
|-------------|-----------|----------------------------------------------------------------------------------------------------|
| access      | String    | Indicates whether the event can be extended or used outside of its own namespace. Possible values are public (default), and global. |
| description | String    | A description of the event.                                                                                                    |
| extends     | Component | The event to be extended. For example,<br>extends="namespace:myEvent".                                                              |
| type        | String    | Required. Possible values are COMPONENT or APPLICATION.                                                                             |

SEE ALSO:

Communicating with Events Event Access Control

# aura:interface

Interfaces determine a component's shape by defining its attributes. Implement an interface to allow a component to be used in different contexts, such as on a record page or in Lightning App Builder.

The aura: interface tag has the following optional attributes.

| Attribute   | Туре      | Description                                                                                                    |
|-------------|-----------|----------------------------------------------------------------------------------------------------|
| access      | String    | Indicates whether the interface can be extended or used outside of its own namespace. Possible values are public (default), and global. |
| description | String    | A description of the interface.                                                                                                    |
| extends     | Component | The comma-separated list of interfaces to be extended. For example, extends="namespace:intfB".                                          |

SEE ALSO:

Interfaces Interface Access Control

## aura:method

Use <aura:method> to define a method as part of a component's API. This enables you to directly call a method in a component's client-side controller instead of firing and handling a component event. Using <aura:method> simplifies the code needed for a parent component to call a method on a child component that it contains.

The <aura:method> tag has these system attributes.

| Attribute | Туре       | Description                                                                                                    |
|-----------|------------|----------------------------------------------------------------------------------------------------|
| name      | String     | The method name. Use the method name to call the method in JavaScript code. For example:                                                                       |
|           |            | <pre>cmp.sampleMethod(param1);</pre>                                                                                                    |
| action    | Expression | The client-side controller action to execute. For example:                                                                                                    |
|           |            | <pre>action="{!c.sampleAction}"</pre>                                                                                                    |
|           |            | sampleAction is an action in the client-side controller. If you don't specify an action value, the controller action defaults to the value of the method name. |
| access    | String     | The access control for the method. Valid values are:                                                                                                    |
|           |            | • <b>public</b> —Any component in the same namespace can call the method. This is the default access level.                                                    |
|           |            | • <b>global</b> —Any component in any namespace can call the method.                                                                                           |

| Attribute   | Туре   | Description             |
|-------------|--------|-------------------------|
| description | String | The method description. |

### **Declaring Parameters**

An <aura:method> can optionally include parameters. Use an <aura:attribute> tag within an <aura:method> to declare a parameter for the method. For example:

```
<aura:method name="sampleMethod" action="{!c.doAction}"
description="Sample method with parameters">
<aura:attribute name="param1" type="String" default="parameter 1"/>
<aura:attribute name="param2" type="Object" />
</aura:method>
```

For more information, see the **Returning a Value** section below.

Note: You don't need an access system attribute in the <aura:attribute> tag for a parameter.

### Creating a Handler Action

This handler action shows how to access the arguments passed to the method.

```
({
    doAction : function(cmp, event) {
        var params = event.getParam('arguments');
        if (params) {
            var param1 = params.param1;
            // add your code here
        }
    })
```

Retrieve the arguments using event.getParam ('arguments'). It returns an object if there are arguments or an empty array if there are no arguments.

### Returning a Value

aura:method executes synchronously.

- A synchronous method finishes executing before it returns. Use the return statement to return a value from synchronous JavaScript code. See Return Result for Synchronous Code.
- An asynchronous method may continue to execute after it returns. Use a callback to return a value from asynchronous JavaScript code. See Return Result for Asynchronous Code.

SEE ALSO:

Calling Component Methods Component Events

### aura:set

Use <aura:set> in markup to set the value of an attribute inherited from a component or event.

IN THIS SECTION:

Setting Attributes Inherited from a Super Component

Setting Attributes on a Component Reference

Setting Attributes Inherited from an Interface

### Setting Attributes Inherited from a Super Component

Use <aura:set> in the markup of a sub component to set the value of an inherited attribute.

Let's look at an example. Here is the c:setTagSuper component.

```
<!--c:setTagSuper-->
<aura:component extensible="true">
<aura:attribute name="address1" type="String" />
setTagSuper address1: {!v.address1}<br/></aura:component>
```

c:setTagSuper outputs:

setTagSuper address1:

The address1 attribute doesn't output any value yet as it hasn't been set.

Here is the c:setTagSub component that extends c:setTagSuper.

```
<!--c:setTagSub-->
<aura:component extends="c:setTagSuper">
<aura:set attribute="address1" value="808 State St" />
</aura:component>
```

c:setTagSub outputs:

setTagSuper address1: 808 State St

sampleSetTagExc:setTagSub sets a value for the address1 attribute inherited from the super component, c:setTagSuper.

Warning: This usage of <aura:set> works for components and abstract components, but it doesn't work for interfaces. For more information, see Setting Attributes Inherited from an Interface on page 531.

If you're using a component by making a reference to it in your component, you can set the attribute value directly in the markup. For example, c:setTagSuperRef makes a reference to c:setTagSuper and sets the address1 attribute directly without using aura:set.

```
<!--c:setTagSuperRef-->
<aura:component>
<c:setTagSuper address1="1 Sesame St" />
</aura:component>
```

c:setTagSuperRef Outputs:

```
setTagSuper address1: 1 Sesame St
```

SEE ALSO:

Component Body Inherited Component Attributes Setting Attributes on a Component Reference

# Setting Attributes on a Component Reference

When you include another component, such as <lightning:button>, in a component, we call that a component reference to <lightning:button>. You can use <aura:set> to set an attribute on the component reference. For example, if your component includes a reference to <lightning:button>:

```
dightning:button label="Save">
<aura:set attribute="variant" value="brand"/>
</lightning:button>
```

This is equivalent to:

lightning:button label="Save" variant="brand" />

The latter syntax without aura:set makes more sense in this simple example. You can also use this simpler syntax in component references to set values for attributes that are inherited from parent components.

aura:set is more useful when you want to set markup as the attribute value. For example, this sample specifies the markup for the else attribute in the aura:if tag.

```
<aura:component>
<aura:attribute name="display" type="Boolean" default="true"/>
<aura:if isTrue="{!v.display}">
Show this if condition is true
<aura:set attribute="else">
<lightning:button label="Save" onclick="{!c.saveRecord}" />
</aura:set>
</aura:if>
</aura:component>
```

#### SEE ALSO:

Setting Attributes Inherited from a Super Component

# Setting Attributes Inherited from an Interface

To set the value of an attribute inherited from an interface, redefine the attribute in the component and set its default value. Let's look at an example with the c:myIntf interface.

```
<!--c:myIntf-->
<aura:interface>
<aura:attribute name="myBoolean" type="Boolean" default="true" />
</aura:interface>
```

This component implements the interface and sets myBoolean to false.

```
<!--c:myIntfImpl-->
<aura:component implements="c:myIntf">
<aura:attribute name="myBoolean" type="Boolean" default="false" />
myBoolean: {!v.myBoolean}
</aura:component>
```

# JavaScript API

The JavaScript API lists the publicly accessible methods for each object that you can use in JavaScript code, such as a controller or helper. The \$A namespace is the entry point for using the framework in JavaScript code.

IN THIS SECTION:

\$A namespace

The \$A namespace is the entry point for using the framework in JavaScript code.

Action

Action contains methods to work with JavaScript actions that you can use to communicate with Apex classes.

AuraLocalizationService

AuraLocalizationService provides methods for formatting and localizing dates. Use \$A.localizationService to use the methods in AuraLocalizationService.

Component

Component contains methods to work with components.

Event

Event contains methods to work with events. Use an event to communicate between components.

Util

Util contains utility methods.

# \$A namespace

The \$A namespace is the entry point for using the framework in JavaScript code.

# Methods

IN THIS SECTION:

#### createComponent()

Create a component from a type and a set of attributes. This method accepts the name of a type of component, a map of attributes, and a callback to notify the caller.

#### createComponents()

Create an array of components from a list of types and attributes. This method accepts a list of component names and attribute maps, and a callback to notify the caller.

#### Reference

#### enqueueAction()

Queue a call to an Apex action. The framework queues up actions before sending them to the server. This mechanism is largely transparent to you when you're writing code but it enables the framework to minimize network traffic by batching multiple actions into one request (XHR).

#### error()

Deprecated. For a serious error that has no recovery path, throw a standard JavaScript error instead by using throw new Error (msg).

#### get()

Returns a value from the specified global value provider using property syntax.

#### getCallback()

Use \$A.getCallback() to wrap any code that modifies a component outside the normal rerendering lifecycle, such as in a setTimeout() call. The \$A.getCallback() call ensures that the framework rerenders the modified component and processes any enqueued actions.

#### getComponent()

Gets an instance of a component from either a global ID or a DOM element that was created by a rendered component.

#### getReference()

Returns a live reference to the global value requested using property syntax.

#### getRoot()

Gets the root component or application. For example, \$A.getRoot().get("v.attrName") returns the value of the attrName attribute from the root component.

#### getToken()

Returns an application configuration token referenced by name. A tokens file is configured with the tokens attribute in the <aura:application> tag.

#### log()

Deprecated. Logs to the browser's JavaScript console, if it is available. This method doesn't log in production or debug modes so it's only useful for internal usage by the framework.

#### reportError()

Report an error to the server after handling it. Note that the method should be used only if the try-catch mechanism of error handling is not desired or not functional, such as in nested promises.

#### run()

Deprecated. Use getCallback() instead.

#### set()

Sets a value on the specified global value provider using property syntax.

#### warning()

Deprecated. Logs a warning to the browser's JavaScript console, if it is available.

### createComponent()

Create a component from a type and a set of attributes. This method accepts the name of a type of component, a map of attributes, and a callback to notify the caller.

createComponent(String type, Object attributes, function callback)

#### **Parameters**

#### type

Type: String

The type of component to create. For example, "lightning:button".

#### attributes

Type: Object

A map of attributes to send to the component. These attributes take the same form as in the markup, including events { "press":component.getReference("c.handlePress") }, and id { "aura:id":"myComponentId" }.

```
callback(cmp, status, errorMessage)
```

```
Type: function
```

The callback to invoke after the component is created. The callback has three parameters.

- 1. cmp—The component that was created. This parameter enables you to do something with the new component, such as add it to the body of the component that creates it. If there's an error, cmp is null.
- 2. status—The status of the call. The possible values are SUCCESS, INCOMPLETE, or ERROR. Always check that the status is SUCCESS before you try to use the component.
- **3.** errorMessage—The error message if the status is ERROR.

SEE ALSO:

Dynamically Creating Components

#### createComponents()

Create an array of components from a list of types and attributes. This method accepts a list of component names and attribute maps, and a callback to notify the caller.

#### Signature

```
createComponents(Array components, function callback)
```

### Parameters

```
components
```

Type: Array

The list of components to create. For example, ["lightning:button",
 {"onclick":component.getReference("c.handlePress")}]

callback(components, status, errorMessage)

Type: function

The callback to invoke after the components are created. The callback has three parameters.

1. components—The components that were created. This parameter enables you to do something with the new components, such as add them to the body of the component that created them. If there's an error, components is null.

- 2. status—The status of the call. The possible values are SUCCESS, INCOMPLETE, or ERROR. Always check that the status is SUCCESS before you try to use the components.
- 3. errorMessage—The error message if the status is ERROR.

SEE ALSO:

**Dynamically Creating Components** 

#### enqueueAction()

Queue a call to an Apex action. The framework queues up actions before sending them to the server. This mechanism is largely transparent to you when you're writing code but it enables the framework to minimize network traffic by batching multiple actions into one request (XHR).

The batching of actions is also known as boxcar'ing, similar to a train that couples boxcars together.

The framework uses a stack to keep track of the actions to send to the server. When the browser finishes processing events and JavaScript on the client, the enqueued actions on the stack are sent to the server in a batch.

#### Signature

enqueueAction (Action action, Boolean background)

### Parameters

action Type: Action The action to enqueue. background Type: Boolean Deprecated. Do not use.

SEE ALSO: Queueing of Server-Side Actions Calling a Server-Side Action

#### error()

Deprecated. For a serious error that has no recovery path, throw a standard JavaScript error instead by using throw new Error (msg).

#### Signature

error (String msg, Error e)

#### **Parameters**

```
msg
Type: String
```

The error message to display to the user.

е

Type: Error

The error message to display to the user.

# get()

Returns a value from the specified global value provider using property syntax.

# Signature

```
get (String key, function callback)
```

# Parameters

#### key

Type: String

The data key to look up. For example, "\$Label.c.labelName" for a custom label.

callback

Type: function

The method to call with the result if a server trip occurs.

# Returns

Type: String

The requested value.

#### SEE ALSO:

set()

# getCallback()

Use \$A.getCallback() to wrap any code that modifies a component outside the normal rerendering lifecycle, such as in a setTimeout() call. The \$A.getCallback() call ensures that the framework rerenders the modified component and processes any enqueued actions.

Don't use \$A.getCallback() if your code is executed as part of the framework's call stack. For example, your code is handling an event or in the callback for an Apex controller action.

# Signature

getCallback (function callback)

# Parameters

*callback* Type: function The method to call after establishing an Aura context.

# Sample Code

```
window.setTimeout(
    $A.getCallback(function() {
        cmp.set("v.visible", true);
    }), 5000
);
```

#### SEE ALSO:

Modifying Components Outside the Framework Lifecycle

# getComponent()

Gets an instance of a component from either a global ID or a DOM element that was created by a rendered component.

# Signature

getComponent (Object identifier)

# Parameters

*identifier* Type: Object A globalld or an element.

# getReference()

Returns a live reference to the global value requested using property syntax.

# Signature

getReference (String key)

### Parameters

key

Type: String

The data key for which to return a reference.

### Returns

#### Type: PropertyReferenceValue

The reference to the global value requested.

# getRoot()

Gets the root component or application. For example, \$A.getRoot().get("v.attrName") returns the value of the attrName attribute from the root component.

# Signature

getRoot()

# getToken()

Returns an application configuration token referenced by name. A tokens file is configured with the tokens attribute in the <aura:application> tag.

# Signature

```
getToken (String token)
```

# **Parameters**

token

Type: String

The name of the application configuration token to retrieve.

## Returns

**Type: String** application configuration token.

# log()

Deprecated. Logs to the browser's JavaScript console, if it is available. This method doesn't log in production or debug modes so it's only useful for internal usage by the framework.

# Signature

```
log (Object value, Object error)
```

# Parameters

```
value
Type: Object
The object to log.
```

error

Type: Object

The error message to log in the stack trace.

### Returns

#### Type: String

The requested value.

## reportError()

Report an error to the server after handling it. Note that the method should be used only if the try-catch mechanism of error handling is not desired or not functional, such as in nested promises.

# Signature

```
reportError (String message, Error error)
```

### **Parameters**

message

Type: String

The error message.

error

Type: Error

An error object to be included in handling and reporting.

# run()

Deprecated. Use getCallback() instead.

### Signature

run (function func, String name)

#### **Parameters**

*func* Type: function

The function to run.

name

Type: String

An optional name for the stack.

# set()

Sets a value on the specified global value provider using property syntax.

### Signature

```
set (String key, Object value)
```

#### key

Type: String

The data key to change on the global value provider.

### value

Type: Object

The value to set for the key. If the global value provider doesn't implement set (), this method throws an exception.

# warning()

Deprecated. Logs a warning to the browser's JavaScript console, if it is available.

# Signature

```
warning (String w, Error e)
```

# Parameters

W

Type: String

The message to log.

error

Type: Object

The error message to log in the stack trace.

# Returns

Type: String The requested value.

# Action

Action contains methods to work with JavaScript actions that you can use to communicate with Apex classes.

# Methods

### IN THIS SECTION:

#### getError()

Returns an array of error objects for server-side actions only. Each error object has a message field. In any mode except **PROD** mode, each object also has a stack field, which is a list describing the execution stack when the error occurred.

#### getName()

Returns the name of an action.

#### getParam()

Returns an action parameter value for a parameter name.

Action

Returns the collection of parameters for an action.

#### getReturnValue()

Gets the return value of an Apex action. An Apex action can return any object containing serializable JSON data.

#### getState()

Returns the current state of an action. Check the state of the action in the callback after an Apex action completes.

#### isBackground()

Returns true if the action is enqueued in the background, false if it's enqueued in the foreground.

#### setAbortable()

Sets an action as abortable. If the component is not valid, abortable actions are not sent to the server. A component is automatically destroyed and marked invalid by the framework when it is unrendered. Actions not marked abortable are always sent to the server regardless of the validity of the component.

#### setBackground()

Sets the action to run as a background action. This cannot be unset. Background actions are usually long running and lower priority actions. A background action is useful when you want your app to remain responsive to a user while it executes a low priority, long-running action. A rough guideline is to use a background action if it takes more than five seconds for the response to return from the server.

#### setCallback()

Sets the callback function that is executed after an Apex action returns.

#### setParam()

Sets a single parameter for an action. Use parameters to pass data to an Apex action.

#### setParams()

Sets parameters for an action. Use parameters to pass data to an Apex action.

#### setStorable()

Marks an Apex action as storable to have its response stored in the framework's client-side cache . Enhance your component's performance by marking actions as storable (cacheable) to quickly show cached data from client-side storage without waiting for a server trip. If the cached data is stale, the framework retrieves the latest data from the server. Caching is especially beneficial for users on high latency, slow, or unreliable connections such as 3G networks.

### getError()

Returns an array of error objects for server-side actions only. Each error object has a message field. In any mode except **PROD** mode, each object also has a stack field, which is a list describing the execution stack when the error occurred.

### Signature

getError()

### Returns

#### Type: Object[]

An array of error objects. Each error object has a message field.

Action

## getName()

Returns the name of an action.

# Signature

getName()

# Returns

**Type: String** The action name.

# getParam()

Returns an action parameter value for a parameter name.

# Signature

getParam (String name)

# Parameters

name Type: String The parameter name.

# Returns

**Type: Object** The parameter value.

# getParams()

Returns the collection of parameters for an action.

# Signature

getParams

# Returns

### Type: Object

The key-value pairs for the action parameters.

# getReturnValue()

Gets the return value of an Apex action. An Apex action can return any object containing serializable JSON data.

Action

getReturnValue()

## Returns

**Type: Object** The return value of an Apex action.

SEE ALSO: Calling a Server-Side Action

# getState()

Returns the current state of an action. Check the state of the action in the callback after an Apex action completes.

# Signature

getState()

### Returns

**Type: String** The action state.

SEE ALSO:

Action States

# isBackground()

Returns true if the action is enqueued in the background, false if it's enqueued in the foreground.

### Signature

isBackground()

### Returns

**Type: Boolean** Returns true if the action is enqueued in the background.

# setAbortable()

Sets an action as abortable. If the component is not valid, abortable actions are not sent to the server. A component is automatically destroyed and marked invalid by the framework when it is unrendered. Actions not marked abortable are always sent to the server regardless of the validity of the component.

For example, a save or edit action should not be set as abortable to ensure that it's always sent to the server even if the component is deleted. Setting an action as abortable can't be undone.

setAbortable()

SEE ALSO:

Abortable Actions

### setBackground()

Sets the action to run as a background action. This cannot be unset. Background actions are usually long running and lower priority actions. A background action is useful when you want your app to remain responsive to a user while it executes a low priority, long-running action. A rough guideline is to use a background action if it takes more than five seconds for the response to return from the server.

# Signature

setBackground()

# setCallback()

Sets the callback function that is executed after an Apex action returns.

### Signature

setCallback (Object scope, function callback, String name)

#### **Parameters**

#### scope

Type: Object

The scope in which the function is executed. Always set this parameter to the keyword this.

callback

Type: function

The callback to invoke after the Apex action returns.

name

```
Type: String
```

Defaults to "ALL" which registers callbacks for the "SUCCESS", "ERROR", and "INCOMPLETE" states.

SEE ALSO:

Calling a Server-Side Action Action States

#### setParam()

Sets a single parameter for an action. Use parameters to pass data to an Apex action.

```
setParam (String key, Object value)
```

#### Parameters

key

Type: String

The parameter name.

value

Type: Object

The parameter value.

SEE ALSO:

Calling a Server-Side Action

#### setParams()

Sets parameters for an action. Use parameters to pass data to an Apex action.

### Signature

setParams (Object config)

### **Parameters**

#### config

Type: Object

```
The key-value pairs for action parameters. For example { "record": id, "name": name}.
```

SEE ALSO: Calling a Server-Side Action

#### setStorable()

Marks an Apex action as storable to have its response stored in the framework's client-side cache. Enhance your component's performance by marking actions as storable (cacheable) to quickly show cached data from client-side storage without waiting for a server trip. If the cached data is stale, the framework retrieves the latest data from the server. Caching is especially beneficial for users on high latency, slow, or unreliable connections such as 3G networks.

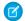

**Note:** Client-side storage is automatically configured in Lightning Experience and the Salesforce mobile app. A component shouldn't assume a cache duration because it may change as we optimize the platform.

### Signature

```
setStorable (Object config)
```

# Parameters

#### config

Type: Object

An optional configuration map of key-value pairs representing the storage options and values to set. You can only set the ignoreExisting property. Set ignoreExisting to true to bypass the cache. The default value is false.

This property is useful when you know that any cached data is invalid, such as after a record modification. This property should be used rarely because it explicitly defeats caching.

SEE ALSO:

Storable Actions

# **AuraLocalizationService**

AuraLocalizationService provides methods for formatting and localizing dates. Use \$A.localizationService to use the methods in AuraLocalizationService.

# Methods

IN THIS SECTION:

UTCToWallTime() Converts a datetime from UTC to a specified timezone. WallTimeToUTC Converts a datetime from a specified timezone to UTC. displayDuration() Displays a length of time. displayDurationInDays() Displays a length of time in days. displayDurationInHours() Displays a length of time in hours. displayDurationInMilliseconds() Displays a length of time in milliseconds. displayDurationInMinutes() Displays a length of time in minutes. displayDurationInMonths() Displays a length of time in months. displayDurationInSeconds() Displays a length of time in seconds. duration() Returns an object representing a length of time. endOf() Returns a date that is the end of a unit of time for the given date.

#### Reference

formatCurrency() Returns a currency number based on the default currency format. formatDate() Returns a formatted date. formatDateTime() Returns a formatted date time. formatDateTimeUTC() Returns a formatted date time in UTC. formatDateUTC() Returns a formatted date in UTC. formatNumber() Returns a formatted number with the default number format. formatPercent() Returns a formatted percentage number based on the default percentage format. formatTime() Returns a formatted time. formatTimeUTC() Returns a formatted time in UTC. getDateStringBasedOnTimezone Gets a date string based on a time zone. getDaysInDuration() Returns the number of days in a duration. getDefaultCurrencyFormat() Returns the default currency format. getDefaultNumberFormat() Returns the default NumberFormat object. getDefaultPercentFormat() Returns the default percentage format. getHoursInDuration() Returns a length of time in hours. getLocalizedDateTimeLabels() Deprecated. Do not use. Returns date time labels, such as month name, weekday name. getMillisecondsInDuration() Returns the number of milliseconds in a duration. getMinutesInDuration() Returns the number of minutes in a duration. getMonthsInDuration() Returns the number of months in a duration. getNumberFormat() Returns a NumberFormat object.

#### Reference

getSecondsInDuration() Returns the number of seconds in a duration. getToday Gets today's date based on a time zone. getYearsInDuration() Returns the number of years in a duration. isAfter() Checks if date1 is after date2. isBefore() Checks if date1 is before date2. isBetween() Checks if date is between fromDate and toDate, where the match is inclusive. isPeriodTimeView() Deprecated. Do not use. Checks if a datetime pattern string uses a 24-hour or 12-hour time view. isSame() Checks if date1 is the same as date2. parseDateTime() Parses a string and returns a JavaScript Date. parseDateTimeISO8601() Parses a date time string in an ISO-8601 format and returns a JavaScript Date. parseDateTimeUTC() Parses a string and returns a JavaScript Date. startOf() Returns a date that is the start of a unit of time for the given date. toISOString() Deprecated. Use Date.toISOString() instead. translateFromLocalizedDigits() Translate the localized digit string to a string with Arabic digits, if there is any. translateFromOtherCalendar() Translates the input date from another calendar system (for example, the Buddhist calendar) to the Gregorian calendar based on the locale. translateToLocalizedDigits() Translate the input string to a string with localized digits, if there is any. translateToOtherCalendar() Translates the input date to a date in another calendar system (for example, the Buddhist calendar) based on the locale.

SEE ALSO:

Formatting Dates in JavaScript

# UTCToWallTime()

Converts a datetime from UTC to a specified timezone.

## Signature

UTCToWallTime (Date date, String timezone, function callback)

### **Parameters**

date

Type: Date

A JavaScript Date object.

timezone

Type: String

A time zone ID based on the class, for example, "America/Los Angeles".

callback

Type: function

A function to call after the conversion is done. Access the converted value in the first parameter of the callback.

# Sample Code

```
var format = $A.get("$Locale.timeFormat");
format = format.replace(":ss", "");
var langLocale = $A.get("$Locale.langLocale");
var timezone = $A.get("$Locale.timezone");
var date = new Date();
$A.localizationService.UTCToWallTime(date, timezone, function(walltime) {
    // Returns the local time without the seconds, for example, 9:00 PM
    displayValue = $A.localizationService.formatDateTimeUTC(walltime, format, langLocale);
})
```

#### WallTimeToUTC

Converts a datetime from a specified timezone to UTC.

### Signature

WallTimeToUTC (Date date, string timezone, function callback)

### Parameters

date Type: Date A JavaScript Date object. timezone Type: String A time zone ID based on the class, for example, "America/Los\_Angeles".

callback

#### Type: function

A function to call after the conversion is done. Access the converted value in the first parameter of the callback.

# displayDuration()

Displays a length of time.

#### Signature

displayDuration (Duration duration, boolean withSuffix)

#### **Parameters**

duration

Type: Duration

The duration object returned by \$A.localizationService.duration.

#### withSuffix

Type: boolean

If true, returns value with a suffix matching the unit of the *duration* parameter.

#### Returns

#### Type: String

The length of time.

## Sample Code

```
var dur = $A.localizationService.duration(1, 'day');
// Returns "a day"
var length = $A.localizationService.displayDuration(dur);
```

SEE ALSO:

duration()

#### displayDurationInDays()

Displays a length of time in days.

### Signature

displayDurationInDays (Duration duration)

### Parameters

duration

Type: Duration

The duration object returned by \$A.localizationService.duration.

### Returns

#### Type: number

The length of time in days.

# Sample Code

```
var dur = $A.localizationService.duration(24, 'hour');
// Returns 1
var length = $A.localizationService.displayDurationInDays(dur);
```

SEE ALSO:

duration()

# displayDurationInHours()

Displays a length of time in hours.

# Signature

displayDurationInHours (Duration duration)

### Parameters

duration

Type: Duration

The duration object returned by \$A.localizationService.duration.

### Returns

#### Type: number

The length of time in hours.

### Sample Code

```
var dur = $A.localizationService.duration(2, 'day');
// Returns 48
var length = $A.localizationService.displayDurationInHours(dur);
```

SEE ALSO:

duration()

# displayDurationInMilliseconds()

Displays a length of time in milliseconds.

# Signature

displayDurationInMilliseconds (Duration duration)

# **Parameters**

duration

Type: Duration

The duration object returned by \$A.localizationService.duration.

# Returns

#### Type: number

The length of time in milliseconds.

# Sample Code

```
var dur = $A.localizationService.duration(1, 'hour');
// Returns 3600000
var length = $A.localizationService.displayDurationInMilliseconds(dur);
```

SEE ALSO:

duration()

# displayDurationInMinutes()

Displays a length of time in minutes.

### Signature

displayDurationInMinutes (Duration duration)

### Parameters

duration Type: Duration The duration object returned by \$A.localizationService.duration.

#### Returns

#### Type: number

The length of time in minutes.

# Sample Code

```
var dur = $A.localizationService.duration(1, 'hour');
// Returns 60
var length = $A.localizationService.displayDurationInMinutes(dur);
```

SEE ALSO:

duration()

# displayDurationInMonths()

Displays a length of time in months.

## Signature

displayDurationInMonths (Duration duration)

### **Parameters**

duration

Type: Duration

The duration object returned by \$A.localizationService.duration.

### Returns

Type: number

The length of time in months.

## Sample Code

```
var dur = $A.localizationService.duration(60, 'day');
// Returns 1.971293
var length = $A.localizationService.displayDurationInMonths(dur);
```

SEE ALSO:

duration()

### displayDurationInSeconds()

Displays a length of time in seconds.

### Signature

displayDurationInSeconds (Duration duration)

### Parameters

duration

Type: Duration

The duration object returned by \$A.localizationService.duration.

### Returns

#### Type: number

The length of time in seconds.

### Sample Code

```
var dur = $A.localizationService.duration(60, 'minutes');
// Returns 3600
var length = $A.localizationService.displayDurationInSeconds(dur);
```

#### SEE ALSO:

duration()

### duration()

Returns an object representing a length of time.

### Signature

duration (number num, String unit)

### **Parameters**

num

Type: number

The length of time in a given unit.

unit

Type: String

A date time unit. The default is 'milliseconds'. The options are 'years, 'months', 'weeks', 'days', 'hour', 'minutes', 'seconds', 'milliseconds'.

#### Returns

#### Type: Object

A duration object.

# Sample Code

var dur = \$A.localizationService.duration(2, 'days');

### endOf()

Returns a date that is the end of a unit of time for the given date.

### Signature

endOf(string | number | Date date, string unit)

### **Parameters**

date

Type: string | number | Date

A datetime string in ISO8601 format, or a timestamp in milliseconds, or a Date object.

unit

Type: string

A datetime unit. Options are 'year', 'month', 'week', 'day', 'hour', 'minute', or 'second'.

#### Returns

#### Type: Date

A JavaScript Date object. If a unit is not provided, returns a parsed date.

### Sample Code

```
var date = new Date();
// Returns the time at the end of the day
// in the format "Fri Oct 09 2015 23:59:59 GMT-0700 (PDT)"
var day = $A.localizationService.endOf(date, 'day');
```

# formatCurrency()

Returns a currency number based on the default currency format.

#### Signature

formatCurrency (number number)

### Parameters

number

Type: number

The currency number to format.

#### Returns

**Type: number** The formatted currency.

# Sample Code

```
var curr = 123.45;
// Returns $123.45
$A.localizationService.formatCurrency(curr);
```

### formatDate()

Returns a formatted date.

### Signature

```
formatDate (string | number | Date date, string formatString, string locale)
```

### **Parameters**

#### date

Type: string | number | Date

A datetime string in ISO8601 format, or a timestamp in milliseconds, or a Date object. If you provide a String value, use ISO 8601 format to avoid parsing warnings. If no timezone is specified, defaults to the browser timezone offset.

formatString

Type: string

Optional. A string containing tokens to format the given date. For example, "YYYY-MM-dd" formats 15th January, 2017 as "2017-01-15". The default format string comes from the *\$locale* value provider. For details on available tokens, see Formatting Dates in JavaScript.

#### locale

Type: string

Optional. A locale to format the given date. The default value is *\$locale.langLocale*. We strongly recommended that you use the locale value from *\$locale*. We fall back to the value in *\$locale.langLocale* if you use an unavailable locale.

### Returns

#### Type: string

A formatted and localized date string.

### Sample Code

```
var date = new Date();
// Returns date in the format "Oct 9, 2015"
$A.localizationService.formatDate(date);
```

# formatDateTime()

Returns a formatted date time.

formatDateTime (string | number | Date date, string formatString, string locale)

#### **Parameters**

#### date

Type: string | number | Date

A datetime string in ISO8601 format, or a timestamp in milliseconds, or a Date object. If you provide a String value, use ISO 8601 format to avoid parsing warnings. If no timezone is specified, defaults to the browser timezone offset.

formatString

Type: string

Optional. A string containing tokens to format the given date. For example, "YYYY-MM-dd" formats 15th January, 2017 as "2017-01-15". The default format string comes from the *\$locale* value provider. For details on available tokens, see Formatting Dates in JavaScript.

#### locale

Type: string

Optional. A locale to format the given date. The default value is *\$locale.langLocale*. We strongly recommended that you use the locale value from *\$locale*. We fall back to the value in *\$locale.langLocale* if you use an unavailable locale.

#### Returns

#### Type: string

A formatted and localized date time string.

#### Sample Code

```
var date = new Date();
// Returns datetime in the format "Oct 9, 2015 9:00:00 AM"
$A.localizationService.formatDateTime(date);
```

#### formatDateTimeUTC()

Returns a formatted date time in UTC.

#### Signature

formatDateTimeUTC (string | number | Date date, string formatString, string locale)

### Parameters

#### date

Type: string | number | Date

A datetime string in ISO8601 format, or a timestamp in milliseconds, or a Date object. If you provide a String value, use ISO 8601 format to avoid parsing warnings. If no timezone is specified, defaults to the browser timezone offset.

formatString Type: string Optional. A string containing tokens to format the given date. For example, "yyyy-MM-dd" formats 15th January, 2017 as "2017-01-15". The default format string comes from the *\$locale* value provider. For details on available tokens, see Formatting Dates in JavaScript.

locale

Type: string

Optional. A locale to format the given date. The default value is *\$locale.langLocale*. We strongly recommended that you use the locale value from *\$locale*. We fall back to the value in *\$locale.langLocale* if you use an unavailable locale.

#### Returns

#### Type: string

A formatted and localized date time string.

#### Sample Code

```
var date = new Date();
// Returns datetime in UTC in the format "Oct 9, 2015 4:00:00 PM"
$A.localizationService.formatDateTimeUTC(date);
```

### formatDateUTC()

Returns a formatted date in UTC.

#### Signature

formatDateUTC (string | number | Date date, string formatString, string locale)

#### **Parameters**

date

Type:string | number | Date

A datetime string in ISO8601 format, or a timestamp in milliseconds, or a Date object. If you provide a String value, use ISO 8601 format to avoid parsing warnings. If no timezone is specified, defaults to the browser timezone offset.

#### formatString

Type: string

Optional. A string containing tokens to format the given date. For example, "YYYY-MM-dd" formats 15th January, 2017 as "2017-01-15". The default format string comes from the *\$locale* value provider. For details on available tokens, see Formatting Dates in JavaScript.

locale

Type: string

Optional. A locale to format the given date. The default value is *\$locale.langLocale*. We strongly recommended that you use the locale value from *\$locale*. We fall back to the value in *\$locale.langLocale* if you use an unavailable locale.

#### Returns

#### Type: string

A formatted and localized date string.

# Sample Code

```
var date = new Date();
// Returns date in UTC in the format "Oct 9, 2015"
$A.localizationService.formatDateUTC(date);
```

#### formatNumber()

Returns a formatted number with the default number format.

# Signature

formatNumber (number number)

### **Parameters**

*number* Type: number

The number to format.

### Returns

**Type: number** The formatted number.

# Sample Code

```
var num = 10000;
// Returns 10,000
var formatted = $A.localizationService.formatNumber(num);
```

# formatPercent()

Returns a formatted percentage number based on the default percentage format.

### Signature

```
formatPercent (number number)
```

# Parameters

number

Type: number

The number to format.

# Returns

Type: number The formatted percentage.

# Sample Code

```
var num = 0.54;
// Returns 54%
var formatted = $A.localizationService.formatPercent(num);
```

### formatTime()

Returns a formatted time.

### Signature

```
formatTime (string | number | Date date, string formatString, string locale)
```

### **Parameters**

#### date

Type: string | number | Date

A datetime string in ISO8601 format, or a timestamp in milliseconds, or a Date object. If you provide a String value, use ISO 8601 format to avoid parsing warnings. If no timezone is specified, defaults to the browser timezone offset.

formatString

Type: string

Optional. A string containing tokens to format the given date. For example, "YYYY-MM-dd" formats 15th January, 2017 as "2017-01-15". The default format string comes from the *\$locale* value provider. For details on available tokens, see Formatting Dates in JavaScript.

#### locale

Type: string

Optional. A locale to format the given date. The default value is *\$locale.langLocale*. We strongly recommended that you use the locale value from *\$locale*. We fall back to the value in *\$locale.langLocale* if you use an unavailable locale.

### Returns

#### Type: string

A formatted and localized time string.

### Sample Code

```
var date = new Date();
// Returns a date in the format "9:00:00 AM"
var now = $A.localizationService.formatTime(date);
```

### formatTimeUTC()

Returns a formatted time in UTC.

formatTime (string | number | Date date, string formatString, string locale)

#### **Parameters**

#### date

Type: string | number | Date

A datetime string in ISO8601 format, or a timestamp in milliseconds, or a Date object. If you provide a String value, use ISO 8601 format to avoid parsing warnings. If no timezone is specified, defaults to the browser timezone offset.

formatString

Type: string

Optional. A string containing tokens to format the given date. For example, "YYYY-MM-dd" formats 15th January, 2017 as "2017-01-15". The default format string comes from the *\$locale* value provider. For details on available tokens, see Formatting Dates in JavaScript.

#### locale

Type: string

Optional. A locale to format the given date. The default value is *\$locale.langLocale*. We strongly recommended that you use the locale value from *\$locale*. We fall back to the value in *\$locale.langLocale* if you use an unavailable locale.

#### Returns

#### Type: string

A formatted and localized time string.

#### Sample Code

```
var date = new Date();
// Returns time in UTC in the format "4:00:00 PM"
$A.localizationService.formatTimeUTC(date);
```

#### getDateStringBasedOnTimezone

Gets a date string based on a time zone.

#### Signature

getDateStringBasedOnTimezone (string timeZone, Date date, function callback)

#### **Parameters**

timezone

Type: String

A time zone ID based on the class, for example, "America/Los Angeles".

#### date

Type: Date

A JavaScript Date object.

### callback

Type: function

A function to call after the date string is returned. Access the date string in the first parameter of the callback.

# Sample Code

```
var timezone = $A.get("$Locale.timezone");
var date = new Date();
// Returns the date string in the format "2015-10-9"
$A.localizationService.getDateStringBasedOnTimezone(timezone, date, function(today){
    console.log(today);
});
```

# getDaysInDuration()

Returns the number of days in a duration.

# Signature

```
getDaysInDuration (Duration duration)
```

# Parameters

duration

Type: Duration

The duration object returned by \$A.localizationService.duration.

### Returns

**Type: number** The number of days in the duration.

# Sample Code

```
var dur = $A.localizationService.duration(48, 'hour');
// Returns 2, the number of days for the given duration
$A.localizationService.getDaysInDuration(dur);
```

#### SEE ALSO:

duration()

# getDefaultCurrencyFormat()

Returns the default currency format.

# Signature

```
getDefaultCurrencyFormat()
```

#### Returns

#### Type: NumberFormat

The currency format returned by \$Locale.currencyFormat.

# Sample Code

```
// Returns $20,000.00
$A.localizationService.getDefaultCurrencyFormat().format(20000);
```

#### SEE ALSO:

\$Locale

#### getDefaultNumberFormat()

Returns the default NumberFormat object.

#### Signature

```
getDefaultNumberFormat()
```

#### Returns

#### Type: NumberFormat

The number format returned by \$Locale.numberFormat.

# Sample Code

```
// Returns 20,000.123
$A.localizationService.getDefaultNumberFormat().format(20000.123);
```

#### SEE ALSO:

\$Locale

#### getDefaultPercentFormat()

Returns the default percentage format.

#### Signature

```
getDefaultPercentFormat()
```

#### Returns

#### Type: NumberFormat

The percentage format returned by \$Locale.percentFormat.

# Sample Code

```
// Returns 20%
$A.localizationService.getDefaultPercentFormat().format(0.20);
```

SEE ALSO:

\$Locale

# getHoursInDuration()

Returns a length of time in hours.

# Signature

getHoursInDuration (Duration duration)

# Parameters

duration

Type: Duration

The duration object returned by \$A.localizationService.duration.

### Returns

#### Type: number

The number of hours in the duration.

# Sample Code

```
var dur = $A.localizationService.duration(60, 'minute');
// Returns 1, the number of hours in the given duration
$A.localizationService.getHoursInDuration(dur);
```

SEE ALSO:

duration()

### getLocalizedDateTimeLabels()

Deprecated. Do not use. Returns date time labels, such as month name, weekday name.

### Signature

```
getLocalizedDateTimeLabels()
```

# Returns

Type: Object The localized set of labels.

### getMillisecondsInDuration()

Returns the number of milliseconds in a duration.

# Signature

getMillisecondsInDuration(Duration duration)

# Parameters

*duration* Type: Duration

The duration object returned by \$A.localizationService.duration.

# Returns

#### Type: number

The number of milliseconds in the duration.

#### SEE ALSO:

duration()

### getMinutesInDuration()

Returns the number of minutes in a duration.

### Signature

getMinutesInDuration(Duration duration)

### **Parameters**

duration

Type: Duration

The duration object returned by \$A.localizationService.duration.

# Returns

#### Type: number

The number of minutes in the duration.

# Sample Code

```
var dur = $A.localizationService.duration(60, 'second');
// Returns 1, the number of minutes in the given duration
$A.localizationService.getMinutesInDuration(dur);
```

SEE ALSO:

duration()

### getMonthsInDuration()

Returns the number of months in a duration.

### Signature

getMonthsInDuration (Duration duration)

### **Parameters**

duration

Type: Duration

The duration object returned by \$A.localizationService.duration.

#### Returns

#### Type: number

The number of months in the duration.

## Sample Code

```
var dur = $A.localizationService.duration(70, 'day');
// Returns 2, the number of months in the given duration
$A.localizationService.getMonthsInDuration(dur);
```

SEE ALSO:

duration()

#### getNumberFormat()

Returns a NumberFormat object.

### Signature

getNumberFormat(string format, string symbols)

## **Parameters**

format

Type: string

The number format. For example, format=".00" displays the number followed by two decimal places.

#### symbols

Type: string

An optional map of localized symbols. Otherwise, the current locale's symbols are used.

#### Returns

#### Type: NumberFormat

The number format returned by \$Locale.numberFormat.

## Sample Code

```
var f = $A.get("$Locale.numberFormat");
var num = 10000
var nf = $A.localizationService.getNumberFormat(f);
var formatted = nf.format(num);
// Returns 10,000
var formatted = $A.localizationService.formatNumber(num);
```

## getSecondsInDuration()

Returns the number of seconds in a duration.

## Signature

getSecondsInDuration (Duration duration)

## Parameters

duration

Type: Duration

The duration object returned by \$A.localizationService.duration.

#### Returns

#### Type: number

The number of seconds in the duration.

## Sample Code

```
var dur = $A.localizationService.duration(3000, 'millisecond');
// Returns 3
$A.localizationService.getSecondsInDuration(dur);
```

SEE ALSO:

duration()

## getToday

Gets today's date based on a time zone.

## Signature

getToday(string timezone, function callback)

### **Parameters**

timezone

Type: String

A time zone ID based on the class, for example, "America/Los\_Angeles".

callback

Type: function

A function to call after the date is returned. Access the date in the first parameter of the callback.

## Sample Code

```
var timezone = $A.get("$Locale.timezone");
// Returns the date string in the format "2015-11-25"
$A.localizationService.getToday(timezone, function(today){
    console.log(today);
});
```

## getYearsInDuration()

Returns the number of years in a duration.

## Signature

```
getYearsInDuration (Duration duration)
```

## Parameters

duration

Type: Duration

The duration object returned by \$A.localizationService.duration.

## Returns

#### Type: number

The number of years in the duration.

### Sample Code

```
var dur = $A.localizationService.duration(24, 'month');
// Returns 2
$A.localizationService.getYearsInDuration(dur);
```

#### SEE ALSO:

duration()

## isAfter()

Checks if date1 is after date2.

### Signature

isAfter(string | number | Date date1, string | number | Date date2, string unit)

#### **Parameters**

#### date1

```
Type: string | number | Date
```

A datetime string in ISO8601 format, or a timestamp in milliseconds, or a Date object.

#### date2

Type: string | number | Date

A datetime string in ISO8601 format, or a timestamp in milliseconds, or a Date object.

unit

Type: string

A datetime unit. Options are 'year', 'month', 'week', 'day', 'hour', 'minute', 'second', or 'millisecond'.

## Returns

#### Type: boolean

Returns true if date1 is after date2, or false otherwise.

## Sample Code

```
var date = new Date();
var day = $A.localizationService.endOf(date, 'day');
// Returns false, since date is before day
$A.localizationService.isAfter(date, day);
```

## isBefore()

Checks if date1 is before date2.

### Signature

isBefore(string | number | Date date1, string | number | Date date2, string unit)

#### **Parameters**

date1

Type: string | number | Date

A datetime string in ISO8601 format, or a timestamp in milliseconds, or a Date object.

date2

Type: string | number | Date

A datetime string in ISO8601 format, or a timestamp in milliseconds, or a Date object.

unit

Type: string

A datetime unit. Options are 'year', 'month', 'week', 'day', 'hour', 'minute', 'second', or 'millisecond'.

## Returns

#### Type: boolean

Returns true if date1 is before date2, or false otherwise.

#### Sample Code

```
var date = new Date();
var day = $A.localizationService.endOf(date, 'day');
// Returns true, since date is before day
$A.localizationService.isBefore(date, day);
```

## isBetween()

Checks if date is between fromDate and toDate, where the match is inclusive.

#### Signature

```
isBetween(string | number | Date date, string | number | Date fromDate, string | number
| Date toDate, string unit)
```

### Parameters

#### date

Type: string | number | Date

A datetime string in ISO8601 format, or a timestamp in milliseconds, or a Date object.

#### fromDate

Type: string | number | Date

A datetime string in ISO8601 format, or a timestamp in milliseconds, or a Date object.

toDate

Type: string | number | Date

A datetime string in ISO8601 format, or a timestamp in milliseconds, or a Date object.

unit

Type: string

A datetime unit. Options are 'year', 'month', 'week', 'day', 'hour', 'minute', 'second', or 'millisecond'.

### Returns

#### Type: boolean

Returns true if date is between fromDate and toDate, or false otherwise.

## Sample Code

```
// Returns true
$A.localizationService.isBetween("2017-03-07","March 7, 2017", "12/1/2017");
// Returns false
$A.localizationService.isBetween("2017-03-07 12:00", "March 7, 2017 15:00", "12/1/2017");
// Returns true because the unit is "day"
$A.localizationService.isBetween("2017-03-07 12:00", "March 7, 2017 15:00", "12/1/2017",
"day");
```

## isPeriodTimeView()

Deprecated. Do not use. Checks if a datetime pattern string uses a 24-hour or 12-hour time view.

## Signature

```
isPeriodTimeView(string pattern)
```

#### **Parameters**

*pattern* Type: string A datetime pattern.

## Returns

#### Type: boolean

Returns true if the pattern uses a 12-hour period time view.

#### isSame()

Checks if date1 is the same as date2.

#### Signature

isSame(string | number | Date date1, string | number | Date date2, string unit)

#### **Parameters**

#### date1

Type: string | number | Date

A datetime string in ISO8601 format, or a timestamp in milliseconds, or a Date object.

date2

Type: string | number | Date

A datetime string in ISO8601 format, or a timestamp in milliseconds, or a Date object.

unit

Type: string

A datetime unit. Options are 'year', 'month', 'week', 'day', 'hour', 'minute', 'second', or 'millisecond'.

#### Returns

#### Type: boolean

Returns true if date1 is the same as date2, or false otherwise.

#### Sample Code

```
var date = new Date();
var day = $A.localizationService.endOf(date, 'day');
// Returns false
$A.localizationService.isSame(date, day, 'hour');
// Returns true
$A.localizationService.isSame(date, day, 'day');
```

#### parseDateTime()

Parses a string and returns a JavaScript Date.

#### Signature

parseDateTime(string dateTimeString, string parseFormat, string | boolean locale, boolean strictParsing)

#### **Parameters**

*dateTimeString* Type: string

A datetime string.

parseFormat

Type: string

An optional Java format string used to parse the datetime. The default is from the *\$locale* global value provider.

locale

Type: string | boolean

This parameter is deprecated.

strictParsing

Type: string

Set this optional parameter to true to turn off forgiving parsing and use strict validation.

#### Returns

#### Type: Date

Returns a JavaScript Date object, or null if dateTimeString is invalid.

### parseDateTimeISO8601()

Parses a date time string in an ISO-8601 format and returns a JavaScript Date.

#### Signature

parseDateTimeISO8601(string dateTimeString)

### Parameters

dateTimeString
Type: string
A datetime string in ISO8601 format.

#### Returns

### **Type: Date** Returns a JavaScript Date object, or null if dateTimeString is invalid.

#### parseDateTimeUTC()

Parses a string and returns a JavaScript Date.

## Signature

```
parseDateTime(string dateTimeString, string parseFormat, string | boolean locale,
boolean strictParsing)
```

## Parameters

dateTimeString Type: string A datetime string. parseFormat Type: string An optional Java format string used to parse the datetime. The default is from the *\$locale* global value provider.

locale

Type: string | boolean

This parameter is deprecated.

strictParsing

Type: string

Set this optional parameter to true to turn off forgiving parsing and use strict validation.

### Returns

#### Type: Date

Returns a JavaScript Date object, or null if dateTimeString is invalid.

### Sample Code

```
var date = "2015-10-9";
// Returns "Thu Oct 08 2015 17:00:00 GMT-0700 (PDT)"
$A.localizationService.parseDateTimeUTC(date);
```

#### startOf()

Returns a date that is the start of a unit of time for the given date.

#### Signature

startOf(string | number | Date date, string unit)

#### **Parameters**

date

Type: string | number | Date

A datetime string in ISO8601 format, or a timestamp in milliseconds, or a Date object.

unit

Type: string

A datetime unit. Options are 'year', 'month', 'week', 'day', 'hour', 'minute', or 'second'.

#### Returns

#### Type: Date

A JavaScript Date object. If a unit is not provided, returns a parsed date.

### Sample Code

```
var date = "2015-10-9";
// Returns "Thu Oct 01 2015 00:00:00 GMT-0700 (PDT)"
$A.localizationService.startOf(date, 'month');
```

## toISOString()

Deprecated. Use Date.toISOString() instead.

## Signature

toISOString(Date | T date)

## **Parameters**

date Type: Date | T

A Date object.

unit

Type: string

A datetime unit. Options are 'year', 'month', 'week', 'day', 'hour', 'minute', or 'second'.

### Returns

#### Type: Date

An ISO8601 string.

## translateFromLocalizedDigits()

Translate the localized digit string to a string with Arabic digits, if there is any.

## Signature

translateFromLocalizedDigits(string input)

## Parameters

input
Type: string
A string with localized digits.

## Returns

**Type: string** A string with Arabic digits.

## translateFromOtherCalendar()

Translates the input date from another calendar system (for example, the Buddhist calendar) to the Gregorian calendar based on the locale.

## Signature

translateFromOtherCalendar(Date date)

## Parameters

*date* Type: Date

A Date object.

## Returns

Type: Date

Returns a translated Date object.

## translateToLocalizedDigits()

Translate the input string to a string with localized digits, if there is any.

## Signature

translateToLocalizedDigits(string input)

## Parameters

input
Type: string
A string with Arabic digits.

## Returns

Type: string A string with localized digits.

## translateToOtherCalendar()

Translates the input date to a date in another calendar system (for example, the Buddhist calendar) based on the locale.

## Signature

```
translateToOtherCalendar(Date date)
```

## Parameters

date Type: Date A Date object.

## Returns

#### Type: Date

Returns a translated Date object.

# Component

Component contains methods to work with components.

## Methods

#### IN THIS SECTION:

#### addEventHandler()

Dynamically adds an event handler for a component or application event.

#### addHandler()

Deprecated. Use addEventHandler() instead.

#### addValueHandler()

Adds handlers to values owned by the component.

#### addValueProvider()

Adds custom value providers to a component.

#### autoDestroy()

Sets a flag to tell the rendering service whether or not to destroy this component when it is removed from its rendering facet.

#### clearReference()

Clears a live reference for the value passed in using property syntax. For example, if you use aura:set to set a value and later want to reset the value using component.set(), clear the reference before resetting the value.

#### destroy()

Destroys the component and cleans up memory. After a component that is declared in markup is no longer in use, the framework automatically destroys it and frees up its memory. If you create a component dynamically in JavaScript and that component isn't added to a facet (v.body or another attribute of type Aura.Component[]), you have to destroy it manually using destroy() to avoid memory leaks.

#### find()

Locates a component using its local ID (aura:id).

#### get()

Returns the value referenced using property syntax. For example, cmp.get ("v.attr") returns the value of the attr attribute.

#### getConcreteComponent()

Gets the concrete implementation of a component. If the component is concrete, the method returns the component itself. For example, call this method to get the concrete component of a super component.

#### getElement()

If the component renders only a single element, return it. Otherwise, use getElements ().

#### getElements()

Returns a map of the elements rendered by the component.

#### Reference

#### getEvent()

Returns a new event instance of the named component event.

#### getGloballd()

Gets the global ID, which is the generated globally unique id of the component. It can be used to locate the instance later, but will change across page loads.

#### getLocalld()

Gets the ID set using the aura:id attribute. Pass the local ID into find() on the parent component to locate this child component.

#### getName()

Returns the component's code-compatible camel case name, such as 'lightningButton'.

#### getReference()

Returns a live reference to the value indicated using property syntax. This method is useful when you dynamically create a component.

#### getSuper()

Returns the super component.

#### getType()

Returns the component's canonical type; for example, 'lightning:button'.

#### getVersion()

Returns the component's version number.

#### isConcrete()

Returns true if the component is concrete, or false otherwise. A concrete component is a sub-component in an inheritance chain.

#### isInstanceOf()

Checks whether a component is an instance of the given component or interface name.

#### isValid()

Returns true if the component has not been destroyed.

#### removeEventHandler()

Dynamically removes a component event handler for the specified event.

#### set()

Sets the value referenced using property syntax.

#### addEventHandler()

Dynamically adds an event handler for a component or application event.

#### Signature

addEventHandler(String event, function handler, String phase, Boolean includeFacets)

#### Parameters

*event* Type: String The name of the event to handle. For a component event, set this argument to match the name attribute of the aura:registerEvent tag. For an application event, set this argument to match the event descriptor, namespace:eventName.

handler

Type: function

The handler for the event. There are two format options for this argument.

- To use a controller action, use the format: cmp.getReference ("c.actionName").
- To use an anonymous function, use the format: function (auraEvent) { // handling logic here }

phase

Type: String

Optional. The event bubbling phase for which to add the handler. The default value is "bubble".

includeFacets

Type: Boolean

If true, attempts to catch events generated by components transcluded by facets; for example v.body.

#### Sample Code

```
// For component event, first param matches name attribute in <aura:registerEvent> tag
cmp.addEventHandler("compEvent", cmp.getReference("c.handleEvent"));
// For application event, first param is event descriptor, "c:appEvent"
cmp.addEventHandler("c:appEvent", cmp.getReference("c.handleAppEvent"));
// Anonymous function handler for component event
cmp.addEventHandler("compEvent", function(auraEvent) {
    // add handler logic here
    console.log("Handled the component event in anonymous function");
});
```

SEE ALSO:

Dynamically Adding Event Handlers To a Component removeEventHandler()

#### addHandler()

Deprecated. Use addEventHandler() instead.

#### Signature

addHandler(String eventName, Object valueProvider, Object actionExpression, Boolean insert, String phase, Boolean includeFacets)

## Parameters

```
eventName
Type: String
```

#### Reference

The name of the event to handle. For a component event, set this argument to match the name attribute of the aura:registerEvent tag. For an application event, set this argument to match the event descriptor, namespace:eventName.

valueProvider

Type: Object

The value provider to use for resolving the actionExpression.

actionExpression

Type: Object

The expression to use for resolving the handler action against the given valueProvider.

insert

Type: Boolean

If true, put the handler at the beginning instead of the end of the handler array.

#### phase

Type: String

Optional. The event bubbling phase for which to add the handler. The default value is "bubble".

includeFacets

Type: Boolean

If true, attempts to catch events generated by components transcluded by facets; for example v.body.

SEE ALSO:

addEventHandler()

## addValueHandler()

Adds handlers to values owned by the component.

## Signature

addValueHandler(Object config)

#### **Parameters**

config

Type: Object

The value event, such as "change", and the action, such as "c.myAction".

## addValueProvider()

Adds custom value providers to a component.

## Signature

addValueProvider(String key, Object valueProvider)

## Parameters

key

Type: String

Key to identify the value provider. Used in expressions in markup.

valueProvider

Type: Object

The object to request data from. Must implement get (expression), can implement set (key, value).

SEE ALSO:

Value Providers

## autoDestroy()

Sets a flag to tell the rendering service whether or not to destroy this component when it is removed from its rendering facet.

## Signature

autoDestroy(Boolean destroy)

## Parameters

destroy

Type: Boolean

Default is true, which marks the component to be destroyed when it's orphaned. Set to false to keep a reference to a component after it has been unrendered or removed from a parent facet. We don't recommend setting the value to false. If you do, be careful to avoid memory leaks.

## clearReference()

Clears a live reference for the value passed in using property syntax. For example, if you use aura:set to set a value and later want to reset the value using component.set(), clear the reference before resetting the value.

## Signature

```
clearReference(String key)
```

## Parameters

key

Type: String

The data key for which to clear the reference. For example, "v.attributeName".

## destroy()

Destroys the component and cleans up memory. After a component that is declared in markup is no longer in use, the framework automatically destroys it and frees up its memory. If you create a component dynamically in JavaScript and that component isn't added to a facet (v.body or another attribute of type Aura.Component[]), you have to destroy it manually using destroy() to avoid memory leaks.

## Signature

```
destroy()
```

## find()

Locates a component using its local ID (aura:id).

Returns different types depending on the result.

- 1. If the local ID is unique, returns the component.
- 2. If there are multiple components with the same local ID, returns an array of the components.
- 3. If there is no matching local ID, returns undefined.

## Signature

find(String | Object name)

## **Parameters**

#### name

```
Type: String | Object
```

If name is an object, return instances of it. Otherwise, finds a component using its aura:id.

SEE ALSO:

Finding Components by ID

## get()

Returns the value referenced using property syntax. For example, cmp.get("v.attr") returns the value of the attr attribute.

## Signature

```
get(String key)
```

## **Parameters**

#### key

Type: String

The data key to look up on the component.

### getConcreteComponent()

Gets the concrete implementation of a component. If the component is concrete, the method returns the component itself. For example, call this method to get the concrete component of a super component.

## Signature

getConcreteComponent()

SEE ALSO: Favor Composition Over Inheritance

## getElement()

If the component renders only a single element, return it. Otherwise, use getElements ().

## Signature

getElement()

## getElements()

Returns a map of the elements rendered by the component.

## Signature

getElements()

## getEvent()

Returns a new event instance of the named component event.

## Signature

getEvent(String name)

## Parameters

name

Type: String

The name of the event.

## Sample Code

```
// evtName matches the name attribute in aura:registerEvent
cmp.getEvent("evtName");
```

#### Reference

## getGlobalId()

Gets the global ID, which is the generated globally unique id of the component. It can be used to locate the instance later, but will change across page loads.

## Signature

getGlobalId()

SEE ALSO: Component IDs

## getLocalId()

Gets the ID set using the aura: id attribute. Pass the local ID into find () on the parent component to locate this child component.

## Signature

getLocalId()

SEE ALSO:

find()

## getName()

Returns the component's code-compatible camel case name, such as 'lightningButton'.

## Signature

getName()

## Returns

#### Type: String

The component name.

## getReference()

Returns a live reference to the value indicated using property syntax. This method is useful when you dynamically create a component.

## Signature

getReference(String key)

## Parameters

```
key
Type: String
```

The data key for which to return a reference.

## Returns

### Type: PropertyReferenceValue

A property reference value.

## getSuper()

Returns the super component.

## Signature

getSuper()

## Returns

## Type: Component

The super component.

## getType()

Returns the component's canonical type; for example, 'lightning:button'.

## Signature

getType()

## Returns

# Type: String

The component's type.

## getVersion()

Returns the component's version number.

## Signature

getVersion()

## Returns

#### Type: String

The component name.

## isConcrete()

Returns true if the component is concrete, or false otherwise. A concrete component is a sub-component in an inheritance chain.

## Signature

isConcrete()

## Returns

#### Type: Boolean

Returns true if the component is concrete, or false otherwise.

#### SEE ALSO:

getConcreteComponent() Favor Composition Over Inheritance

## isInstanceOf()

Checks whether a component is an instance of the given component or interface name.

## Signature

isInstanceOf(String name)

## Parameters

#### name

Type: String

The name of the component or interface, with a format of namespace:componentName.

## Returns

#### Type: Boolean

Returns true if the component is an instance, or false otherwise.

## isValid()

Returns true if the component has not been destroyed.

## Signature

isValid()

## Returns

#### Type: Boolean

Returns true if the component has not been destroyed, or false otherwise.

## removeEventHandler()

Dynamically removes a component event handler for the specified event.

## Signature

removeEventHandler(String event, function handler, String phase)

#### Parameters

#### event

Type: String

The name of the event to remove; for example, 'c:myEvent'.

#### handler

Type: function

A reference to the function or action to remove; for example., 'cmp.getReference("c.handleMyEvent"); '.

#### phase

Type: String

Optional. The event bubbling phase for which to remove the handler. The default value is "default".

#### SEE ALSO:

addEventHandler()

### set()

Sets the value referenced using property syntax.

## Signature

set(String key, Object value)

#### **Parameters**

key

Type: String

The data key to set on the component; for example, cmp.set("v.key", "value").

value

Type: Object

The value to set.

#### SEE ALSO:

get()

# Event

Event contains methods to work with events. Use an event to communicate between components.

# Methods

#### IN THIS SECTION:

### fire()

Fires an event.

### getEventType()

Returns the type of the event. Possible values are 'COMPONENT' or 'APPLICATION'.

### getName()

Returns an event's name.

# getParam()

Returns the value of an event's parameter.

### getParams()

Returns the value of all an event's parameters.

#### getPhase()

Returns the current phase of an event. Returns undefined if the event hasn't been fired yet. Possible return values for application and component events are "capture", "bubble", and "default" once fired. A value event returns "default" once it's fired.

#### getSource()

Returns the source component that fired an event.

#### getSourceEvent()

Returns the source event that fired this event, if it was fired by an event binding, such as { !e.myEvent }.

#### getType()

Returns the type of the event's definition, such as 'c:myEvent'.

#### pause()

Pauses an event. Event handlers aren't processed until Event.resume () is called. The handling process pauses in the current position of the event handler processing sequence. If the event is already paused, this method does nothing. This method throws an error if it's called in the "default" phase.

#### preventDefault()

Prevents the default phase execution for this event. This method throws an error if it's called in the "default" phase.

#### resume()

Resumes event handling for this event from the same position in the event handler processing sequence from which it was previously paused. If the event isn't paused, this method does nothing. This method throws an error if it's called in the "default" phase. Any remaining event handlers might execute in the current call stack or might be deferred and executed in a new call stack. Therefore, the exact timing behavior is not predictable.

## setParam()

Sets a parameter for an event. This method doesn't modify an event that has already been fired.

## setParams()

Sets parameters for an event. This method doesn't modify an event that has already been fired.

#### stopPropagation()

Sets whether the event can bubble or not. This method throws an error if called in the "default" phase.

## fire()

Fires an event.

## Signature

fire(Object params)

## Parameters

## params

Type: Object

An optional set of parameters for the event. Any previous parameters of the same name are overwritten.

## getEventType()

Returns the type of the event. Possible values are 'COMPONENT' or 'APPLICATION'.

## Signature

getEventType()

## Returns

# Type: String

The event type.

## getName()

Returns an event's name.

## Signature

getName()

## Returns

# Type: String

The event name.

## getParam()

Returns the value of an event's parameter.

## Signature

getParam(String name)

## Parameters

#### name

Type: String

```
The parameter name. For example, event.getParam("button") returns the value of the pressed mouse button (0, 1, or 2).
```

## Returns

### Type: Object

The parameter value.

## getParams()

Returns the value of all an event's parameters.

## Signature

getParams()

## Returns

## Type: Object

The collection of parameters.

## getPhase()

Returns the current phase of an event. Returns undefined if the event hasn't been fired yet. Possible return values for application and component events are "capture", "bubble", and "default" once fired. A value event returns "default" once it's fired.

## Signature

getPhase()

## Returns

**Type: String** The current phase of the event.

## getSource()

Returns the source component that fired an event.

## Signature

getSource()

## Returns

#### Type: Object

The source component that fired the event.

## getSourceEvent()

Returns the source event that fired this event, if it was fired by an event binding, such as { !e.myEvent }.

## Signature

getSourceEvent()

#### Returns

#### Type: Object

The source event that fired the event.

## getType()

Returns the type of the event's definition, such as 'c:myEvent'.

## Signature

getType()

## Returns

**Type: String** The event definition type.

## pause()

Pauses an event. Event handlers aren't processed until Event.resume() is called. The handling process pauses in the current position of the event handler processing sequence. If the event is already paused, this method does nothing. This method throws an error if it's called in the "default" phase.

## Signature

pause()

## preventDefault()

Prevents the default phase execution for this event. This method throws an error if it's called in the "default" phase.

## Signature

```
preventDefault()
```

### resume()

Resumes event handling for this event from the same position in the event handler processing sequence from which it was previously paused. If the event isn't paused, this method does nothing. This method throws an error if it's called in the "default" phase. Any remaining event handlers might execute in the current call stack or might be deferred and executed in a new call stack. Therefore, the exact timing behavior is not predictable.

## Signature

resume()

## setParam()

Sets a parameter for an event. This method doesn't modify an event that has already been fired.

## Signature

setParam(String key, Object value)

## Parameters

```
key
```

Type: String

The name of the parameter.

value

Type: Object

The value of the parameter.

## setParams()

Sets parameters for an event. This method doesn't modify an event that has already been fired.

## Signature

setParams(Object config)

## Parameters

config Type: Object The event's parameter.

## stopPropagation()

Sets whether the event can bubble or not. This method throws an error if called in the "default" phase.

Event

## Signature

stopPropagation()

# Util

Util contains utility methods.

## Methods

#### IN THIS SECTION:

addClass()

Adds a CSS class to a component.

#### getBooleanValue()

Coerces truthy and falsy values into a native boolean.

#### hasClass()

Checks whether the component has the specified CSS class.

#### isArray()

Checks whether the specified object is an array.

#### isEmpty()

Checks if the object is empty. An empty object's value is undefined, null, an empty array, or an empty string. An object with no native properties is not considered empty.

### isObject()

Checks whether the specified object is a valid object. A valid object is not a DOM element, is not a native browser class (XMLHttpRequest) is not falsey, and is not an array, error, function string or a number.

#### isUndefined()

Checks if the object is undefined.

# isUndefinedOrNull() Checks if the object is undefined or null.

removeClass()

Removes a CSS class from a component.

#### toggleClass()

Toggles (adds or removes) a CSS class from a component.

## addClass()

Adds a CSS class to a component.

## Signature

addClass(Object element, String newClass)

Util

## Parameters

element

Type: Object

The component to apply the class on.

newClass

Type: String

The CSS class to be applied.

## Sample Code

```
// find a component with aura:id="myCmp" in markup
var myCmp = component.find("myCmp");
$A.util.addClass(myCmp, "myClass");
```

## getBooleanValue()

Coerces truthy and falsy values into a native boolean.

## Signature

getBooleanValue(Object val)

### **Parameters**

#### val

Type: Object The object to check.

## Returns

**Type: String** Returns true if the object is truthy, or false otherwise.

## hasClass()

Checks whether the component has the specified CSS class.

## Signature

hasClass(Object element, String className)

## Parameters

element

Type: Object

The component to check.

Util

className

Type: String

The CSS class name to check for.

## Returns

### Type: Boolean

Returns true if the specified class is found for the component, or false otherwise.

## Sample Code

```
// find a component with aura:id="myCmp" in markup
var myCmp = component.find("myCmp");
$A.util.hasClass(myCmp, "myClass");
```

## isArray()

Checks whether the specified object is an array.

## Signature

isArray(Object obj)

## **Parameters**

obj

Type: Object The object to check.

## Returns

#### Type: Boolean

Returns true if the object is an array, or false otherwise.

## isEmpty()

Checks if the object is empty. An empty object's value is undefined, null, an empty array, or an empty string. An object with no native properties is not considered empty.

## Signature

isEmpty(Object obj)

## **Parameters**

obj Type: Object The object to check. Util

## Returns

### Type: Boolean

Returns true if the object is empty, or false otherwise.

## isObject()

Checks whether the specified object is a valid object. A valid object is not a DOM element, is not a native browser class (XMLHttpRequest) is not falsey, and is not an array, error, function string or a number.

## Signature

```
isObject(Object obj)
```

## Parameters

obj

Type: Object The object to check.

## Returns

## Type: Boolean

Returns true if the object is a valid object, or false otherwise.

## isUndefined()

Checks if the object is undefined.

## Signature

isUndefined(Object obj)

## Parameters

obj Type: Object The object to check.

## Returns

```
Type: Boolean
```

Returns true if the object is undefined, or false otherwise.

## isUndefinedOrNull()

Checks if the object is undefined or null.

## Signature

isUndefinedOrNull(Object obj)

#### **Parameters**

obj

Type: Object The object to check.

### Returns

#### Type: Boolean

Returns true if the object is undefined or null, or false otherwise.

### removeClass()

Removes a CSS class from a component.

## Signature

removeClass(Object element, String newClass)

## Parameters

element
Type: Object
The component to remove the class from.
newClass
Type: String
The CSS class to be removed.

## Sample Code

```
//find a component with aura:id="myCmp" in markup
var myCmp = component.find("myCmp");
$A.util.removeClass(myCmp, "myClass");
```

## toggleClass()

Toggles (adds or removes) a CSS class from a component.

## Signature

toggleClass(Object element, String className)

## Parameters

element

Type: Object

The component to add or remove the class from.

className

Type: String

The CSS class to be added or removed.

## Sample Code

```
// find a component with aura:id="toggleMe" in markup
var toggleText = component.find("toggleMe");
$A.util.toggleClass(toggleText, "toggle");
```

# INDEX

# A

```
Apex
    custom objects 459
    Lightning components 488
    records 459
    saving records 453
    standard objects 459
application, creating 7
Aura components
    action override 146, 148–150
    interfaces 149
    Lightning Experience 146, 148–149
    markup 149
    packaging 150
    Salesforce 146, 148-149
Aura components interfaces
    force:hasRecordId 149
    force:hasSObjectName 149
    lightning:actionOverride 149
authentication
    guest access 241
```

# С

CDN 516 change handling 417 Component bundles configuring design resources for Lightning Pages 178 configuring for Experience Builder 187 configuring for Lightning App Builder 171, 173, 186 configuring for Lightning Experience Record Home pages configuring for Lightning Experience record pages 173 configuring for Lightning pages 171, 173, 186 create dynamic picklists for components on Lightning Pages 178 tips for configuring for Lightning App Builder 186 Components action override 146, 148–150 actions 138, 140–141 custom app integration 228 flow, finish behavior 220 flow, resume 221 markup 149 packaging 150 tabs 138

Components (continued) using 134, 138, 140-141, 146, 197, 489 **Custom Actions** components 140–141 custom content layouts creating for Experience Builder 195 Custom Lightning page template component best practices 183 custom profile menu creating for Experience Builder 194 custom search creating for Experience Builder 194 **Custom Tabs** components 138 custom theme layouts creating for Experience Builder 188

## D

data access 399, 418, 423, 446, 453 Debug JavaScript 499 deleteRecord 415 dependency 237, 241 Developer Edition organization, sign up 7

# E

error handling 418 errors 247, 251–252, 255, 418 eval() function limitations 338 Events Salesforce mobile and Lightning Experience demo 7 Salesforce mobile demo 10, 14 example 446 Experience Builder configuring custom components 187 content layouts 195 profile menu 194 search 194 theme layouts 188 Experience Builder sites 241

## G

getNewRecord 409 guest access 241 guest user flows 191

## l

Lightning App Builder configuring custom components 171, 173, 186 configuring design resources 178 create dynamic picklists for components 178 creating a custom page template 180, 183 creating a width-aware component 184 Lightning components custom app integration 228 Lightning Experience 138, 140–141 overview 170 Salesforce 138, 140-141 Lightning components for Experience Builder overview 187 Lightning Components for Visualforce 237, 241 Lightning Container javascript 244 messaging 245, 249, 254 Lightning Data Service create record 409 delete record 415 force:recordData 398 form display density 420 handling record changes 417 lightning:recordEditForm 398 lightning:recordForm 398 lightning:recordViewForm 398 load record 400 saveRecord 404 Lightning Out beta 242 considerations 242 events 242 limitations 242 SLDS 242 styling 242 lightning:flexipageRegionInfo 184 lightning:formattedUrl 152 lightning:hasPageReference 150–151 lightning:isUrlAddressable 150–151, 156 lightning:navigation 150–152, 156

## Μ

MIME types permitted 339

# Ν

```
Navigation
Default Field Values 153
Page Definitions 158
Node.js 235
```

# 0

```
OAuth 240
```

# Ρ

```
Packaging
action override 150
Performance
caching 516
CDN 516
settings 516
Prerequisites 7
```

# R

Rich Publisher Apps 228

# S

SaveRecordResult 453 SharePoint 235 Standard Actions Lightning components 146, 148–150 override 146, 148–150 packaging 150 standard controller 399, 418, 423, 446, 453 supported objects 423

# T

Testing components 490–491, 493–495, 497 mode 491, 493 troubleshooting 247, 251–252, 255

# V

Visualforce 233

# W

Width-aware Aura component 184